델타의 AC 서보 제품을 구매해주셔서 감사합니다.

이 설명서는 델타 AC 서보 드라이브와 모터의 설치, 배선, 검사 및 작동에 도움이 될 것입니다. 제품을 사용하기 전에 올 바른 사용을 위해 이 사용자 설명서를 읽으시기 바랍니다.

설치, 배선 및 작동 전에, 모든 안전 예방조치(위험(DANGER), 경고(WARNING) 및 정지(STOPS))를 완전히 이해해야 합니다. 이해하지 못한다면 해당 지역의 델타 영업 담당자에게 문의하시기 바랍니다. 나중에 참조할 수 있도록 안전한 장소에 이 설명서를 놓으십시오.

#### **설명서 사용**

#### ■ 설명서의 내용

이 설명서는 ASDA-B2 시리즈 AC 서보 드라이브와 ECMA 시리즈 AC 서보 모터의 설치, 작동 및 유지보수 방법에 대한 정보를 제공하는 사용자 지침서입니다. 이 설명서의 내용은 다음의 주제 를 포함합니다:

- AC 서보 드라이브와 모터의 설치
- $\bullet$  구성 및 배서
- 시운전 단계
- AC 서보 드라이브의 제어 기능과 조정 방법
- 파라미터 설정
- 통신 프로토콜
- 검사와 유지보수
- 문제 해결
- $\bullet$  적용 예
- 이 설명서의 사용자
	- 이 설명서는 다음의 사용자를 위한 것입니다:
	- 설계에 대한 책임자
	- 설치 또는 배선에 대한 책임자
	- 작동 또는 프로그래밍에 대한 책임자
	- 유지보수 또는 문제 해결에 대한 책임자

■ 중요 예방조치

제품 사용 전에, 올바른 사용을 위해 이 사용자 설명서를 완전히 읽으시기 바랍니다. 이 설명서 를 필요한 때마다 빠르게 참조하기 위해 안전하고 가까운 곳에 두십시오. 다음의 예방조치를 항 상 준수하십시오:

- 잠재적 폭발 위험이 있는 환경에서 제품을 사용하지 마십시오.
- 부식성 및 가연성 가스 또는 액체가 없는 깨끗하고 건조한 장소에 제품을 설치하십시오.
- 상용 전원을 U, V, W 터미널에 연결하지 마십시오. 이 예방조치를 준수하지 않으면 서보 드라 이브에 심각한 손상을 줄 수 있습니다.
- 모터와 드라이브가 접지에 올바르게 연결되었는지 확인하십시오. 접지 방법은 국가의 전기 표 준을 반드시 따라야 합니다 (NFPA 70: 국가 전기 코드, 2005 판을 참조하시기 바랍니다.).
- ▶ 전원이 ON 동안에 서보 드라이브와 모터를 분리하지 마십시오.
- AC 서보 드라이브에 전원이 인가되는 동안에 배선을 부착, 수정 또는 제거하지 마십시오.
- 기계 시스템에 연결하여 작동하기 전에, 비상 정지 장비가 전원이 인가될 수 있고 언제든지 동작할 수 있는지 확인하십시오.
- 작동 중에 드라이브 히트싱크나 서보 모터를 만지지 마십시오. 심각한 신체 상해를 일으킬 수 있습니다.

## **안전을 위해 설치 전에 읽으시기 바랍니다.**

인수, 검사, 설치, 작동, 유지보수 및 문제해결 시에 다음 안전 예방조치를 주의하여 참고하고 준수하십 시오. 다음의 단어, 위험(DANGER), 경고(WARNING) 및 정지(STOP)는 델타 서보 제품을 사용할 때, 안전 예방조치를 표시하기 위해 사용됩니다. **이러한 예방조치를 준수하지 않으면 보증이 무효가 될 수 있습 니다!** 

ASDA-B2 시리즈 드라이브는 개방 형식의 서보 드라이브이고 작동 동안에 국제 안전 표준의 요건을 따 르는 보호 제어 판넬과 같은 NEMA 외함에 반드시 설치되어야 합니다. 서보 드라이브는 DSP(Digital Signal Processor, 디지털 신호 처리) 기술이 포함된 정밀한 피드백 제어와 고속 계산 기능이 제공되고, 3 상 영구 자석 동기 모터(PMSM)를 IGBT(Insulated Gate Bipolar Transistor, 절연 게이트 양극성 트랜지스 터)에 의해 생성되는 정확한 전류 출력으로 정밀한 위치 결정을 구현하기 위해 구동하도록 되어 있습니 다.

ASDA-B2 시리즈 드라이브를 산업용 응용 프로그램에서 사용할 수 있고 ASDA-B2 시리즈 사용자 설명 서에 정의된 사양을 초과하지 않는 최종 사용 외함에 설치할 수 있습니다 (드라이브, 케이블 및 모터는 최소 UL50 형식 1 또는 NEMA 250 형식 1 정격의 적합한 외함에 사용할 수 있습니다).

위험(DANGER), 경고(WARNING) 및 정지(STOP) 단어는 다음의 뜻을 가집니다:

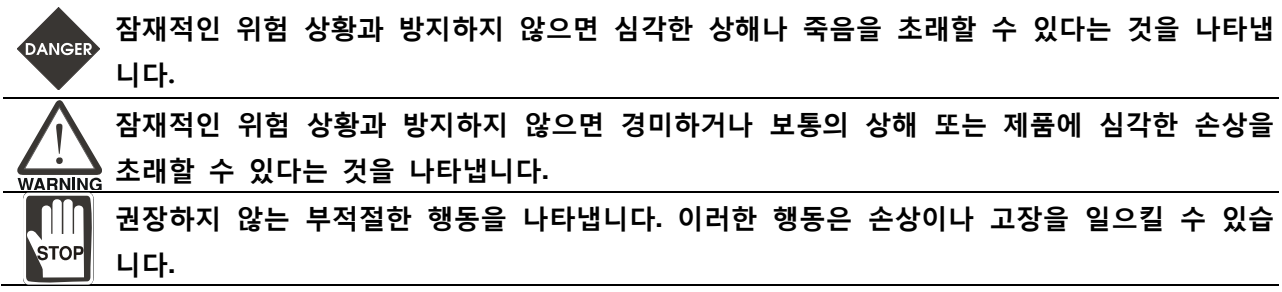

#### **개봉 확인**

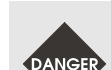

¾ **사이즈(정격 출력)가 올바르게 맞는지 서보 드라이브와 모터 양쪽을 확인하시기 바랍니다. 이 예방조치를 준수하지 않으면 화재, 드라이브/모터에 심각한 손상을 일으킬 수 있거나 신체 상해를 초래할 수 있습니다.** 

**설치** 

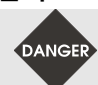

DANGER

¾ **드라이브와 모터에 대해 설명한 범위 밖의 장소에 제품을 설치하지 마십시오. 이 예방조치를 준수하지 않으면 감전, 화재, 또는 신체 상해의 원인이 될 수 있습니다.** 

**배선** 

- ¾ **접지 터미널을 클래스-3 접지에 연결하십시오 (접지 저항은 100Ω을 초과하지 말아야 합니다). 부적절한 접지는 감전이나 화재의 원인이 될 수 있습니다.**
- ¾ **어떠한 전원 공급 장치도 U, V, W 터미널에 연결하지 마십시오. 이 예방조치를 준수하지 않으면 심각한 상해, 드라이브에 손상 또는 화재의 원인이 될 수 있습니다.**
- ¾ **모드 나사, 커넥터와 전선 터미널이 전원 공급 장치, 서보 드라이브 및 모터에 단단히 고정된 것을 확인하십시오. 이 예방조치를 준수하지 않으면 손상, 화재 또는 신체 상해의 원인이 될 수 있습니다.**

**작동** 

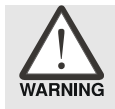

- ¾ **기계 시스템에 연결하여 작동하기 전에, 드라이브 파라미터를 기계 시스템의 사용자 정의 파라미터에 맞게 변경하십시오. 올바른 파라미터와 맞추지 않고 작동을 시작하면 서보 드라이브나 모터 손상 또는 기계 시스템 손상의 원인이 될 수 있습니다.**
- ¾ **기계 시스템에 연결된 모터를 작동하기 전에 비상 정지 장비 또는 장치가 연결되어 있고 정확하게 동작하는지 확인하십시오.**

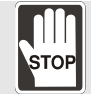

¾ **모터가 구동하는 동안에 어떠한 회전 부분(예, 샤프트)도 접근하거나 만지지 마십시오.. 이 예방조치를 준수하지 않으면 심각한 신체 상해를 일으킬 수 있습니다.** 

- ¾ **사고를 방지하기 위해, 서보 모터의 초기 시운전을 무부하 상태에서 수행해야 합니다 (모터에서 커플링과 벨트를 분리하십시오).** 
	- ¾ **초기 시운전에서, 기계 시스템에 연결된 동안에 서보 모터를 작동하지 마십시오. 시운전 동안에 기계 시스템에 연결하면 손상을 초래하거나 신체 상해의 원인이 될 수 있습니다. 시운전이 성공적으로 완료된 후에 서보 모터를 연결하십시오.**
	- ¾ **주의: 무부하로 먼저 시운전을 수행하시기 바랍니다. 그 다음에 부하를 연결하여 시운전을 수행하십시오. 서보 모터가 무부하로 정상적이고 규칙적으로 구동된 후에, 부하를 연결하여 서보 모터를 구동하십시오. 불필요한 위험을 방지하기 위해 반드시 이 순서로 시운전을 수행을 하십시오.**
	- ¾ **뜨거워질 수 있고 신체 상해의 원인이 될 수 있기 때문에 작동 중에 드라이브 히트싱크 또는 모터 어느 것도 만지지 마십시오.**

**유지보수와 검사** 

STOP

- ¾ **감전의 원인이 될 수 있으므로 서보 드라이브와 서보 모터의 어떠한 내부 또는 노출된 부분도 만지지 마십시오.** 
	- ¾ **전원에 연결된 동안에 작동 판넬을 제거하지 마십시오. 그렇지 않으면 감전의 원인이 될 수 있습니다.**
	- ¾ **전원이 제거된 후에도 위험전압이 있는 전하가 서보 드라이브와 서보 모터에 여전히 남아있을 수 있기 때문에 전원이 제거된 후에 드라이브나 모터 터미널을 만지거나 배선 및/또는 검사를 하기 전에 최소 10 분 동안 기다리십시오.**
	- ¾ **감전의 원인이 될 수 있으므로 서보 드라이브나 모터를 분해하지 마십시오.**
	- ¾ **드라이브와 모터에 전원이 인가되는 동안에 전선이나 커넥터를 연결 또는 분리하지 마십시오.**
	- ¾ **전기 지식을 가진 인증된 인원만이 유지보수와 검사를 해야 합니다.**

#### **주 회로 배선**

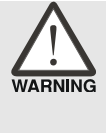

¾ **신호 노이즈를 방지하기 위해 엔코더 케이블을 모터 전원 케이블과 별도의 전선관에 설치하십시오. 전선과을 30cm (11.8 인치) 이상 분리하십시오.** 

- ¾ **다연선 꼬임 쌍선(multi-stranded twisted-pair wires) 또는 다심 차폐 쌍선(multi-core shieldedpair wires)을 신호, 엔코더 (PG) 피드백 케이블용으로 사용하십시오. 권장 입력 케이블의 최대 길이는 3m (9.84ft.)이고 엔코더 (PG) 피드백 케이블의 최대 길이는 20m (65.62ft.) 입니다.**
- ¾ **전원이 제거된 후에도 위험전압이 있는 전하가 드라이브에 여전히 남아있을 수 있기 때문에, 전원이 제거된 후에 배선 및/또는 검사를 하기 전에 최소 10 분 동안 기다리십시오.**

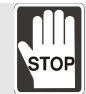

¾ **드라이브 전원을 자주 on 과 off 를 하는 것을 권장하지 않습니다. 내부 커패시터 내의 높은 충전 전류가 손상을 일으킬 수 있으므로 1 분당 한 번을 넘게 드라이브 off 와 on 을 전환하지 마십시오.**

#### **주 회로 터미널 배선**

¾ **드라이브에서 터미널 블록을 모두 제거한 후에 배선을 하시기 바랍니다.** 

- **WARNING > 하나의 전선을 터미널 블록의 하나의 터미널에만 삽입하십시오.** 
	- ¾ **전선을 삽입할 때, 도체가 근처의 터미널 또는 전선에 단락되지 않도록 하시기 바랍니다.**
	- ¾ **드라이브에 전원을 인가하기 전에 배선을 다시 한 번 점검하시기 바랍니다.**
	- ¾ **배선에 오류가 있다면, 적합한 공구로 다시 배선하십시오. 터미널 또는 전선을 강제로 제거하지 마십시오. 그렇지 않으면 고장이나 손상의 원인이 될 수 있습니다.**

**NOTE 참고** 

- 1) 이 설명서에서, 실제 측정된 값은 미터법 단위입니다. (영국식 단위)의 치수는 단지 참고용입니다. 정확한 치수를 위해서 미터법을 사용하시기 바랍니다.
- 2) 이 설명서의 내용은 사전 공지 없이 변경될 수 있습니다. 우리의 판매 대리점과 상의하거나 http://www.delta.com.tw/industrialautomation 에서 최신 버전을 다운로드 받으시기 바랍니다.

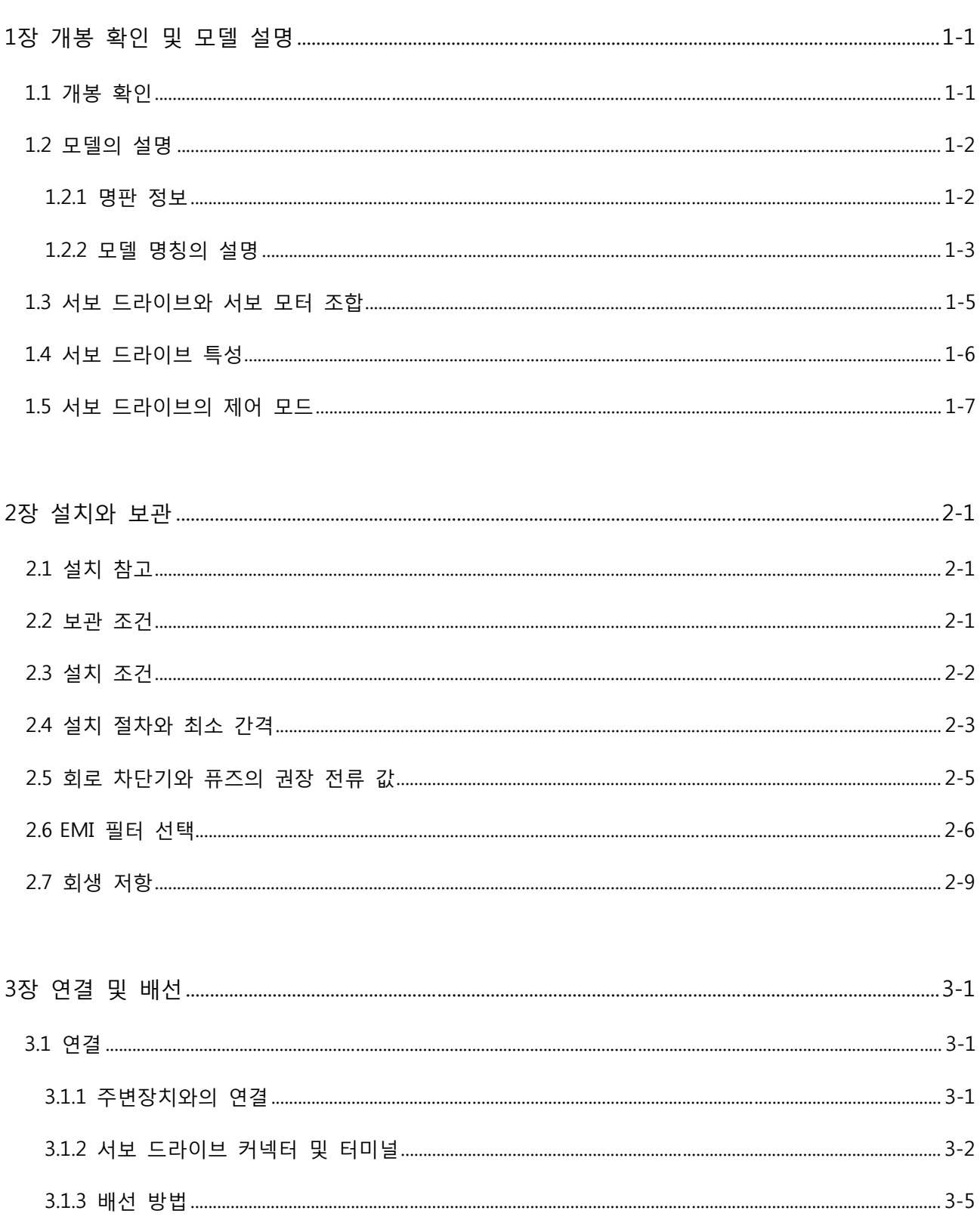

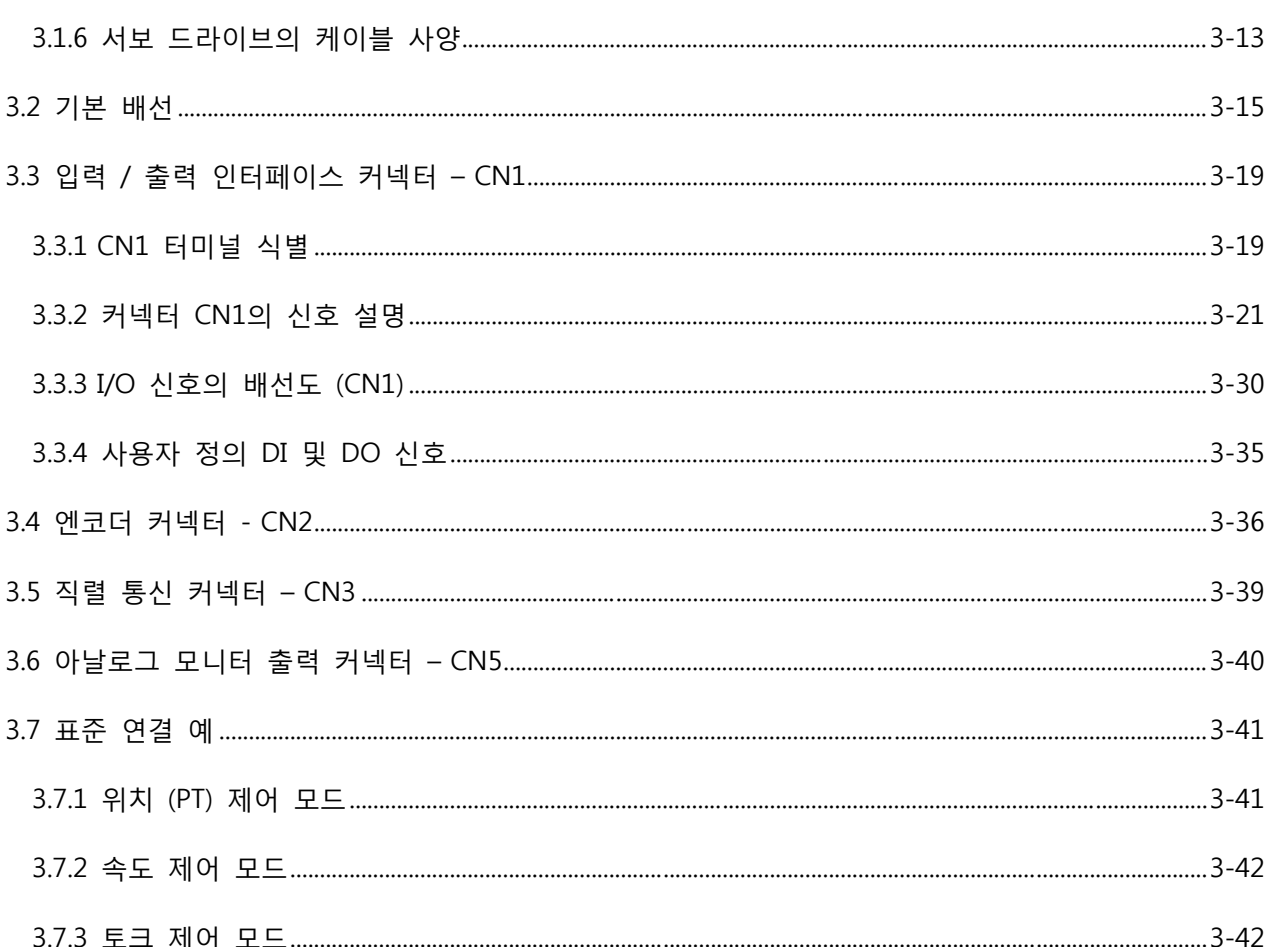

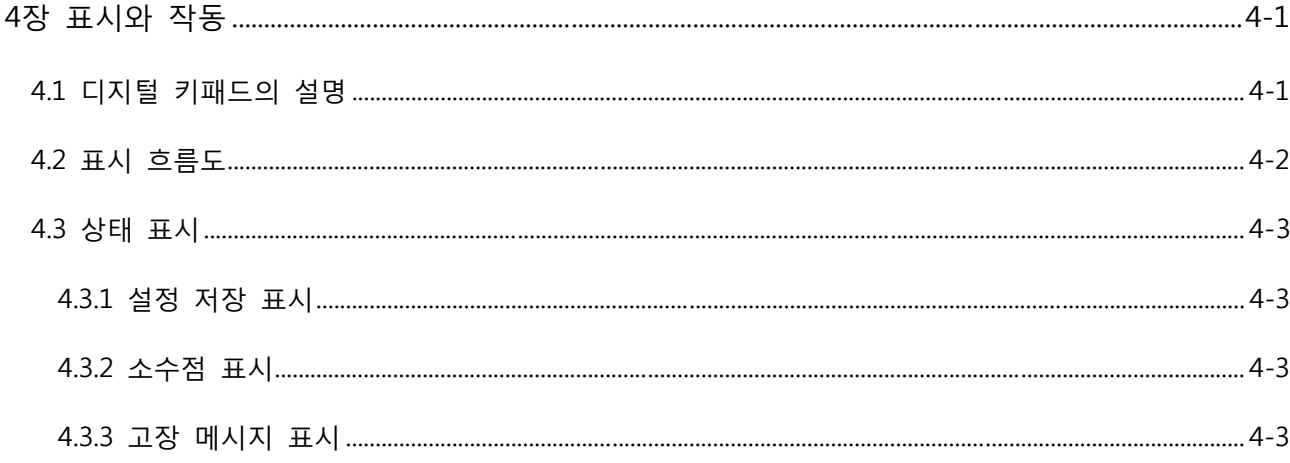

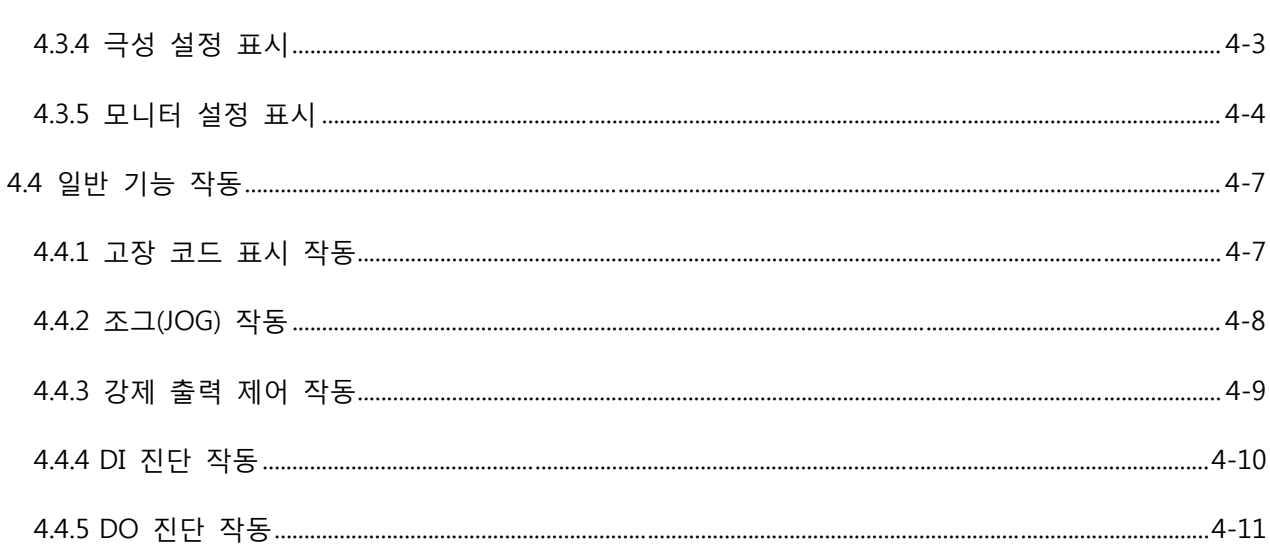

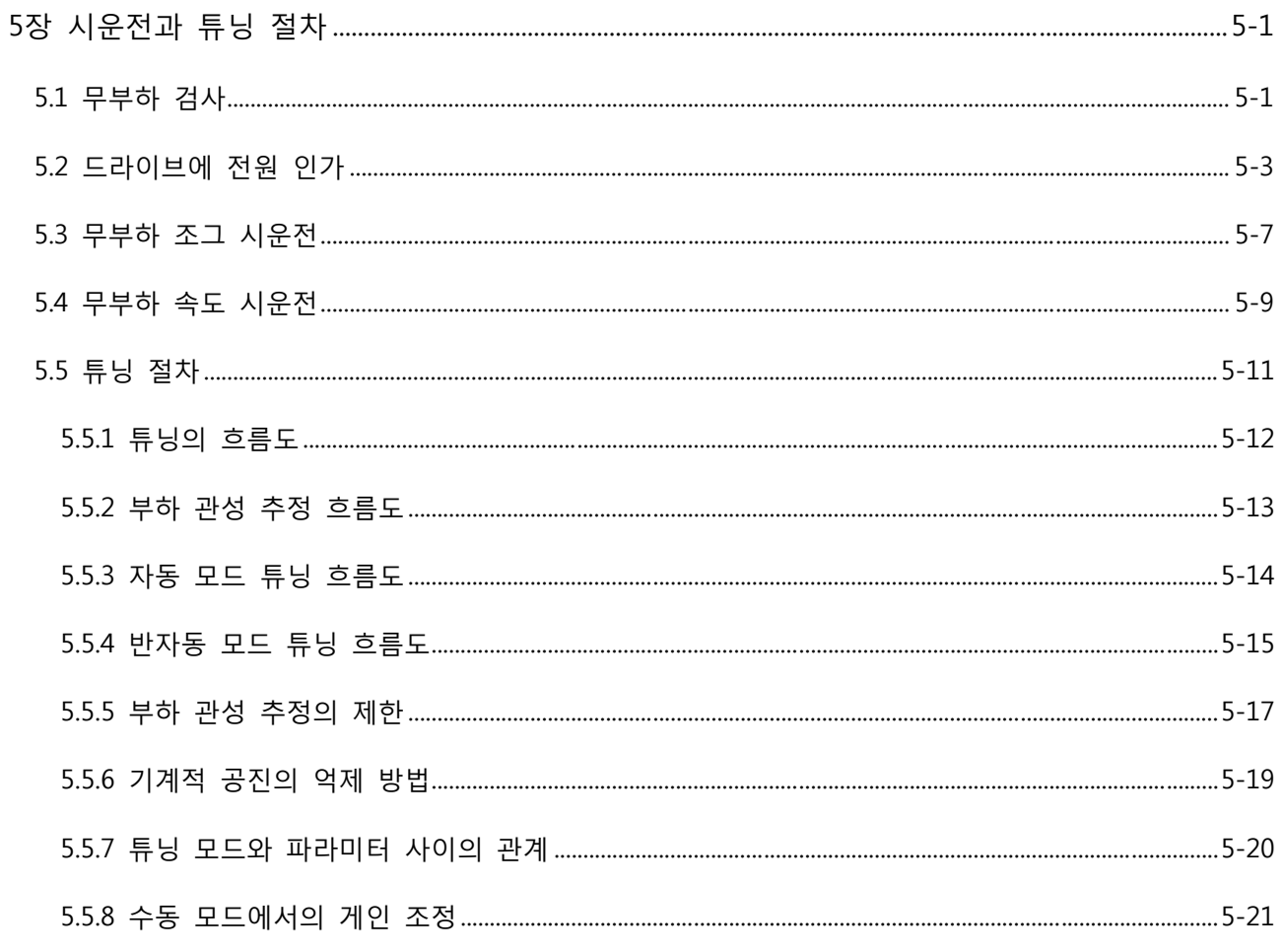

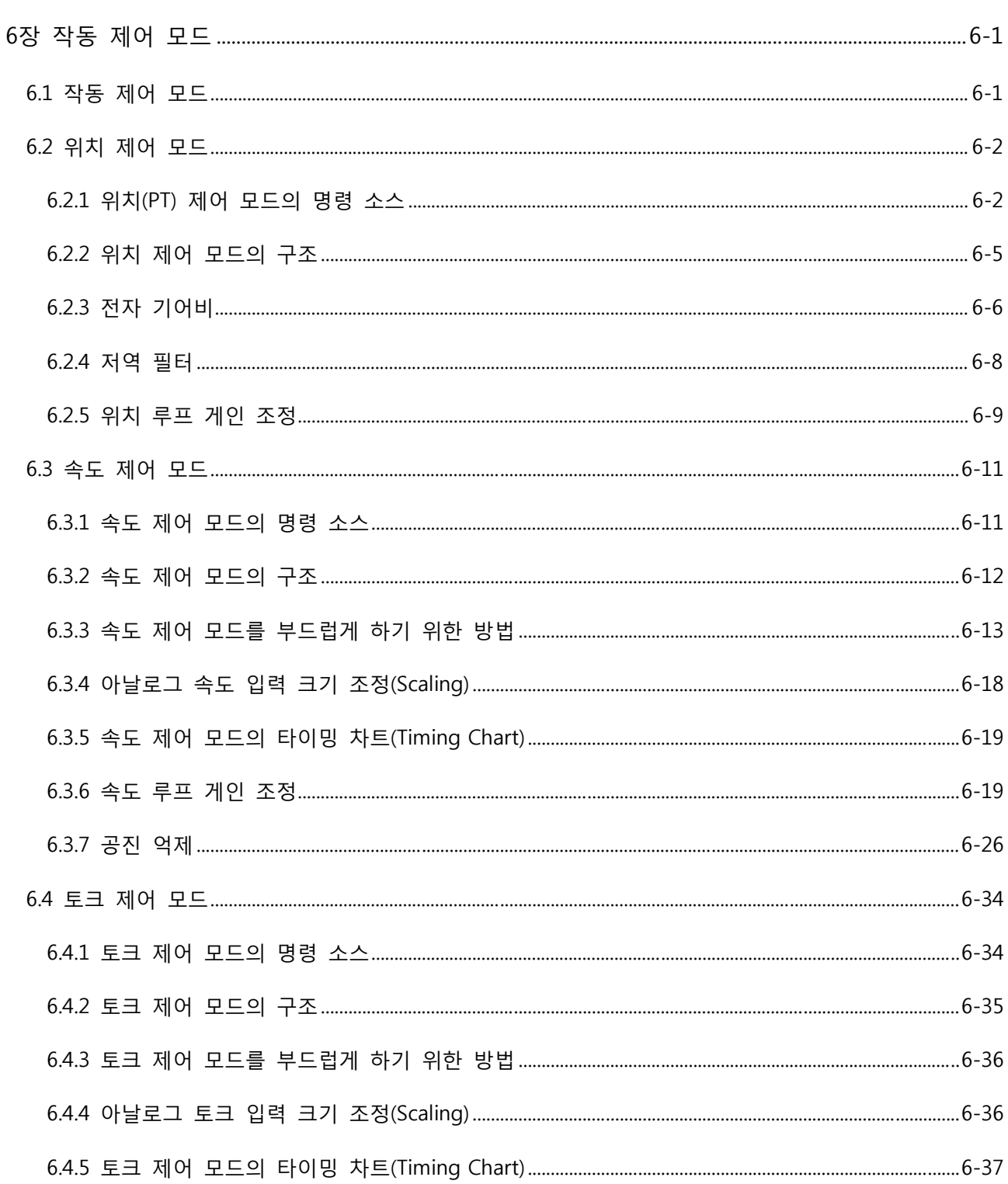

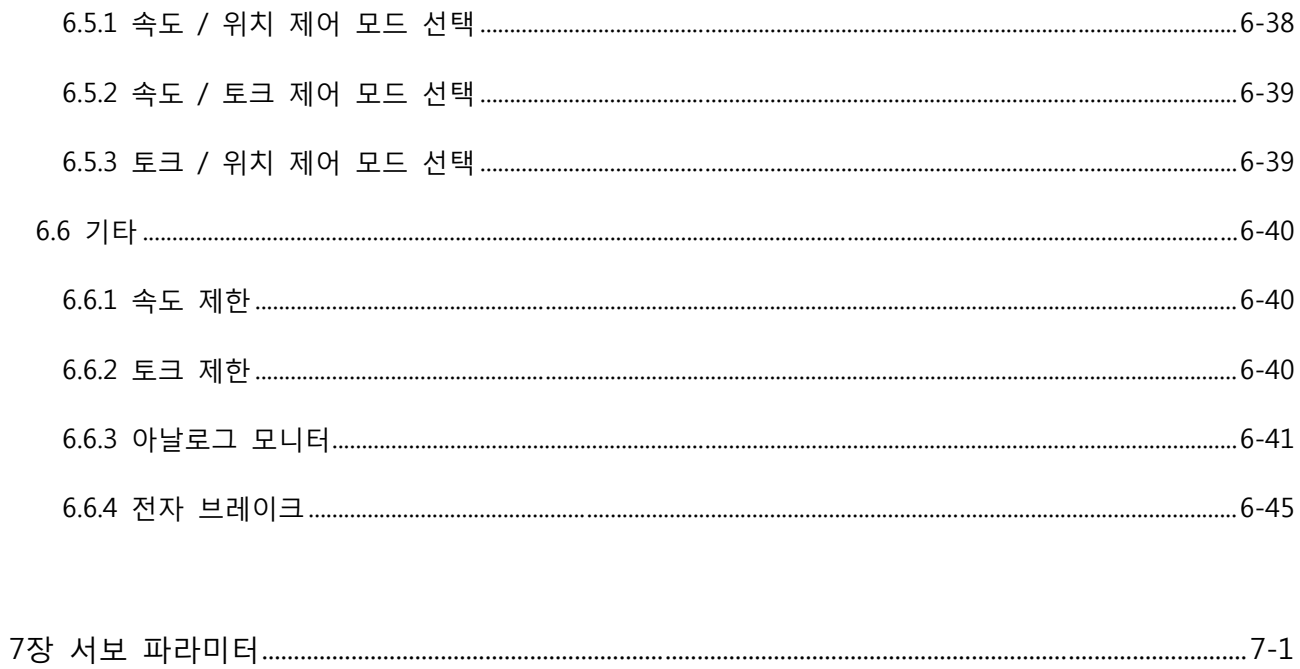

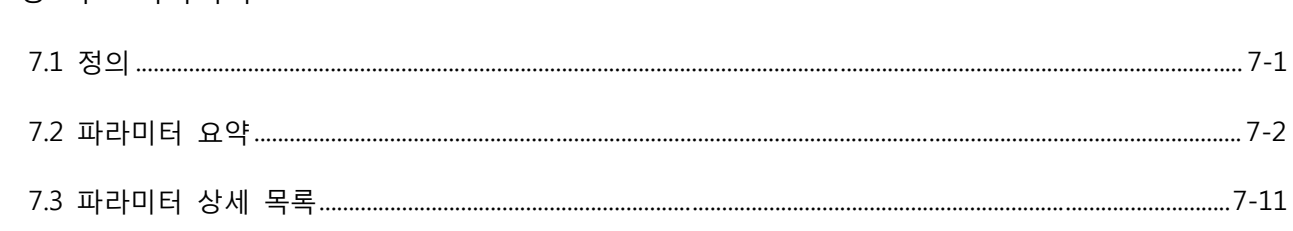

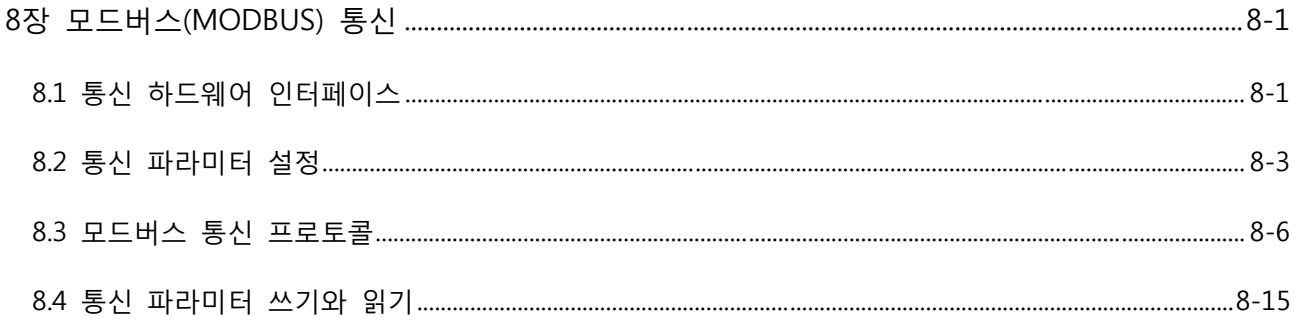

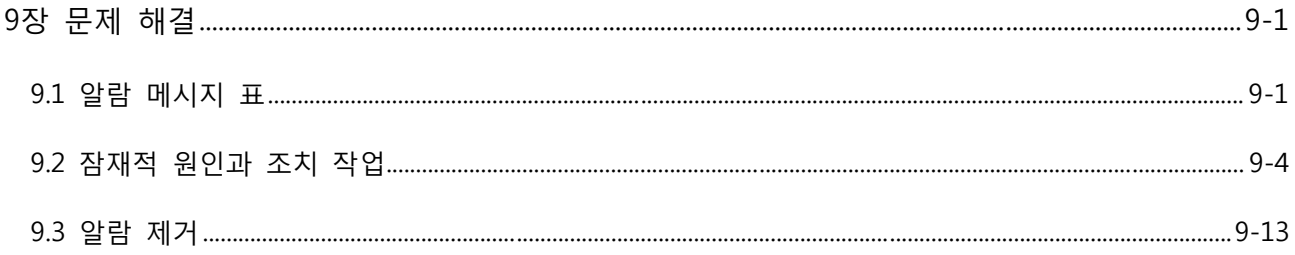

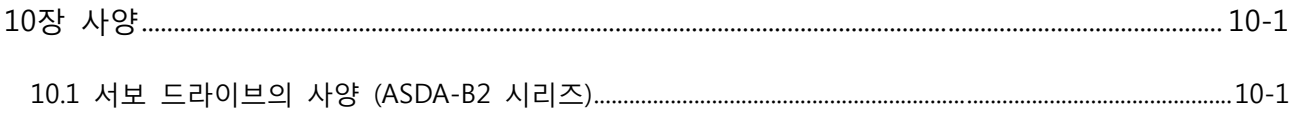

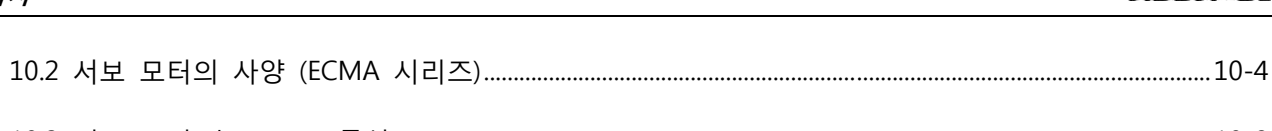

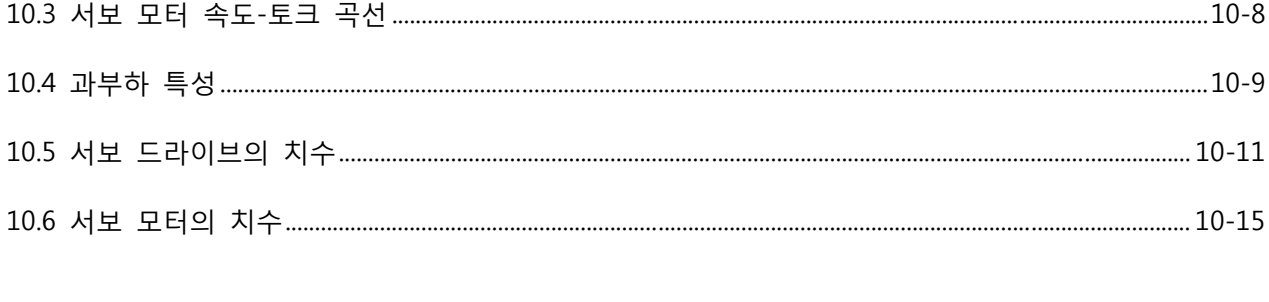

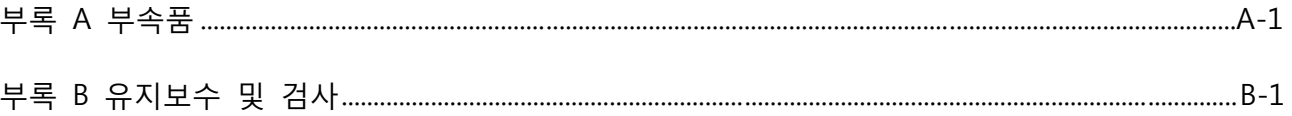

#### **이 설명서에 관하여**

## **사용자 정보**

이 설명서를 안전한 장소에 보관하십시오. 끊임없는 제품 범위의 확대, 기술적 개선, 변경 또는 텍스트 변이, 그림 및 다이어그램 때문에 우리는 사 전 공지 없이 이 설명서 내의 정보를 변경할 권리를 보유하고 있습니다. 델타 전자 주식회사의 서면 동의 없이는 이 설명서의 어떠한 부분도 복사 또는 재발행은 금지입니다.

#### **기술 지원 및 서비스**

기술 지원, 서비스, 정보가 필요하거나 이 제품의 사용에 문의 사항이 있으면 아래의 번호로 우리의 기 술 지원팀에 문의하거나 웹사이트(http://wwwdeltacomtw/industrialautomation/)를 방문하실 수 있습니다. 우리는 귀하의 요구에 부응하기 위해 최선을 다하고 귀하에게 최선의 지원과 서비스를 제공하고자 합니 다.

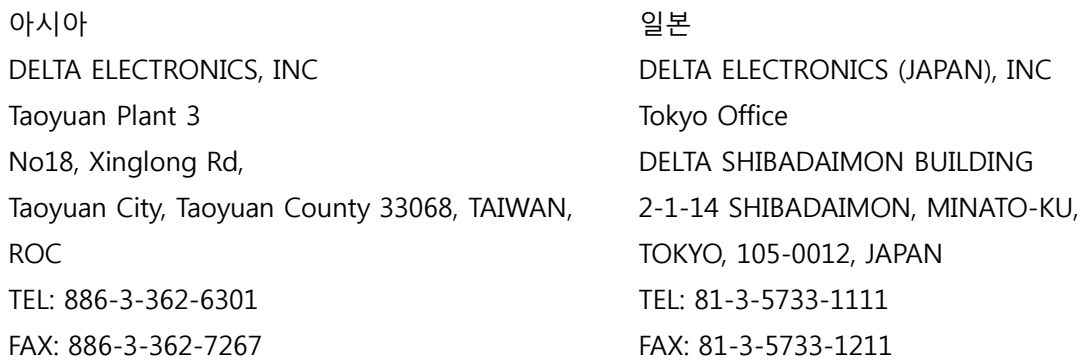

유럽

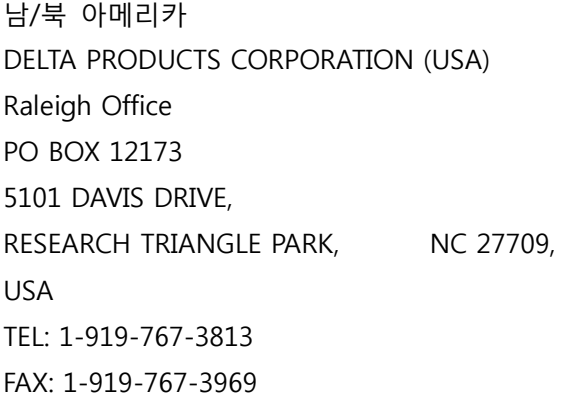

DELTRONICS (THE NETHERLANDS) BV Eindhoven Office DE WITBOGT 15, 5652 AG EINDHOVEN, THE NETHERLANDS TEL: 31-40-259-2850 FAX: 31-40-259-2851

이 페이지는 의도적으로 비운 것입니다

## **1.1 개봉 확인**

AC 서보 드라이브 수령 후, 다음 사항을 확인하시기 바랍니다.

### ■ 주문하신 제품인지 확인하십시오.

명판에 표시된 파트(part) 번호와 주문한 파트 번호가 일치하는지 확인하십시오(모델의 설명에 대한 자세한 사항은 1.2 절을 참조하시기 바랍니다).

#### ■ **서보 모터의 샤프트가 원활하게 회전하는지 확인하십시오.**

손으로 모터 샤프트를 회전시켜서 부드럽게 회전한다면 모터는 양품입니다. 그러나, 전자력 브레이크 가 있는 서보 모터는 손으로 회전시킬 수가 없습니다.

#### ■ **손상된 부분이 없는지 확인하십시오.**

운송 중에 기기가 손상되지 않았는지 점검하십시오.

#### ■ **나사가 풀어졌는지 확인하십시오.**

모든 필수 나사가 단단하고 확실하게 조여졌는지 확인하십시오.

만약 손상되거나 맞지 않는 품목이 있다면, 제품을 구매하신 판매사, 또는 델타(Delta) 대리점으로 통보 하시기 바랍니다.

완전하고 작동 가능한 AC 서보 시스템은 아래의 부품들이 포함되어 있습니다.

#### 부품 I: 델타 표준 공급품

- (1) 서보 드라이버
- (2) 서보 모터
- (3) 5핀 터미널 블록 (L1c, L2c, R, S ,T 용)
- (4) 3핀 터미널 블록 (U, V, W 용)
- (5) 4핀 터미널 블록 ( $P \oplus$ ,  $D$ ,  $C$ ,  $\ominus$  용)
- (6) 작동 레버 1개 (배선의 터미널 블록 삽입용)
- (7) 점퍼 바 1개 (3핀 터미널 블록의 P⊕와 D에 P⊕, D, C 용으로 설치됨)
- (8) 지도표

#### 부품 II: 선택 사양 부품 (부록 A 참조)

(1) 전원 케이블 1개. 서보 모터를 서보 드라이브의 U, V, W 터미널에 연결시 사용합니다. 녹색 접 지 케이블을 포합합니다. 녹색 접지 케이블을 서보 드라이브의 접지 단자에 연결하십시오.

#### 1 장 개봉 확인 및 모델의 설명 ASDA-*B2*

- (2) 엔코더 케이블 1개. 서보 모터의 엔코더를 서보 드라이브의 CN2 터미널에 연결시 사용합니다.
- (3) CN1 커넥터: 4핀 커넥터 (3M 아날로그 형식 제품)
- (4) CN2 커넥터: 9핀 커넥터 (3M 아날로그 형식 제품)
- (5) CN3 커넥터: 6핀 커넥터 (IEEE 1394 아날로그 제품)
- **1.2 모델의 설명**

#### **1.2.1 명판 정보**

#### **ASDA-B2 시리즈 서보 드라이브**

■ 명판의 설명

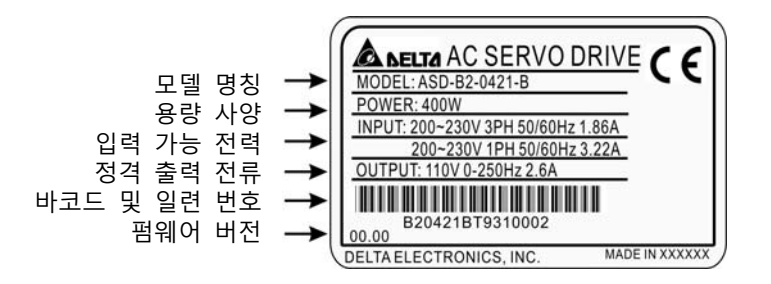

#### ■ 일련 번호 설명

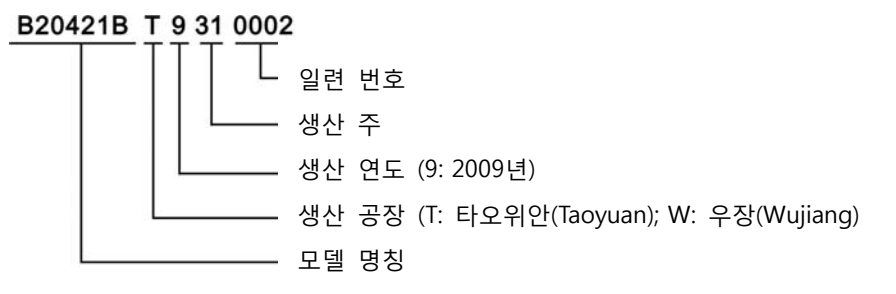

## **ECMA 시리즈 서보 모터**

■ 명판의 설명

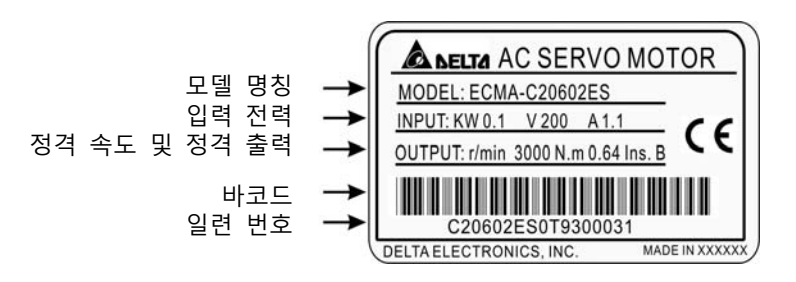

■ 일련 번호 설명

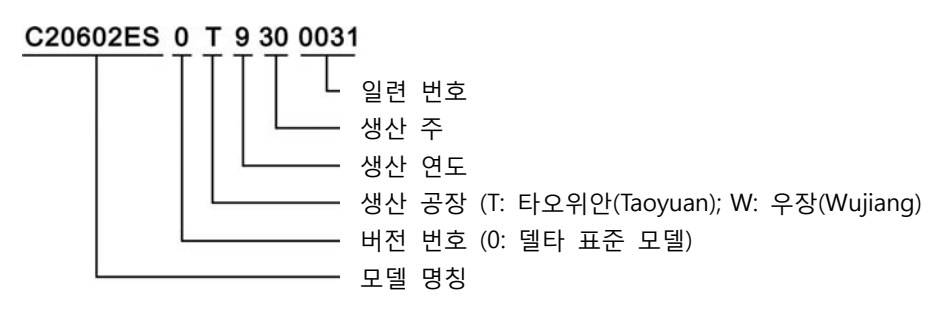

 $\mathbf{f}$ 

**1.2.2 모델 명칭의 설명**

**ASDA-B2 시리즈 서보 드라이브**

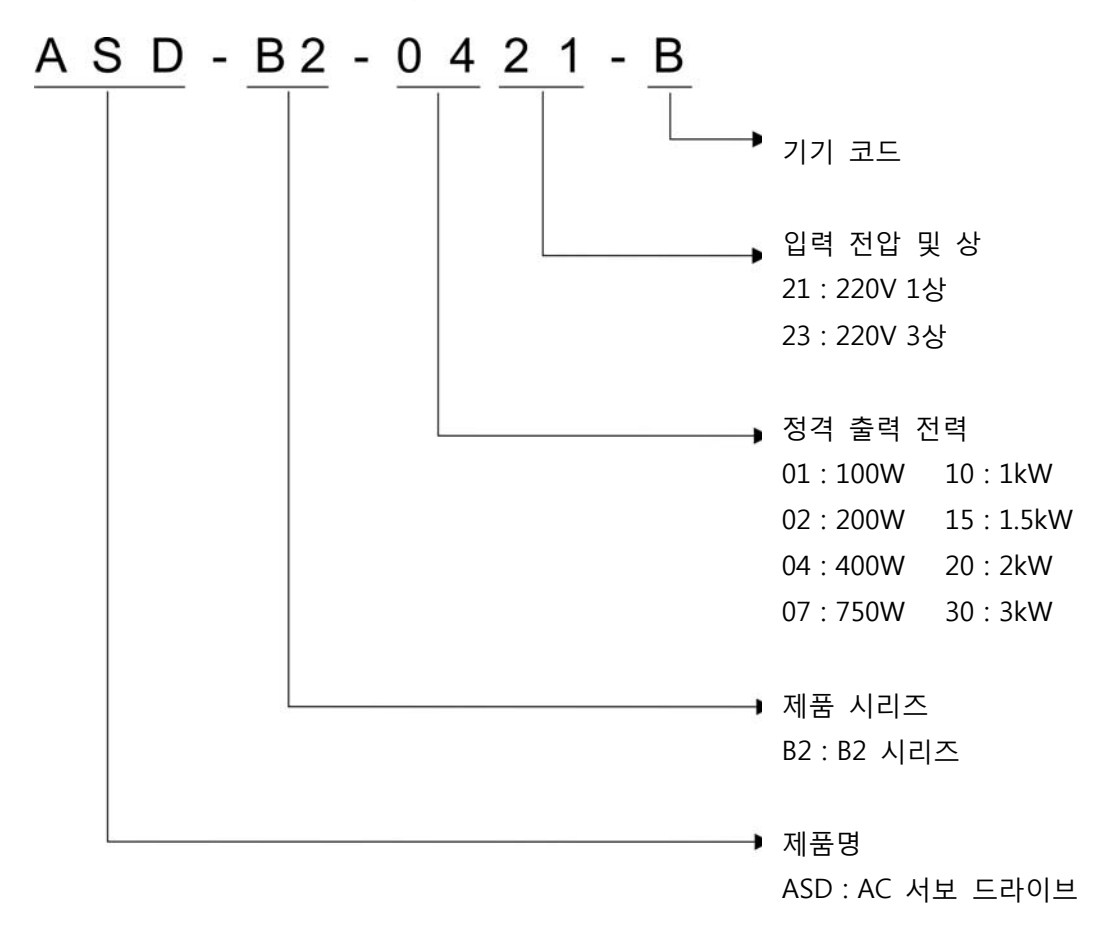

#### **ECMA 시리즈 서보 모터**

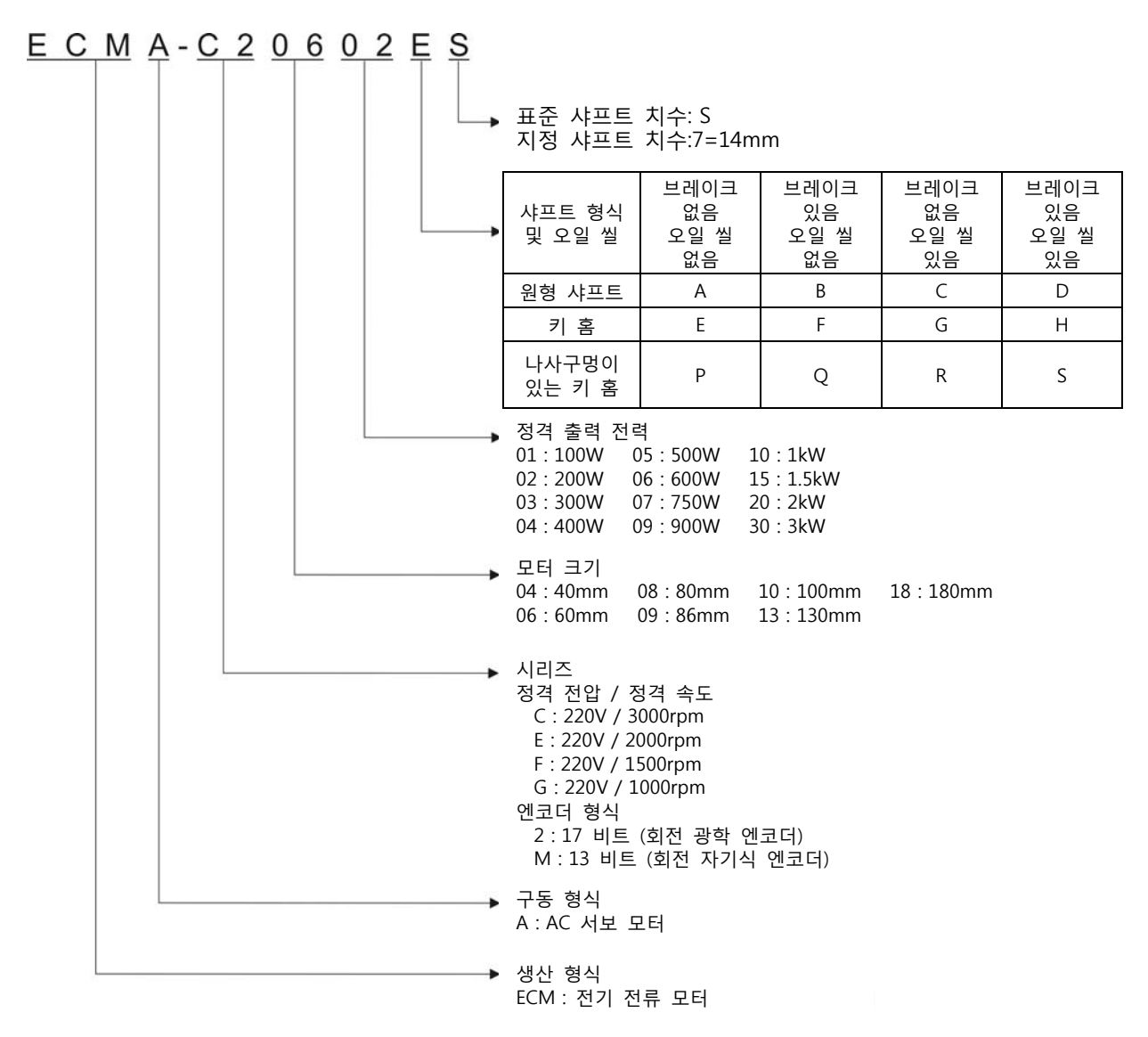

## **1.3 서보 드라이브와 서보 모터 조합**

아래의 표는 델타 ASDA-B2 시리즈 서보 드라이브와 ECMA 시리즈 서보 모터의 가능한 조합을 나타냅 니다. 모델 명칭의 네모()는 선택 사양 내용입니다. (1.2절 모델의 설명을 참조하시기 바랍니다)

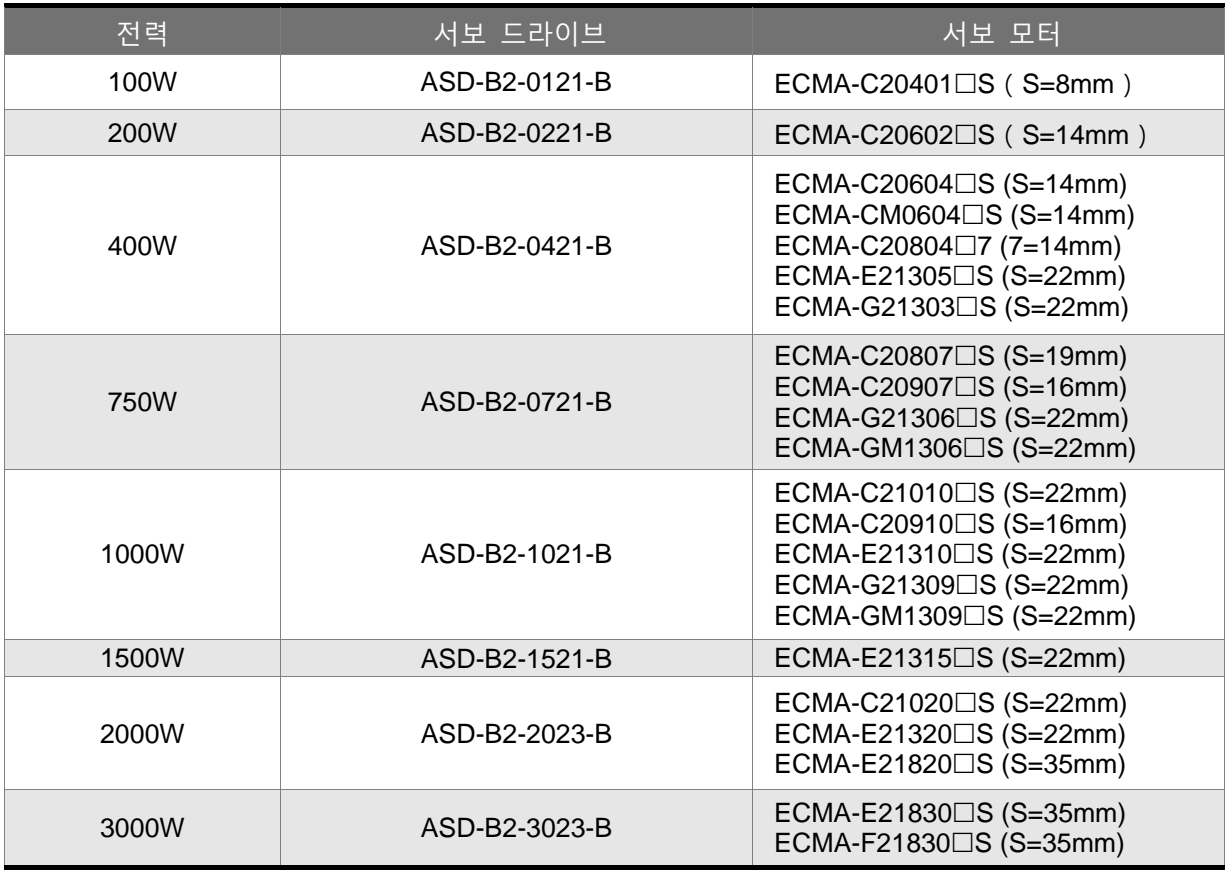

위의 표에 있는 서보 드라이브는 특정한 서보 모터와 조합하여 사용토록 설계되었습니다. 사용하고자 하는 드라이브와 모터의 사양을 확인하십시오.

또한, 서보 드라이브와 모터 모두가 용량(정격 전력)이 올바르게 일치하는지 확인하시기 바랍니다. 만약 모터와 드라이브의 전력이 사양의 범위 밖이면, 드라이버와 모터가 과열될 수 있고 서보 경보가 작동할 수도 있습니다. 서보 드라이버와 모터의 자세한 사양은 11장 "사양"을 참조하시기 바랍니다.

위의 표에 있는 드라이브는 같은 표에 있는 모터의 3중 정격 전류에 따라 설계되었습니다. 만약 모터의 6중 정격 전류에 따라 설계된 드라이브가 필요하다면 판매사, 또는 델타 지역 대리점에 문의를 하시기 바랍니다.

## **1.4 서보 드라이브 특성**

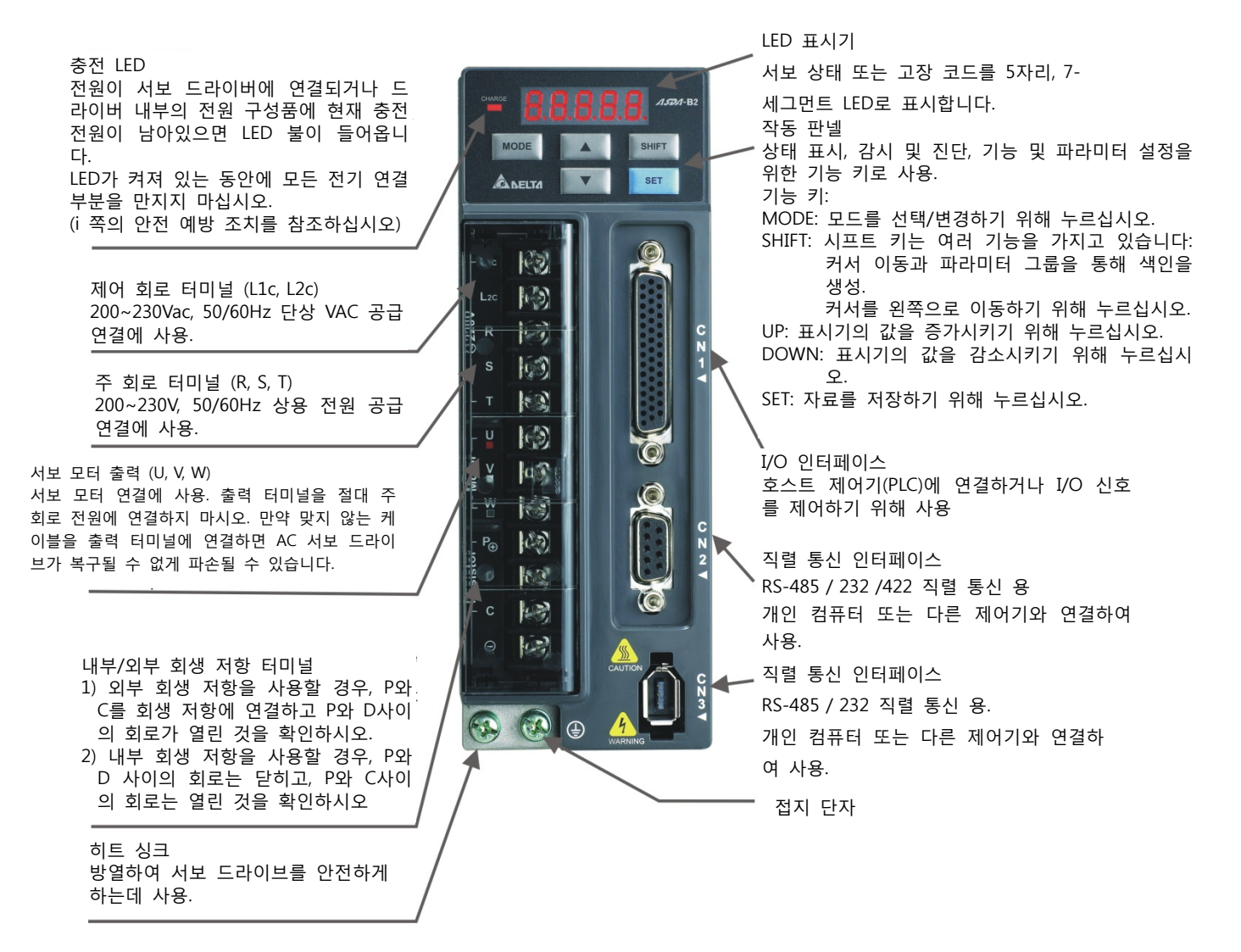

## **1.5 서보 드라이브의 제어 모드**

델타 서보는 6개의 단일 작동 모드와 5개의 듀얼 작동 모드를 제공합니다. 아래의 표에 작동과 설명이 나열되어 있습니다.

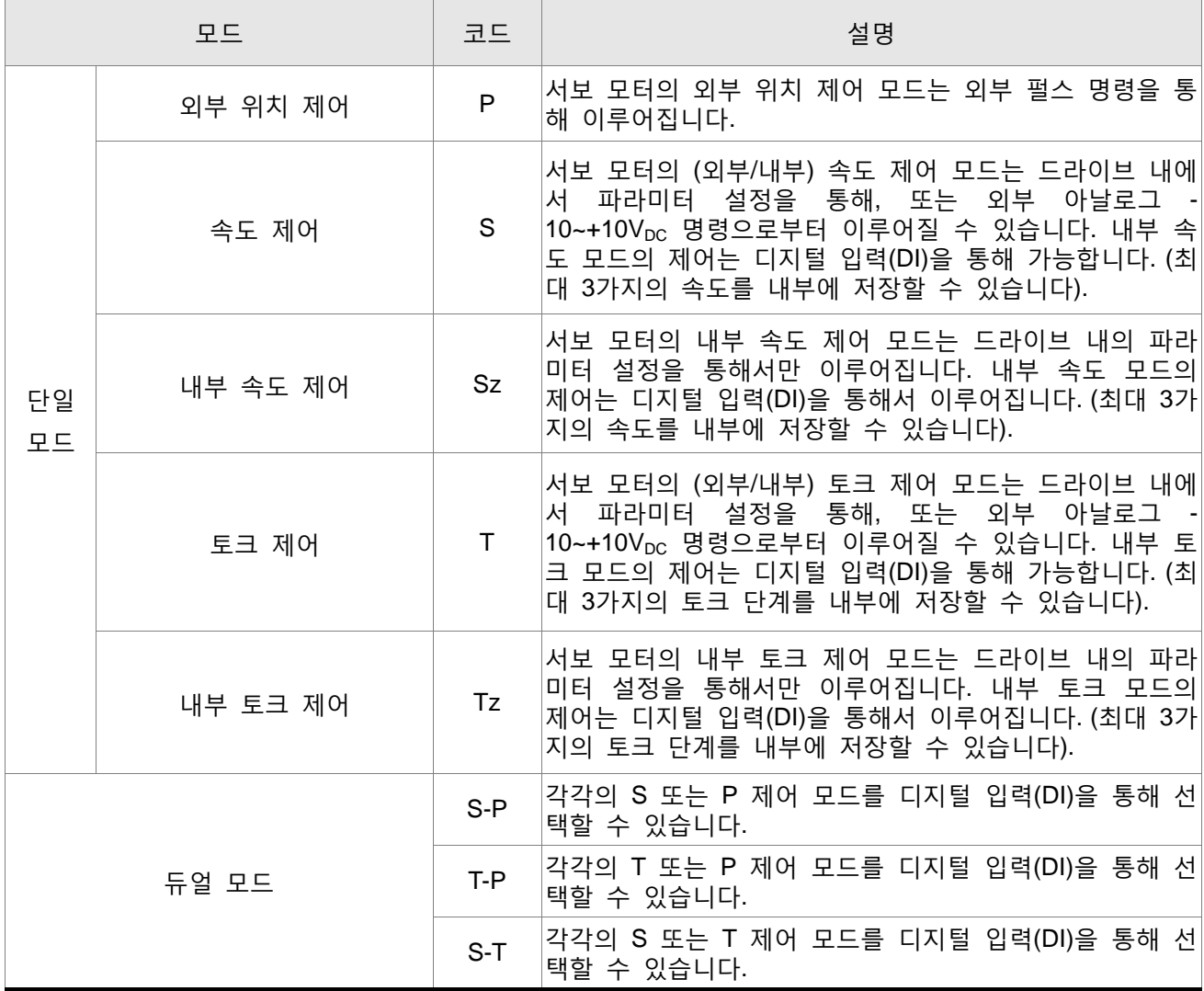

파라미터 P1-01을 통해서 위의 제어 모드에 접근하고 변경할 수 있습니다. P1-01을 통해 새로운 제어 모드를 입력하고 그 다음에 서보 드라이브의 주 전원을 OFF하고 나서 ON으로 전환하십시오. 새로운 제어 모드는 드라이브 주 전원을 OFF하고 나서 ON으로 전환한 후에만 유효합니다. iii 쪽의 안전 예방 조치를 참조하시기 바랍니다(여러 번의 드라이브 off/on 전환).

이 페이지는 의도적으로 비운 것입니다.

# **2 장 설치와 보관**

## **2.1 설치 참고**

다음의 설치 참고에 주의하시기 바랍니다.

- 서보 드라이브와 모터 사이의 연결 케이블을 구부리거나 잡아당기지 마십시오.
- 서보 드라이브를 설치할 때, 드라이브가 제 위치에 단단히 고정하도록 모든 나사를 확실하게 조이십시오.
- 만약 서보 모터 샤프트가 회전 장치에 직접 연결되어 있다면, 서보 모터, 커플링, 장치의 정렬 사양(alignment specifications)을 반드시 준수하십시오. 그렇지 않으면 서보 모터에 불필요한 하중이나 조기 파손을 일으킬 수 있습니다.
- 만약 서보 드라이브와 모터 사이에 연결된 케이블의 길이가 20m 이상이면, 엔코더 케이블과 모터 연결 케이블(U, V, W 터미널에 연결)을 더 굵은 전선으로 사용하시기 바랍니다.
- 모터를 단단하게 고정하기 위해 나사를 확실하게 조이십시오.

#### **2.2 보관 조건**

제품을 설치하기 전에 수송 포장용 상자에 보관해야 합니다. 보증 기간을 유지하기 위해, 오랜 기간 동안 사용하지 않는 경우에 AC 서보 드라이브를 적절하게 보관해야 합니다. 다음의 보관 방법을 권장합니다.

- 깨끗하고 직사 광선이 없는 건조한 곳에 보관하십시오.
- 주위 온도가 -20°C 에서 +65°C(-4°F 에서 149°F)의 범위 안에 보관하십시오.
- 상대 습도가 0% 에서 90%의 범위 안과 응축이 되지 않는 곳에 보관하십시오.
- 부식성 가스와 액체에 노출되는 곳에 보관하지 마십시오.
- 워래의 포장 상태로 보관하고 단단한 표면에 놓으십시오.

#### **2.3 설치 조건**

#### **동작 온도**

ASDA-B2 시리즈 서보 드라이브 : 0°C ~ 55°C (32°F ~ 131°F) ECMA 시리즈 서보 모터 : 0°C ~ 40°C (32°F ~ 104°F)

#### **서보 드라이브의 주위 온도는 장기간의 신뢰성을 위해서 45°C(113°F) 이하이어야 합니다.**

만약 서보 드라이브의 주위 온도가 45°C 보다 높다면, 드라이브를 통풍이 잘되는 곳에 설치하고 냉각 팬의 공기 흐름을 방해하지 마십시오.

#### **주의**

서보 드라이브와 모터는 열을 발생합니다. 만약 제어 판넬 안에 설치된다면, 방열을 위해 기기 주변에 충분한 공간을 확보하시기 바랍니다.

기기의 진동에 특별히 주의하고 진동이 제어 판넬의 전기 장치에 영향을 주는지 확인하십시오. 설치 장소를 선택할 때 다음의 예방 조치를 준수하시기 바랍니다. **다음의 예방 조치를 준수하지 않으면 보증이 무효화될 수 있습니다***.* 

- 서보 드라이브나 모터를 발열부 근처 또는 직사 광선이 있는 곳에 설치하지 마십시오.
- 서보 드라이브나 모터를 부식성 가스, 액체, 부유 먼지 또는 금속 입자에 노출되는 장소에 설치하지 마십시오.
- 서보 드라이브나 모터를 온도와 습도가 규정을 초과하는 장소에 설치하지 마십시오.
- 서보 드라이브나 모터를 진동과 충격이 규정을 초과하는 장소에 설치하지 마십시오.
- 서보 드라이브나 모터를 높은 단계의 전자기복사에 노출되는 장소에 설치하지 마십시오.

## **2.4 설치 절차와 최소 간격**

## **설치 절차**

잘못 설치하면 드라이브 또는 모터의 고장이나 조기 파손을 일으킬 수 있습니다. 서보 드라이버와 모터 설치 시, 본 설명서의 지침을 따르시기 바랍니다.

ASDA-B2 서보 드라이버를 벽 또는 제어 판넬 안에 수직으로 설치해야 합니다. 드라이브가 통풍이 잘 되도록 모든 통풍구가 막히지 않고 서보 드라이브에 충분한 여유 공간을 확보하십시오. 드라이브를 수평 위치로 설치하지 마십시오. 고장이 발생하고 손상될 수 있습니다.

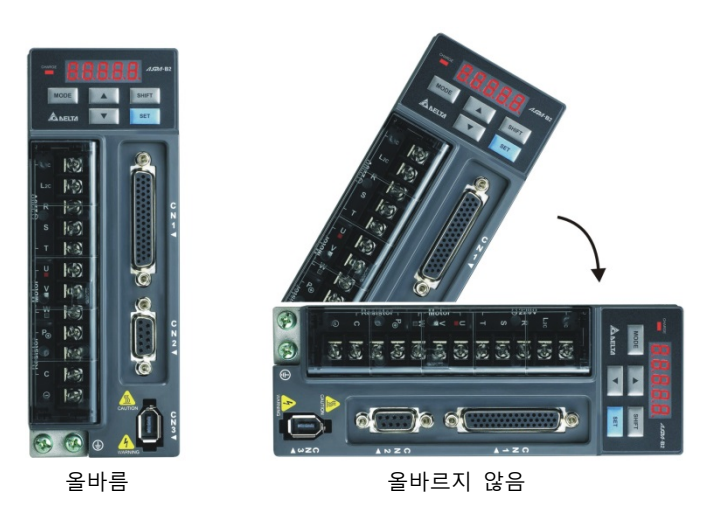

#### **드라이브 설치**

ASDA-B2 서보 드라이브를 반드시 NEMA 외함과 같이 건조하고 단단한 표면에 수직으로 설치해야 합니다. 통풍과 발열을 위해 드라이버의 위와 아래로 최소 2 인치의 공간을 반드시 유지해야 합니다. 배선과 케이블 연결을 위해 추가적인 공간이 필요할 수 있습니다. 또한, 드라이브가 고정 부위를 통해 발열을 하기 때문에 고정면 또는 표면은 외부로부터 드라이브에 열을 전달하지 말아야 합니다.

#### **모터 설치**

ECMA 서보 모터를 최대의 출력을 위해 열 전달을 최대로 하고 접지가 잘 되도록 건조하고 단단한 고정 표면에 견고하게 설치해야 합니다.

서보 드라이브 또는 모터의 치수와 무게 사양에 대해서는 11장 "사양"을 참조하시기 바랍니다.

#### **최소 간격**

주위 온도가 규정을 초과하지 않게 통풍이 잘 되도록 팬을 설치하십시오. 두 개 이상의 드라이브를 서로 인접하여 설치하는 경우에는 다음의 그림에서 보여주는 것과 같이 간격을 준수하시기 바랍니다.

## **■ 최소 간격**

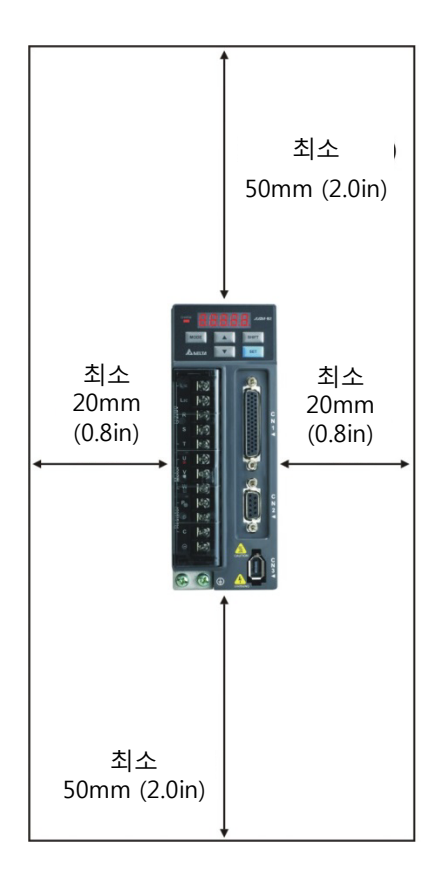

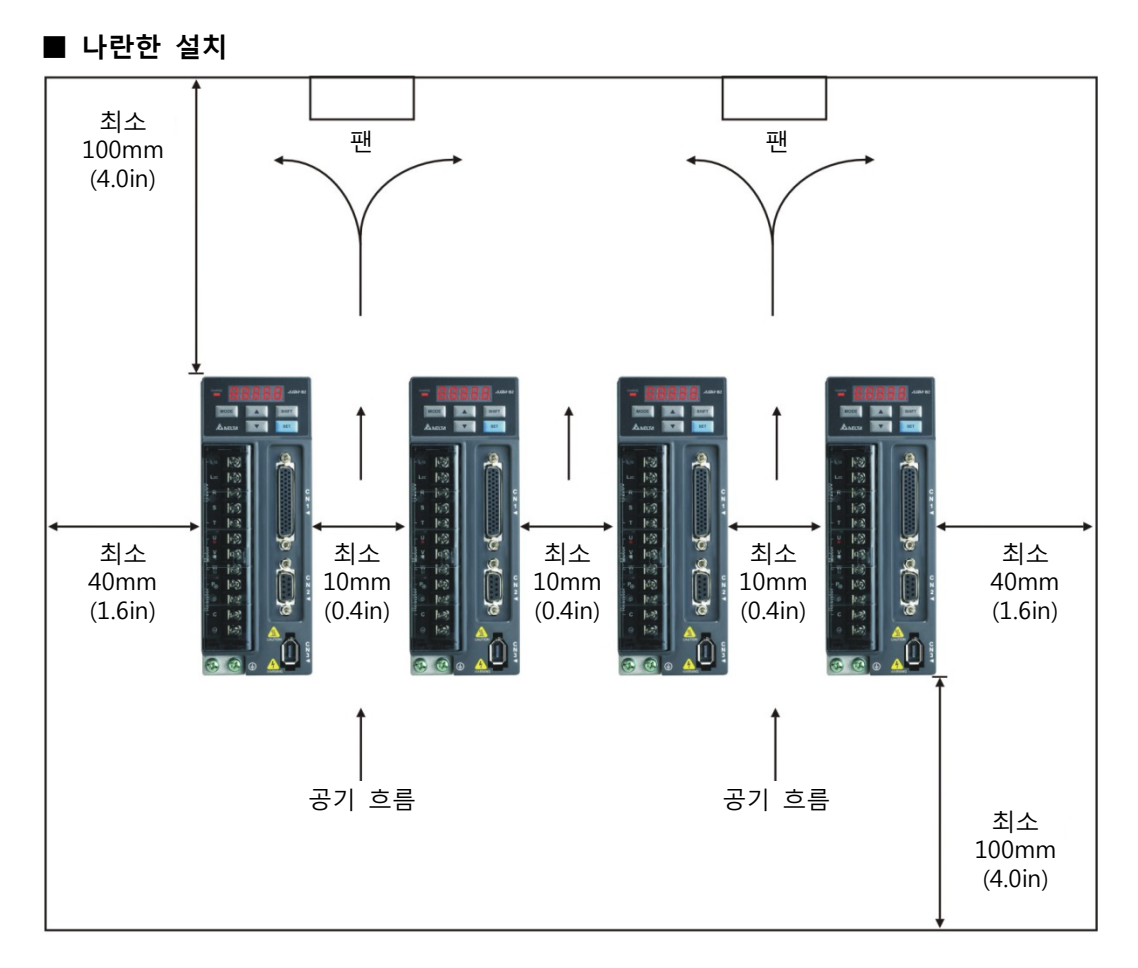

## **2.5 회로 차단기와 퓨즈의 권장 전류 값**

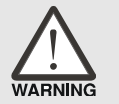

¾ **주의***: UL* **또는** *CSA* **표준으로 인정되고 이 표준을 따르는 회로 차단기와 퓨즈를 사용하시기 바랍니다***.* 

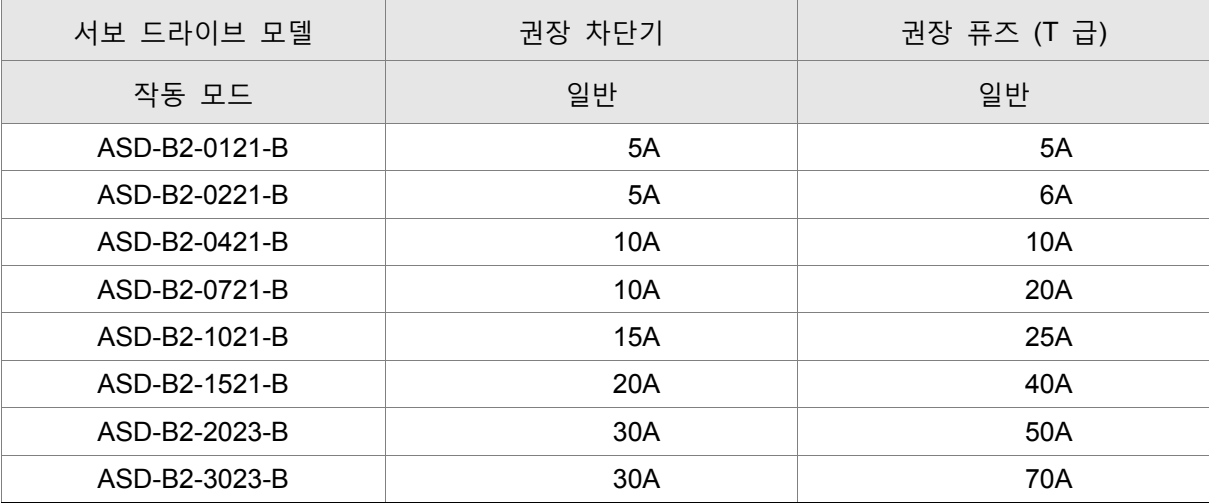

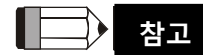

1) GFCI(누전차단기)를 사용하는 경우, 200mA 이상의 민감도를 가진 전류 감지기와 불필요한 트립을 방지하기 위해 적어도 0.1 초의 감지 시간을 선택하십시오.

#### **2.6 EMI 필터 선택**

**AC 서보 드라이브와 EMI 필터의 상호 참조**

| 항목            | 출력    | 서보 드라이브 모델    | 권장 EMI 필터 | 풋프린트 |
|---------------|-------|---------------|-----------|------|
|               | 100W  | ASD-B2-0121-B | 08TDT1W4S | N    |
| $\mathcal{P}$ | 200W  | ASD-B2-0221-B | 08TDT1W4S | N    |
| 3             | 400W  | ASD-B2-0421-B | 08TDT1W4S | N    |
| 4             | 750W  | ASD-B2-0721-B | 20TDT1W4D | N    |
| 5             | 1000W | ASD-B2-1021-B | 20TDT1W4D | N    |
| 6             | 1500W | ASD-B2-1521-B | 20TDT1W4D | N    |
| 7             | 2000W | ASD-B2-2023-B | 20TDT1W4D | N    |
| 8             | 3000W | ASD-B2-3023-B | 20TDT1W4D | N    |

**설치**

AC 서보 드라이브를 포함하는 모든 전기 장비는 작동 중에 고주파/저주파 잡음을 생성하고 주변 장치에 방사와 전도로 장해를 줍니다. EMI 필터를 올바르게 설치하여 상당한 장해를 제거할 수 있습니다. 장해를 최상으로 제거하기 위해 델타 EMI 필터 사용을 권장합니다.

AC 서보 드라이브와 EMI 필터를 사용자 설명서에 따라 설치하고 배선한다면 다음의 규정을 준수할 수 있다는 것을 보증합니다.

- EN61000-6-4 (2001)
- EN61800-3 (2004) 카테고리 C2 의 PDS

■ EN55011+A2 (2007) A 급 그룹 1

#### **일반 예방 조치**

델타 EMI 필터를 사용하여 최상으로 장해 제거를 확실하게 하기 위해, 배선 및/또는 설치 시에 본 사용자 설명서의 지침을 따르시기 바랍니다. 추가로 다음의 예방 조치도 준수하시기 바랍니다.

- EMI 필터와 AC 서보 드라이브를 같은 금속 판에 설치해야 합니다.
- AC 서보 드라이브를 EMI 필터와 같은 풋프린트에 설치하거나 EMI 필터를 AC 서보 드라이브에 가능한 가깝게 설치하시기 바랍니다.
- 모든 배선은 가능한 짧게 해야 합니다.
- 금속 판을 접지해야 합니다.
- EMI 필터와 AC 서보 드라이브 또는 접지 덮개를 금속 판에 고정해야 하고 접촉 면적을 가능한 넓게 해야 합니다.

#### **적합한 모터 케이블의 선정과 예방 조치**

모터 케이블을 잘못 선정하고 설치하면 EMI 필터의 성능에 영향을 줄 수 있습니다. 모터 케이블 선정 시 다음의 예방 조치를 확실히 준수하십시오.

- 차폐 케이블을 사용하십시오 (이중 차폐가 가장 좋습니다).
- 모터 케이블의 양 끝 단의 차폐 부분을 최소의 길이와 최대의 접촉 면적으로 접지해야 합니다.
- 판과 차폐 부분의 접지가 잘 되도록 금속 새들(saddle)의 도장을 완전히 제거하십시오 (아래의 그림 1 을 참조하시기 바랍니다).
- 금속 새들과 모터 케이블 양 끝 단의 차폐 부분 사이의 연결을 올바르게 하고 잘 설치해야 합니다. 올바른 배선 방법에 대해 다음 쪽의 그림 2 를 참조하시기 바랍니다.

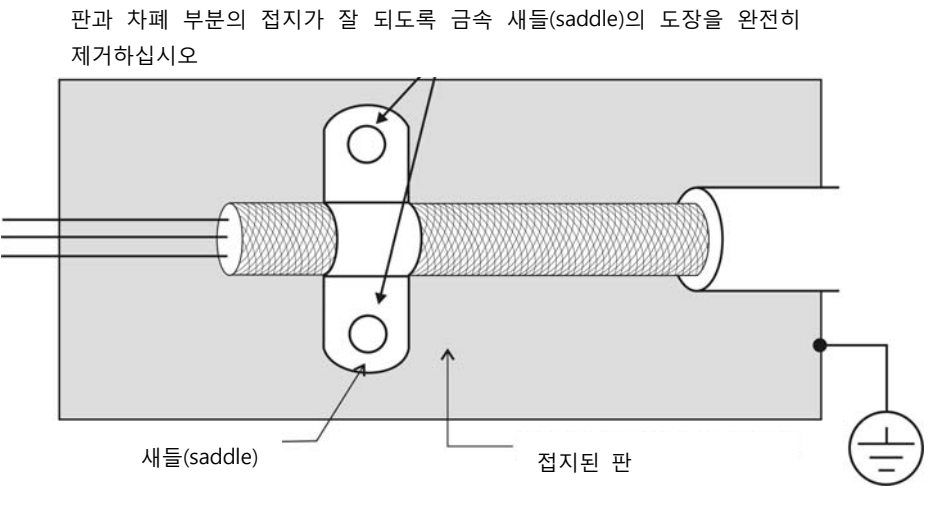

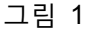

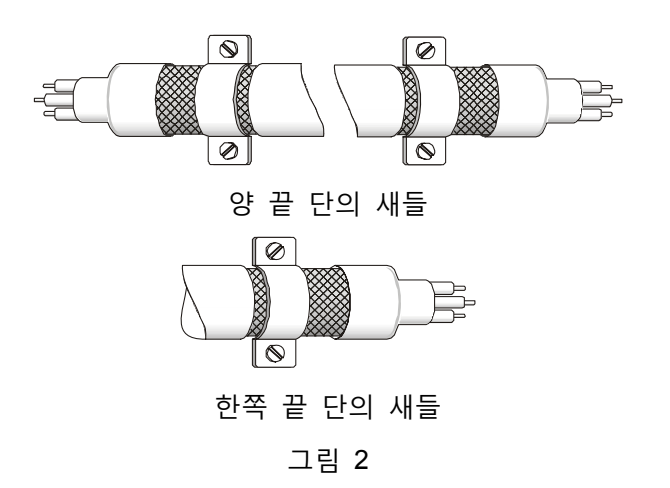

## **치수**

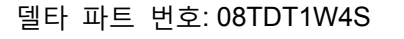

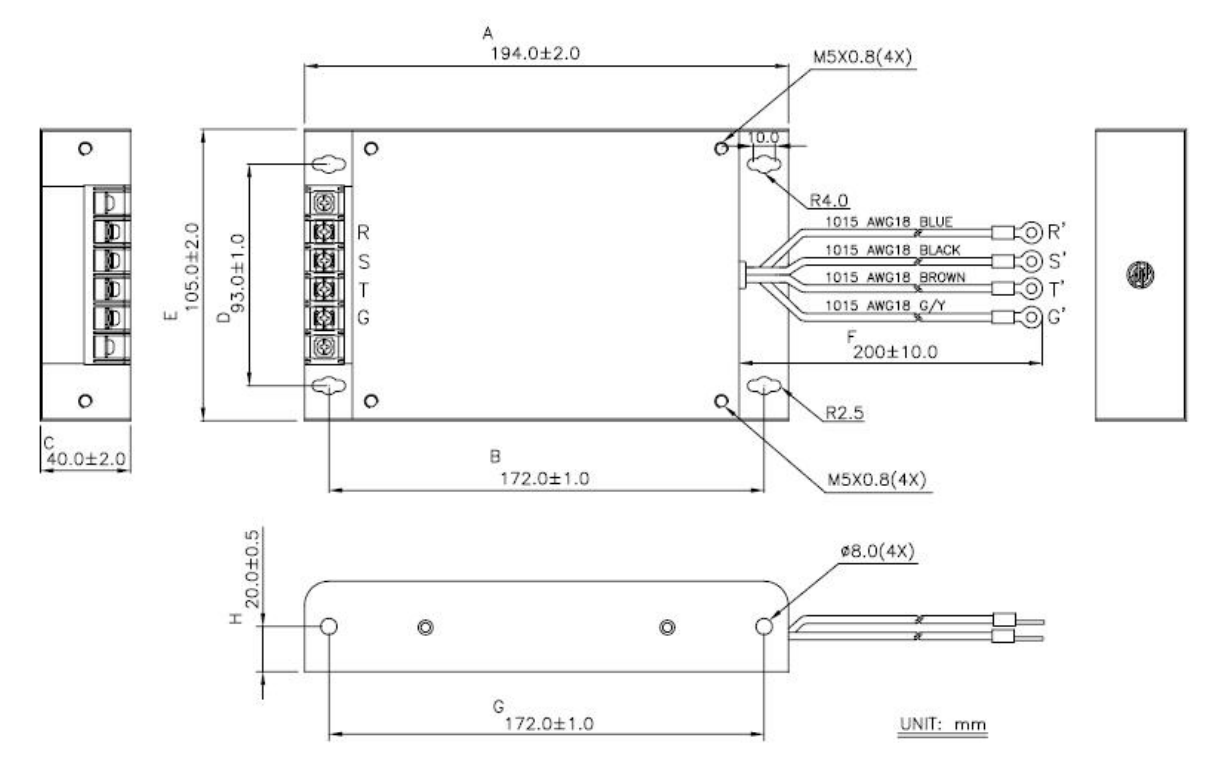

## 델타 파트 번호: 20TDT1W4D

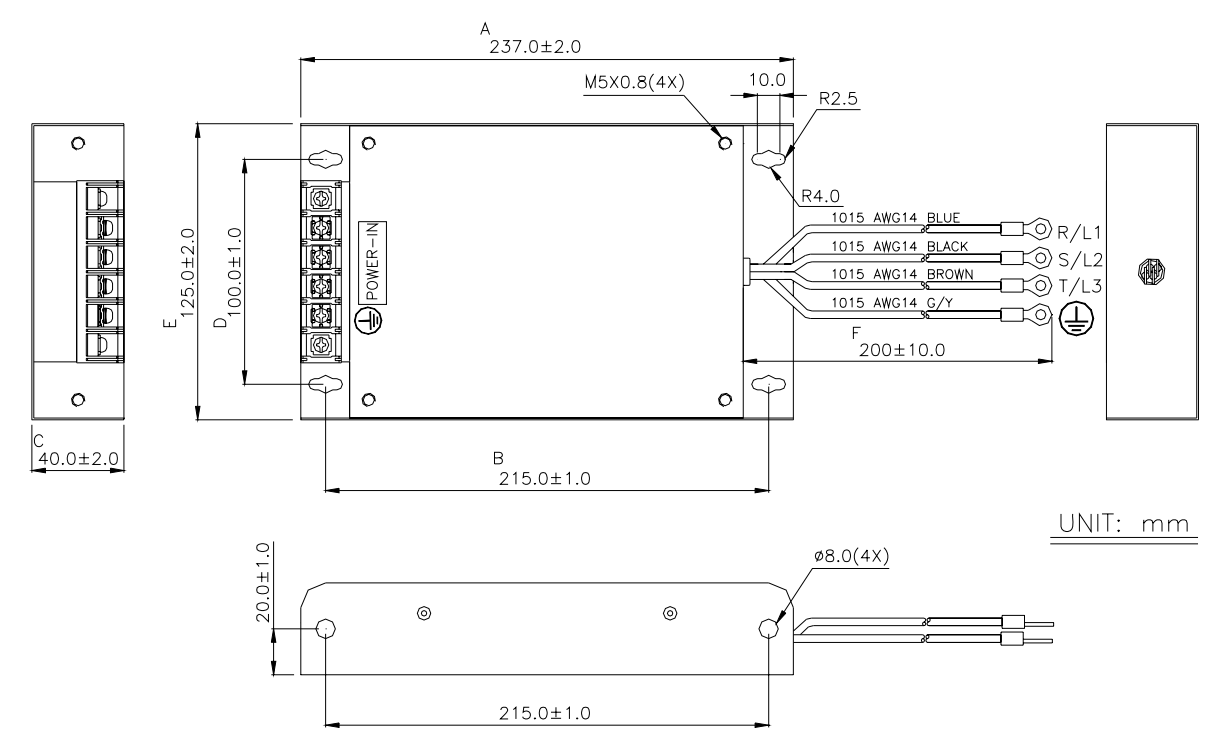

#### **2.7 회생 저항**

#### **내장된 회생 저항**

모터 회전의 역 방향으로 서보 모터의 출력 토크가 가해진다면, 이것은 부하에서 서보 드라이브로 되돌아가는 회생 전력이 있다는 것을 나타내는 것입니다. 이 전력은 DC 버스의 커패시턴스로 전송될 것이고 결과적으로 전압이 상승합니다. 얼마 정도 높이의 전압으로 상승하면 서보 시스템은 회생 저항을 이용하여 여분의 에너지를 소멸시켜야 합니다. ASDA-B2 시리즈 서보 드라이브에는 내장된 회생 저항이 제공되고 사용자는 더 많은 회생 용량이 필요하면 외부 회생 저항에 연결할 수도 있습니다.

다음의 표는 서보 드라이브의 내장 회생 저항의 사양과 처리할 수 있는 회생 전력(평균 값)의 양을 나타냅니다.

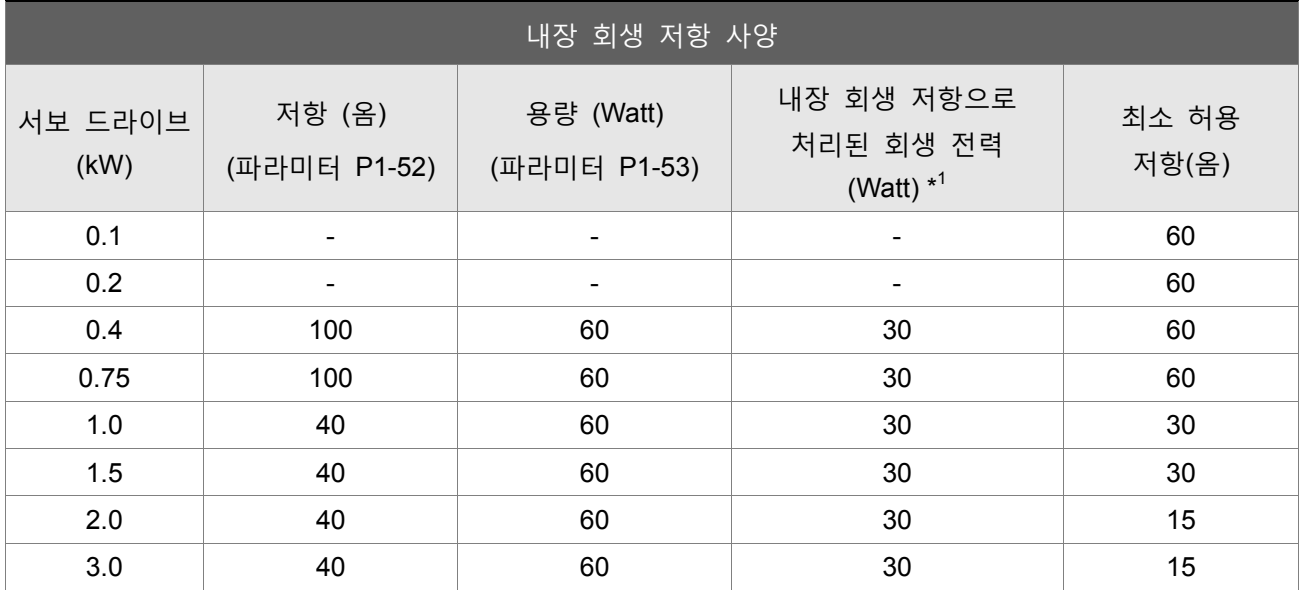

\*1 회생 전력 계산: 처리할 수 있는 회생 전력(평균 값)의 양은 서보 드라이브의 내장 회생 저항 용량의 50%에서 산정됩니다. 외부 회생 저항의 회생 전력 계산 방법은 동일합니다.

회생 전력이 서보 드라이브의 처리 용량을 초과하는 경우, 외부 회생 저항을 설치하십시오. 회생 저항을 사용하는 경우에는 다음의 참고에 주의하시기 바랍니다.

- 1. 저항(파라미터 P1-52)과 커패시터(파라미터 P1-53)의 설정이 올바르게 되었는지 확인하십시오.
- 2. 사용자가 외부 회생 저항을 설치하고자 한다면, 저항 값이 내장 회생 저항과 동일한지 확인하십시오. 만약 회생 저항의 용량을 증가시키기 위해 다수의 소용량 회생 저항을 병렬로 연결하면, 회생 저항의 저항 값은 위 표의 사양을 따른다는 것을 확인하십시오.
- 3. 일반적으로 처리될 수 있는 회생 전력(평균 값)의 양이 정격 부하 비율에서 또는 그 아래에서 사용되는 경우, 저항 온도는 120°C 또는 더 높이까지 증가할 것입니다 (계속해서 회생이 일어나는 경우). 안전상의 이유로 회생 저항의 온도를 감소시키기 위해 강제 공기 냉각이 사용할 수 있는 좋은 방법입니다. 또한 사용자에게 열 스위치(thermal switch)가 있는 회생 저항을 사용하도록 권장합니다. 회생 저항의 부하 특성에 대해서는 제조자에게 확인하시기 바랍니다.

## **외부 회생 저항**

외부 회생 저항을 사용하는 경우, P 와 C 에 연결하고 P 와 D 사이의 회로가 열린 것을 확인하십시오. 사용자에게 위 표(내장 회생 저항 사양)를 따르는 저항 값의 외부 회생 저항의 사용을 권장합니다. 사용자가 회생 저항의 용량을 쉽게 계산하도록 절연 게이트 양극성 트랜지스터(IGBT, Insulated Gate Bipolar Transistor)의 전력 손실은 무시합니다. 다음 절에서, 회생 전력 계산 방법과 외부 회생 저항의 회생 전력 용량 계산에 대한 단순 계산 방법을 설명할 것입니다.

#### **회생 전력 계산 방법**

#### **(1) 부하가 없는 경우**

외부 부하 토크가 없는 경우, 만약 서보 모터가 작동을 반복한다면 제동 시에 발생되어 되돌아온 회생 전력은 DC 버스의 커패시턴스로 전송될 것입니다. 커페시턴스 전압이 어느 정도 높은 값을 초과한 후에 회생 저항이 남아있는 회생 전력을 소멸할 수 있습니다. 회생 전력을 계산하기 위해 표와 아래에 설명된 절차를 이용하십시오.

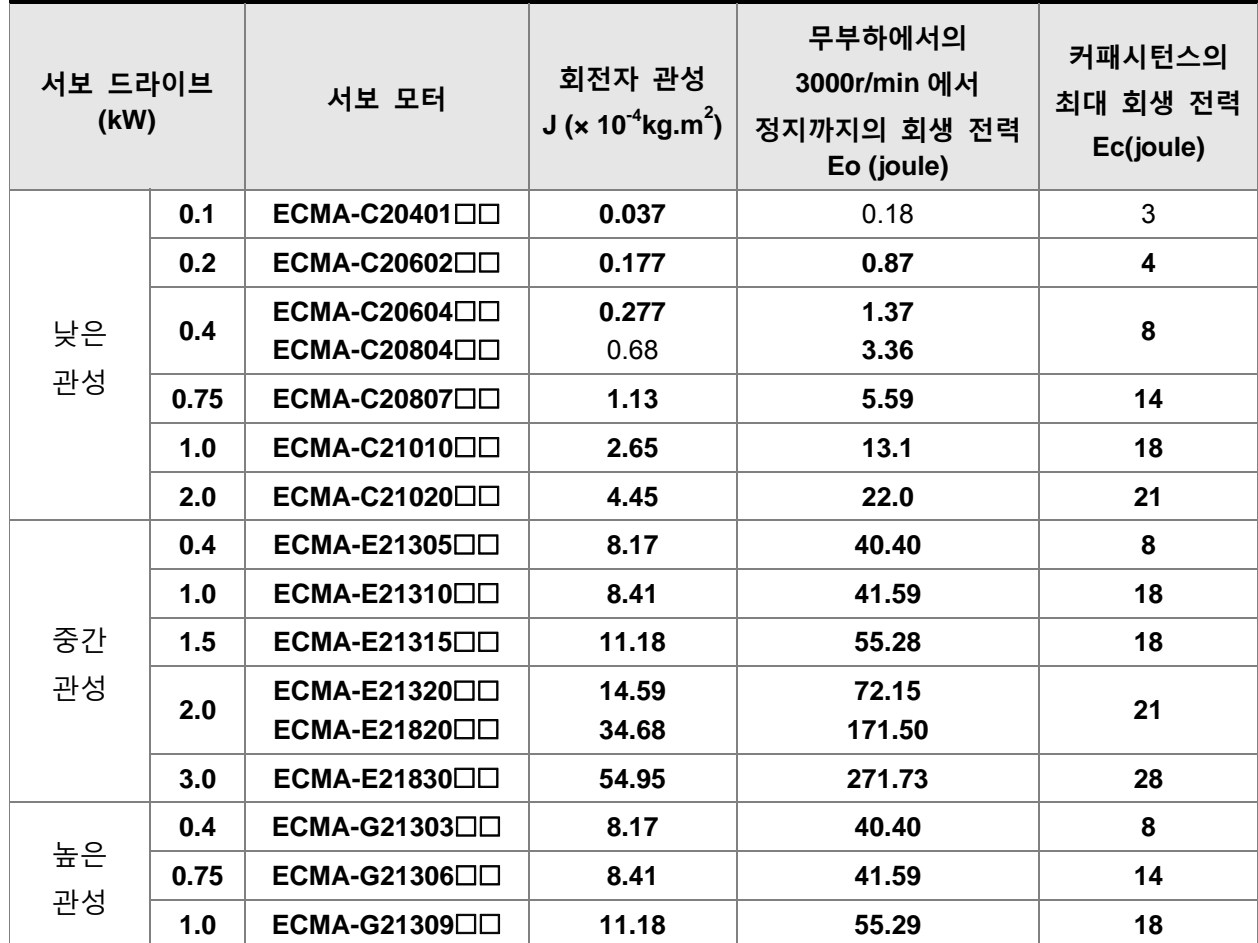

 $Eo = J \times wr^2/182$  (joule) , Wr: r/min 만약 부하 관성이 N x 모터 관성이면 회생 전력은 서보 모터가 3000r/min 에서 0 으로 정지하는 경우, (N+1) x E0 가 될 것입니다. 그러면, 회생 저항이 (N+1) x E0 – Ec (joule) 을 소멸할 수 있습니다. 만약 반복 작동 주기 시간이 T 초이면, 회생 전력은 2 x ((N+1) x E0 – Ec) / T 가 됩니다.

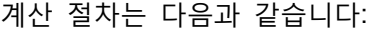

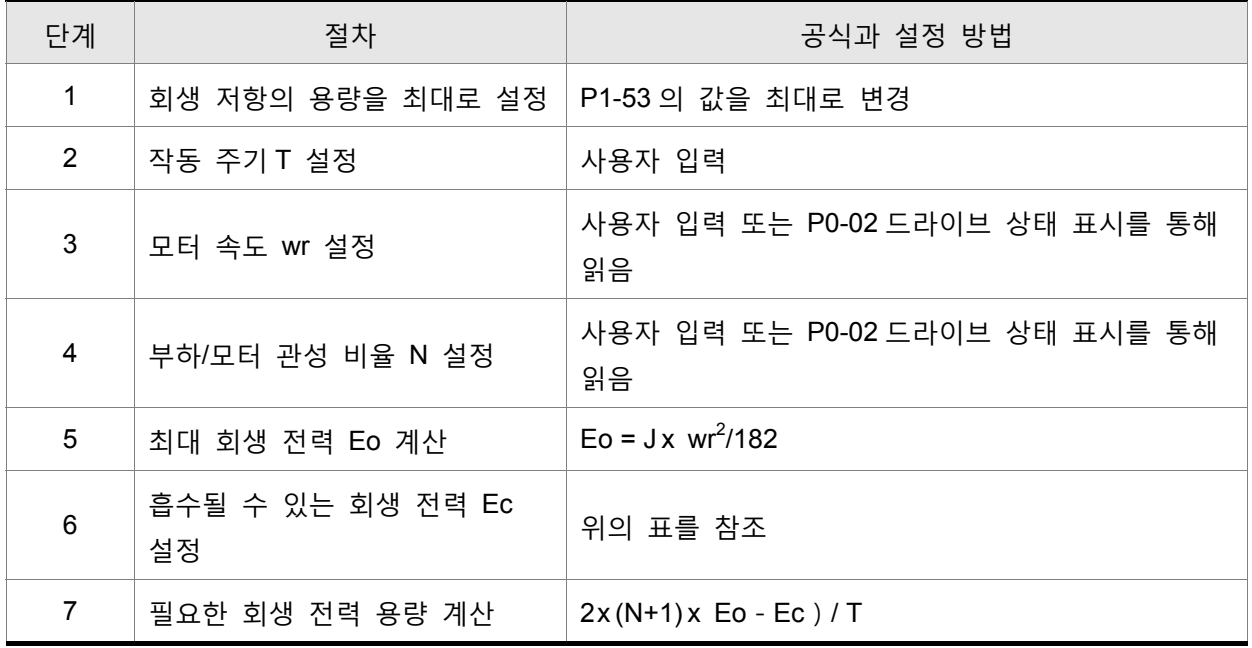

예제:

만약 400W 서보 드라이브를 사용한다면, 반복 작동 주기 T=0.4 초, 최대 모터 속도는 3000r/min, 부하 관성은 7 x 모터 관성이고, 그러면 회생 저항의 필요 전력은 2 x ((7+1) x 1.68-8) / 0.4 = 27.2W 가 됩니다. 만약 계산 결과가 회생 전력보다 작다면 사용자에게 내장 60W 회생 저항의 사용을 권장합니다. 보통 ASDA-B2 시리즈에 제공되는 내장 회생 저항은 외부 부하 관성이 과도하지 않는 경우에 일반 적용 요건을 만족할 수 있습니다.

회생 저항의 용량이 너무 작은 경우, 사용자는 축적된 전력이 커지고 온도도 증가하는 것을 확인할 수 있습니다. 온도가 너무 높다면 ALE05 고장이 발생할 수 있습니다. 다음 그림은 회생 저항의 실제 작동을 보여줍니다.

### **(2) 부하가 있는 경우**

외부 부하 토크가 있는 경우, 외부 부하가 모터 토크보다 더 크다면 서보 모터는 역 회전합니다. 보통 서보 모터는 정 회전을 하고 모터 토크 출력 방향은 회전 방향과 동일합니다. 그러나, 일부 특수 조건이 아직 있습니다. 만약 모터 출력 토크가 회전의 역 방향이면, 서보 모터도 회전의 역 방향입니다. 외부 전력은 서보 모터를 통해 서보 드라이브로 입력됩니다. 아래의 그림은 예제입니다. 사용자는 갑작스러운 외부 부하 토크가 변할 때에 모터가 일정 속도로 정 회전하고 큰 전력이 회생 저항으로 빠르게 전송되는 것을 확인할 수 있습니다.

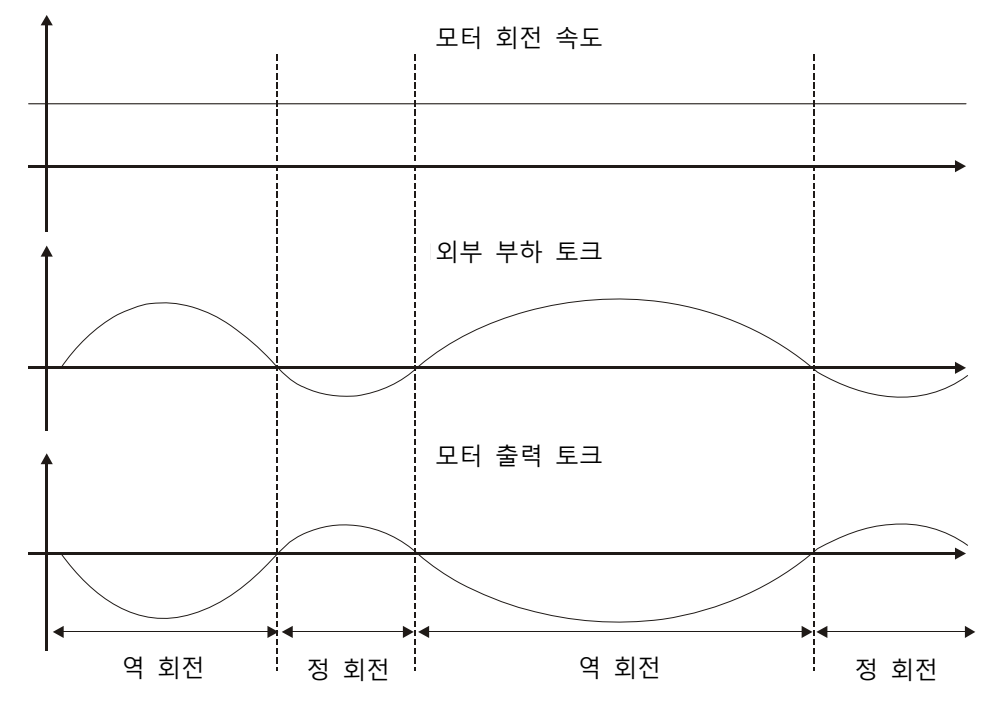

역 방향의 외부 부하 토크: TL x Wr TL : 외부 부하 토크

안전을 위해 사용자가 부하에 따라 적합한 저항 값을 선택할 것을 강력히 권장합니다.

예제:

외부 부하 토크가 정격 토크의 70%이고 회전 속도가 3000r/min 인 경우, 만약 400W 서보 드라이브(정격 토크: 1.27Nt·m)를 사용한다면, 사용자는 전력이 2 x (0.7 x 1.27) x (3000 x 2 x π / 600 = 560W, 40Ω인 외부 회생 저항을 연결할 필요가 있습니다.

## **단순 계산 방법**

사용자는 실제 작동에 필요한 허용 진동수와 서보 모터가 무부하로 동작할 때의 허용 진동수에 따라 적당한 회생 저항을 선택할 수 있습니다. 모터가 무부하로 동작할 때의 허용 진동수는 서보 모터가 0r/min 에서 정격 속도로 가속할 때와 정격 속도에서 0r/min 으로 감속할 때의 연속 운전 동안에 작동될 수 있는 최대 진동수입니다. 서보 모터가 무부하로 동작할 때의 허용 진동수가 다음의 표에 요약되어 있습니다.

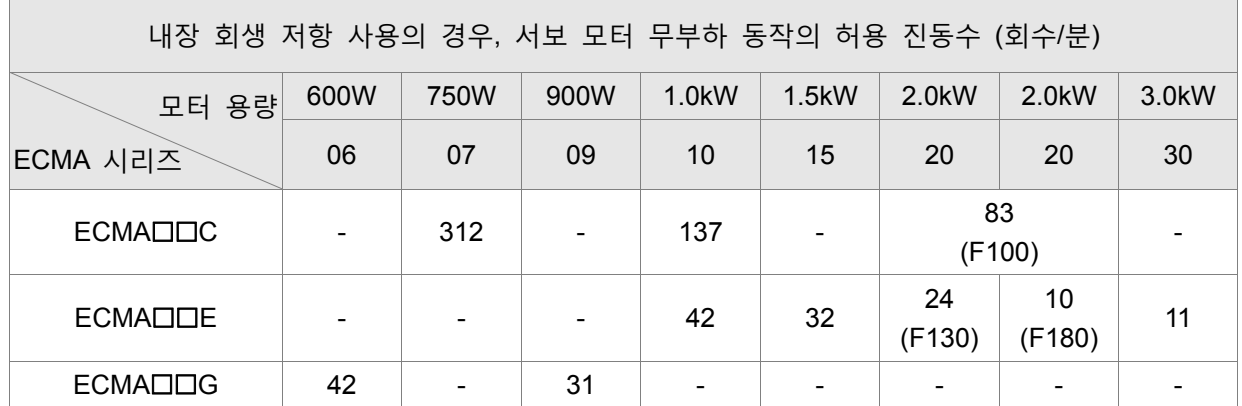

( ) : 모터 프레임 크기, 단위는 mm.

서보 모터가 부하로 동작하는 경우, 허용 진동수는 부하 관성과 회전 속도에 따라 변할 것입니다. 허용 진동수를 계산하기 위해 다음의 공식을 사용하십시오.

$$
548 \text{ } \underbrace{849} = \frac{\text{14 } \text{ } \underbrace{147} \text{ } \underbrace{147} \text
$$

m=부하/모터 관성 비

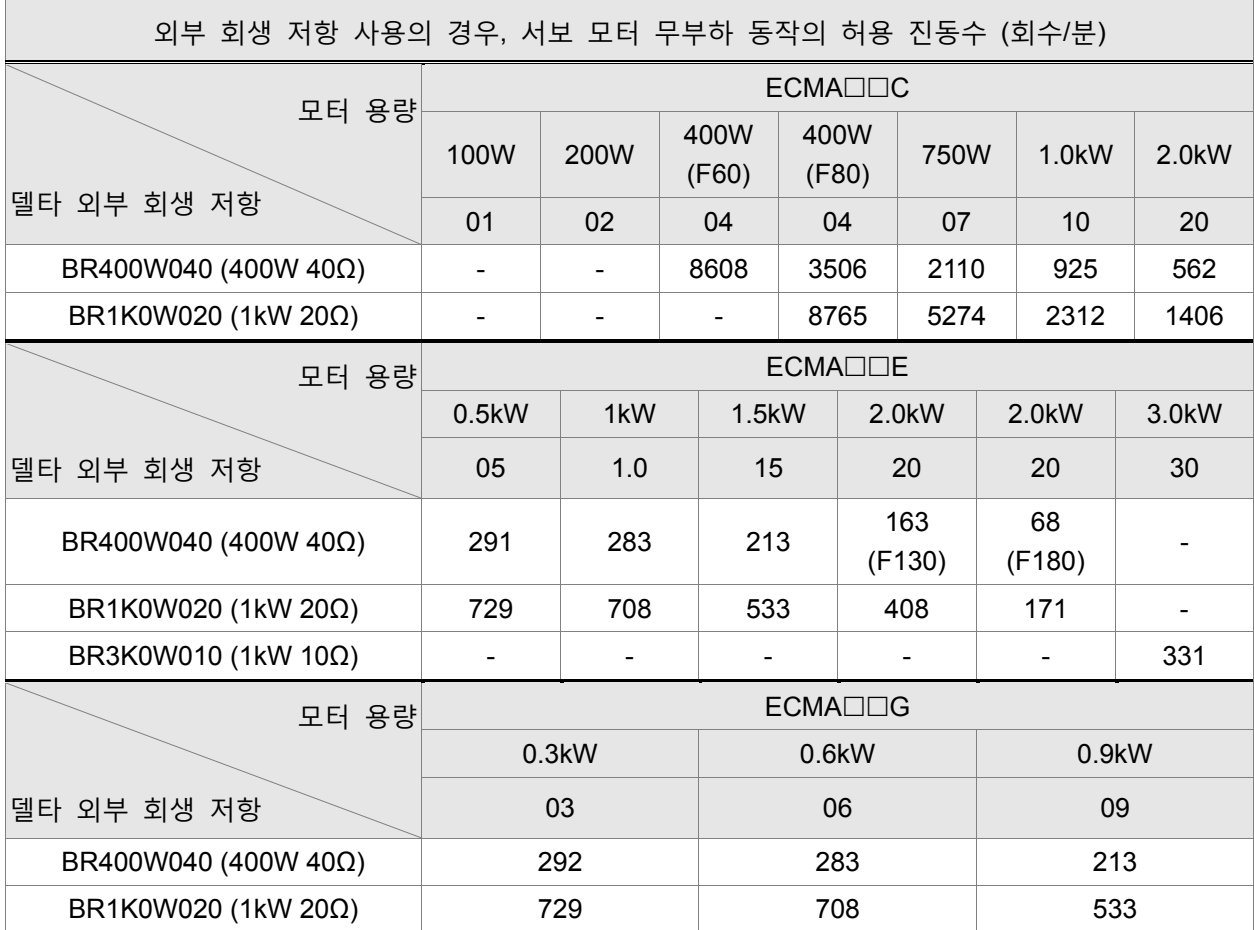

사용자는 아래의 표를 참조하여 허용 진동수에 따라 적당한 회생 저항을 선택할 수 있습니다.

( ) : 모터 프레임 크기, 단위는 mm.

회생 저항 용량이 충분하지 않는 경우, 사용자는 용량을 증가시키기 위해 다수의 동일한 용량의 회생 저항을 병렬로 연결할 수 있습니다.

## **치수**

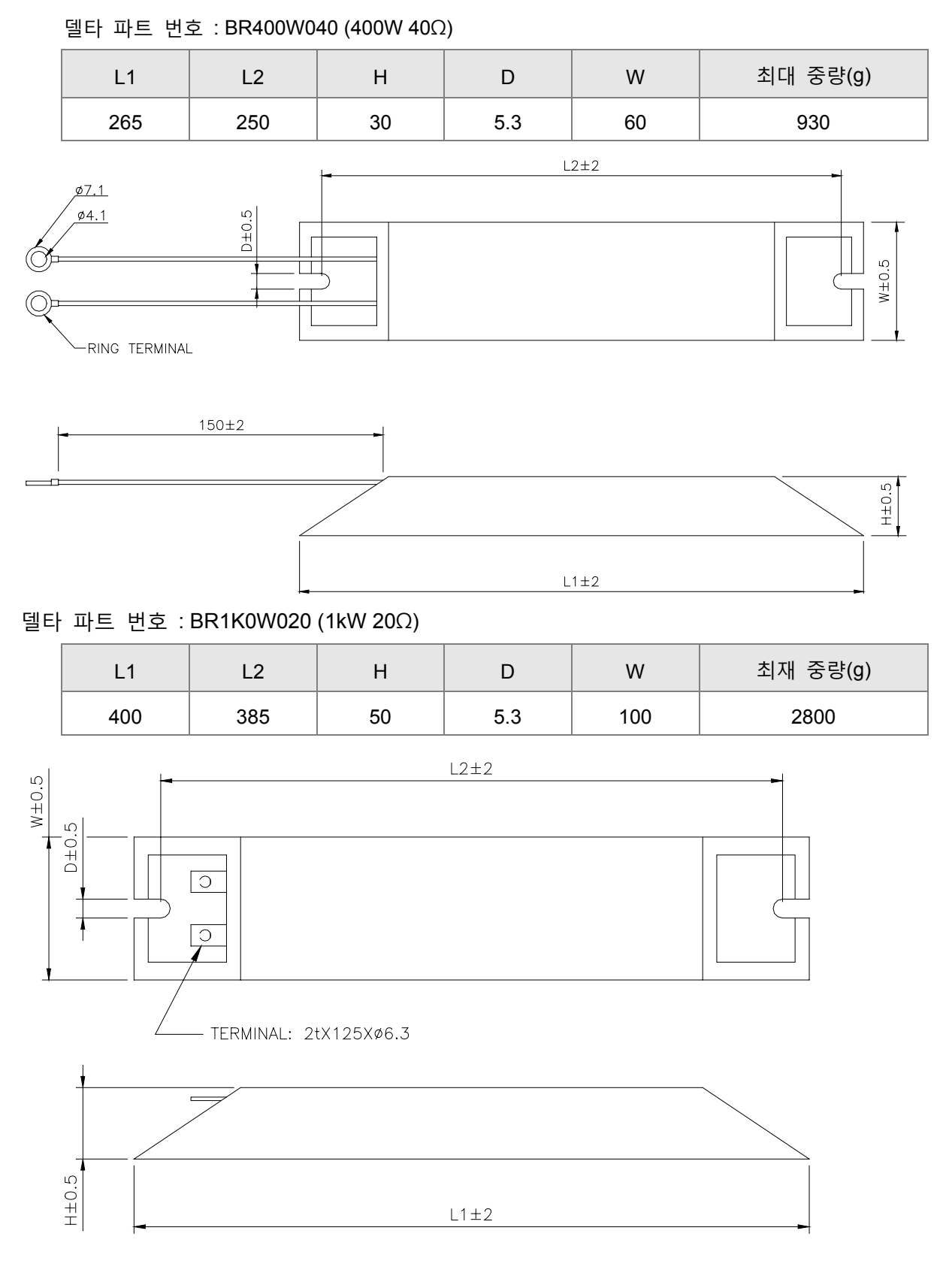

#### $\Box$ **NOTE 참고**

1) 회생 저항의 선택과 관련하여, 부록 A 에 설명된 회생 저항 사양의 표를 참조하시기 바랍니다.
# **3 장 연결 및 배선**

이 장에서는 ASDA-B2 시리즈 제품의 배선에 대한 정보, I/O 신호의 설명과 배선도의 전형적인 예를 제 공합니다.

## **3.1 연결**

#### **3.1.1 주변 장치와의 연결**

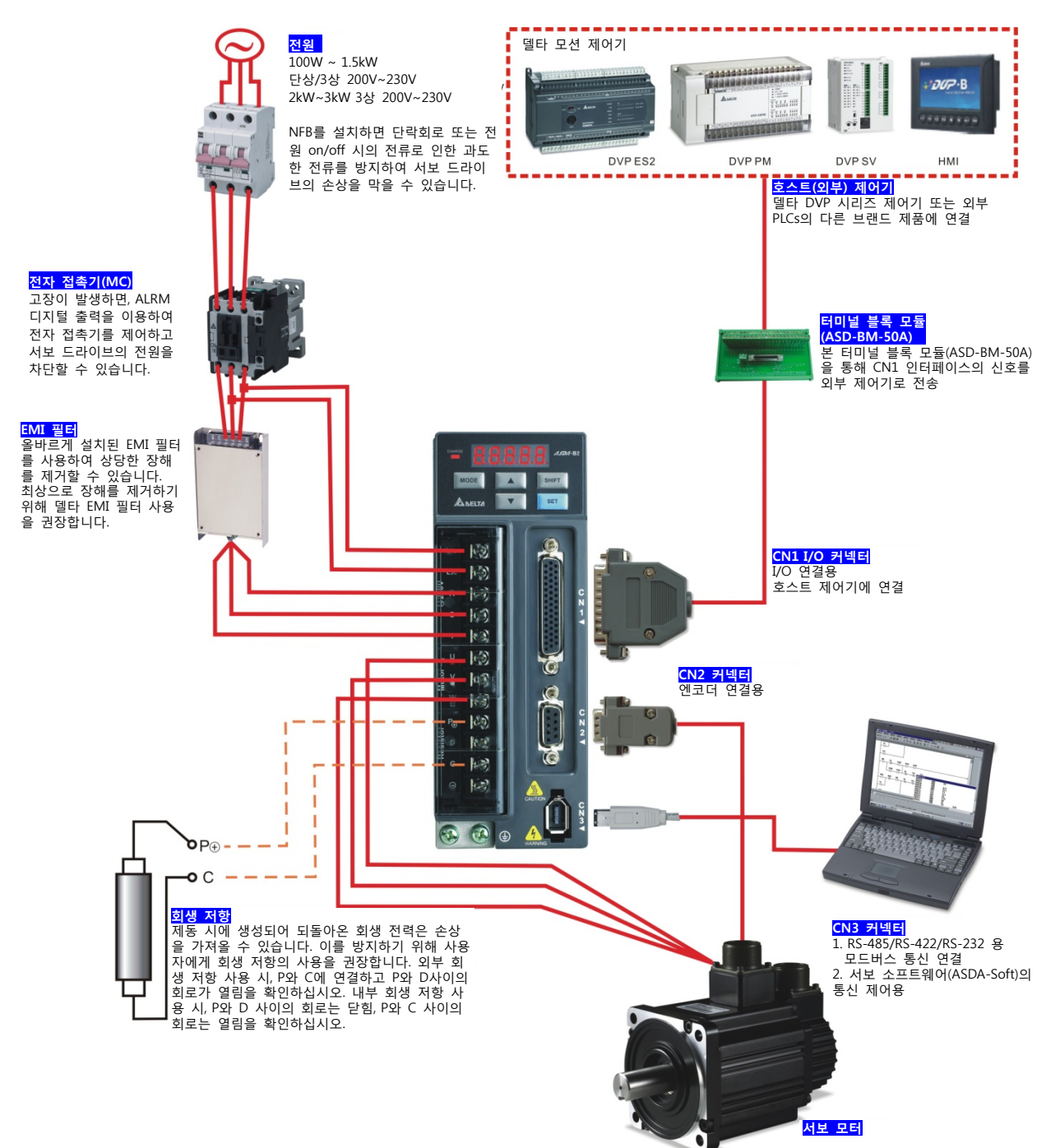

# **3.1.2 서보 드라이브 커넥터 및 터미널**

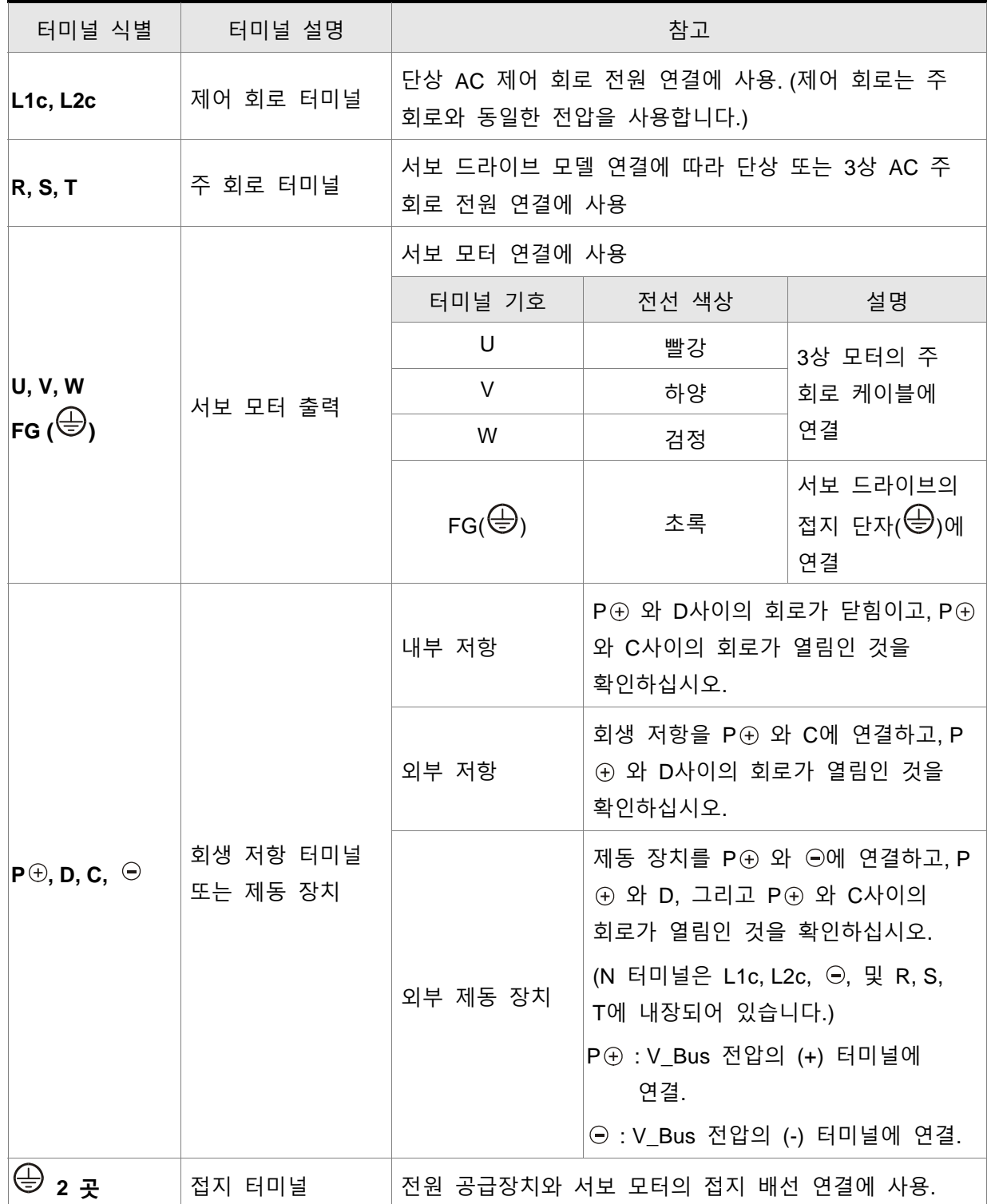

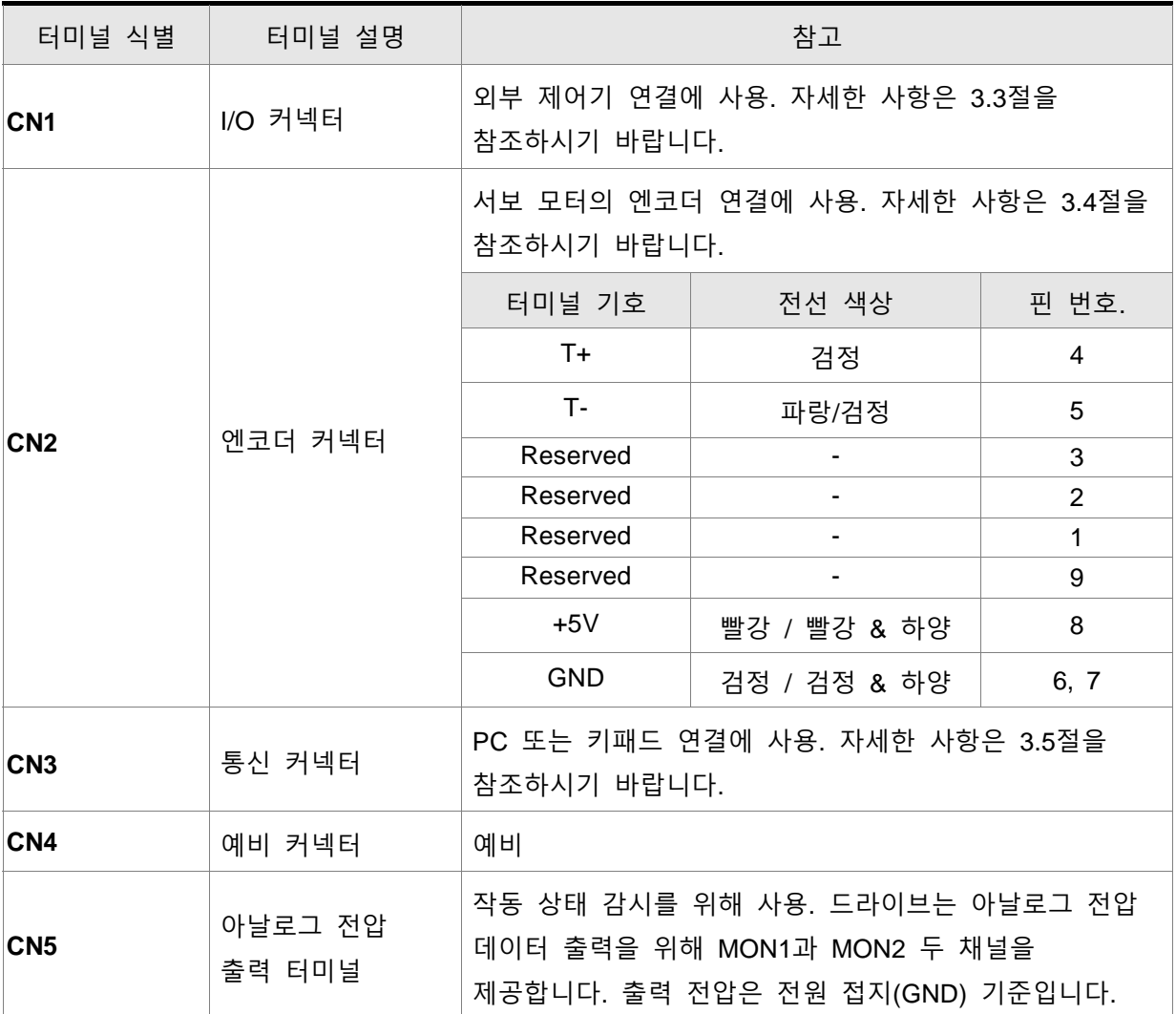

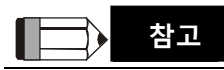

1) U, V, W, CN1, CN2, CN3 터미널은 단락회로 보호 기능이 있습니다.

#### **배선 참고**

서보 드라이브 또는 서보 모터의 배선 작업과 모든 전기 연결 부분을 만지는 동안에 다음의 배선 참고를 준수하시기 바랍니다.

- 1. 전원 공급 장치와 "전원" 터미널(R, S, T, L1c, L2c, U, V 및 W)의 배선이 올바른지 확실하게 확인하십시오.
- 2. 전압 커플링을 방지하고 전기적 노이즈와 장해를 제거하기 위해 배선용으로 차폐 꼬임 2 선 케이블(shielded twisted-pair cables)을 사용하시기 바랍니다.
- 3. 잔류 위험 전압이 드라이브 내부에 남아있을 수 있기 때문에 어떠한 "전원" 터미널(R, S, T, L1c, L2c, U, V 및 W) 및/또는 이들에 연결되어 있는 케이블을 전원이 off 되고 충전 LED 가 켜져 있는 후에 즉시 만지지 마시기 바랍니다. (ii 쪽의 안전 예방 조치를 참조하시기 바랍니다.)
- 4. R, S, T 및 U, V, W 터미널에 연결된 케이블을 엔코더 또는 다른 신호 케이블로부터 분리된 전선관에 놓아야 합니다. 적어도 30cm(11.8 인치)를 분리하십시오.
- 5. 만약 엔코더 케이블이 너무 짧다면, 접지선이 있는 꼬임 차폐 신호 전선을 사용하시기 바랍니다. 전선 길이는 20m(65.62ft) 이하이어야 합니다. 길이가 20m(65.62ft)가 넘는 경우, 모든 신호 감쇠를 줄이기 위해 전선 굵기가 2 배가 되어야 합니다. 20m 엔코더 케이블의 사양에 관해서는 전선 굵기 AWG26, UL2464 금속 편복선 차폐 꼬임 2 선 케이블(metal braided shield twisted-pair cable)을 선택하시기 바랍니다.
- 6. 모터 케이블 선정 관련하여, 600V PTFE 전선을 사용하고 길이가 98.4ft(30m) 미만이어야 합니다. 만약 배선 거리가 30m(98.4ft) 보다 길다면, 전압에 따라 적절한 전선 사이즈를 선택하시기 바랍니다.
- 7. 차폐 꼬임 2 선 케이블의 차폐를 서보 드라이브의 SHIELD 끝( $\overset{\text{{\tiny (}}}{\ominus}$  표시된 터미널)에 연결해야 합니다.
- 8. 커넥터와 케이블의 사양에 관한 자세한 사항은 3.1.6 절을 참조하시기 바랍니다.

#### **3.1.3 배선 방법**

100W~1.5kW 서보 드라이브는 입력 전원이 단상 또는 3 상이 될 수 있습니다. 그러나, 단상 연결은 1.5kW 이하의 서보 드라이브만 가능합니다. 그림 3.2 & 3.3 배선도: 전원 ON : 접점 "a" (보통은 열림) 전원 OFF : 접점 "b" (보통은 닫힘) MC : 전자 접촉기의 코일, 자기유지 전원, 주 회로 전원 접점

## **그림 3.2 단상 전원 공급 (1.5kW 이하)**

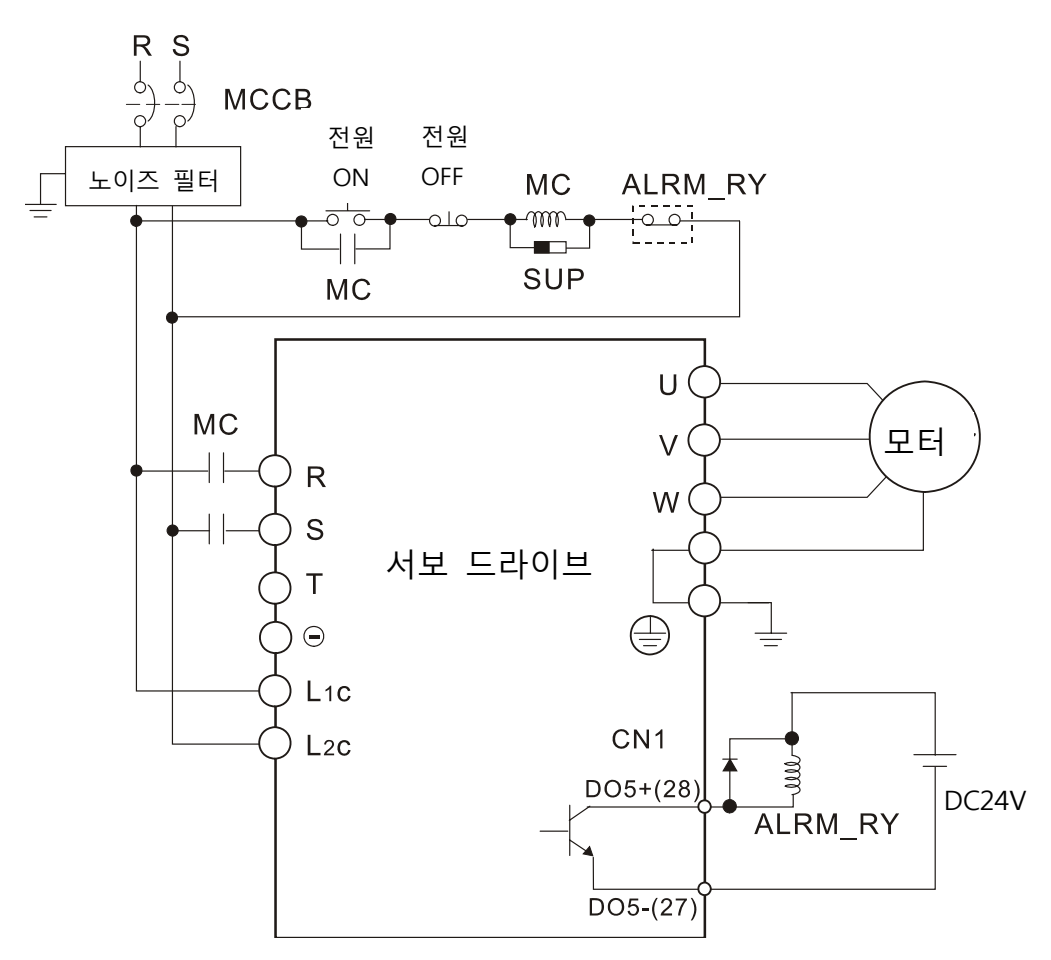

## **그림 3.3 3 상 전원 공급 (모든 모델)**

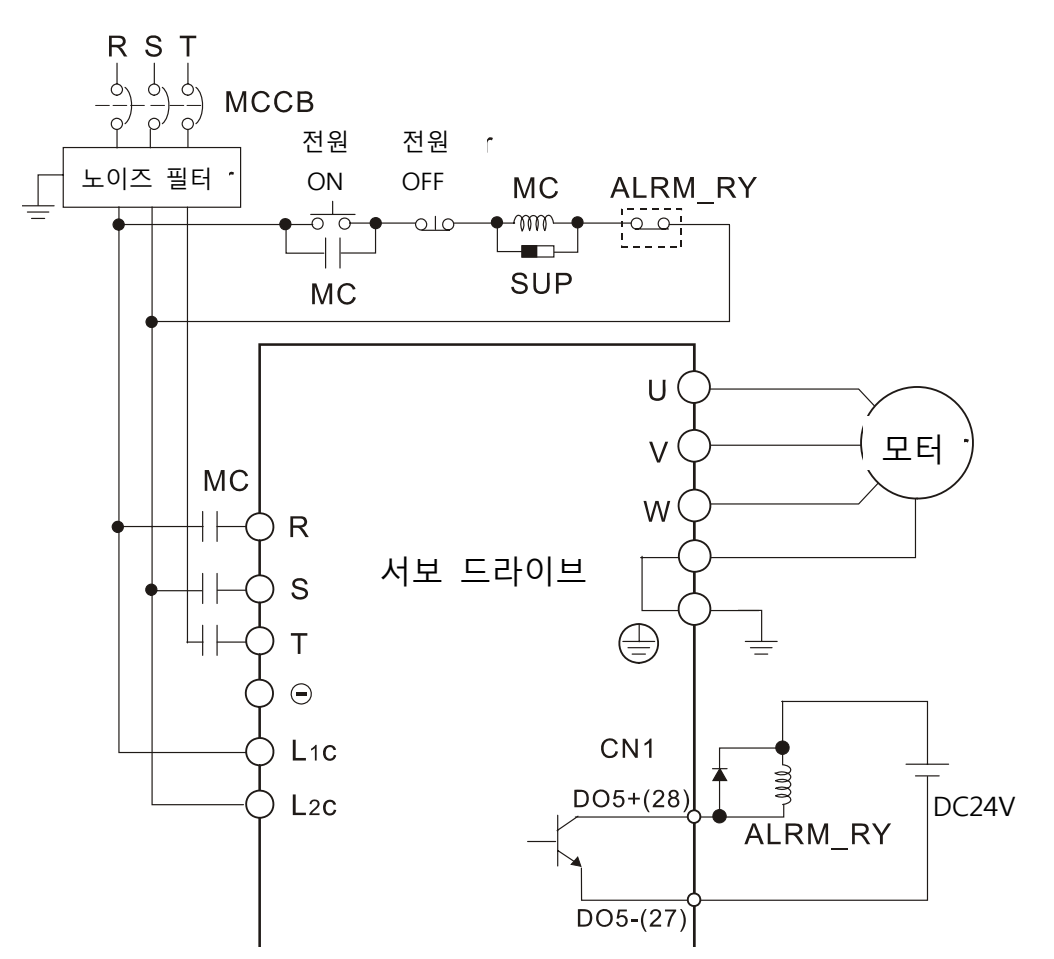

#### **3.1.4 모 모터 전원 케 이블 커넥터 터 사양**

모델 명칭의 네모(□)는 선택 사양 내용입니다.(1.2절 모델의 설명을 참조하시기 바랍니다)

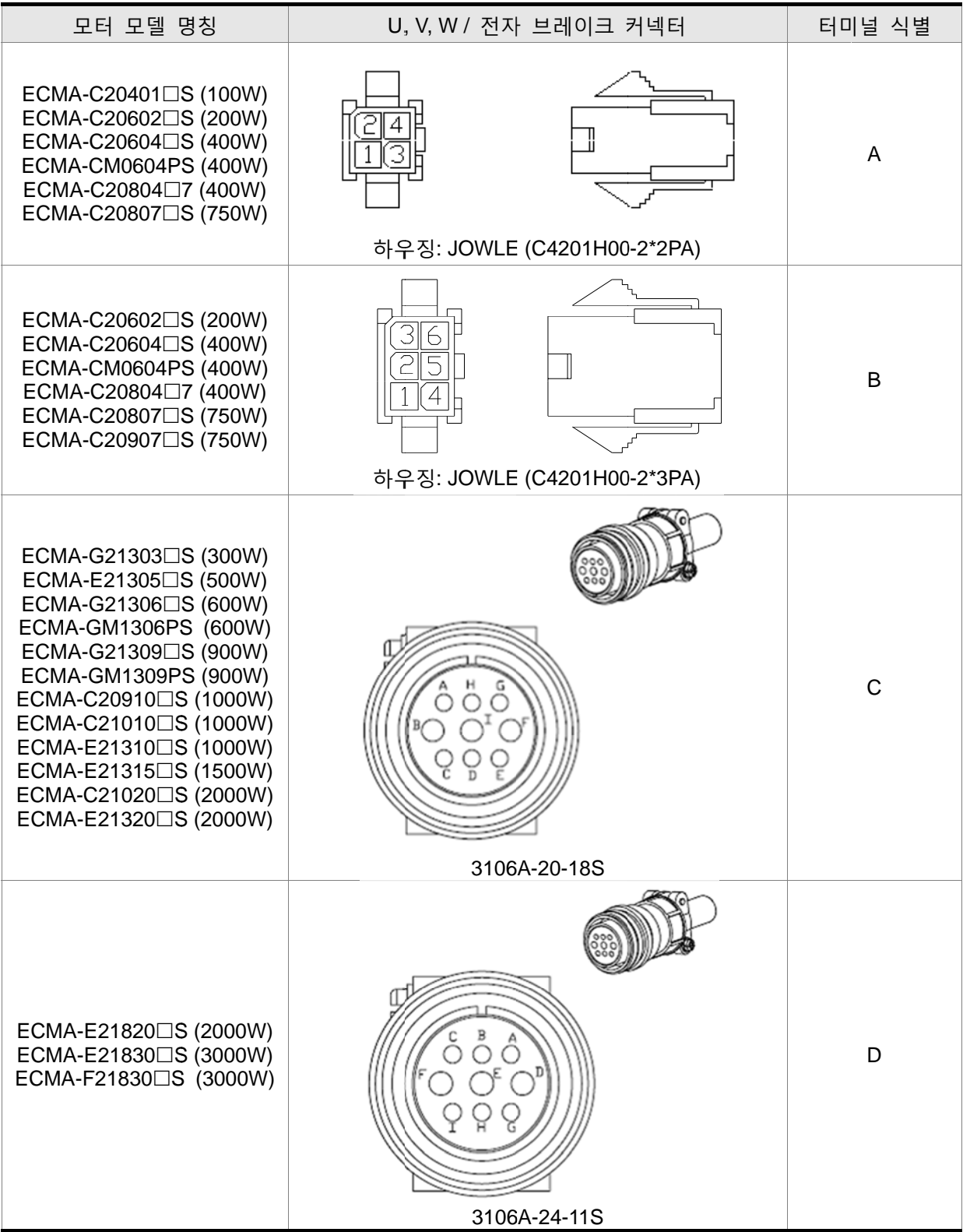

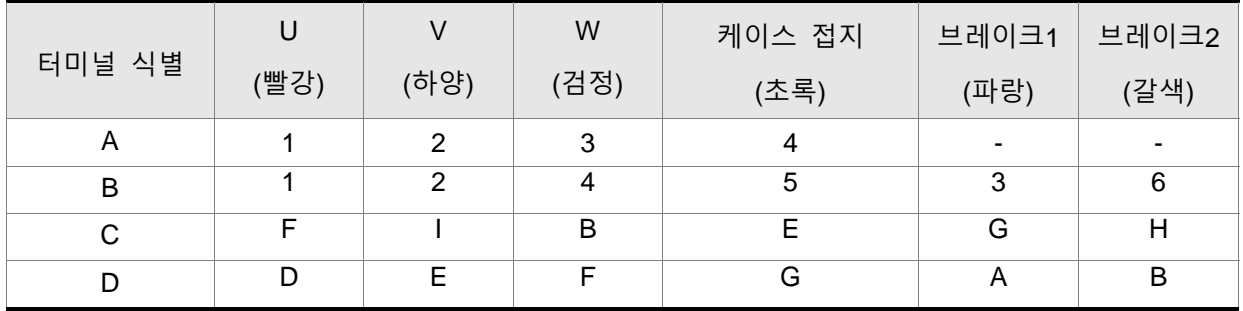

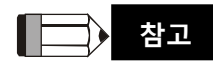

1) 브레이크의 코일은 극성이 없습니다. 터미널 식별 명칭은 브레이크 1 (파랑)과 브레이크 2 (갈색) 입니다.

2) 브레이크의 공급 전원은 DC 24V 입니다. +24V 전원 전압인 VDD 로 절대 사용하지 마십시오.

#### **3.1.5 엔코더 커넥터 사양**

엔코더 케이블 연결 (다이어그램 1)

서보 드라이브

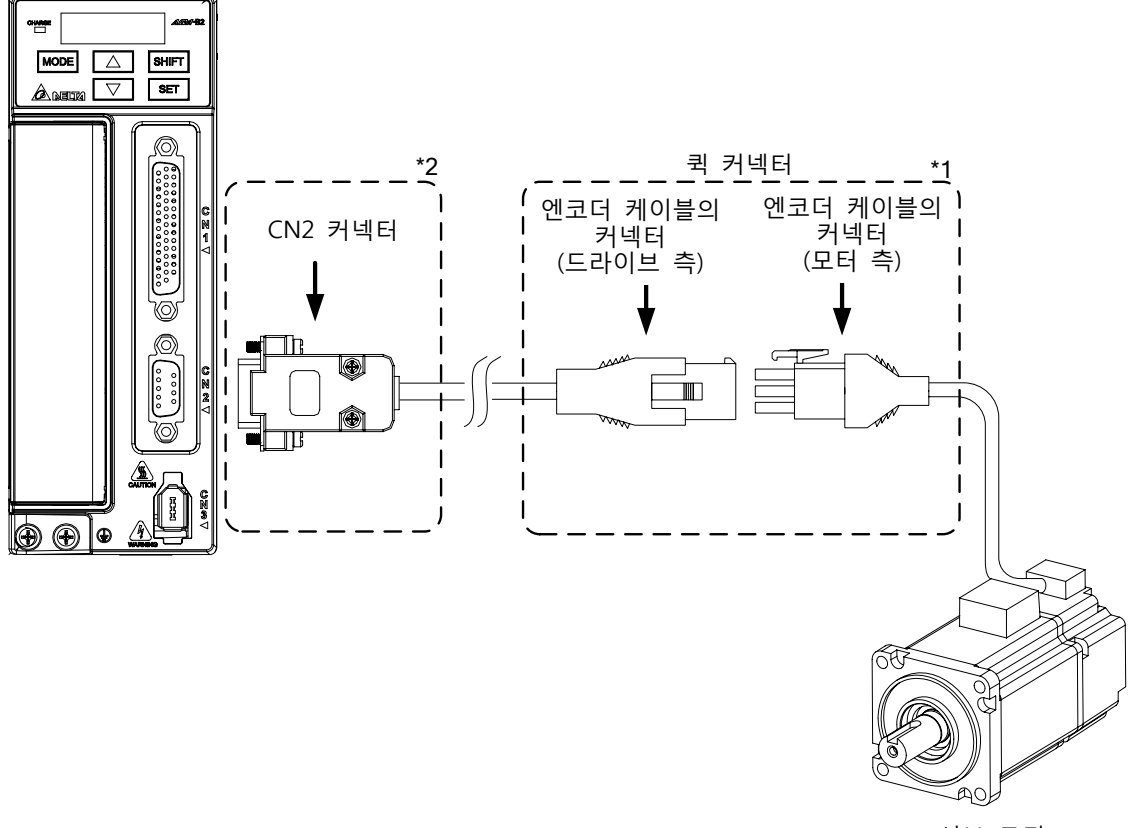

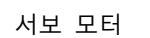

- **NOTE 참고**
- 위 그림에서 보여주는 것과 같이 대상물의 축척은 치수와 일치하지 않습니다. 다른 모델의 AC 서보 드라이브와 모터는 연결 케이블이 다를 수 있습니다.
- 1) 3-10쪽 "엔코더 커넥터의 터미널 식별"의 설명을 참조하시기 바랍니다.
- 2) 3.4절 "엔코더 커넥터 CN2"의 설명을 참조하시기 바랍니다.

모델 명칭의 네모(口)는 선택 사양 내용입니다 (키 홈, 브레이크 및 오일 씰). (1.2절 모델의 설명 을 참조하시기 바랍니다)

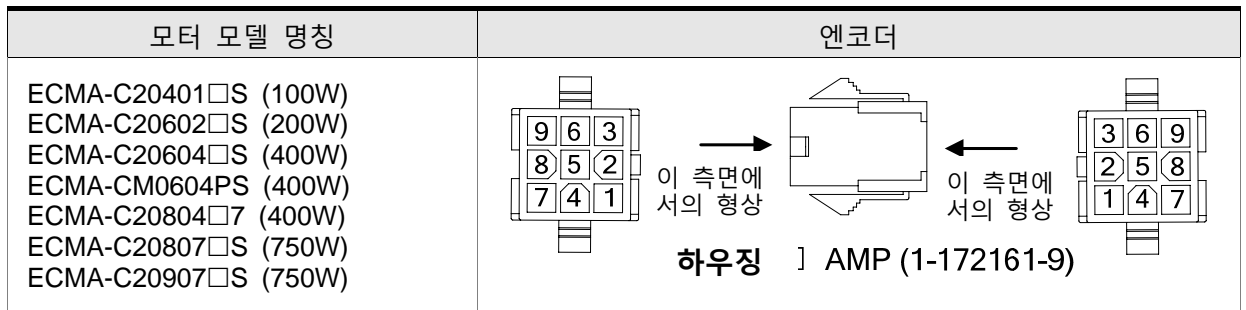

## 엔코더 커넥터의 터미널 식별

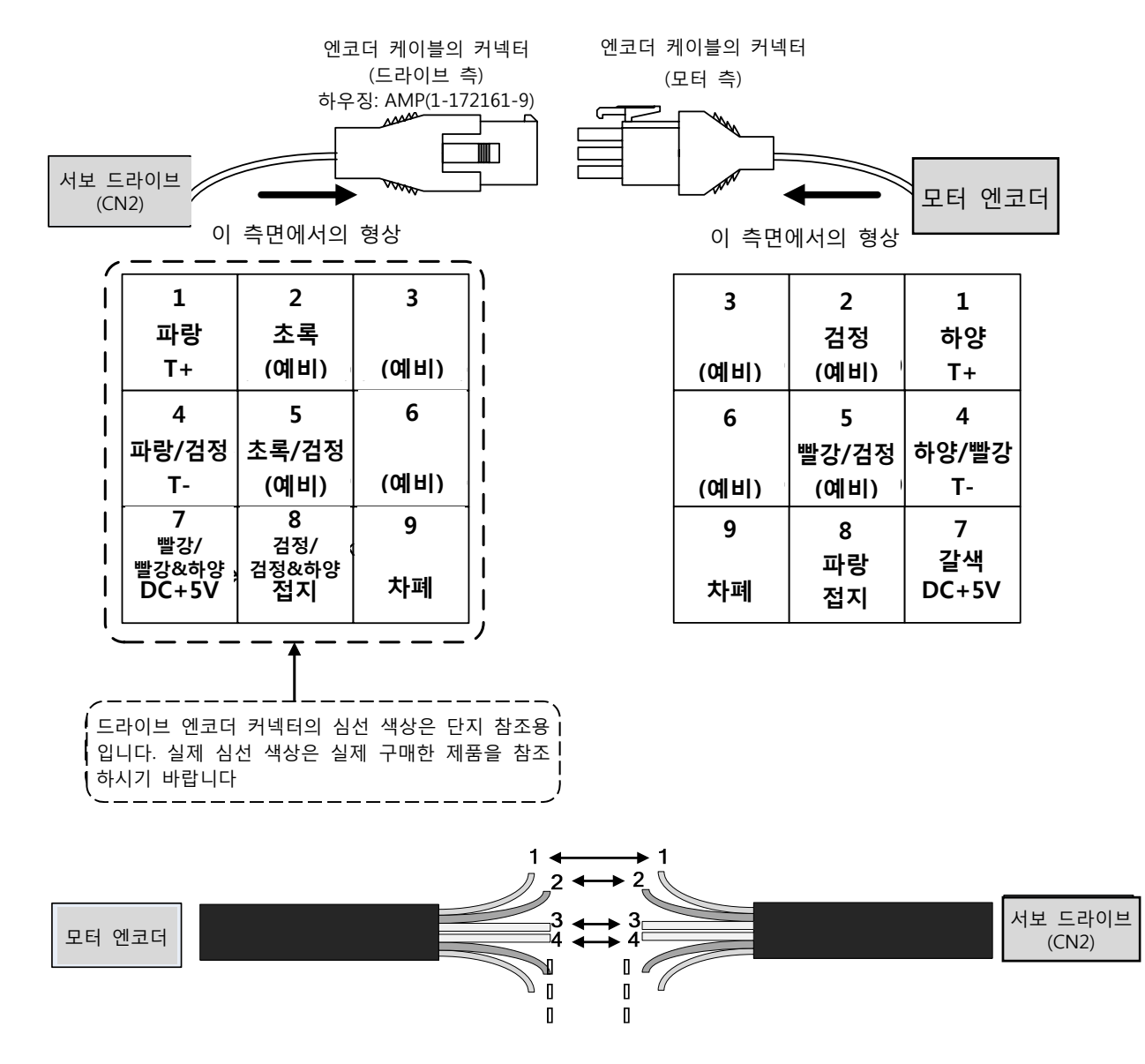

만약 사용자가 커넥터를 사용하지 않고 (하우징 없이) 심선을 케이블에서 연결한다면 터미널 식별과 배 선을 위한 위 표의 엔코더 커넥터의 심선 번호를 맞추시기 바랍니다. 사용자는 심선#1을 심선#1에, 심 선#2를 심선#2에와 같이 연결해야 합니다. 연결을 쉽게 하고 배선 오류를 방지하기 위해, 우선적으로 터미널 식별에 따라 심선에 번호를 매기고 나서 배선 작업을 진행할 것을 권장합니다.

## 엔코더 케이블 연결 (다이어그램 2)

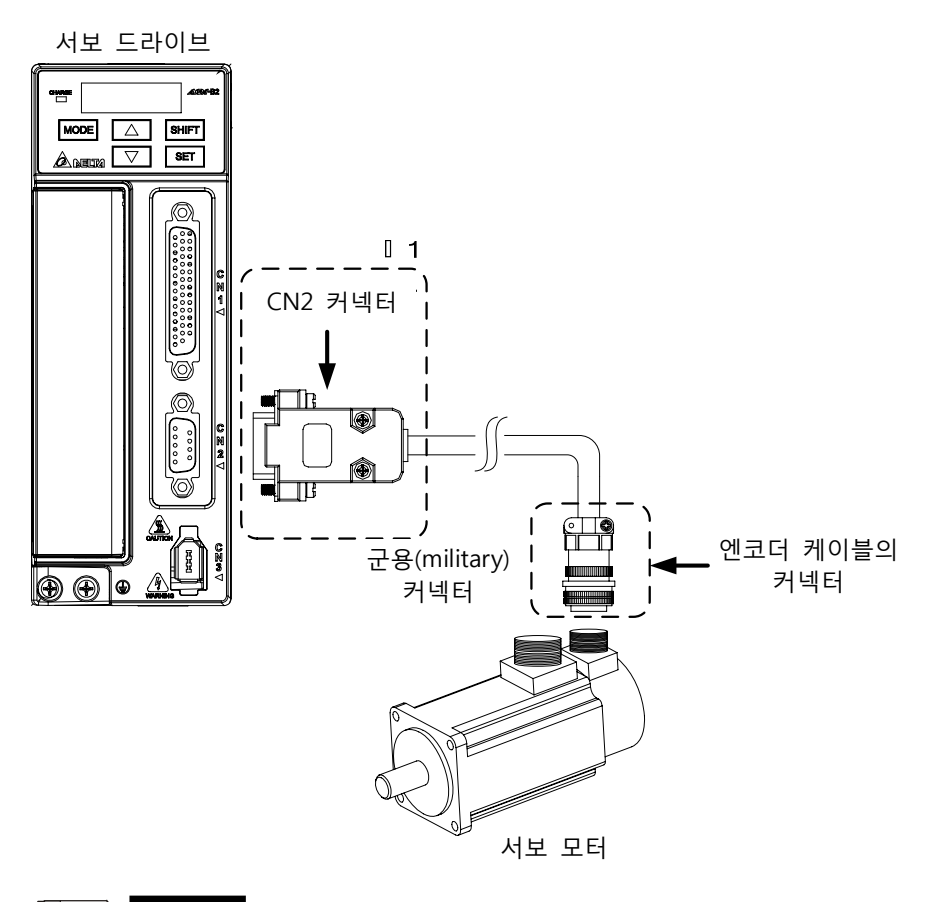

- $\blacksquare$ **NOTE 참고**
- 위 그림에서 보여주는 것과 같이 대상물의 축척은 치수와 일치하지 않습니다. 다른 모델의 AC 서보 드라이브와 모터는 연결 케이블이 다를 수 있습니다.
- 1) 3.4절 "엔코더 커넥터 CN2"의 설명을 참조하시기 바랍니다.

모델 명칭의 네모()는 선택 사양 내용입니다 (키 홈, 브레이크 및 오일 씰). (1.2절 모델의 설명을 참조하시기 바랍니다)

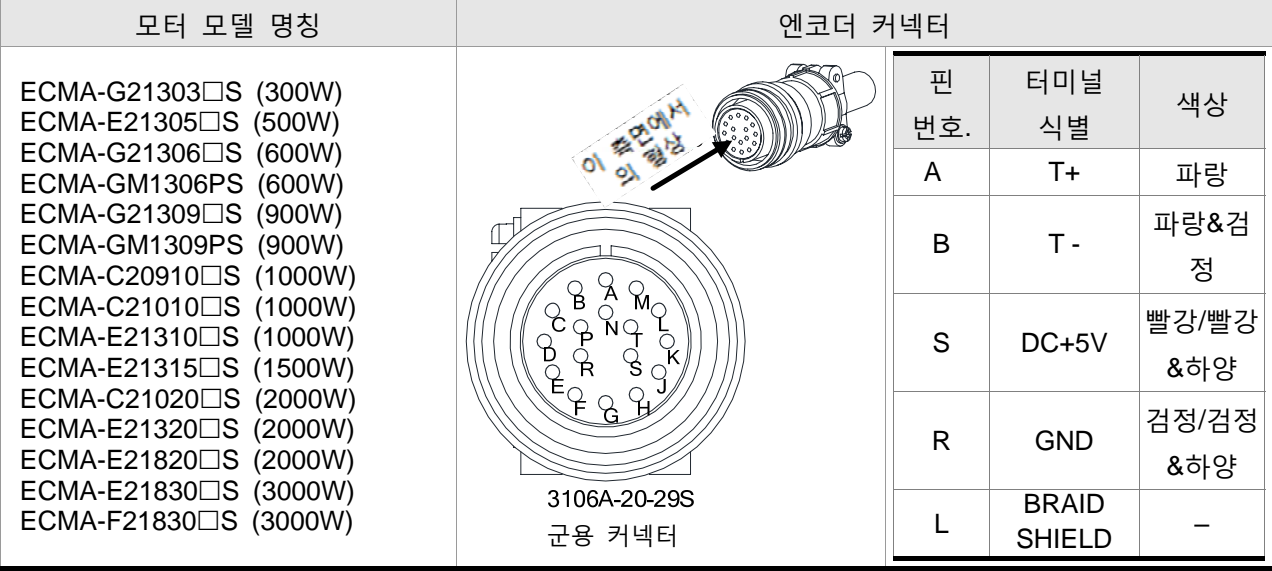

다음을 주의하시기 바랍니다

- 1. 차폐 꼬임 2 선 케이블의 차폐를 서보 드라이브의 SHIELD 끝( $\widehat{\exists}$ ) 표시된 터미널)에 연결해야 합니다.
- 2. 커넥터와 케이블의 사양에 관한 자세한 사항은 3.1.6 절을 참조하시기 바랍니다.

## **3.1.6 서보 드라이브의 케이블 사양**

모델 명칭의 네모()는 선택 사양 내용입니다. (1.2절 모델의 설명을 참조하시기 바랍니다.)

#### **전원 케이블**

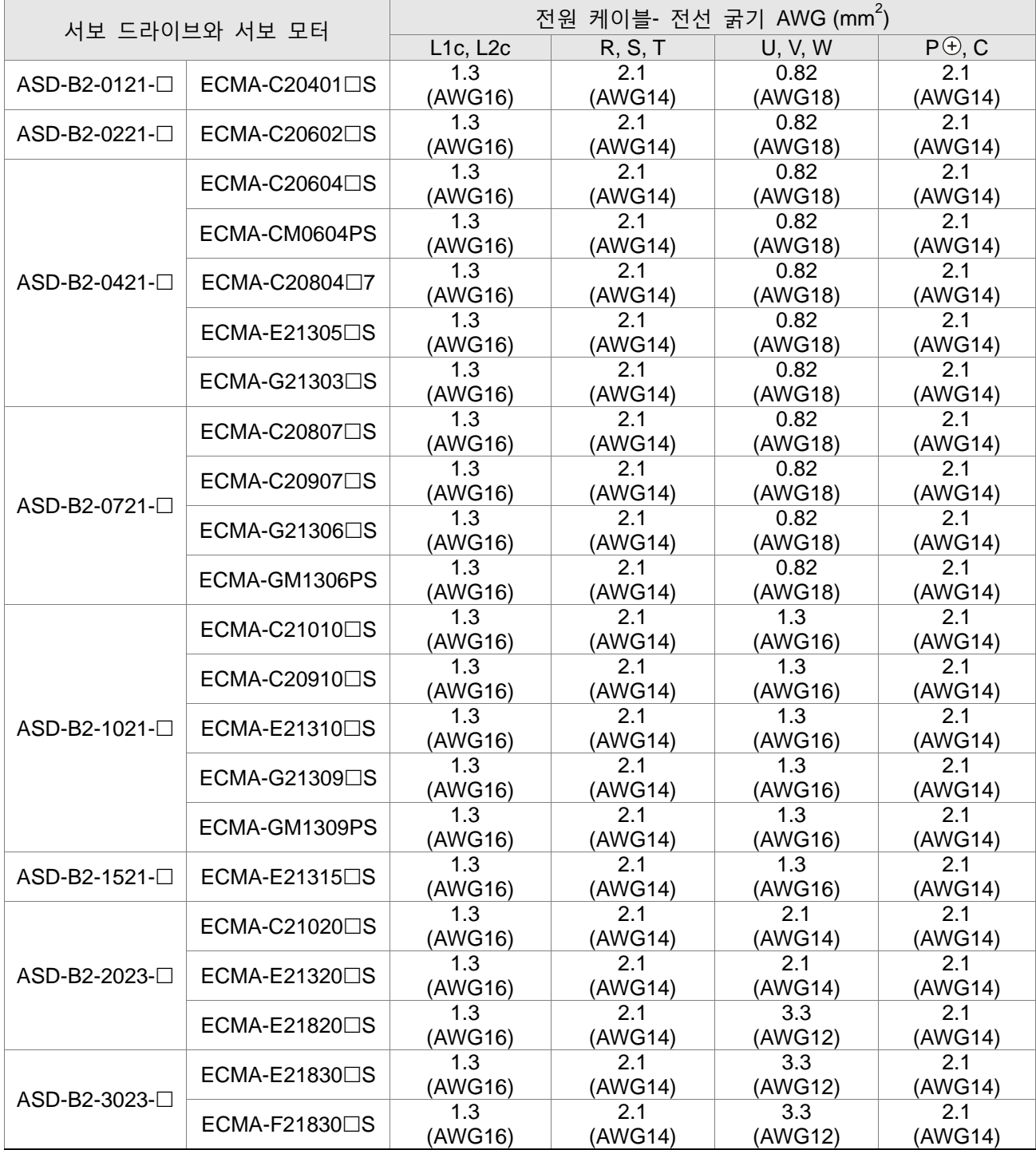

#### **엔코더 케이블**

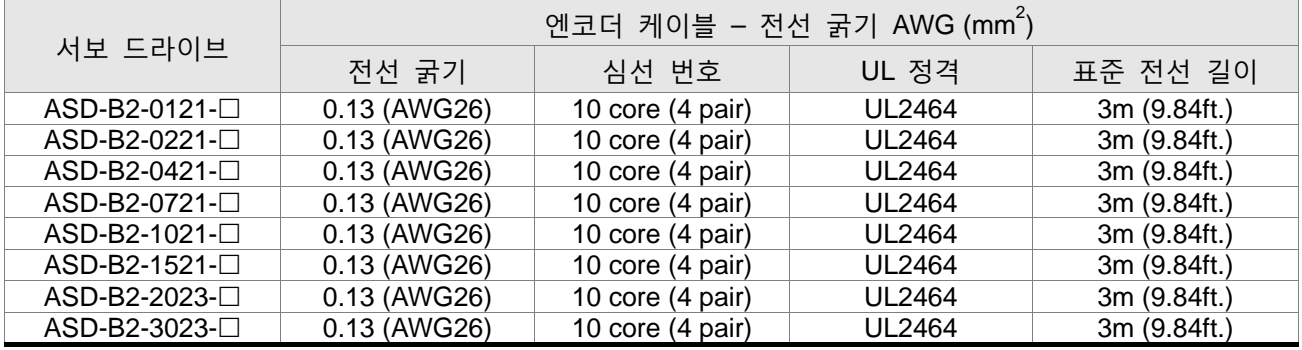

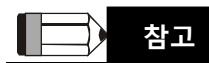

- 1) 전압 커플링을 방지하고 전기적 노이즈와 장해를 제거하기 위해 배선용으로 차폐 꼬임 2선 케이블 (shielded twisted-pair cables)을 사용하시기 바랍니다.
- 2) 차폐 꼬임 2선 케이블의 차폐를 서보 드라이브의 SHIELD 끝( $\widehat{\exists}$  표시된 터미널)에 연결해야 합 니다.
- 3) 화재 위험과 사고를 방지하기 위해 위에 설명된 케이블 사양에 따라 배선을 하시기 바랍니다.
- 4) 서보 드라이브 모델 명칭의 끝에 있는 네모(□)는 ASDA-B2 시리즈의 모델 형식을 나타냅니다. 실 제 모델 명칭은 구매한 제품의 주문 정보를 참조하시기 바랍니다.
- 5) 서보 모터 모델 명칭의 네모()는 선택 사양 내용입니다 (키 홈, 브레이크 및 오일 씰).

## **3.2 기본 배선**

**그림 3.4 (냉각 팬이 없고, 내장 회생 저항이 있는) 400W 이하 모델의 기본 결선도**

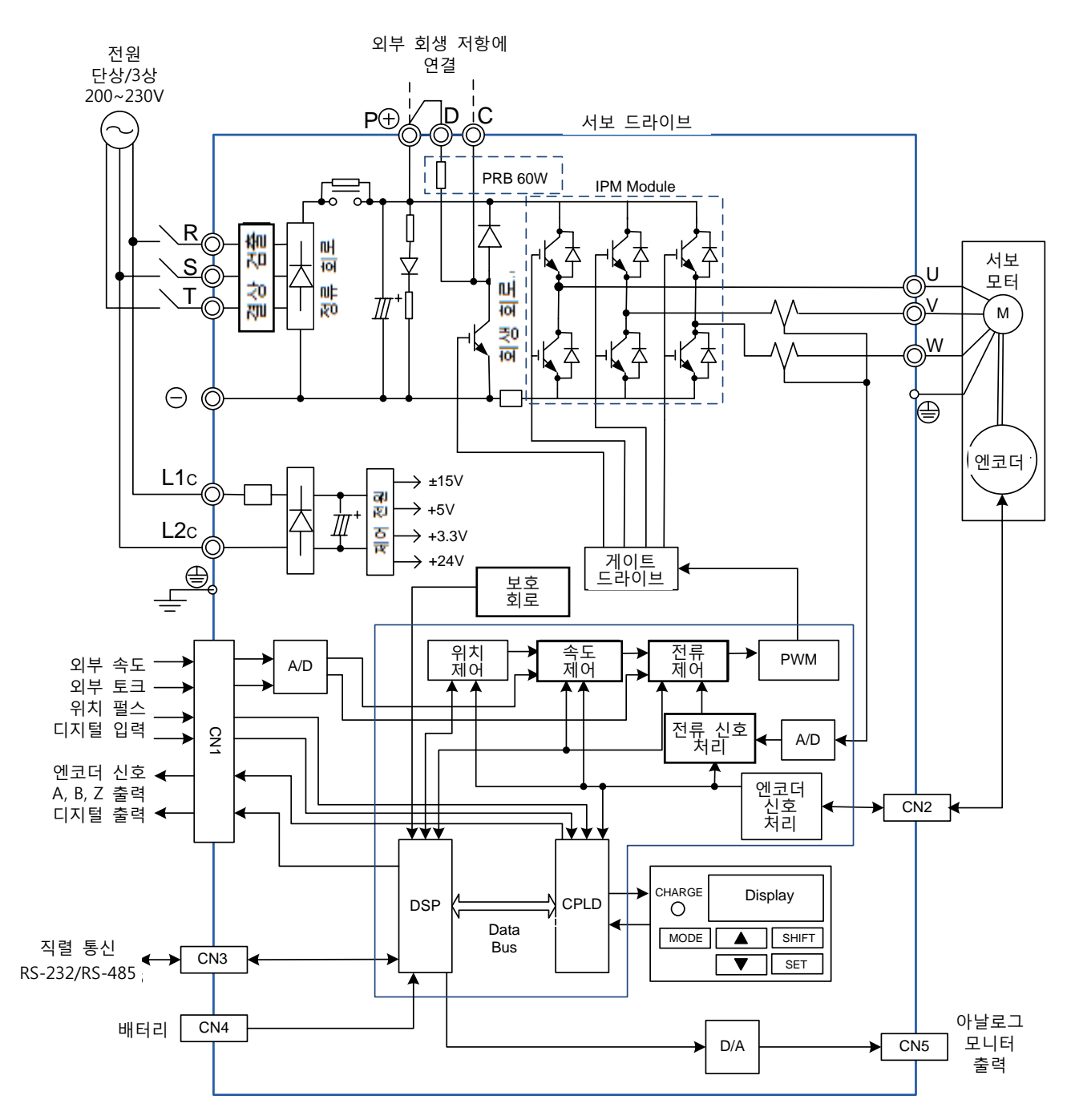

## **그림 3.5 (냉각 팬이 없고, 내장 회생 저항이 있는) 750W 모델의 기본 결선도**

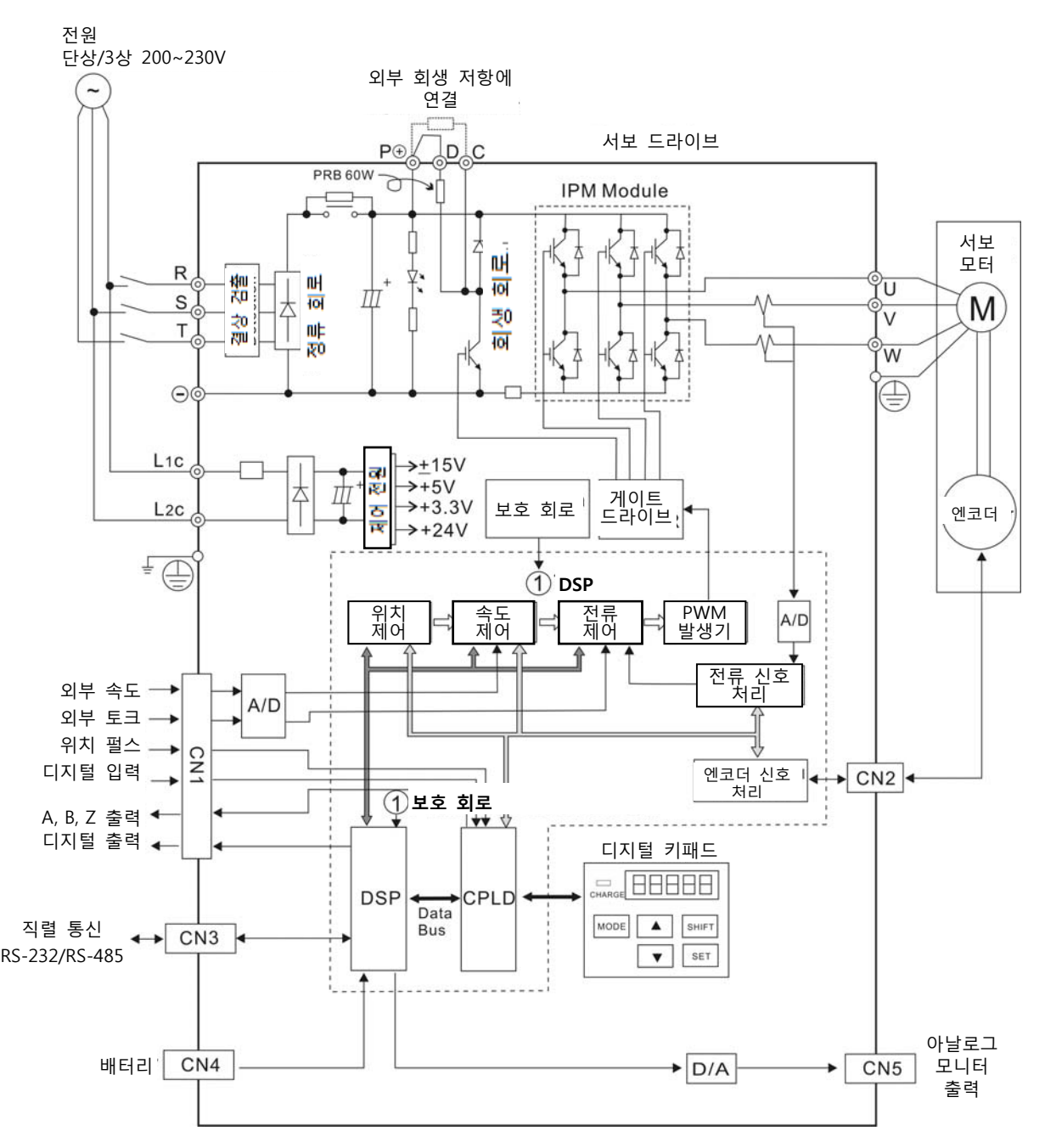

#### **그림 3.6 (냉각 팬 및 내장 회생 저항이 있는) 1kW~1.5kW 모델의 기본 결선도**

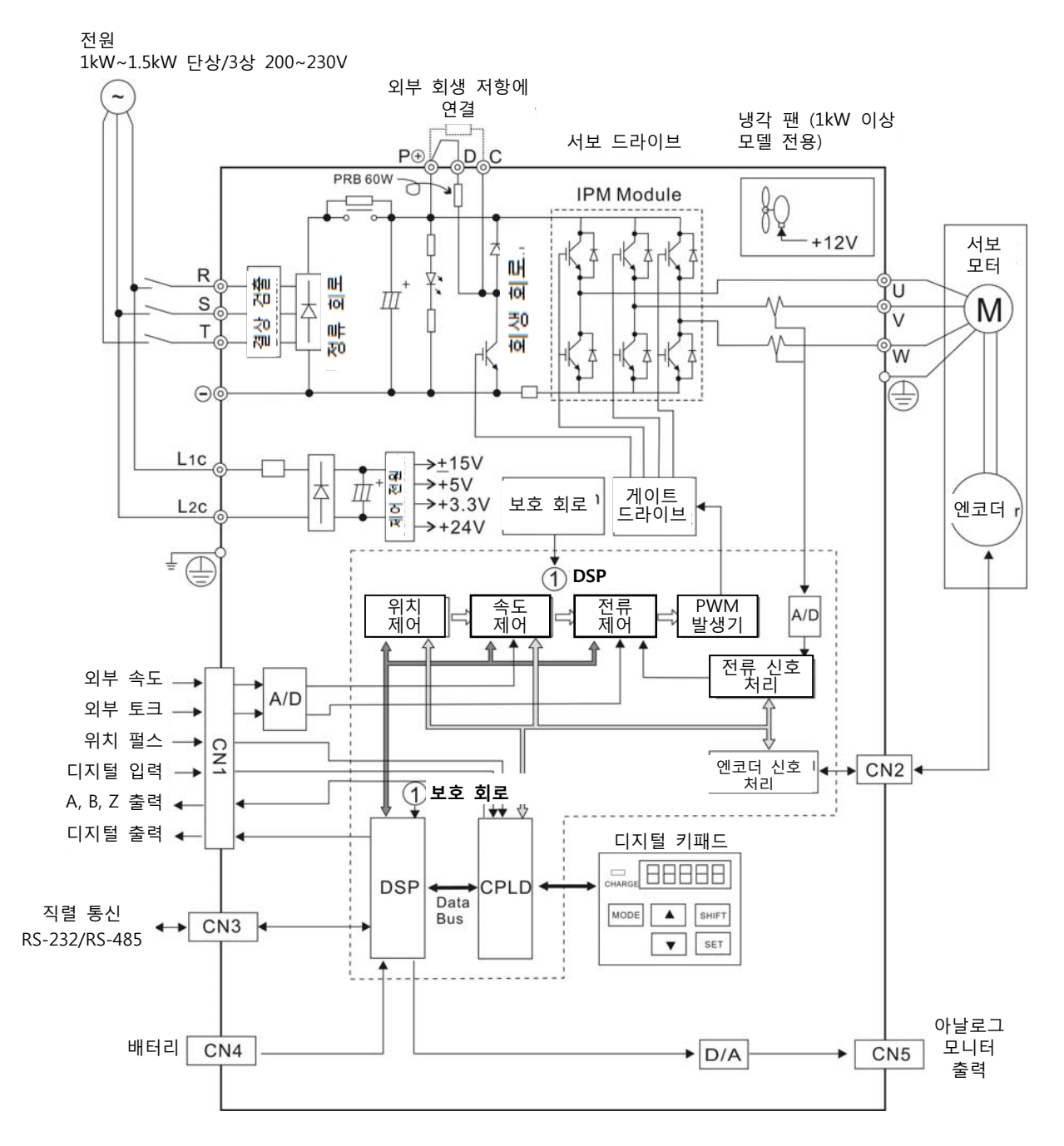

## **그림 3.7 (냉각 팬 및 내장 회생 저항이 있는) 2kW~3kW 모델의 기본 결선도**

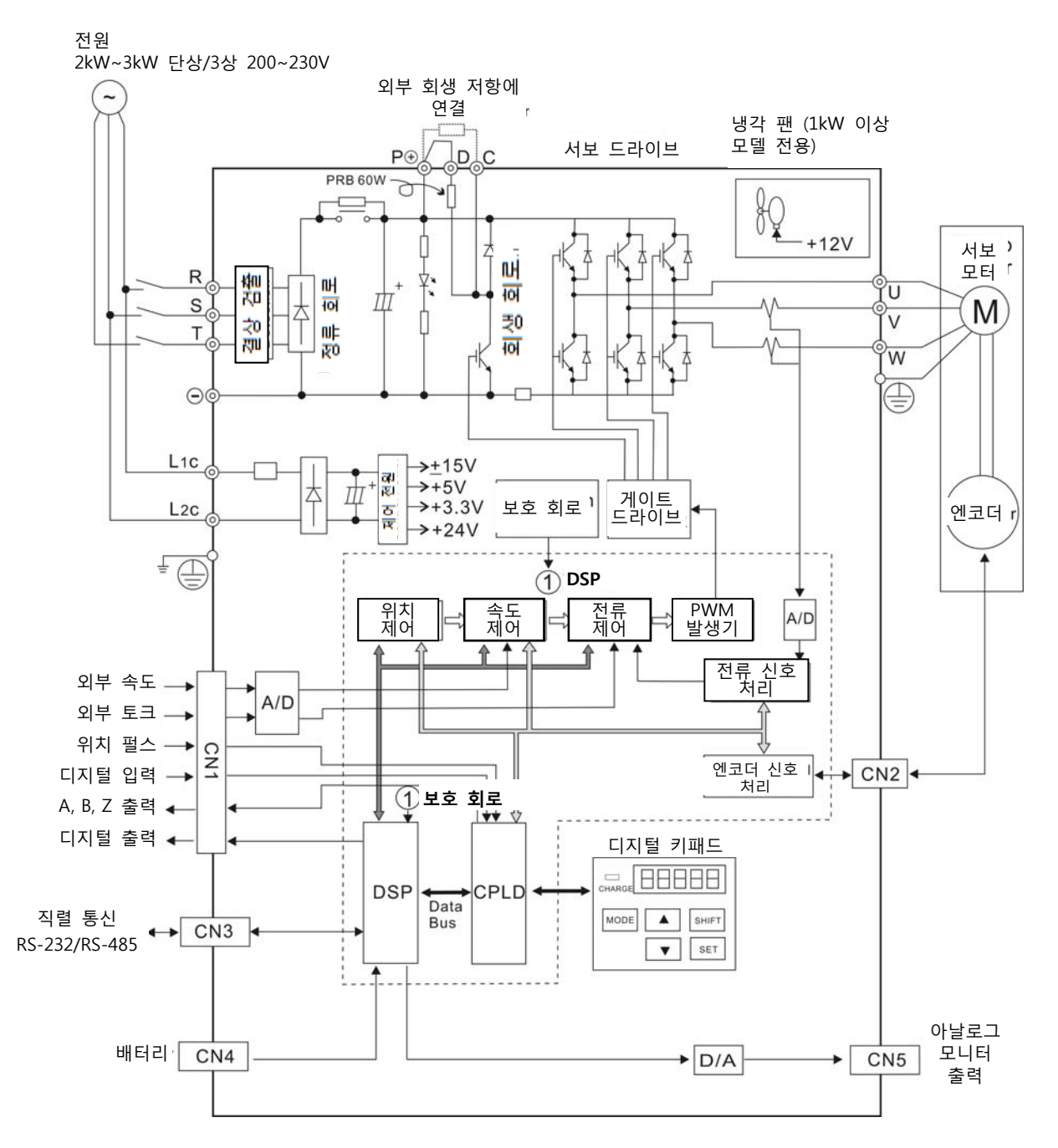

## **3.3 입력/출력 인터페이스 커넥터 – CN1**

CN1 인터페이스 커넥터는 3가지 신호 그룹에 접속합니다.

- ⅰ 아날로그 속도 및 토크 제어, 모터의 엔코더 기준 신호, 펄스/방향 입력, 기준 전압의 일반 인터페이 스
- ⅱ 8개의 프로그램 작동이 가능한 디지털 입력(DI). 파라미터 P2-10~P2-17을 통해 설정 가능.
- ⅲ 5개의 프로그램 작동이 가능한 디지털 출력(DO). 파라미터 P2-18~P2-22를 통해 설정 가능 각 그룹의 자세한 설명은 3.3.2절, 표 3.A, 3B 및 3C에 있습니다.

## **3.3.1 CN1 터미널 식별 그림 3.8 CN1 드라이브 커넥터의 배치**

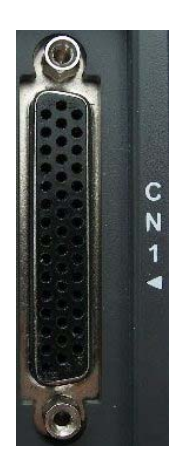

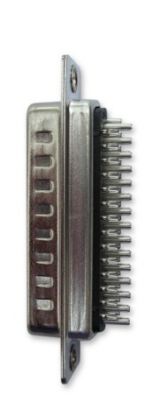

 Side View Rear View 측면 가능한 뒷면

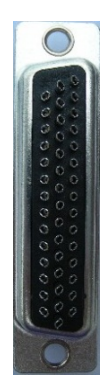

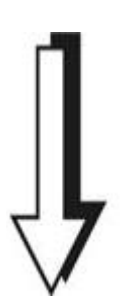

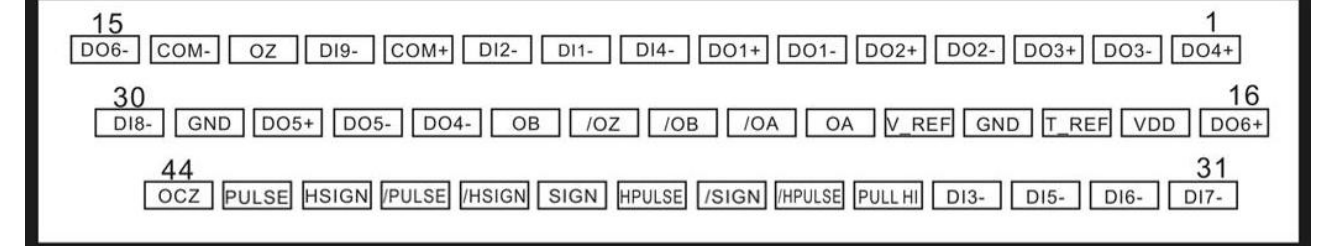

**CN1 Terminal Signal Identification CN1 터미널 신호 식별** 

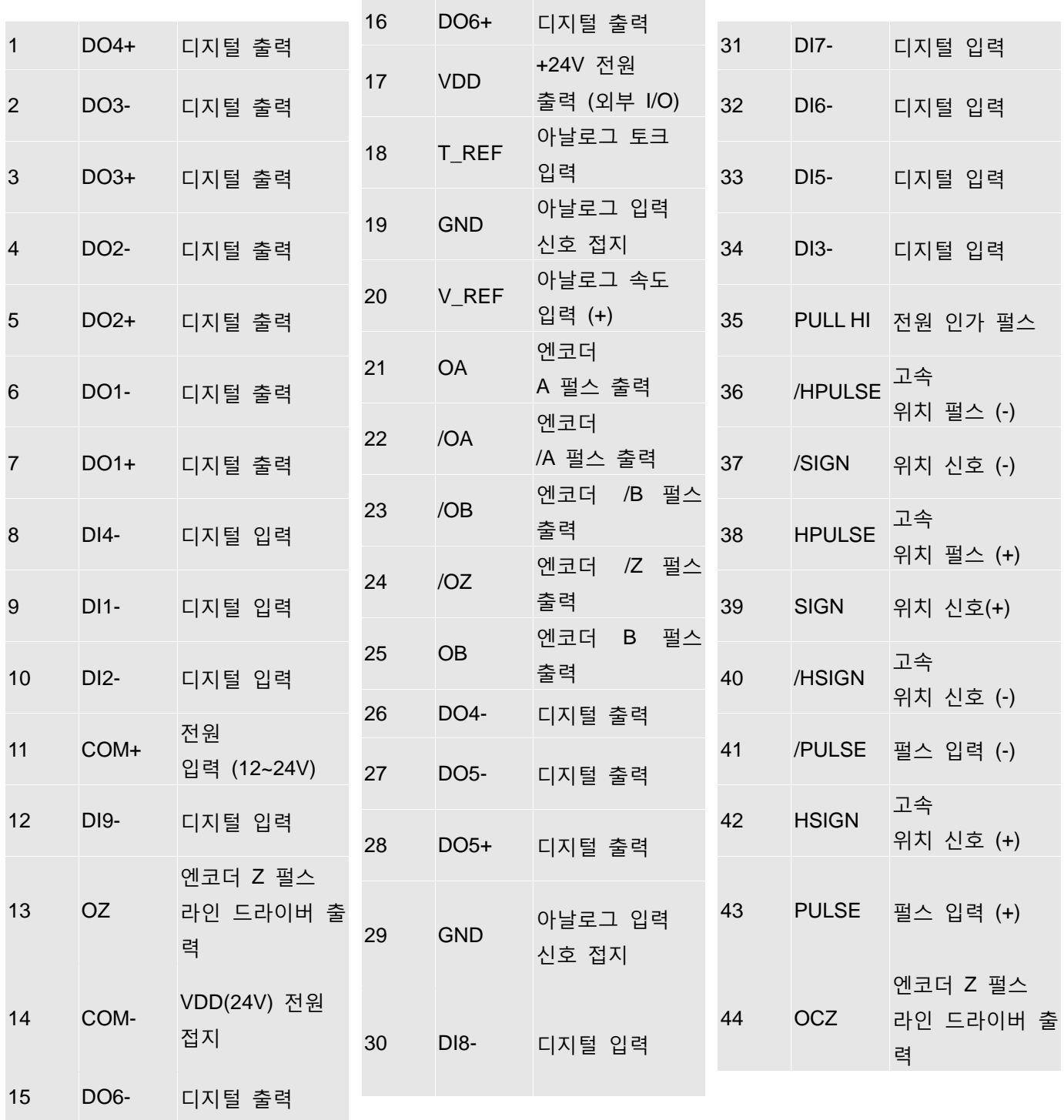

## **3.3.2 커넥터 CN1의 신호 설명**

**표 3.A 일반 신호**

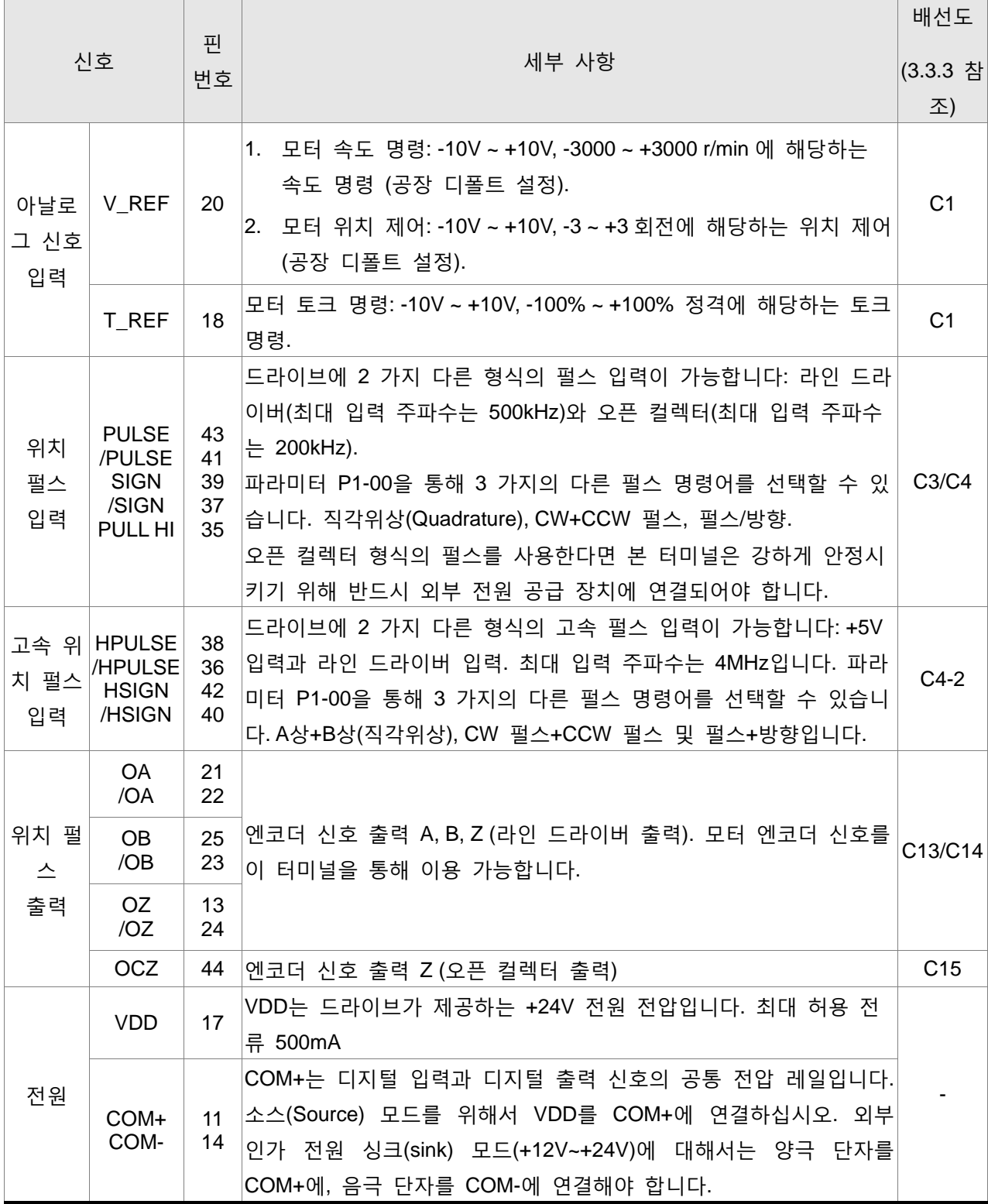

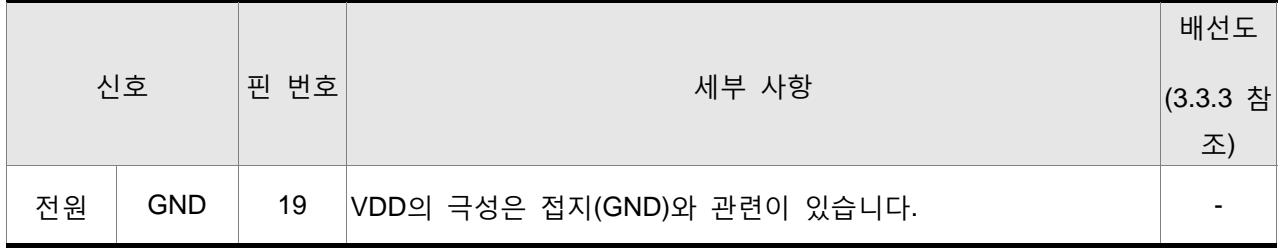

#### **커넥터 CN5의 신호 설명**

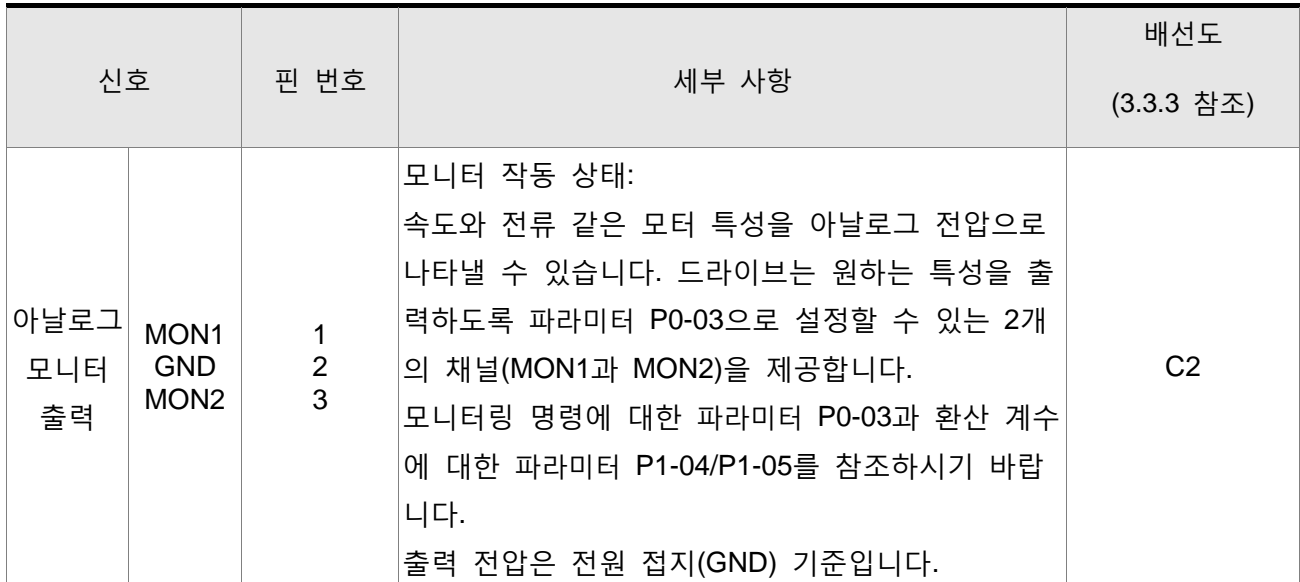

디지털 입력(DI)과 디지털 출력(DO)은 다양한 서보 드라이브 제어 모드에 해당하는 공장 디폴트 설정되 어 있습니다. (1.5절 참조). 그러나 사용자의 요건에 맞게 디지털 입력과 디지털 출력을 독립적으로 설정 할 수 있습니다.

표 3.B와 3.C에 DO와 DI의 기능이 해당 신호 명칭과 배선도로 자세히 설명되어 있습니다. DI와 DO 신 호의 공장 디폴트 설정이 표 3.F와 3.G에 자세히 설명되어 있습니다.

DI와 DO 및 해당 핀 번호는 모두 공장 설정이고 변경할 수 없습니다. 그러나, 할당된 신호와 제어 모드 는 모두 사용자가 변경 가능합니다. 예를 들면, DO5(핀 28/27)의 공장 디폴트 설정을 DO1(핀 7/6)로 할 당할 수 있고, 그 반대도 가능합니다.

다음의 표 3.B와 3.C에서 디폴트 DI와 DO 신호의 기능, 적용 가능한 작동 모드, 신호 명칭과 관련 배선 도를 설명합니다.

## **표 3.B DO 신호**

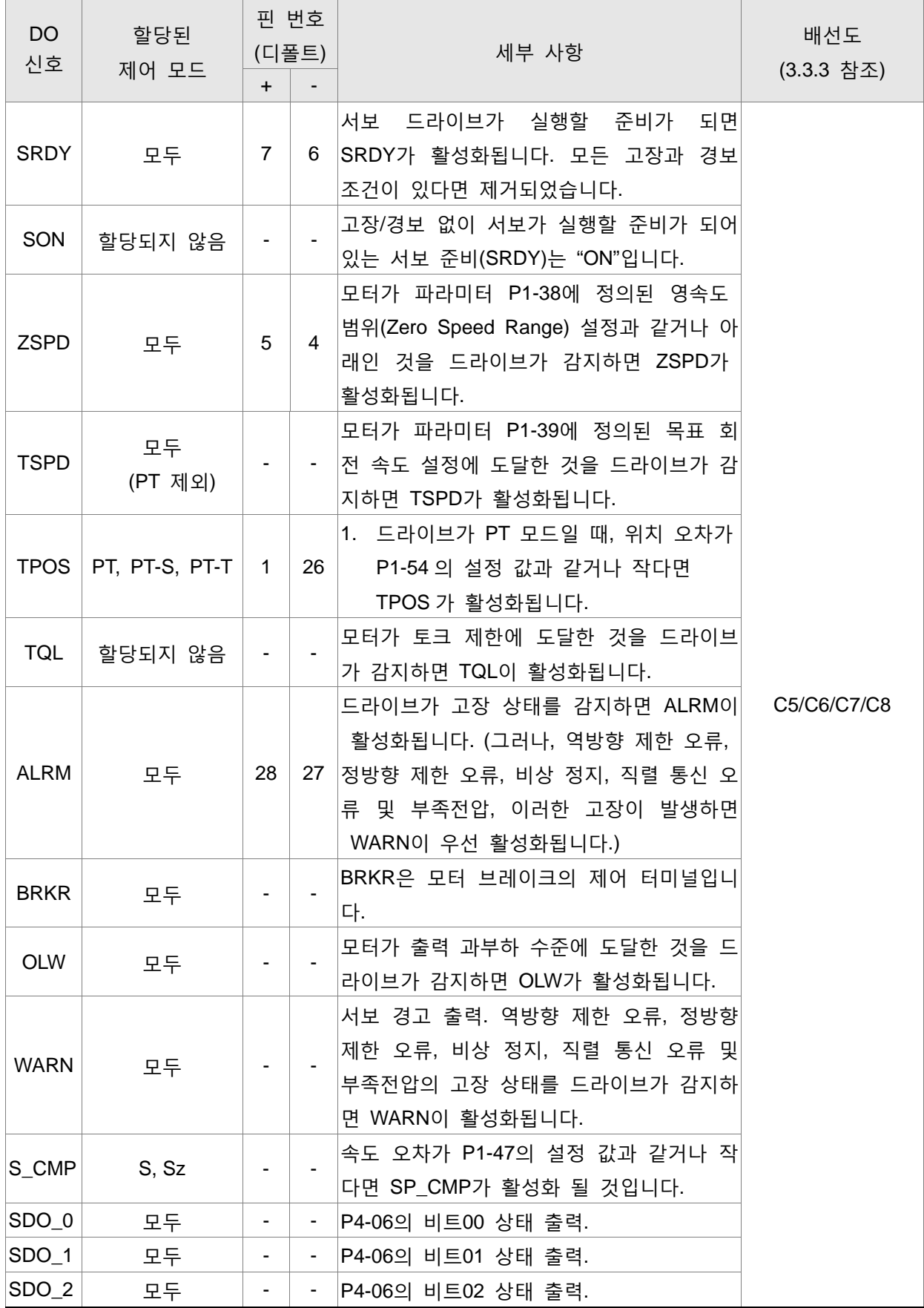

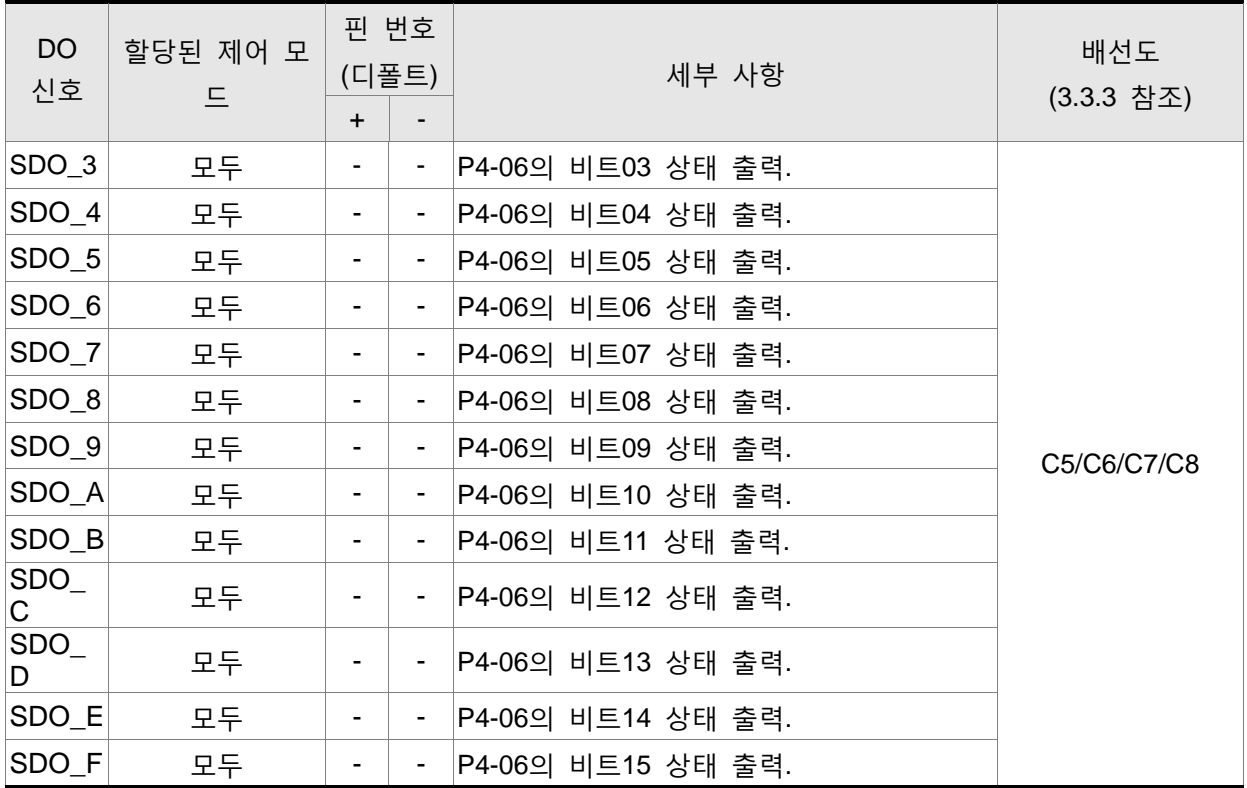

# **NOTE 참고**

1) 제어 모드 S를 선택하면 핀 3 & 2가 TSPD로 될 수 있습니다.

2) 표 3.B에 핀 번호가 없는 DO 신호는 디폴트 DO 신호가 아닙니다. 만약 사용자가 이러한 디폴 트가 아닌 DO 신호를 사용하고자 한다면 파라미터 P2-18~P2-22의 설정을 변경해야 합니다. 출 력 기능의 "상태(state)"는 파라미터 P2-18~P2-22의 설정에 따르기 때문에 ON 또는 OFF 될 수 있습니다. 자세한 사항은 3.3.3절을 참조하시기 바랍니다.

#### **표 3.C DI 신호**

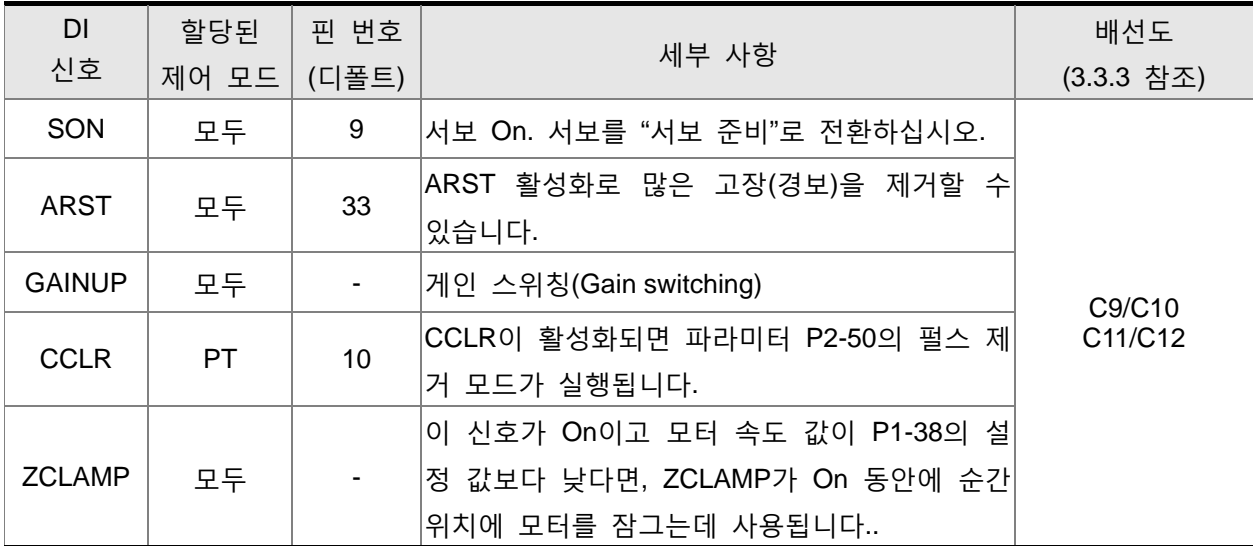

## **ASDA-B2 3장 연결 및 배선**

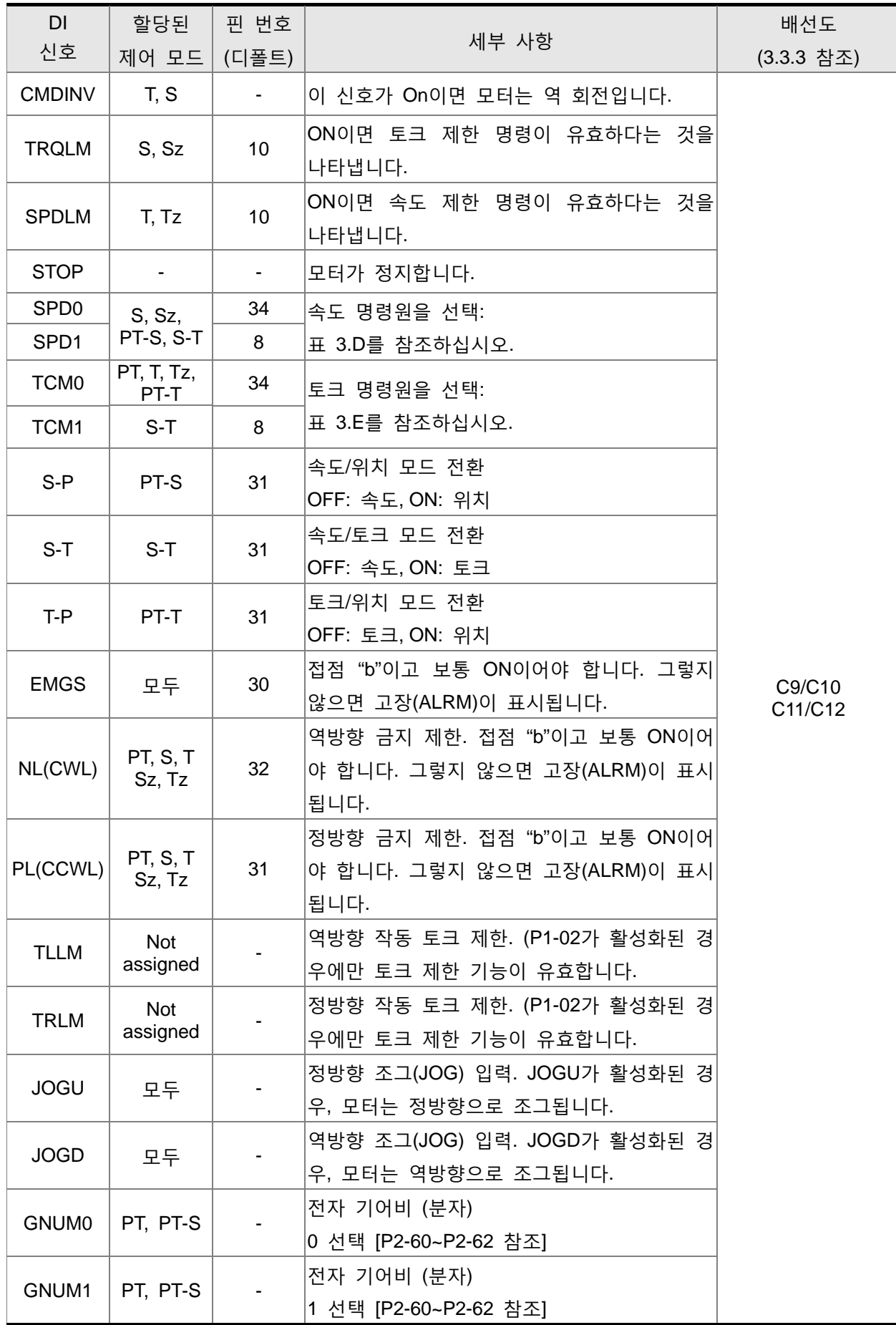

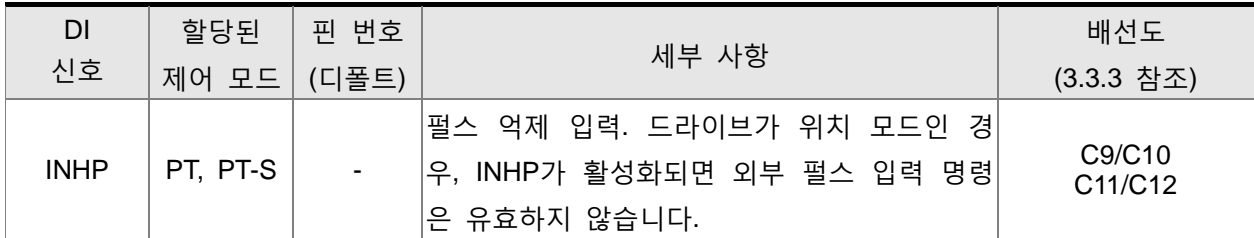

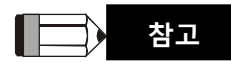

1) 표 3.C에 핀 번호가 없는 DI 신호는 디폴트 DI 신호가 아닙니다. 만약 사용자가 이러한 디폴트 가 아닌 DI 신호를 사용하고자 한다면 파라미터 P2-10~P2-17의 설정을 변경해야 합니다. 출력 기능의 "상태(state)"는 파라미터 P2-10~P2-17의 설정에 따르기 떄문에 ON 또는 OFF 될 수 있 습니다. 자세한 사항은 3.3.3절을 참조하시기 바랍니다.

### **표 3.D 속도 명령원**

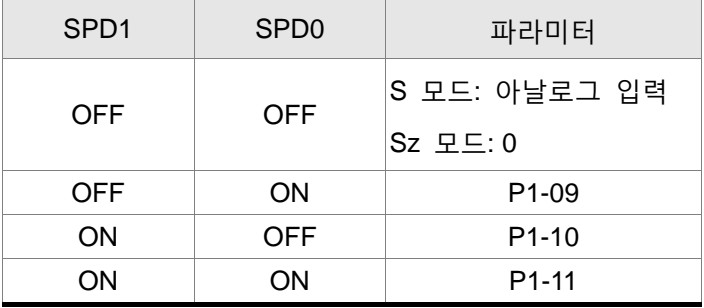

## **표 3.E 토크 명령원**

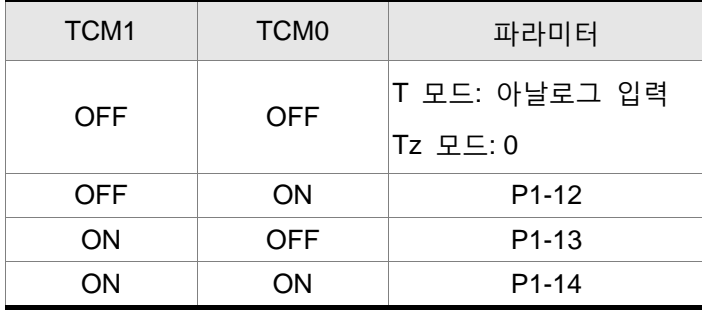

다른 제어 모드의 디폴트 DI와 DO 신호는 다음의 표 3.F와 표 3.G에 나열되어 있습니다. 표 3.F와 표 3.G의 내용이 위의 표 3.B와 표 3.C보다 더 많은 정보를 제공하지는 못하지만, 각 제어모드가 다른 열에 분리되고 나열되기 때문에 사용자가 보기 쉽고 혼란을 방지할 수 있습니다. 그러나, 각 신호의 핀 번호를 표 3.F와 표 3.G에 표시할 수 없습니다.

# **표 3.F 디폴트 DI 신호와 제어 모드**

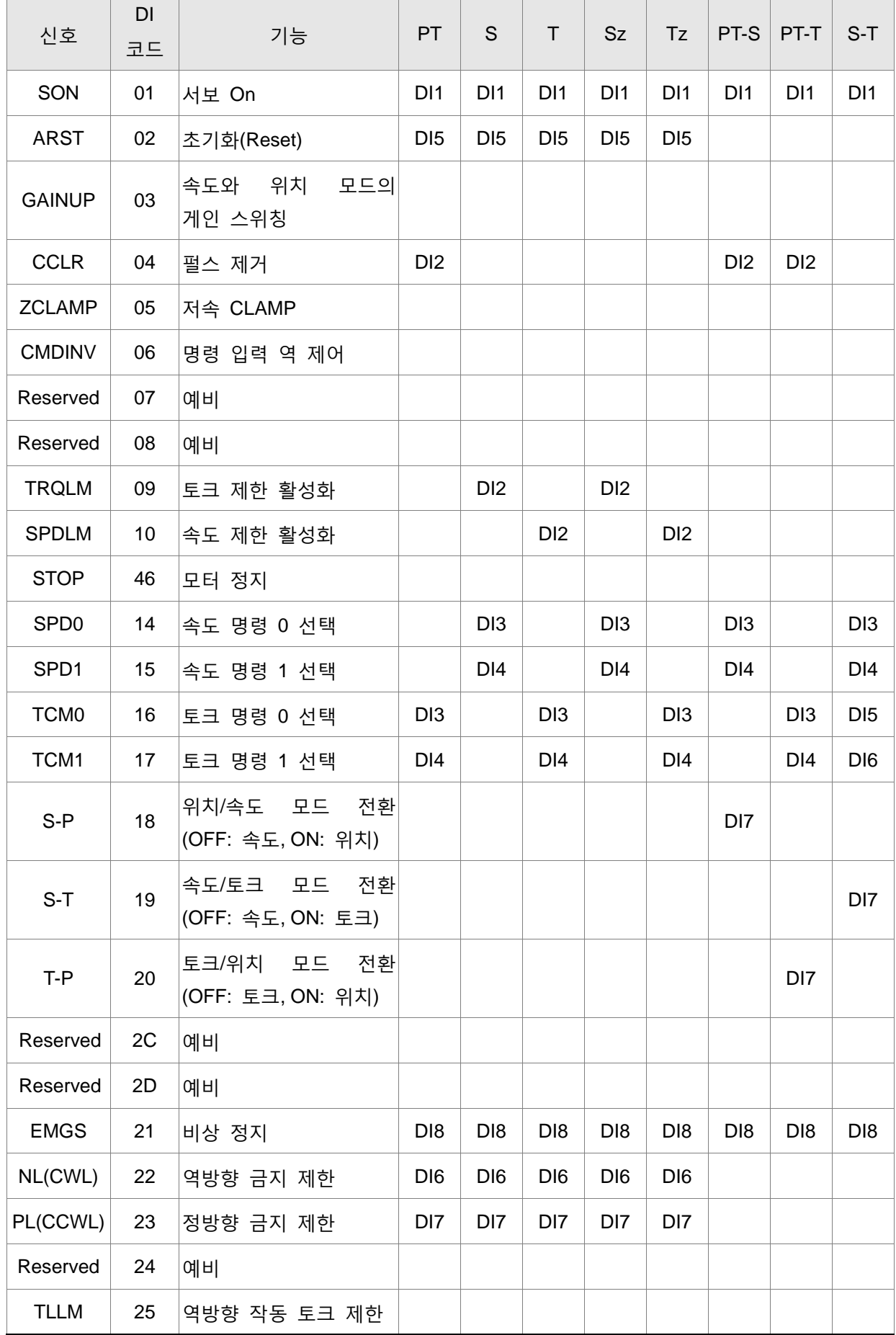

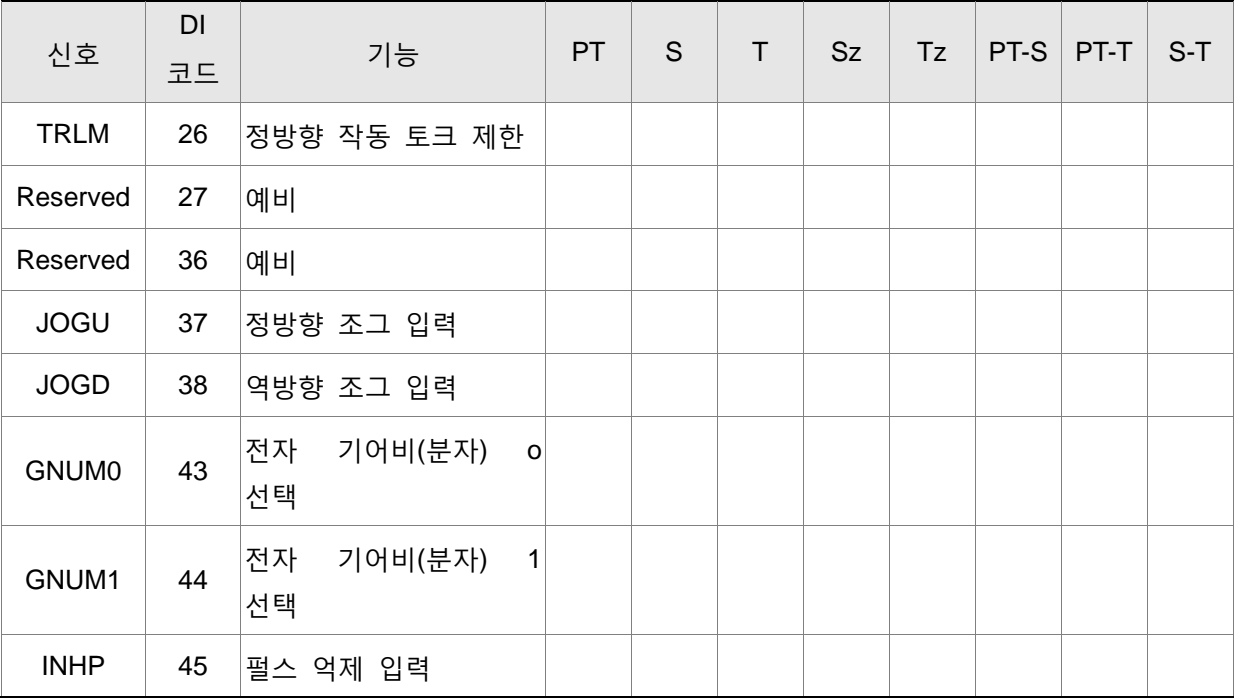

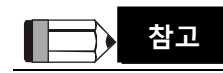

1) DI1~DI8 신호의 핀 번호는 3.3.1 절을 참조하시기 바랍니다.

## **표 3.G 디폴트 DO 신호와 제어 모드**

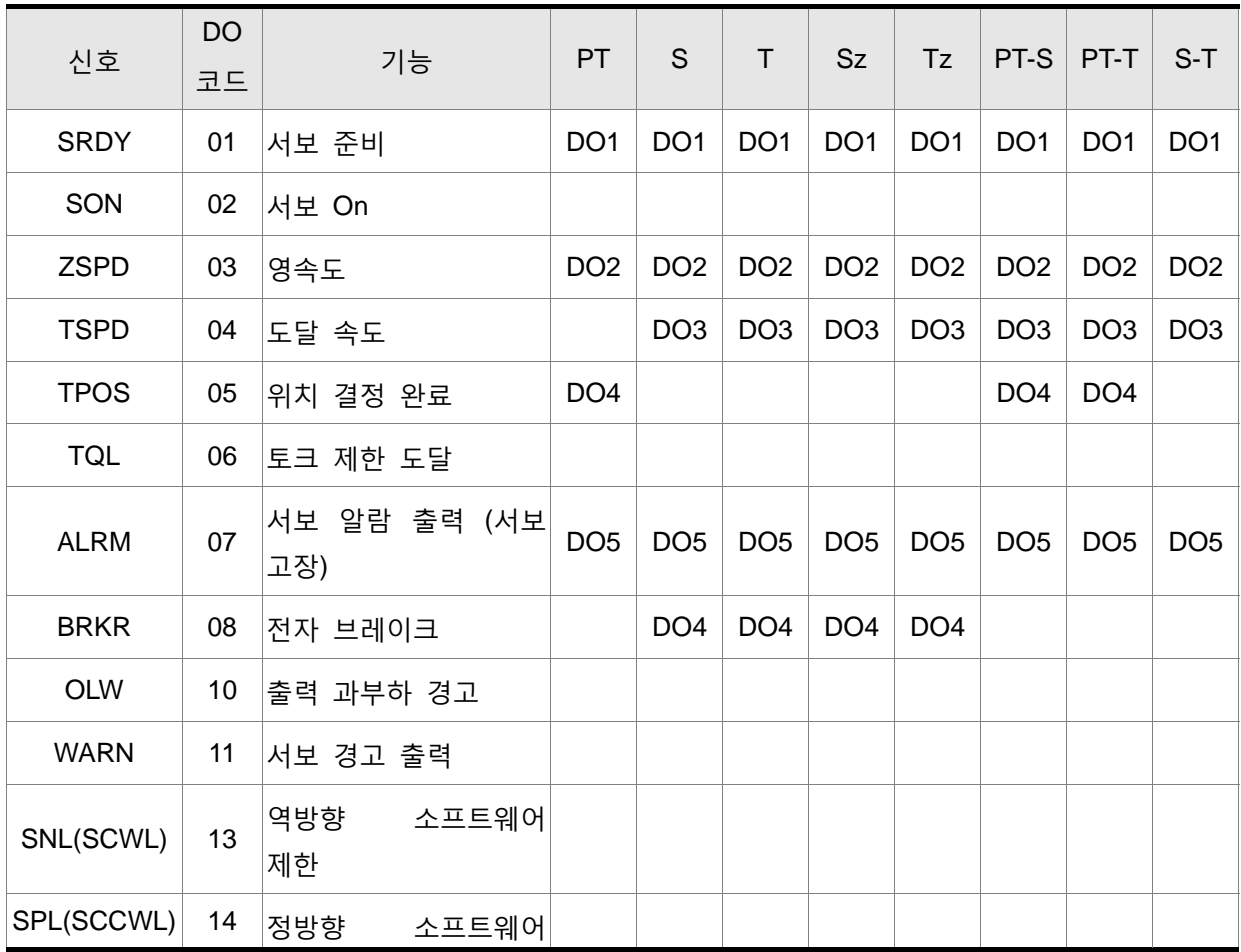

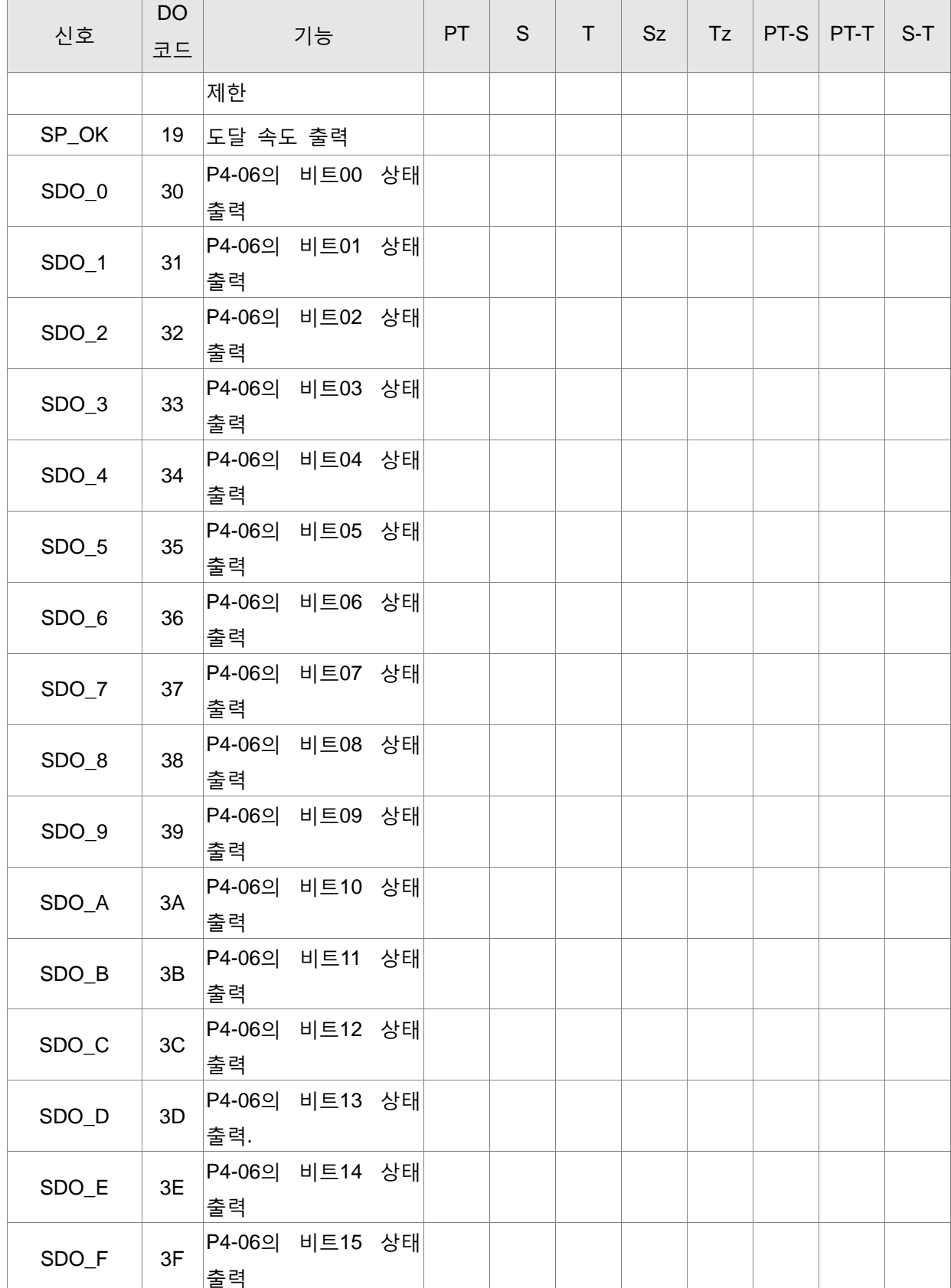

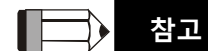

1) DO1~DO6 신호의 핀 번호는 3.3.1 절을 참조하시기 바랍니다.

## **3.3.3 I/O 신호의 배선도 (CN1)**

속도와 토크 모드에서 아날로그 입력 명령의 유효한 전압 범위는 -10V~+10V입니다. 명령 값을 관련 파라미터를 통해 설정할 수 있습니다.

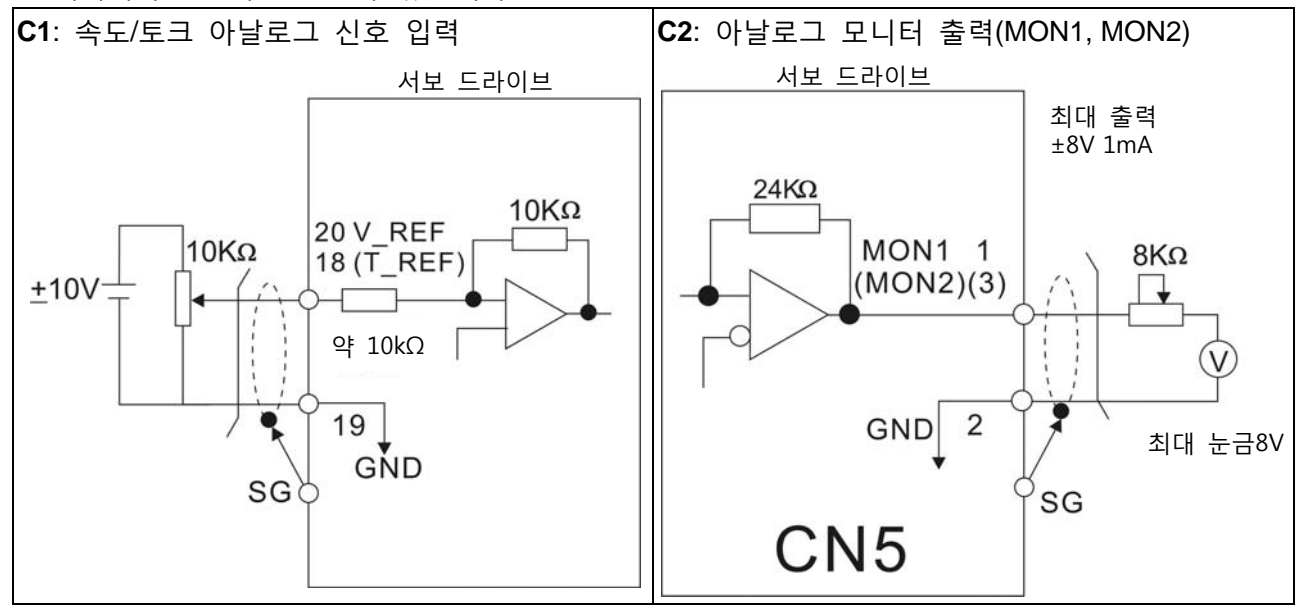

라인 드라이버 입력과 오픈 컬렉터 입력의 두 가지 펄스 입력이 있습니다. 라인 드라이버 입력의 최대 입력 펄스 주파수는 500kpps이고 오픈 컬렉터 입력의 최대 입력 펄스 주파수는 200kpps입니 다.

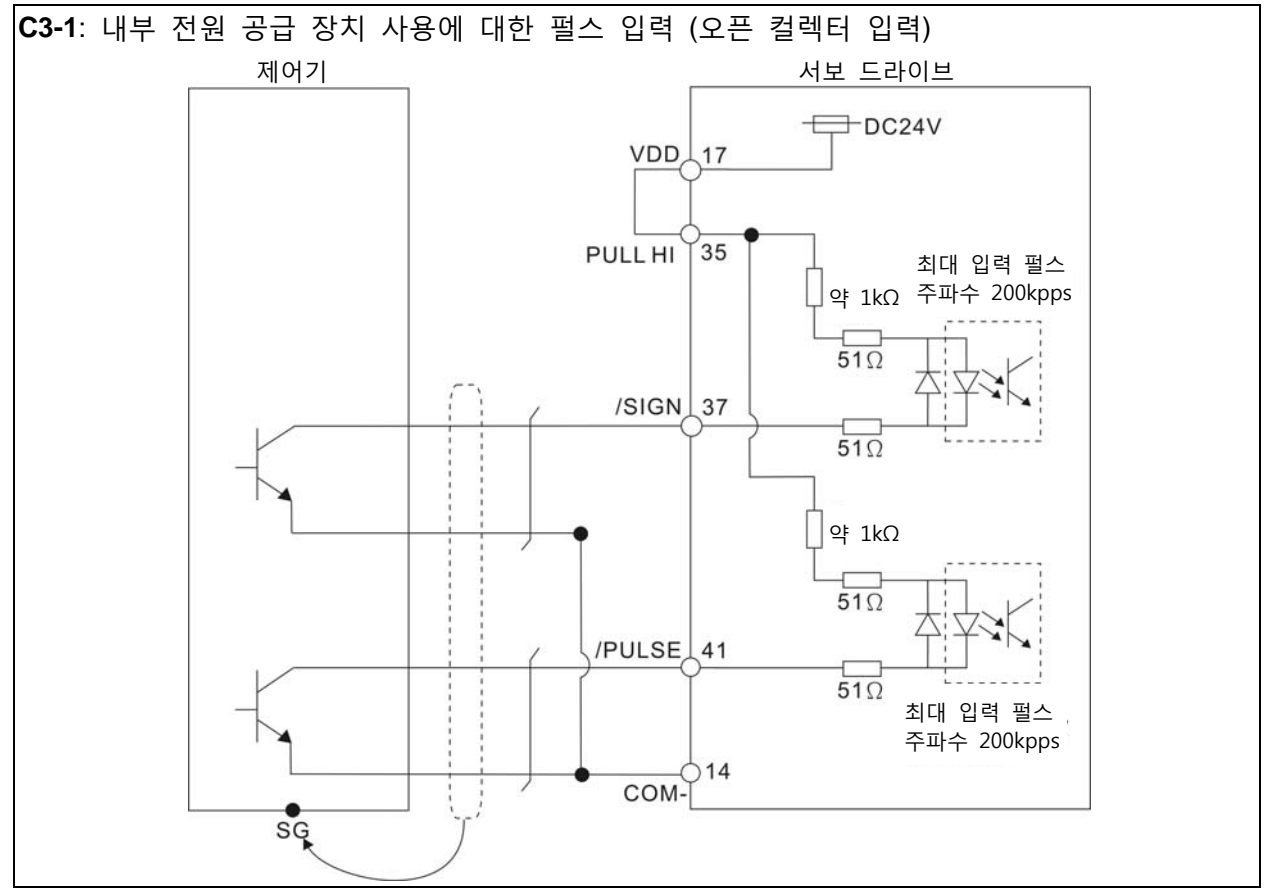

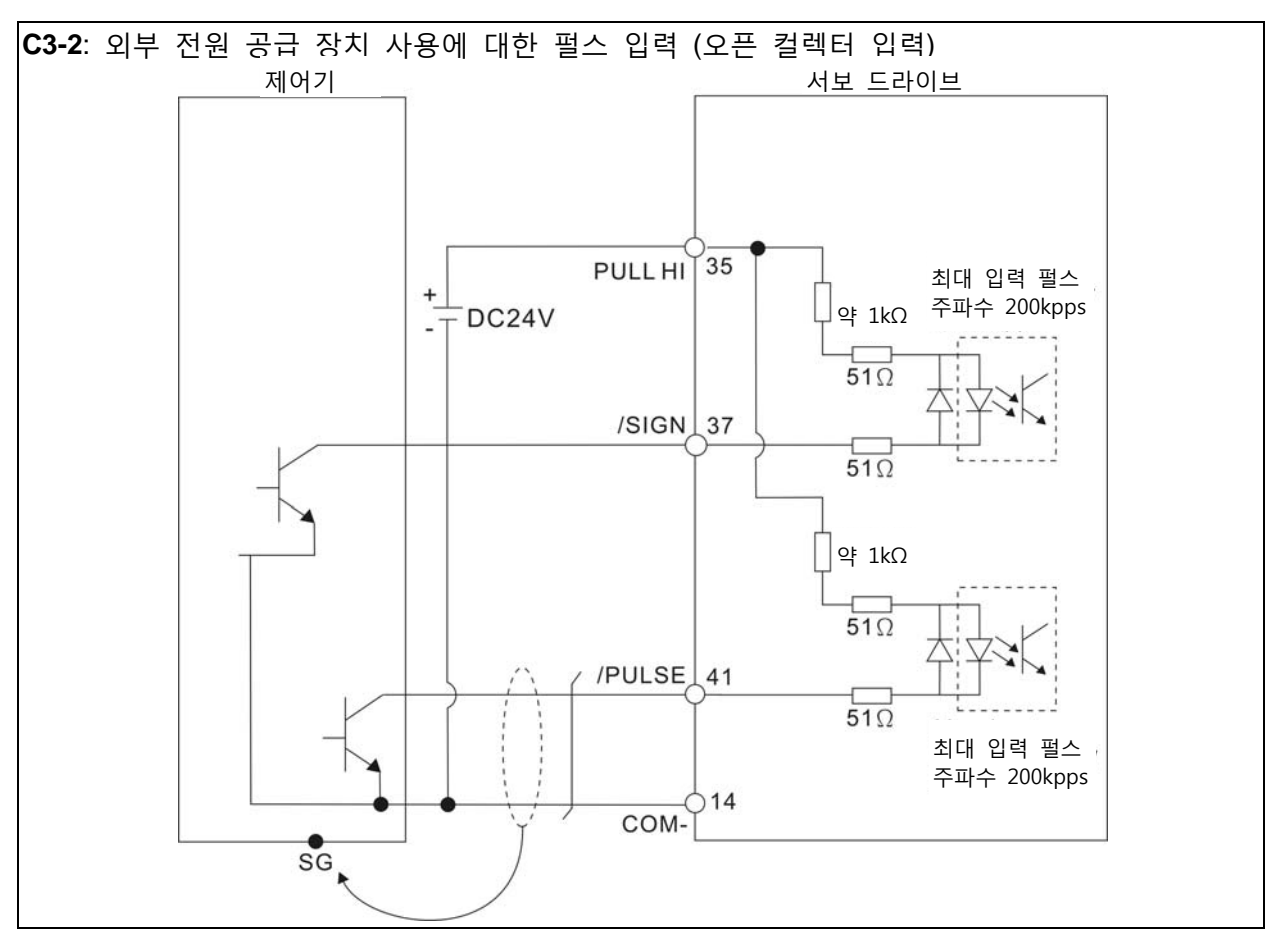

**WARNING** 

¾ **주의***:* **이중 전원 공급 장치를 사용하지 마십시오***.* **이 주의 사항을 준수하지 않으면 서보 드라이브와 서보 모터에 손상을 줄 수 있습니다***.* 

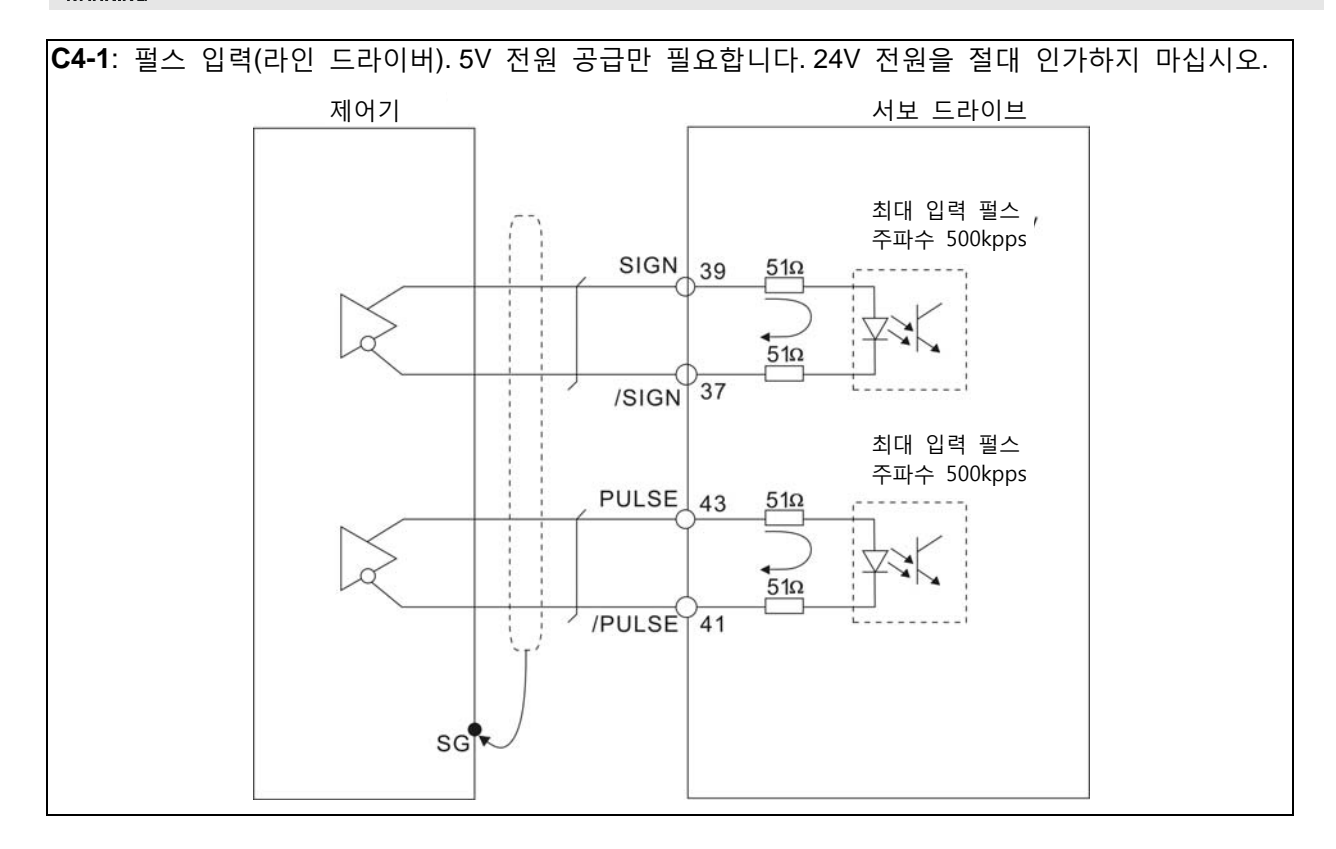

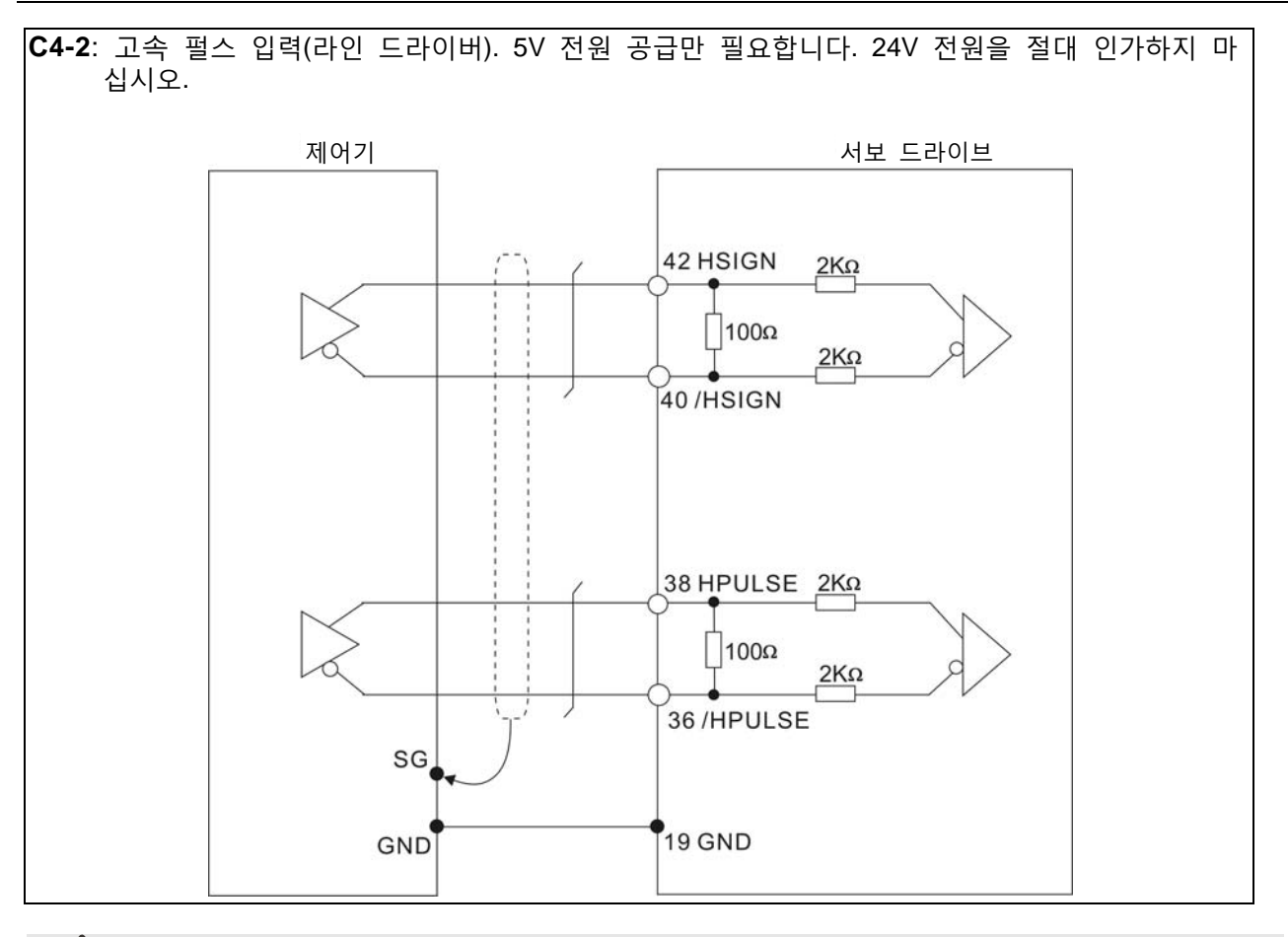

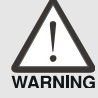

¾ **주의***:* **고속 펄스 입력 인터페이스는 절연 입력 인터페이스가 아닙니다***.*  **노이즈와 장해를 방지하기 위해서***,* **제어기와 서보 드라이브의 접지 단자가 서로 연결된 것을 확인하십시오***.* 

드라이브에 유도 부하가 인가되는 경우 반드시 다이오드를 연결하십시오.

(허용 전류: 40mA, 순시 피크 전류: 최대 100mA)

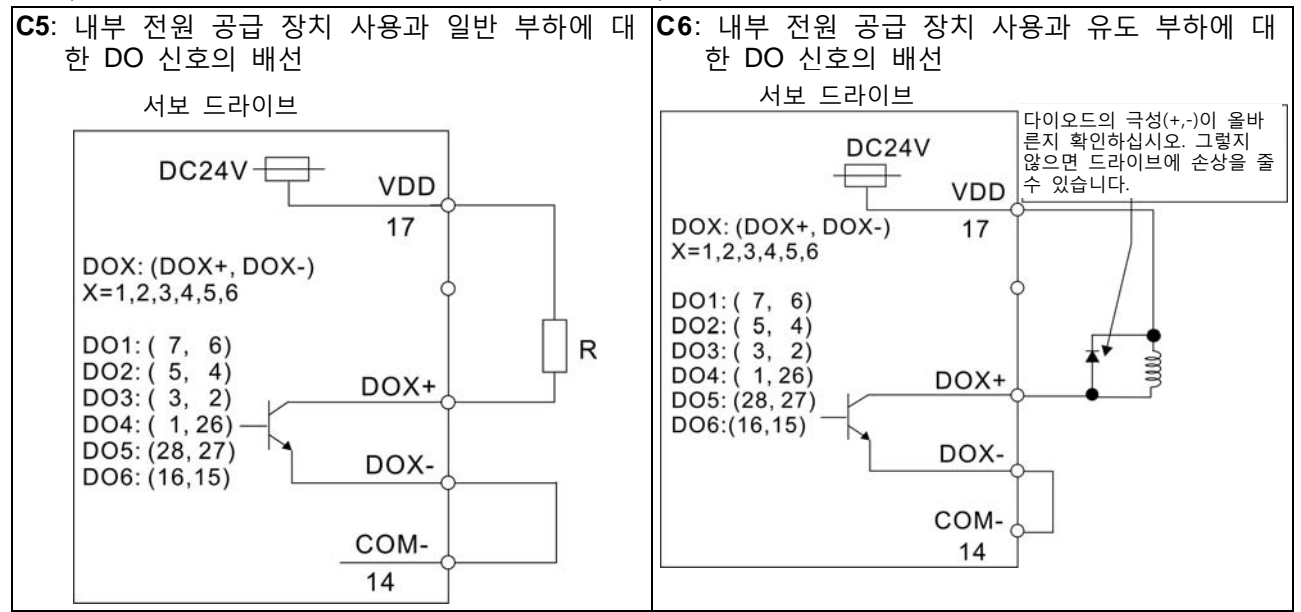

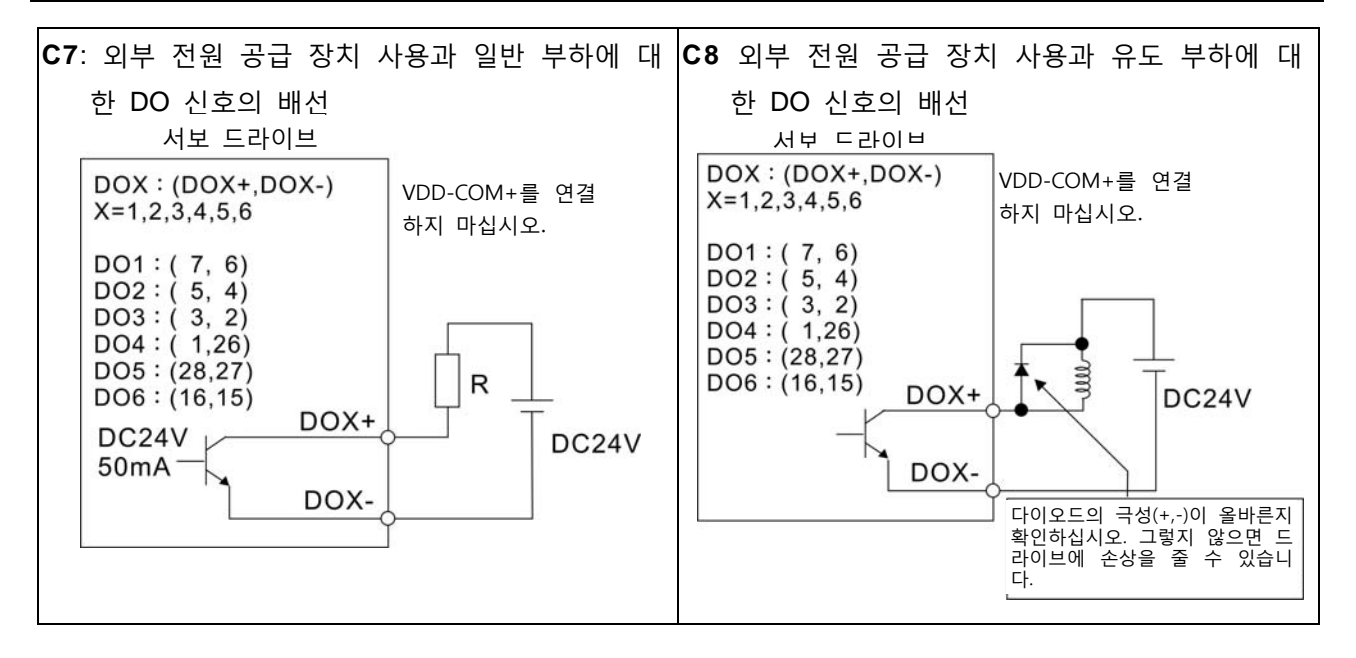

신호 입력은 릴레이 또는 오픈 컬렉터 트랜지스터를 사용하십시오.

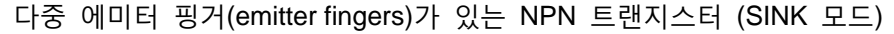

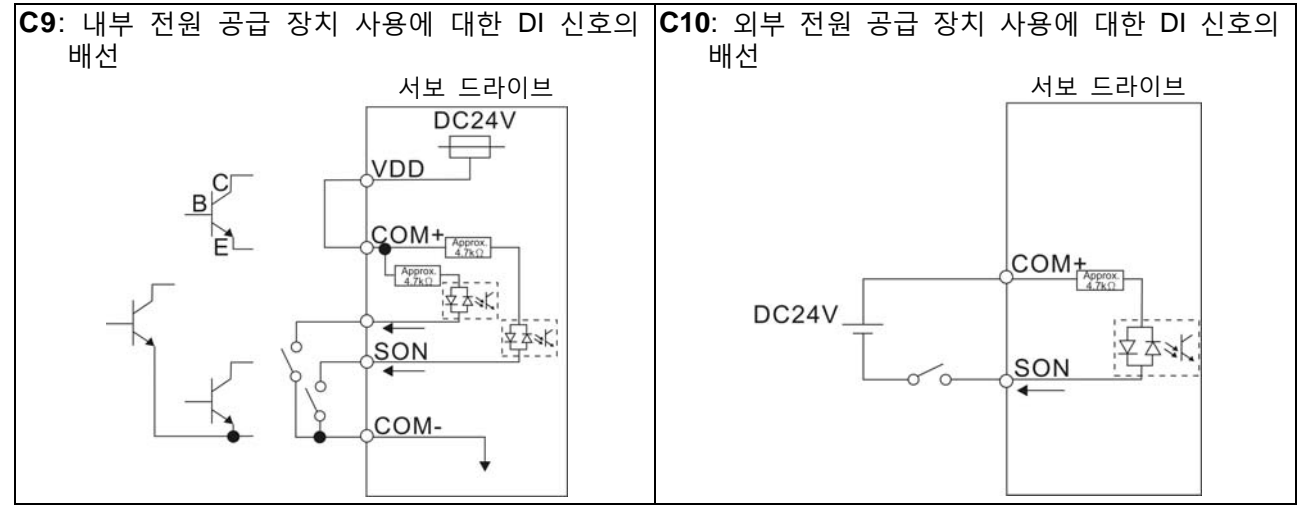

다중 에미터 핑거(emitter fingers)가 있는 PNP 트랜지스터 (SOURCE 모드)

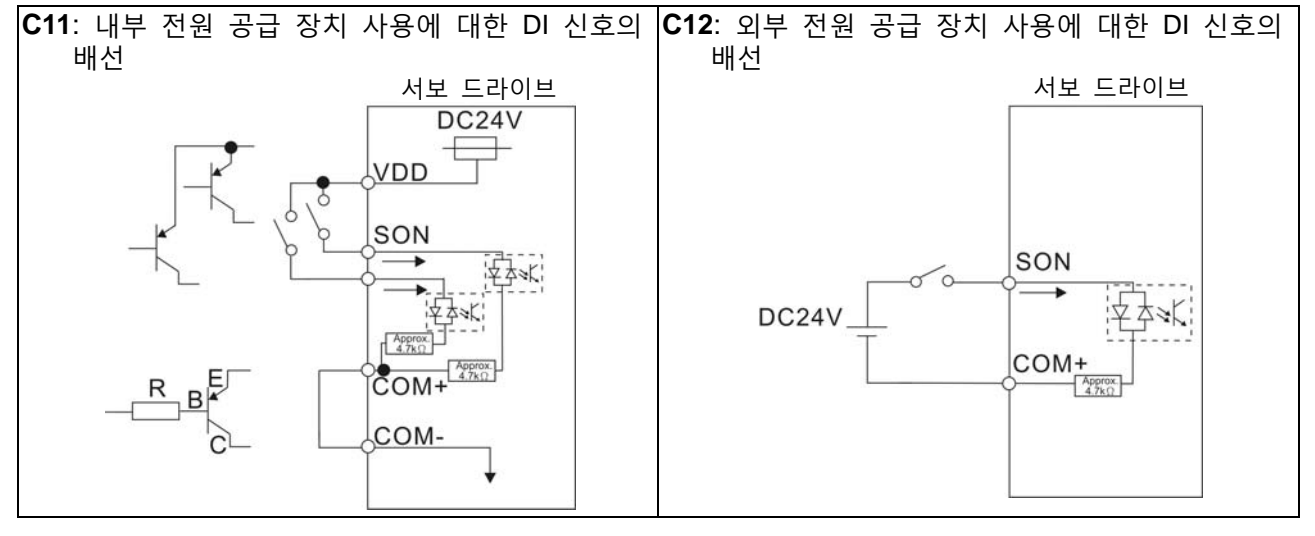

¾ **주의***:* **이중 전원 공급 장치를 사용하지 마십시오***.* **이 주의 사항을 준수하지 않으면 서보 드라이브와 서보 모터에 손상을 줄 수 있습니다***.* 

**WARNING** 

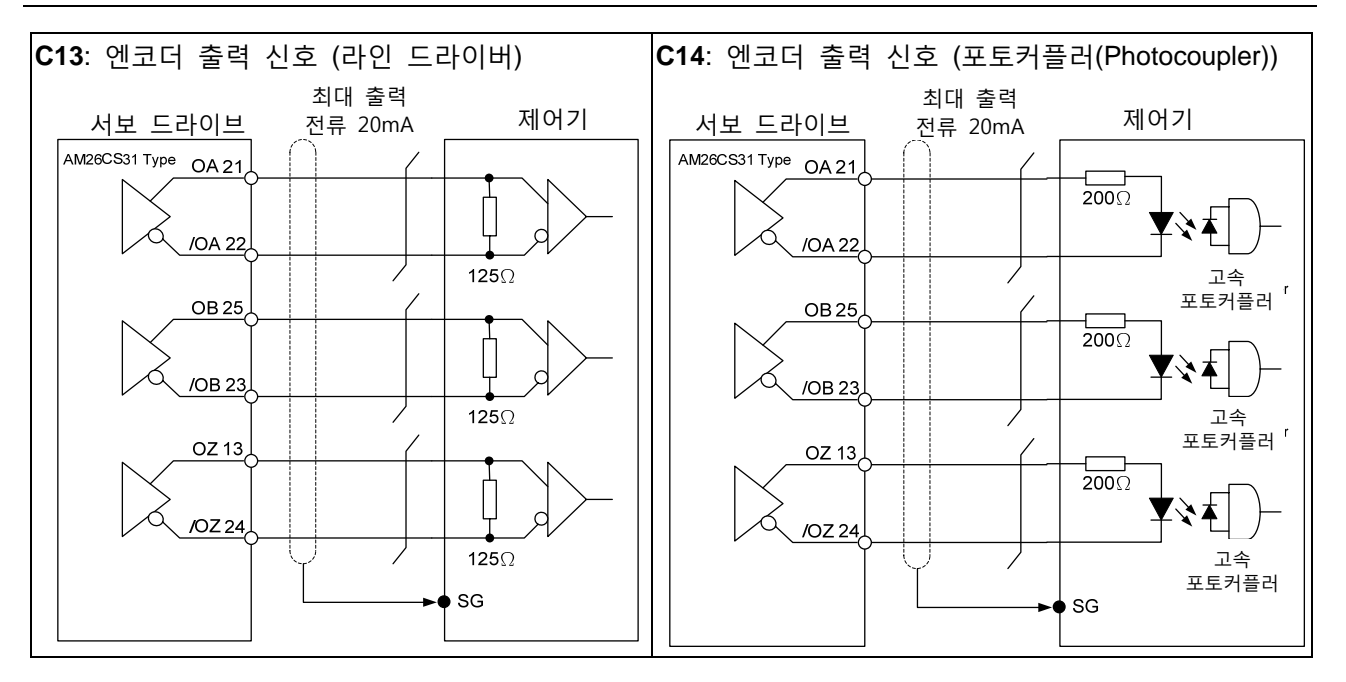

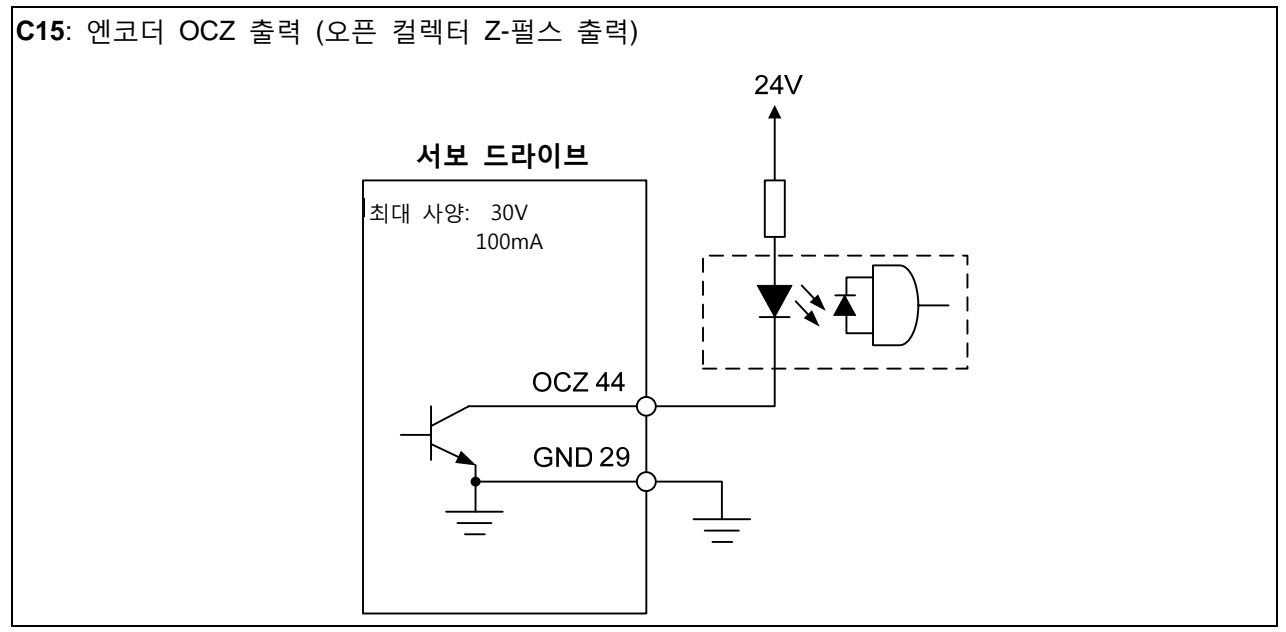

## **3.3.4 사용자 정의 DI와 Do 신호**

만약 디폴트 DI와 DO 신호가 사용자 요건을 충족시킬 수 없다면, 사용자 정의 DI와 DO 신호가 있 습니다. 설정 방법은 쉽고 파라미터를 통해 모두 정의됩니다. 사용자 정의 DI와 DO는 파라미터 P2- 10~P2-17, P2-36, P2-18~P2-22, P2-37을 통해 정의됩니다. 설정에 대해서 아래의 표 3.H를 참조하시 기 바랍니다.

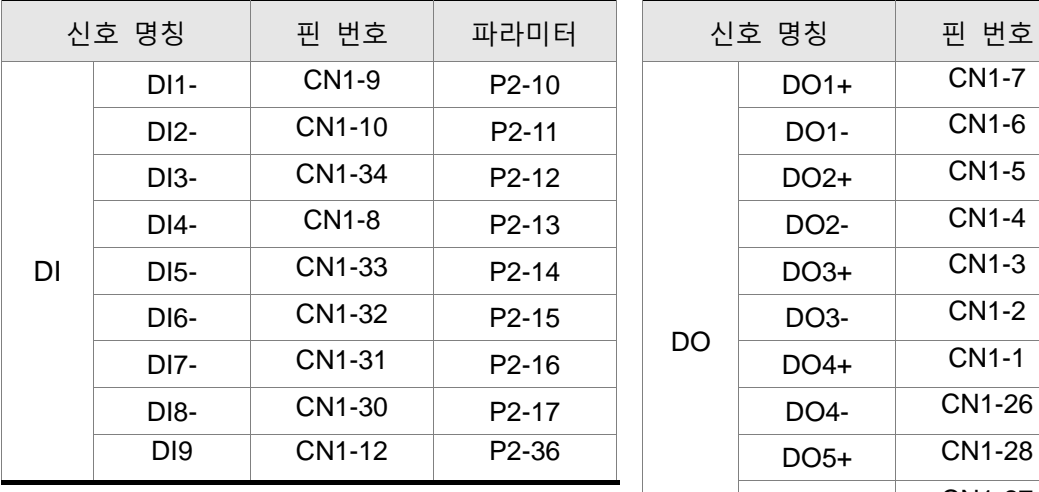

## **표 3.H 사용자 정의 DI와 DO 신호**

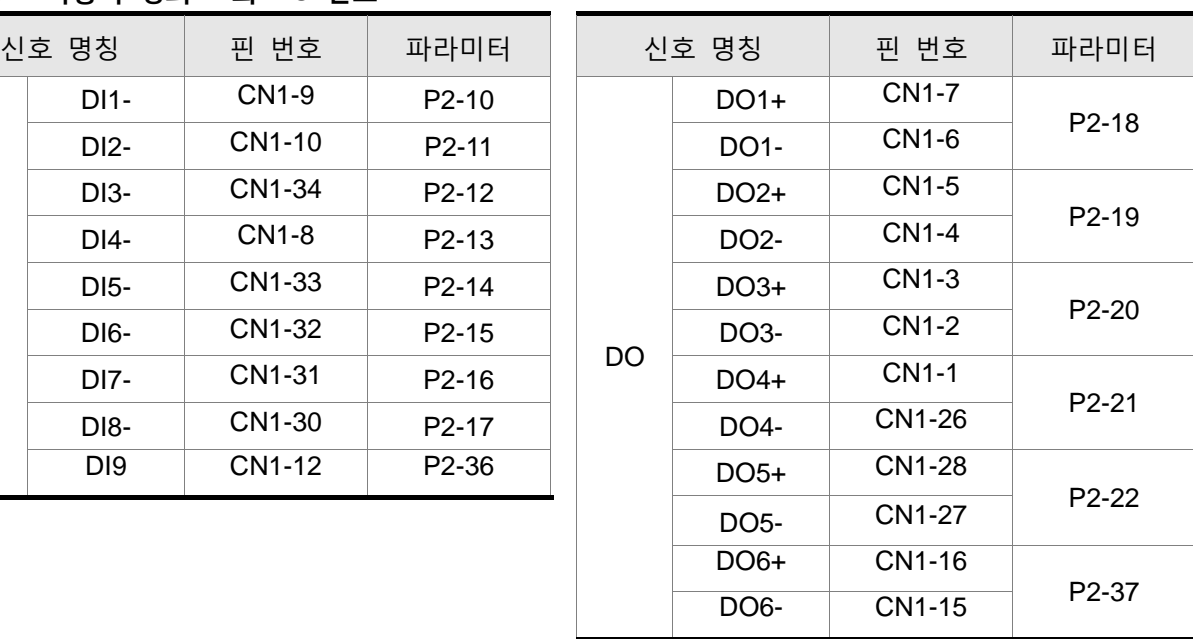

# **3.4 엔코더 커넥터 CN2**

**그림 3.9 CN2 드라이브 커넥터의 배치**

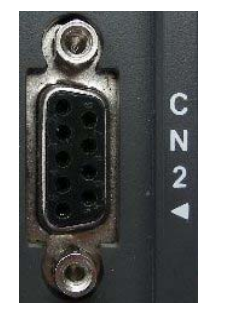

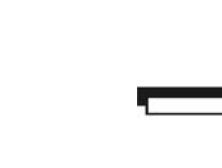

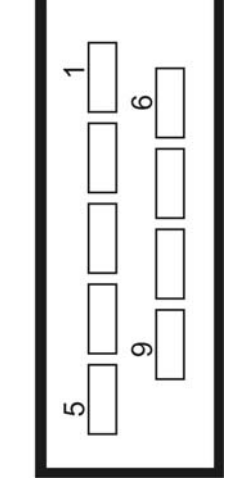

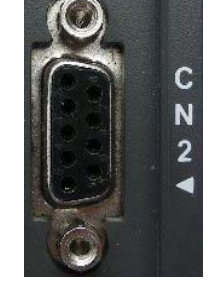

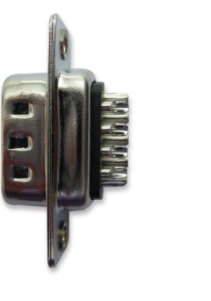

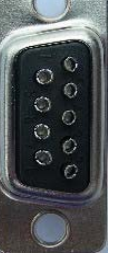

Side View Rear View 측면 가능한 뒷면

## **그림 3.10 CN2 모터 커넥터의 배치**

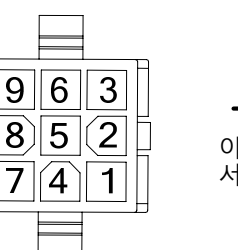

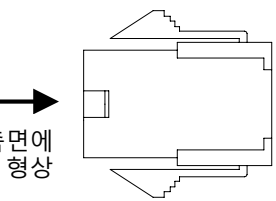

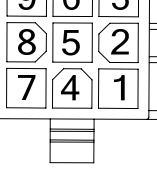

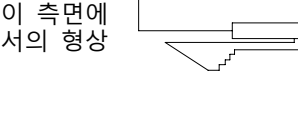

 $\mid$  AMP (1-172161-9) **하우징**

퀵 커넥터

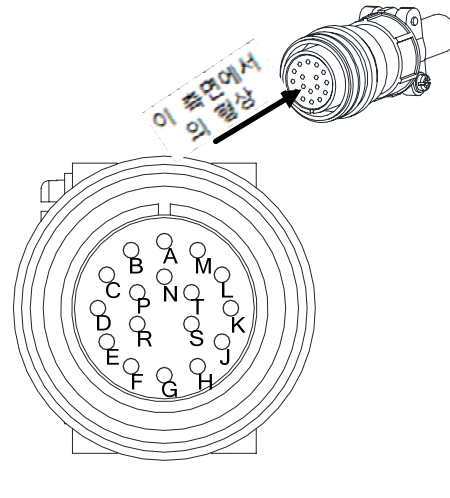

3106A-20-29S

군용 커넥터
| 드라이브 커넥터                 |                |                            | 모터 커넥터                   |                |              |
|--------------------------|----------------|----------------------------|--------------------------|----------------|--------------|
| 핀 번호                     | 터미널 식별         | 설명                         | 군용 커넥터                   | 퀵 커넥터          | 색상           |
| $\overline{\mathbf{4}}$  | $T +$          | 직렬 통신 신호 입력/출력<br>$^{(+)}$ | $\overline{A}$           | 1              | 파랑           |
| 5                        | $T -$          | 직렬 통신 신호 입력/출력 (-          | B                        | 4              | 파랑&검정        |
|                          | ۰              | 예비                         | $\overline{\phantom{a}}$ |                | ۰            |
| $\overline{\phantom{a}}$ | $\blacksquare$ | 예비                         | $\overline{\phantom{a}}$ |                | ٠            |
| 8                        | $+5V$          | +5V 전원 공급                  | S                        | $\overline{7}$ | 빨강/빨강&<br>하양 |
| 7, 6                     | <b>GND</b>     | 접지                         | $\mathsf{R}$             | 8              | 검정/검정&<br>하양 |
| Shell                    | Shielding      | 차폐                         | L                        | 9              | ۰            |

**CN2 터미널 신호 식별**

차폐(이중 차폐가 최상) 엔코더 케이블을 사용하면 전압 커플링을 방지하고 다른 전원으로부터의 노이즈 와 장해를 제거할 수 있습니다. 엔코더 케이블을 둘러싼 차폐를 완성하기 위해 다음의 단계를 따르십시 오.

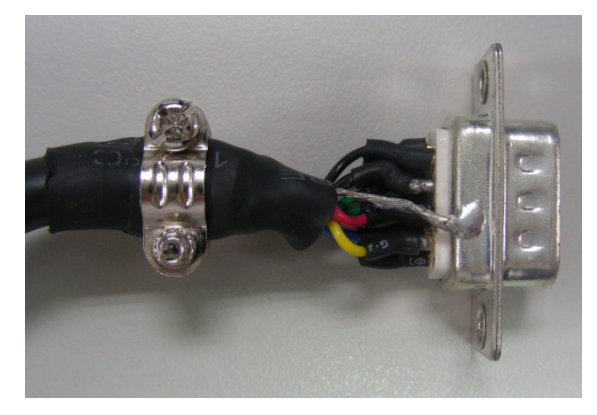

(1) 판과 차폐에 접지가 잘 되도록 커넥터 금속 부분에 중심선을 적절하게 납땜하십시오.

(2) 심선의 끝단을 다듬고 그림과 같이 커넥터의 플라스틱 케이스에 심선을 차폐와 같이 설치하십시오.

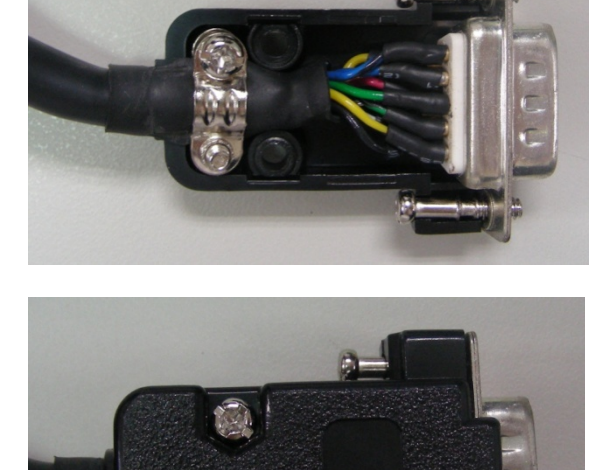

(3) 차폐를 완성하기 위해 나사를 조이십시오.

#### **3.5 직렬 통신 커넥터 CN3**

#### **CN3 터미널 배치와 식별**

서보 드라이브를 직렬 통신 커넥터를 통해 PC 또는 제어기에 연결할 수 있습니다. 사용자는 델타 (대리점에 문의)에서 제공하는 PC 소프트웨어를 통해 서보 드라이버를 작동할 수 있습니다. 델타 서보 드라이브의 통신 커넥터/포트는 3개의 공통 직렬 통신 인터페이스를 제공할 수 있습니다(RS-232와 RS-485 연결). RS-232가 주로 사용되지만 다소 제한이 있습니다. RS-232 연결용 케이블의 최대 길이는 15 미터(50 피트)입니다. RS-485 인터페이스를 사용하면 더 먼 거리를 전송할 수 있고 다수의 드라이브에 동시 연결을 지원할 수 있습니다.

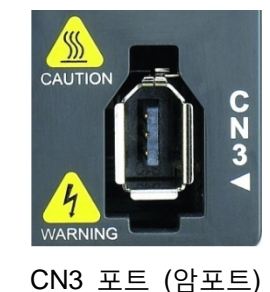

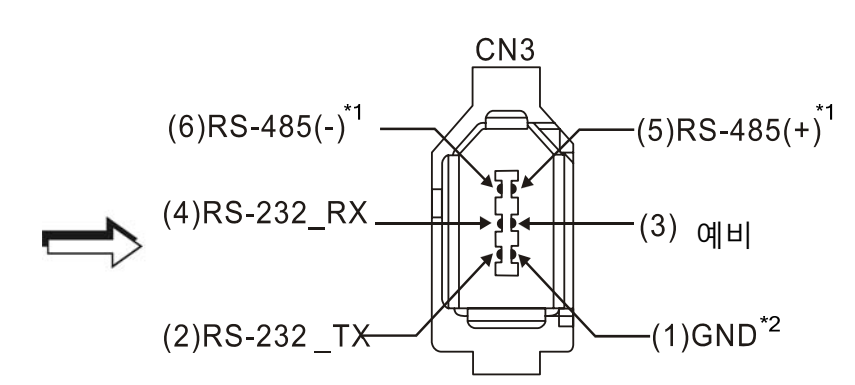

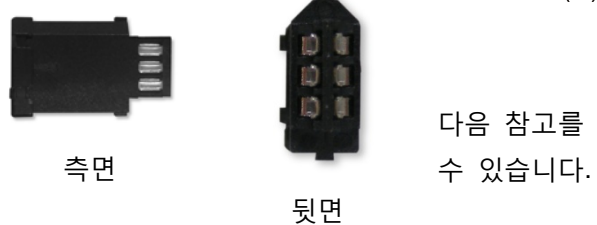

다음 참고를 주의 깊게 읽으십시오. 배선을 잘못하면 손상이나 상해를 줄

**CN3 터미널 신호 식별**

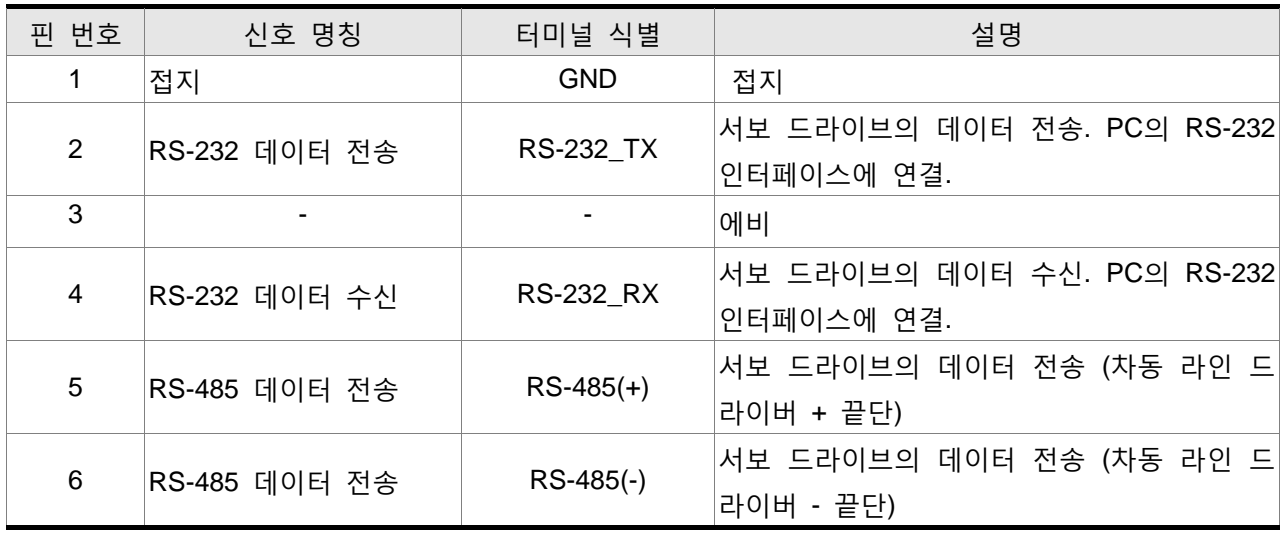

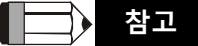

- 1) RS-485 연결에 대해서는 8장의 8.1절을 참조하시기 바랍니다.
- 2) 시장에서 구매할 수 있는 IEEE 394 통신 케이블이 2가지가 있습니다. 만약 사용자가 GND 터미 널(핀 1)과 차폐가 단락되어 있는 케이블을 사용한다면, 통신이 손상될 수 있습니다. 터미널의 케이스를 이런 종류의 통신 케이블 접지에 절대 연결하지 마십시오.

# **3.6 아날로그 모니터 출력 커넥터 – CN5**

아날로그 모니터 출력 커넥터 CN5는 모터 작동 상태를 감시하기 위해 사용됩니다. 속도와 전류 같은 모터 특성이 아날로그 전압으로 나타날 수 있습니다. 드라이브는 원하는 특성을 출력하기 위해 파라미 터 P0-03으로 설정될 수 있는 2개의 채널(MON1과 MON2)을 제공합니다.

감시 명령에 대해서는 파라미터 P0-03을 참조하시고 환산 계수에 대해서는 P1-04/P1-05을 참조하시기 바랍니다. 출력 전압은 전원 접지(GND) 기준입니다.

#### **CN5 터미널 배치와 식별**

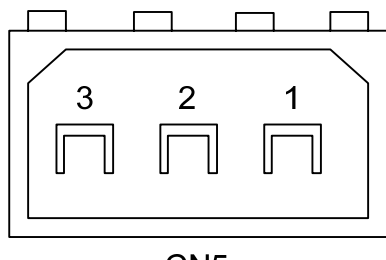

CN<sub>5</sub>

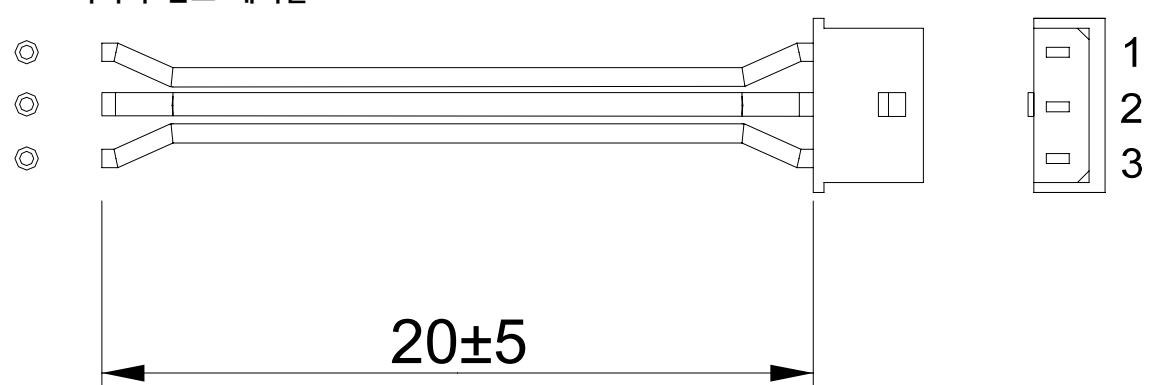

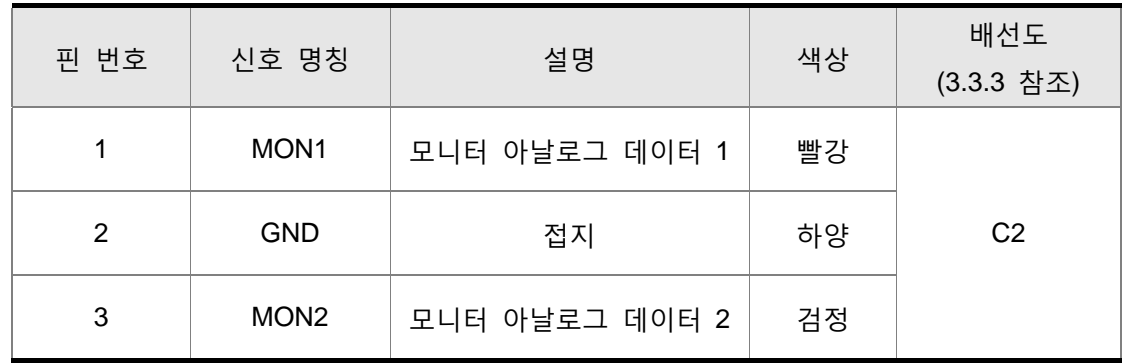

#### **CN5 커넥터 신호 케이블**

# **3.7 표준 연결 예**

### **3.7.1 위치 제어 모드**

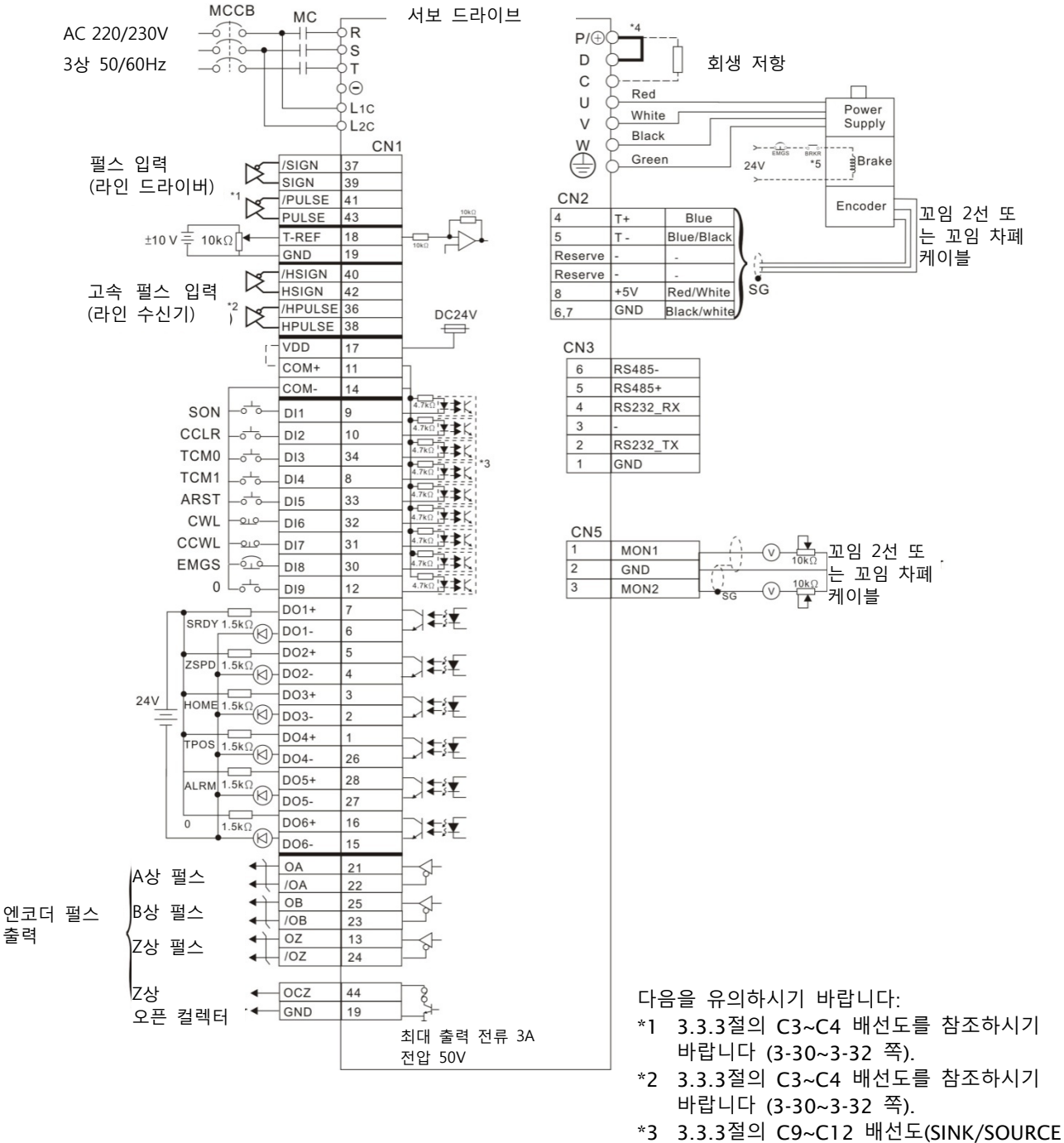

- 모드)를 참조하시기 바랍니다 (3-33 쪽) \*4 서보 드라이버는 내장 회생 저항을
- 제공합니다. \*5 브레이크 코일은 극성이 없습니다.

#### **3.7.2 속도 제어 모드**

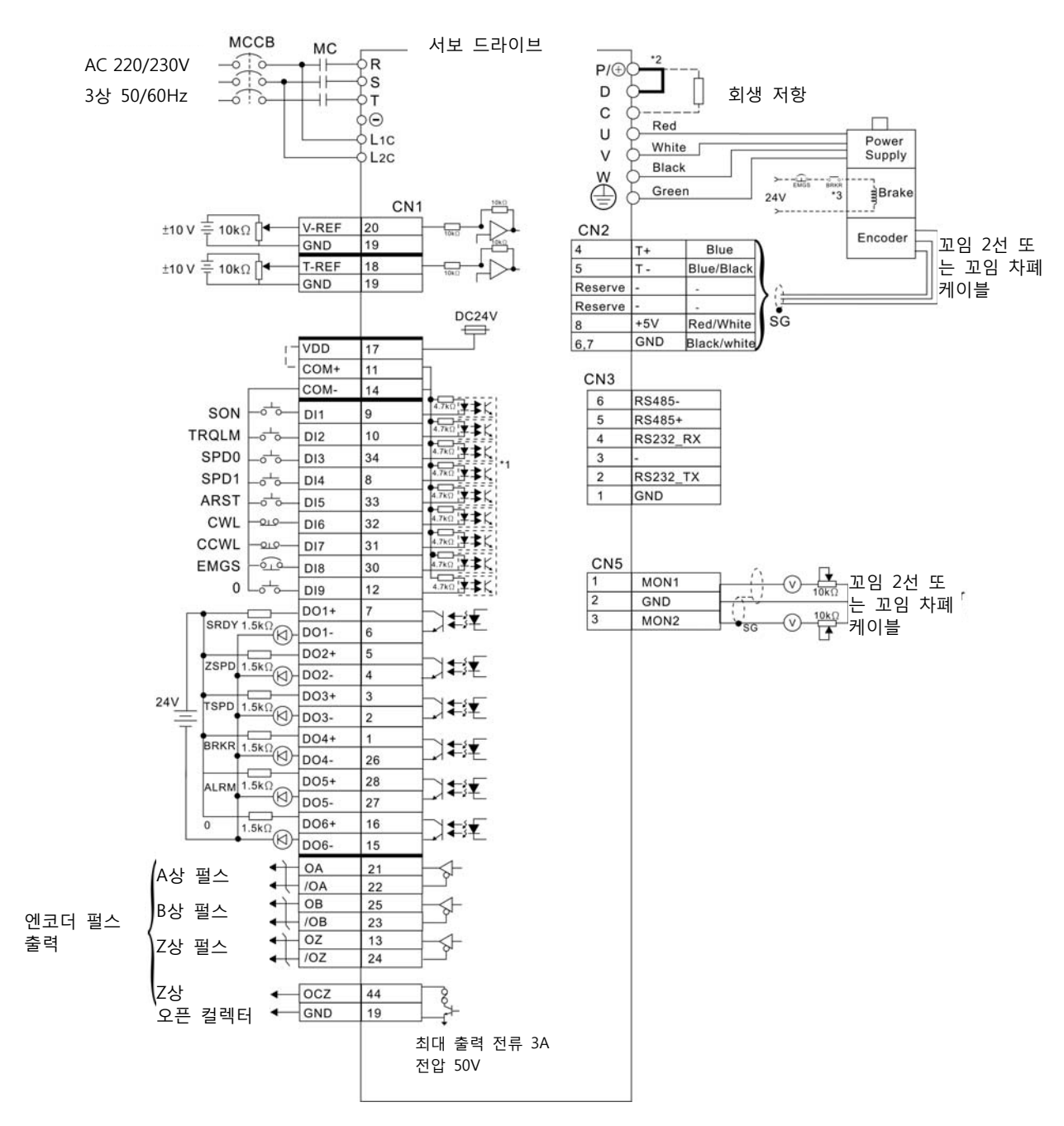

다음을 유의하시기 바랍니다:

- \*1 3.3.3절의 C9~C12 배선도(SINK/SOURCE 모드)를 참조하시기 바랍니다 (3-33 쪽).
- \*2 서보 드라이버는 내장 회생 저항을 제공합니다.
- \*3 브레이크 코일은 극성이 없습니다.

#### **3.7.3 토크 제어 모드**

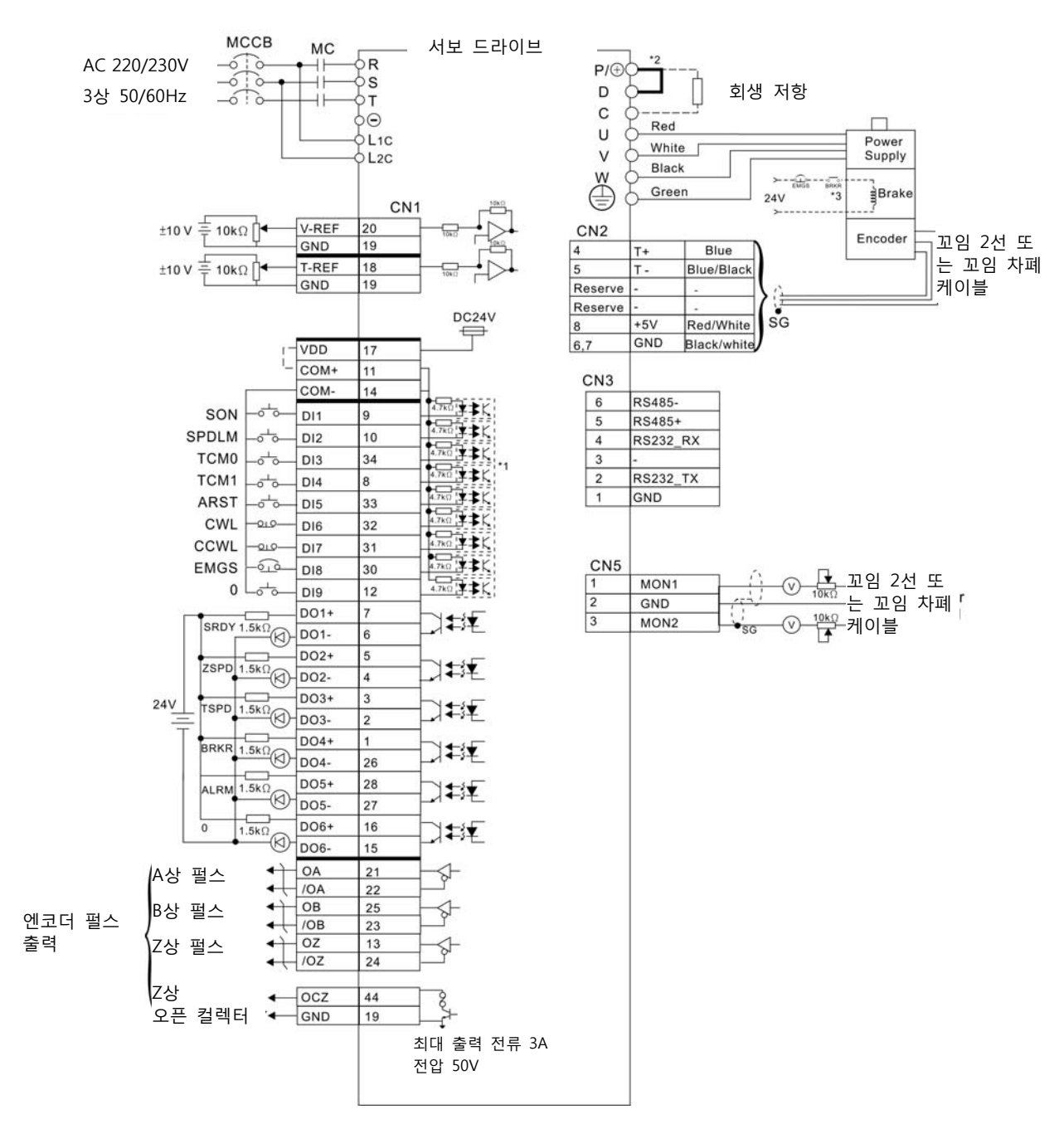

다음을 유의하시기 바랍니다:

- \*1 3.3.3절의 C9~C12 배선도(SINK/SOURCE 모드)를 참조하시기 바랍니다 (3-33 쪽).
- \*2 서보 드라이버는 내장 회생 저항을 제공합니다.
- \*3 브레이크 코일은 극성이 없습니다.

이 페이지는 의도적으로 비운 것입니다.

이 장은 디지털 키패드의 기본 작동과 제공하는 특성들에 대해서 설명합니다.

# **4.1 디지털 키패드의 설명**

디지털 키패드에는 표시 판넬과 기능 키들이 포함되어 있습니다. 그림 4.1은 디지털 키패드의 모든 특성과 기능의 개요를 보여줍니다.

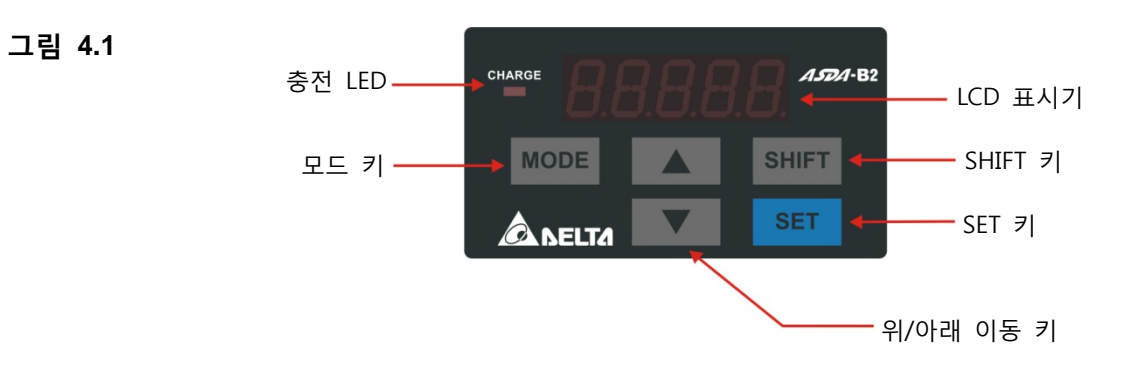

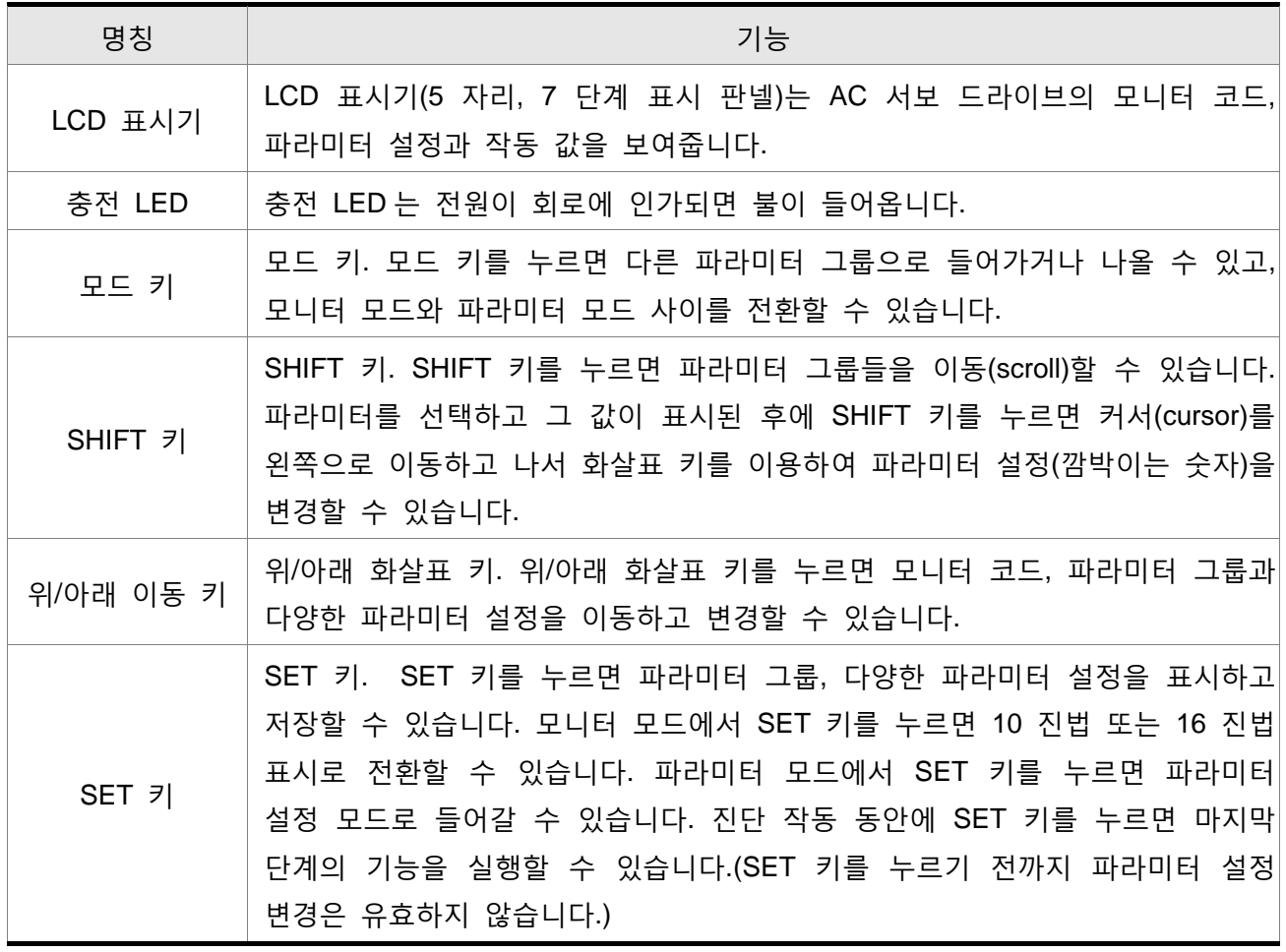

#### **4.2 표시 흐름도**

**그림 4.2 키패드 작동**

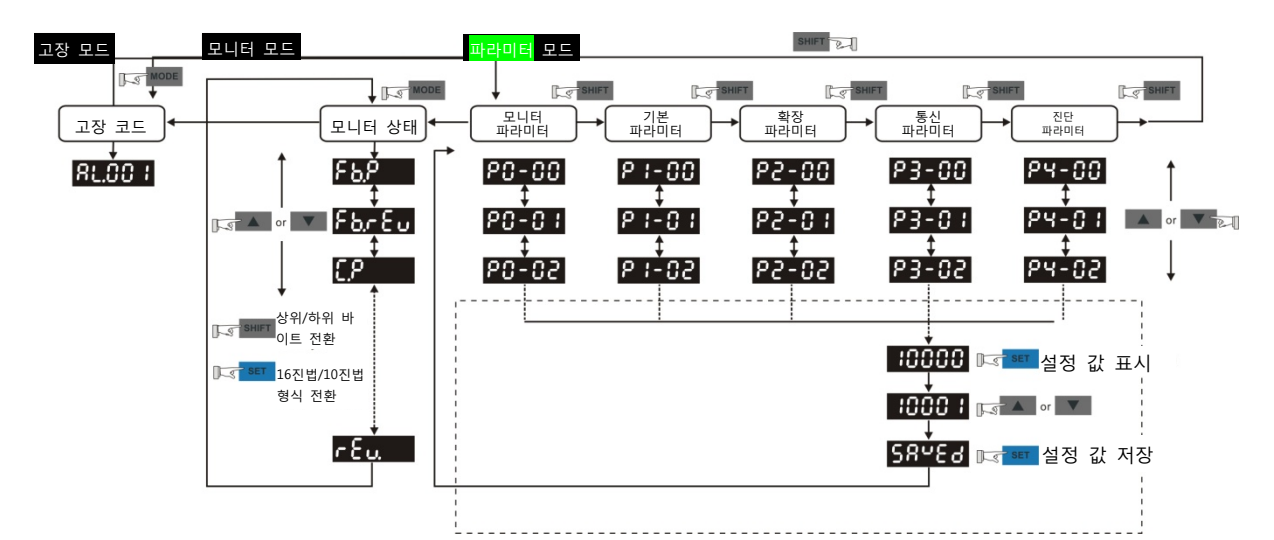

- 1. AC 서보 드라이브에 전원이 인가되면 LCD 표시 장치에 약 1초 동안 모니터 기능 코드가 표 시되고 나서 모니터 모드로 들어갑니다.
- 2. 모니터 모드에서 모드 키를 누르면 파라미터 모드로 들어갈 수 있습니다. 파라미터 모드에서 모드 키를 누르면 모니터 모드로 되돌아갈 수 있습니다.
- 3. 어느 모드에서 작업을 하든지 경보가 발생하면 시스템은 즉시 고장 모드로 들어갑니다. 고장 모드에서 모드 키를 누르면 다른 모드로 전환할 수 있습니다. 만약 다른 모드에서 20초가 넘 게 키를 누르지 않으면 시스템은 자동적으로 고장 모드로 되돌아갑니다.
- 4. 모니터 모드에서 위/아래 화살표 키를 누르면 모니터 파라미터 코드를 전환할 수 있습니다. 이 때에, 모니터 표시 기호는 약 1초 동안 표시됩니다.
- 5. 모니터 모드에서 모드 키를 누르면 파라미터 모드로 들어갈 수 있고, SHIFT 키를 누르면 파라 미터 그룹을 전환할 수 있고, 위/아래 화살표 키를 누르면 파라미터 그룹 코드를 변경할 수 있 습니다.
- 6. 파라미터 모드에서 SET 키를 누른 후에 시스템은 즉시 설정 모드로 들어갑니다. LCD 표시 장 치는 파라미터의 해당 설정 값을 동시에 표시합니다. 그러면, 사용자는 파라미터 값을 변경하 기 위해 위/아래 화살표 키를 사용하거나 빠져 나와서 파라미터 모드로 되돌아가기 위해 모드 키를 누를 수 있습니다,
- 7. 파라미터 설정 모드에서 사용자는 SHIFT 키를 눌러서 왼쪽으로 커서를 이동할 수 있고 위/아 래 화살표 키를 눌러서 파라미터 설정(깜박이는 숫자)을 변경할 수 있습니다.
- 8. 설정 값 변경이 완료된 후에 파라미터 설정을 저장하거나 명령을 실행하기 위해 SET 키를 누 르십시오.
- 9. 파라미터 설정이 완료되면 LCD 표시 장치에 종료 코드 "SAVED"가 표시되고 파라미터 모드로 자동적으로 되돌아갑니다.

# **4.3 상태 표시**

# **4.3.1 설정 저장 표시**

SET 키를 누른 후, LCD 표시 장치는 다른 상태에 따라 다음 표시 메시지를 약 1초 동안 보여줍니다.

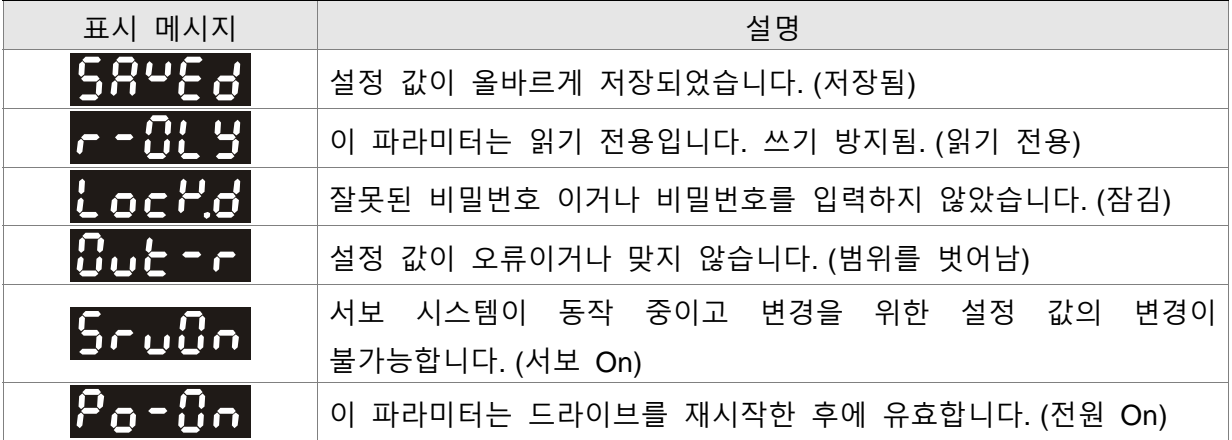

**4.3.2 소수점 표시**

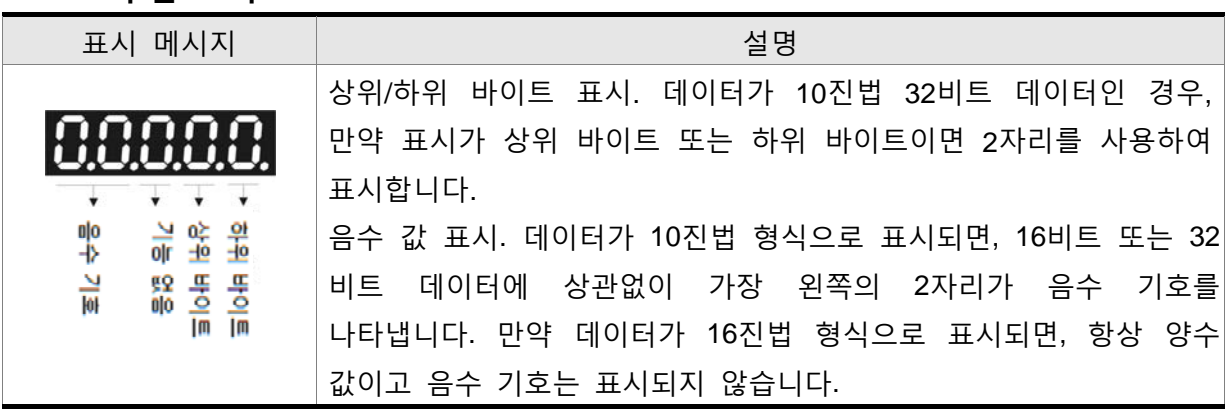

# **4.3.3 고장 메시지 표시**

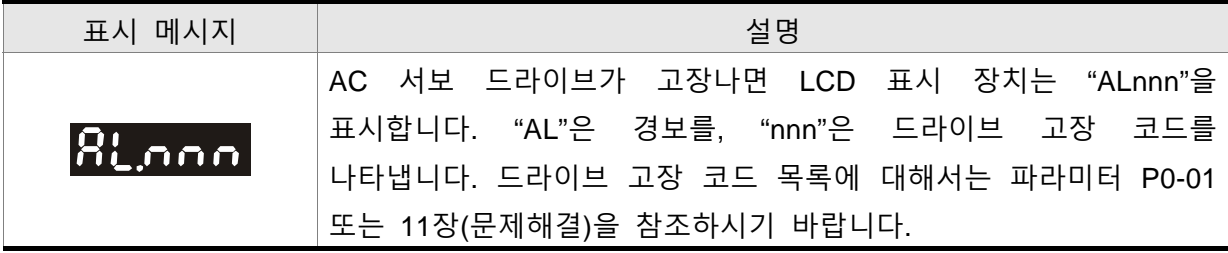

# **4.3.4 극성 설정 표시**

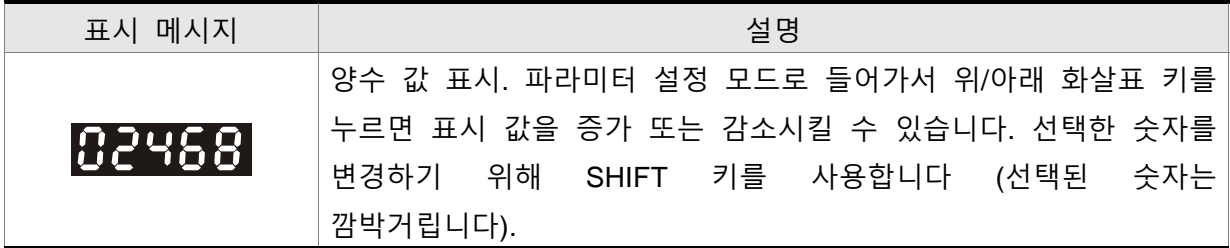

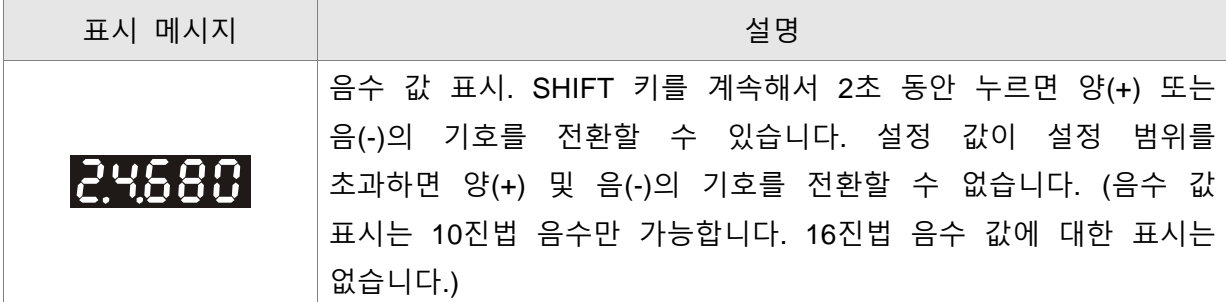

# **4.3.5 모니터 설정 표시**

AC 서보 드라이브에 전원을 인가하면 LCD 표시 장치는 약 1초 동안 모니터 기능 코드를 보 여주고 나서 모니터 모드로 들어갑니다. 모니터 모드에서 모니터 상태를 변경하기 위해서 사용 자는 위/아래 화살표 키를 누르거나 모니터 상태를 지정하기 위해 파라미터 P0-02를 직접적으 로 변경할 수 있습니다. 전원이 인가되면 LCD 표시 장치는 ASDA-B2를 먼저 보여주고 나서 P0-02의 설정 값에 따라 모니터 상태를 표시합니다. 예를 들면, 전원이 인가된 경우, P0-02의 설정 값이 4 이면 모니터 기능은 펄스 명령의 입력 펄스 수가 됩니다. LCD 표시 장치에 ASDA-B2를 보여준 후에 C-PLS 모니터 코드가 다음으로 표시되고 나중에 펄스 수가 표시됩니 다.

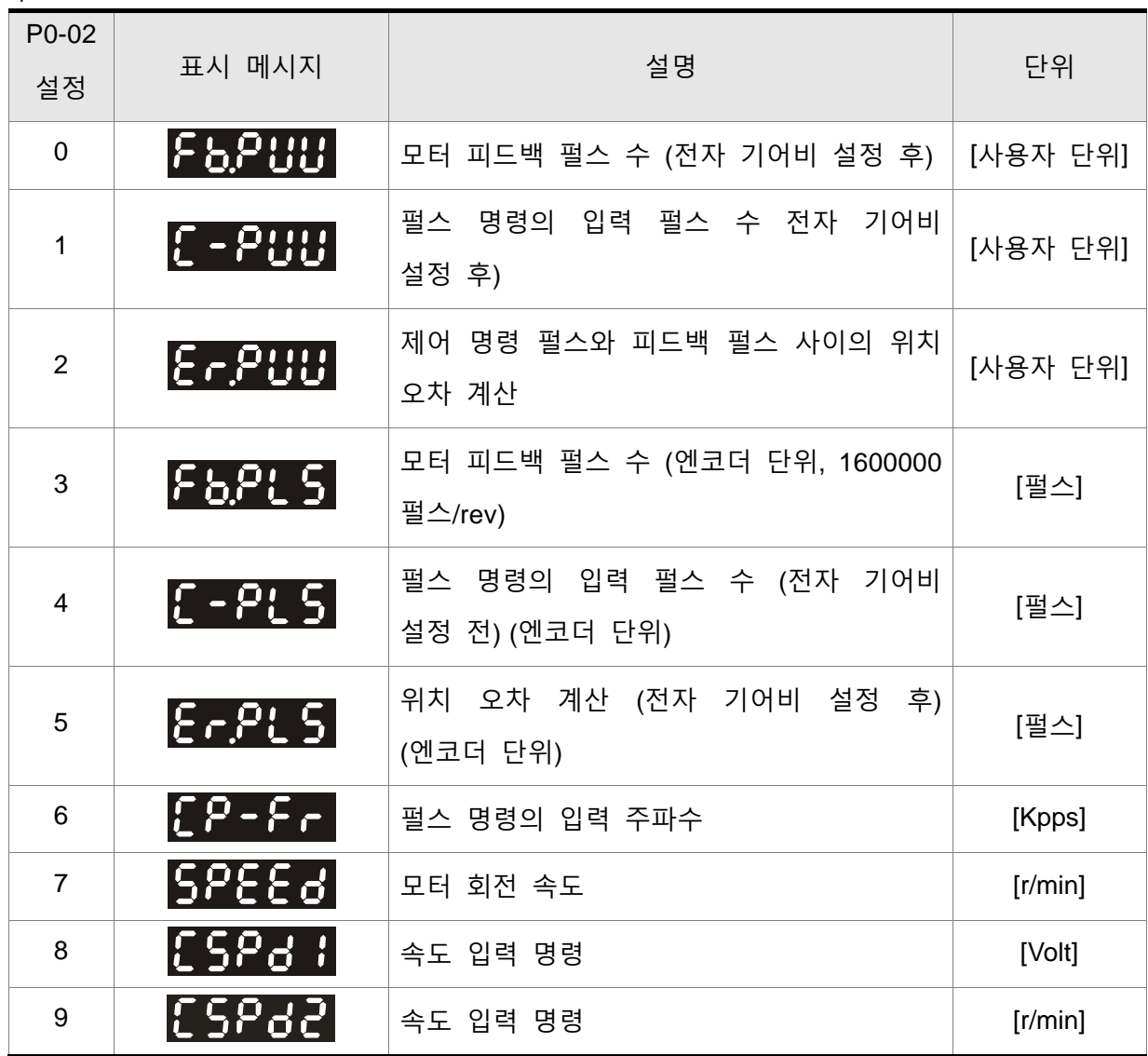

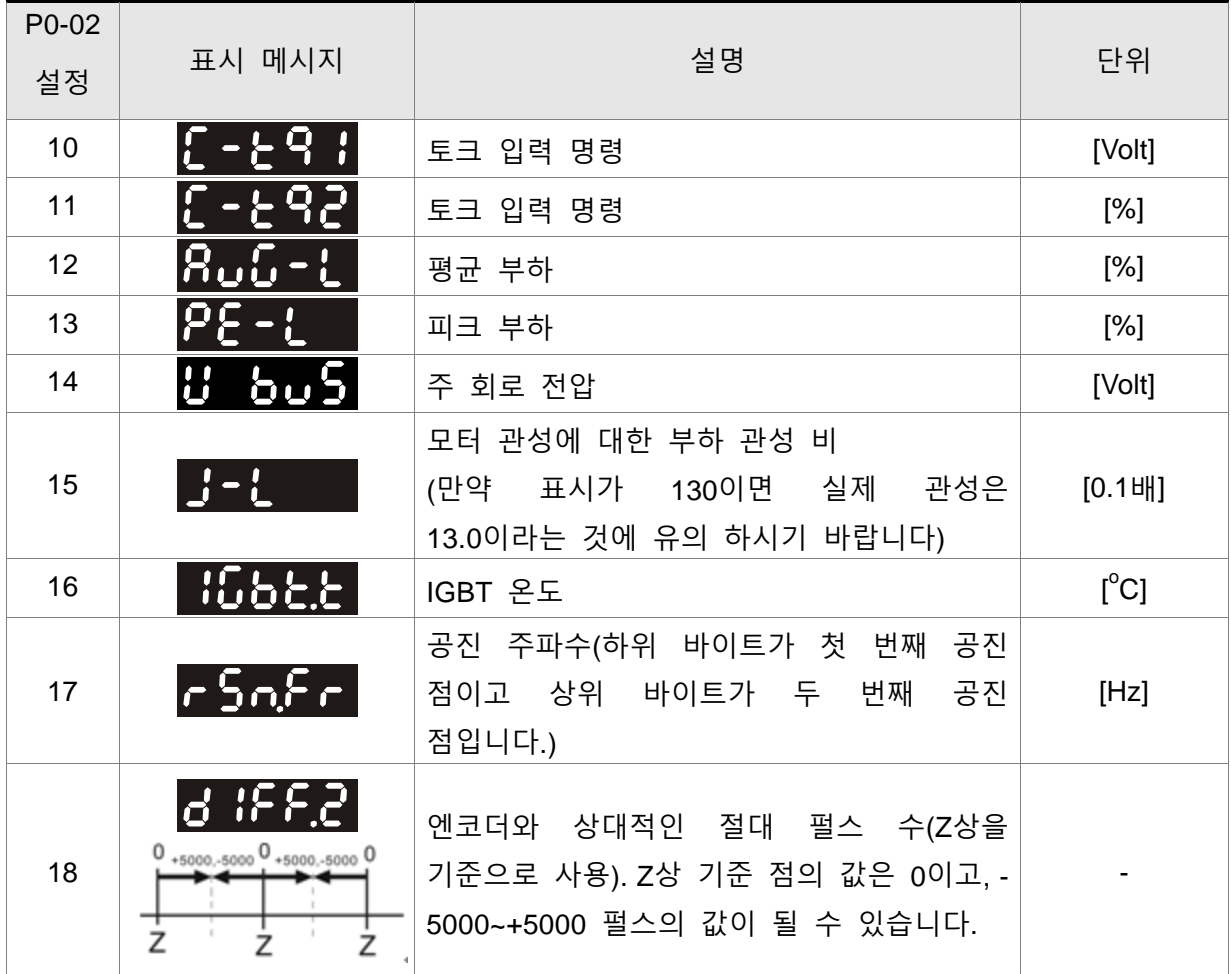

다음 표는 모니터 값의 표시 예를 보여줍니다:

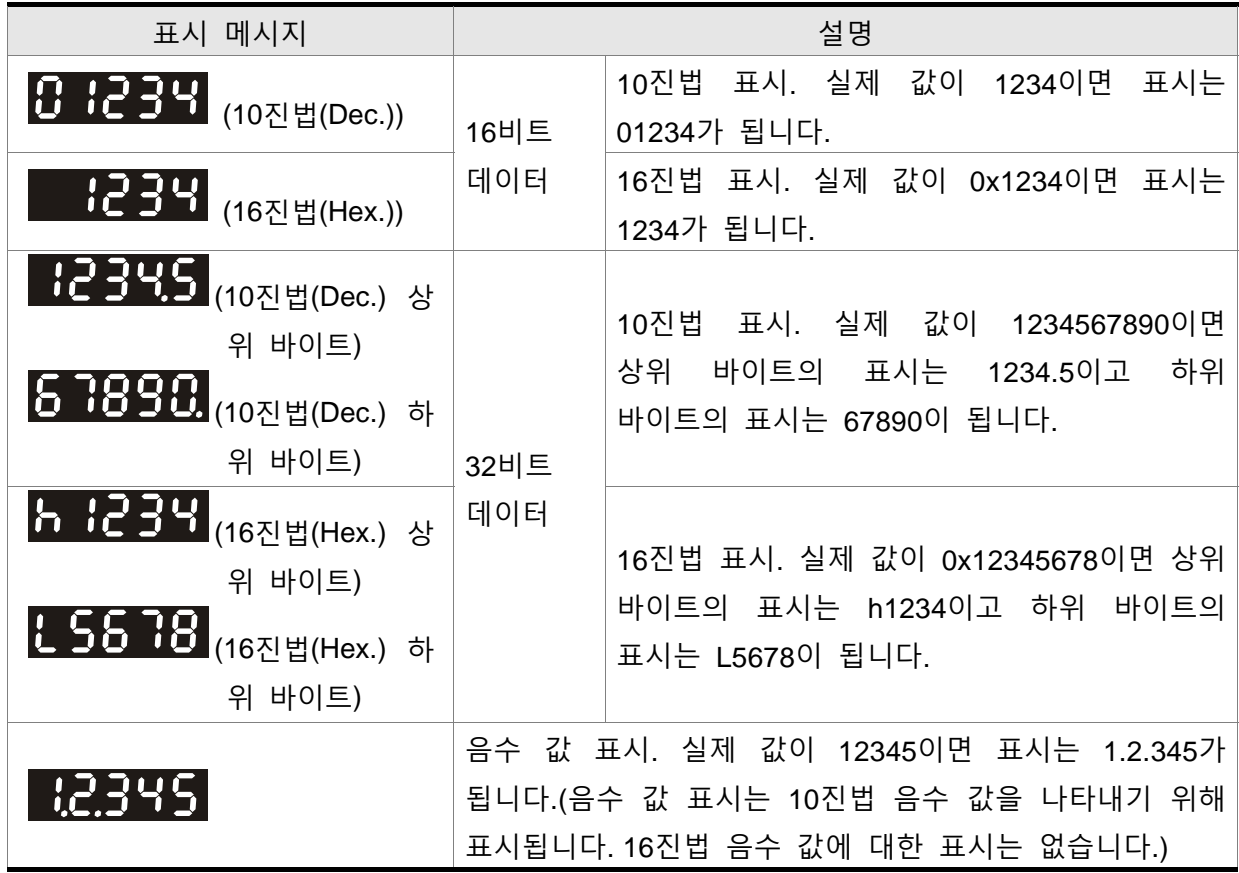

# $\blacksquare$ **NOTE 참고** 1) 10진법(Dec.)은 10진법 표시를 나타내고 16진법(Hex.)은 16진법 표시를 나타냅니다.

- 2) 위의 표시 방법은 모니터 모드와 파라미터 설정 모드 양 쪽 모두에서 가능합니다.
- 3) 모든 모니터 변수는 32비트 데이터입니다. 사용자는 상위 바이트 또는 하위 바이트로 전환할 수 있고 형식(10진법 또는 16진법)을 자유롭게 표시할 수 있습니다. 8장에 나열된 파라미터 에 관해서, 각 파라미터는 한가지의 표시 형식만 가능하고 변경할 수 없습니다.

# **4.4 일반 기능 작동**

# **4.4.1 고장 코드 표시 작동**

파라미터 모드 P4-00에서 P4-04(고장 기록)로 들어간 후, 파라미터에 대한 해당 고장 코드 이 력을 표시하기 위해 SET 키를 누르십시오.

# **그림 4.3**

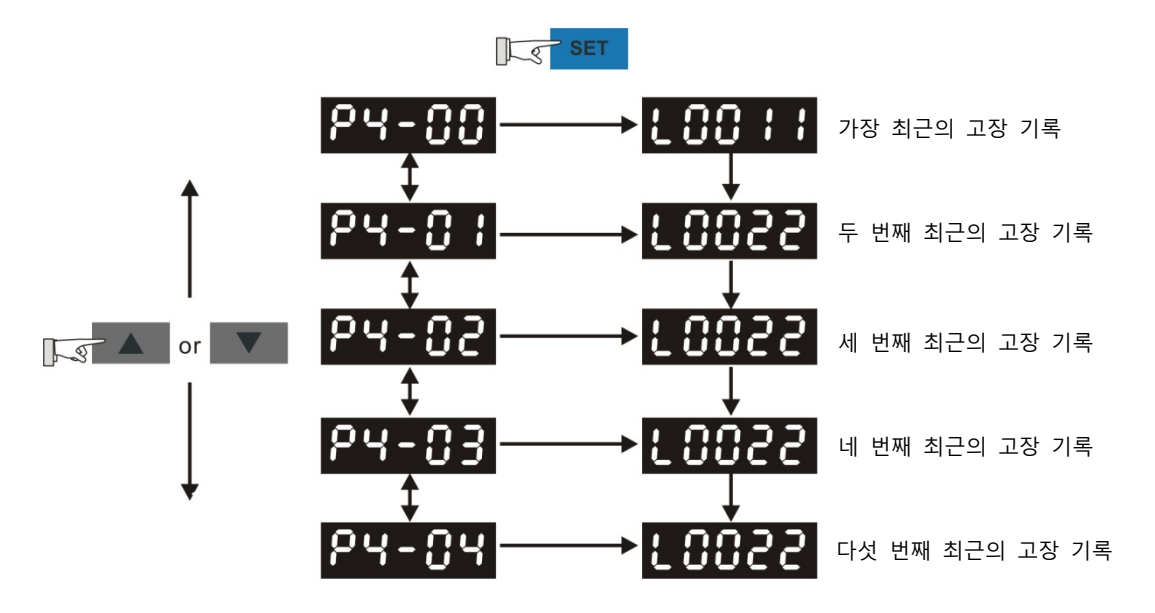

#### **4.4.2 조그(JOG) 작동**

파라미터 모드 P4-05로 들어간 후, 사용자는 조그 작동을 실행하기 위해 다음의 단계를 따를 수 있습니다.(그림 4.4도 참조하시기 바랍니다).

- 1 단계. 조그 속도를 표시하기 위해 SET 키를 누르십시오. (디폴트 값은 20r/min).
- 2 단계. 원하는 조그 속도로 증가 또는 감소시키기 위해 위/아래 화살표 키를 누르십시오. (SHIFT 키를 이용하여 원하는 단위 행(column)(영향을 받는 숫자가 깜박입니다)으로 커서를 움직이고 나서 위/아래 화살표 키를 사용하여 변경할 수도 있습니다. 그림 4.4에 표시된 예는 100r/min으로 조정됩니다.)
- 3 단계. 원하는 조그 속도가 설정되면 SET 키를 누르십시오. 서보 드라이브가 "조그(JOG)"를 표시합니다.
- 4 단계. 모터를 반시계방향(CCW) 또는 시계방향(CW)중 하나로 조그하기 위해 위/아래 화살 표 키를 누르십시오. 모터는 화살표 키를 누르는 동안에만 회전합니다.
- 5 단계. 조그 속도를 다시 변경하기 위해서는 모드 키를 누르십시오. 서보 드라이브가 "P4- 05"를 표시합니다. SET 키를 누르면 조그 속도가 다시 표시됩니다. 속도를 변경하기 위해 #2와 #3을 다시 참조하시기 바랍니다.

# **NOTE 참고**

1) 조그 작동은 서보 ON(서보 드라이브 사용 가능)일 경우에만 유효합니다.

**그림 4.4** 

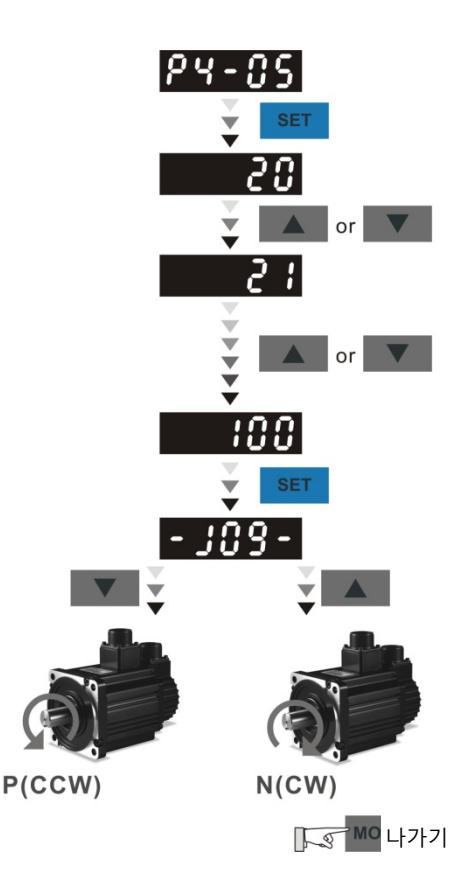

#### **4.4.3 강제 출력 제어 작동**

시험을 위해, 파라미터 P2-08과 P4-06을 사용하여 디지털 출력을 강제로 활성화(ON) 또는 비 활성화(OFF)할 수 있습니다. 우선, 강제 출력 제어 기능이 가능하도록 P2-08~406으로 설정하 고 나서 강제로 디지털 출력이 활성화되도록 P4-06을 사용하십시오. 강제 출력 제어 작동 모 드로 들어가기 위해 그림 4.5의 설정 방법을 따르십시오. P4-06이 2로 설정되면 디지털 출력 DO2가 활성화됩니다. P4-06이 7로 설정되면 디지털 출력 DO1, DO2 및 DO3 양쪽 모두가 활 성화됩니다. 전원이 off되면 P4-06의 파라미터 설정 값은 유지되지 않습니다. 서보 드라이브에 전원이 다시 들어온 후, 모든 디지털 출력은 정상 상태로 돌아갑니다. 만약 P2-08이 400으로 설정되면, 강제 출력 제어 작동 모드를 정상 디지털 출력(DO) 제어 작동 모드로 전환할 수도 있습니다.

DO 기능과 상태는 P2-18~P2-22에 의해 결정됩니다. 이 기능은 서보 Off(서보 드라이브 사용 불가능)인 경우에만 사용 가능합니다.

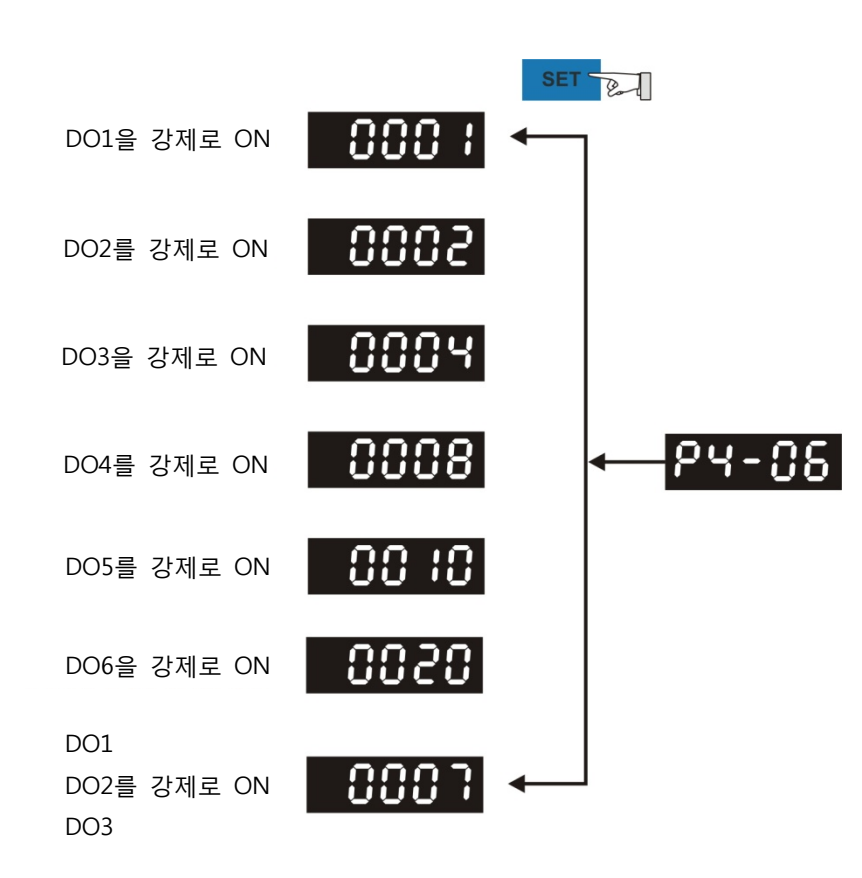

**그림 4.5** 

**NOTE 참고** 

1) P4-06의 표시가 16진법이므로 다섯 번째 숫자의 0(영)은 LED 표시 장치에 표시되지 않습 니다.

# **4.4.4 DI 진단 작동**

그림 4.6의 설정 방법을 따르면 DI 진단 작동(파라미터 P4-07, 입력 상태)을 실행할 수 있습니 다. 디지털 입력 DI1~DI9의 ON과 OFF 상태에 따라 해당 상태가 서보 드라이브 LED 표시 장 치에 표시됩니다. 비트(Bit)가 "1"로 설정되면 해당 디지털 입력 신호는 ON이라는 것을 의미합 니다. (그림 4.6도 참조하시기 바랍니다)

예를 들면:

서보 드라이브 LED가 "1E1"이라고 가정하십시오.

"E"는 16진법이며 2진 체계에서의 "1110"과 동일하고 디지털 입력 DI6~DI8이 ON이라는 것을 의미합니다.

# **그림 4.6**

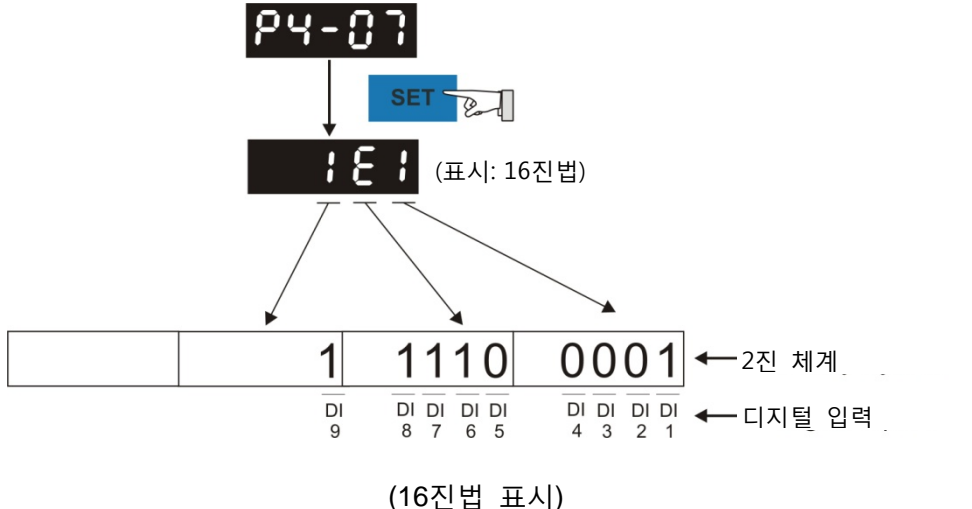

## **4.4.5 DO 진단 작동**

그림 4.7의 설정 방법을 따르면 DO 진단 작동(파라미터 P4-09, 출력 상태 표시)을 실행할 수 있습니다. 디지털 출력 DO1~DO6의 ON과 OFF 상태에 따라 해당 상태가 서보 드라이브 LED 표시 장치에 표시됩니다. 비트(Bit)가 "1"로 설정되면 해당 디지털 출력 신호는 ON이라는 것을 의미합니다. (그림 4.7도 참조하시기 바랍니다)

예를 들면:

서보 드라이브 LED가 "3F"이라고 가정하십시오.

"F는 16진법이며 2진 체계에서의 "1111"과 동일하고 디지털 입력 DO1~DO4가 ON이라는 것을 의미합니다.

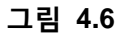

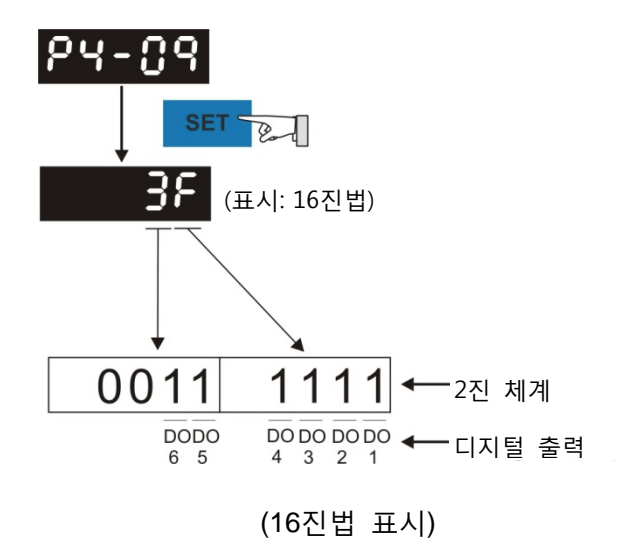

이 페이지는 의도적으로 비운 것입니다.

# **5장 시운전과 조정 절차**

이 장(두 개의 파트로 구성)에서는 서보 드라이버와 모터의 시운전에 대해서 설명합니다. 한 파트는 무부하 시운전을, 다른 파트는 부하 시운전에 대해 소개합니다. 부하 시운전을 하기 전에 무부하 시운전을 우선 완료하십시오.

## **5.1 무부하 검사**

사고를 방지하고 서보 드라이버와 기계 시스템의 손상을 방지하기 위해, 무부하 상태(모든 커플링 과 벨트를 연결하지 않고 부하가 연결되지 않은 상태)에서 시운전을 수행해야 합니다. 모터 샤프트 에 조립되지 않은 부품들이 작동 중에 쉽게 분해될 수 있고 기계 시스템의 손상이나 인원의 부상 까지도 초래할 수 있으므로 부하 또는 기계 시스템에 연결된 동안에 서보 모터를 작동시키지 마십 시오. 서보 모터에서 부하나 기계 시스템을 제거한 후에, 서보 모터가 정상 작동절차에 따라 정상 적으로 동작할 수 있다면(무부하 시운전을 완료한 경우), 서보 모터를 작동시키기 위해 부하와 기계 시스템을 연결할 수 있습니다.

¾ **사고를 방지하기 위해, 서보 모터의 처음 시운전을 무부하 상태에서 수행해야 합니다 (커플링과**  DANGER **벨트를 모터에서 분리하십시오).**

¾ **주의: 무부하 시운전을 우선 수행하고 나서 부하를 연결하여 시운전하십시오. 서보 모터가 무부하에서 정상적이고 규칙적으로 작동한 후에 부하를 연결하여 작동시키십시오. 불필요한 위험을 방지하기 위해 이 순서로 시운전을 수행하도록 확인하십시오.**

AC 서보 드라이브에 전원을 연결하면 충전 LED 등이 켜지는데 이것은 AC 서보 드라이브가 준비 됐다는 것을 나타내는 것입니다. 시운전 전에 다음의 사항을 점검하십시오:

#### **운전 전 검사 (제어 전원은 인가 되지 않음)**

- 서보 드라이브와 서보 모터가 손상되지 않았는지를 검사하십시오.
- 감전을 방지하기 위해 서보 드라이브의 접지 단자를 제어 판넬의 접지 단자에 연결하십시 오.
- 여결하기 전에, 전원 차단 후에 캐패시터 방전을 위해 10분을 기다리십시오. 그렇지 않으면, 방전을 위해 적합한 방사장치를 사용하십시오.
- 모든 배선 단자가 올바르게 절연되었는지를 확인하십시오.
- 모든 배선이 올바르거나 손상되었는지, 그리고 고장이 날 수 있는지를 확인하십시오.
- 사용하지 않은 나사, 금속 스트립이 없는지, 또는 도체나 인화성 물질이 드라이브 안에 있 는지를 육안으로 점검하십시오.
- 인화성 물건을 서보 드라이브에 또는 외부 회생 저항 가까이에 절대 놓지 마십시오.
- 제어 스위치가 OFF인 것을 확인하십시오.
- 전자력 브레이크를 사용한다면 올바르게 연결되었는지 확인하십시오.
- 필요하다면 서보 드라이브의 노이즈를 제거하기 위해 적합한 전기 필터를 사용하십시오.
- 외부 인가 전압이 드라이브에 맞는지와 제어기와 일치하는지를 확인하십시오.

# **운전 중 검사(제어 전원 인가됨)**

- 케이블이 손상되고 과도하게 눌리거나 부하를 많이 받는지 확인하십시오. 모터 작동 중에 케이블의 연결에 세심한 주의를 기울이고 손상되고 벗겨지거나 과도하게 늘어나면 통보하 십시오.
- 운전 동안에 이상 진동과 소리를 점검하십시오. 모터 작동 동안에 서보 모터가 진동하거나 이상한 소음이 있다면 대리점 또는 제조사에 연락하십시오.
- 모든 사용자 정의 파라미터가 올바르게 설정되었는지 확인하십시오. 다양한 기계 장비의 특성이 다르기 때문에, 사고나 손상 방지를 위해 파라미터를 비정상적으로 조정하지 말고 파라미터 설정이 과도한 값이 아닌지 확인하십시오.
- 서보 드라이브가 off될 때 일부 파라미터를 리셋할 수 있도록 확인하십시오 (7장 참조). 그 렇지 않으면 고장을 일으킬 수 있습니다.
- 서보 드라이브의 릴레이가 동작할 때, 접촉 음이 없거나 이상한 소음이 있다면 판매 대리 점 또는 델타에 연락하십시오.
- 전원 표시 장치와 LED 표시 장치의 비정상 상태를 점검하십시오. 전원 표시 장치와 LED 표시장치가 비정상 상태가 된다면 판매 대리점 또는 델타에 연락하십시오.

#### **5.2 드라이브에 전원 인가**

사용자는 서보 드라이브에 전원을 인가할 때 다음의 단계를 준수하십시오.

- 1. 드라이브와 모터 사이의 배선 연결이 올바른지를 점검하고 확인하십시오.
	- 1) U, V, W 터미널과 FG(프레임 접지)는 반드시 빨강, 하양, 검정, 그리고 초록 케이블에 각각 연결해야 합니다 (U: 빨강, V: 하양, W: 검정, FG: 초록). 만약 명시된 케이블과 단자를 연결 하지 않으면 드라이브가 모터를 제어할 수 없습니다. 모터 접지 리드, FG는 반드시 접지 단자에 연결해야 합니다. 케이블에 대한 자세한 정보는 3.1 절을 참조하시기 바랍니다.
	- 2) 엔코더 케이블을 CN2 커넥터에 올바르게 연결하십시오. 만약 사용자가 조그 작동만을 실 행하길 원한다면 CN1과 CN3 커넥터에 연결할 필요가 없습니다. CN2 커넥터의 연결에 대 한 자세한 정보는 3.1과 3.4 절을 참조하시기 바랍니다.

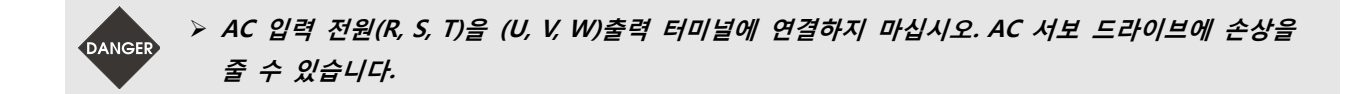

2. 주 회로 배선

전원을 AC 서보에 연결하십시오. 3상 입력 전원 연결과 단상 입력 전원 연결에 대해서는 3.1.3 절을 참조하시기 바랍니다.

3. 전원 인가 전원은 제어 회로 전원(L1c, L2c)과 주 회로 전원(R, S, T)을 포함합니다. 전원이 on일 때, 정상 표 시는 다음 그림과 같습니다:

$$
R\cup G\ \mathsf{I}\mathsf{Y}
$$

디지털 입력 신호의 디폴트 설정으로 DI6, DI7 및 DI8은 각각 역방향 금지 제한(NL), 순방향 금 지 제한(PL) 그리고 비상 정지(EMGS)입니다. 사용자가 DI6~DI8의 디폴트 설정을 사용하고 싶지 않으면 파라미터 P2-15에서 P2-17을 사용하여 자유롭게 변경할 수 있습니다. 파라미터 P2-15에 서 P2-17의 설정 값이 0이면, DI 신호 기능은 불능이 됩니다. 파라미터 P2-15에서 P2-17에 대한 자세한 정보는 7장 "파라미터"를 참조하시기 바랍니다.

만약 파라미터 P02-02가 모터 속도로 설정된다면 (06), 정상 표시는 다음 그림과 같습니다:

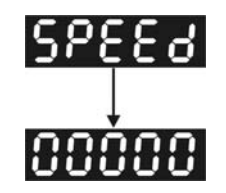

만약 LED 표시 장치에 문자나 숫자가 표시되지 않으면, 제어 회로 터미널(L1c와 L2c)의 전압이 낮은지를 점검하십시오.

1) 표시 장치가 다음을 표시하는 경우:

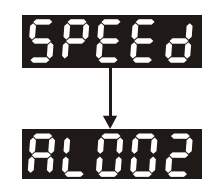

**과전압:** 

주 회로 전압이 최대 허용 값을 초과하였거나 입력 전원이 오류입니다(잘못된 전원 입력).

시정 조치:

- 입력 전압이 정격 입력 전압의 범위에 들어가는지 점검하기 위해 전압계를 사용하십시오.
- 입력 전압이 지정된 제한 이내인지 점검하기 위해 전압계를 사용하십시오.

2) 표시 장치가 다음을 표시하는 경우:

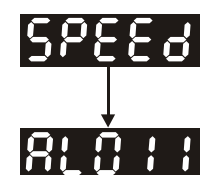

**엔코더 오류:** 

배선이 올바른지 점검하십시오. 서보 모터의 엔코더 배선(CN2)이 풀어지거나 잘못 연결되었는 지 점검하십시오.

시정 조치:

- 사용자가 사용자 설명서의 권장 배선을 하였는지 점검하십시오.
- 엔코더 커넥터와 케이블을 검사하십시오.
- 배선이 풀어지거나 연결되지 않았는지 검사하십시오.
- 엔코더가 손상되었는지 점검하십시오.

3) 표시 장치가 다음을 표시하는 경우:

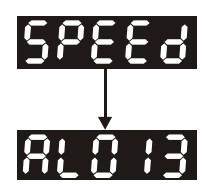

**비상 정지 활성화:** 

디지털 입력 DI1~DI9 신호 중에서 어느 것이라도 "비상 정지"(EMGS)로 설정되어 있는지 점검 하시기 바랍니다.

시정 조치:

■ 만약 "비상 정지 (EMGS)"를 입력 신호로 사용할 필요가 없다면, 사용자는 모든 디지털 입력 DI1~DI8이 "비상 정지 (EMGS)"로 설정되어 있지 않은 것을 확인만 하면 됩니다. (파라미터 P2-10~P2-17과 P2-36의 설정 값은 21로 설정되어 있지 않습니다.)

- 만약 "비상 정지 (EMGS)"를 입력 신호로 사용할 필요가 있다면, 사용자는 디지털 입력 DI1~DI9중에서 어느 것이 "비상 정지 (EMGS)"로 설정되어 있는지 확인만 하면 되고 디 지털 입력 신호가 ON(활성화되어야 함)인지 점검하십시오.
- 4) 표시 장치가 다음을 표시하는 경우:

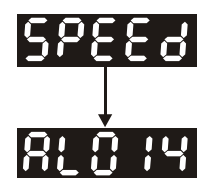

#### **역방향 제한 전환 오류:**

디지털 입력 DI1~DI9 신호 중에서 어느 것이라도 "역방향 금지 제한(NL)"으로 설정되어 있는 지 점검하고 신호가 ON 또는 아닌지 점검하시기 바랍니다.

시정 조치:

- 입력 신호로 "역방향 금지 제한 (NL)"을 사용할 필요가 없다면, 사용자는 모든 디지털 입 력 DI1~DI9가 "역방향 금지 제한 (NL)"으로 설정되어 있지 않은 것을 확인만 하면 됩니 다. (파라미터 P2-10~P2-17과 P2-36의 설정 값은 22로 설정되어 있지 않습니다.)
- 만약 "역방향 금지 제한 (NL)"을 입력 신호로 사용할 필요가 있다면, 사용자는 디지털 입 력 DI1~DI9중에서 어느 것이 "역방향 금지 제한 (NL)"으로 설정되어 있는지 확인만 하면 되고 디지털 입력 신호가 ON(활성화되어야 함)인지 점검하십시오.
- 5) 표시 장치가 다음을 표시하는 경우:

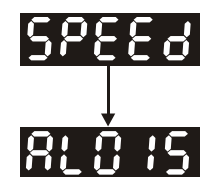

#### **정방향 제한 전환 오류:**

디지털 입력 DI1~DI9 신호 중에서 어느 것이라도 "정방향 금지 제한(PL)"으로 설정되어 있는지 점검하고 신호가 ON 또는 아닌지 점검하시기 바랍니다.

시정 조치:

■ 입력 신호로 "정방향 금지 제한 (PL)"을 사용할 필요가 없다면, 사용자는 모든 디지털 입 력 DI1~DI9가 "정방향 금지 제한 (PL)"으로 설정되어 있지 않은 것을 확인만 하면 됩니 다. (파라미터 P2-10~P2-17과 P2-36의 설정 값은 23으로 설정되어 있지 않습니다.)

■ 만약 "정방향 금지 제한 (PL)"을 입력 신호로 사용할 필요가 있다면, 사용자는 디지털 입 력 DI1~DI9중에서 어느 것이 "정방향 금지 제한 (PL)"으로 설정되어 있는지 확인만 하면 되고 디지털 입력 신호가 ON(활성화되어야 함)인지 점검하십시오.

**"디지털 입력 1 (DI1)"이 서보 On(SON)으로 설정되었을 때, 만약 DI1이 ON(서보 On(SON) 기능 이 사용 가능함을 나타냅니다)으로 설정되고 다음의 고장 메시지가 표시 장치에 보여지는 경우:** 

6) 표시 장치가 다음을 표시하는 경우:

# **RL 88 T**

#### **과전류:**

시정 조치:

- 서보 드라이브와 모터 사이의 배선 연결을 점검하십시오.
- 배선 회로가 폐회로로 구성되었는지 점검하십시오.
- 단락 상태를 제거하고 금속 도체가 노출되는 것을 방지하십시오.
- 7) 표시 장치가 다음을 표시하는 경우:

# **RL 883**

#### **부족전압:**

시정 조치:

- 주 회로 입력 전압의 배선이 정상인지 점검하십시오.
- 주 회로의 입력 전압이 정상인지 점검하기 위해 전압계를 사용하십시오.
- 입력 전압이 지정 사양 이내인지 점검하기 위해 전압계를 사용하십시오.

**NOTE 참고** 

1) 만약 드라이브에 전원을 인가하거나 서보 on이 활성화(어떠한 명령도 주어지지 않음)되었을 때, 알 수 없는 고장 코드와 비정상 표시가 있다면 지원을 받도록 판매 대리점에 통보하거나 델타 에 연락하시기 바랍니다.

# **5.3 무부하 조그 시운전**

배선을 줄일 수 있기 때문에 무부하 조그 시운전을 이용하여 서보 드라이브와 모터를 시험하는 것 은 매우 편리합니다. 외부 배선이 필요 없고 사용자는 디지털 키패드를 서보 드라이브에 연결만 하 면 됩니다. 안전을 위해 조그 속도를 저속으로 설정할 것을 권장합니다. 무부하 조그 시운전을 실 행은 다음 단계를 참조하시기 바랍니다.

- 1 단계: 소프트웨어로 드라이브를 ON 하십시오. 파라미터 P2-30의 설정 값이 1(서보 On)로 설정 된 것 확인하십시오.
- 2 단계 파라미터 P4-05를 조그 속도(단위: r/min)로 설정하십시오. 원하는 조그 속도를 설정한 후, SET 키를 누르면 드라이브는 자동적으로 조그 작동 모드로 들어갑니다.
- 3 단계: 사용자는 조그 속도를 변경하기 위해 위/아래 키를 누를 수 있고 표시된 값의 자리 수를 조정하기 위해 SHIFT 키를 누를 수 있습니다.
- 4 단계: SET 키를 누르면 조그 작동 속도를 결정할 수 있습니다.
- 5 단계: 위(UP) 키를 누르면 서보 모터가 반시계방향(CCW)으로 동작합니다. 위(UP) 키를 놓은 후 에 모터는 동작을 멈춥니다.
- 6 단계: 아래(DOWN) 키를 누르면 서보 모터가 시계방향(CW)으로 동작합니다. 아래(DOWN) 키를 놓은 후에 모터는 동작을 멈춥니다.

N(CW)과 P(CCW)의 정의:

CCW(반시계방향(Counterclockwise)): 서보 모터 샤프트를 정면으로 보았을 때, CCW는 역회 전 동작입니다.

CW(시계방향(Clockwise)): 서보 모터 샤프트를 정면으로 보았을 때, CW는 정방향 동작입니 다.

7 단계: 모드 키를 누르면 조그 작동 모드에서 나올 수 있습니다.

아래의 예에서, 조그 속도는 20r/min(디폴트 설정)에서 100r/min으로 조정됩니다.

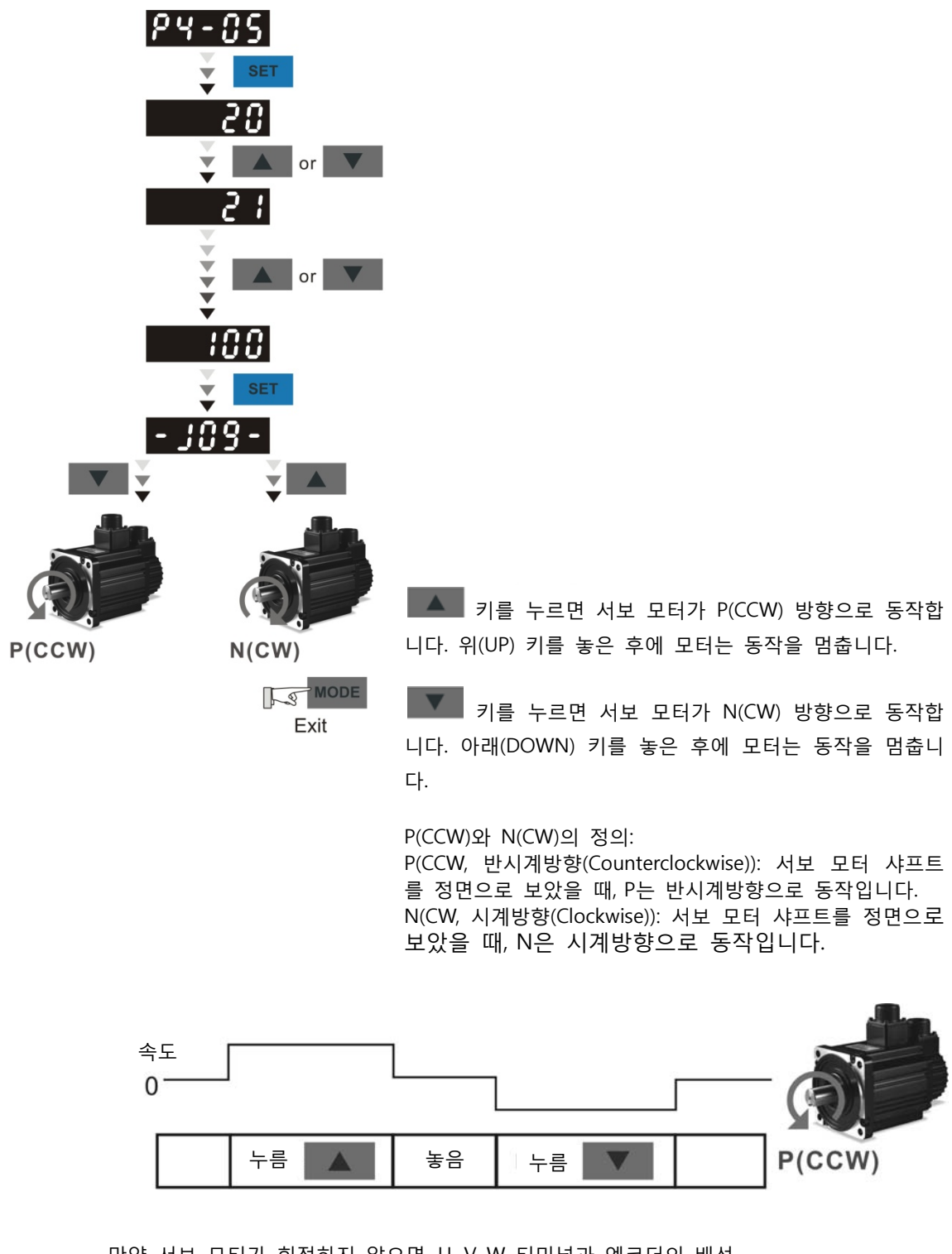

만약 서보 모터가 회전하지 않으면, U, V, W 터미널과 엔코더의 배선 이 올바른지 점검하시기 바랍니다.

만약 서보 모터가 제대로 회전하지 않으면, U, V, W 케이블의 위상이 올바르게 연결되었는지 점검하시기 바랍니다.

#### **5.4 무부하 속도 시운전**

**속도 시운전을 하기 전에, 모터 속도가 변경될 때 반력에 의한 손상을 방지하기 위해 모터를 가능 한 확실하게 고정하십시오.** 

#### **1 단계:**

파라미터 P1-01의 값을 02로 설정하면 속도(S) 제어 모드가 됩니다. 작동 모드를 속도(S) 제어 모드 로 선택한 후, 서보 드라이브가 재시작된 후(전원을 off와 on으로 스위칭 후)에만 P1-01이 유효하므 로 드라이브를 재시작하시기 바랍니다.

#### **2 단계:**

| 디지털 입력          | 파라미터 설정 값       | 신호               | 기능 설명           | CN1 핀 번호    |
|-----------------|-----------------|------------------|-----------------|-------------|
| DI1             | $P2 - 10 = 101$ | SON              | 서보 On           | $D11 - = 9$ |
| D <sub>12</sub> | $P2 - 11 = 109$ | <b>TRQLM</b>     | 토크 제한 사용 가능     | $DI2 = 10$  |
| D <sub>13</sub> | $P2 - 12 = 114$ | SPD <sub>0</sub> | 속도 명령 선택        | $DI3 = 34$  |
| DI <sub>4</sub> | $P2 - 13 = 115$ | SPD <sub>1</sub> | 속도 명령 선택        | $DI4 = 8$   |
| D <sub>15</sub> | $P2 - 14 = 102$ | <b>ARST</b>      | 초기화             | $DI5 = 33$  |
| D <sub>16</sub> | $P2 - 15 = 0$   | Disabled         | 이 DI 기능은 사용 불가능 |             |
| DI <sub>7</sub> | $P2 - 16 = 0$   | <b>Disabled</b>  | 이 DI 기능은 사용 불가능 |             |
| D <sub>18</sub> | $P2 - 17 = 0$   | <b>Disabled</b>  | 이 DI 기능은 사용 불가능 |             |
| D <sub>19</sub> | $P2 - 36 = 0$   | <b>Disabled</b>  | 이 DI 기능은 사용 불가능 |             |

속도 제어 모드에서, 필요한 디지털 입력이 아래와 같이 나열되어 있습니다:

디폴트로, DI6은 역방향 금지 제한의 기능, DI7은 정방향 금지 제한의 기능, DI8은 비상 정지의 기능 (DI8)으로 되어있으므로, 만약 사용자가 파라미터 P2-15~P2-17 및 P2-36의 설정 값을 0(사용 불가 능)으로 설정하지 않으면 고장(ALE13, 14 및 15)이 발생합니다(고장 메시지에 대한 정보는 10장을 참조하시기 바랍니다). 따라서, 만약 사용자가 이러한 3 자리 입력을 사용할 필요가 없다면 파라미 터 P2-15~P2-17 및 P2-36의 설정 값을 사전에 0(사용 불가능)으로 설정하시기 바랍니다.

델타 ASDA-B2 시리즈의 모든 디지털 입력은 사용자 정의이고, 사용자는 DI 신호를 자유롭게 설정 할 수 있습니다. 이들을 정의하기 전에 DI 신호의 정의를 참조 확인하십시오(DI 신호의 설명은 7장 의 표 7.A를 참조하시기 바랍니다). 만약 설정이 완료된 후에 경보 코드가 표시되면 사용자는 고장 을 제거하기 위해 드라이브를 재시작하거나 DI5가 활성화되도록 설정할 수 있습니다. 5.2절을 참조 하시기 바랍니다.

속도 명령은 SPD0, SPD1에 의해 선택됩니다. 다음 표를 참조하시기 바랍니다:

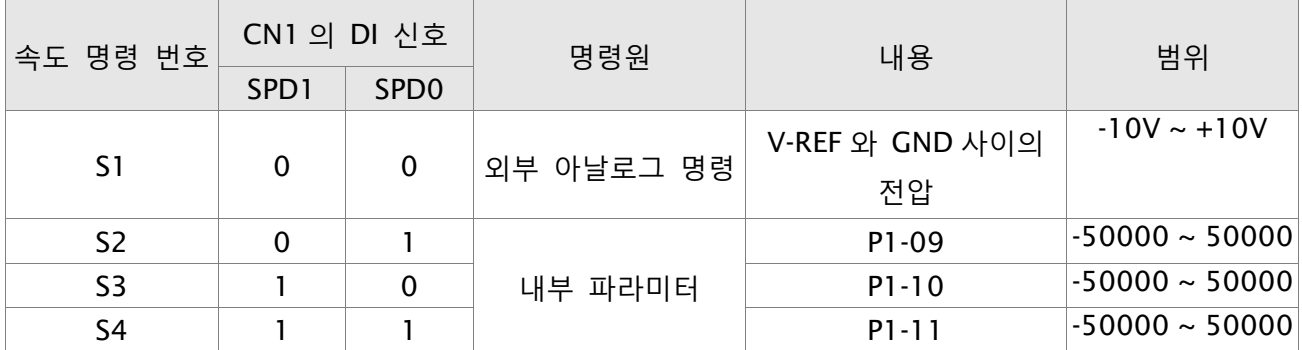

0: OFF를 나타냅니다(보통 열림). 1: ON을 나타냅니다(보통 닫힘).

내부 파라미터의 범위는 -50000에서 50000입니다.

속도 명령의 설정 값=설정 범위 X 단위(0.1 r/min).

예를 들면:

만약 P1-09가 +30000으로 설정되면, 속도 명령의 설정 값= +30000 X 0.1 r/min = +3000 r/min

속도 명령의 설정:

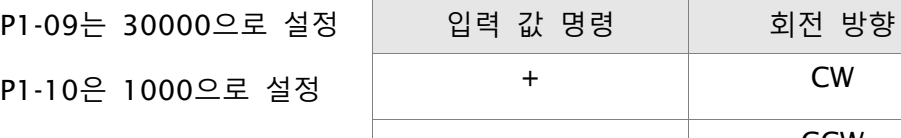

P1-11은 -30000으로 설정 | The CCW

#### **3 단계:**

- 1. 사용자는 서보 드라이브를 사용 가능(서보 ON)하도록 DI1을 사용할 수 있습니다.
- 2. 만약 DI3(SPD0)과 DI4(SPD1)가 양쪽 모두 OFF이면, S1 명령이 선택된 것을 나타냅니다. 이 때 에, 모터는 외부 아날로그 명령에 따라 작동합니다.
- 3. 만약 DI3만 ON(SPD0)이면, S2 명령(P1-09가 3000으로 설정)이 선택된 것을 나타내고, 이 때의 모터 속도는 3000r/min입니다.
- 4. 만약 DI4만 ON(SPD1)이면, S3 명령(P1-10이 100으로 설정)이 선택된 것을 나타내고, 이 때의 모터 속도는 100r/min입니다.
- 5. 만약 DI3(SPD0)과 DI4(SPD1)가 양쪽 모두 ON이면, S4 명령(P1-11이 -3000으로 설정)이 선택된 것을 나타내고, 이 때의 모터 속도는 -3000r/min입니다.
- 6. (3), (4), (5)의 조치를 자유롭게 반복하십시오.
- 7. 사용자가 속도 시운전을 중지하고 싶다면, 서보 드라이브를 사용 불가능(서보 OFF)하도록 DI1 을 이용하십시오.

# **5.5 조정 절차**

서보 모터 관성에 대한 부하 관성의 비(J\_부하/J\_모터)를 추정하십시오: 조그 모드

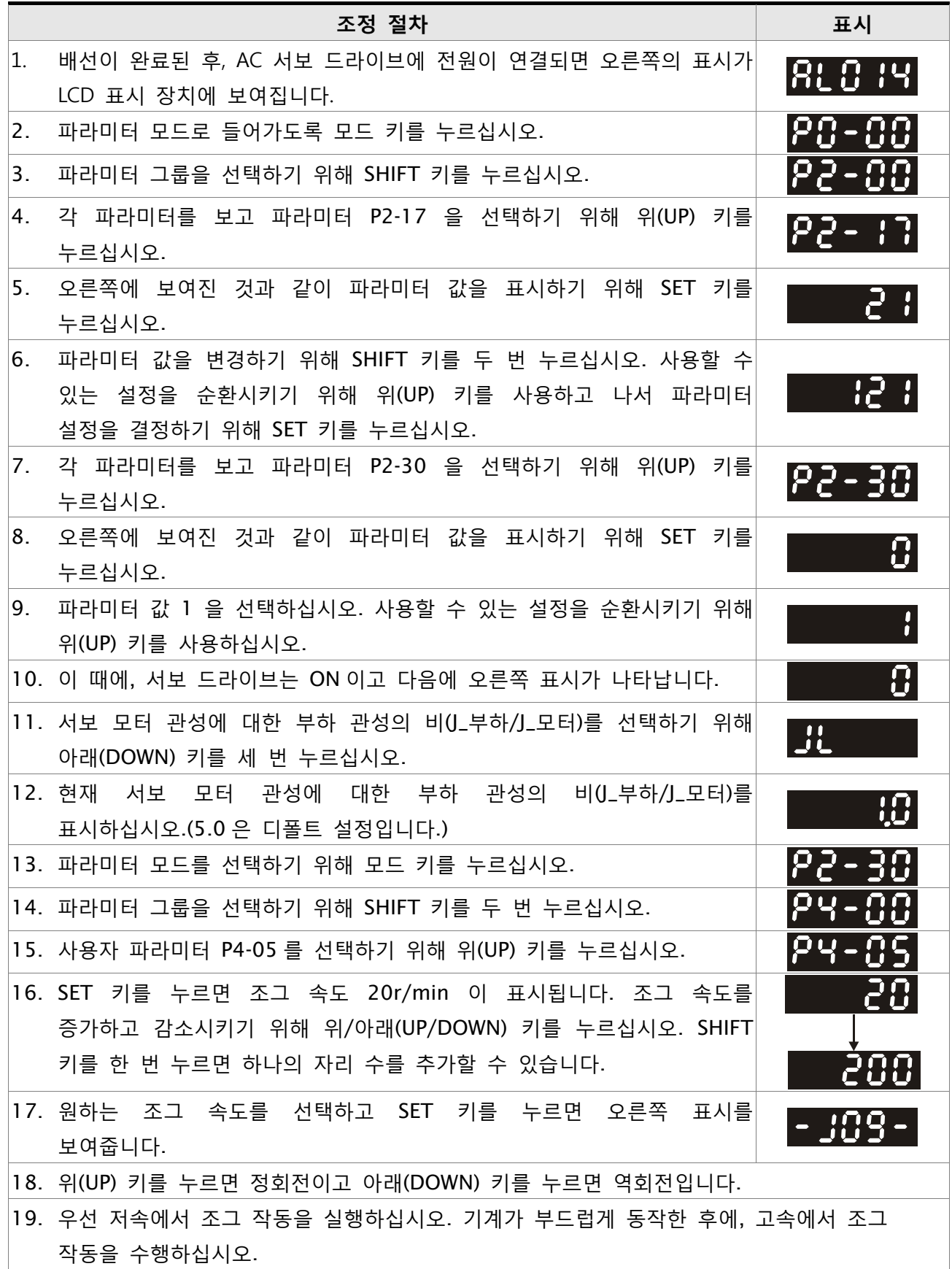

**조정 절차 표시** 20. 서보 모터 관성에 대한 부하 관성의 비(J\_부하/J\_모터)를 조그 파라미터 P4-05 작동의 표시에서 볼 수 없습니다. 모드 키를 두 번 연속해서 누르면 사용자는 서보 모터 관성에 대한 부하 관성의 비(J\_부하/J\_모터)를 볼 수 있습니다. 그 다음에 조그 작동을 다시 실행하고, 모드 키를 한 번 누르고 키패드의 표시를 보기 위해 SET 키를 두 번 누르십시오. J\_부하/J\_모터의 값이 고정 값으로 조정되는지와 반복적으로 가속과 감속을 한 후에 키패드에 표시되는지 점검하십시오.

# **5.5.1 조정의 흐름도**

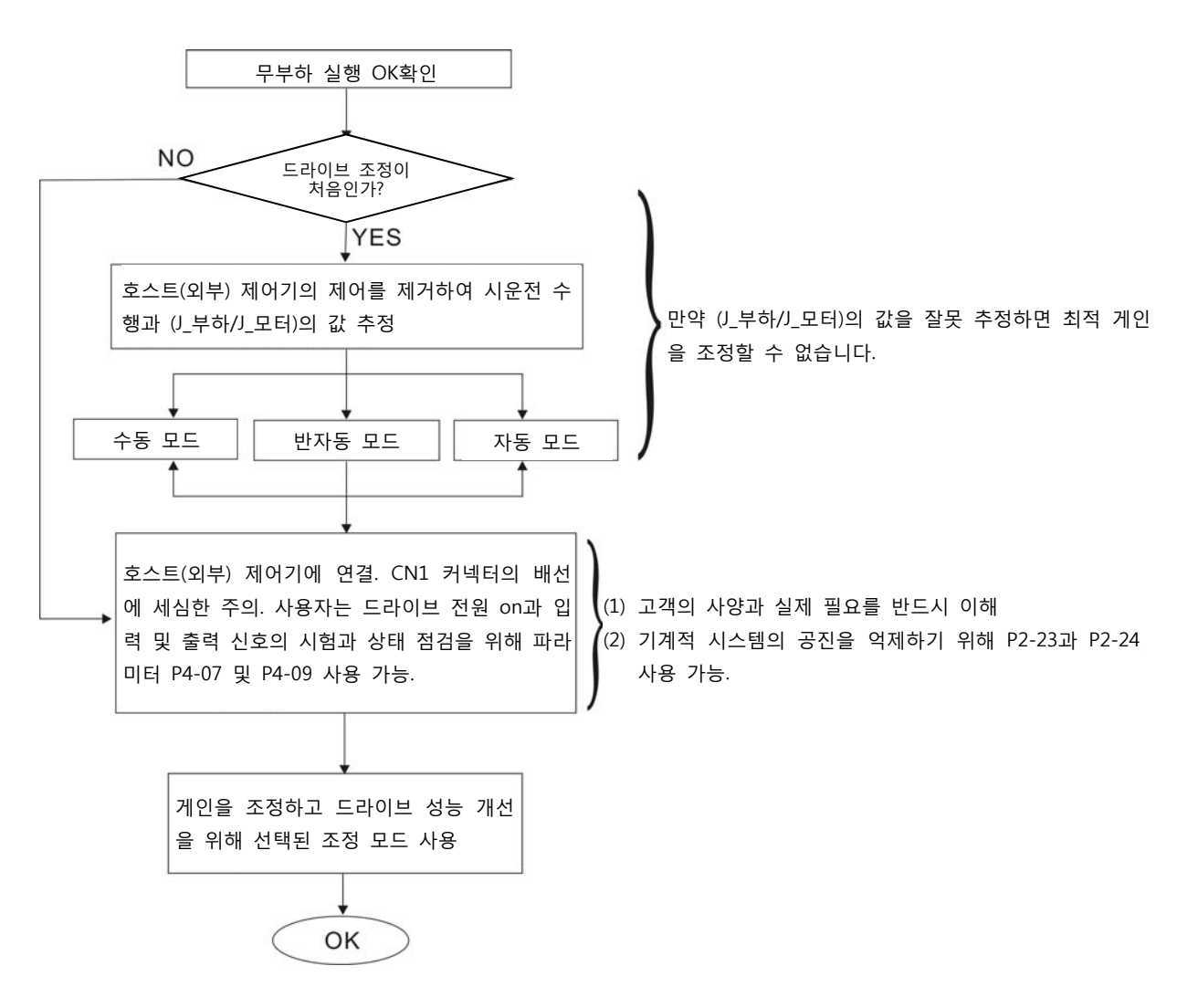

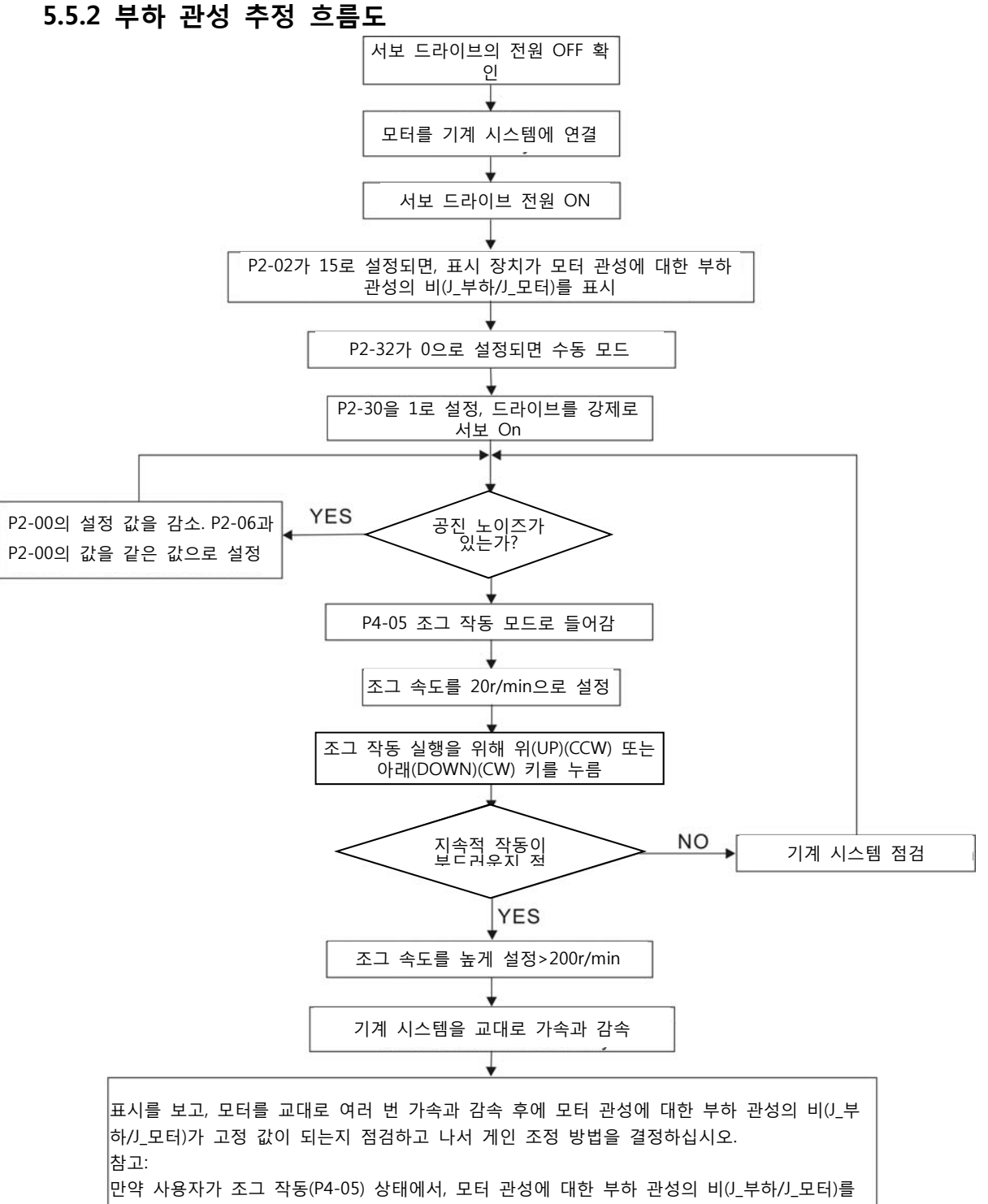

볼 수 없다면, 모드 키를 두 번 누르십시오. 그러면, 모터 관성에 대한 부하 관성의 비(J\_부하 /J\_모터)가 표시 장치에 보입니다. 만약 사용자가 조그 작동을 다시 실행하길 원한다면 모드 키  $\rightarrow$  SET 키 → SET 키를 누르시기 바랍니다.

### **5.5.3 자동 모드 조정 흐름도**

P2-32를 1로 설정하십시오 (1: 자동 모드[연속 조정]) 서보 드라이브는 지속적으로 시스템 관성을 추정하고, 측정된 부하 관성 값을 자동적으로 저장 하고 P2-31의 주파수 응답 설정을 참조하여 P1-37에 매 30분 마다 기록합니다. P2-31 : 자동 모드 강성 설정(디폴트 설정: 80)

자동 모드와 반자동 모드에서 속도 루프 주파수 응답 설정은 다음과 같습니다:

1~50Hz : 낮은 강성과 낮은 주파수 응답

51~250Hz : 중간 강성과 중간 주파수 응답

251~550Hz : 높은 강성과 높은 주파수 응답

P2-31 조정 : 강성을 높이거나 노이즈를 줄이기 위해 P2-31의 설정 값을 증가시키십시오. 만족 한 성능을 얻을 때까지 지속적으로 조정을 실행하십시오.

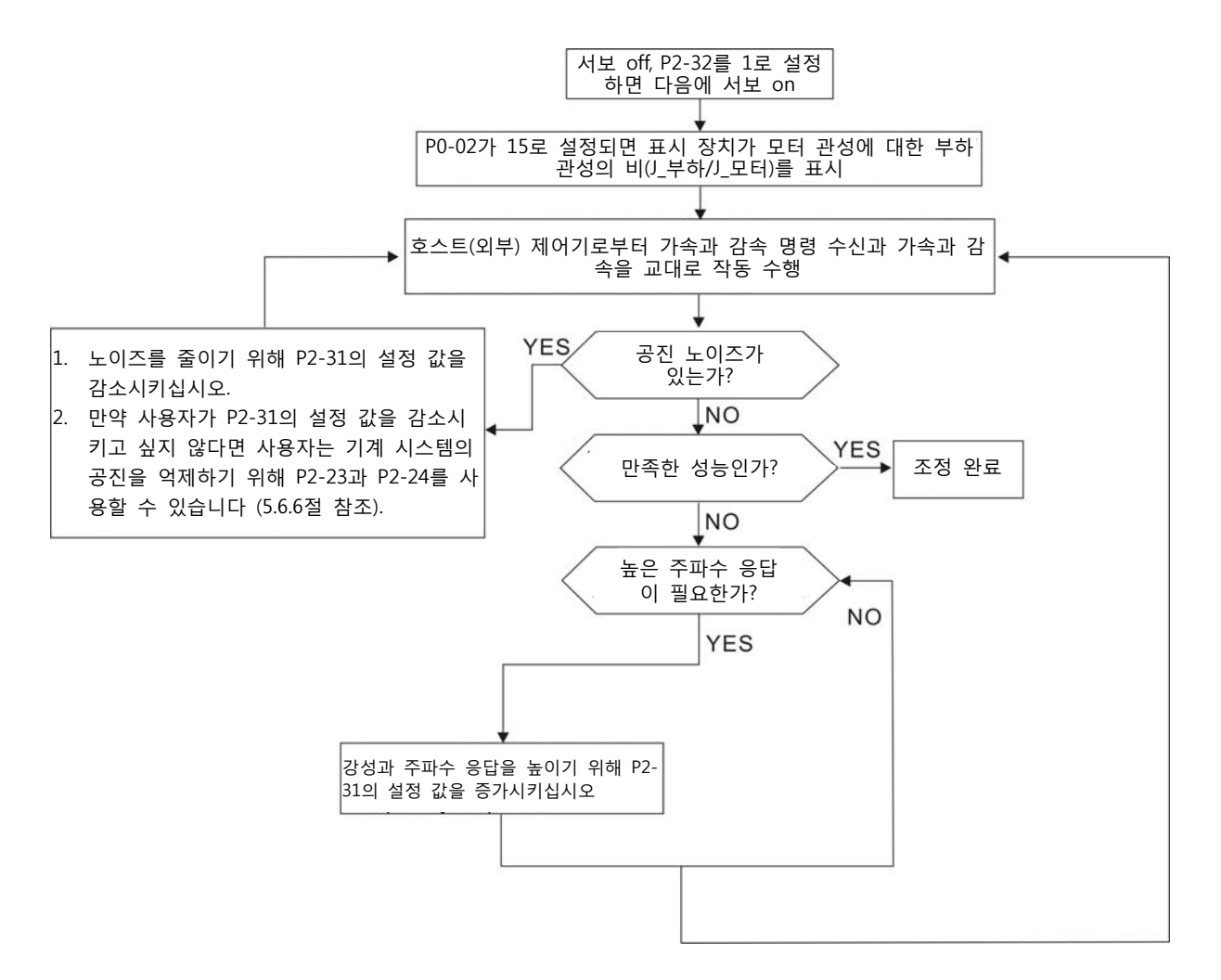

# **5.5.4 반자동 모드 조정 흐름도**  P2-32를 2로 설정하십시오 (2: 반자동 모드[비연속 조정]) 서보 드라이브는 일정 기간 동안 지속적으로 조정을 수행합니다. 시스템 관성이 안정된 후에, 시스템 관성 추정을 중지하고, 측정된 부하 관성 값을 자동적으로 저장하고 P1-37에 기록합니 다. 수동 모드나 자동 모드 같은 다른 모드에서 반자동 모드로 전환하면, 서보 드라이브는 부 하 관성 (P1-37) 추정에 대한 연속 조정을 다시 수행합니다. 시스템 관성을 추정할 때, 서보 드 라이브는 P2-31의 주파수 응답 설정을 참조합니다.

P2-31 : 자동 모드 강성 설정 (디폴트 설정: 80)

자동 모드와 반자동 모드에서, 속도 루프 주파수 응답 설정은 다음과 같습니다:

1~50Hz : 낮은 강성과 낮은 주파수 응답

51~250Hz : 중간 강성과 중간 주파수 응답

251~550Hz : 높은 강성과 높은 주파수 응답

P2-31 조정 : 주파수 응답을 높이거나 노이즈를 줄이기 위해 P2-31의 설정 값을 증가시키십시 오. 만족한 성능을 얻을 때까지 지속적으로 조정을 실행하십시오.

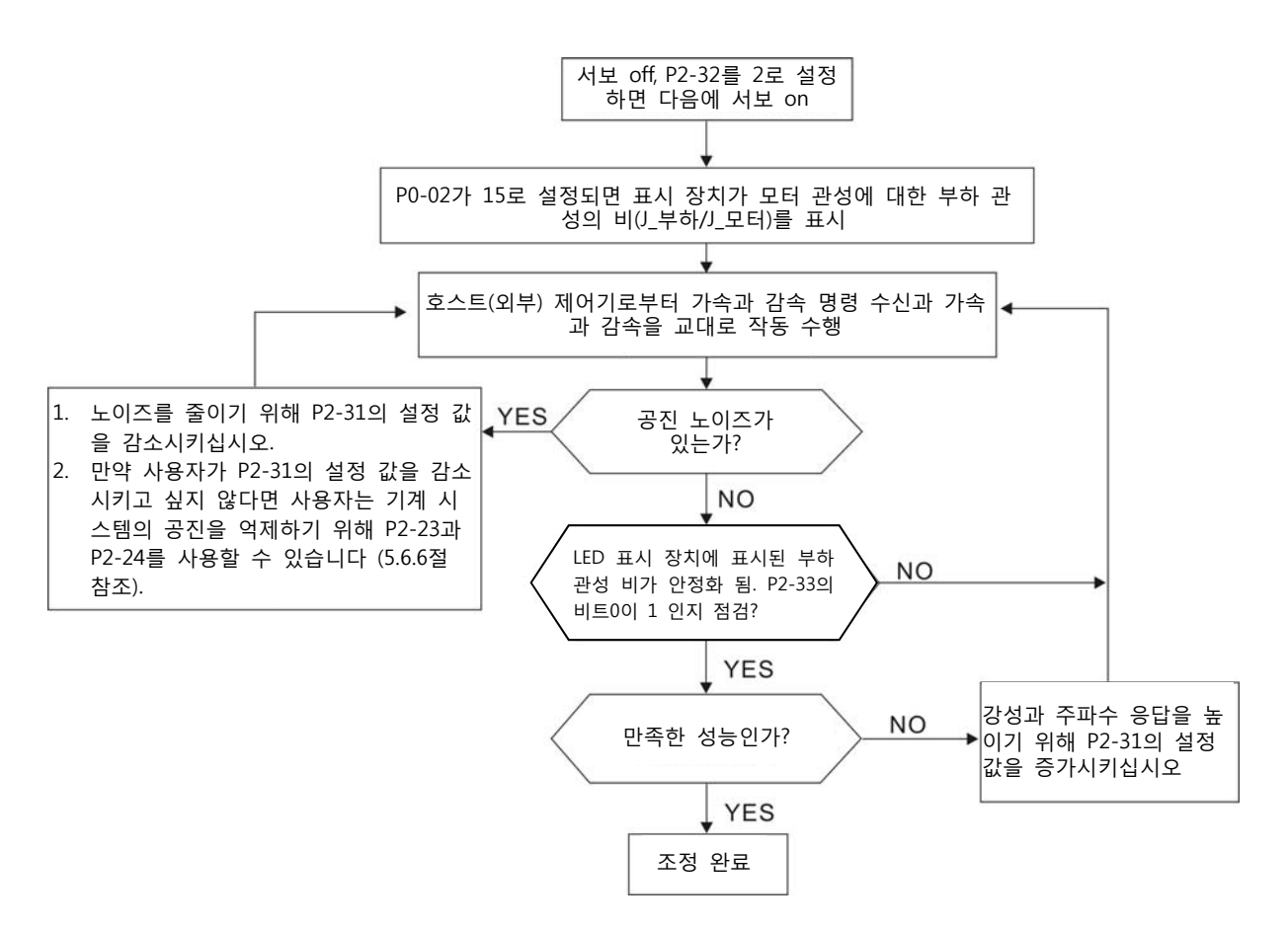

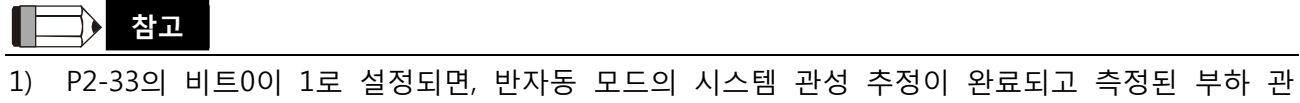

성 값이 P1-37에 자동적으로 저장 및 기록됩니다.

2) 만약 P2-33의 비트0을 0으로 초기화하면, 시스템 관성 추정을 다시 시작합니다.
**5.5.5 부하 관성 추정의 제한** 

2000r/min에 도달하는 가속/감속 시간은 반드시 1초 미만이어야 합니다. 회전 속도는 반드시 200r/min 초과이어야 합니다. 부하 관성은 반드시 100배수 또는 모터 관성 미만이어야 합니다. 외부 힘과 관성 비의 변화는 너무 많을 수 없습니다. 자동 모드(P2-32이 1로 설정)에서, 측정된 부하 관성 값은 자동적으로 저장되고 매 30분 마다 P1-37에 기록됩니다. 반자동 모드에서, 시스템 관성이 안정되면 일정 기간의 연속 조정 시간 후에 부하 관성 추정을 중지합니다. 측정된 부하 관성 값은 부하 관성 추정이 중지되면 자동적 으로 저장되고 P1-37에 기록됩니다.

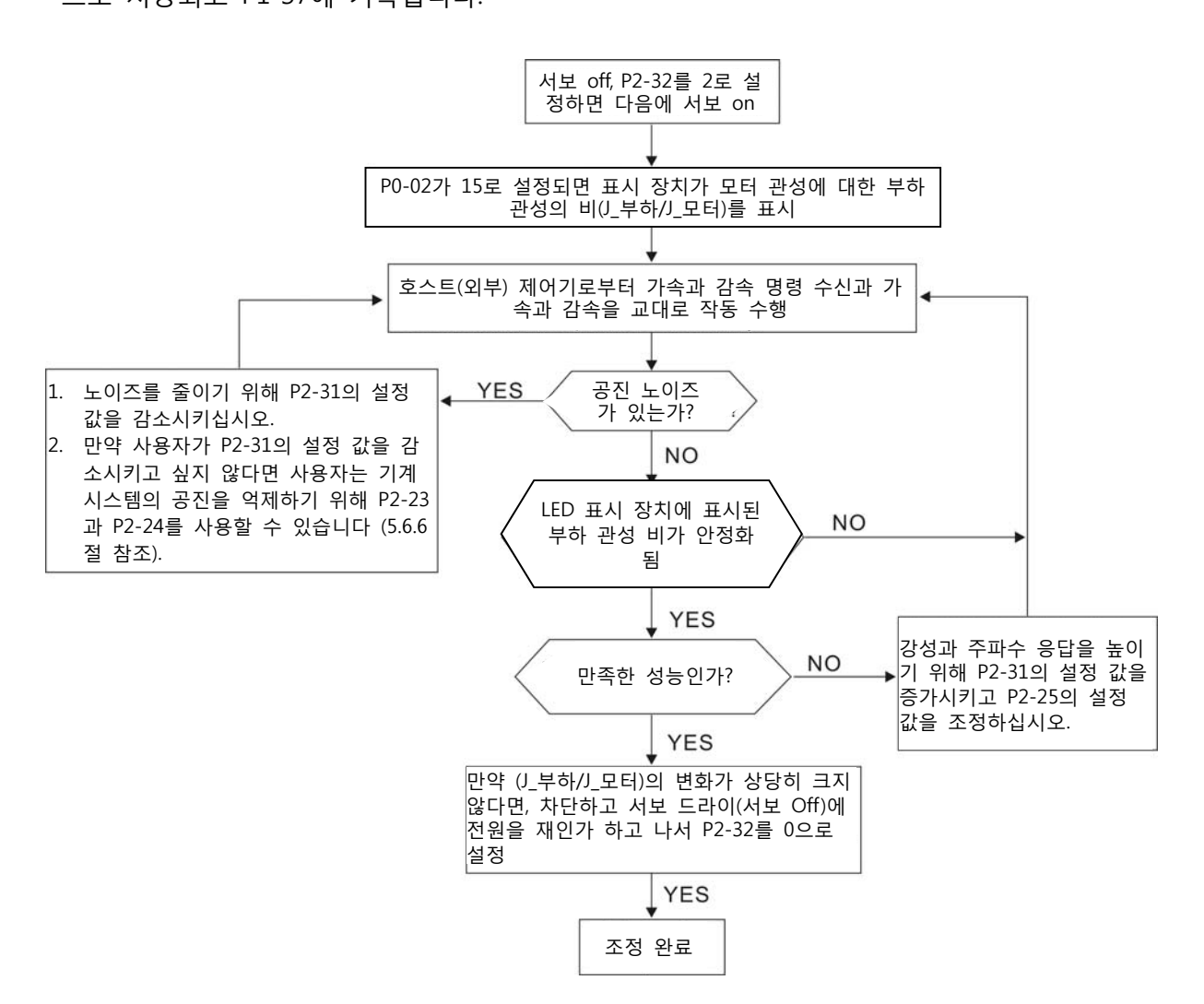

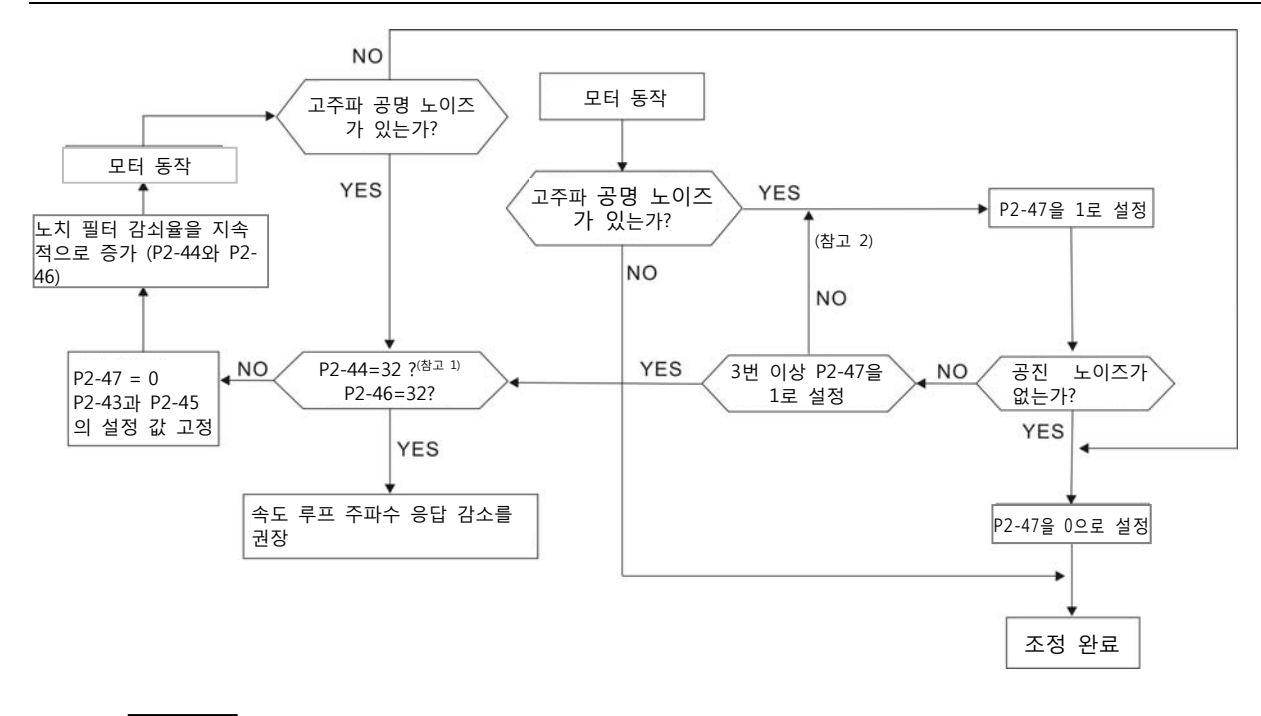

**NOTE 참고** 

- 1) 파라미터 P2-44와 P2-46은 노치 필터 감쇠율을 설정하기 위해 사용됩니다. P2-44와 P2-46의 설정 값이 32dB(최대 값)로 설정된 경우, 만약 공진을 억제할 수 없으면 속도 루프 주파수 응 답을 감소시키기 바랍니다. P2-47 설정 후에, 사용자는 P2-44와 P2-46의 설정 값을 확인할 수 있습니다. 만약 P2-44의 설정 값이 0이 아니면 시스템에 하나의 공진 주파수가 있다는 것을 나타내고 사용자는 P2-43, 즉, 공진 점의 주파수(단위는 Hz)를 읽을 수 있습니다. 시스템에 공 진 점이 있는 경우, 이에 대한 정보는 P2-43과 P2-44와 같이 P2-45와 P2-46에 표시됩니다.
- 2) P2-47이 1로 3번 이상 설정된 경우, 만약 공진 상태가 개선되지 않으면 공진을 제거하기 위해 노치 필터(공진 억제 파라미터)를 수동으로 조정하시기 바랍니다.

**5.5.6 기계적 공진의 억제 방법** 

기계 시스템의 고주파 공진을 억제하기 위해, ASDA-B2 시리즈 서보 드라이브는 공진 억제를 위한 3개의 노치 필터(공진 억제 파라미터)를 제공합니다. 2개의 노치 필터를 자동적으로 공진 을 억제하도록 설정할 수 있습니다. 만약 사용자가 공진을 자동적으로 억제하는 것을 원하지 않으면, 이 2개의 노치 필터를 수동으로 공진을 제거하도록 설정할 수 있습니다.

수동 조정에 대한 다음의 흐름도를 참조하시기 바랍니다.

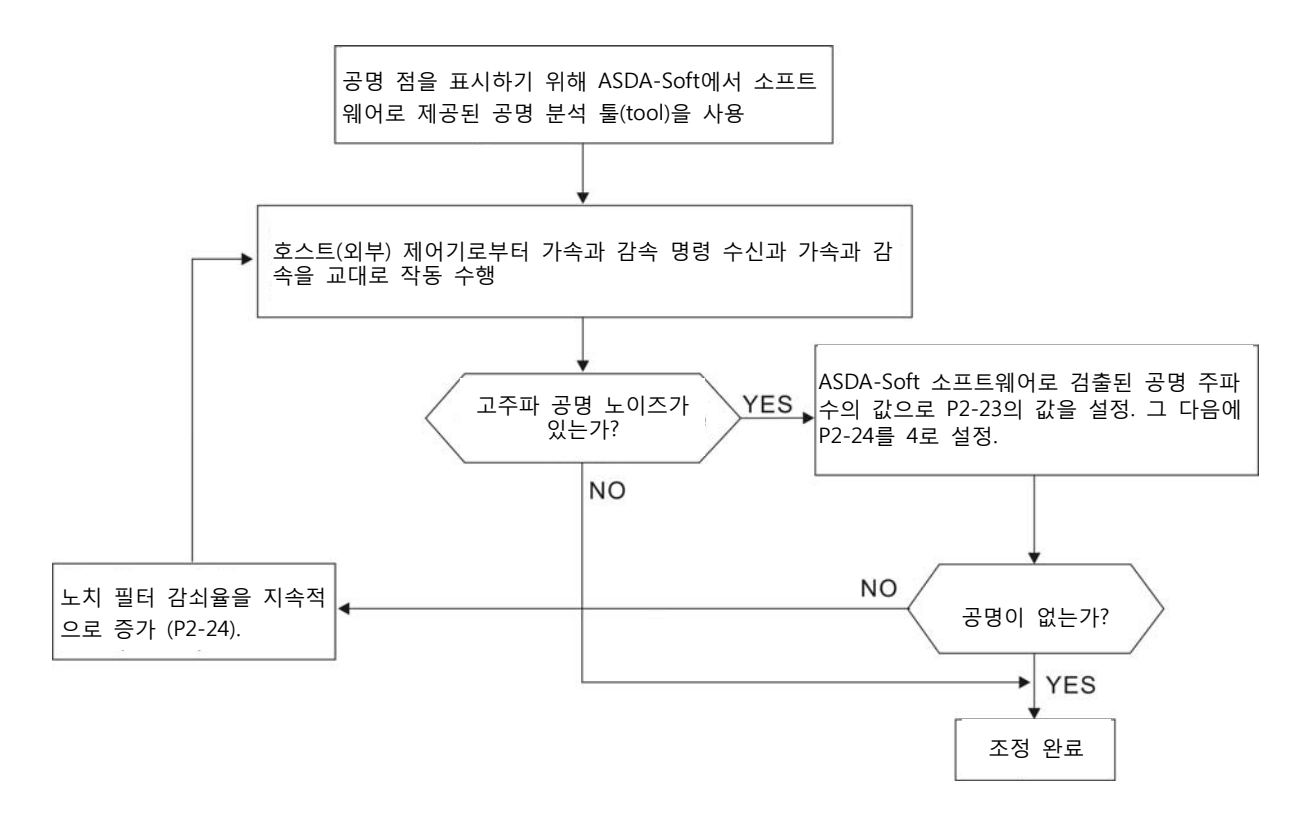

## **5.5.7 조정 모드와 파라미터 사이의 관계**

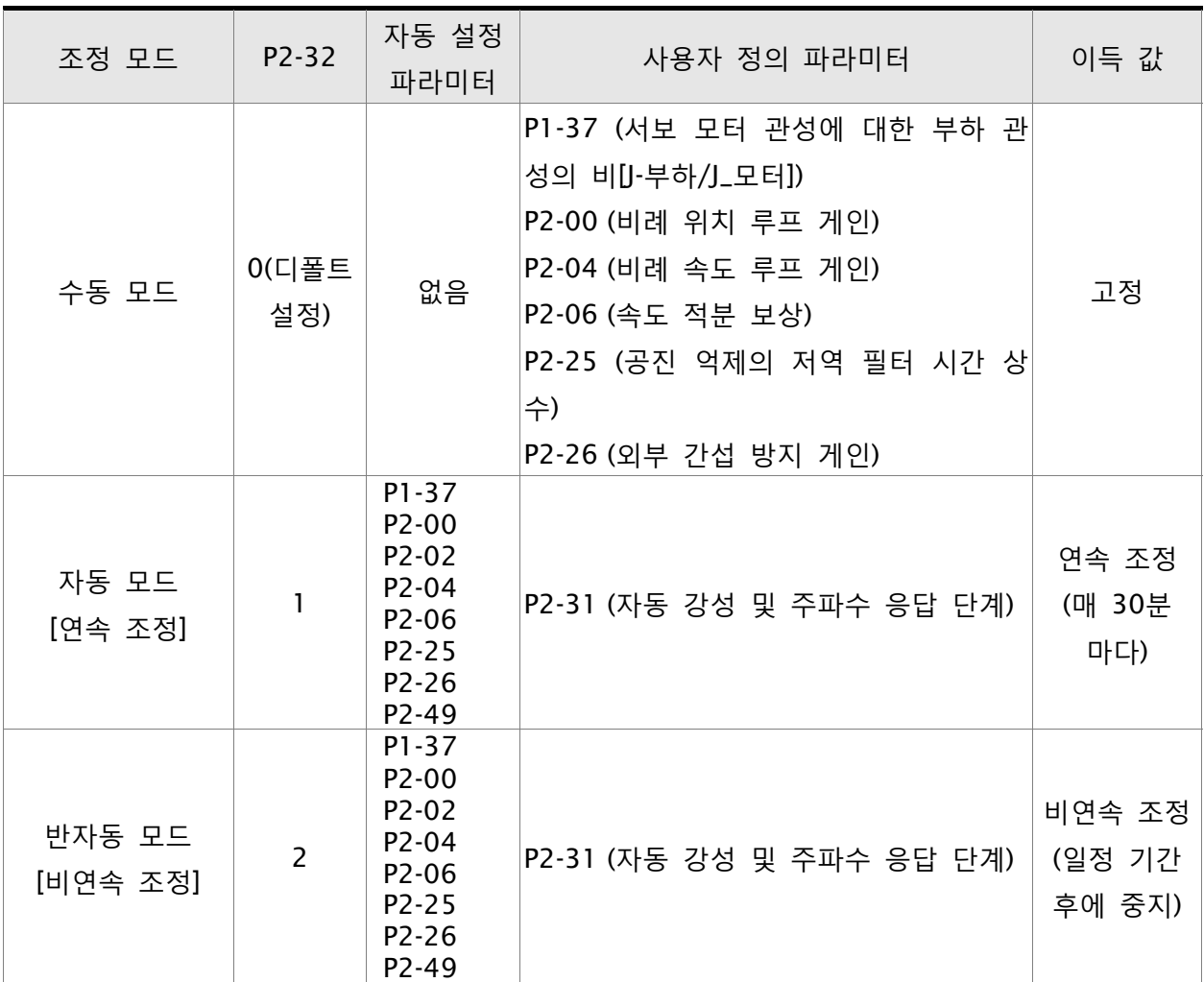

모드 #1을 #0으로 전환하면, P2-00, P2-02, P2-04, P2-06, P2-25, P2-26 및 P2-49는 #1 자동 조 정 모드에서 측정된 값으로 변경됩니다.

모드 #2를 #0으로 전환하면, P2-00, P2-02, P2-04, P2-06, P2-25, P2-26 및 P2-49는 #2 반자동 조정 모드에서 측정된 값으로 변경됩니다.

#### **5.5.8 수동 모드에서의 이득 조정**

위치와 속도 민감도 선택은 종속적이고 기계의 제어 강성과 어플리케이션의 조건에 의해 결정 됩니다. 일반적으로, 기계 설비의 고주파 위치 제어와 고 정밀 공정 시스템의 어플리케이션을 위해 고 민감도는 필수적입니다. 그러나, 민감도가 높을수록 기계 시스템의 공진을 쉽게 가져 올 수 습니다. 따라서, 고 민감도의 응용 프로그램을 위해 제어 강성이 있는 기계 시스템은 공 진을 방지할 필요가 있습니다. 특히 익숙하지 않은 기계 시스템의 민감도를 조정할 때, 사용자 는 민감도를 향상시키기 위해 공진이 발생할 때까지 점진적으로 게인 설정 값을 증가시킬 수 있습니다. 그 다음에 게인 설정 값을 감소시킵니다. 관련 파라미터와 게인 조정 방법은 다음과 같이 설명되어 있습니다;

■ KPP, 파라미터 P2-00 비례 위치 루프 게인

이 파라미터는 위치 루프(위치 루프 게인)의 민감도를 결정하는데 사용됩니다. 강성 증가, 위치 루프 응답을 신속히 처리하고 위치 오차를 줄이기 위해 사용될 수 있습니다. KPP의 설 정 값이 높을수록 위치 명령에 대한 응답이 빨라지고 위치 오차는 줄어들며 안정 시간도 짧 아집니다. 그러나, 만약 설정 값이 너무 높으면 기계 시스템에 진동 또는 잡음, 또는 위치 결정 동안에 오버슈트도 발생할 수 있습니다. 위치 루프 민감도는 다음과 같이 계산됩니다:

위치 루프 주파수 륉성 (Hz) = 
$$
\frac{\text{KPP}}{2\pi}
$$

■ KVP, 파라미터 P2-04 비례 속도 루프 게인

이 파라미터는 속도 루프(속도 루프 게인)의 주파수 응답을 결정하는데 사용됩니다. 속도 루 프 응답을 신속히 처리하는데 사용될 수 있습니다. KVP의 설정 값이 높을수록 속도 명령에 대한 응답이 빨라집니다. 그러나, 만약 설정 값이 너무 높으면 기계 시스템의 공진을 발생할 수 있습니다. 속도 루프의 주파수 응답은 위치 루프의 주파수 응답보다 반드시 4~6배 높아 야 합니다. 만약 위치 루프의 주파수 응답이 속도 루프의 주파수 응답보다 높다면 기계 시 스템은 진동 또는 잡음, 또는 위치 결정 동안에 오버슈트도 발생할 수 있습니다. 속도 루프 주파수 응답은 다음과 같이 계산됩니다:

$$
\hat{\mathbf{H}} = \mathbf{F} \mathbf{H} \cdot \hat{\mathbf{H}} = \left(\frac{\mathbf{K} \cdot \mathbf{F}}{2\pi}\right) \times \begin{bmatrix} \frac{\mathbf{H} \cdot \mathbf{F}}{2\pi} \\ \frac{\mathbf{H} \cdot \mathbf{F}}{2\pi} \end{bmatrix} \begin{bmatrix} \mathbf{H} \cdot \mathbf{F} & \mathbf{H} \cdot \mathbf{F} \\ \frac{\mathbf{H} \cdot \mathbf{F}}{2\pi} \end{bmatrix} \begin{bmatrix} \mathbf{H} \cdot \mathbf{F} & \mathbf{H} \cdot \mathbf{F} \\ \frac{\mathbf{H} \cdot \mathbf{F}}{2\pi} \end{bmatrix} \begin{bmatrix} \mathbf{H} \cdot \mathbf{F} & \mathbf{H} \cdot \mathbf{F} \\ \frac{\mathbf{H} \cdot \mathbf{F}}{2\pi} \end{bmatrix} \begin{bmatrix} \mathbf{H} \cdot \mathbf{F} & \mathbf{H} \cdot \mathbf{F} \\ \frac{\mathbf{H} \cdot \mathbf{F}}{2\pi} \end{bmatrix} \begin{bmatrix} \mathbf{H} \cdot \mathbf{F} & \mathbf{H} \cdot \mathbf{F} \\ \frac{\mathbf{H} \cdot \mathbf{F}}{2\pi} \end{bmatrix} \begin{bmatrix} \mathbf{H} \cdot \mathbf{F} & \mathbf{H} \cdot \mathbf{F} \\ \frac{\mathbf{H} \cdot \mathbf{F}}{2\pi} \end{bmatrix} \begin{bmatrix} \mathbf{H} \cdot \mathbf{F} & \mathbf{H} \cdot \mathbf{F} \\ \frac{\mathbf{H} \cdot \mathbf{F}}{2\pi} \end{bmatrix} \begin{bmatrix} \mathbf{H} \cdot \mathbf{F} & \mathbf{H} \cdot \mathbf{F} \\ \frac{\mathbf{H} \cdot \mathbf{F}}{2\pi} \end{bmatrix} \begin{bmatrix} \mathbf{H} \cdot \mathbf{F} & \mathbf{H} \cdot \mathbf{F} \\ \frac{\mathbf{H} \cdot \mathbf{F}}{2\pi} \end{bmatrix} \begin{bmatrix} \mathbf{H} \cdot \mathbf{F} & \mathbf{H} \cdot \mathbf{F} \\ \frac{\mathbf{H} \cdot \mathbf{F}}{2\pi} \end{bmatrix} \begin{bmatrix} \mathbf{H} \cdot \math
$$

P1-37의 값(측정된 부하 관성 값 또는 설정 부하 관성 값에 상관 없이)은 실제 부하 관성 값과 같고, 실제 속도 루프 주파수 응답은 다음과 같습니다:

$$
fv = \frac{KVP}{2\pi} Hz
$$

■ KVI, 파라미터 P2-06 속도 적부 보상

만약 KVI의 설정 값이 높다면, 속도 제어 편차 감소의 기능은 향상됩니다. 그러나, 설정 값 이 너무 높으면 기계 시스템의 진동을 쉽게 발생할 수 있습니다. 권장 설정 값은 다음과 같습니다:

KVI (파라미터 P2-06) ≤ 1.5 x 속도 루프 주파수 응답

NLP, 파라미터 P2-25 공진 억제의 저역 필터 시간 상수

(J\_부하/J\_모터)의 값이 높으면, 속도 루프의 민감도가 감소될 수 있습니다. 이때에, 사용자 는 속도 루프의 민감도를 유지하기 위해 KVP(P2-04)의 값을 증가시킬 수 있습니다. 그러나, KVP(P2-04)의 설정 값을 증가시키면 기계 시스템의 진동을 쉽게 발생할 수 있습니다. 이 파라미터를 공진의 잡음을 억제하거나 제거하는데 사용하시기 바랍니다. 만약 NLP의 설정 값이 높으면, 공진의 잡음 개선 기능은 향상됩니다. 그러나, 만약 설정 값이 너무 높으면 속도 루프의 불안정과 기계 시스템의 오버슈트를 쉽게 이끌 수 있습니다.

권장 설정 값은 다음과 같습니다:

 $10000$ NLP (매개변수P2-25)≤-6 X 속도 루프 주파수 특성 (Hz)

■ DST, 파라미터 P2-26 외부 간섭 방지 이득

이 파라미터는 간섭 방지 기능 증대와 오버슈트 발생을 감소시키는데 사용됩니다. 디폴트 설정은 0 (사용 불가능)입니다. 모드0으로 하기 위해 P2-32 자동 모드(PDFF)(설정 값은 5, 모드 5)를 통해 자동적(모드 5(자동 모드(PDFF))로 전환한 경우, P2-26의 설정 값은 모드 5(자동 모드(PDFF)에서 측정된 값으로 변경됩니다)으로 얻은 몇 가지 값의 조정을 수행하 는 경우, 수동 모드 전용 사용을 권장하지 않습니다.

PFG, 파라미터 P2-02 위치 피드 포워드(Feed Forward) 게인

이 파라미터는 위치 오차를 줄이고 위치 결정 안정 시간을 짧게 하는데 사용됩니다. 그러 나, 만약 설정 값이 너무 높으면 기계 시스템의 오버슈트를 쉽게 이끌 수 있습니다. 만약 전자 기어비(1-44/1-45)의 값이 10을 넘는다면 기계 시스템은 쉽게 진동 또는 잡음을 발생 할 수도 있습니다.

## 6.1 작동 제어 모드

6개의 단일 작동 모드와 5개의 듀얼 작동 모드를 제공하도록 델타 ASDA-B2 시리즈를 프로그램할 수 있습니다. 이에 대한 작동과 설명이 아래의 표에 있습니다.

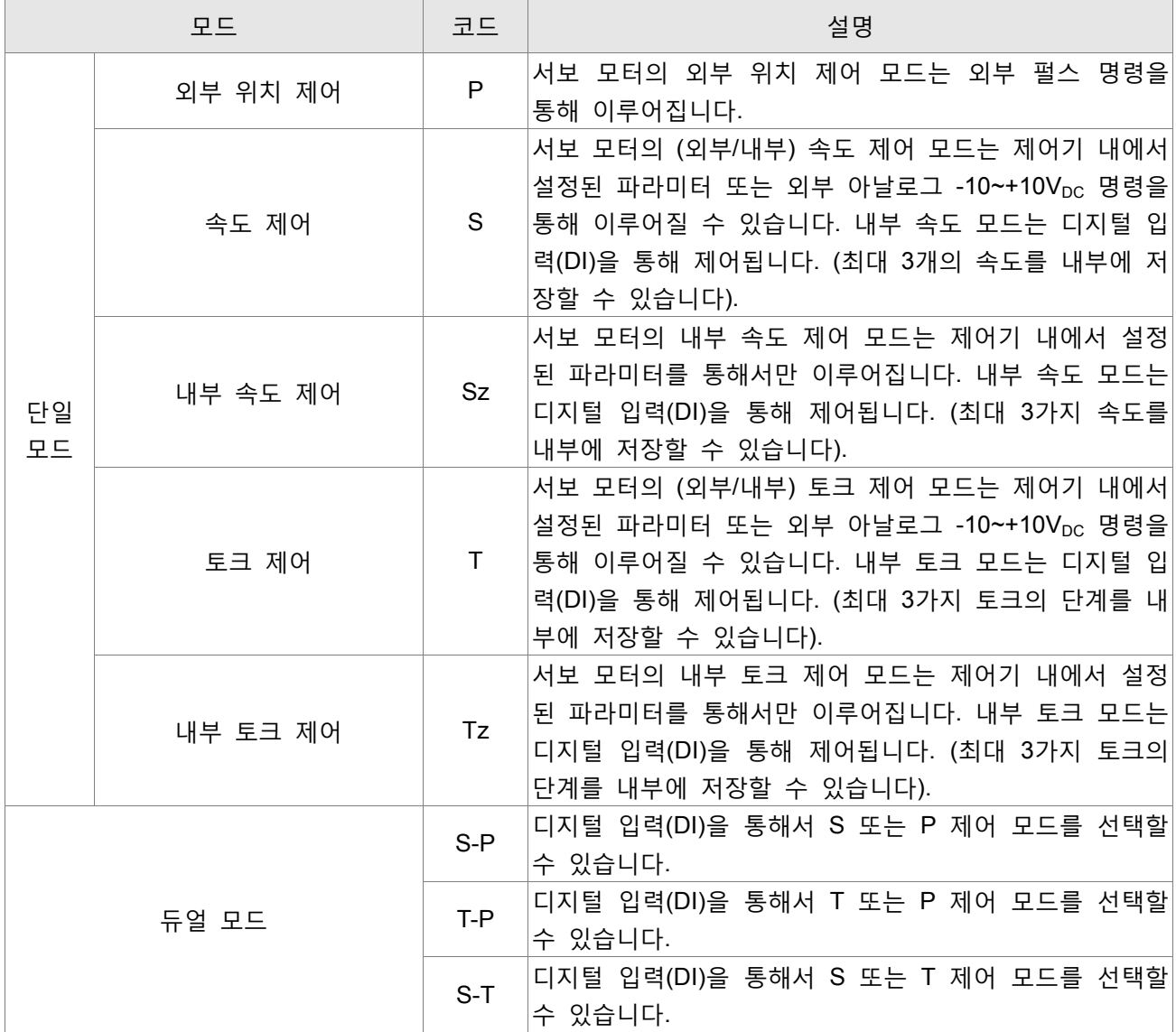

모드 변경 단계:

(1) 서보 드라이브를 서보 off 상태로 전환. 디지털 입력의 SON 신호를 off 로 전환하면 됩니다.

(2) 파라미터 P1-01 사용. (7 장 참조)

(3) 설정 완료 후에, 전원을 off 하고 드라이브를 다시 시작하십시오.

다음 절은 제어 구조, 명령원 및 루프 게인 조정 등을 포함하여 각 제어 모드의 작동을 설명합니다.

#### 6.2 위치 제어 모드

위치 제어 모드는 보통 산업용 위치결정 기계, 분할 테이블(indexing table) 등과 같은 정밀 위치결정이 필요한 경우에 사용됩니다. 방향이 있는 외부 펄스열이 서보 모터의 회전각을 제어할 수 있습니다. 외부 펄스 명령의 최대 입력 진동수는 4Mpps입니다.

폐루프 위치결정의 경우, 속도 제어 루프는 주요한 부분이고 보조 파라미터는 위치 루프 게인과 피드 포워드 보상입니다. 또한 사용자는 게인 조정을 위해 두 가지의 조정 모드(수동/자동 모드)를 선택할 수 있습니다. 6.2절은 주로 루프 게인 조정의 적용성과 델타 서보 시스템의 피드 포워드 보상에 대해 설명 합니다.

#### 6.2.1 위치 (PT) 제어 모드의 명령원

P 모드의 명령원은 외부 펄스열 입력 형태 터미널입니다. 3 가지 펄스 입력 형식이 있고 각 펄스 형식은 논리 형식입니다 (양극(+), 음극(-)). 이들 모두를 파라미터 P1-00 에서 설정할 수 있습니다. 다음의 관련 파라미터를 참조하시기 바랍니다:

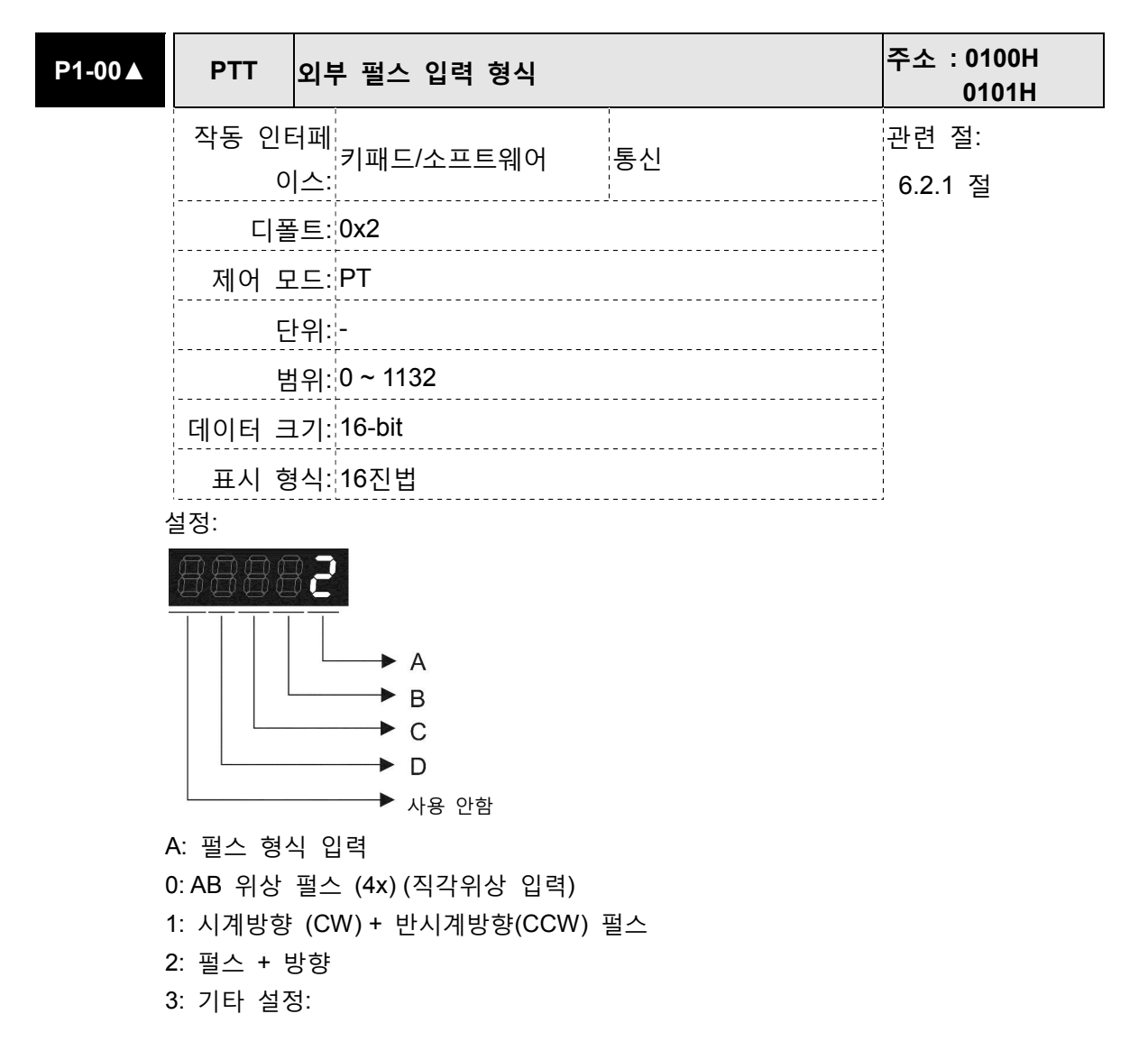

#### B: 펄스 필터 입력

이 설정은 노이즈 등에 의해 발생하는 떨림(chatter)을 억제하거나 줄이기 위해 사용 됩니다. 그러나, 만약 순간 입력 펄스 필터의 진동수가 너무 높으면, 설정 값을 초과 하는 진동수는 노이즈로 간주되고 필터링될 것입니다.

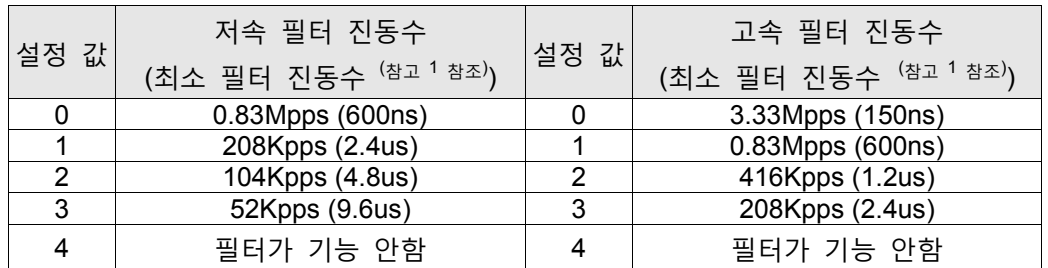

다음을 주의하시기 바랍니다

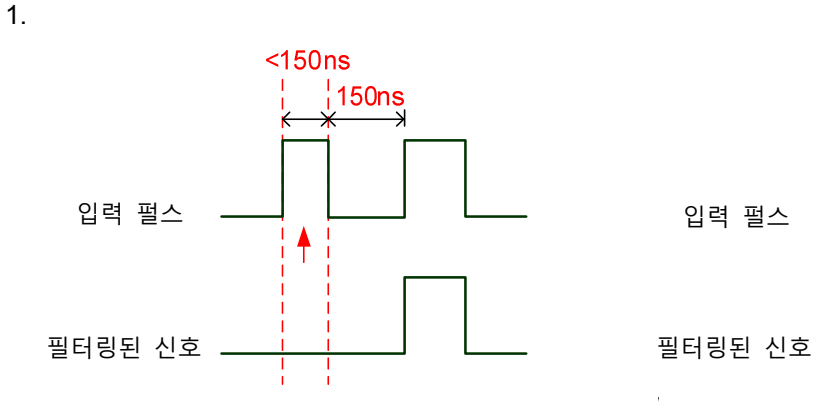

이 펄스 진동수가 150ns 보다 작으면, 이 신호는 저 수 준 펄스로 간주되고 두 개 입력 펄스는 하나의 입력 펄 스로 간주됩니다.

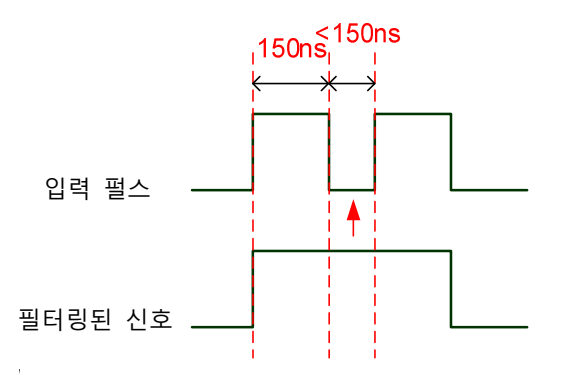

이 펄스 진동수가 150ns 보다 작으면, 이 신호는 고 수 준 펄스로 간주되고 두 개 입력 펄스는 하나의 입력 펄 스로 간주됩니다.

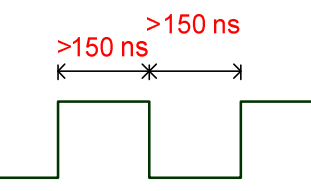

고 수준 작동과 저 수준 작동 양쪽의 펄스 진동수가 150ns보다 크 면, 신호는 필터링되지 않을 것입니다 (즉, 펄스 명령이 통과됩니 다).

만약 2~4MHz의 입력 펄스를 사용하면, 설정 값 B(입력 펄스 필터)를 4로 변경하여 설정할 것을 권장합 니다. 이 기능은 DSP 버전 V1.036 sub05, CPLD 버전 V10 및 그 이후 모델만 이용 가능하다는 것을 주 의하시기 바랍니다.

참고: 만약 신호가 4Mpps 고 수준 입력 펄스인 경우, 설정 값 B를 4로 변경하면 신호가 필터링되지 않 고 확실하게 전송될 수 있도록 할 수 있습니다.

C: 극성 입력

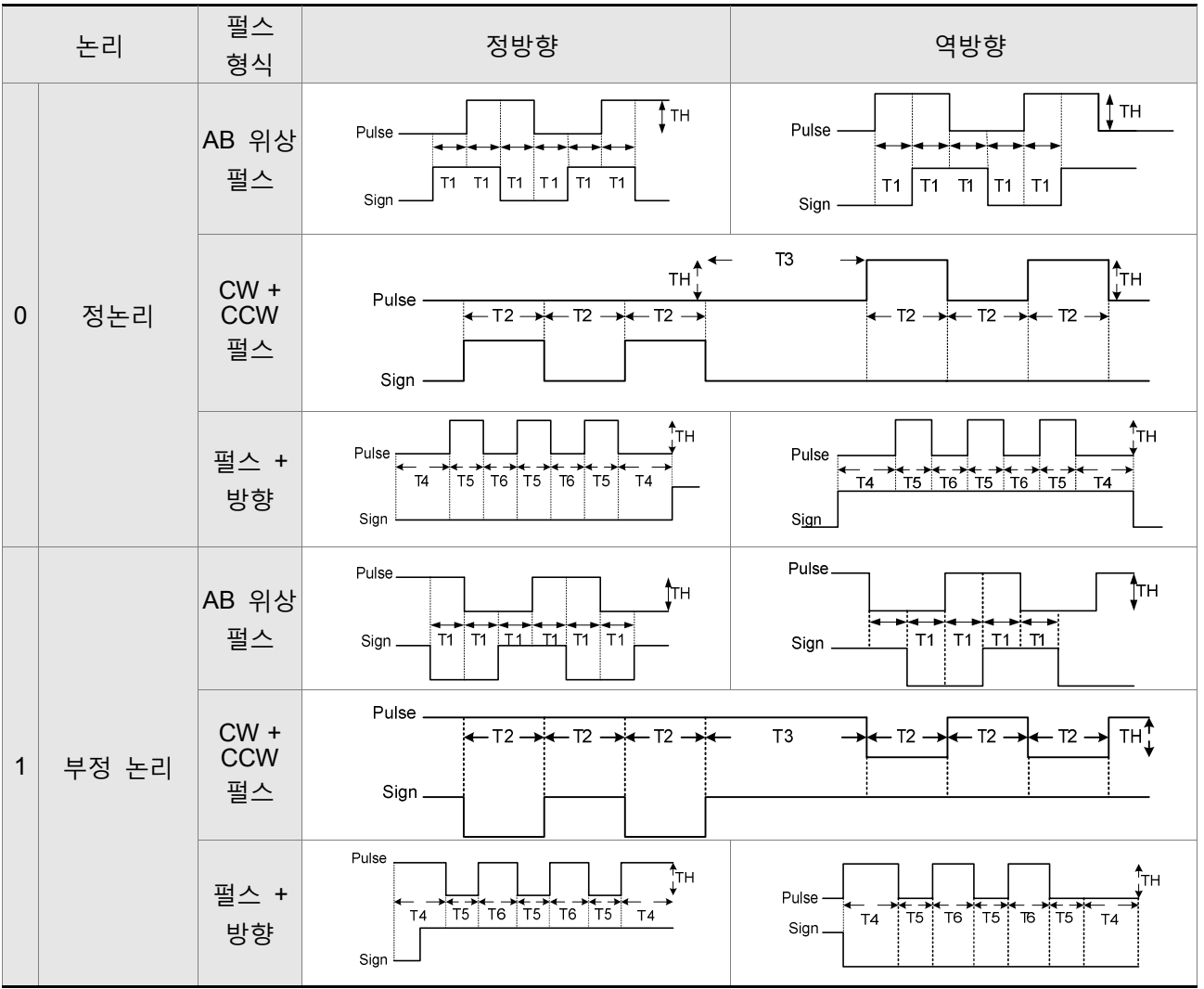

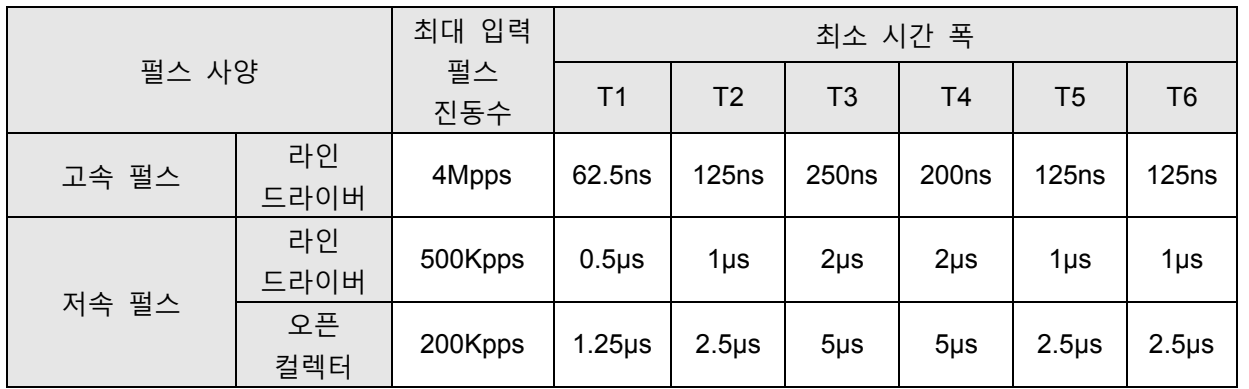

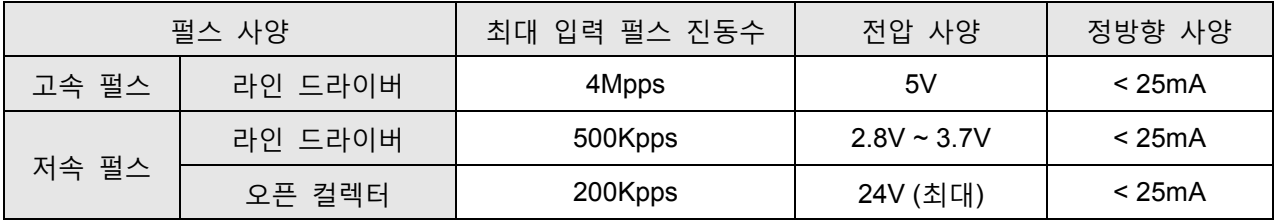

D: 펄스 명령원

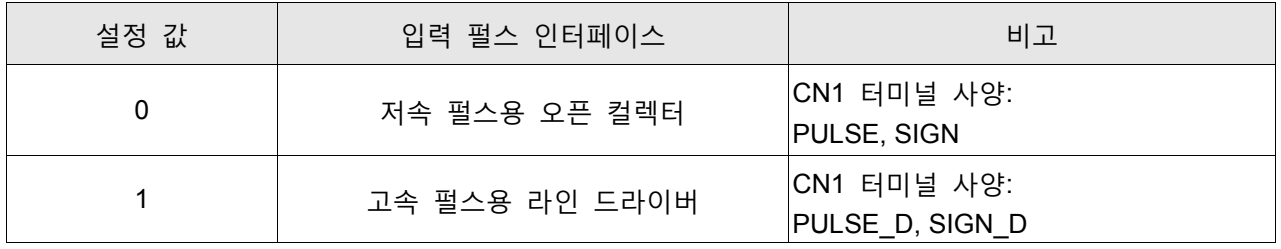

다음의 터미널에서 위치 펄스를 입력할 수 있습니다. /PULSE (41), PULSE (43), HPULS E(38), /HPULSE (36), /SIGN (37), SIGN (39) 및 HSIGN (42), /HSIGN (40). 이것은 오픈 컬렉터 회로 또는 라인 드라이버 회로가 될 수 있습니다. 자세한 배선은 3.6.1을 참조하시기 바랍니다.

## 6.2.2 위치 제어 모드의 구조

기본 구조:

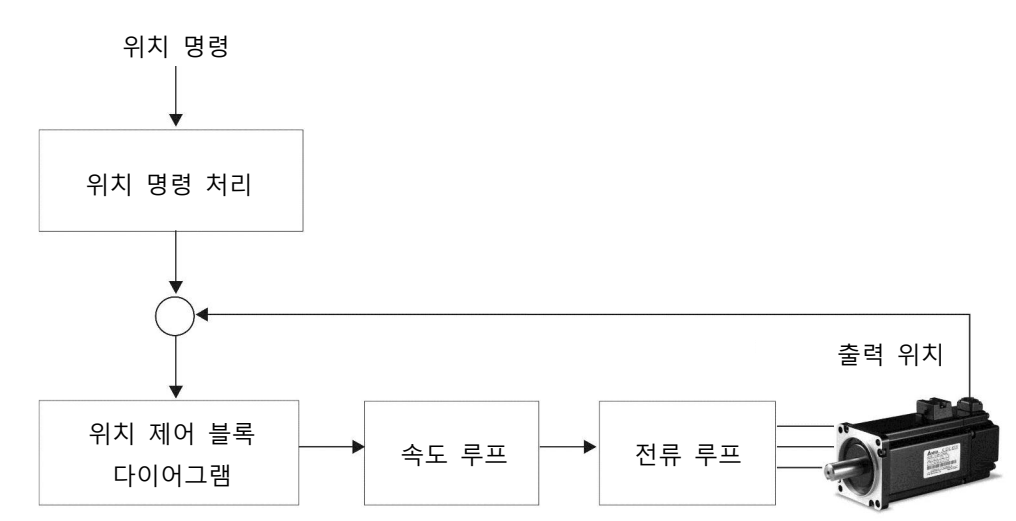

완벽한 위치 제어를 위해, 아래의 그림과 같이 위치 명령 처리와 구조를 통해 펄스 신호를 변경해야 합니다:

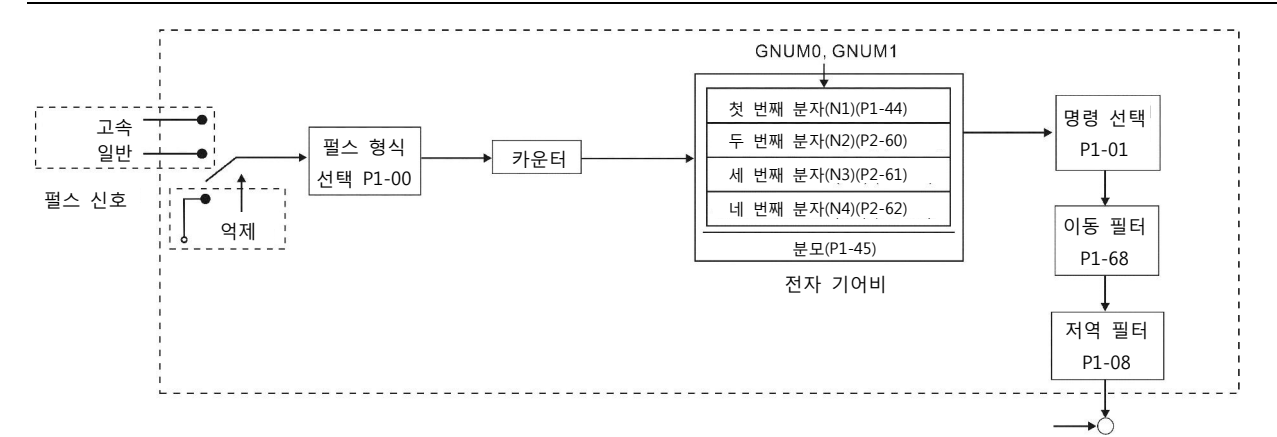

파라미터 P1-01 을 사용하면 P 모드를 선택할 수 있습니다. 전자 기어비를 적합한 위치 회전을 설정하기 위해 P 모드에서 설정할 수 있습니다. 또한 ASDA-B2 시리즈 서보 드라이브는 저역 필터를 제공하는데, 모터와 부하가 더 원활하게 구동할 필요가 있을 때마다 사용됩니다. 전자 기어비와 저역 필터의 정보에 대해서는 다음의 6.2.3 과 6.2.4 절을 참조하시기 바랍니다.

#### 펄스 억제 입력 기능 (INHP)

INHP 는 디지털 입력(파라미터 P2-10~P2-17, P2-36 및 표 7.1 의 DI INHP(07))을 통해 활성화됩니다. 드라이브가 위치 모드에 있는 경우, INHP 가 활성화되면 외부 펄스 입력 명령은 유효하지 않고 모터는 정지합니다.

### 6.2.3 전자 기어비

관련 파라미터

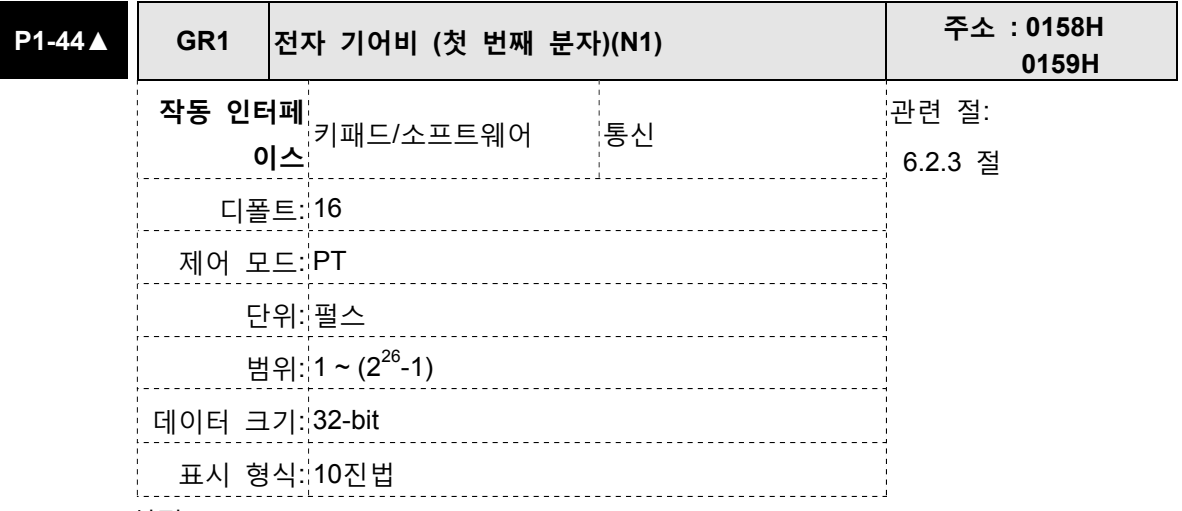

설정:

이 파라미터는 전자 기어비의 분자를 설정하는데 사용됩니다. 전자 기어비의 분모는 P1-45에 의해 설정됩니다. P2-60~P2-62는 추가 분자를 설정하는데 사용됩니다.

다음을 주의하시기 바랍니다:

1. PT 모드에서, P1-44 의 설정 값은 서보 드라이브가 이용 가능(서보 On)한 경우에만 변경될 수 있습니다.

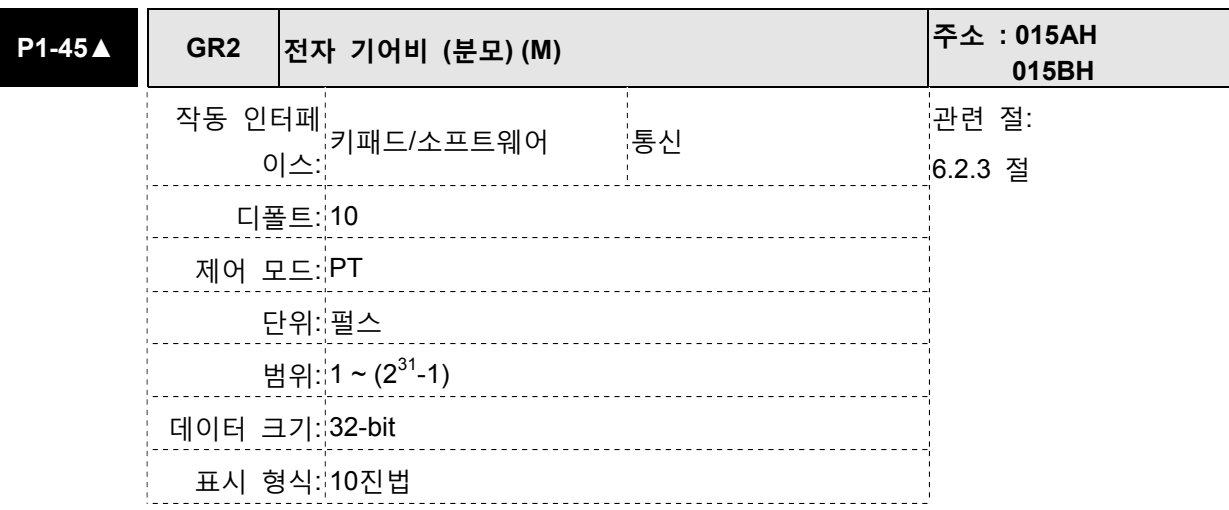

설정:

이 파라미터는 전자 기어비의 분모를 설정하는데 사용됩니다. 전자 기어비의 분자는 P1-44 에 의해 설정됩니다. P2-60~P2-62는 추가 분자를 설정하는데 사용됩니다. 설정을 잘못하면 모터가 무질서하게(제어 불가능) 동작할 수 있고 인명 상해를 초래할 수 있으므로, P1-44, P1-45를 설정할 때 다음의 규칙을 확실하게 준수하십시오. 전자 기어비 설정 (P1-44, P2-60~P2-62도 참조하시기 바랍니다):

f1  $\frac{W}{T}$  f2 = f1 x  $\frac{N}{M}$ M N M 펔스 인력  $\rho$ <sub>iti</sub>onal 치시 창당

펄스 입력 위치 명령 f1: 펄스 입력 f2: 위치 명령 N: 분모, P1-44 또는 P2-60~P2-62의 설정 값

M: 분모, P1-45의 설정 값

전자 기어비 설정 범위는 반드시 다음 범위 이내이어야 합니다: 1/50<N/M<25600 다음을 주의하시기 바랍니다:

1. PT 모드에서, P1-45 의 설정 값은 서보 드라이브가 이용 가능(서보 On)한 경우에는 변경될 수 없습니다.

전자 기어 기능은 이동 거리 비율 변경을 쉽게 해줍니다. 그러나, 전자 기어비가 너무 높으면 모터가 원활하게 움직이지 못하게 명령합니다. 이때에, 사용자는 이런 종류의 상황을 개선하도록 저역 필터 파라미터를 사용할 수 있습니다. 예를 들면, 전자 기어비가 1 이고 회전당 엔코더 펄스가 10000ppr 이라고 가정하고, 만약 전자 기어비를 0.5 로 변경한다면 외부 제어기의 명령이 두 펄스 일 때 모터는 한 펄스를 회전합니다.

예를 들면, 전자 기어비가 적절하게 설정된 후에, 기준 이동 거리가 1 µm/펄스 이면, 기계를 사용하기가 더 쉬울 겁니다.

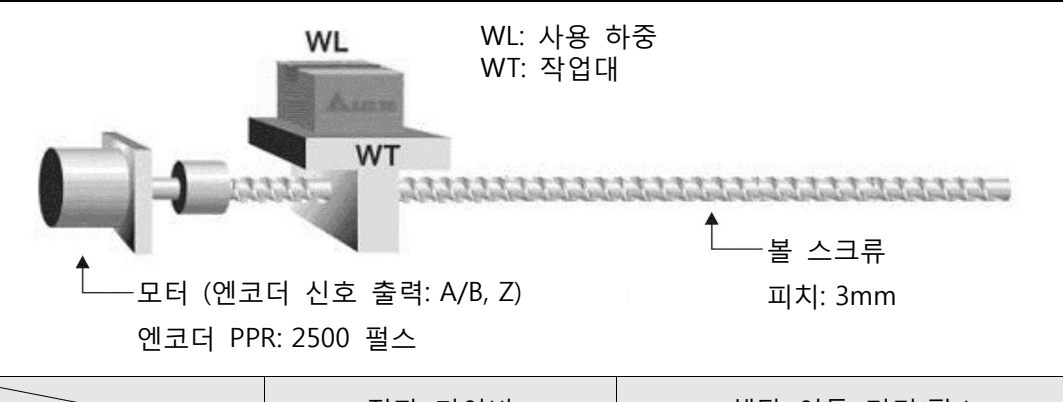

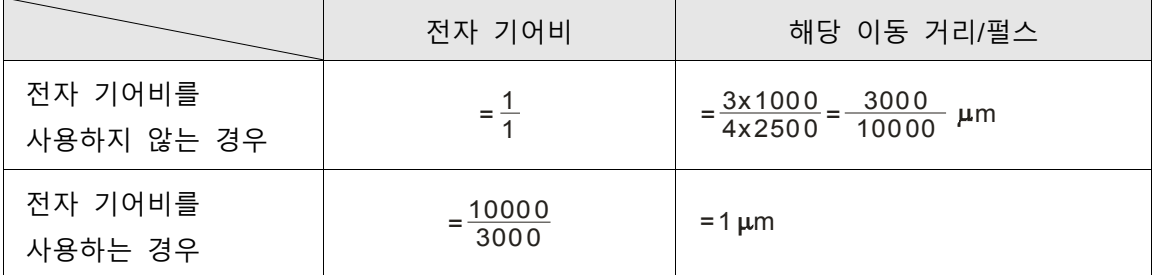

## 6.2.4 저역 필터

관련 파라미터

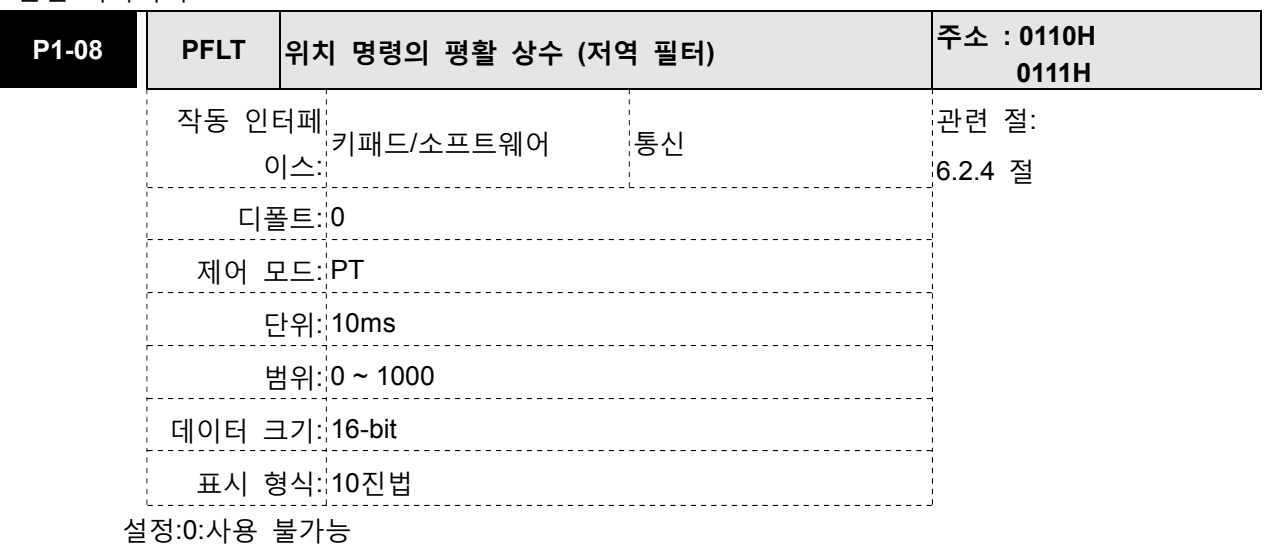

예: 11=110msec

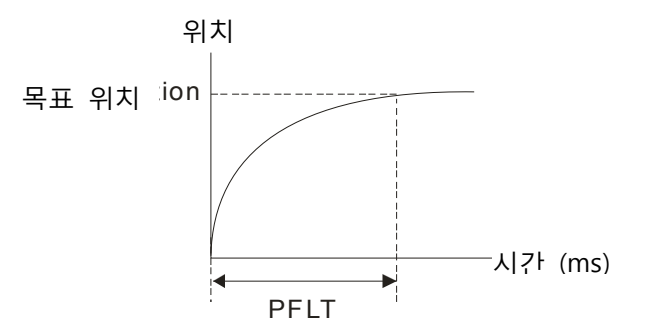

#### 6.2.5 위치 루프 게인 조정

위치 제어(위치 제어 블록 다이어그램)를 실행하기 전에, 위치 루프에 속도 루프가 포함되어 있기 때문에 사용자는 수동 모드(파라미터 P-32)로 속도 제어 설정을 완료해야 합니다. 그 다음에, 비례 위치 루프 게인, KPP(파라미터 P2-00)와 위치 피드 포워드 게인, PFG(파라미터 P2-03)를 조정하십시오. 또는 속도와 위치 제어 블록 다이어그램의 게인을 자동으로 조정하기 위해 자동 모드를 사용하십시오.

1) 비례 위치 루프 게인: 게인을 증가시키면 위치 루프 민감도를 높일 수 있습니다.

2) 위치 피드 포워드 게인: 게인을 증가시키면 작동 동안의 위치 추적 오차를 줄일 수 있습니다.

위치 루프 민감도는 속도 루프 민감도를 초과할 수 없고, 속도 루프 민감도를 위치 루프 민감도보다 최소 4 배 이상 빠르게 할 것을 권장합니다. 이것은 비례 속도 루프 게인, KVP 의 설정 값이 비례 위치 루프 게인, KPP 보다 최소 4 배 이상 빨라야 한다는 것을 의미하기도 합니다.

공식은 다음과 같습니다:

fp  $\leq \frac{\mathrm{fv}}{4}$  , fv: 속도 루프 민감도(Hz), fp: 위치 루프 민감도(Hz)

 $KPP = 2 \times \pi \times fp$ .

예를 들면, 원하는 위치 루프 민감도는 20Hz 입니다.

그러면, KPP = 2 x π x 20= 125rad/s

#### 관련 파라미터

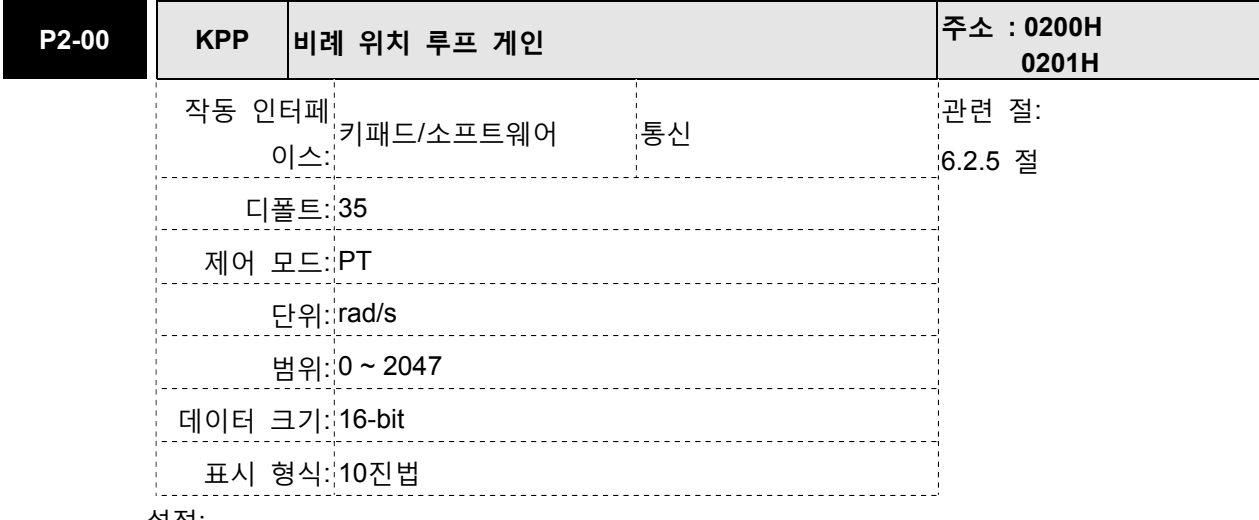

설정:

이 파라미터는 위치 루프 게인을 설정하는데 사용됩니다. 강성 증가, 위치 루프 응답을 신 속히 처리하고 위치 오차를 줄일 수 있습니다. 그러나, 만약 설정 값이 너무 높으면 진동 이나 노이즈를 발생할 수 있습니다.

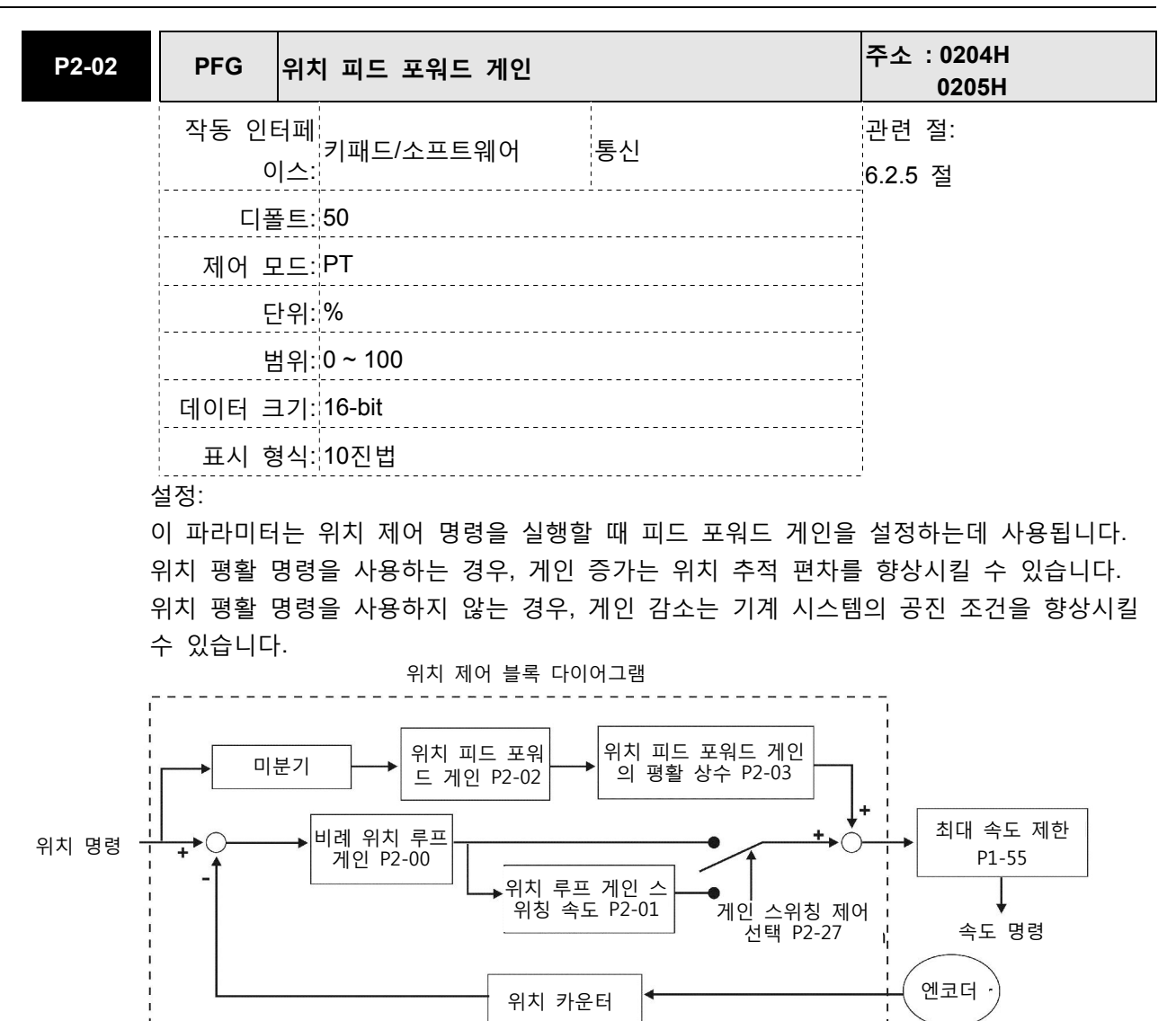

비례 위치 루프 게인의 값, KPP 가 너무 큰 경우, 위치 루프 민감도는 증가되고 위상 여유가 작아집니다. 만약 이런 상황이 발생하면 모터의 회전자가 진동합니다. 이때에, 사용자는 모터 회전자가 진동을 멈출 때까지 KPP 의 값을 감소시켜야 합니다. 외부 토크 명령이 차단된 경우, KPP 값이 너무 낮으면 모터가 외부 힘을 극복하지 못하고 합리적인 위치 추적 오차가 요구하는 요건을 맞출 수 없습니다. 동적 위치 추적 오차를 효율적으로 줄이기 피드 포워드 게인, PFG(P2-02)를 조정하십시오.

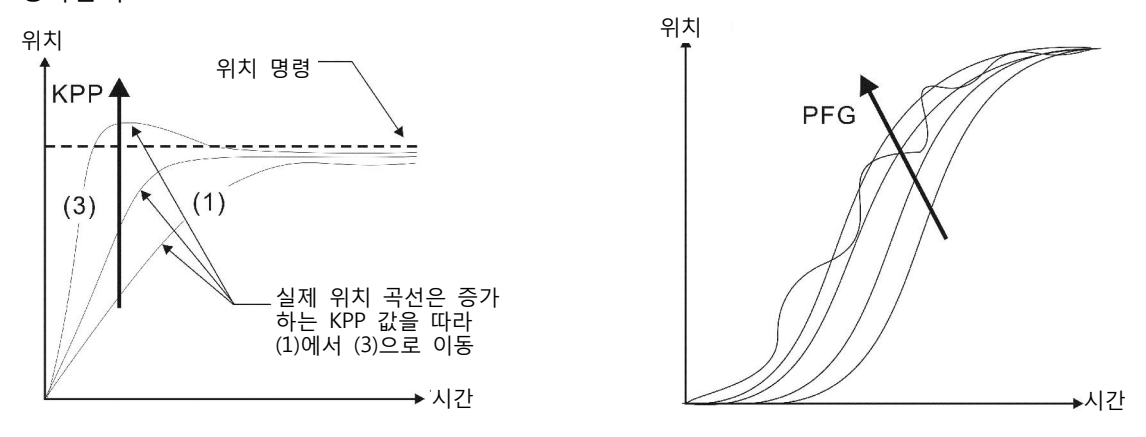

## 6.3 속도 제어 모드

속도 제어 모드(S 또는 Sz)는 보통은 CNC 기계 등과 같은 정밀한 속도 제어의 적용에 사용됩니다. ASDA-B2 시리즈 서보 드라이브는 속도 제어 모드에서 두 가지의 명령원을 지원합니다. 하나는 외부 아 날로그 신호이고 다른 하나는 내부 파라미터입니다. 외부 아날로그 신호는 외부 전압 입력으로부터 오 고 서보 모터의 속도를 제어합니다. 내부 파라미터의 두 가지 사용 방법이 있습니다. 하나는 작동 전에 3개의 속도 제어 매개면수로 다른 속도 명령을 설정하고 나서 CN1 DI 신호의 SPD0과 SPD1을 사용하 여 전환하는 것입니다. 다른 사용 방법은 파라미터의 설정 값을 변경하기 위해 직렬 통신을 사용하는 것입니다.

그밖에, 속도 명령 전환을 더 원활하게 하도록 ASDA-B2 시리즈 서보 드라이브는 속도 제어 모드의 완 전한 S-곡선 프로파일을 또한 제공합니다. 폐루프 속도 제어를 위해, ASDA-B2 시리즈 서보 드라이브는 게인 조정 기능과 통합 PI 또는 PDFF 제어기를 제공합니다. 그밖에, 조정 기술의 두 모드(수동/자동)를 사용자가 선택하도록 제공됩니다(파라미터 P2-32).

게인 조정을 위한 두 전환 모드가 있습니다: 수동과 자동 모드.

- 수동 모드: 사용자 정의 루프 게인 조정. 이 모드를 사용하면 모든 자동 및 보조 기능은 사용 불가능이 됩니다.
- 자동 모드: 시스템 대역폭의 10 단계로, 측정된 관성에 따라 루프 게인의 연속 조정. 사용자가 설정하는 파라미터는 디폴트 값입니다.

## 6.3.1 속도 제어 모드의 명령원

속도 명령원:

1) 외부 아날로그 신호: 외부 아날로그 전압 입력, -10~+10V

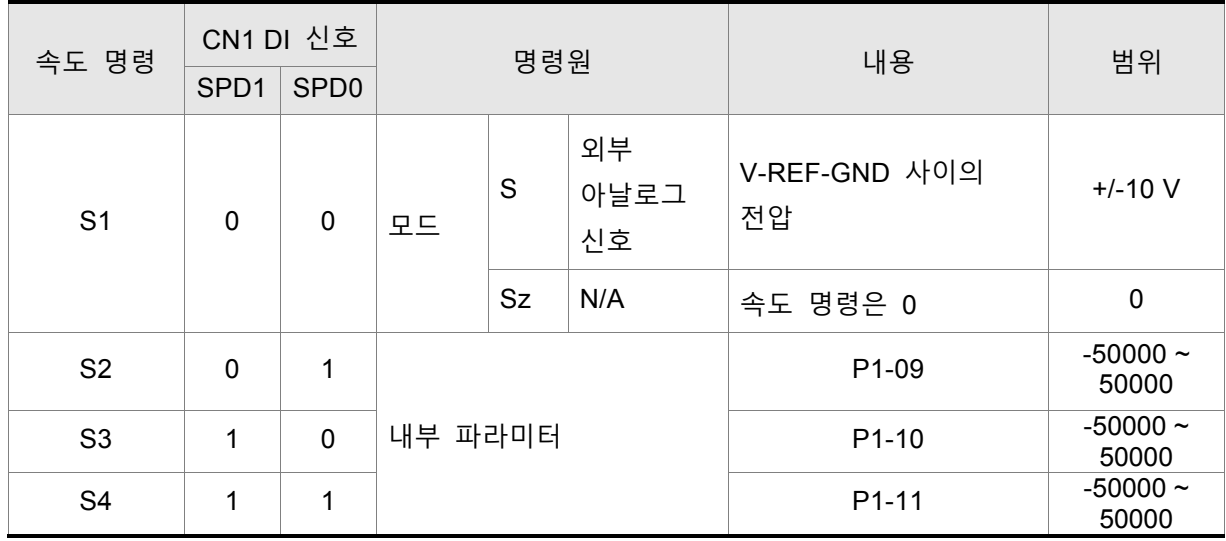

2) 내부 파라미터: P1-09~P1-11

- SPD0~1 의 상태: 0: OFF 를 나타냄(보통 때는 열림); 1: ON 을 나타냄(보통 때는 닫힘)
- SPD0 와 SPD1 양 쪽 모두=0 (OFF)인 경우, 작동 제어 모드가 Sz 이면 속도 명령은 0 입니다. 따라서, 사용자가 속도 명령으로 아날로그 전압을 사용하지 않는다면 사용자는 Sz 모드를 선택할 수 있고 아날로그 전압 신호의 영 점 변위 문제를 방지할 수 있습니다. 만약 속도 제어 모드가 S 모드이면 명령은 V-REF 와 GND 사이의 아날로그 전압입니다. 입력 전압의 설정 범위는 -10V 에서 +10V 이고 해당 모터 속도는 조정 가능합니다 (파라미터 P1-40 을 참조하시기 바랍니다).
- SPD0 과 SPD1 중에 적어도 하나가 0(OFF)이 아닌 경우, 속도 명령은 내부 파라미터입니다 (P1-09~P1-11). 명령은 SPD0 또는 SPD1 이 변경된 후에 유효(이용 가능)합니다.
- 내부 파라미터의 범위는 -50000~+50000r/min 이내입니다. 설정 값= 범위 x 단위(0.1 r/min). 예를 들면, P1-09 가 +30000 으로 설정되면, 설정 값= +30000 x 0.1r/min= +3000r/min.

이 절에서 설명하는 속도 명령은 속도 제어 모드(S 또는 Sz 모드)에서 속도 명령으로 사용될 수 있을 뿐만 아니라 토크 제어 모드(T 또는 Tz 모드)에서 속도 제한 입력 명령으로 사용될 수 있습니다.

## 6.3.2 속도 제어 모드의 구조

기본 구조:

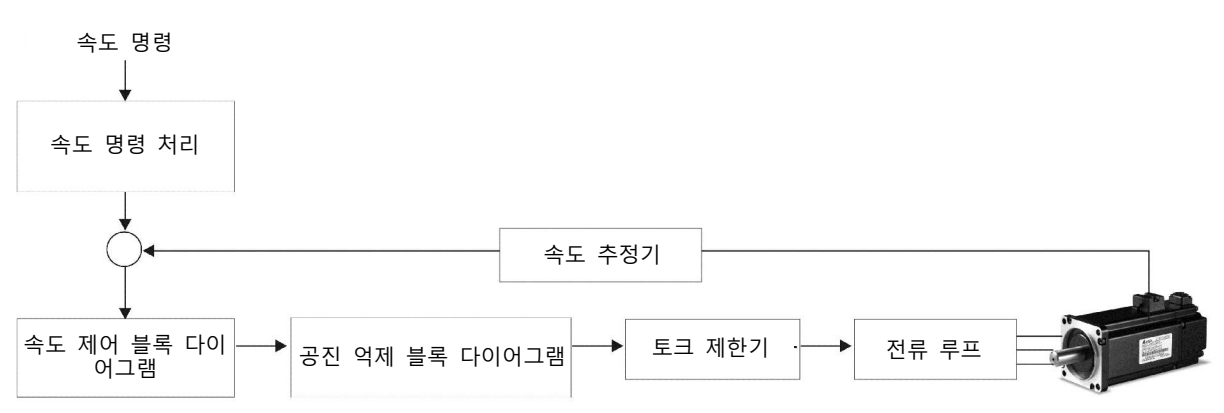

위의 그림에서, 속도 명령 처리는 6.3.1 절에 따라 속도 제어의 명령원을 선택하는데 사용되고, 속도 제어의 비례 게인(P1-40)과 S-곡선 필터 평활 방법을 포합합니다. 속도 제어 블록 다이어그램은 서보 드라이브의 게인 파라미터를 관리하고 모터의 순시 입력 전류를 계산하는데 사용됩니다. 공진 억제 블록 다이어그램은 기계 시스템의 공진을 억제하는데 사용됩니다.

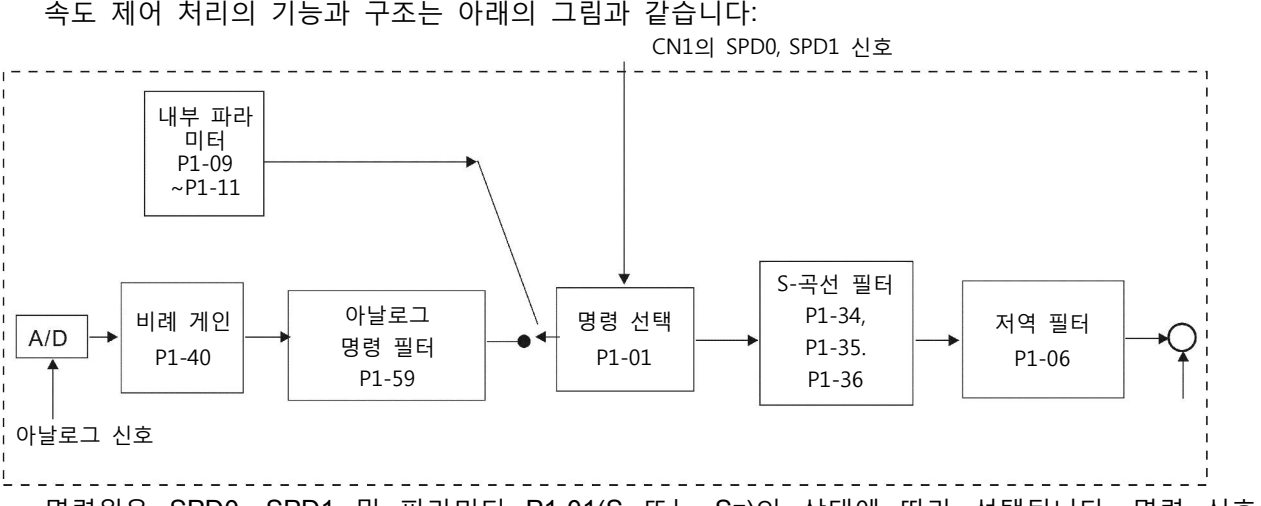

명령원은 SPD0, SPD1 및 파라미터 P1-01(S 또는 Sz)의 상태에 따라 선택됩니다. 명령 신호의 평활이 더 필요할 때마다 사용자가 S-곡선과 저역 필터를 사용할 것을 권장합니다.

#### 6.3.3 속도 제어 모드의 평활 방법

S-곡선 필터

S-곡선 필터는 가속과 감속 동안에 모터의 속도 명령 변경을 원활하게 하도록 3 단계의 가속/감속 S-곡선을 제공하는 속도 평활 명령입니다. S-곡선 필터를 사용하면 갑작스런 명령 변경에 대응하여 서보 모터를 원활하게 구동시킬 수 있습니다. 속도와 가속 곡선은 양쪽 모두 연속적이기 때문에, 갑작스런 속도 명령(가속의 차이) 때문에 발생할 수 있는 기계 공진과 노이즈를 방지하기 위해 S-곡선을 사용하면 서보 모터 가속이나 감속시의 성능 향상뿐만 아니라 모터를 더 원활하게 구동시킬 수 있습니다. S-곡선 필터 파라미터는 P1-34 가속 시간(TACC), P1-35 감속 시간(TDEC) 및 가속/감속 S-곡선(TSL)을 포함하고 있고 사용자는 가속, 감속 및 작동 동안에 모터의 성능 향상을 위해 이러한 3 개의 파라미터를 사용할 수 있습니다. 또한 ASDA-B2 시리즈 서보 드라이브는 속도 명령 완료의 시간 계산을 지원합니다. T(ms)는 작동(구동) 시간입니다. S(r/min)는 기동 후에 최종 속도를 뺀 절대 속도 명령, 즉, 절대 값(결과) 속도입니다.

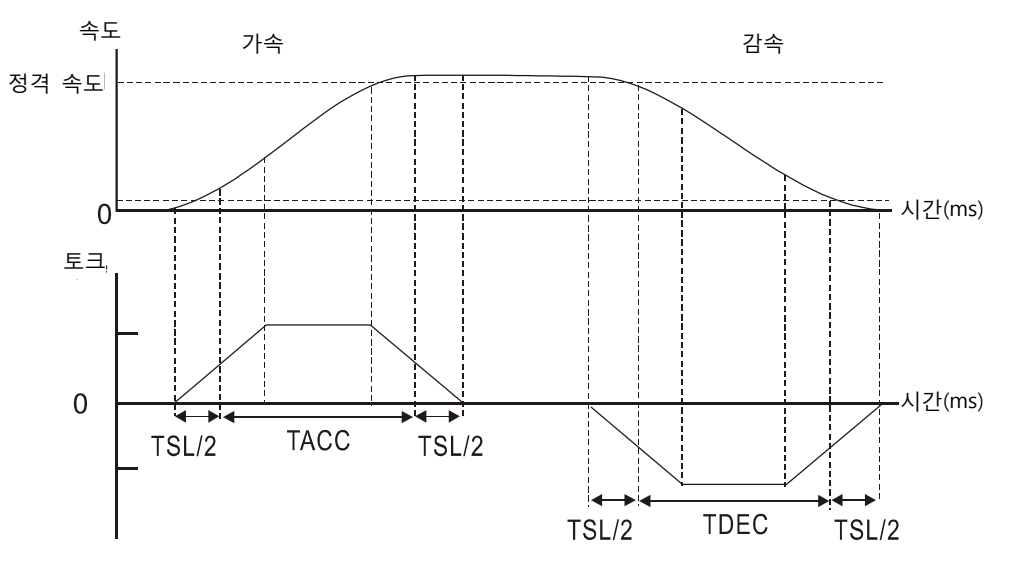

S-곡선 특성과 시간 관계

관련 파라미터

| P1-34 | <b>TACC</b>    | 가속 시간                                | 주소 : 0144H<br>0145H |
|-------|----------------|--------------------------------------|---------------------|
|       |                | 작동 인터페<br>이스: 키패드/소프트웨어<br>이스:<br>통신 | 관련 절:               |
|       | 디폴트: 200       |                                      | 6.3.3 절             |
|       | 제어 모드: S       |                                      |                     |
|       |                | 단위: ms                               |                     |
|       |                | 범위: 1~20000                          |                     |
|       | 데이터 크기: 16-bit |                                      |                     |
|       | 표시 형식: 10진법    |                                      |                     |
|       | $1 + T$        |                                      |                     |

설정:

이 파라미터는 0에서 정격 모터 속도까지 가속하기 위한 가속 시간을 결정하는데 사용됩 니다. 파라미터 P1-34, P1-35 및 P1-36의 기능은 각각 개별적입니다. 다음을 주의하시기 바랍니다:

1. 속도 명령원이 아날로그 명령인 경우, P1-36 의 최대 설정 값을 0 으로 설정하면 가속 및 감속 기능은 이용 불가능합니다.

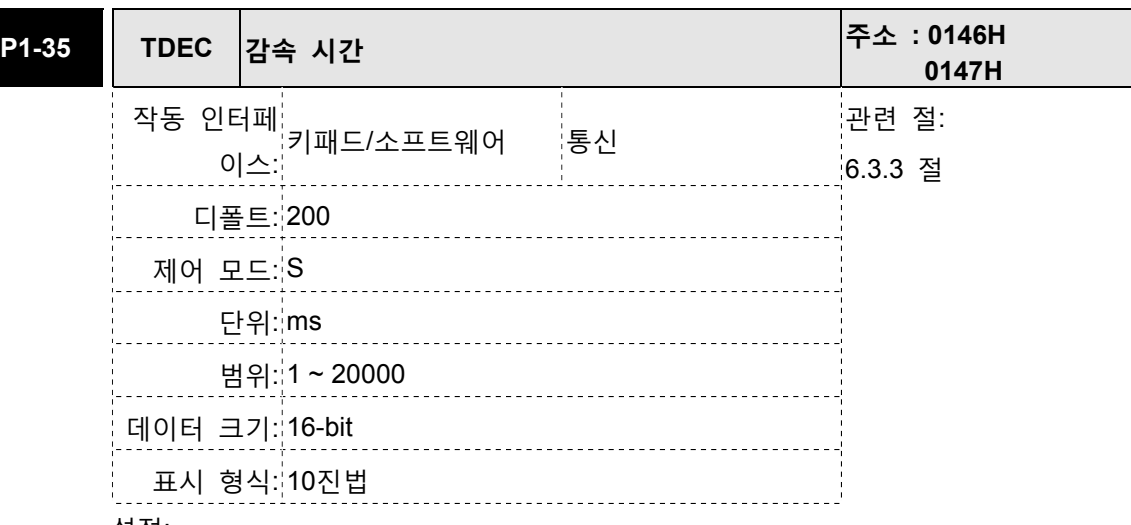

설정:

이 파라미터는 정격 모터 속도에서 0까지 감속하기 위한 감속 시간을 결정하는데 사용됩 니다. 파라미터 P1-34, P1-35 및 P1-36의 기능은 각각 개별적입니다.

다음을 주의하시기 바랍니다:

1. 속도 명령원이 아날로그 명령인 경우, P1-36 의 최대 설정 값을 0 으로 설정하면 가속 및 감속 기능은 이용 불가능합니다.

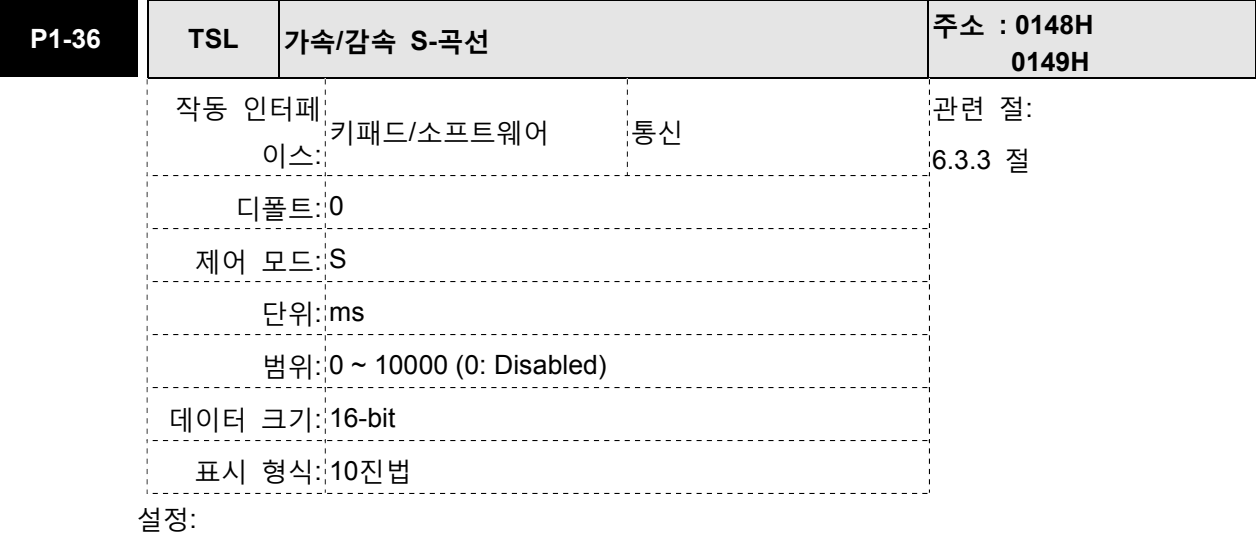

이 파라미터는 시작하고 끝날 때에 모터 구동을 원활하게 하는데 사용됩니다. 이 파라미터 를 사용하면 모터 구동 안정성을 향상시킬 수 있습니다.

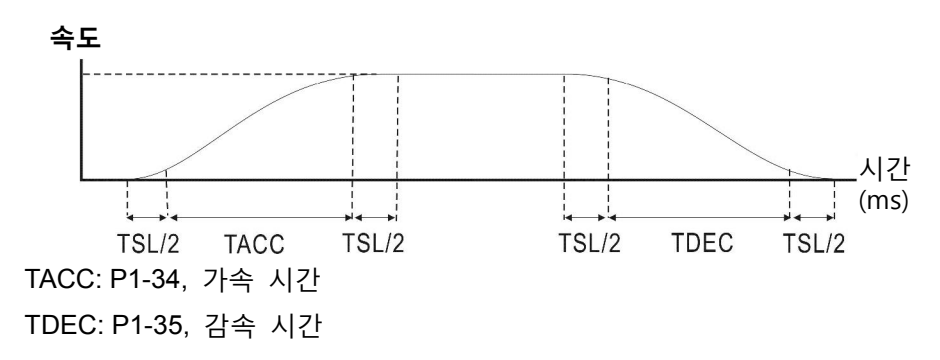

TSL: P1-36, 가속/감속 S-곡선 전체 가속 시간 = TACC + TSL 전체 감속 시간 = TDEC + TSL 파라미터 P1-34, P1-35 및 P1-36의 기능은 각각 개별적입니다. P1-36이 0(사용 불가능)으 로 설정된 경우, P1-34, P1-35의 설정은 여전히 유효합니다. 이것은 P1-36이 이용 불가능 이라도 파라미터 P1-34와 P1-35가 이용 불가능하게 되지는 않는다는 것을 나타냅니다. 다음을 주의하시기 바랍니다:

1. 속도 명령원이 아날로그 명령인 경우, P1-36 의 최대 설정 값을 0 으로 설정하면 가속 및 감속 기능은 이용 불가능합니다.

## 아날로그 속도 명령 S-곡선 필터

ASDA-B2 시리즈 서보 드라이는 갑작스런 아날로그 입력 신호에 대응하는 평활을 위해 아날로그 속도 명령의 S-곡선 필터도 제공합니다.

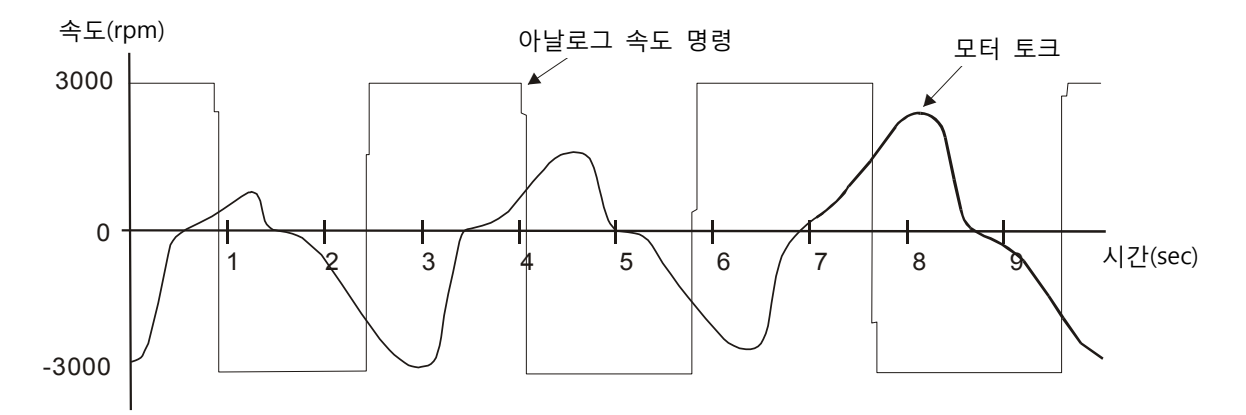

아날로그 속도 명령 S-곡선 필터는 아날로그 입력 신호의 평활을 위한 것이고 그 기능은 S-곡선 필터와 같습니다. 아날로그 속도 명령 S-곡선 필터의 속도와 가속 곡선은 양쪽 모두 연속적입니다. 위의 그림은 아날로그 속도 명령 S-곡선 필터의 곡선을 보여주고 있고 사용자는 가속과 감속 동안에 속도 명령의 기울기가 다르다는 것을 알 수 있습니다. 또한, 사용자는 입력 명령 추적의 차이를 알 수 있고 실제 조건에 따라 실제 모터 성능을 향상시키기 위해 파라미터 P1-34, P1-35, P1-36 을 이용하여 시간 설정을 조정할 수 있습니다.

## 아날로그 속도 명령 저역 필터

아날로그 속도 명령 저역 필터는 아날로그 속도 명령에서 고주파 특성과 전기적 장해를 제거하는데 사용되고 평활 기능도 있습니다.

관련 파라미터

| P1-06 | <b>SFLT</b>    | 아날로그 속도 명령의 가속/감속 평활 상수(저역<br>필터) | 주소 : 010CH<br>010DH |
|-------|----------------|-----------------------------------|---------------------|
|       |                | 작동 인터페:<br>키패드/소프트웨어<br>통신        | 관련 절:               |
|       |                | 이스:                               | 6.3.3 절             |
|       |                | 디폴트: 0                            |                     |
|       | 제어 모드:S        |                                   |                     |
|       |                | 단위: ms                            |                     |
|       |                | 범위: 0 ~ 1000 (0: Disabled)        |                     |
|       | 데이터 크기: 16-bit |                                   |                     |
|       |                | 표시 형식: 10진법                       |                     |
|       | 설정: 0: 사용 불가능  |                                   |                     |

# 참고

1) 만약 파라미터 P1-06 의 설정 값이 0 으로 설정되면, 이 파라미터는 사용 불가능이 되고 명령은 단순 통과(By-Pass)된다는 것을 나타냅니다.

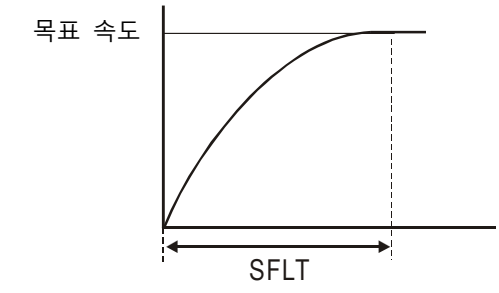

#### 6.3.4 아날로그 속도 입력 크기 조정(Scaling)

V\_REF 와 GND 사이의 아날로그 전압은 모터 속도 명령을 결정합니다. 파라미터 P1-40(최대 아날로그 속도 명령)을 사용하면 속도 제어 기울기와 범위를 조정할 수 있습니다.

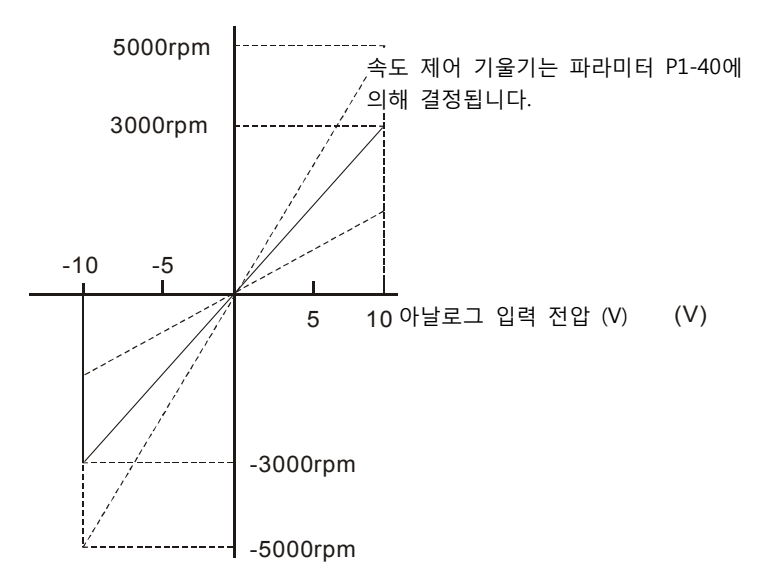

관련 파라미터

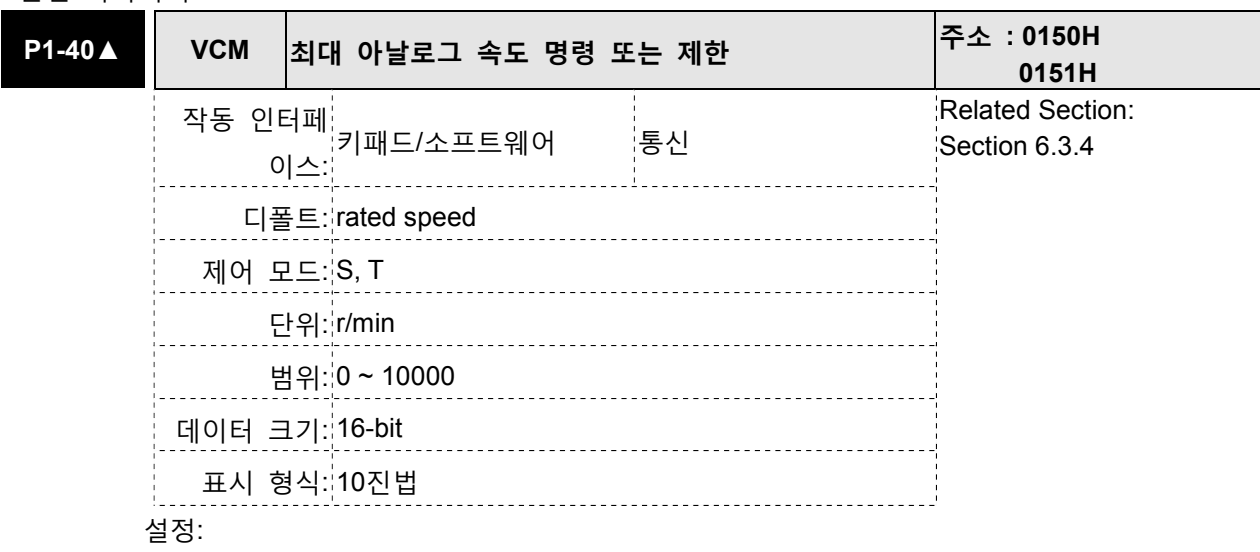

속도 모드에서, 이 파라미터는 최대 입력 전압(10V)에 근거한 최대 아날로그 속도 명 령을 설정하는데 사용됩니다.

토크 모드에서, 이 파라미터는 최대 입력 전압(10V)에 근거한 최대 아날로그 속도 제 한을 설정하는데 사용됩니다.

예를 들면, 속도 모드에서, P1-40이 3000으로 설정되고 입력 전압이 10V이면 속도 명 령은 3000r/min라는 것을 나타냅니다. P1-40이 3000으로 설정되고 입력 전압이 5V로 변경되면 속도 명령은 1500r/min으로 변경됩니다.

속도 명령/제한 = 입력 전압 값 x P1-40의 설정 값/10

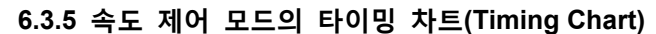

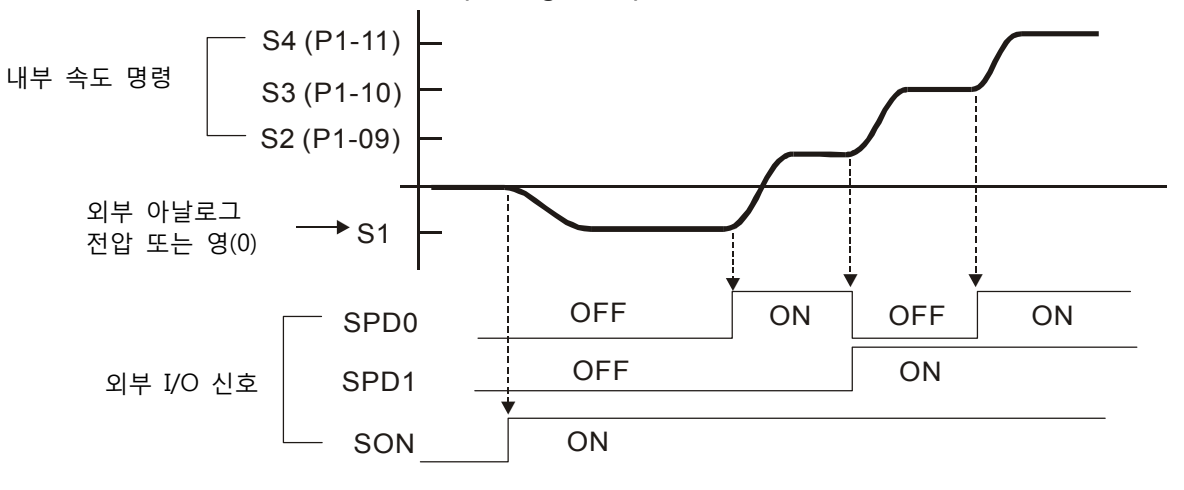

#### ∩ 참고

- 1) OFF 는 일반적으로 열림을 나타내고 ON 은 일반적으로 닫힘을 나타냅니다.
- 2) 속도 제어 모드가 Sz 인 경우, 속도 명령 S1=0 이고 속도 제어 모드가 S 인 경우, 속도 명령 S1 은 외부 아날로그 전압 입력입니다 (P1-01)을 참조하시기 바랍니다).
- 3) 서보 ON 후에, 사용자는 SPD0~1 의 상태에 따라 명령을 선택할 수 있습니다.

## 6.3.6 속도 루프 게인 조정

속도 제어 모드의 기능과 구조는 아래의 그림과 같습니다:

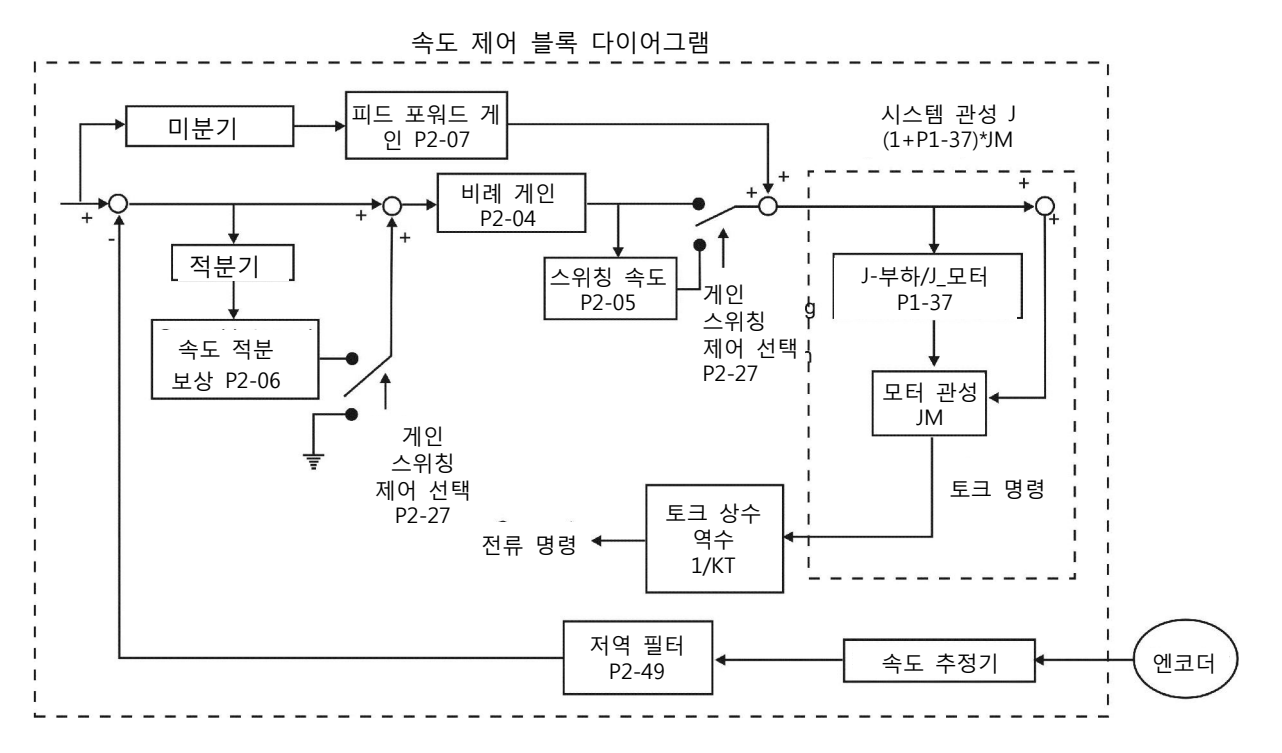

게인 조정을 위한 두 전환 모드가 있습니다: 수동과 자동 모드. 세 조정 모드 중 하나를 사용하여 ASDA-B2 시리즈 서보 드라이버의 게인을 조정할 수 있습니다.

- 수통 모드: 사용자 정의 루프 게인 조정. 이 모드를 사용하면 모든 자동 및 보조 기능은 사용 불가능이 됩니다.
- 자동 모드: 시스템 대역폭의 10 단계로, 측정된 관성에 따라 루프 게인의 연속 조정. 사용자가 설정하는 파라미터는 디폴트 값입니다.

게인 조정 모드는 파라미터 P2-32 에 의해 선택될 수 있습니다:

| P2-32▲ | AUT2 | 조정 모드 선택                       |    | 주소 : 0240H<br>0241H |
|--------|------|--------------------------------|----|---------------------|
|        |      | 작동 인터페<br>- 키패드/소프트웨어<br>- 이스: | 통신 | 관련 절:               |
|        |      |                                |    | 5.6 절,              |
|        |      | 디폴트: 0                         |    | 6.3.6 절             |
|        |      | 제어 모드 모두                       |    |                     |
|        |      | 단위: N/A                        |    |                     |
|        |      | 범위: 0~2                        |    |                     |
|        |      | 데이터 크기:16-bit                  |    |                     |
|        |      | 표시 형식: 16진법                    |    |                     |

설정:

0: 수동 모드

1: 자동 모드 [연속 조정]

2: 반자동 모드 [비연속 조정]

수동 모드의 설명:

1. P2-32 가 모드#0 으로 설정된 경우, P2-00, P2-02, P2-04, P2-06, P2-07, P2-25 및 P2- 26 의 설정 값은 사용자 정의가 될 수 있습니다. 모드#1 또는 #2 를 #0 으로 전환하면 P2-00, P2-02, P2-04, P2-06, P2-07, P2-25 및 P2-26 의 설정 값은 #1 자동 조정 모드 또는 #2 반자동 조정 모드에서 측정된 값으로 변경됩니다.

자동 조정 모드의 설명:

서보 드라이브는 계속하여 시스템 관성을 추정하고, 측정된 부하 관성 값을 자동적으로 저 장하고 P2-31의 주파수 응답 설정을 참조하여 P1-37에 매 30분 마다 기록합니다.

- 1. 모드 #1 또는 #2 를 #0 으로 전환하면 서보 드라이브는 계속하여 시스템 관성을 추정하고, 측정된 부하 관성 값을 자동적으로 저장하고 P1-37 에 기록합니다. 측정된 부하 관성 값에 따라 해당 파라미터를 설정하십시오.
- 2. 모드 #0 또는 #1 을 #2 로 전환하면 적절한 부하 관성 값을 P1-37 에 입력하십시오.
- 3. 모드 #1 을 #0 으로 전환하면 P2-00, P2-04 및 P2-06 의 설정 값은 #1 자동 조정 모드에서 측정된 값으로 변경됩니다.

반자동 조정 모드의 설명:

- 1. 모드 #2 를 #0 으로 전환하면 P2-00, P2-04, P2-06, P2-25 및 P2-26 의 설정 값은 #1 자동 모드에서 측정된 값으로 변경됩니다.
- 2. 시스템 관성이 안정된 후에(P2-33 의 표시 장치가 1 을 표시), 시스템 관성 추정을 중지하고 측정된 부하 관성 값을 자동적으로 저장하고, P1-37 에 기록합니다. 그러나, P2-32 가 모드#1 또는 #2 로 설정되면 서보 드라이브는 일정 기간 동안에 계속하여 조정을 실행합니다.
- 3. 시스템 관성 값이 너무 높게 되면, P2-33 의 표시 장치는 0 을 표시하고 서보 드라이브는 계속하여 부하 관성 값을 조정하기 시작합니다.

수동 모드

P2-32 의 조정 모드 설정이 0 으로 설정되면, 사용자는 비례 속도 루프 게인(P2-04), 속도 적분 게인(P2-06), 피드 포워드 게인(P2-07) 및 서보 모터 관성에 대한 부하 관성 비(1-37)를 정의할 수 있습니다. 다음의 설명을 참조하시기 바랍니다:

- 비례 게인: 비례 게인을 조정하면 위치 루프 민감도를 증가시킬 수 있습니다.
- 적분 게인: 적분 게인을 조정하면 속도 루프의 저주파 강성을 높일 수 있고 정상 편차를 제거할 수 있습니다. 또한, 위상 여유 값을 줄일 수 있습니다. 적분 게인이 너무 높으면 서보 시스템을 불안정하게 합니다.
- 피드 포워드 게인: 피드 포워드 게인을 조정하면 위상 지연 오차를 감소시킬 수 있습니다.

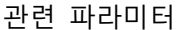

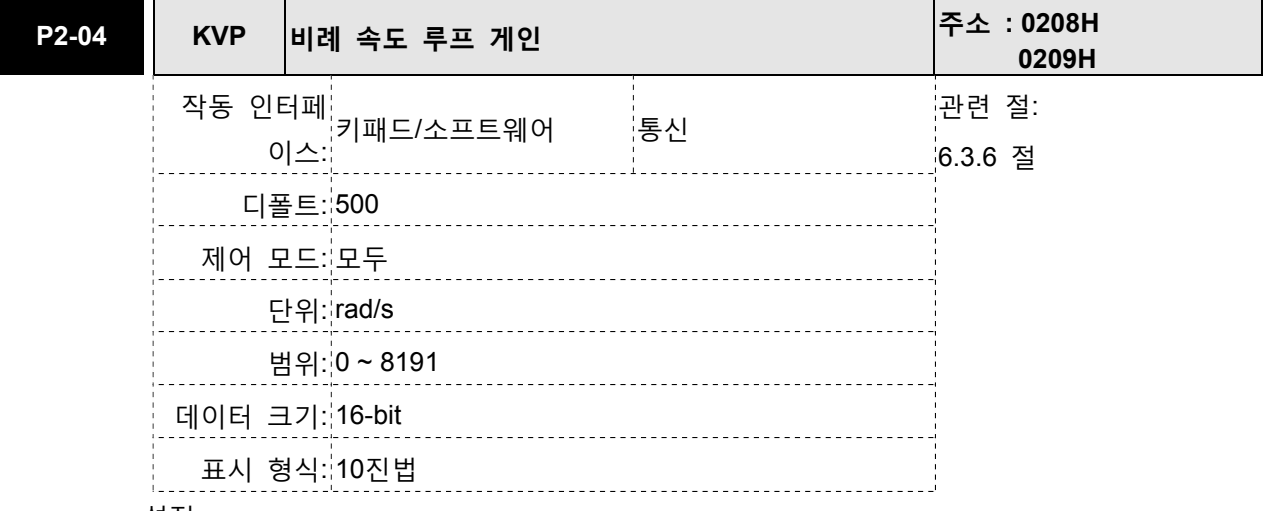

#### 설정:

이 파라미터는 속도 루프 게인을 설정하는데 사용됩니다. 비례 속도 루프 게인의 값이 증 가된 경우, 속도 루프 응답을 더 신속하게 처리할 수 있습니다. 그러나, 설정 값이 너무 높으면 진동과 노이즈가 발생할 수 있습니다.

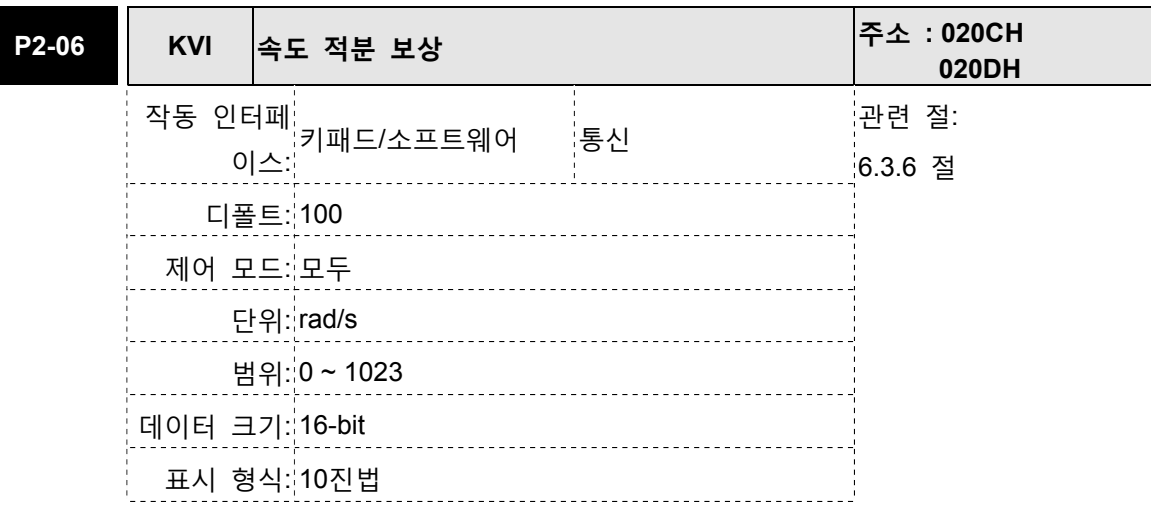

## 설정:

이 파라미터는 속도 루프의 적분 시간을 설정하는데 사용됩니다. 속도 적분 보상 값이 증 가되면 속도 응답 능력을 향상시킬 수 있고 속도 제어 편차를 감소시킬 수 있습니다. 그러 나, 설정 값이 너무 높으면 진동과 노이즈가 발생할 수 있습니다.

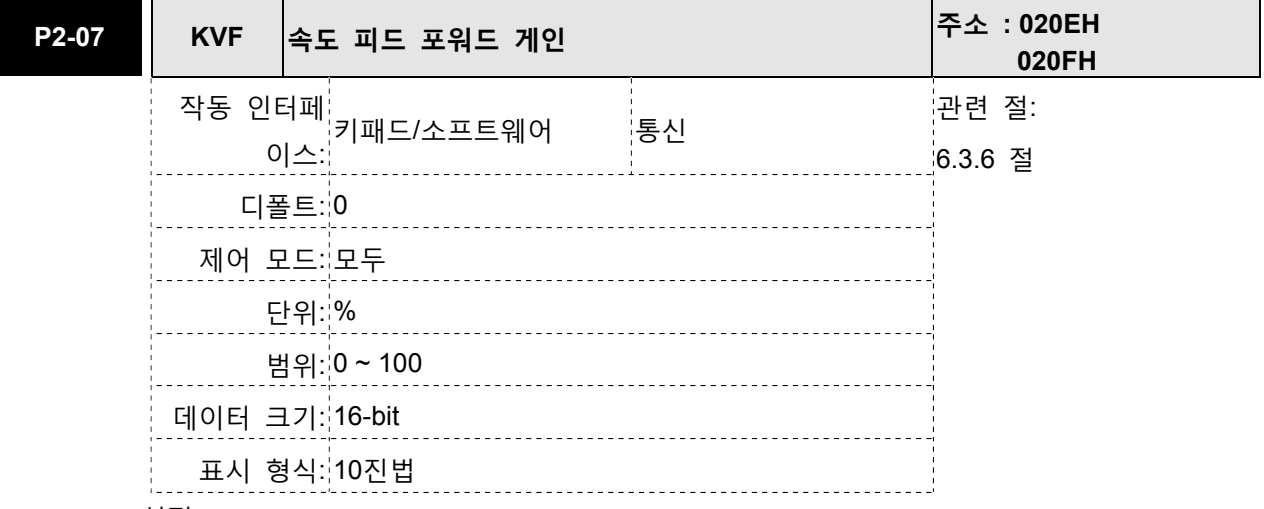

설정:

이 파라미터는 속도 제어 명령을 실행할 때 피드 포워드 게인을 설정하는데 사용됩니다. 속도 평활 명령을 사용하는 경우, 게인이 증가하면 속도 추적 편차를 향상시킬 수 있습니 다.

속도 평활 명령을 사용하지 않는 경우, 게인이 감소하면 기계 시스템의 공진 조건을 향상 시킬 수 있습니다.

이론적으로, 단계적 응답은 비례 게인(KVP), 적분 게인(KVI) 및 피드 포워드 게인(KVF)을 설명하는데 사용될 수 있습니다. 여기서는 주파수 영역과 시간 영역을 각각 사용하여 논리를 설명합니다.

주파수 영역

1 단계: KVI=0, KVF=0 으로 설정하고 KVP 의 값을 조정하십시오.

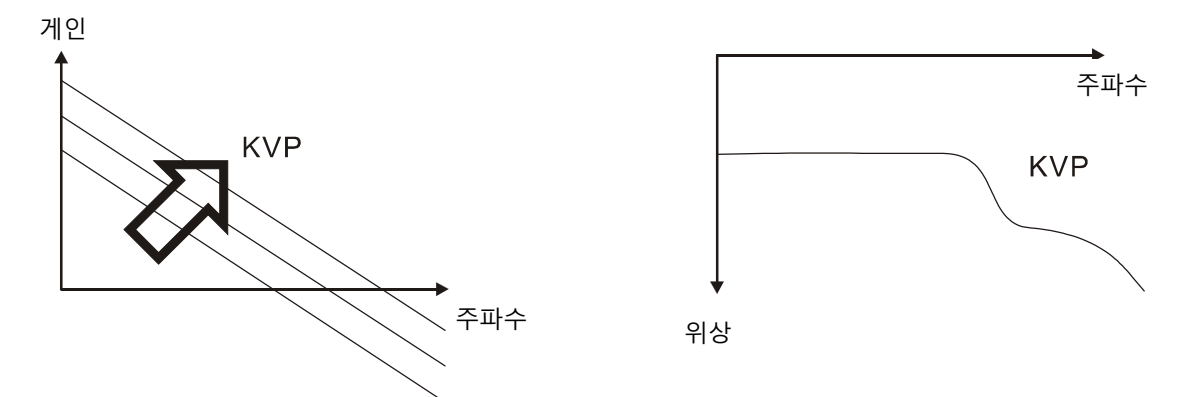

2 단계: KVP 의 값을 고정하고 KVI 의 값을 조정하십시오.

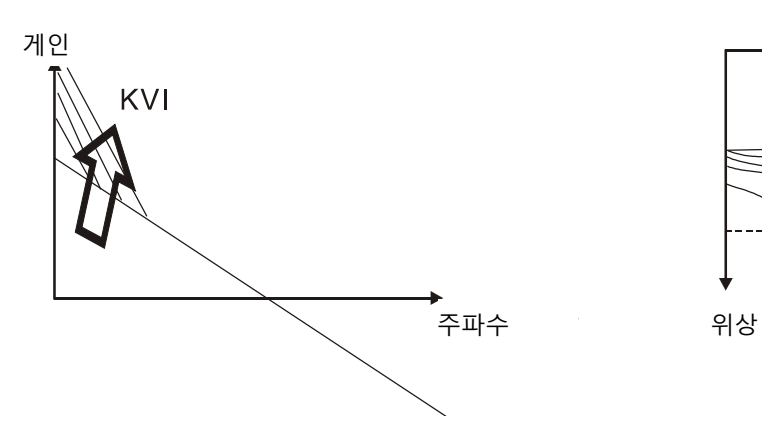

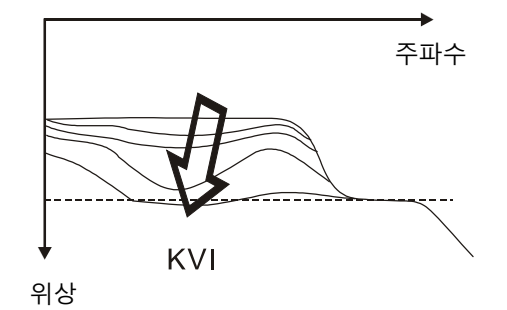

3 단계: KVI의 값을 선택하고, 위상 여유 값이 너무 작다면, 위상 마진의 45도 값을 얻기 위해 KVP의 값을 다시 조정하십 시오.

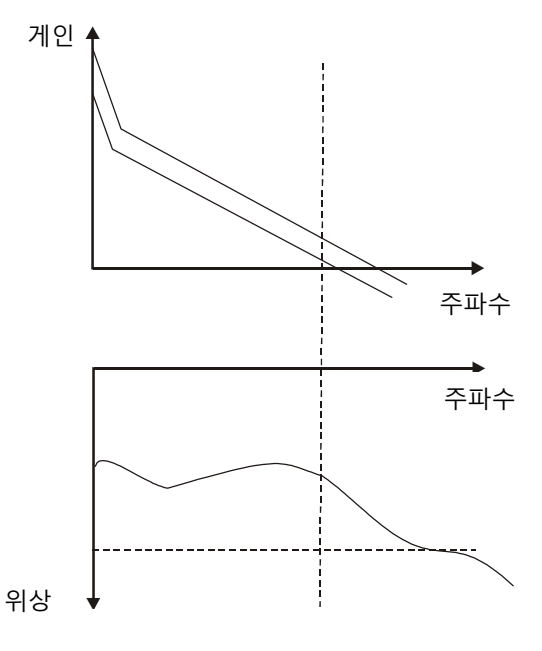

## 시간 영역

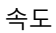

속도

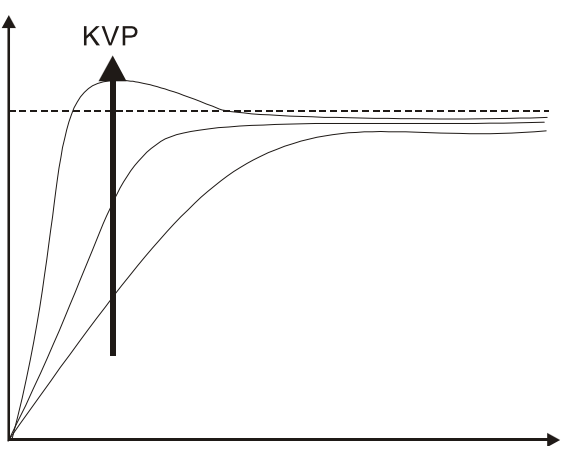

KVP의 값이 커지면, 민감도의 값도 커지 고 상승 시간은 짧아집니다. 그러나, 위 상 여유 값이 너무 낮으면, 정상 오차에 는 도움이 되지 않으나 동적 추적 오차 에는 도움이 됩니다.

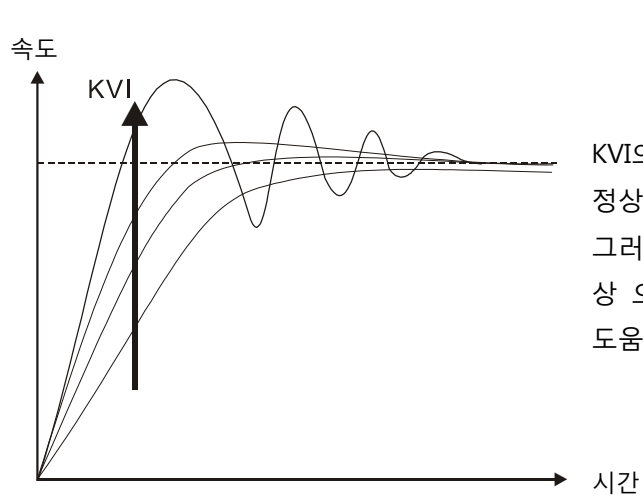

**KVF** 

KVI의 값이 커지면, 저주파 게인의 값도 커지고 정상 오차의 값은 거의 영(0)이 됩니다. 그러나, 위상 여유 값이 상당히 감소합니다. 정 상 오차에는 도움 되지만 동적 추적 오차에는 도움이 되지 않습니다.

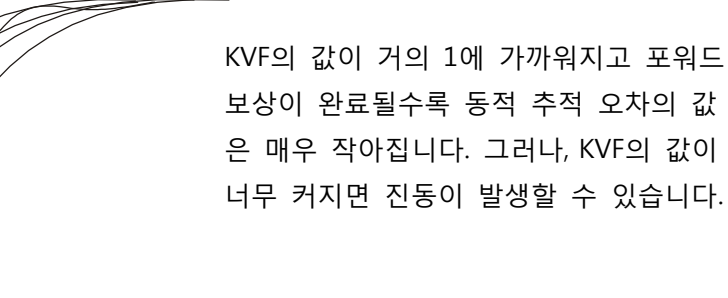

→ 시간

시간

보상이 완료될수록 동적 추적 오차의 값 은 매우 작아집니다. 그러나, KVF의 값이 너무 커지면 진동이 발생할 수 있습니다.

일반적으로, 주파수 영역 방법을 사용하는 경우, 스펙트럼 분석기와 같은 장비가 필요하고 사용됩니다. 그리고 사용자는 이런 종류의 분석 기술을 가져야 합니다. 그러나, 시간 영역 방법을 사용하는 경우, 사용자는 단지 오실로스코프만 준비하면 됩니다. 따라서, 일반 사용자는 보통은 서보 드라이브에 제공된 아날로그 DI/DO 터미널을 가지고 PI(비례와 적분) 형식 제어기로 불리는 제어기를 조정하기 위해 시간 영역 방법을 사용합니다. 토크 샤프트 부하의 성능에 대해서, 주파수 영역 방법과 시간 영역 방법을 사용하는 경우, 입력 명령 추적과 토크 샤프트 부하는 동일한 민감도를 가집니다. 사용자는 입력 명령 저역 필터를 이용하여 입력 명령 추적의 민감도를 감소시킬 수 있습니다.

## 자동 모드(연소 조정)

자동 모드는 측정된 관성에 따라 자동적으로 루프 게인의 연속 조정을 제공합니다. 부하 관성이 고정되거나 부하 관성 변경이 작은 경우에 적합하고 부하 관성 변경이 광범위한 경우에는 적합하지 않습니다. 조정 시간의 기간은 서보 모터의 가속과 감속에 따라 다릅니다. 강성과 민감도를 변경하기 위해서는 파라미터 P2-31 을 사용하시기 바랍니다.

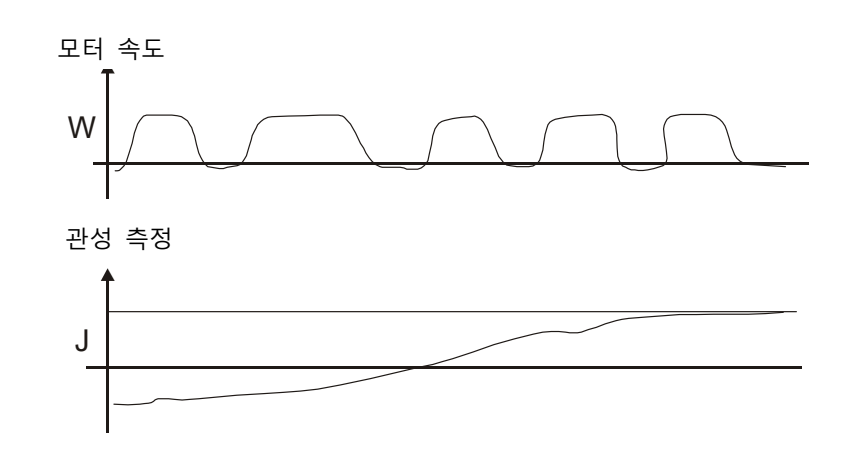

## 6.3.7 공진 억제

과도한 시스템 강성 또는 주파수 응답 때문에 기계 시스템의 공진이 발생할 수 있습니다, 그러나, 이런 종류의 공진 조건은 제어 파라미터를 변경하지 않고, 저역 필터(파라미터 P2-25)와 노치 필터(파라미터 P2-23, P2-24)를 이용하여 개선하고 억제될 수 있고, 제거될 수도 있습니다. 관련 파라미터

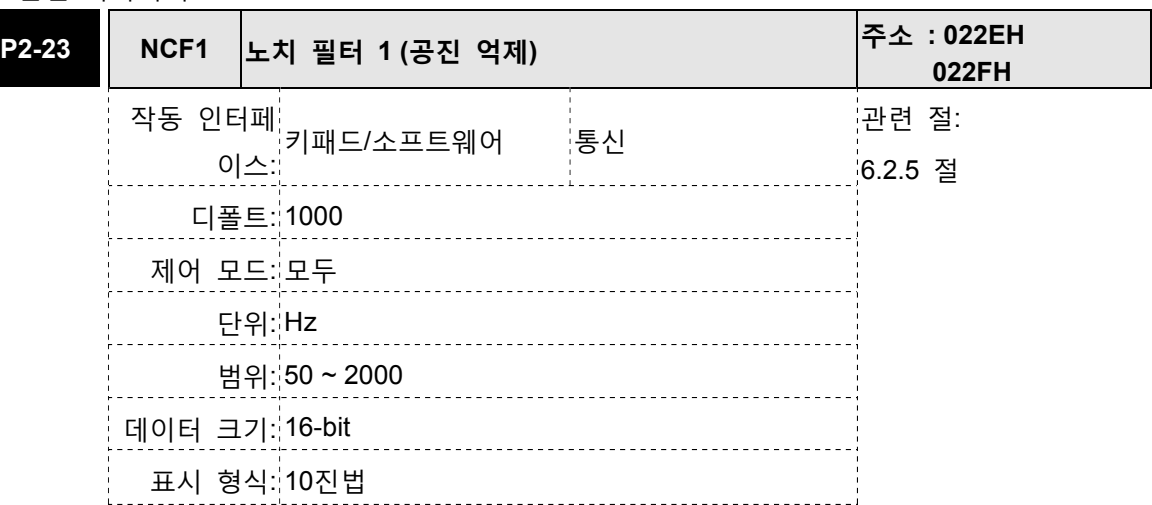

설정:

이 파라미터는 기게 시스템의 첫 번째 공진 주파수를 설정하는데 사용됩니다. 기계 시스템의 공진을 억제하는데 사용될 수 있고 기계 시스템의 진동을 줄이는데 사용될 수 있습니다. 만약 P2-24가 0으로 설정되면, 이 파라미터는 사용 불가능이 됩니다.

파라미터 P2-23과 P2-24는 노치 필터 파라미터의 첫 번째 그룹이고 파라미터 P2-43과 P2-44 는 노치 필터 파라미터의 두 번째 그룹입니다.

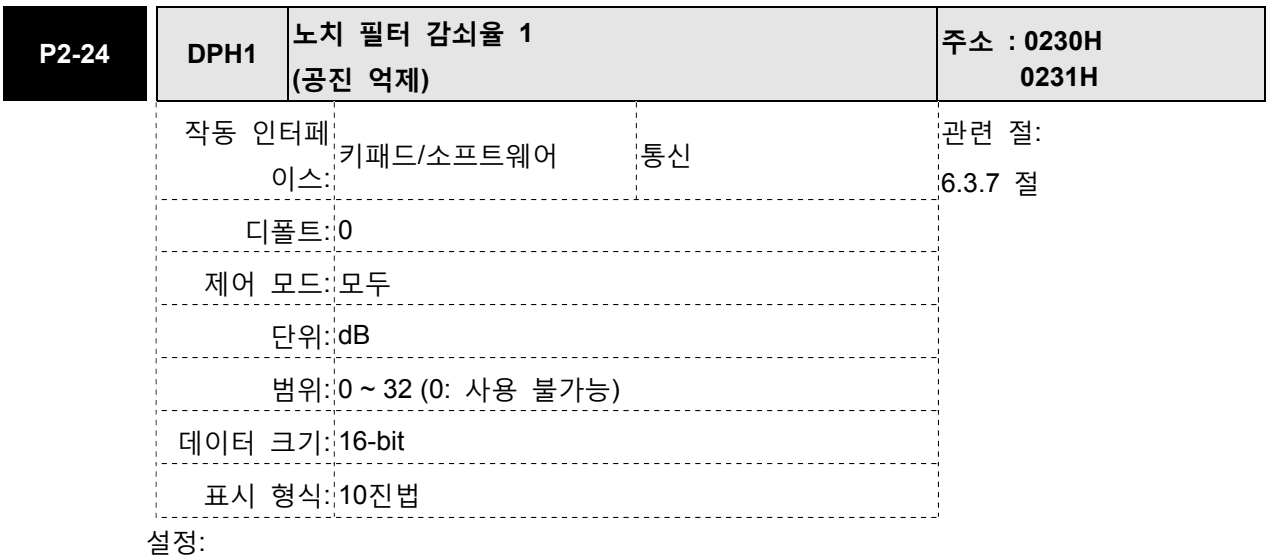

이 파라미터는 파라미터 P2-23에 의해 설정되는 공진 억제의 크기를 설정하는데 사용됩니 다. 만약 P2-24가 0으로 설정되면, 파라미터 P2-23과 P2-24는 양쪽 모두 사용 불가능이 됩니다.

파라미터 P2-23과 P2-24는 노치 필터 파라미터의 첫 번째 그룹이고 파라미터 P2-43과 P2-44는 노치 필터 파라미터의 두 번째 그룹입니다.

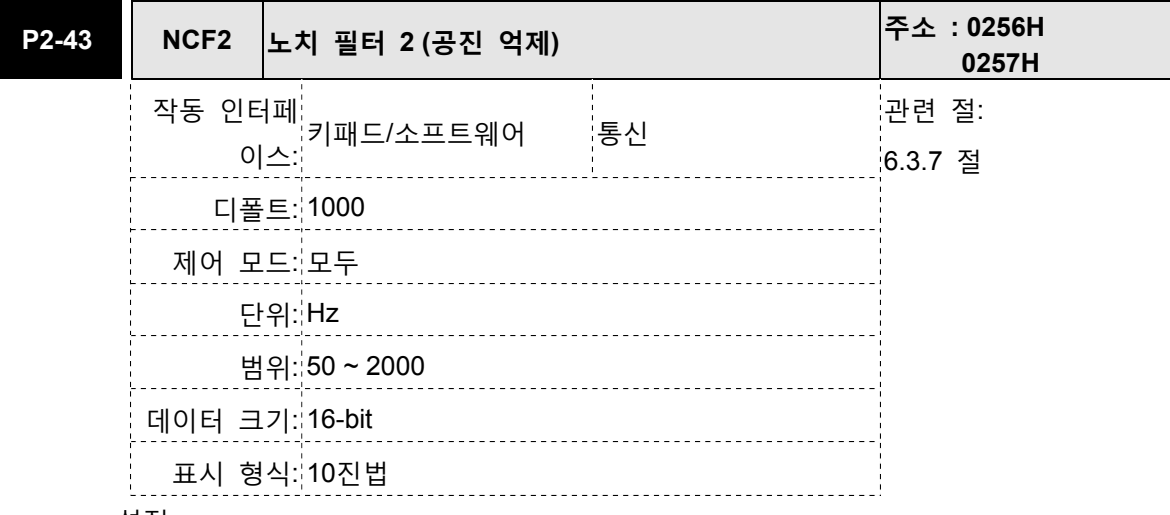

설정:

이 파라미터는 기계 시스템의 두 번째 공진 주파수를 설정하는데 사용됩니다. 기계 시스템 의 공진을 억제하는데 사용될 수 있고 기계 시스템의 진동을 줄이는데 사용될 수 있습니다. 만약 P2-43이 0으로 설정되면, 이 파라미터는 사용 불가능이 됩니다.

파라미터 P2-23과 P2-24는 노치 필터 파라미터의 첫 번째 그룹이고 파라미터 P2-43과 P2- 44는 노치 필터 파라미터의 두 번째 그룹입니다.

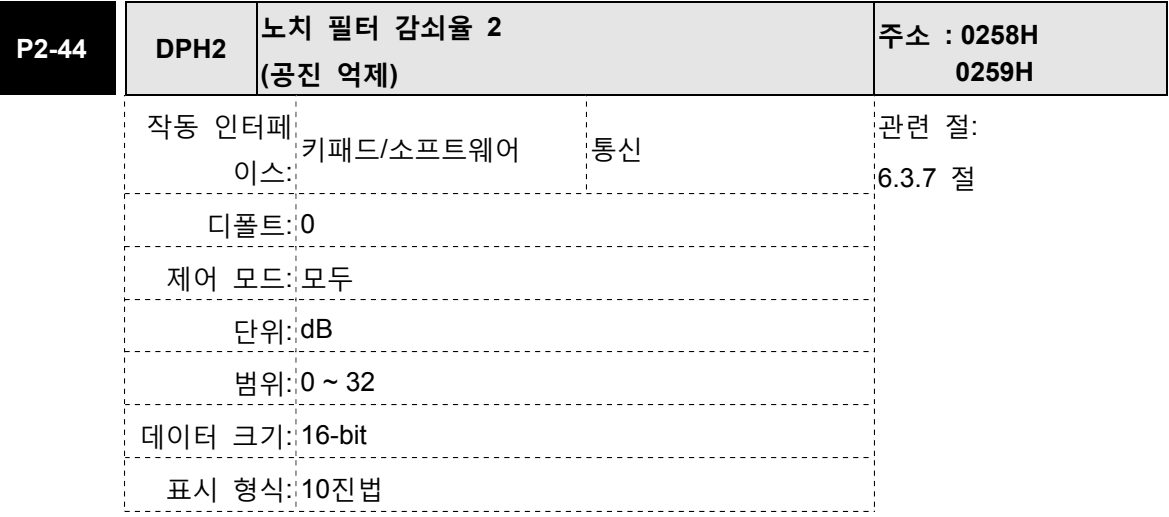

설정:

이 파라미터는 파라미터 P2-43에 의해 설정되는 공진 억제의 크기를 설정하는데 사용됩니 다. 만약 P2-44가 0으로 설정되면, 파라미터 P2-43과 P2-44는 양쪽 모두 사용 불가능이 됩 니다.

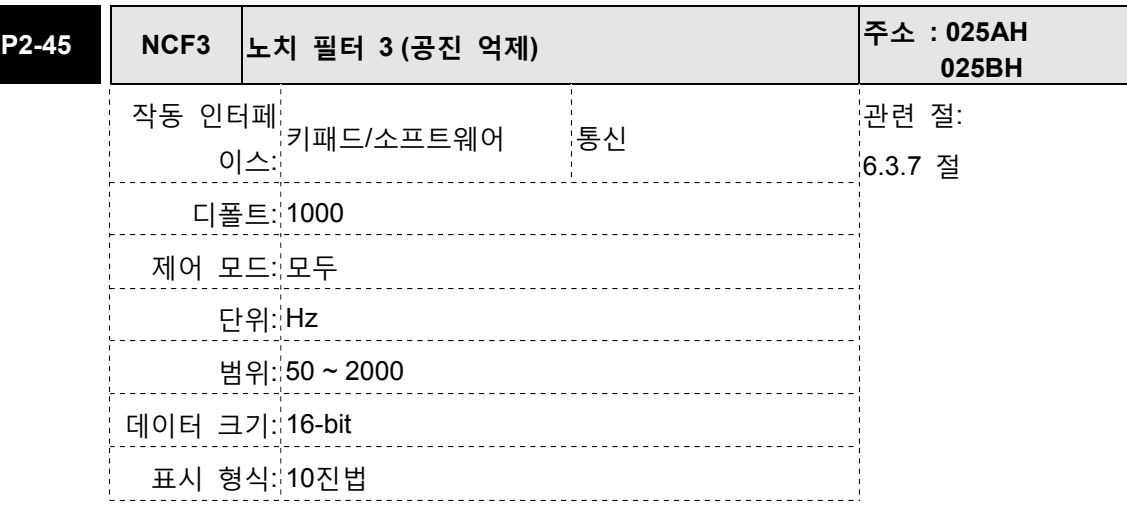

## 설정:

이 파라미터는 기계 시스템의 세 번째 공진 주파수를 설정하는데 사용됩니다. 기계 시스템 의 공진을 억제하는데 사용될 수 있고 기계 시스템의 진동을 줄이는데 사용될 수 있습니다. 만약 P2-45가 0으로 설정되면, 이 파라미터는 사용 불가능이 됩니다.

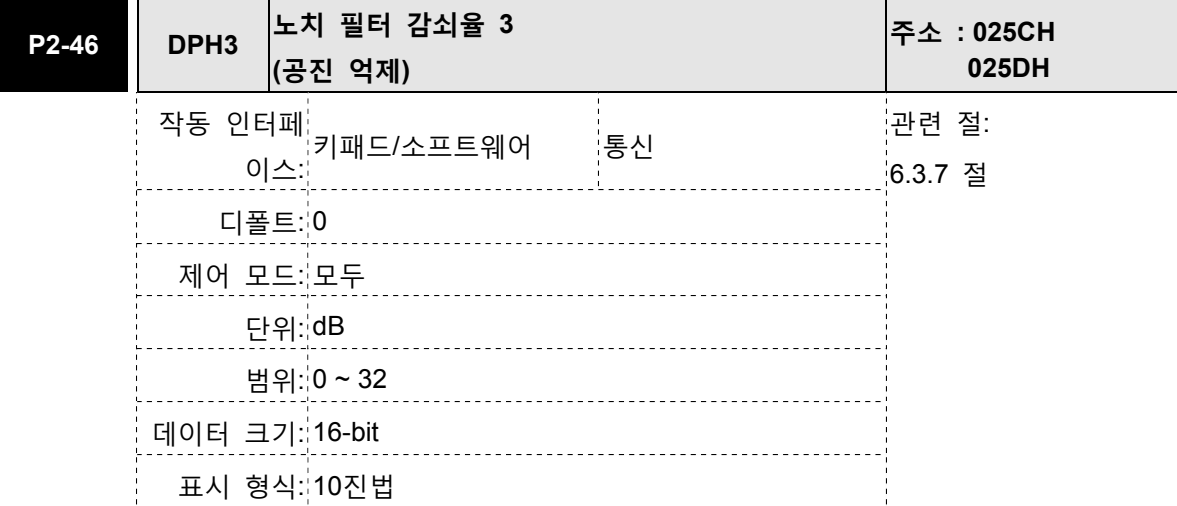

설정:

이 파라미터는 파라미터 P2-45에 의해 설정되는 공진 억제의 크기를 설정하는데 사용됩니 다. 만약 P2-46이 0으로 설정되면, 파라미터 P2-45과 P2-46은 양쪽 모두 사용 불가능이 됩 니다.

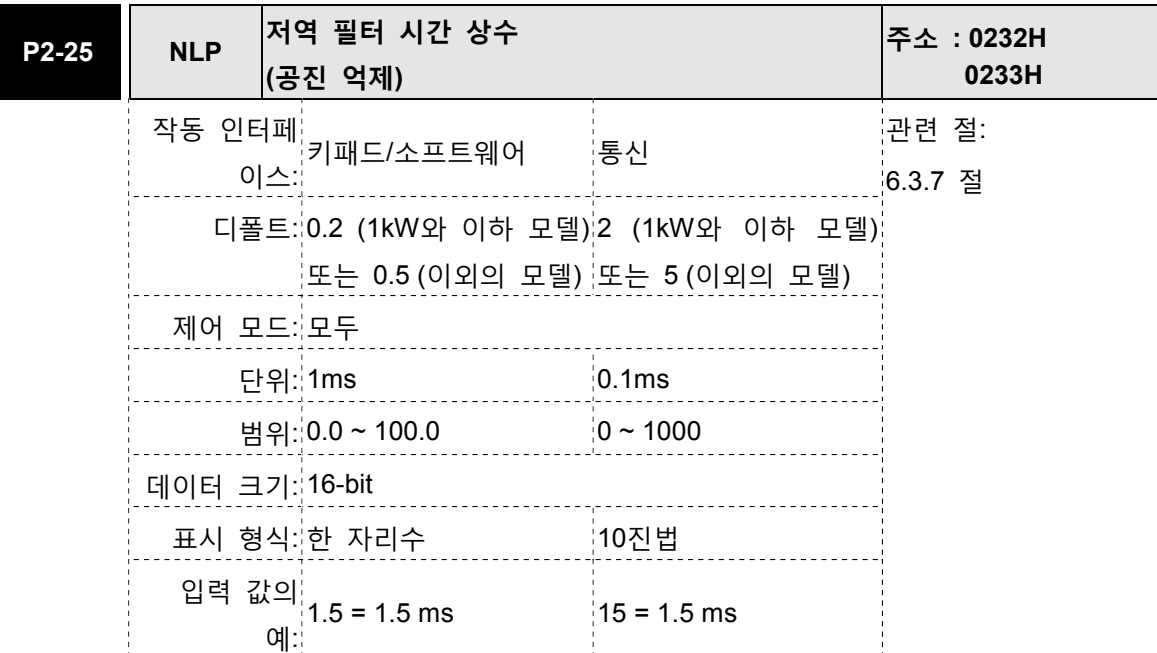

### 설정:

이 파라미터는 공진 억제의 저역 필터 시간 상수를 설정하는데 사용됩니다. 만약 P2-25가 0으로 설정되면, 이 파라미터는 사용 불가능이 됩니다.

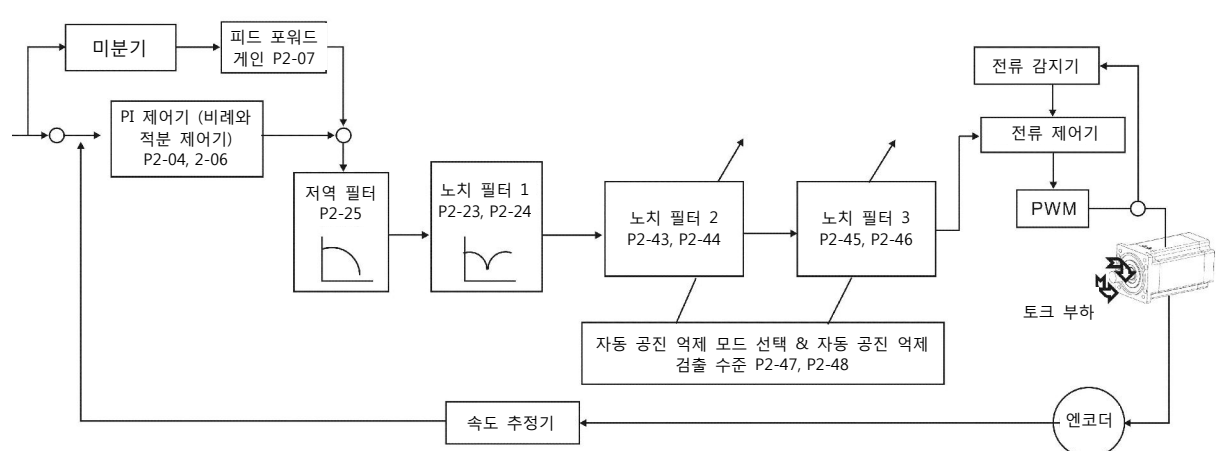

속도 제어 블록 다이어그램

ASDA-A2 시리즈에서 제공하는 노치 필터의 두 그룹이 있습니다. 노치 필터의 첫 번째 그룹은 P2-43과 P2-44이고, 노치 필터의 두 번째 그룹은 P2-45와 P2-46입니다. 공진이 있으면, P2-47을 1 또는 2(자동 모드)로 설정하시기 바랍니다. 그러면 자동적으로 서보 드라이브가 공진 주파수를 찾아서 공진을 억제합 니다 공진 점을 억제한 후에, 시스템은 노치 필터 주파수를 P2-43과 P2-45에 기록하고 노치 필터 감쇠 율을 P2-44와 P2-46에 기록합니다.

P2-47이 1로 설정되면, 공진 억제가 자동적으로 사용 가능이 됩니다. 기계 시스템이 안정된 후(약 20분), P2-47의 설정 값은 0(자동 공진 억제 기능 사용 불가능)으로 되돌아갑니다. P2-47이 2로 설정되면, 기계 시스템이 안정된 후에도 시스템은 공진 점을 계속해서 찾습니다.

P2-47이 1 또는 2로 설정된 경우, 공진 조건을 제거할 수 없다면, P2-44와 P2-46의 설정 값을 점검할 것을 권장합니다. P2-44와 P2-46의 설정 값 중 하나가 32로 설정 되었다면, 속도 주파수 응답을 감소시 키고 공진 점을 다시 추정하시기 바랍니다. P2-44와 P2-46의 설정 값이 모두 32보다 작은 경우에 공진 조건을 제거할 수 없다면, 우선 P2-47를 0으로 설정하고, P2-44와 P2-46의 설정 값을 수동으로 증가시 키기 바랍니다. P2-44와 P2-46의 설정 값을 증가시킨 후에도 여전히 공진이 있다면, 속도 주파수 응답을 다시 감소시키고 나서 공진 억제 기능을 다시 사용하시기 바랍니다.

P2-44와 P2-46의 설정 값을 수동으로 증가시킨 경우, P2-44와 P2-46의 설정 값을 주의 깊게 확인하십 시오. 만약 P2-44와 P2-46의 값이 o보다 크면, 자동 공진 억제 기능으로 P2-43과 P2-45의 해당 공진 주파수를 찾았다는 것을 나타냅니다. P2-44와 P2-46의 값이 0과 같다면, P2-43과 P2-45의 값이 디폴트 값인 1000이고 자동 공진 억제 기능으로 주파수를 찾지 못했다는 것을 나타냅니다. 이 때에, 사용자가 존재하지 않는 노치 필터 감쇠율의 값을 증가시키면, 현재 기계 시스템의 성능이 나빠질 수 있습니다.

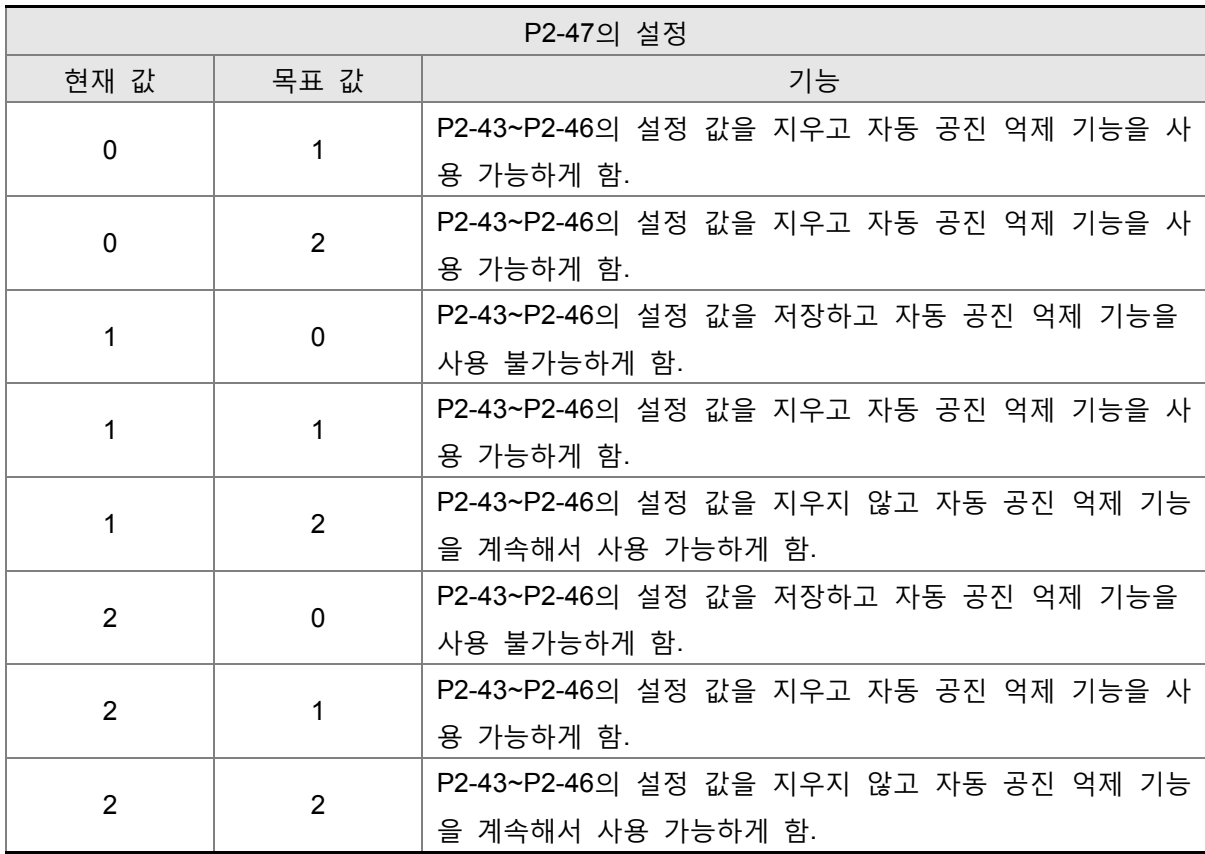
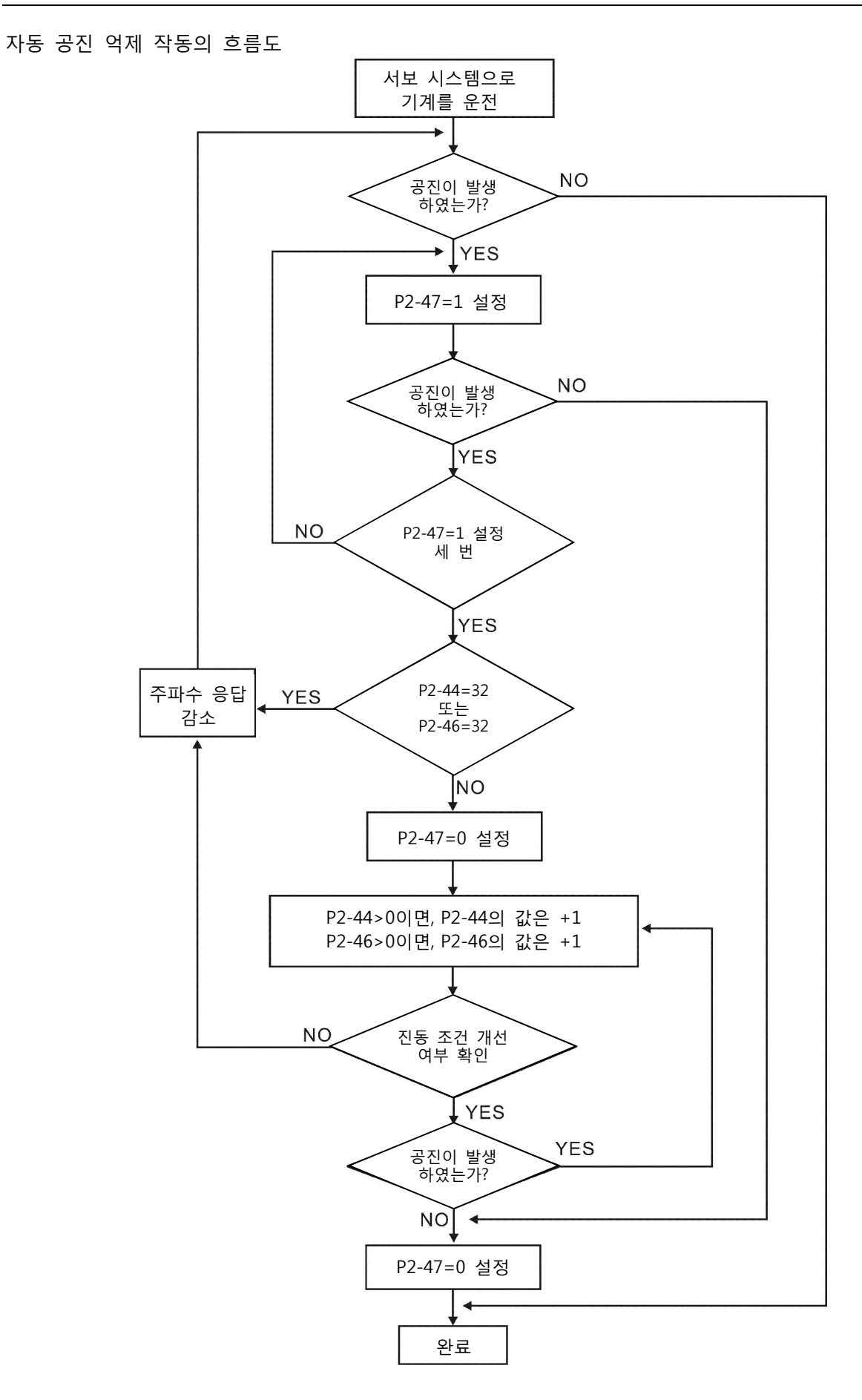

### 저역 필터

파라미터 P2-25 를 사용하시기 바랍니다. 아래의 그림은 공진 개방 루프 게인을 보여줍니다.

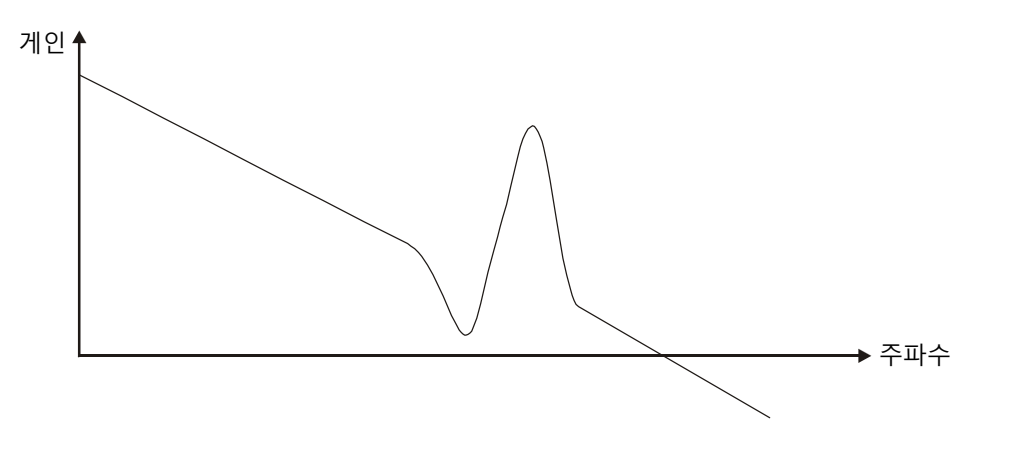

저역 필터(파라미터 P2-25)를 0 에서 높은 값으로 조정하면 저역 주파수(BW)가 더 작아집니다 (아래의 그림 참조). 공진 조건은 개선되고 주파수 응답과 위상 여유는 감소합니다.

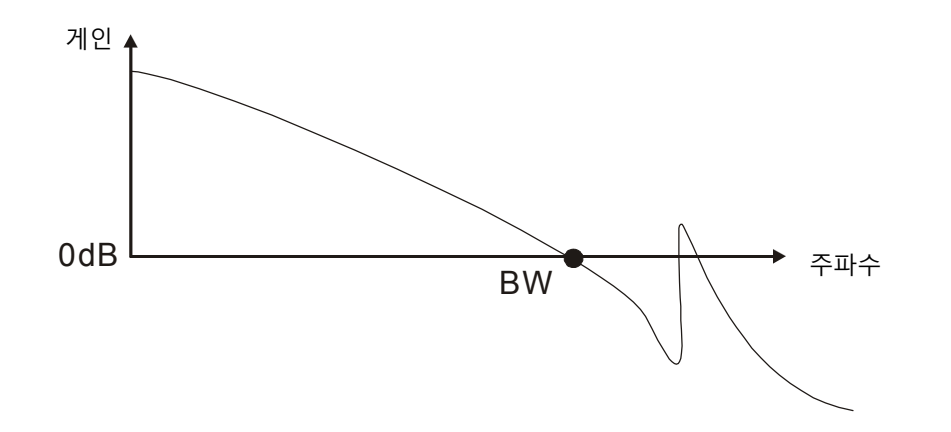

### 노치 필터

보통, 사용자가 공진 주파수를 알고 있다면 사용자가 노치 필터(파라미터 P2-23, P2-24)를 사용하여 공진 조건을 직접 제거하는 것을 권장합니다. 그러나, 주파수 설정의 범위는 50 에서 1000Hz 일뿐이고 공진 감쇠는 0~32 dB 일뿐입니다. 따라서, 공진 주파수가 이 범위 밖이면 사용자가 공진 조건을 개선하기 위해 저역 필터(파라미터 P2-25)를 사용할 것을 권장합니다.

공진 조건 개선을 위한 노치 필터와 저역 필터의 사용법을 알기 위해 다음 그림과 설명을 참조하시기 바랍니다.

.

### 공진 억제를 위한 노치 필터 사용

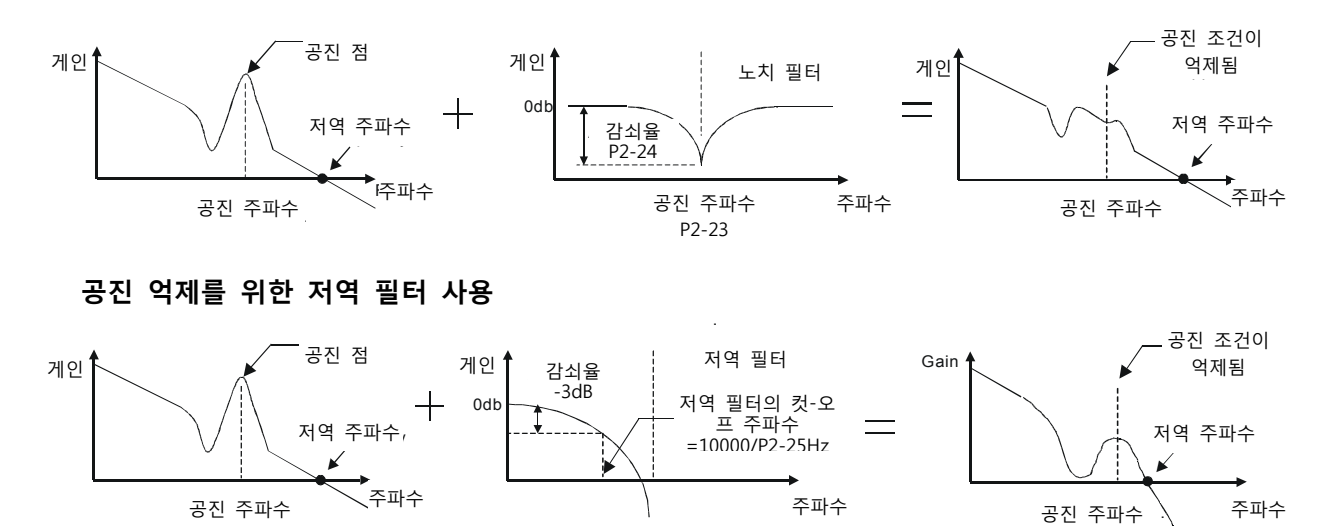

저역 필터(파라미터 P2-25)를 0 에서 높은 값으로 조정하면 저역 주파수의 값은 더 작아집니다 (6- 26 쪽의 그림 참조). 공진 조건은 개선되지만 주파수 응답과 위상 여유는 감소하고 시스템은 불안정이 될 수 있습니다. 따라서, 사용자가 공진 주파수를 알고 있다면 사용자는 노치 필터(파라미터 P2-23, P2-24)을 사용하여 공진 조건을 직접 제거할 수 있습니다. 보통, 공진 주파수를 알 수 있다면 사용자가 노치 필터(파라미터 P2-23, P2-24)를 사용하여 공진을 직접 제거하는 것을 권장합니다. 그러나, 공진 주파수가 변위 되거나 노치 필터 범위 밖으로 벗어나면, 사용자가 공진 조건 개선을 위해 노치 필터를 사용하지 말고 저역 필터를 사용할 것을 권장합니다.

#### 6.4 토크 제어 모드

토크 제어 모드(T 또는 Tz)는 보통 프린트 기계, 스프닝 기계, 트위스터 등과 같은 토크 제어를 적용하 는데 사용됩니다. 델타 ASDA-B2 시리즈 서보 드라이브는 토크 제어 모드에서 두 종류의 명령원을 지원 합니다. 하나는 외부 아날로그 신호이고 다른 하나는 내부 파라미터입니다. 외부 아날로그 신호는 외부 전압 입력으로부터 오고 서보 모터의 토크를 제어할 수 있습니다. 내부 파라미터는 토크 제어 모드에서 토크 명령으로 사용되는 P1-12에서 P1-14까지 입니다.

#### 6.4.1 토크 제어 모드의 명령원

토크 명령원:

1) 외부 아날로그 신호: 외부 아날로그 전압 입력, -10V~+10V.

2) 내부 파라미터: P1-12~P1-14

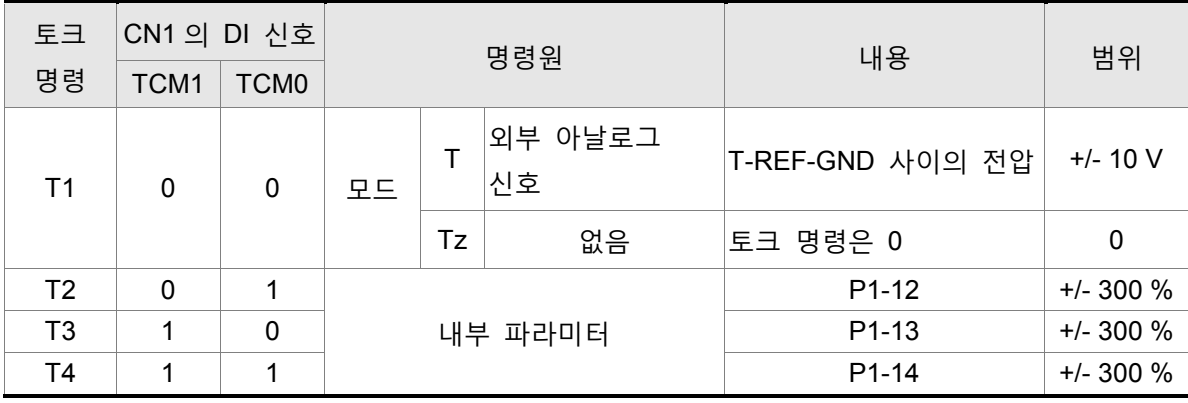

명령원 선택은 CN1 커넥터의 DI 신호에 의해 결정됩니다.

- TCM0~1 의 상태; 0: OFF 를 나타냄(보통 때는 열림); 1: ON 을 나타냄(보통 때는 닫힘)
- TCM0 와 TCM1 양 쪽 모두=0 (OFF)인 경우, 작동 제어 모드가 Tz 이면 명령은 0 입니다. 따라서, 사용자가 토크 명령으로 아날로그 전압을 사용하지 않는다면 사용자는 토크 제어를 작동하기 위해 Tz 모드를 선택할 수 있고 아날로그 전압 신호의 영 점 변위 문제를 방지할 수 있습니다. 만약 작동 제어 모드가 T 이면 명령은 V-REF 와 GND 사이의 아날로그 전압입니다. 입력 전압의 설정 범위는 -10V 에서 +10V 이고 해당 토크는 조정 가능합니다 (파라미터 P1-41 참조).
- TCM0 와 TCM1 중에 적어도 하나가 0(OFF)이 아닌 경우, 토크 명령은 내부 파라미터입니다. 명령은 TCM0 또는 TCM1 이 변경된 후에 유효(이용 가능)합니다.

이 절에서 설명하는 토크 명령은 토크 제어 모드(T 또는 Tz 모드)에서 토크 명령으로 사용될 수 있을 뿐만 아니라 위치 모드(P 모드)와 토크 제어 모드(T 또는 Tz 모드)에서 토크 제한 입력 명령이 될 수도 있습니다.

#### 6.4.2 토크 제어 모드의 구조

기본 구조

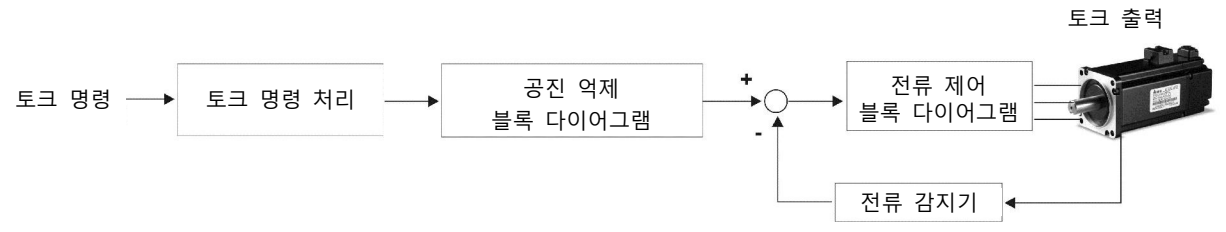

토크 명령 처리는 6.4.1 장에 따라 토크 제어의 명령원을 선택하는데 사용되고, 최대 토크 명령(파라미터 P1-41)과 토크 제어 모드의 평활 방법을 포합합니다. 전류 제어 블록 다이어그램은 서보 드라이브의 게인 파라미터를 관리하고 모터의 순시 입력 전류를 계산하는데 사용됩니다. 전류 제어 블록 다이어그램은 너무 복잡하기 때문에, 전류 제어 블록 다이어그램의 파라미터 설정이 허용되지 않습니다. 토크 명령 처리의 기능과 구조는 아래의 그림과 같습니다:

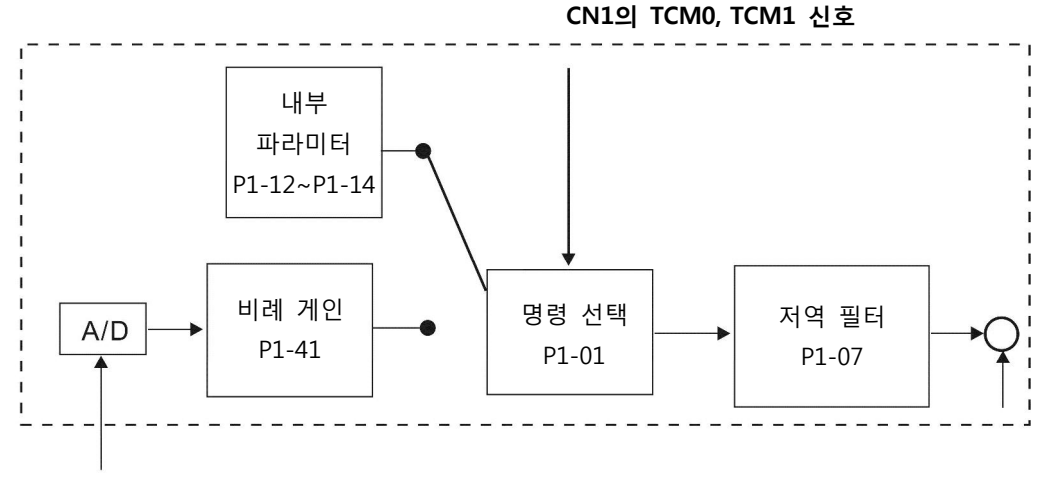

아날로그 신호

명령원은 TCM0, TCM1 및 파라미터 P1-01(T 또는 Tz)의 상태에 따라 선택됩니다. 명령 신호의 평활이 더 필요할 때마다 사용자가 토크 조정을 위해 비례 게인(스칼라)과 저역 필터를 사용할 것을 권장합니다.

### 6.4.3 토크 제어 모드의 평활 방법

관련 파라미터

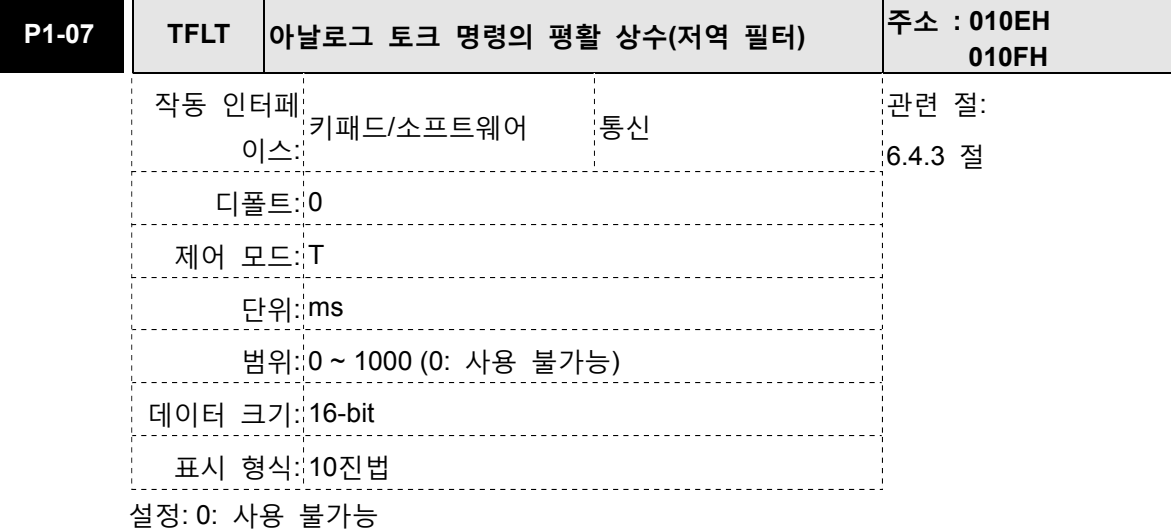

- 참고
- 1) 만약 파라미터 P1-07 의 설정 값이 0 으로 설정되면, 이 파라미터는 사용 불가능이 되고 명령은 단순 통과(By-Pass)된다는 것을 나타냅니다.

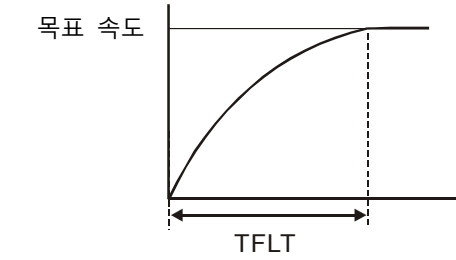

### 6.4.4 아날로그 토크 입력 크기 조정(Scaling)

V\_REF 와 GND 사이의 아날로그 전압은 모터 토크 명령을 결정합니다. 파라미터 P1-41 을 사용하면 토크 제어 기울기와 범위를 조정할 수 있습니다.

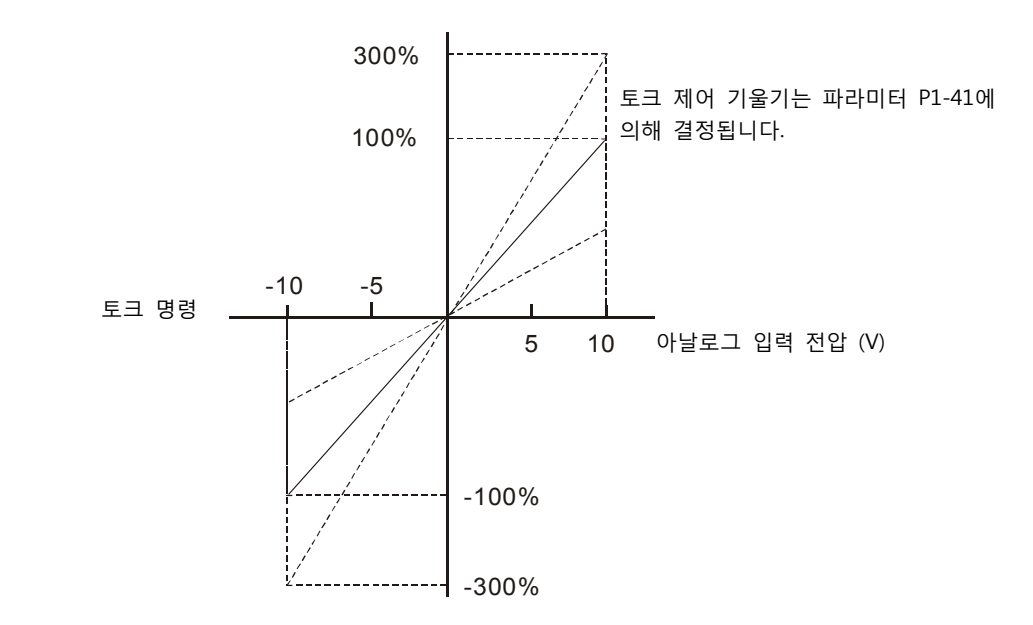

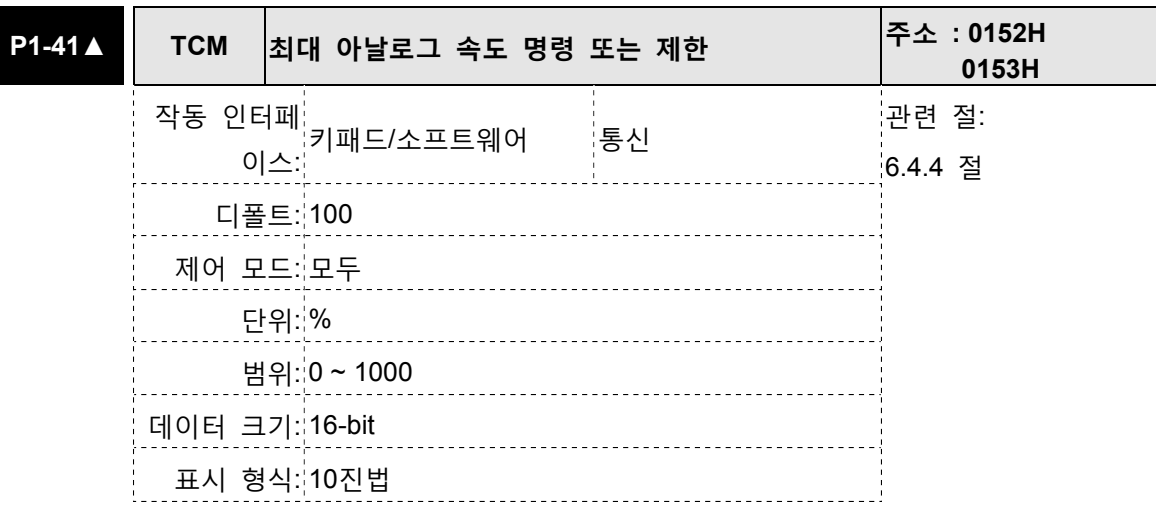

토크 모드에서, 이 파라미터는 최대 입력 전압(10V)에 근거한 최대 아날로그 토크 명 령을 설정하는데 사용됩니다.

PT와 속도 모드에서, 이 파라미터는 최대 입력 전압(10V)에 근거한 최대 아날로그 토 크 제한을 설정하는데 사용됩니다.

예를 들면, 토크 모드에서, P1-41이 100으로 설정되고 입력 전압이 10V이면 토크 명 령은 정격 토크의 100%라는 것을 나타냅니다. P1-41이 100으로 설정되고 입력 전압 이 5V로 변경되면 속도 명령은 정격 토크의 50%로 변경됩니다.

토크 명령/제한 = 입력 전압 값 x P1-41의 설정 값/10

#### 6.4.5 토크 제어 모드의 타이밍 차트(Timing Chart)

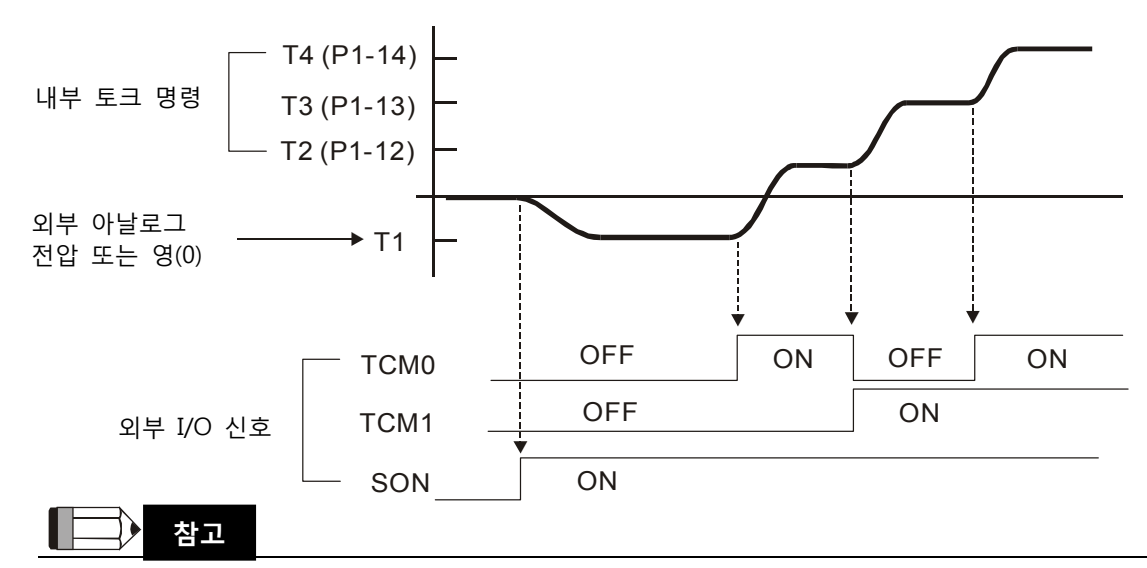

1) OFF 는 일반적으로 열림을 나타내고 ON 은 일반적으로 닫힘을 나타냅니다.

- 2) 토크 제어 모드가 Tz 인 경우, 토크 명령 T1=0 이고 토크 제어 모드가 T 인 경우, 토크 명령 T1 은 외부 아날로그 전압 입력입니다 (P1-01)을 참조하시기 바랍니다.
- 3) 서보 ON 후에, 사용자는 TCM0~1 의 상태에 따라 명령을 선택할 수 있습니다.

### 6.5 제어 모드 선택

신호 제어 모드 작동을 제외하고, ASDA-B2 시리즈 AC 드라이브는 사용자가 선택하도록 PT-S, S-T, PT-T 의 이러한 세 다중 모드도 제공합니다.

- 1) 속도/위치 모드 선택: PT-S
- 2) 속도/토크 모드 선택: S-T
- 3) 토크/위치 모드 선택: PT-T

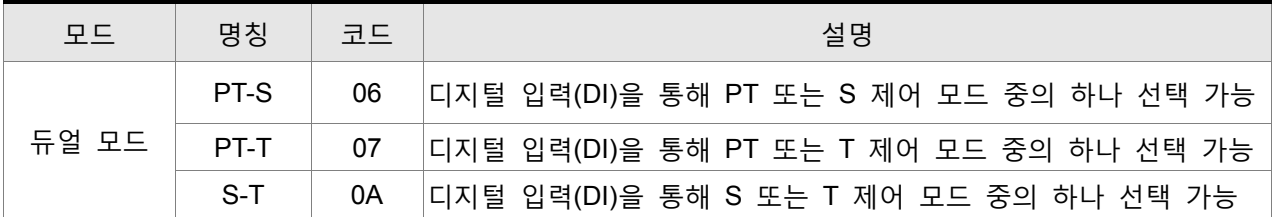

Sz와 Tz 모드 선택은 제공되지 않습니다. 너무 많은 DI 입력 사용을 방지하기 위해 사용자가 DI 입력 (SPD0~1 또는 TCM0~1)의 사용을 줄이기 위해 속도 모드와 토크 모드에서 외부 아날로그 신호를 사용 하는 것을 권장합니다.

DI/DO 신호의 디폴트 핀 번호를 보기 위해서는 3.3.2 절의 표 3.B와 표 3.C를 참조하시기 바랍니다.

### 6.5.1 속도 / 위치 제어 모드 선택

### PT-S 모드

PT-S 모드의 명령원은 외부 입력 펄스로부터 옵니다. 속도 명령은 외부 아날로그 전압 또는 내부 파라미터(P1-09~P1-11)가 될 수 있습니다. 속도와 위치 모드 전환은 S-P 신호로 제어됩니다. 속도/위치 제어 모드 선택의 타이밍 차트는 아래의 그림과 같습니다:

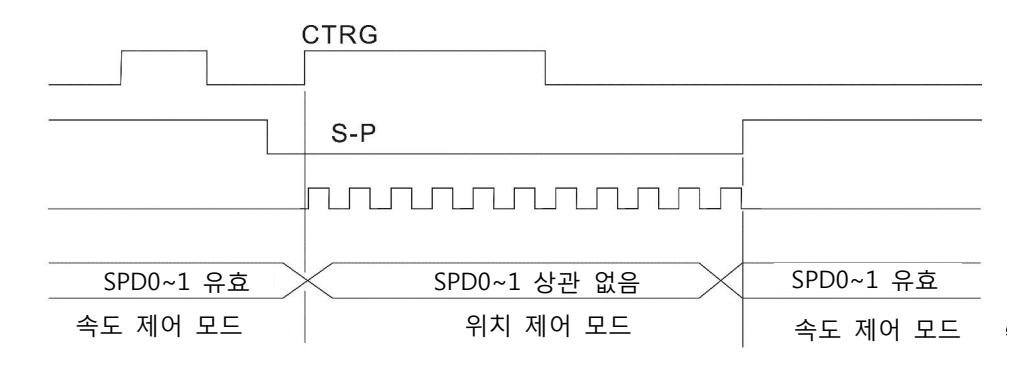

그림 1. : 속도/위치 제어 모드 선택

#### 6.5.2 속도 / 토크 제어 모드 선택

#### S-T 모드

속도 명령은 외부 아날로그 전압 또는 내부 파라미터(P1-09~P1-11)가 될 수 있고 SPD0~1 은 속도 명령을 선택하기 위해 사용됩니다. 속도 명령과 같이, 토크 명령이 외부 아날로그 전압 또는 내부 파라미터(P1-12~P1-14)가 될 수 있고 TCM0~1 이 토크 명령을 선택하기 위해 사용됩니다. 속도와 토크 모드 전환은 S-T 신호에 의해 제어됩니다.

속도/토크 제어 모드 선택의 타이밍 차트는 아래의 그림과 같습니다:

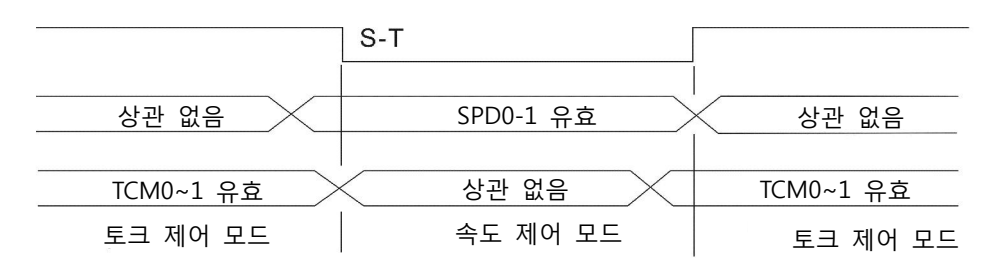

그림 2. : 속도/토크 제어 모드 선택

토크 모드에서(S-T 가 ON 인 경우), 토크 명령은 TCM0~1 에 의해 선택됩니다. 속도 모드(S-T 가 OFF 인 경우)로 전환하면 속도 명령은 SPD0~1 에 의해 선택되고, 모터는 명령을 따라 즉시 회전합니다. S-T 가 다시 ON 으로 된 후에는 즉시 토크 모드로 되돌아옵니다.

#### 6.5.3 토크 / 위치 제어 모드 선택

#### PT-T 모드

PT-T 모드의 명령원은 외부 입력 펄스로부터 옵니다. 토크 명령은 외부 입력 펄스 또는 내부 파라미터(P1-12~P1-14)가 될 수 있습니다. 토크와 위치 모드 전환은 T-P 신호로 제어됩니다. 토크/위치 제어 모드 선택의 타이밍 차트는 아래의 그림과 같습니다:

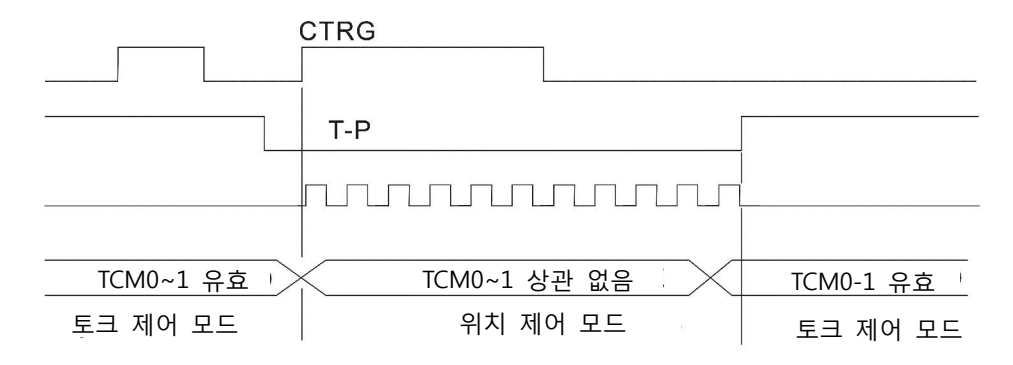

그림 3. : 토크/위치 제어 모드 선택

### 6.6 기타

#### 6.6.1 속도 제한

최대 서보 모터 속도를 위치, 속도 또는 토크 제어 모드 어디에서든지 파라미터 P1-55 를 사용하여 제한할 수 있습니다.

속도 제한 명령의 명령원은 속도 명령과 같습니다. 외부 아날로그 전압이 될 수 있고 내부 파라미터(P1-09~P1-11)가 될 수 도 있습니다. 속도 명령원에 대한 자세한 정보는 6.3.1 절을 참조하시기 바랍니다.

서보 모터 속도를 제한하는 속도 제한은 토크 모드(T 모드)에서만 사용될 수 있습니다. 토크 명령이 외부 아날로그 전압인 경우, SPD0~1 처럼 다룰 수 있는 여분의 DI 신호가 있어야 하고 속도 제한 명령(내부 파라미터)을 선택하는데 사용되어야 합니다. DI 신호가 충분하게 있지 않다면, 외부 전압 입력은 속도 제한 명령처럼 사용될 수 있습니다. 파라미터 P1-02 의 사용 불가능/사용 가능 속도 제한 기능 설정이 1 로 설정되면, 속도 제한 기능은 활성화됩니다.

속도 제한의 타이밍 차트는 아래의 그림과 같습니다:

파라미터 P1-02의 사용 불가능/사용 가 능 속도 제한 기능 설정은 1로 설정

파라미터 P1-02의 사용 불가능/사용 가 능 속도 제한 기능 설정은 0으로 설정

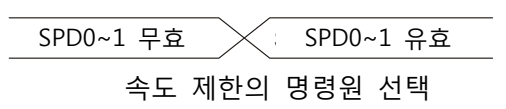

#### 6.6.2 토크 제한

토크 제한 명령의 명령원은 토크 명령과 같습니다. 외부 아날로그 전압이 될 수 있고 내부 파라미터(P1-12~P1-14)가 될 수 도 있습니다. 토크 명령원에 대한 자세한 정보는 6.4.1 절을 참조하시기 바랍니다.

서보 모터의 출력 토크를 제한하는 토크 제한은 위치 모드(PT 모드)와 속도 모드(S 모드)에서만 사용될 수 있습니다. 위치 명령이 외부 펄스이고 속도 명령이 외부 아날로그 전압인 경우, 토크 제한 명령(내부 파라미터)을 선택하는데 사용되는 TCM0~1 처럼 다룰 수 있는 여분의 DI 신호가 있어야 합니다. DI 신호가 충분하게 있지 않다면, 외부 전압 입력은 토크 제한 명령처럼 사용될 수 있습니다. 파라미터 P1-02 의 사용 불가능/사용 가능 토크 제한 기능 설정이 1 로 설정되면, 토크 제한 기능은 활성화됩니다.

토크 제한의 타이밍 차트는 아래의 그림과 같습니다:

파라미터 P1-02의 사용 불가능/사용 가능 파라미터 P1-02의 사용 불가능/사용 가능 <u>토크 제한 기능 설</u>정은 1로 설정 토크 제한 기능 설정은 0으로 설정 토크 제한 기능 설정은 1로 설정

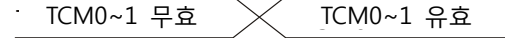

토크 제한의 명령원 선택

#### 6.6.3 아날로그 모니터

사용자는 필요한 아날로그 전압 신호를 보기 위해 아날로그 모니터를 사용할 수 있습니다. ASDA-B2 시리즈는 두 아날로그 채널을 제공하는데, CN5 커넥터의 핀 번호 1 과 3 입니다. 아날로그 모니터에 관련한 파라미터는 아래에 있습니다.

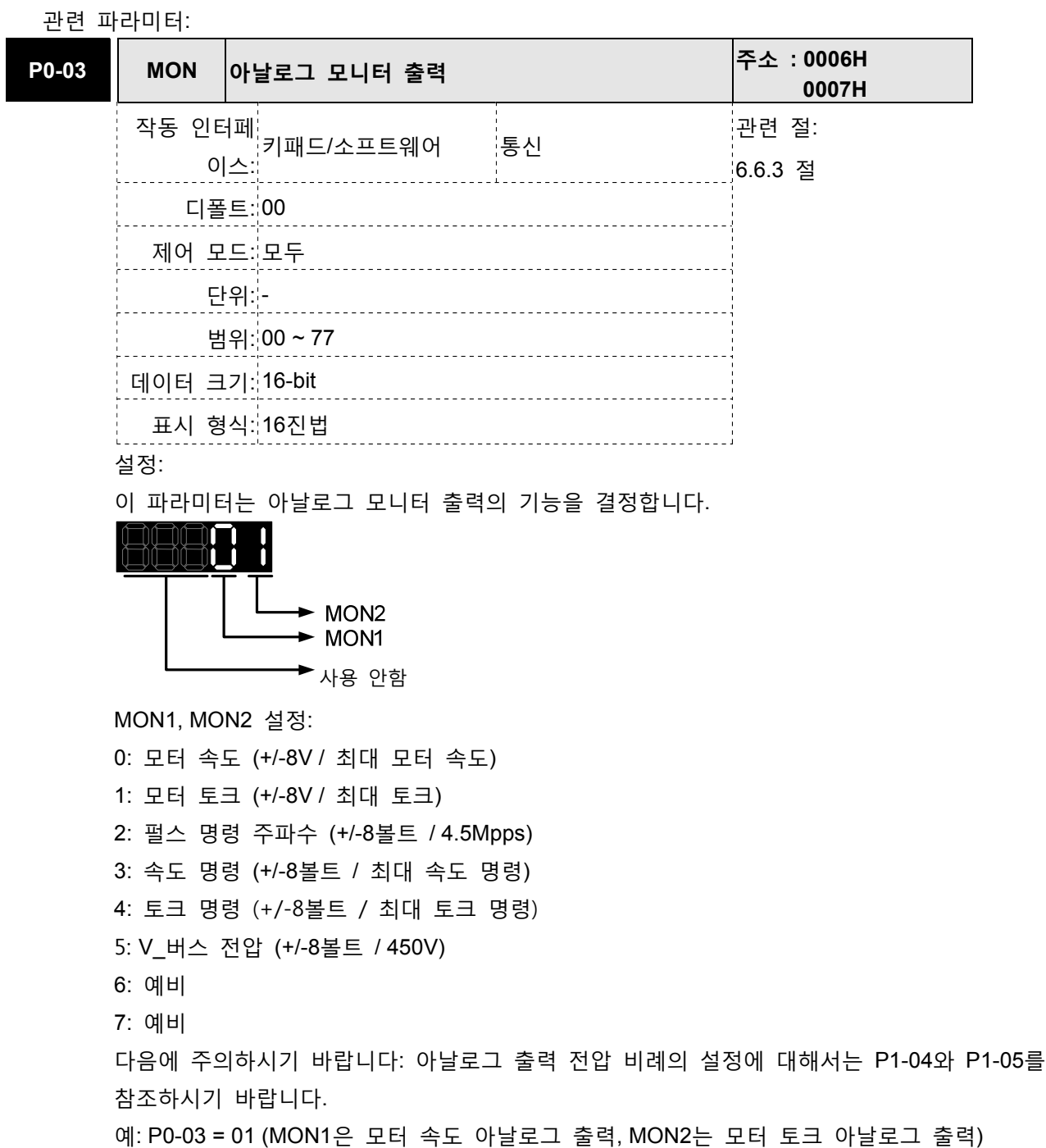

모터 속도 MON1 출력 전압 =  $8 \times$ (단윈: 볼트) 최대 모터 속도 ×  $\frac{P1 - 04}{100}$ 100 모터 토크 MON2 출력 전압 =  $8 \times$ (단윈: 볼트) 최대 모터 토크 ×  $\frac{P1 - 05}{100}$ 100 P1-03 AOUT 필스 출력 극성 설정 AOUT ACCESS AND ACCESS ACCESS ACCESS ACCESS ACCESS ACCESS 0107H 작동 인터페 키패드/소프트웨어 통신 관련 <sup>절</sup>: 이스: 3.3.3 절 디폴트: 0 제어 모드: 모두 단위: - 범위: 0 ~ 13 데이터 크기: 16-bit 표시 형식: 16진법 설정: П  $\blacktriangleright$  A  $\blacktriangleright$  B ▶ 사용 안함 A: 아날로그 모니터 출력 극성 B: 위치 펄스 출력 극성 0: MON1(+), MON2(+) 0: 정방향 출력 1: MON1(+), MON2(-) 1: 역방향 출력 2: MON1(-), MON2(+)

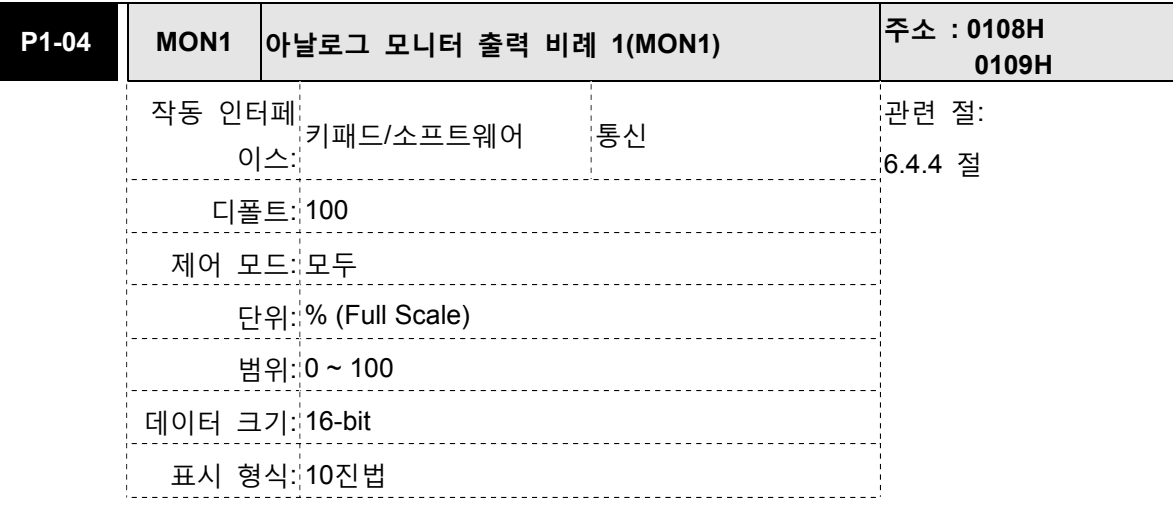

3: MON1(-), MON2(-)

다음을 주의하시기 바랍니다:

아날로그 출력 전압 비례의 설정에 대해서는 P1-03을 참조하십시오.

예: P0-03 = 01 (MON1은 모터 속도 아날로그 출력, MON2는 모터 토크 아날로그 출력)

MON1 출력 전압 =  $8 \times$ 모터 속도 최대 모터 속도 ×  $\frac{P1 - 04}{100}$ 100 (단위: 볼트)

MON2 출력 전업 = 8 × 
$$
\frac{\text{로터 토크}}{\text{회대 모터 토크 × } \frac{P1 - 05}{100}}
$$
 (단위: 별트)

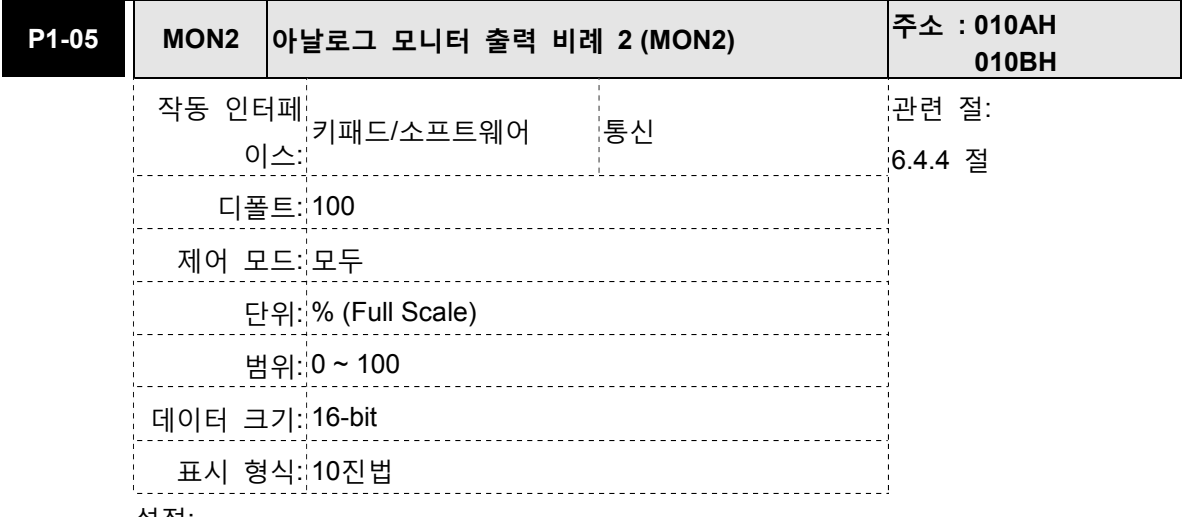

설정:

다음을 주의하시기 바랍니다:

아날로그 출력 전압 비례의 설정에 대해서는 P1-03을 참조하십시오.

예: P0-03 = 01 (MON1은 모터 속도 아날로그 출력, MON2는 모터 토크 아날로그 출력)

MON1 출력 전압 =  $8 \times$ 모터 속도 최대 모터 속도 ×  $\frac{P1 - 04}{100}$ 100 (단위: 볼트)

MON2 출력 전압 =  $8 \times$ 모터 토크 최대 모터 토크 ×  $\frac{P1 - 05}{100}$ 100 (단위: 볼트)

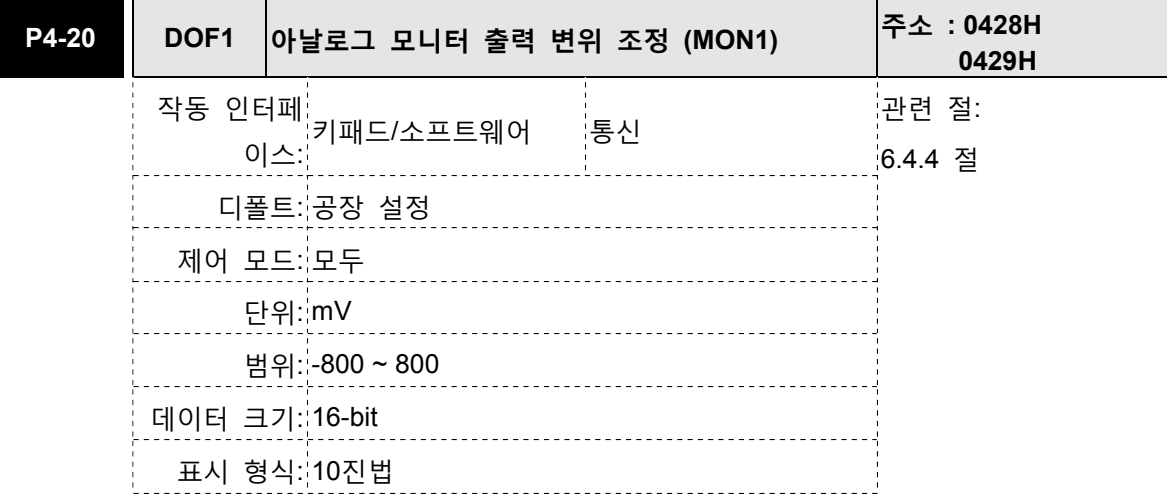

P2-08이 10으로 설정되면 사용자는 이 파라미터를 초기화할 수 없다는 것에 주의하시기 바랍 니다.

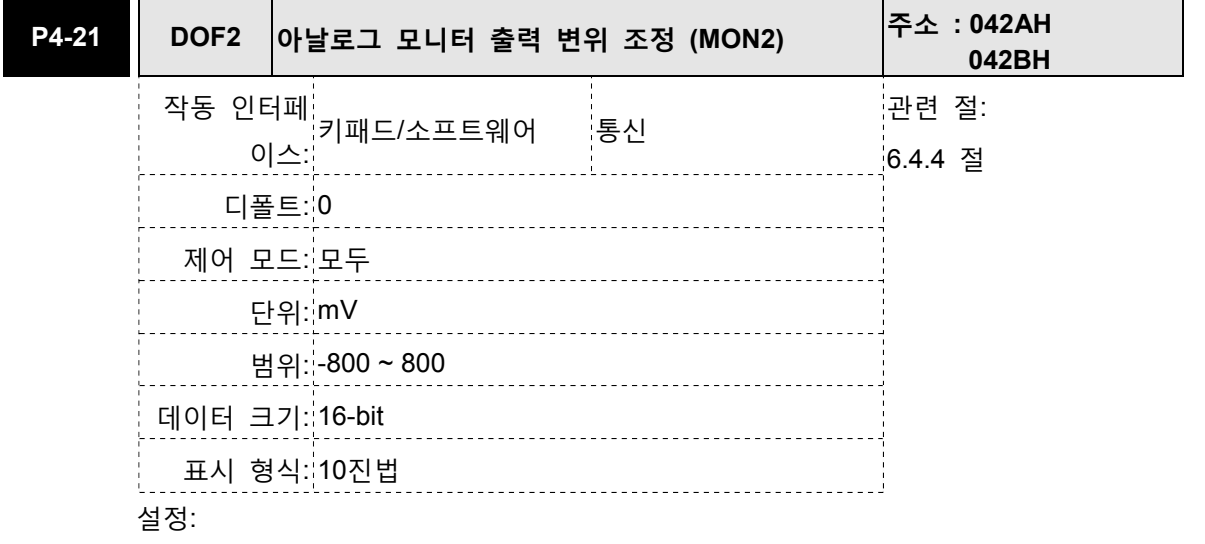

P2-08이 10으로 설정되면 사용자는 이 파라미터를 초기화할 수 없다는 것에 주의하시기 바랍 니다.

예를 들면, 사용자가 채널 1 의 아날로그 전압 신호를 보기 원하는 경우, 모니터 출력 설정 범위가 8V/325Kpps 이면, 파라미터 P1-04(아날로그 모니터 출력 비례 1)의 설정 값을 50(=325Kpps/최대 입력 주파수)으로 변경할 필요가 있습니다. 다른 관련된 파라미터 설정은 파라미터 P0-03(A=3)과 P1-03(A=0~3, 출력 극성 설정)을 포함합니다. 일반적으로, 채널 1 의 출력 전압 값은 V1 일때, 펄스 명령 주파수는 (최대 입력 주파수 x V1/8) x P1-04/100 과 동일합니다.

아날로그 모니터 출력 전압의 오프셋 값이 있기 때문에, 아날로그 모니터 출력의 영(zero) 전압 수준은 설정 값의 영 점에 일치하지 않습니다. 사용자가 아날로그 모니터 출력 변위 조정, DOF1(파라미터 P4-20)과 DOF2(파라미터 P4-21)를 사용하여 이 조건을 개선할 것을 권장합니다. 아날로그 모니터 출력의 최대 출력 전압 범위는 ±8V 입니다. 출력 전압이 이 한계를 초과하면, 여전히 ±8V 의 범위 안에 제한됩니다. ASDA-B2 시리즈가 제공하는 회전은 10 비트, 대략 13mv/LSB 입니다.

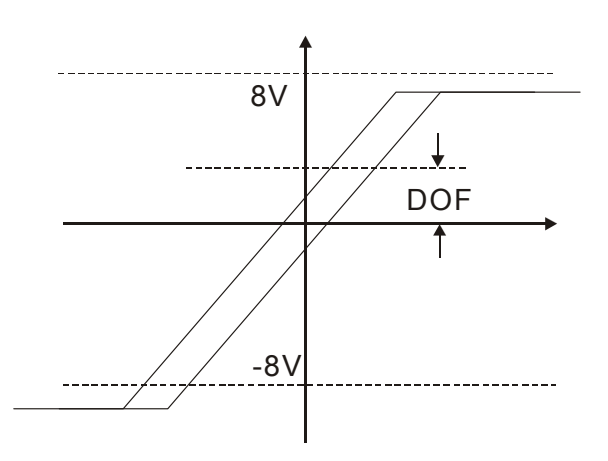

#### 6.6.4 전자 브레이크

서보 드라이브가 동작하는 경우, 디지털 출력 BRKR 이 off 로 설정되면, 전자 브레이크가 사용 불가능이고 모터가 구동을 멈추고 잠겼다는 것을 나타냅니다. 디지털 출력 BRKR 이 ON 으로 설정되면 전자 브레이크가 사용 가능이고 모터가 자유롭게 구동할 수 있다는 것을 나타냅니다. 전자 브레이크에 영향을 주는 두 파라미터가 있습니다. 하나는 파라미터 P1-42(MBT1)이고 다른 하나는 파라미터 P1-43(MBT2)입니다. 사용자는 전자 브레이크의 On/Off 지연 시간을 설정하는데 이러한 두 파라미터를 사용할 수 있습니다. 전자 브레이크는 보통, 수직축(Z-축) 방향에서 서보 모터로부터 발생되는 큰 에너지를 줄이기 위해 사용됩니다. 전자 브레이크를 사용하면 전원이 off 일 때 모터가 잡아줄 토크가 없기 때문에 부하가 미끄러질 수 있는 것을 방지할 수 있습니다. 전자 브레이크를 사용하지 않으면 서보 모터의 수명을 줄일 수 있습니다. 고장을 방지하기 위해 서보 시스템이 off(서보 Off) 후에 전자 브레이크가 활성화 되어야 합니다.

사용자가 전자 브레이크를 서보 드라이브가 아닌 외부 제어기를 통해 제어하고자 한다면, 사용자는 반드시 서보 모터가 제동할 때의 기간 동안에 전자 브레이크의 기능을 실행해야 합니다. 모터와 전자 브레이크의 제동력은 서보 모터가 제동할 때에 반드시 동일한 방향이어야 합니다. 그 다음에 서보 드라이브가 정상적으로 작동합니다. 그러나, 서보 드라이브가 가속 또는 일정 속도에 있는 동안에 더 큰 전류를 발생할 수 있고 이것은 과부하를 일으킬 수 있습니다 (서보 고장).

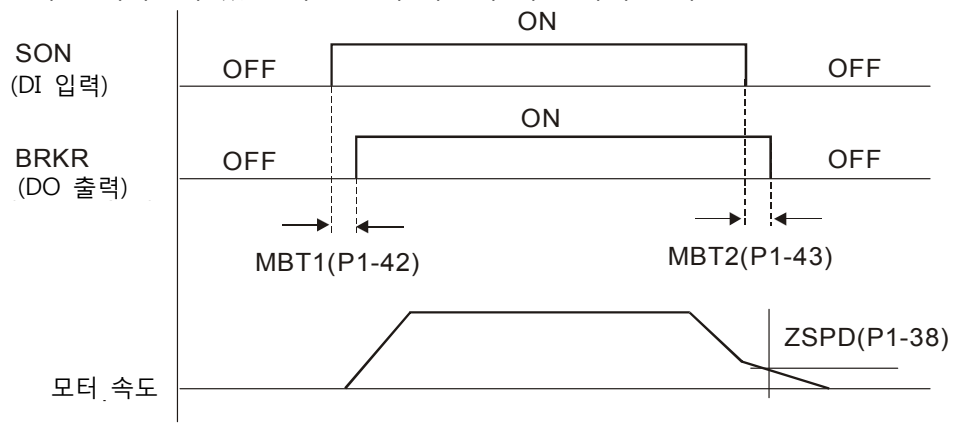

전자 브레이크가 있는 서보 모터 사용에 대한 타이밍 차트:

BRKR 출력 타이밍 설명:

- 1. 서보 OFF (DI SON 이 활성화 되지 않은 경우), BRKR 출력은 P1-43 에 의해 설정된 지연 시간에 도달된 후에 Off(전자 브레이크는 잠김)되고 모터 속도는 여전히 P1-38 의 설정 값보다 더 높습니다.
- 2. 서보 OFF (DI SON 이 활성화 되지 않은 경우), BRKR 출력은 P1-43 에 의해 설정된 지연 시간에 도달되지 않으면 Off(전자 브레이크는 잠김)되고 모터 속도는 여전히 P1-38 의 설정 값보다 더 낮습니다.

전자 브레이크 배선도

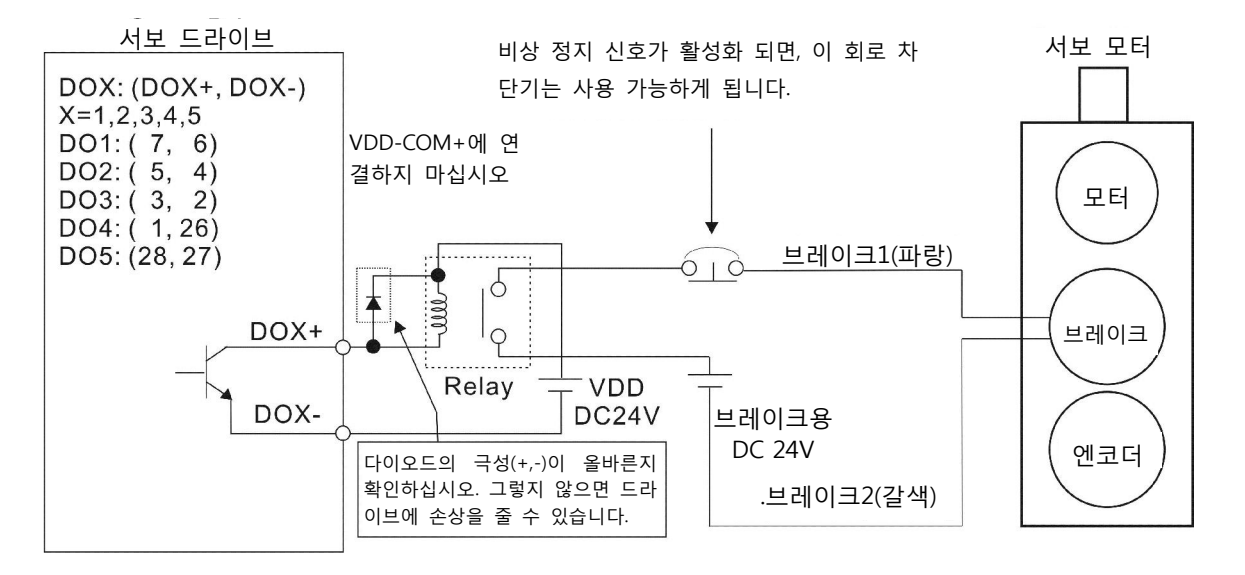

$$
\boxed{\Box}
$$

1) 배선에 대한 더 많은 정보는 3 장 연결과 배선을 참조하시기 바랍니다.

- 2) BRKR 신호는 브레이크 동작을 제어하는데 사용됩니다. 서보 드라이브의 VDD DC 24V 전원은 릴레이 코일(릴레이) 전원 공급에 사용될 수 있습니다. BRKR 신호가 ON 이면, 모터 브레이크는 횔성화됩니다.
- 3) 브레이크의 코일은 극성이 없는 것에 주의하시기 바랍니다.
- 4) 브레이크의 전원은 DC24V 입니다. 절대 +24V 전압원인 VDD 에 대해서 사용하지 마십시오

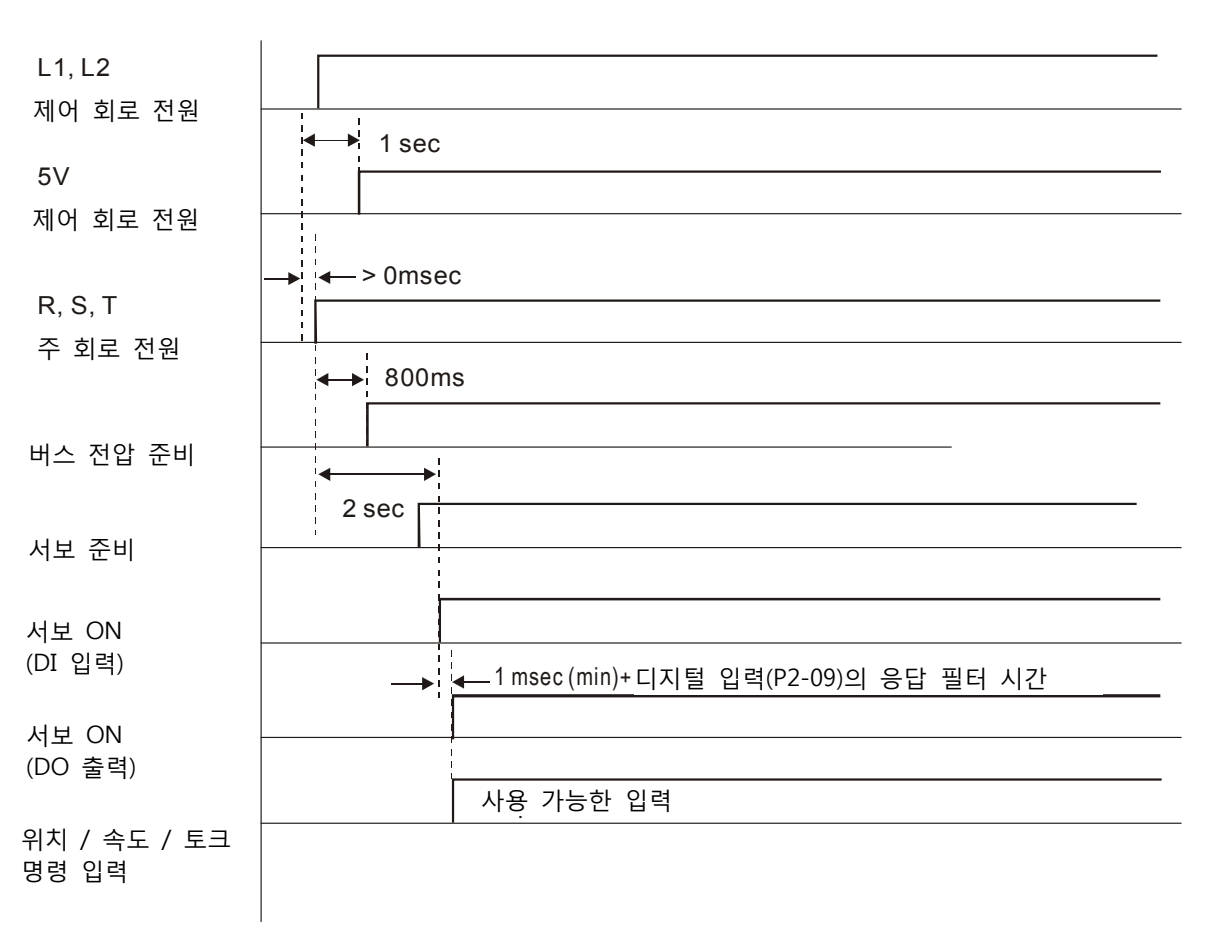

제어 회로 전원과 주 회로 전원의 타이밍 차트

## 7.1 정의

드라이브 파라미터에 대해 다음의 다섯 그룹이 있습니다: 그룹 0: 모니터 파라미터 (예: P0-XX) 그룹 1: 기본 파라미터 (예: P1-XX) 그룹 2: 확장 파라미터 (예: P2-XX) 그룹 3: 통신 파라미터 (예: P3-XX) 그룹 4: 진단 파라미터 (예: P4-XX)

### 제어 모드의 약어

PT: 위치 제어 모드 (외부 신호로부터의 명령)

- S: 속도 제어 모드
- T: 토크 제어 모드

### 기호의 설명 (파라미터 뒤에 표시)

- (★) 읽기 전용 레지스터, 예를 들면 P0-00, P0-01, P4-00.
- (▲) 서보 ON(서보 드라이브가 사용 가능인 경우)인 경우에 설정할 수 없는 파라미터, 예를 들면 P1-00, P1-46 및 P2-33.
- () 서보 드라이브가 재시작(전원 off와 on 스위칭 후) 후에만 유효한 파라미터, 예를 들면 P1-01 과 P3-00.
- (■) 전원이 off인 경우 설정 값이 유지 되지 않는 파라미터, 예를 들면 P2-31과 P3-06.

# 7.2 파라미터 요약

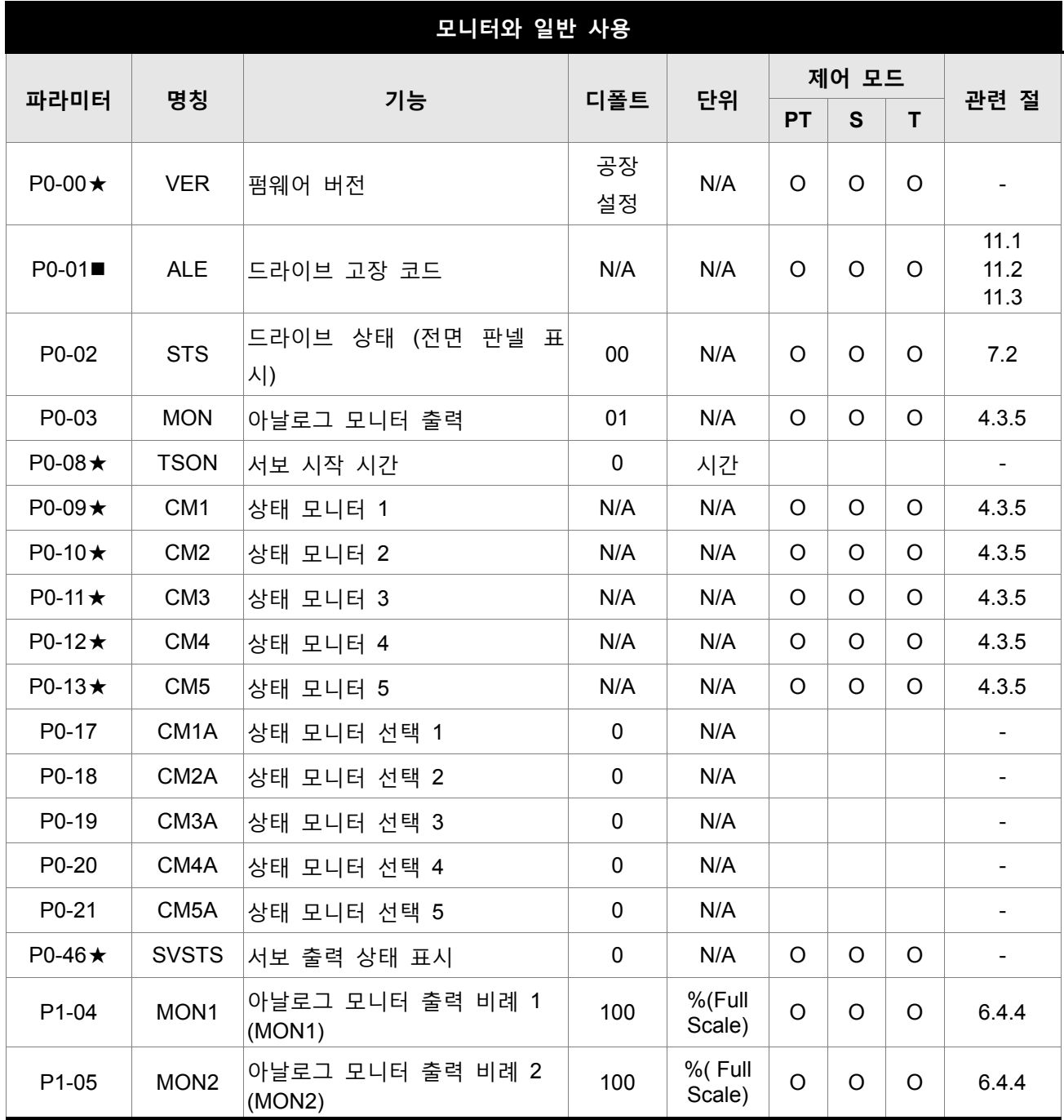

### 기호의 설명 (파라미터 뒤에 표시)

(★) 읽기 전용 레지스터.

- (▲) 서보 ON(서보 드라이브가 사용 가능인 경우)인 경우에 설정할 수 없는 파라미터.
- () 서보 드라이브가 재시작(전원 off와 on 스위칭 후) 후에만 유효한 파라미터.
- (■) 전원이 off인 경우 설정 값이 유지 되지 않는 파라미터.

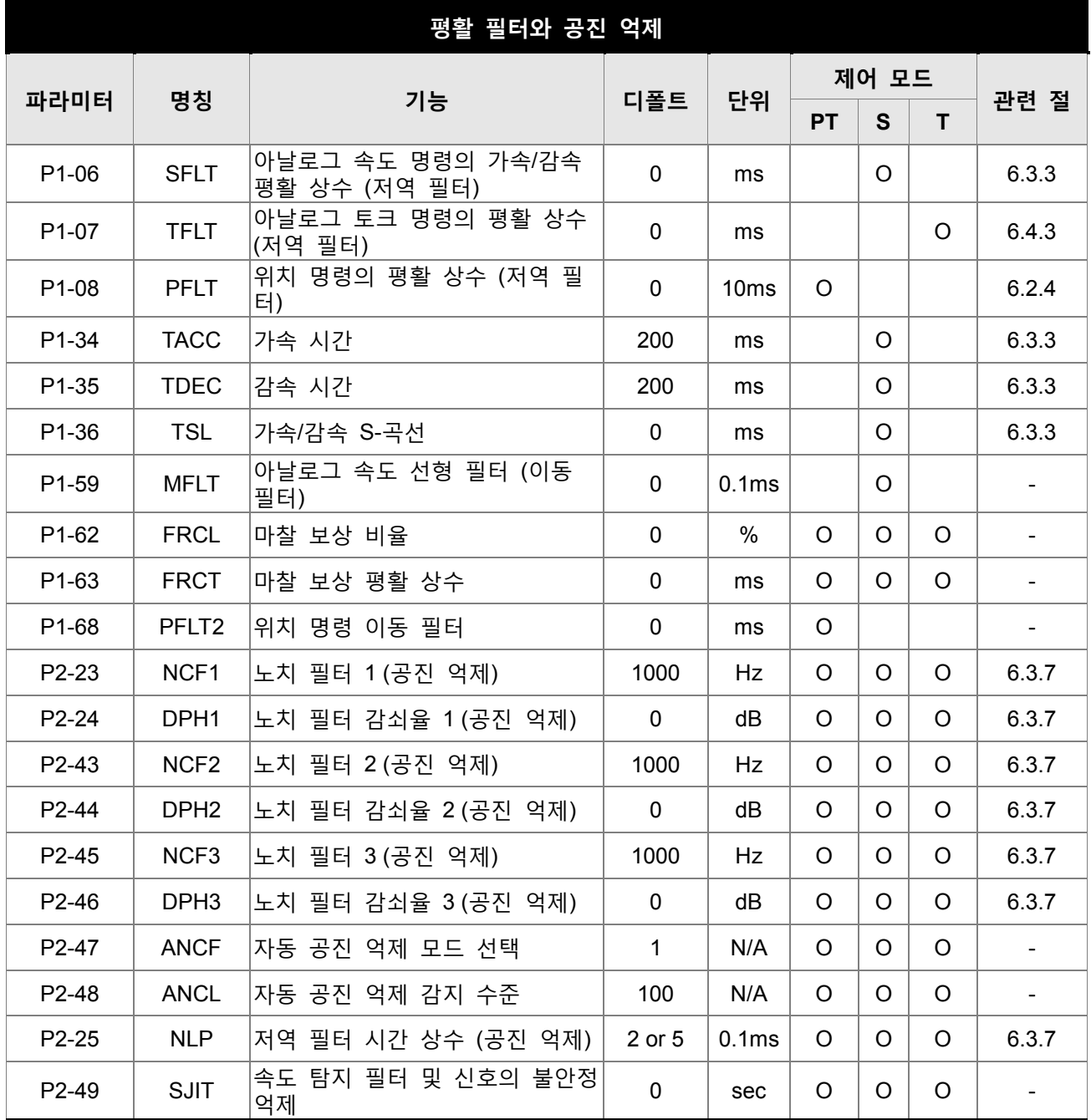

(★) 읽기 전용 레지스터.

- (▲) 서보 ON(서보 드라이브가 사용 가능인 경우)인 경우에 설정할 수 없는 파라미터.
- () 서보 드라이브가 재시작(전원 off와 on 스위칭 후) 후에만 유효한 파라미터.
- (■) 전원이 off인 경우 설정 값이 유지 되지 않는 파라미터.

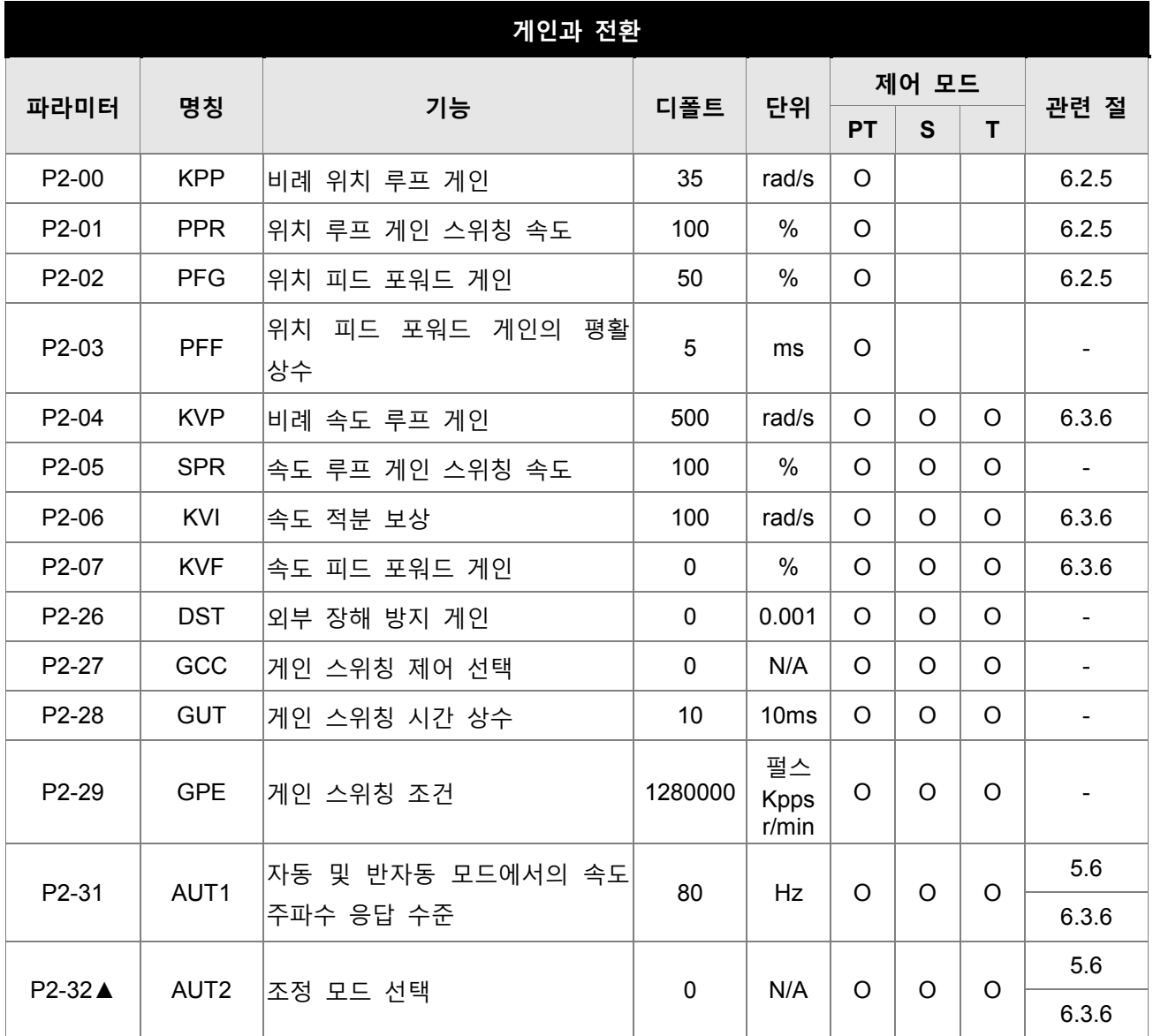

(★) 읽기 전용 레지스터.

- (▲) 서보 ON(서보 드라이브가 사용 가능인 경우)인 경우에 설정할 수 없는 파라미터.
- () 서보 드라이브가 재시작(전원 off와 on 스위칭 후) 후에만 유효한 파라미터.

(■) 전원이 off인 경우 설정 값이 유지 되지 않는 파라미터.

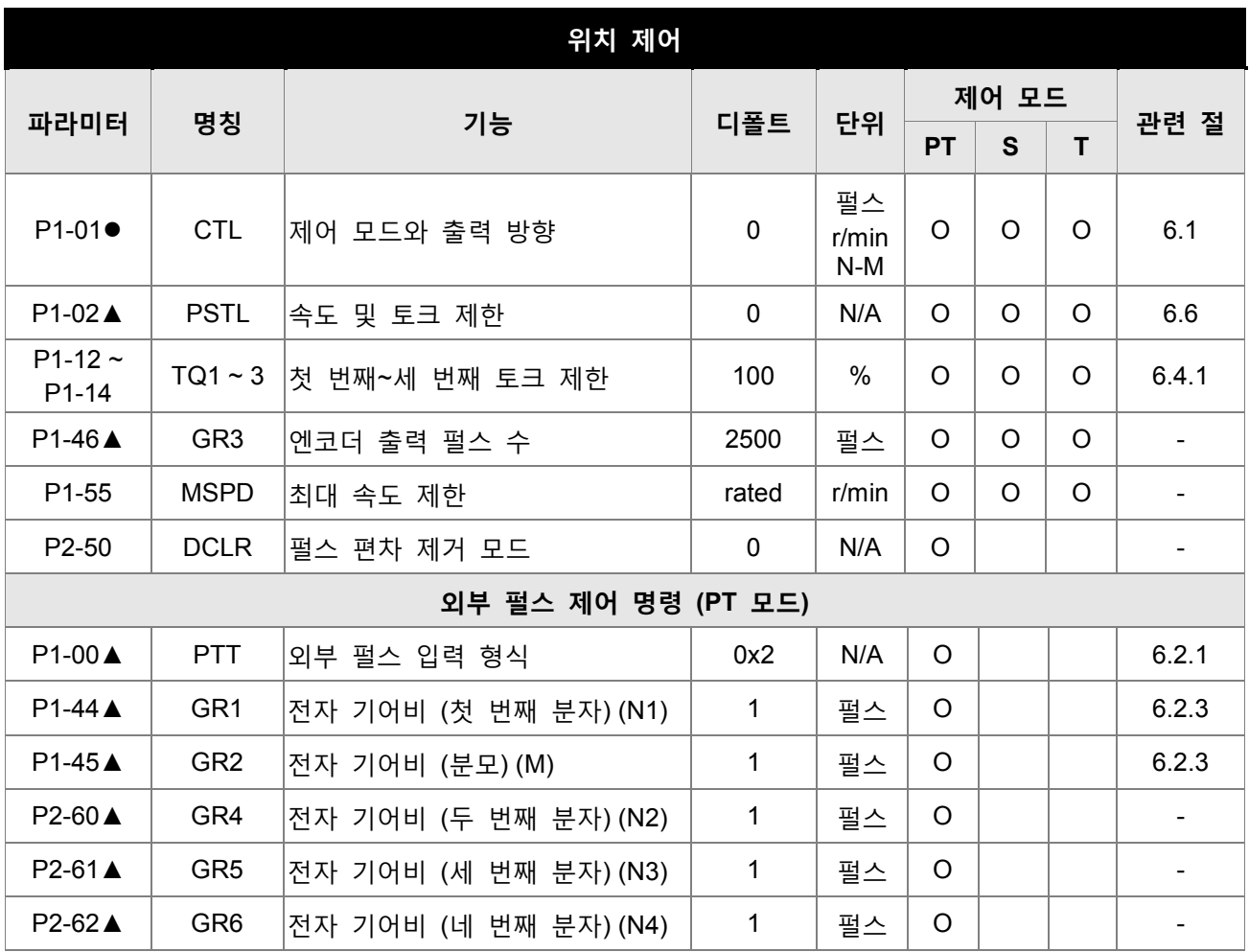

(★) 읽기 전용 레지스터.

(▲) 서보 ON(서보 드라이브가 사용 가능인 경우)인 경우에 설정할 수 없는 파라미터.

() 서보 드라이브가 재시작(전원 off와 on 스위칭 후) 후에만 유효한 파라미터.

(■) 전원이 off인 경우 설정 값이 유지 되지 않는 파라미터.

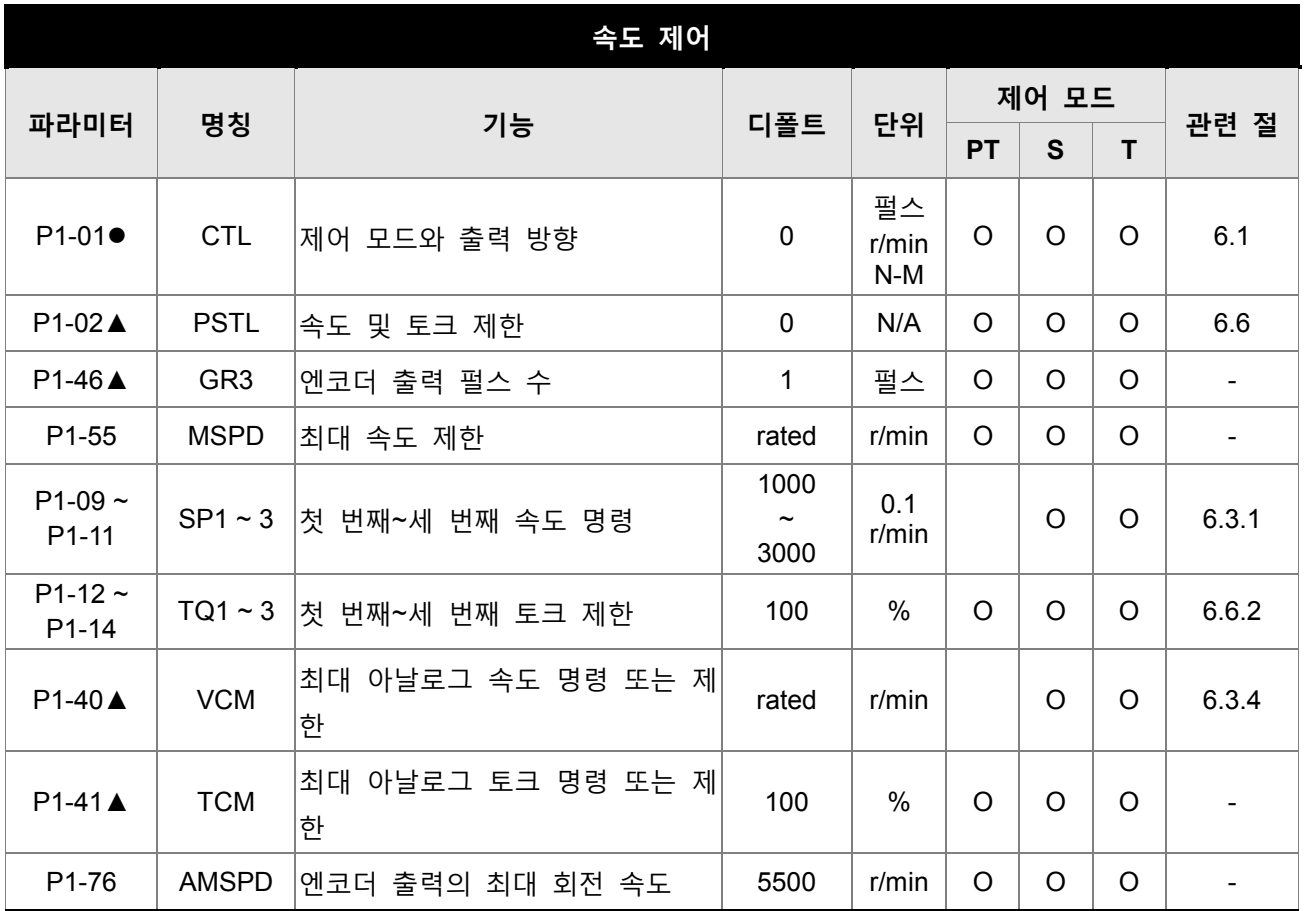

(★) 읽기 전용 레지스터.

- (▲) 서보 ON(서보 드라이브가 사용 가능인 경우)인 경우에 설정할 수 없는 파라미터.
- () 서보 드라이브가 재시작(전원 off와 on 스위칭 후) 후에만 유효한 파라미터.
- () 전원이 off인 경우 설정 값이 유지 되지 않는 파라미터.

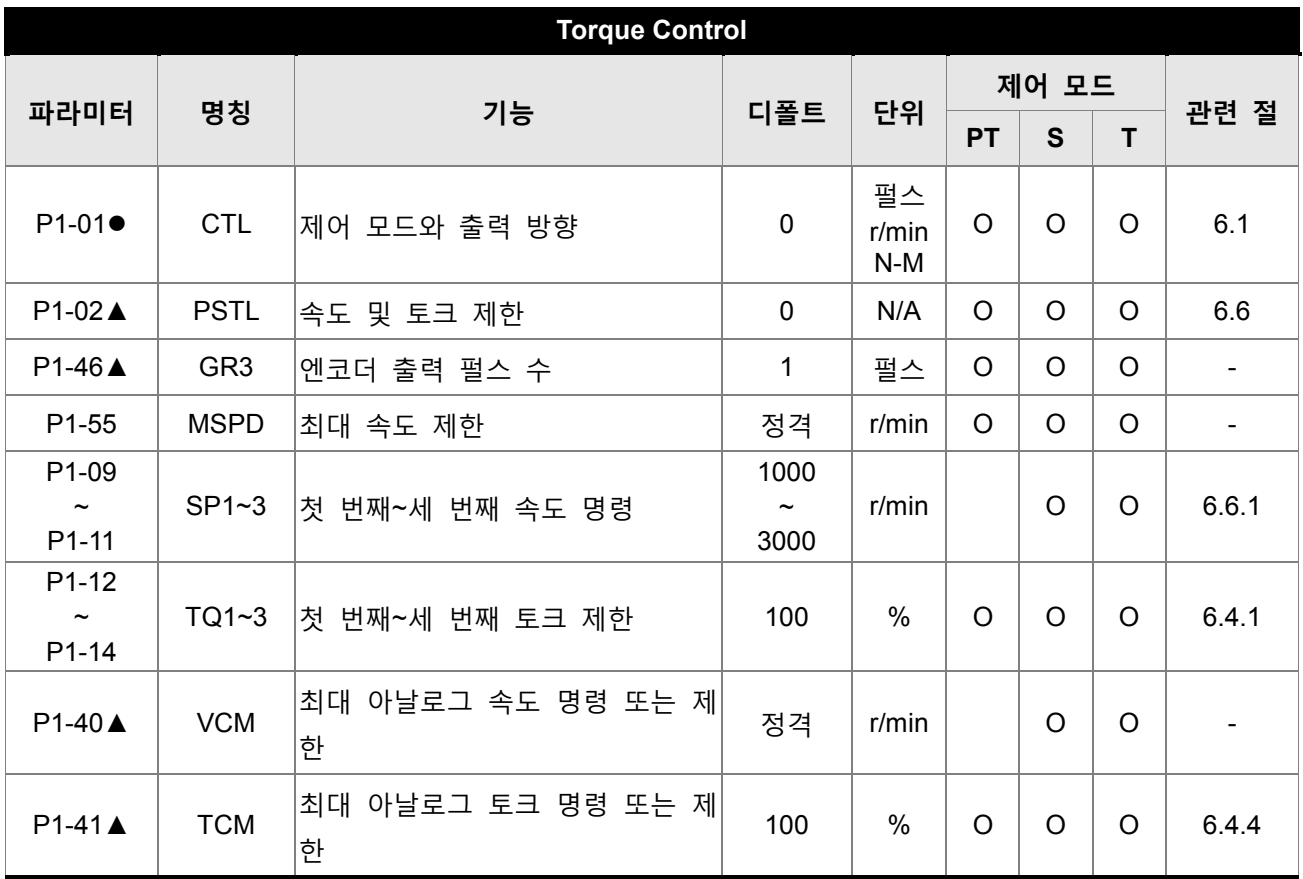

- (★) 읽기 전용 레지스터.
- (▲) 서보 ON(서보 드라이브가 사용 가능인 경우)인 경우에 설정할 수 없는 파라미터.
- () 서보 드라이브가 재시작(전원 off와 on 스위칭 후) 후에만 유효한 파라미터.
- (■) 전원이 off인 경우 설정 값이 유지 되지 않는 파라미터.

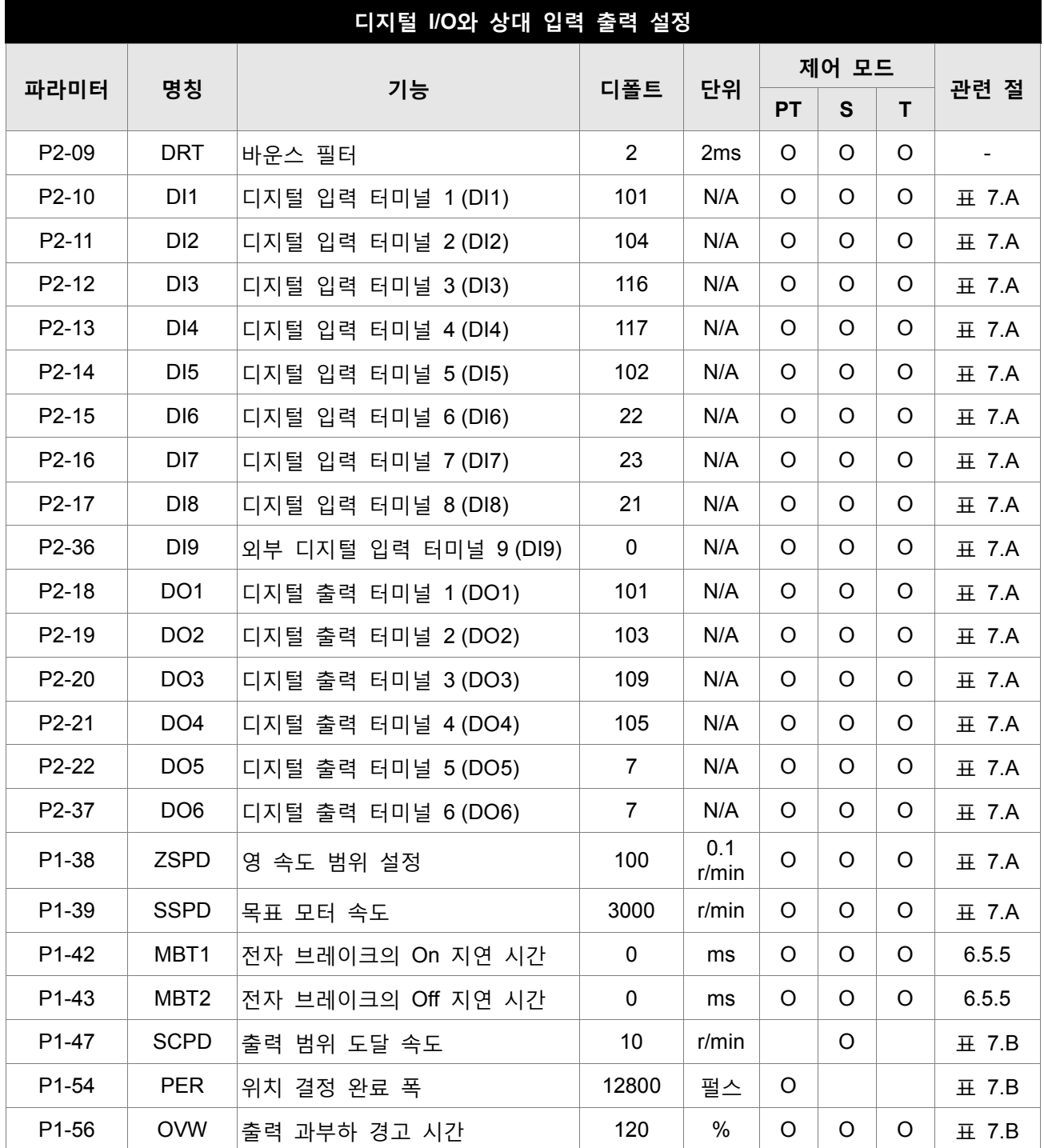

(★) 읽기 전용 레지스터.

- (▲) 서보 ON(서보 드라이브가 사용 가능인 경우)인 경우에 설정할 수 없는 파라미터.
- () 서보 드라이브가 재시작(전원 off와 on 스위칭 후) 후에만 유효한 파라미터.
- (■) 전원이 off인 경우 설정 값이 유지 되지 않는 파라미터.

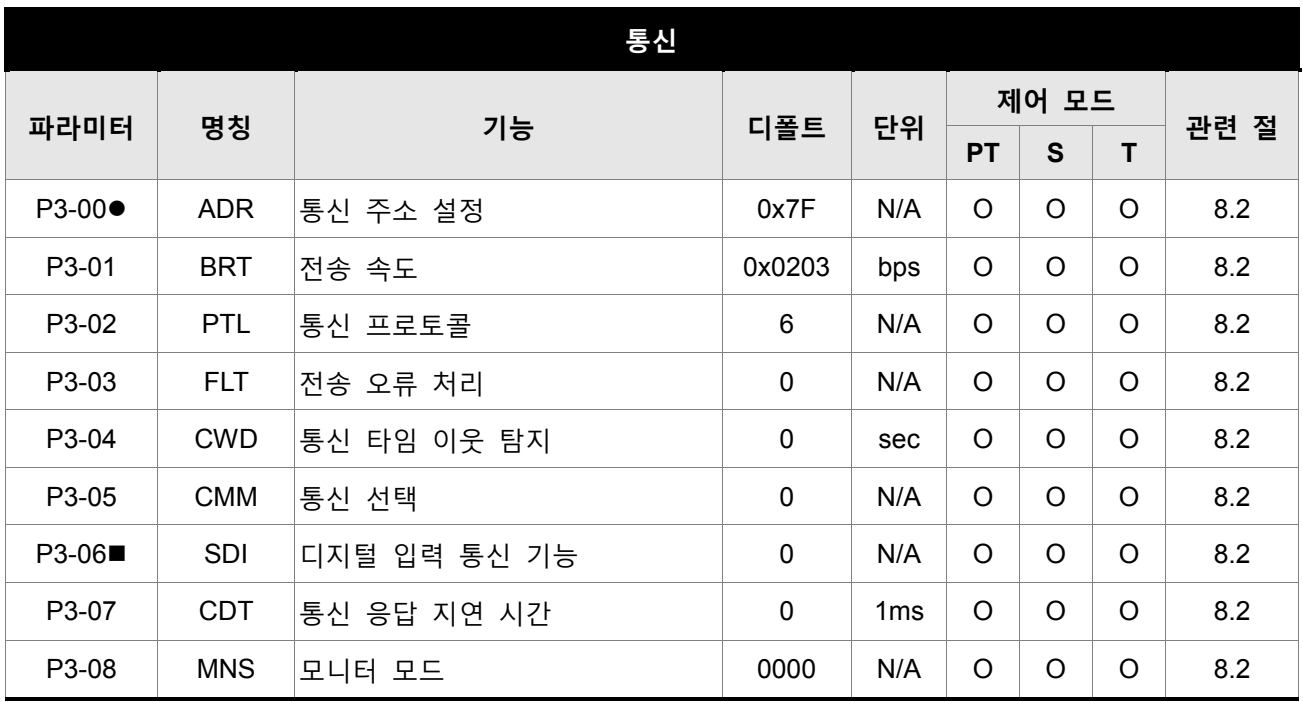

(★) 읽기 전용 레지스터.

(▲) 서보 ON(서보 드라이브가 사용 가능인 경우)인 경우에 설정할 수 없는 파라미터.

() 서보 드라이브가 재시작(전원 off와 on 스위칭 후) 후에만 유효한 파라미터.

(■) 전원이 off인 경우 설정 값이 유지 되지 않는 파라미터.

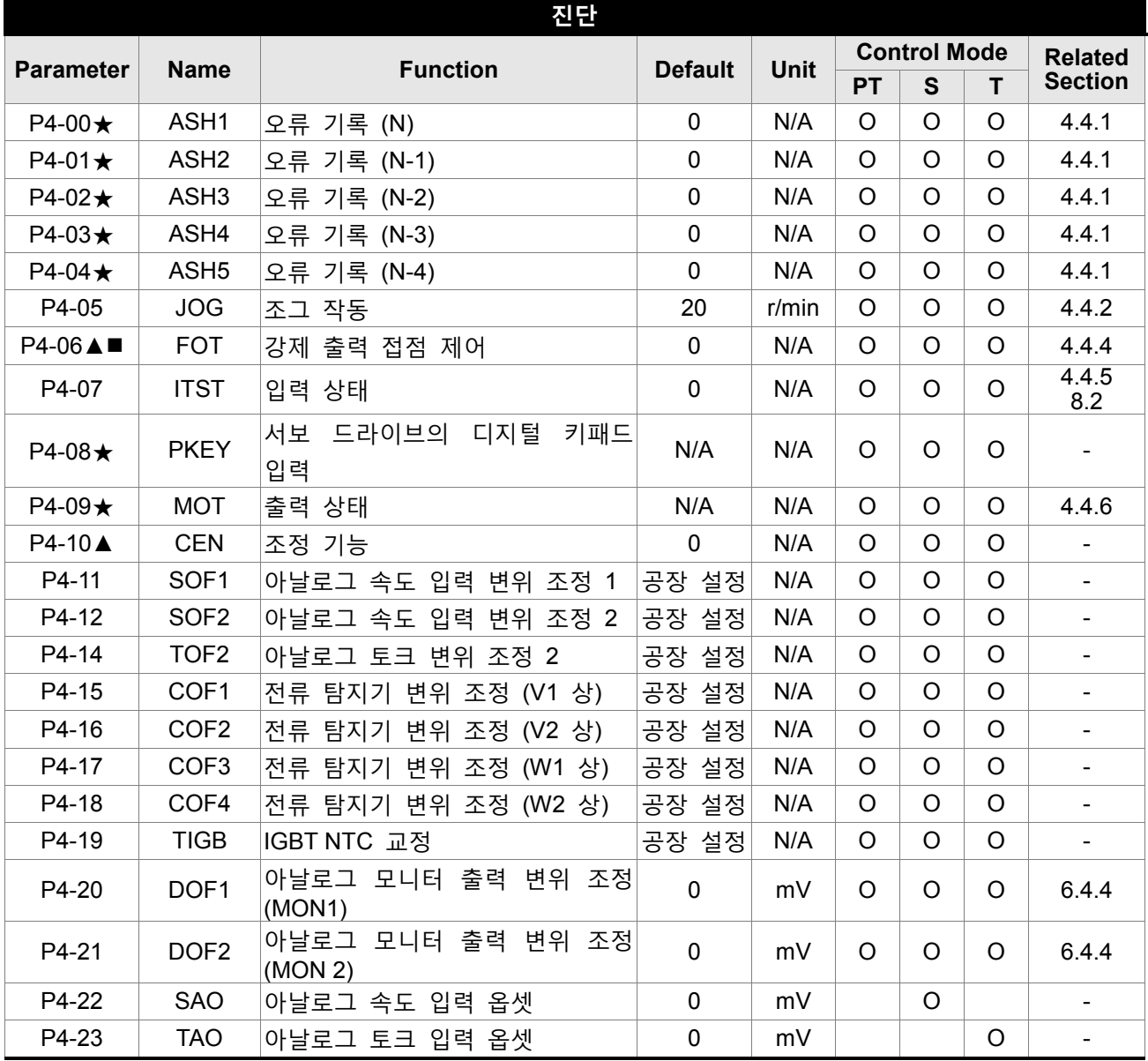

(★) 읽기 전용 레지스터.

(▲) 서보 ON(서보 드라이브가 사용 가능인 경우)인 경우에 설정할 수 없는 파라미터.

() 서보 드라이브가 재시작(전원 off와 on 스위칭 후) 후에만 유효한 파라미터.

(■) 전원이 off인 경우 설정 값이 유지 되지 않는 파라미터.

## 7.3 파라미터 상세 목록

### 그룹 0: P0-xx 모니터 파라미터

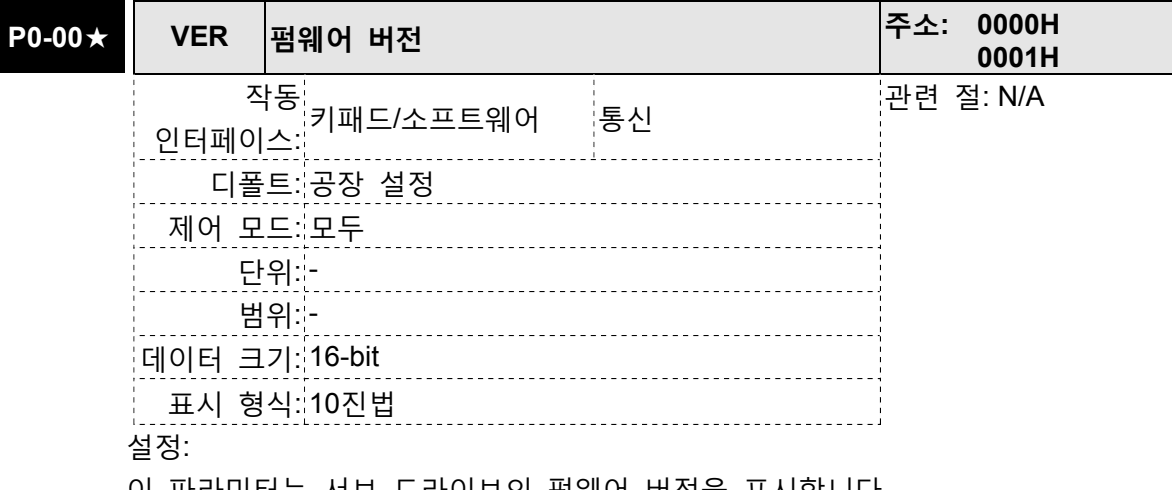

이 파라미터는 서보 드라이브의 펌웨어 버전을 표시합니다.

### P0-01■ ┃ ALE │드라이브 고장 코드 │주소: 0002H 0003H 작동<br><sub>어느</sub> 키패드/소프트웨어 통신 - 관련 절: 인터페이스: 절: 11.1 절: 11.2 절: 11.3 디폴트: - 제어 모드: 모두 단위: -범위: 0 ~ 0 (0: 고장 제거 또는 서보 드라이브 재시작, ARST (DI 신호)와 같은 기능) 데이터 크기: 16-bit 표시 형식: BCD 설정: 이 파라미터는 서보 드라이브가 현재 고장이 발생하였다면 현재의 서보 드라이브 고장을 표시합니다. 고장 코드는 16진법 데이터이지만 BCD 형식(2진화 10진수)으로 표시됩니다. 서보 드라이브 고장 코드: 001: 과전류 002: 과전압 003: 부족전압 (이 고장 코드는 서보가 On인 동안에 주 회로 전압이 최소 규정 값 아래일 때 표시되고, 서보가 Off인 동안에는 표시하지 않습니다. 전압이 규정 값 이내로 되돌아 온 후에 이 고장 코드를 자동적으로 제거할 수 없습니다. 파라미터

- 004: 모터 오류 (드라이브와 모터가 사이즈(정격 용량)에 대해서 정확하게 일치하지 않습니다.
- 005: 회생 오류

P2-66을 참조하시기 바랍니다.)

- 006: 과부하
- 007: 과속도

008: 비정상 펄스 제어 명령 009: 과도 편차 010: 예비 011: 엔코더 오류 (엔코더의 배선이 오류이고 이로 인해서 서보 드라이브와 엔코더 간에 통신 오류가 발생합니다.) 012: 조정 오류 013: 비상 정지 활성화 014: 역방향 제한 스위치 오류 015: 정방향 제한 스위치 오류 016: IGBT 온도 오류 017: 메모리 오류 018: 엔코더 출력 오류 019: 직렬 통신 오류 020: 직렬 통신 타임 아웃 021: 예비 022: 입력 전원 결상 023: 사전 과부하 경고 024: 엔코더 초기 자기장 오류 025: 엔코더 내부 오류 026: 엔코더 데이터 오류 027: 모터 내부 오류 028: 모터 내부 오류 029: 모터 내부 오류 030: 모터 보호 오류 030: 모터 보호 오류 031: U, V, W GND 배선 오류 035: 모터 온도 오류 048: 과도 엔코더 출력 오류 067: 모터 온도 경고 099: DSP 펌웨어 업그레이드

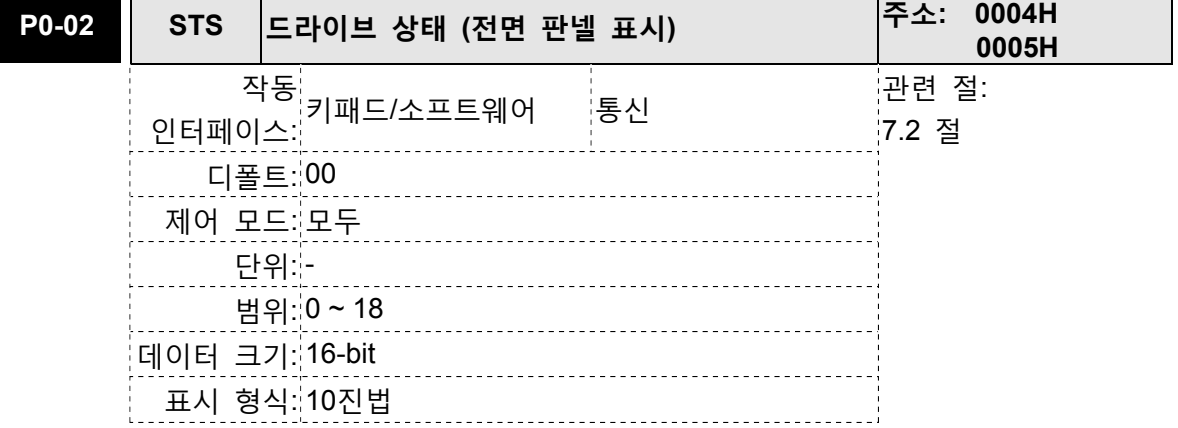

설정: 이 파라미터는 서보 드라이브 상태를 표시합니다. 00: 모터 피드백 펄스 수 (전자 기어비 설정 이후) [사용자 단위] 01: 펄스 명령의 입력 펄스 수 (전자 기어비 설정 이후) [사용자 단위] 02: 제어 명령 펄스와 피드백 펄스 사이의 위치 오차 계산 [사용자 단위] 03: 모터 피드백 펄스 수 (엔코더 단위, 160000 펄스/rev) [펄스] 04: 펄스 명령의 입력 펄스 수 (전자 기어비 설정 이전) [펄스] 05: 위치 오차 계산 [펄스] 06: 펄스 명령의 입력 진동수[Kpps] 07: 모터 회전 속도 [r/min] 08: 속도 입력 명령 [Volt] 09: 속도 입력 명령 [r/min] 10: 토크 입력 명령 [Volt] 11: 토크 입력 명령 [%] 12: 평균 부하 [%] 13: 피크 부하 [%] 14: 주 회로 전압 [Volt] 15: 모터 관성에 대한 부하 관성의 비 [0.1배] 16: IGBT 온도 17: 공진 주파수 [Hz] 18: 엔코더에 대한 절대 펄스 수 (Z상을 홈으로 사용). Z상 홈 지점의 값은 0이고, - 5000~+5000 펄스 사이의 값이 될 수 있습니다.  $\mathbf 0$ 

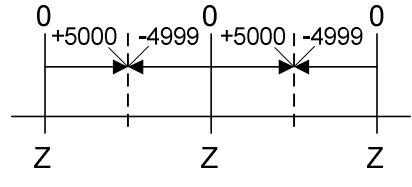

두 Z상 펄스 명령의 간격은 10000 펄스 입니다.

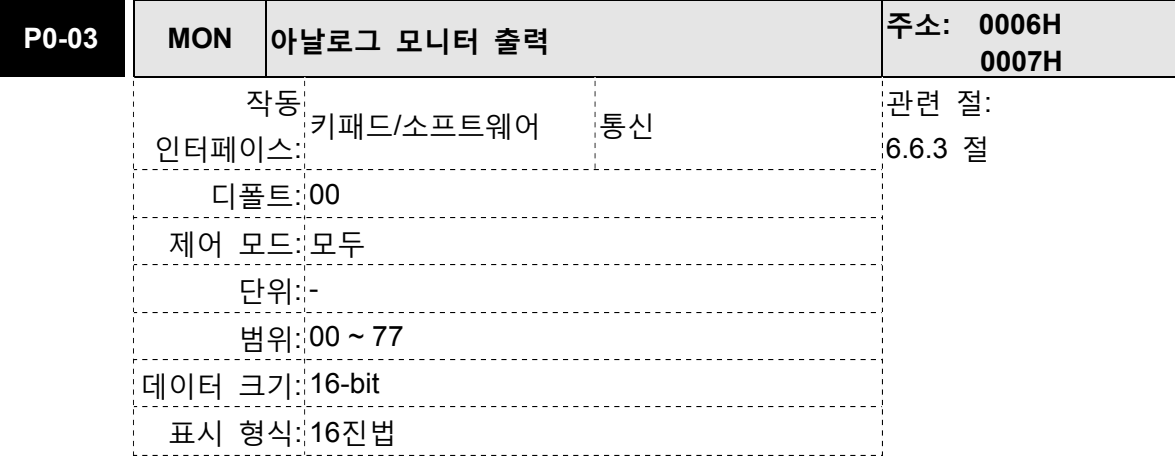

이 파라미터는 아날로그 모니터 출력의 기능을 결정합니다.

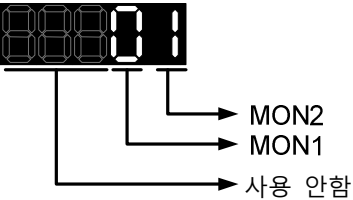

MON1, MON2 설정:

0: 모터 속도 (+/-8V / 최대 모터 속도)

1: 모터 토크 (+/-8V / 최대 토크)

2: 펄스 명령 진동수 (+8Volts / 4.5Mpps)

3: 속도 명령 (+/-8V / 최대 속도 명령)

4: 토크 명령 (+/-8V / 최대 토크 명령)

5: V\_버스 전압 (+/-8Volts / 450V)

- 6: 예비
- 7: 예비

다음을 주의하시기 바랍니다: 아날로그 출력 전압 비례의 설정에 대해서는 P1-04와 P1-05를 참조하십시오.

예: P0-03=01 (MON1이 모터 속도 아날로그 출력이고, MON2는 모터 토크 아날로그 출력입니 다)

MON1 출력 전업 = 8 × 
$$
\frac{\text{로터 속도}}{(\text{치 대 모터 족도 × } \frac{\text{P1} - 04}{100})}
$$
 (단위: 별트)

MON2 출력 전압 = 8 × 
$$
\frac{\text{로터 토크}}{\left(\text{치 모터 토크 × } \frac{P1 - 05}{100}\right)} \left(\text{단위: 봄트}\right)
$$

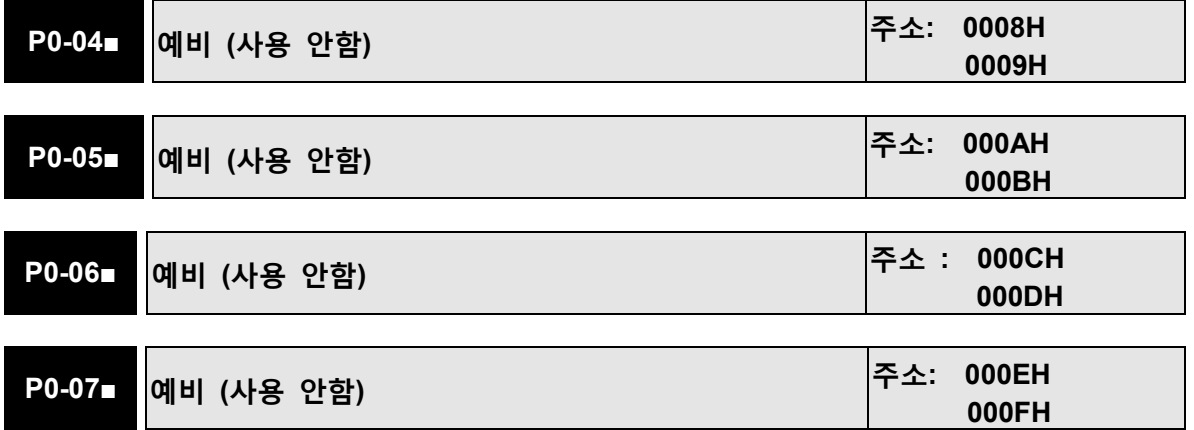

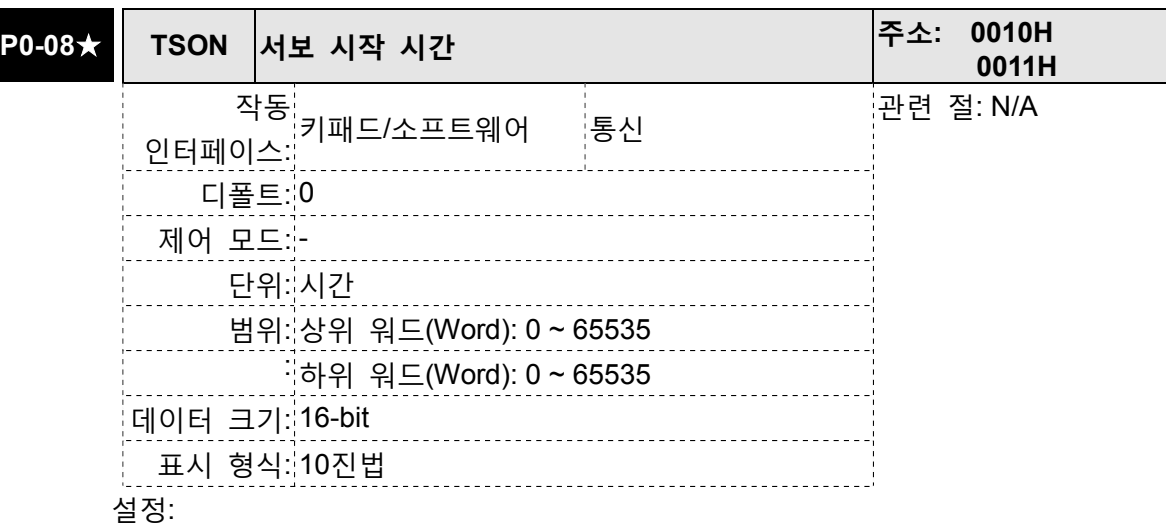

상위 워드: 서보 사용 가능 시간

하위 워드: 서보 전원 on 시간

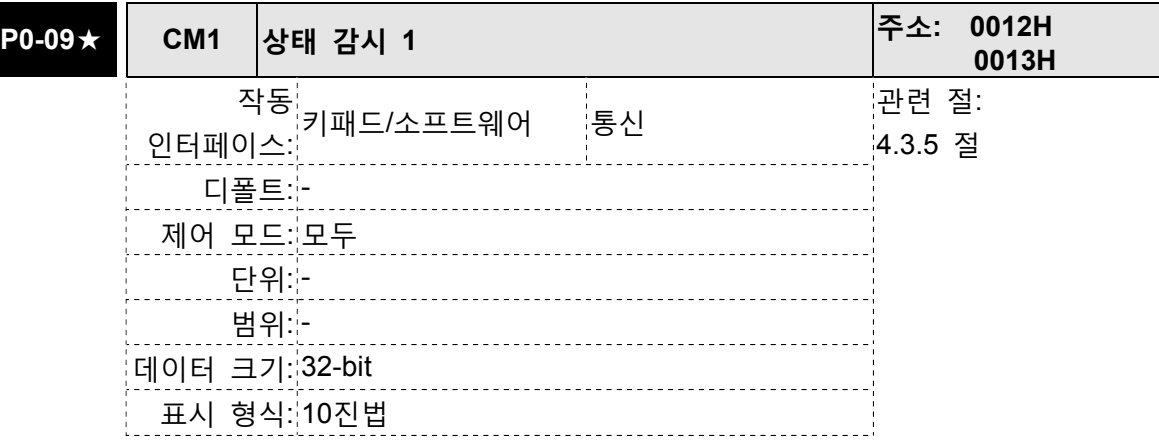

설정:

이 파라미터는 P0-02에 있는 하나의 상태 감시 기능의 값을 제공하는데 사용됩니다. P0-09의 값은 P0-17(원하는 드라이브 상태)에 의해 통신 설정 또는 키패드로 결정됩니다. 이 파라미터의 통신 주소로부터 통신 포트를 통해 드라이브 상태를 읽을 수 있습니다.

예:

P0-17을 3으로 설정하면 P0-09의 모든 결론부 판독 기록 메모리는 모터 피드백 펄스 수(펄스)로 되돌아 갈 것입니다.

모드버스 통신을 통해 드라이브 상태를 읽을 때, 시스템은 0012H와 0013H의 주소에 저장된 두 16 비트 데이터를 32 비트 데이터 형식으로 읽어들입니다.

(0013H: 0012H) = (상위 워드: 하위 워드)

키패드를 통해 드라이브 상태를 읽을 때, P0-02가 23으로 설정되면, VAR-1은 약 2 초간 빠르게 표시하고 나서 P0-09의 값을 표시 장치에 표시합니다.

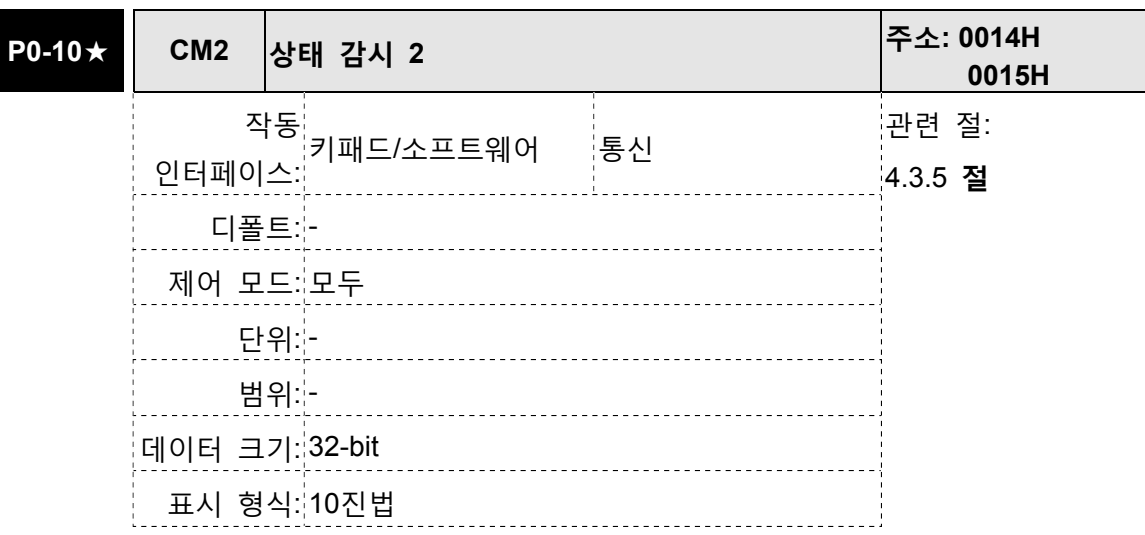

이 파라미터는 P0-02에 있는 하나의 상태 감시 기능의 값을 제공하는데 사용됩니다. P0-10의 값은 P0-18(원하는 드라이브 상태)에 의해 통신 설정 또는 키패드로 결정됩니 다. 이 파라미터의 통신 주소로부터 통신 포트를 통해 드라이브 상태를 읽을 수 있습니 다.

키패드를 통해 드라이브 상태를 읽을 때, P0-02가 24로 설정되면, VAR-2는 약 2 초간 빠르게 표시하고 나서 P0-10의 값을 표시 장치에 표시합니다.

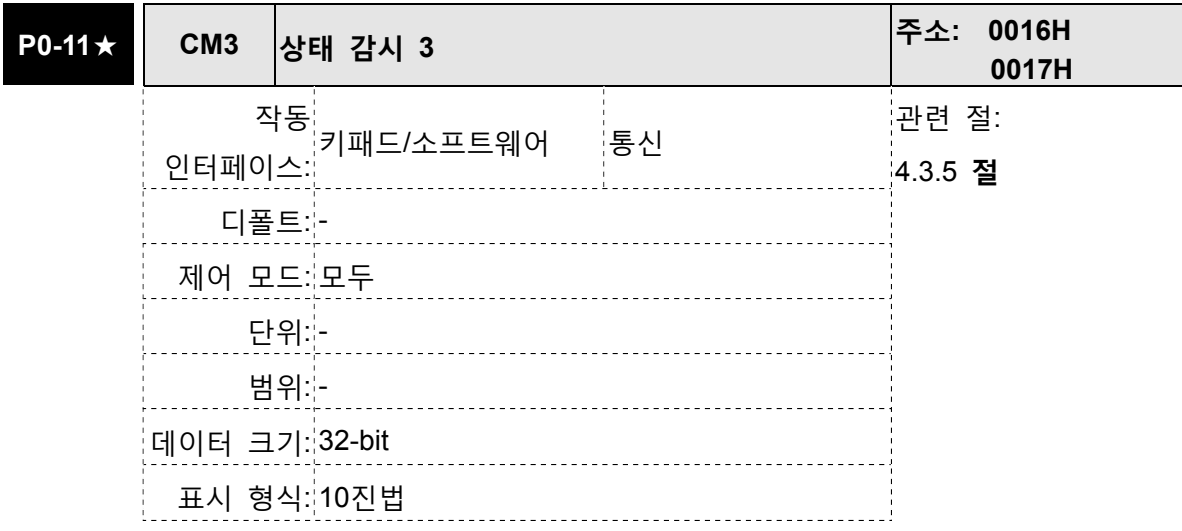

설정:

이 파라미터는 P0-02에 있는 하나의 상태 감시 기능의 값을 제공하는데 사용됩니다. P0-11의 값은 P0-19(원하는 드라이브 상태)에 의해 통신 설정 또는 키패드로 결정됩니 다. 이 파라미터의 통신 주소로부터 통신 포트를 통해 드라이브 상태를 읽을 수 있습니 다.

키패드를 통해 드라이브 상태를 읽을 때, P0-02가 25로 설정되면, VAR-3은 약 2 초간 빠르게 표시하고 나서 P0-11의 값을 표시 장치에 표시합니다.

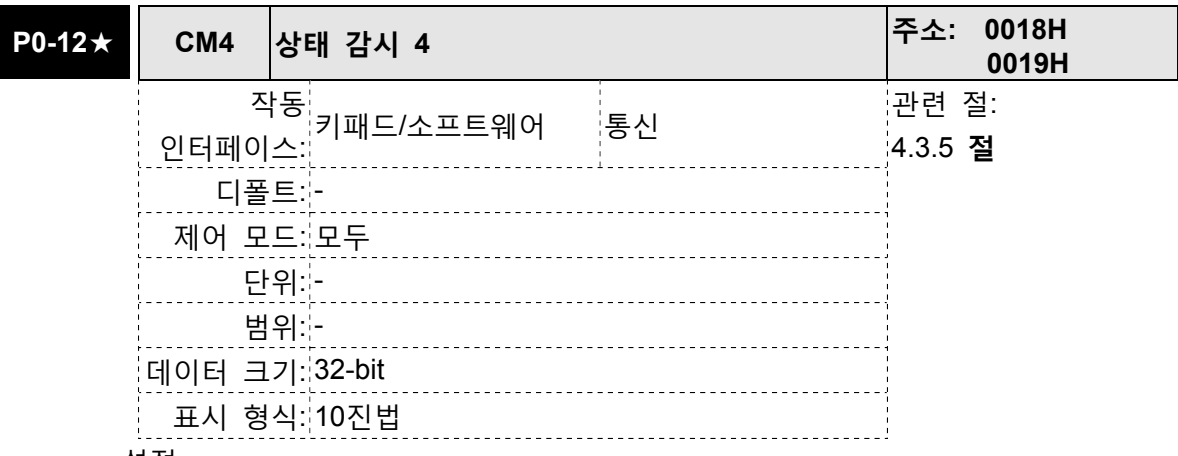

이 파라미터는 P0-02에 있는 하나의 상태 감시 기능의 값을 제공하는데 사용됩니다. P0-12의 값은 P0-20(원하는 드라이브 상태)에 의해 통신 설정 또는 키패드로 결정됩니다. 이 파라미터의 통신 주소로부터 통신 포트를 통해 드라이브 상태를 읽을 수 있습니다.

키패드를 통해 드라이브 상태를 읽을 때, P0-02가 26으로 설정되면, VAR-4는 약 2 초간 빠르게 표시하고 나서 P0-12의 값을 표시 장치에 표시합니다.

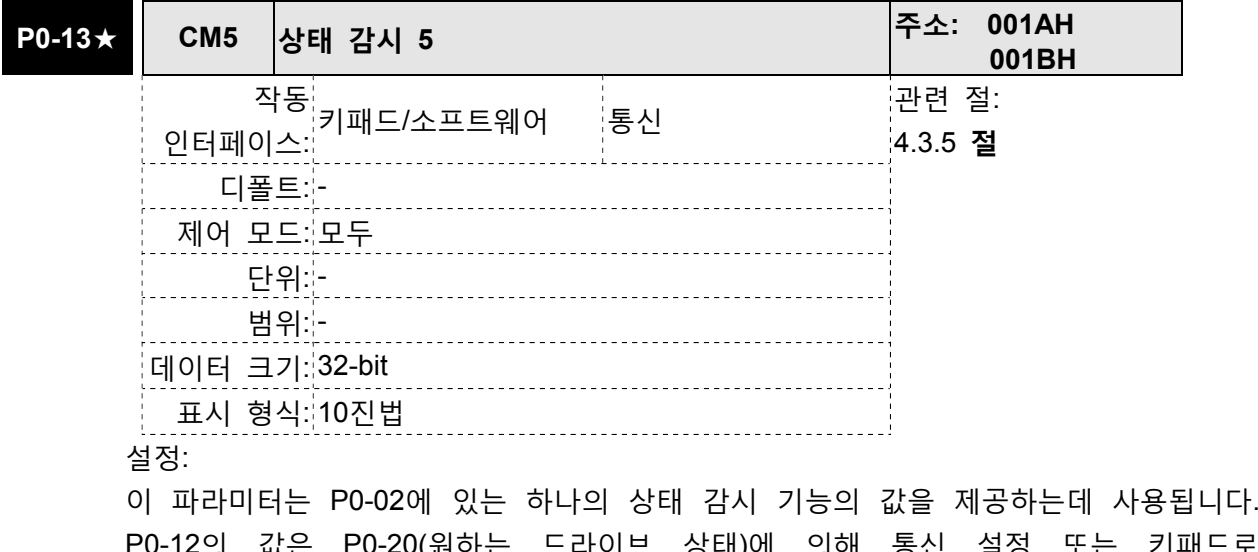

P0-12의 값은 P0-20(원하는 드라이브 상태)에 의해 통신 설정 또는 키패드로 결정됩니다. 이 파라미터의 통신 주소로부터 통신 포트를 통해 드라이브 상태를 읽을 수 있습니다.

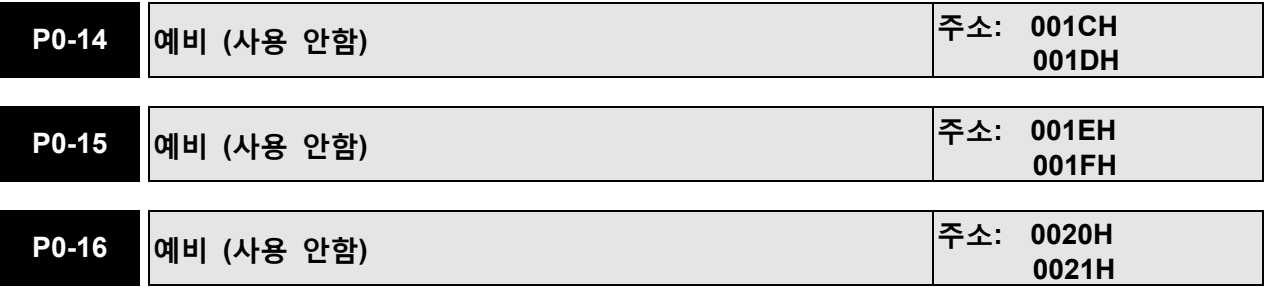

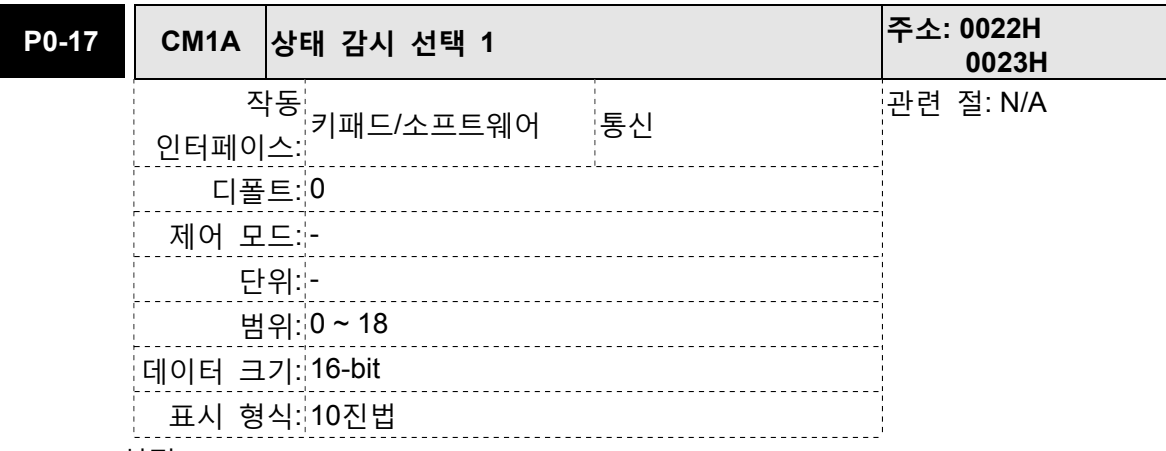

이 파라미터는 P0-02에 있는 드라이브 상태를 결정하는데 사용됩니다. 선택된 드라이브 상태는 P0-09에 의해 표시됩니다.

예:

P0-17을 7로 설정하면 P0-09의 모든 결론부 판독 기록 메모리는 모터 회전 속도(r/min)로 되돌아 갈 것입니다.

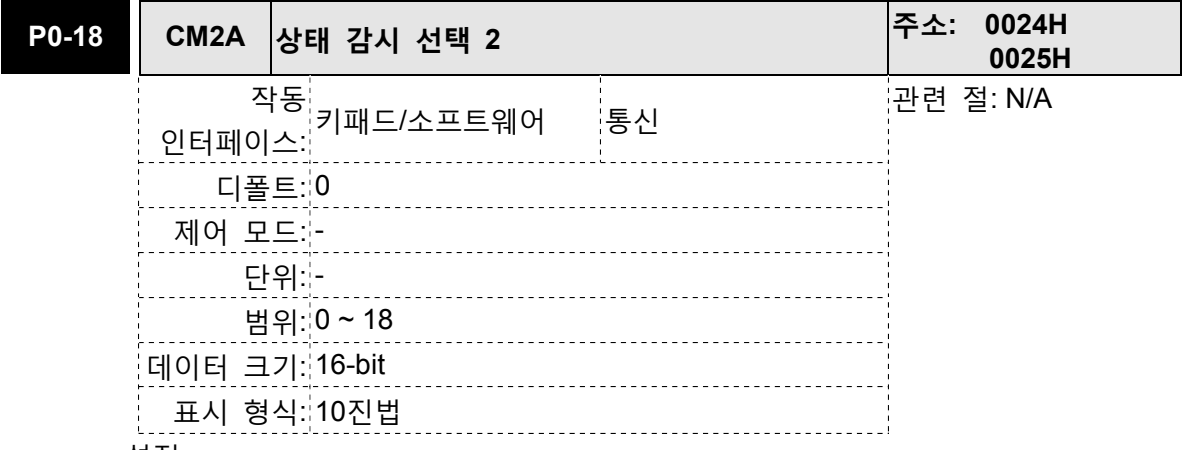

설정:

이 파라미터는 P0-02에 있는 드라이브 상태를 결정하는데 사용됩니다.

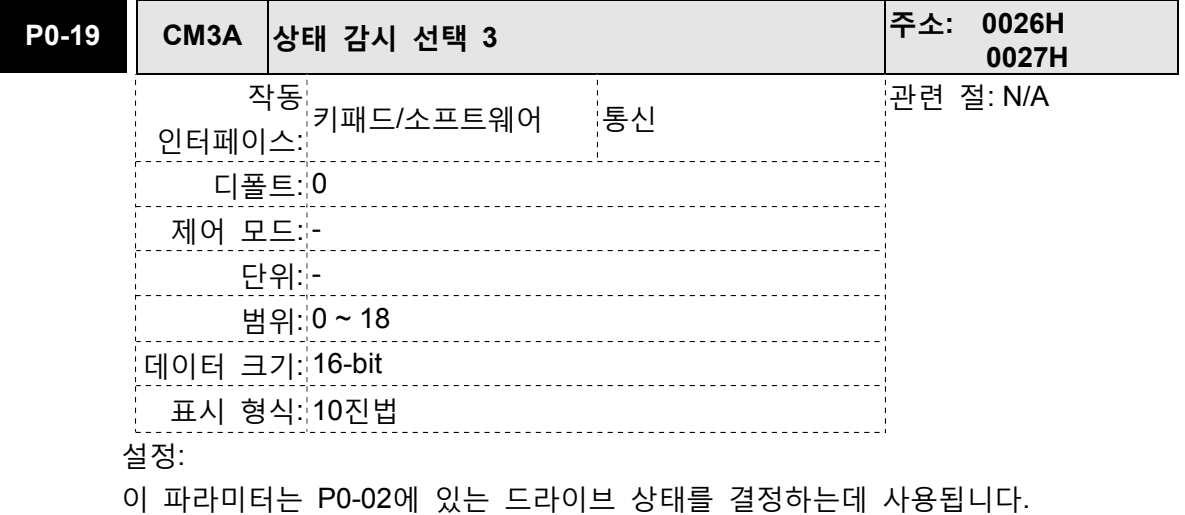
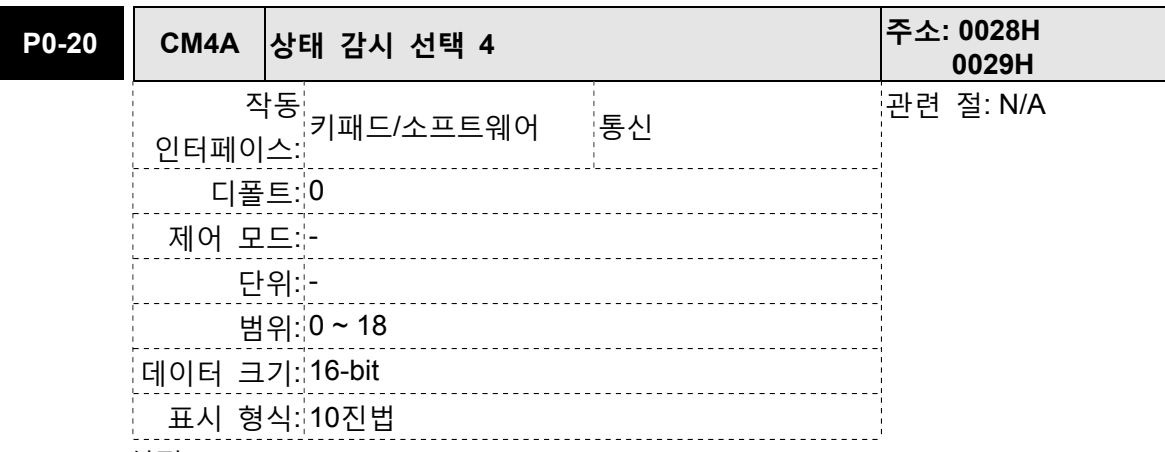

이 파라미터는 P0-02에 있는 드라이브 상태를 결정하는데 사용됩니다.

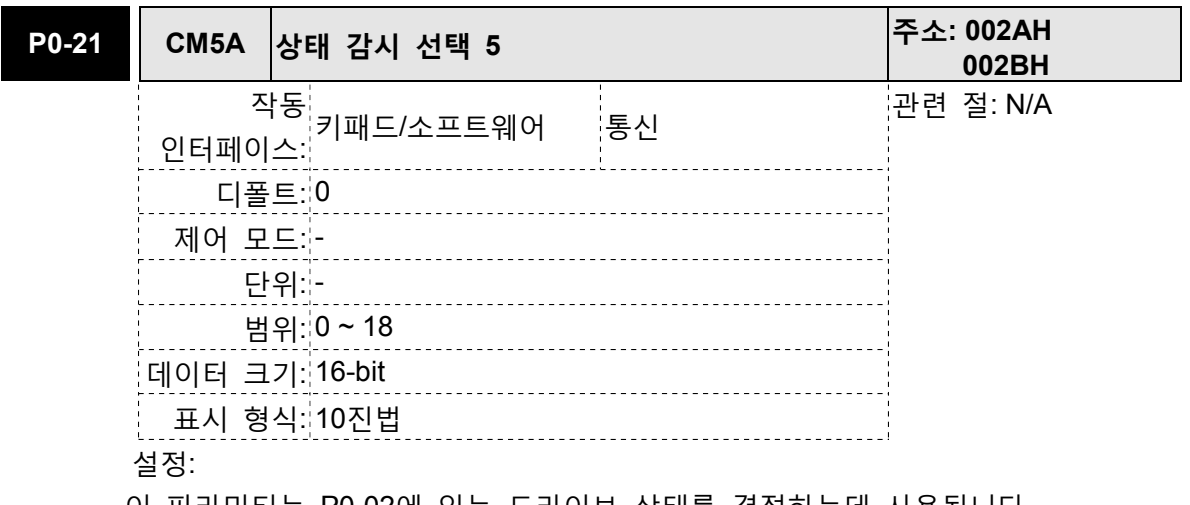

이 파라미터는 P0-02에 있는 드라이브 상태를 결정하는데 사용됩니다.

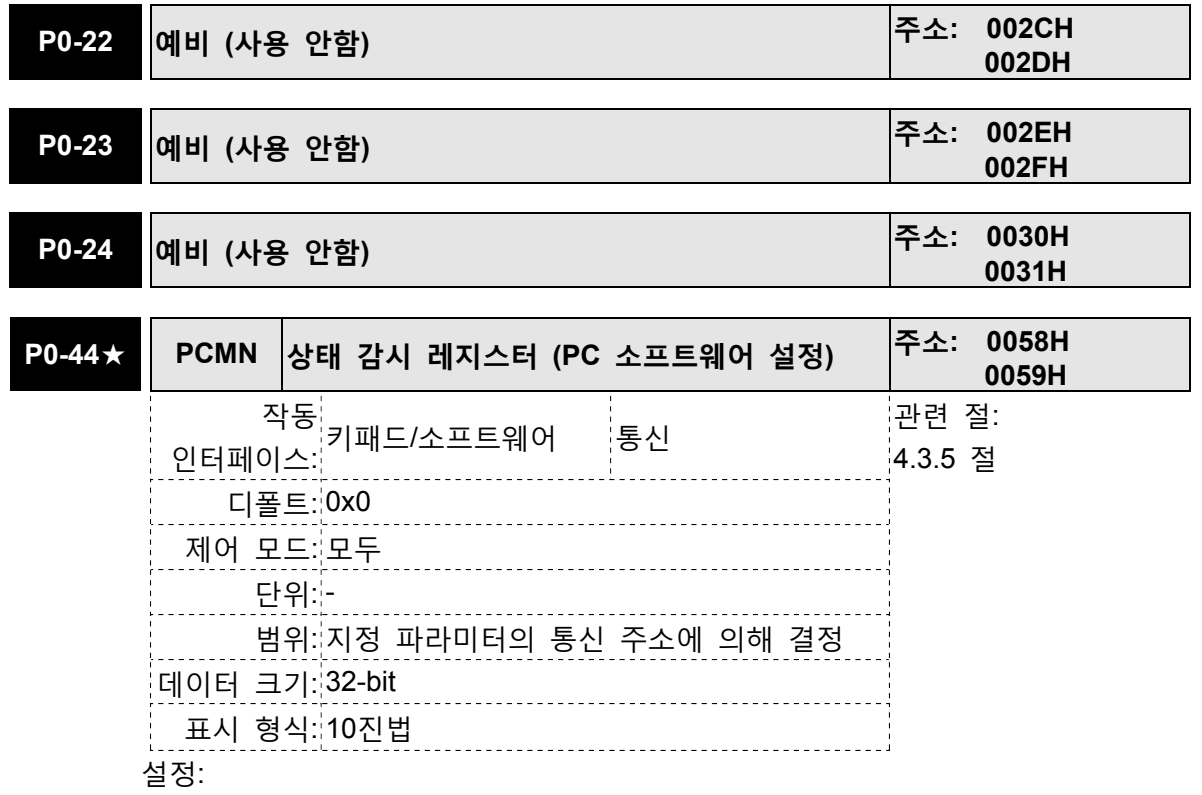

이 파라미터의 기능은 P0-09(P0-09를 참조하시기 바랍니다)와 동일합니다. 통신 설정을 통해서만 이 파라미터를 설정할 수 있다는 것에 주의하시기 바랍니다.

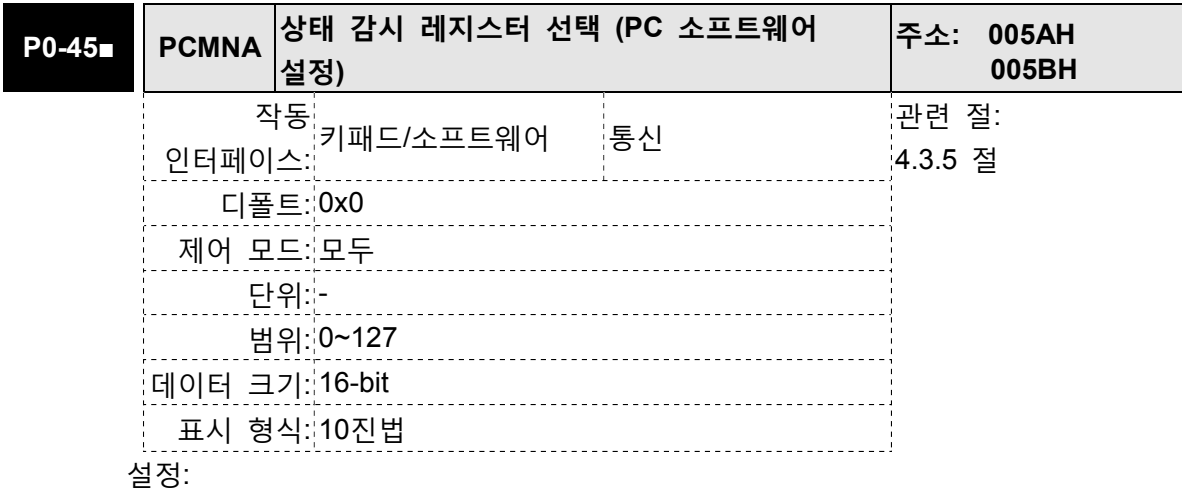

이 파라미터의 기능은 P0-17(P0-17을 참조하시기 바랍니다)과 동일합니다. 통신 설정을 통해서만 이 파라미터를 설정할 수 있다는 것에 주의하시기 바랍니다.

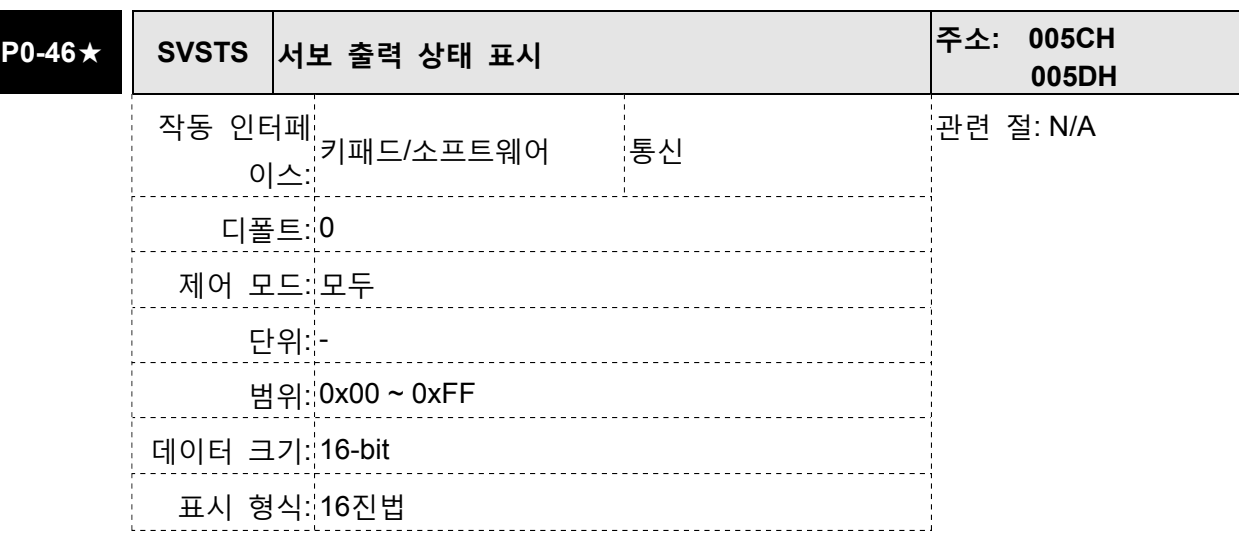

이 파라미터는 서보 드라이브의 디지털 출력 신호를 표시하는데 사용됩니다. 서보 출력 상태는 16진법 형식으로 표시됩니다.

- 비트0: SRDY (서보 준비)
- 비트1: SON (서보 On)
- 비트2: ZSPD (영 속도에서)
- 비트3: TSPD (도달 속도에서)
- 비트4: TPOS (위치 결정 완료에서)
- 비트5: TQL (토크 제한에서)
- 비트6: ALRM (서보 경보 활성화)
- 비트7: BRKR (전자 브레이크 제어)
- 비트9: OLW (출력 과부하 경고)
- 비트10: WARN (서보 경고 활성화. WARN은 드라이브가 역방향 제한 오류, 정방향 제한 오류, 비상 정지, 직렬 통신 오류 및 부족 전압 등의 고장 상태를 탐지했을 때 활성화됩니다.)
- 비트11: 예비
- 비트12: 예비
- 비트13: 예비
- 비트14: 예비
- 비트15: 예비
- 서보 출력 상태 표시를 통신을 통해서도 감시할 수 있습니다.

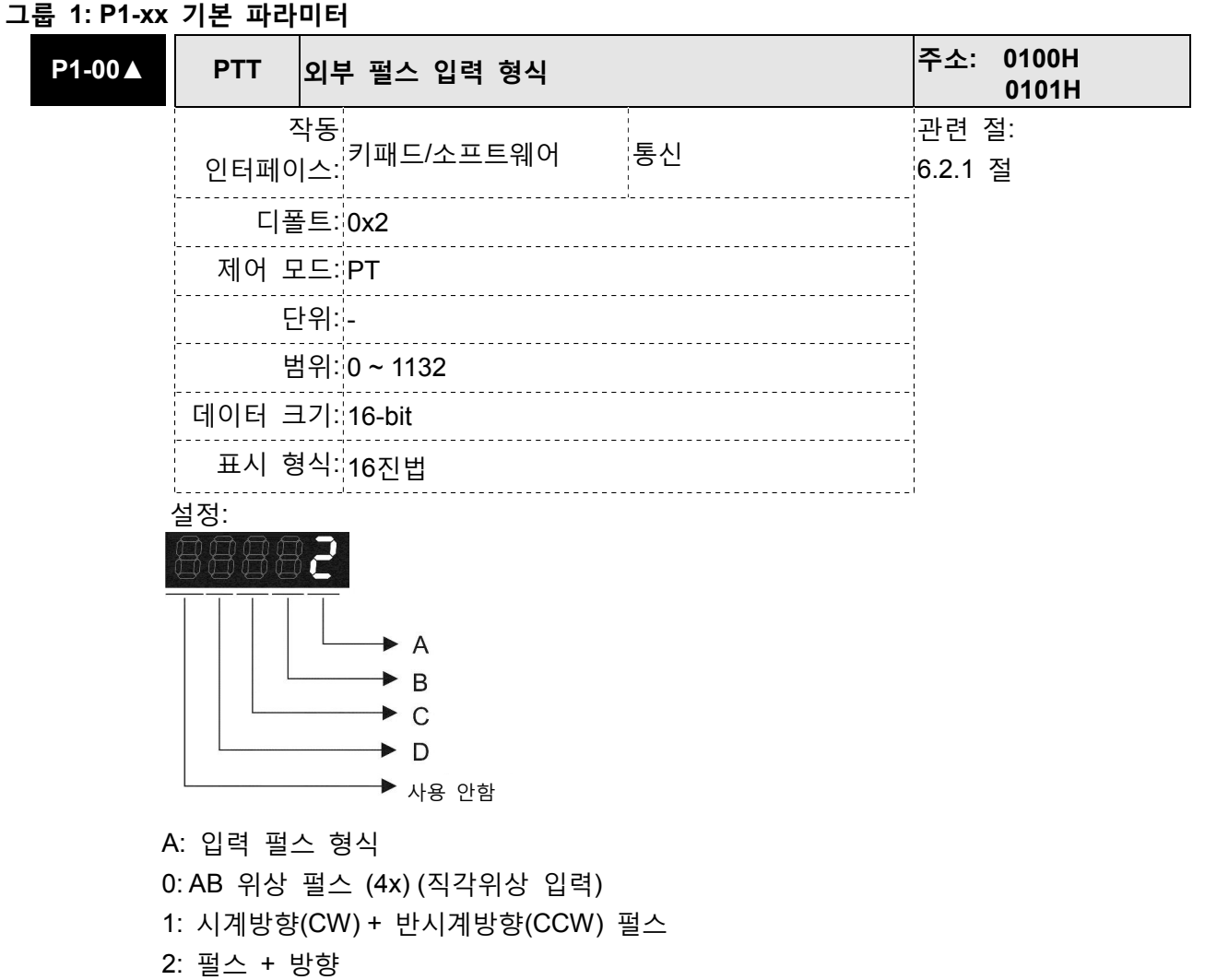

3: 기타 설정

B: 입력 펄스 필터

이 설정은 노이즈 등에 의한 떨림을 억제 또는 감소하는데 사용됩니다. 그러나 순간 입력 펄스 필터의 주파수가 너무 높으면, 설정 값을 초과하는 주파수는 노이즈로 간주되고 필터링됩니다.

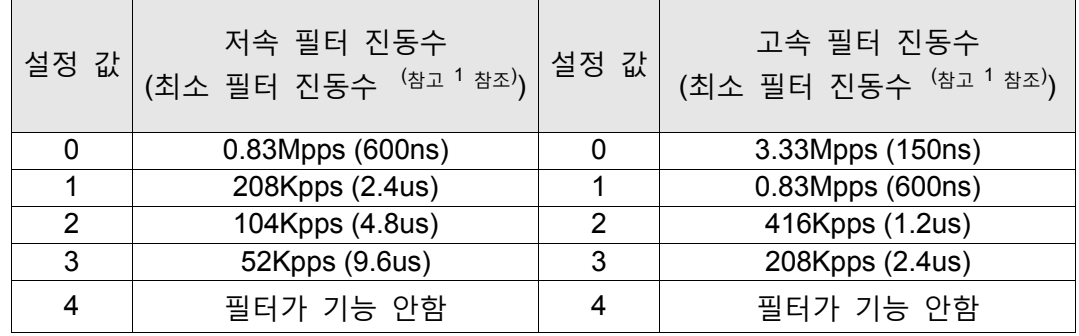

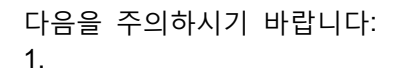

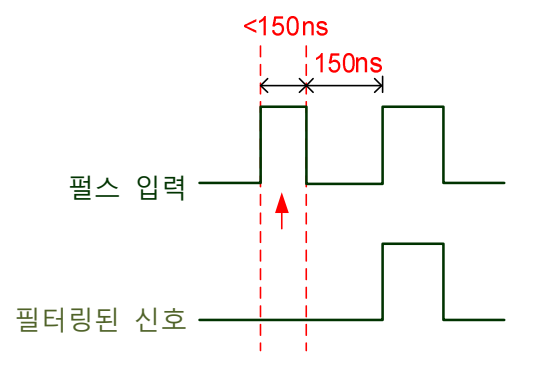

이 펄스 진동수가 150ns보다 작으면, 이 신 호는 저 수준 펄스로 간주되고 두 개 입력 펄스는 하나의 입력 펄스로 간주됩니다.

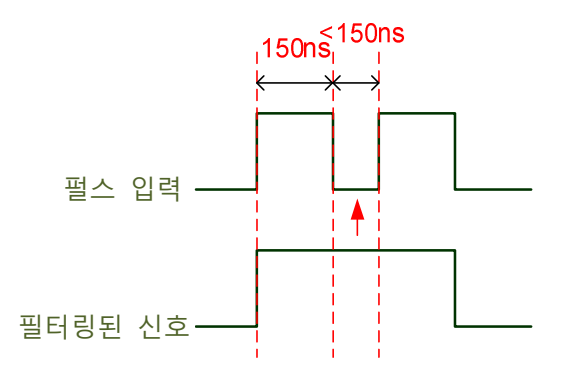

이 펄스 진동수가 150ns보다 작으면, 이 신 호는 고 수준 펄스로 간주되고 두 개 입력 펄스는 하나의 입력 펄스로 간주됩니다.

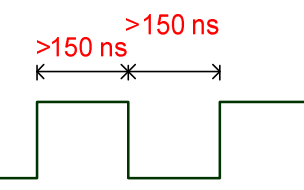

고 수준 작동과 저 수준 작동 양쪽의 펄스 진동수가 150ns보다 크면, 신호는 필터링 되지 않을 것입니다 (즉, 펄스 명령이 통과됩니다).

만약 2~4MHz의 입력 펄스를 사용하면, 설정 값 B(입력 펄스 필터)를 4로 변경하여 설정할 것을 권장합니다. 이 기능은 DSP 버전 V1.036 sub05, CPLD 버전 V10 및 그 이후 모델만 이용 가능하 다는 것을 주의하시기 바랍니다.

참고: 만약 신호가 4Mpps 고 수준 입력 펄스인 경우, 설정 값 B를 4로 변경하면 신호가 필터링 되 지 않고 확실하게 전송될 수 있도록 할 수 있습니다.

## C: 극성 입력

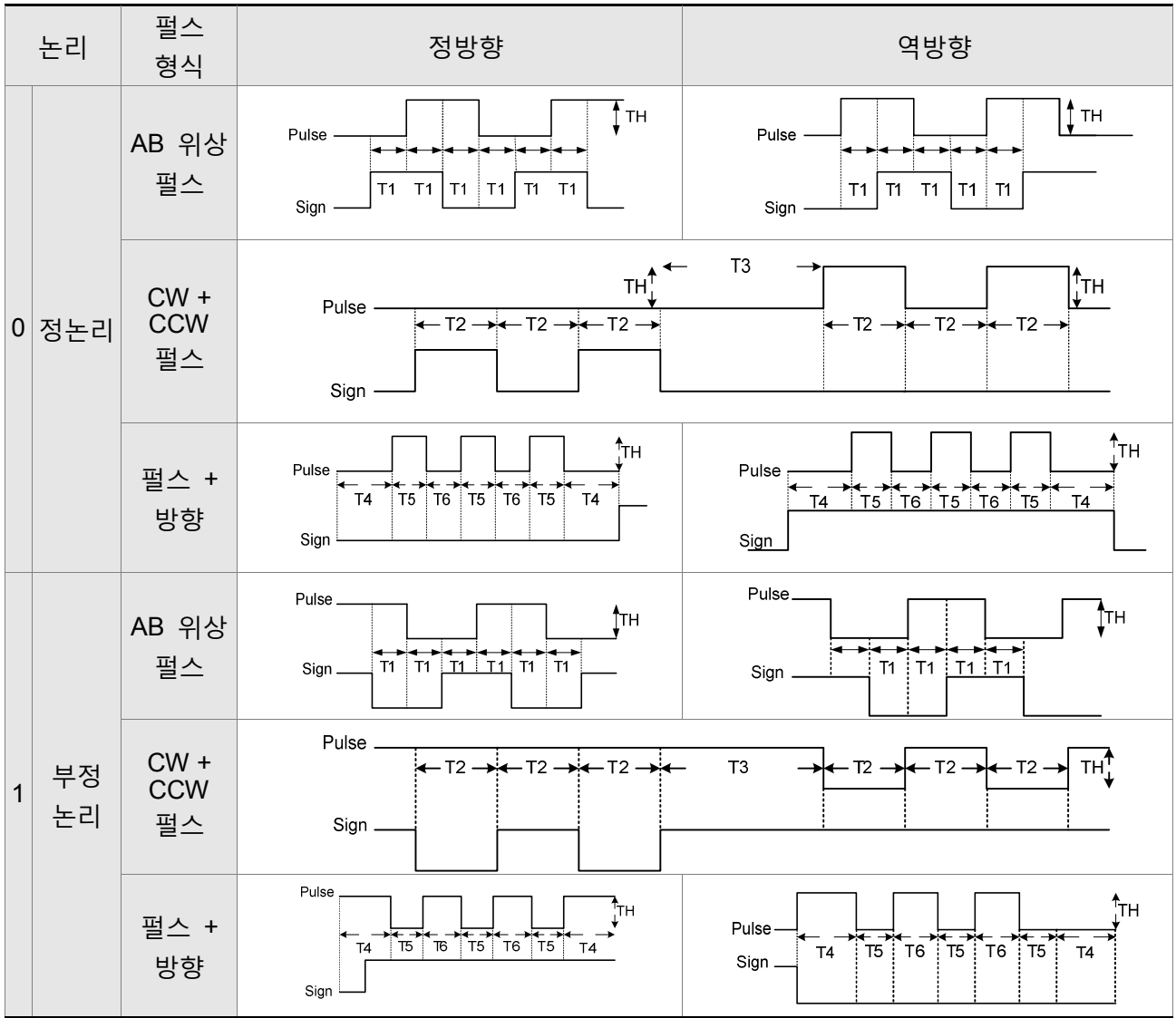

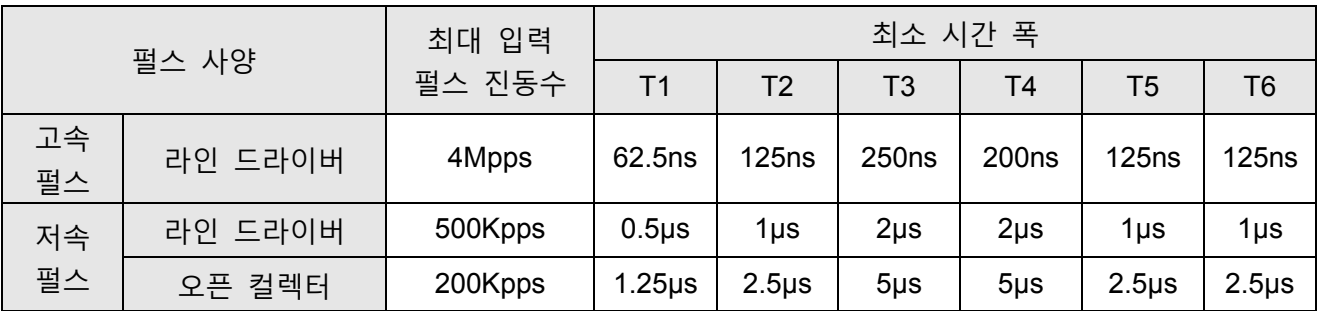

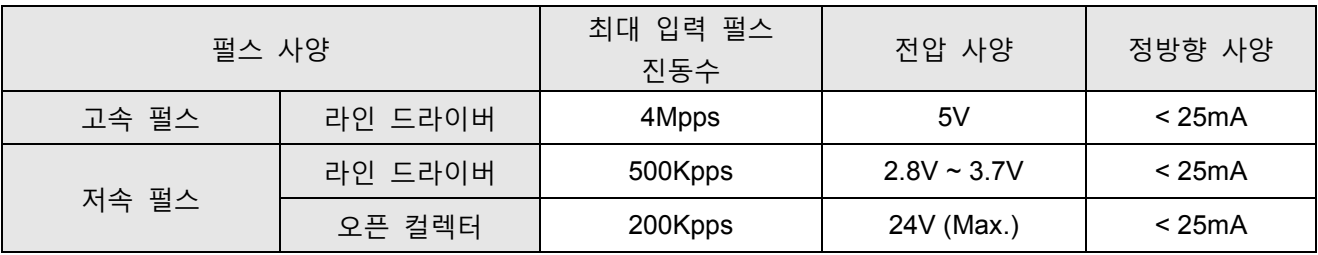

D: 펄스 명령원

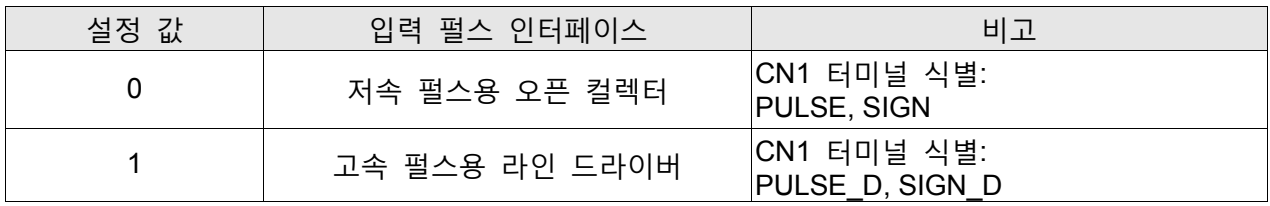

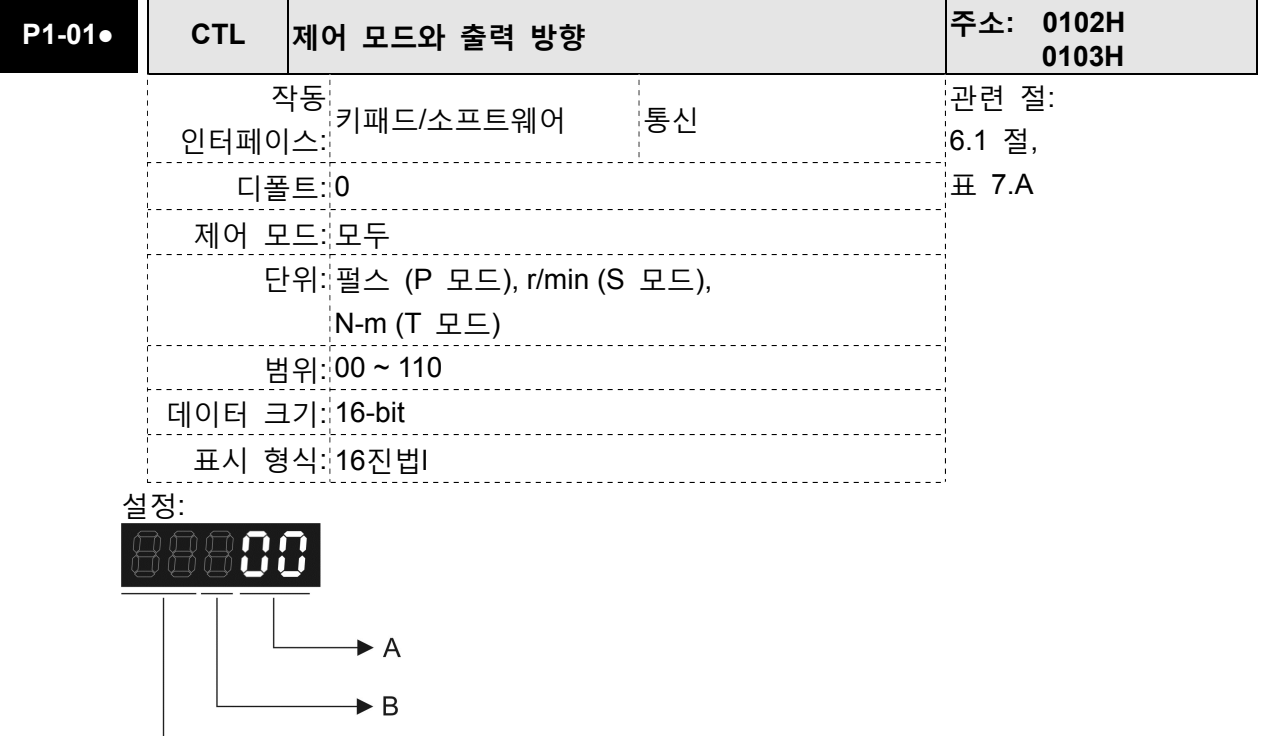

사용 안함

A: 제어 모드 설정

 $\overline{\phantom{a}}$ 

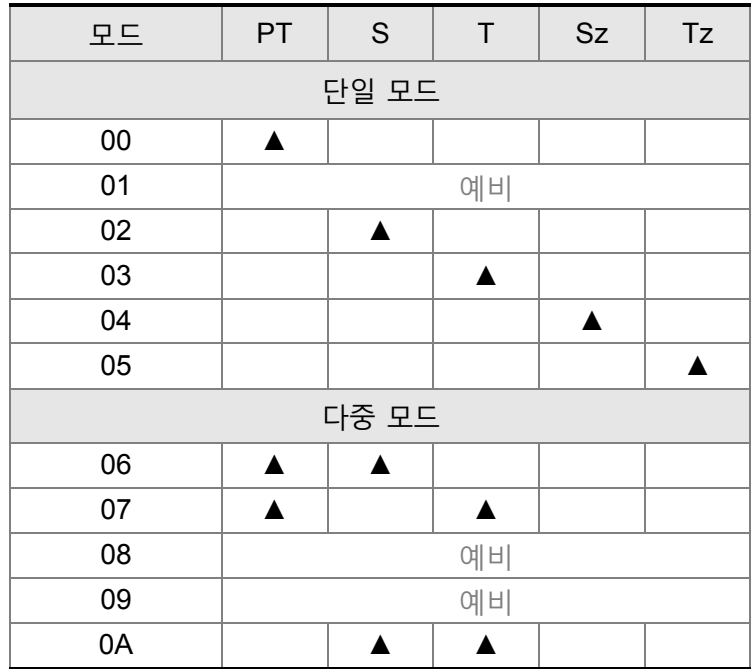

단일 모드:

- PT: 위치 제어 모드. 명령은 외부 펄스 또는 아날로그 전압으로부터 옵니다(외부 아날로그 전압은 곧 이용 가능합니다). 명령 선택은 DI 신호, PTAS를 통해 실행됩니다.
- S: 속도 제어 모드. 명령은 외부 신호 또는 내부 신호로부터 옵니다. 명령 선택은 DI 신호, SPD0 및 SPD1을 통해 실행됩니다.
- T: 토크 제어 모드. 명령은 외부 신호 또는 내부 신호로부터 옵니다. 명령 선택은 DI 신호, TCM0 및 TCM1을 통해 실행됩니다.
- Sz: 영 속도/내부 속도 명령
- Tz: 영 토크/내부 토크 명령 다중 모드: 모드 선택은 DI 신호를 통해 제어됩니다. 예를 들면, PT 또는 S 제어 모드중 하나를 DI 신호, S-P를 통해 선택할 수 있습니다 (표 7.A 참조).
- B: 토크 출력 방향 설정

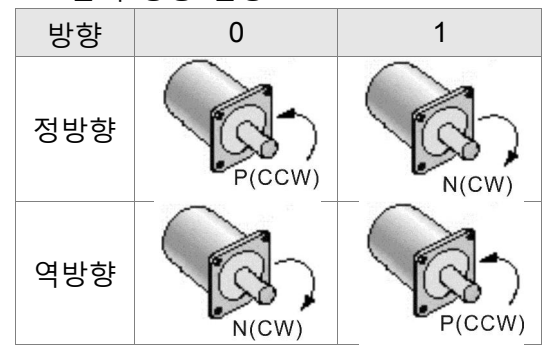

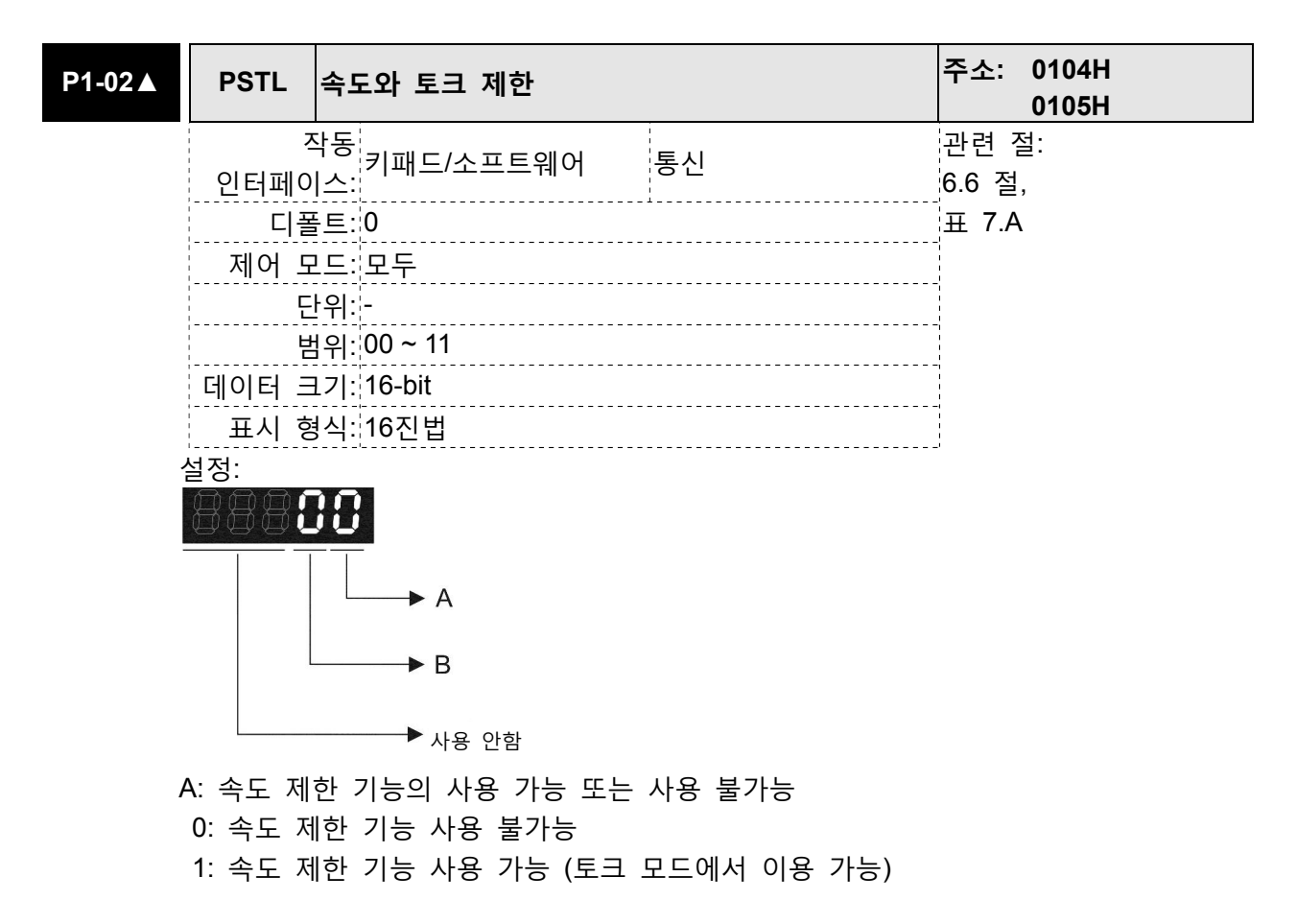

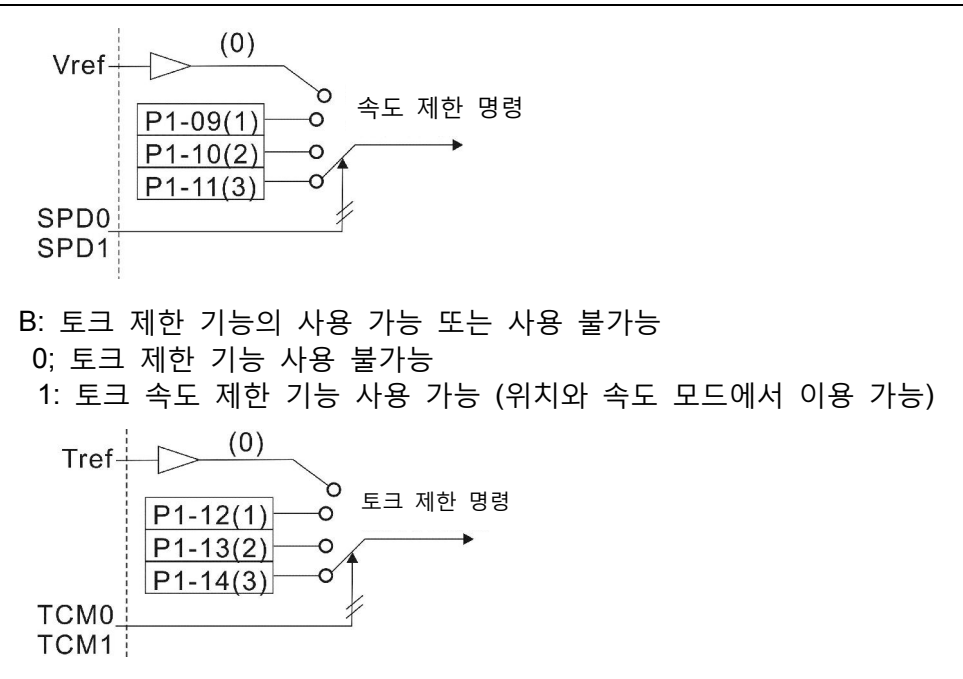

이 파라미터는 속도와 토크 제한 기능이 사용 가능인지 사용 불가능인지를 결정하는데 사용됩니다. 만약 P1-02가 11로 설정되면, 속도와 토크 제한 기능이 항상 사용 가능이라는 것을 나타냅니다. 또한 사용자는 속도와 토크 제한 기능이 사용 가능하도록 DI 신호, SPDLM 및 TRQLM을 사용할 수 있습니다. DI 신호, SPD0, SPD1, TCM0 및 TCM1이 속도와 토크 제한의 명령원을 선택하는데 사용된다는 것에 주의하시기 바랍니다.

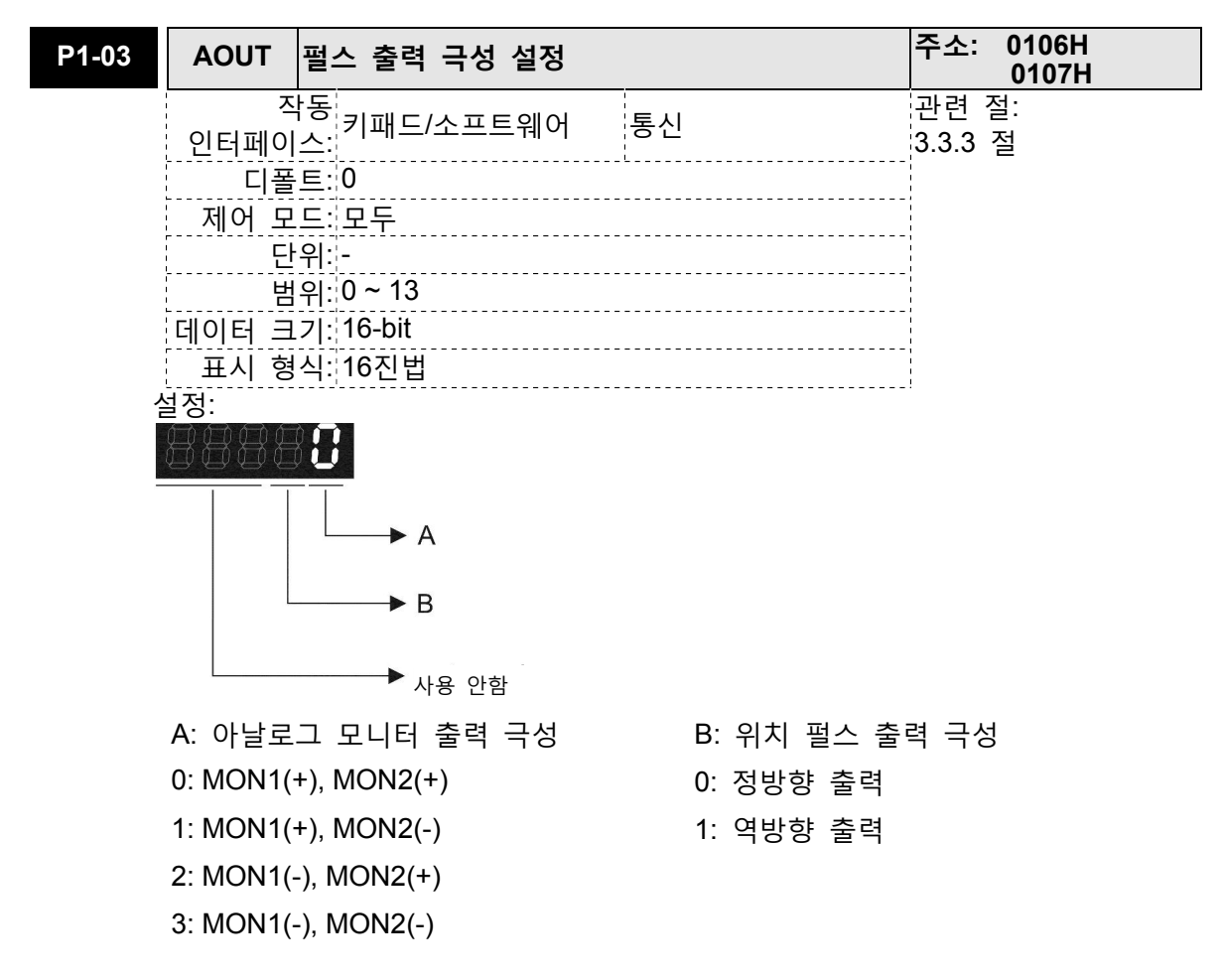

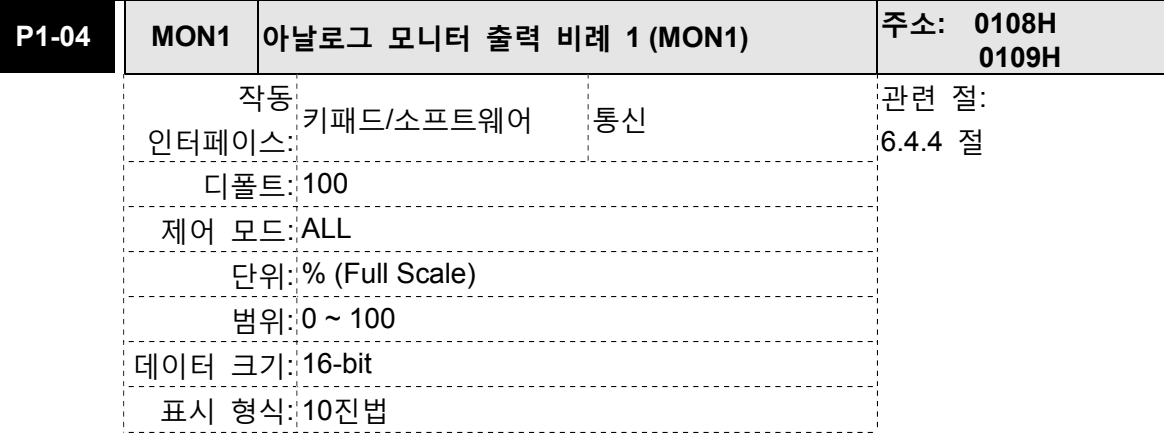

다음을 주의하시기 바랍니다:

아날로그 출력 전압 비례의 설정에 대해서는 P1-03을 참조하십시오.

예: P0-03=01 (MON1은 모터 속도 아날로그 출력, MON2는 모터 토크 아날로그 출력)

MON1 출력 전압 =  $8 \times$ 모터 속도 최대 모터 속도 ×  $\frac{P1 - 04}{100}$ 100 단위: 볼트

MON2 출력 전압 =  $8 \times$ 모터 토크 최대 모터 토크 ×  $\frac{P1 - 05}{100}$ 100 단위: 볼트

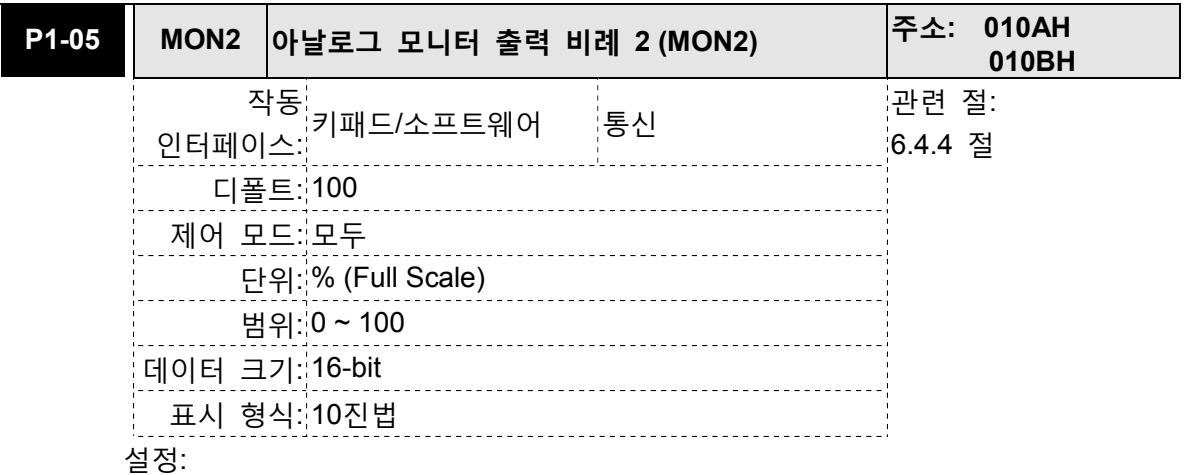

다음을 주의하시기 바랍니다:

아날로그 출력 전압 비례의 설정에 대해서는 P1-03을 참조하십시오.

예: P0-03=01 (MON1은 모터 속도 아날로그 출력, MON2는 모터 토크 아날로그 출력)

MON1 출력 전압 =  $8 \times$ 모터 속도 최대 모터 속도 ×  $\frac{P1 - 04}{100}$ 100 단위: 볼트

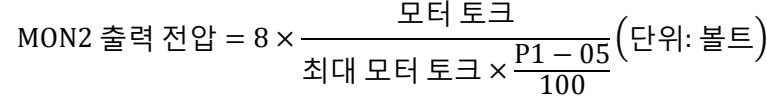

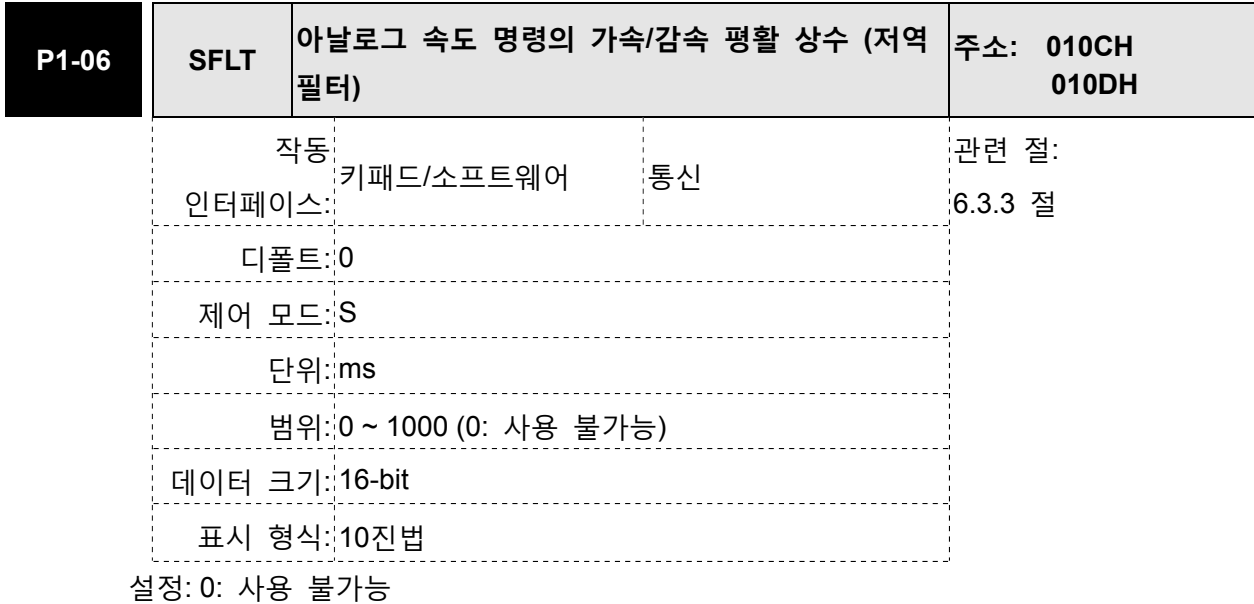

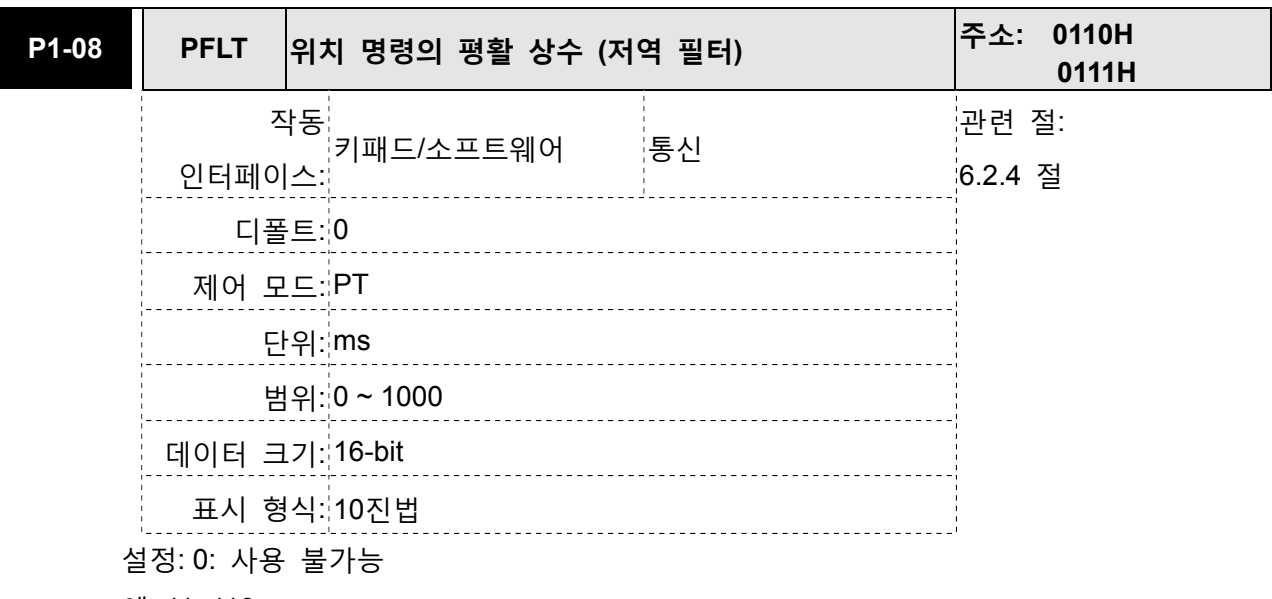

예: 11=110msec

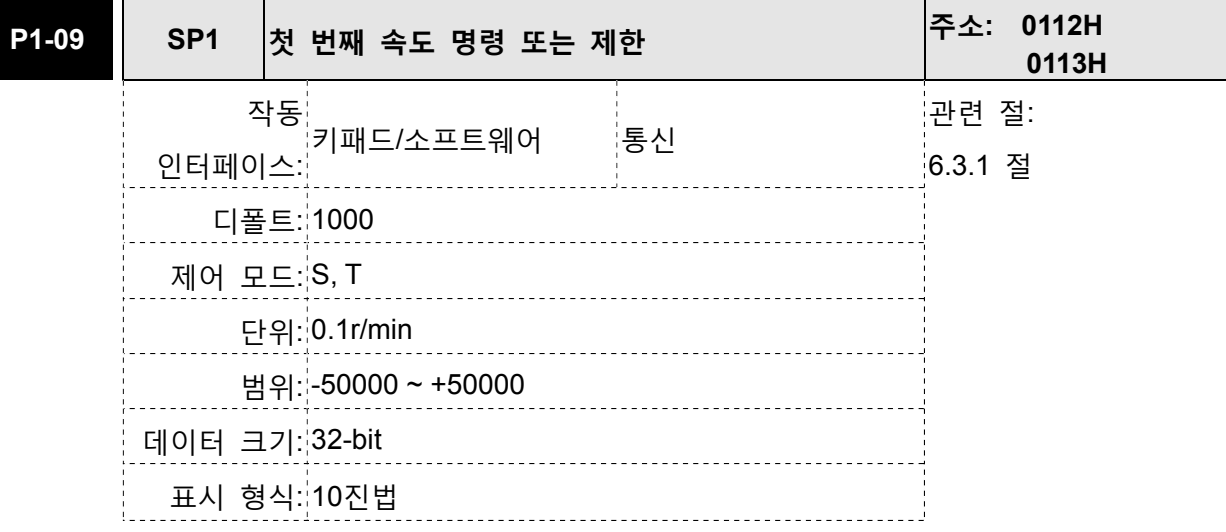

예: 120=12r/min

## 첫 번째 속도 명령

속도 모드에서 이 파라미터는 내부 속도 명령의 속도 1을 설정하는데 사용됩니다.

### 첫 번째 속도 제한

토크 모드에서 이 파라미터는 내부 속도 명령의 속도 제한 1을 설정하는데 사용됩니다.

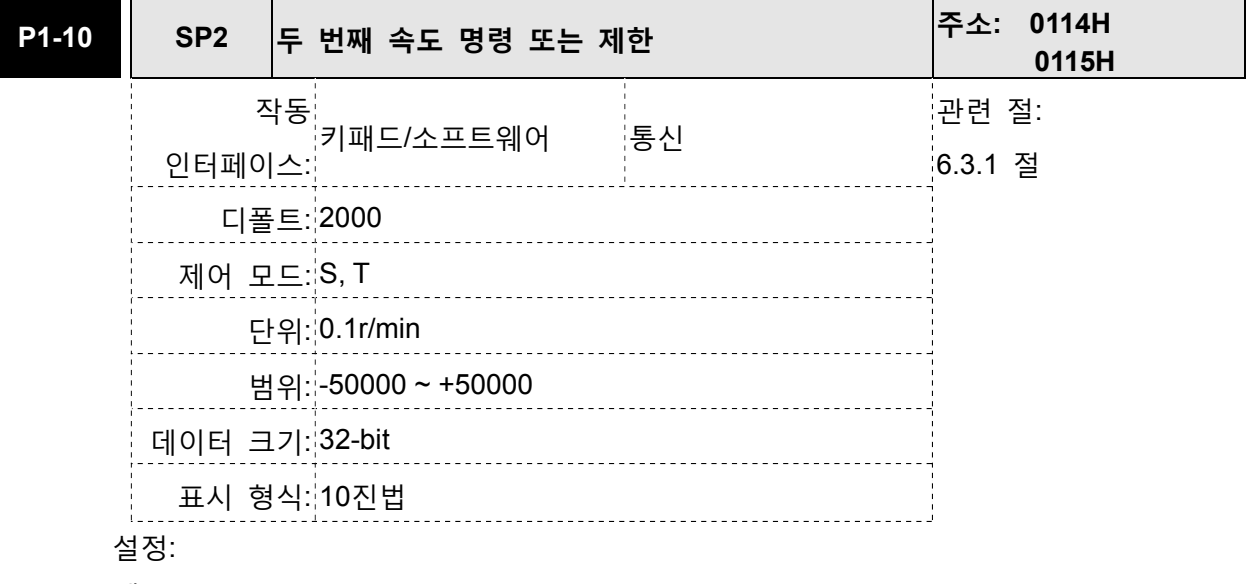

예: 120=12r/min

## 두 번째 속도 명령

속도 모드에서 이 파라미터는 내부 속도 명령의 속도 2를 설정하는데 사용됩니다.

## 두 번째 속도 제한

토크 모드에서 이 파라미터는 내부 속도 명령의 속도 제한 2를 설정하는데 사용됩니다.

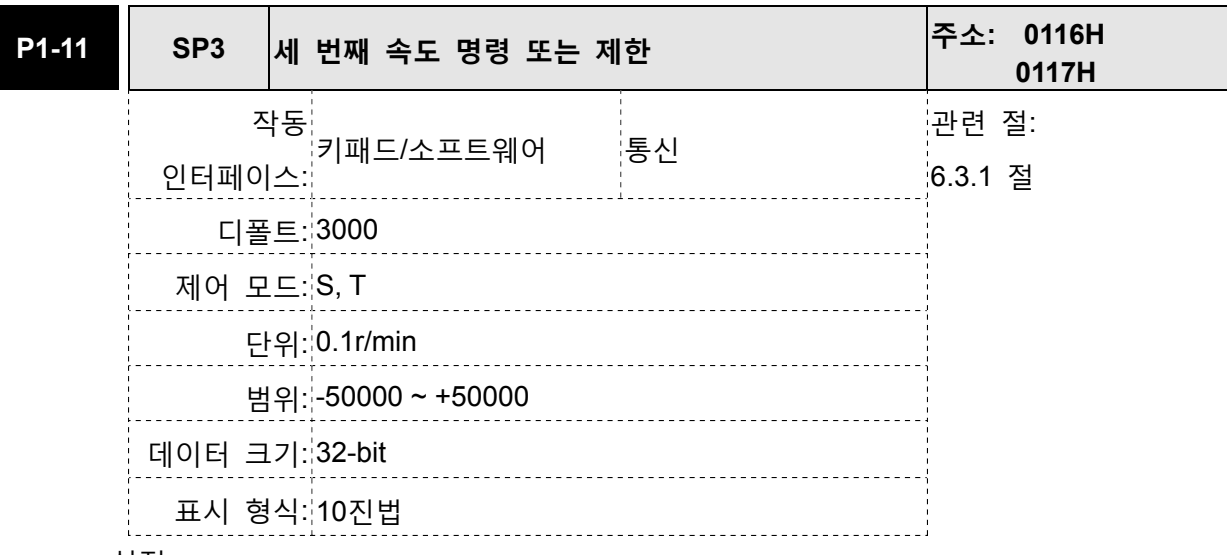

예: 120=12r/min

## 세 번째 속도 명령

속도 모드에서 이 파라미터는 내부 속도 명령의 속도 3을 설정하는데 사용됩니다.

### 세 번째 속도 제한

토크 모드에서 이 파라미터는 내부 속도 명령의 속도 제한 3을 설정하는데 사용됩니다.

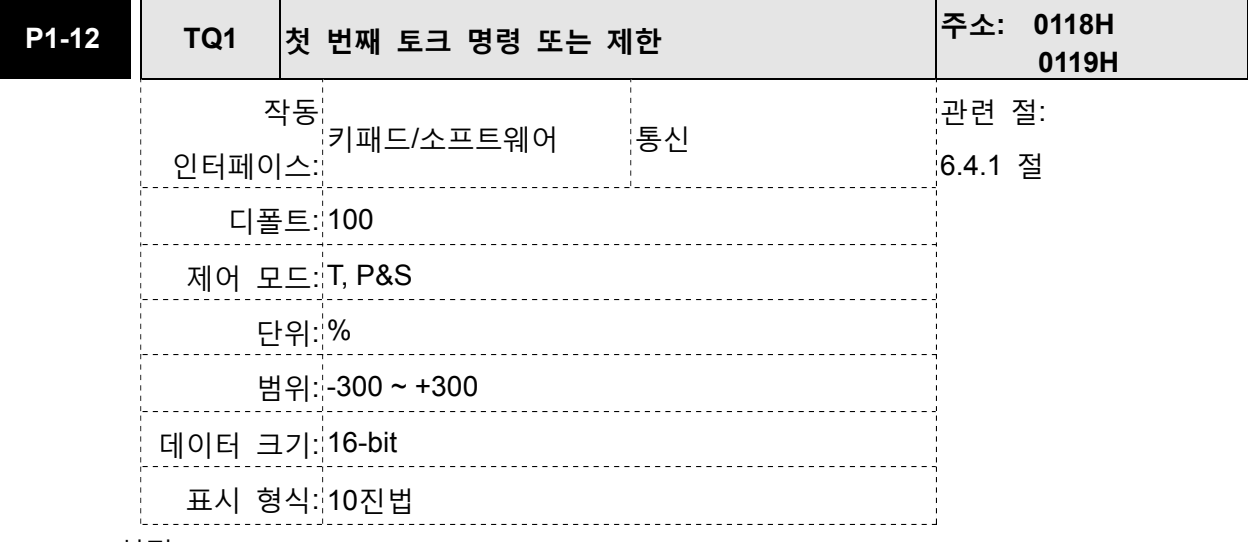

설정:

#### 첫 번째 토크 명령

토크 모드에서 이 파라미터는 내부 토크 명령의 토크 1을 설정하는데 사용됩니다.

## 첫 번째 속도 제한

위치와 속도 모드에서 이 파라미터는 내부 토크 명령의 토크 제한 1을 설정하는데 사 용됩니다.

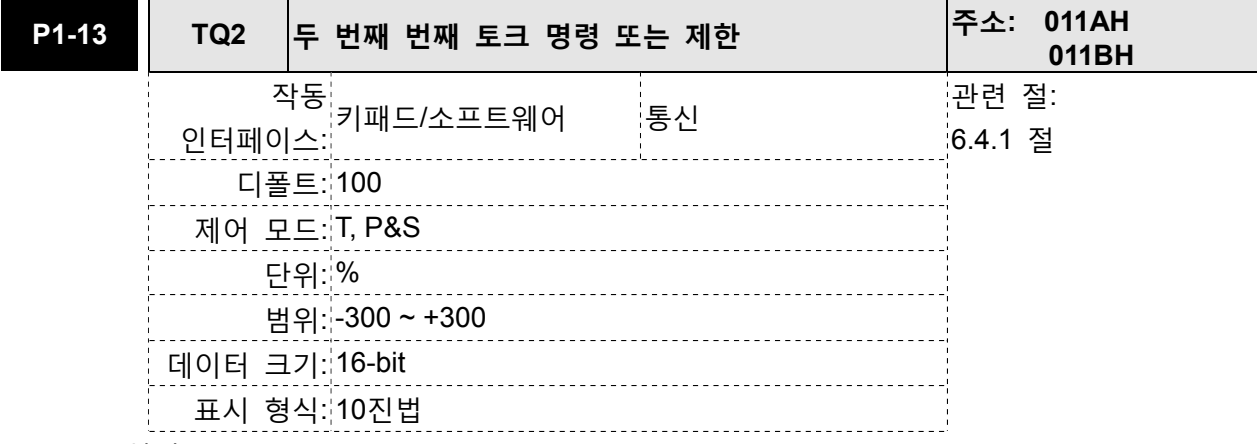

#### 두 번째 토크 명령

토크 모드에서 이 파라미터는 내부 토크 명령의 토크 2를 설정하는데 사용됩니다.

두 번째 속도 제한

위치와 속도 모드에서 이 파라미터는 내부 토크 명령의 토크 제한 2를 설정하는데 사용됩니다.

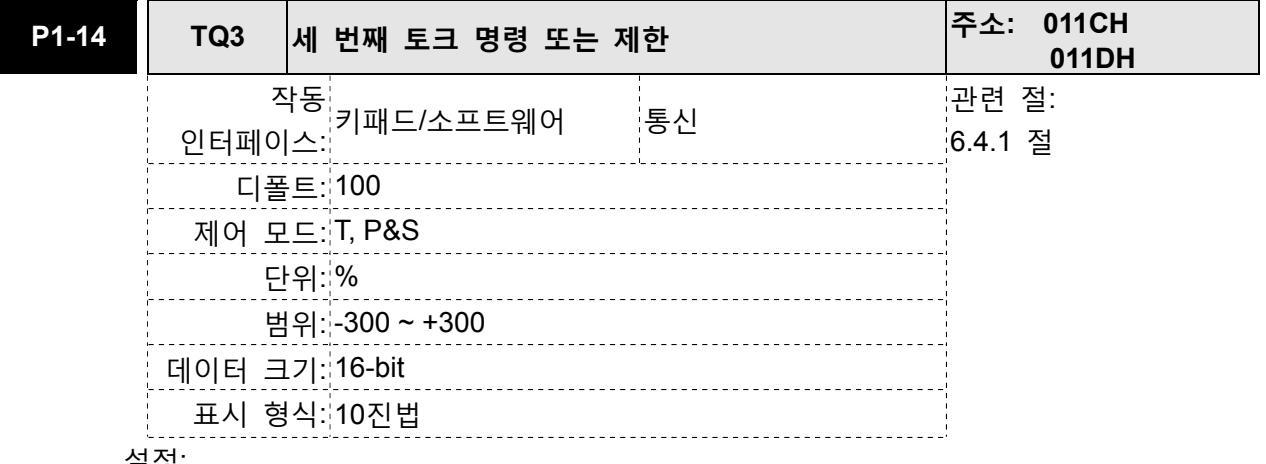

# 설정:

세 번째 토크 명령

토크 모드에서 이 파라미터는 내부 토크 명령의 토크 3을 설정하는데 사용됩니다.

#### 세 번째 토크 제한

위치와 속도 모드에서 이 파라미터는 내부 토크 명령의 토크 제한 3을 설정하는데 사용됩니다.

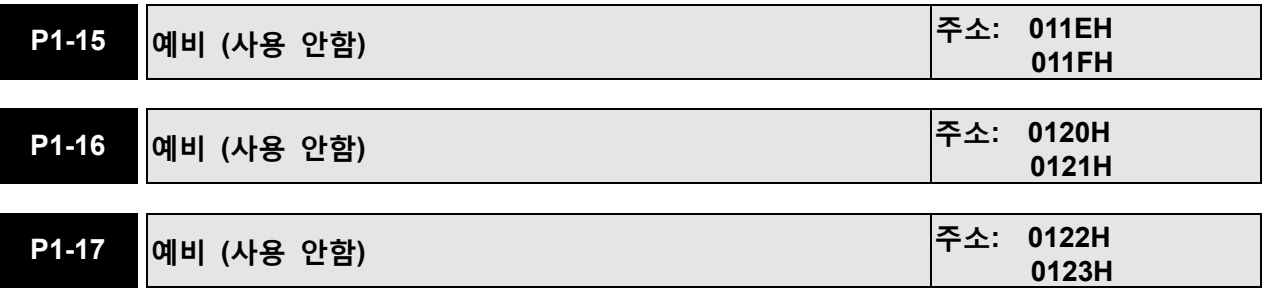

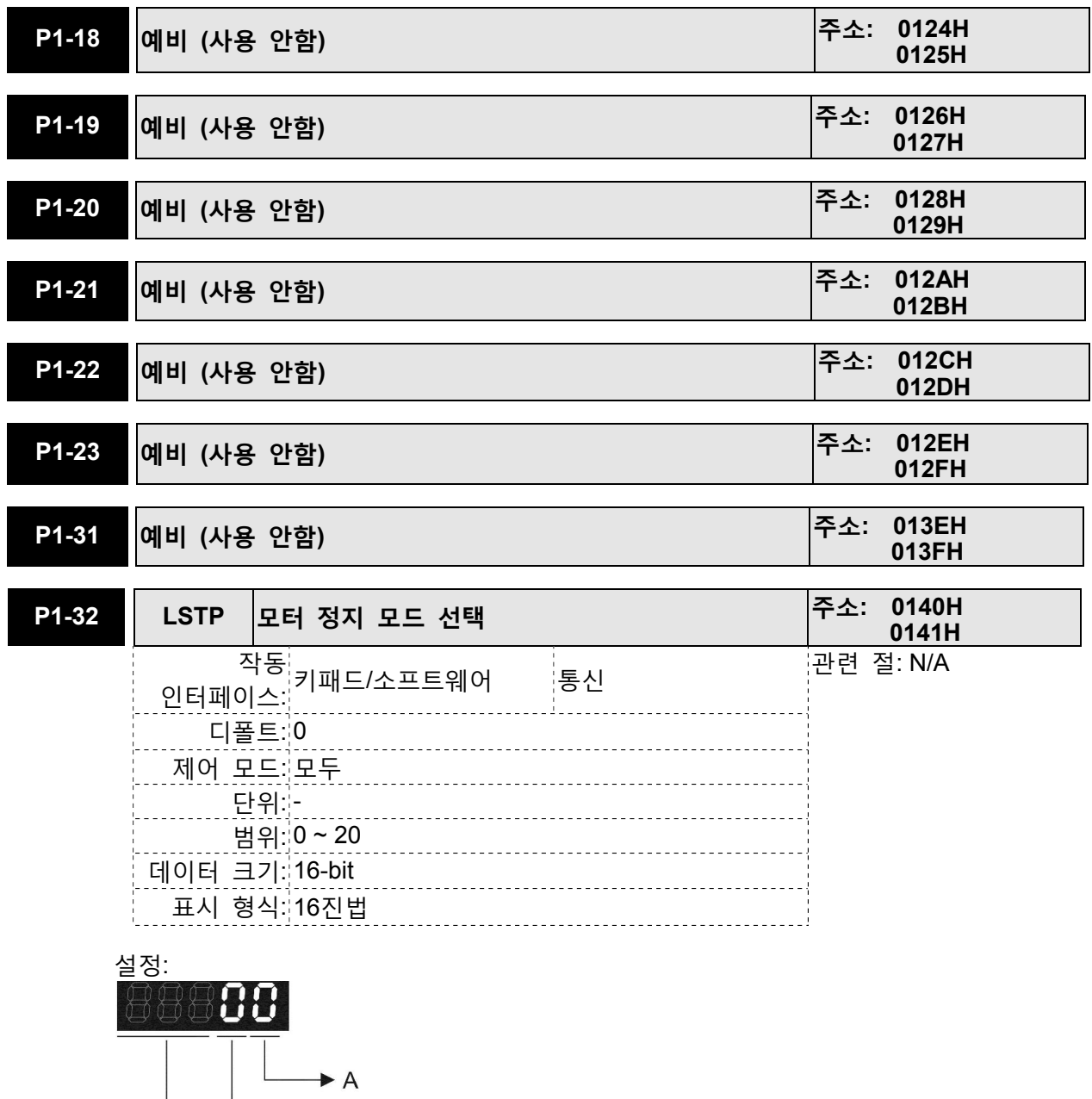

사용 안함

 $\triangleright$  B

A: 고장 정지 모드

고장 발생의 경우(CWL, CCWL, EMGS 및 직렬 통신 오류 제외), 서보 모터 정지 모드를 설정하는데 사용됩니다.

0: 즉시 정지

1: 감소하여 정지

B: 다이내믹 브레이크 선택사항

서보 Off 또는 고장(서보 경보) 발생의 경우, 서보 모터 정지 모드를 설정하는데 사용됩니다.

0: 다이내믹 브레이크 사용

1: 서보 모터가 정지하도록 관성 움직임을 허용

2: 우선 다이내믹 브레이크를 사용하고, 모터 속도가 P1-38보다 아래가 된 후에 서보 모터가 정지하도록 관성 움직임을 허용

고장 NL(CWL) 또는 PL(CCWL)이 발생한 경우, 감속 시간을 결정하기 위해 파라미터 P1-06, P1-35, P1-36의 설정을 참조하시기 바랍니다. 만약 감속 시간이 1ms로 설정된다면 모터는 즉시 정지합니다.

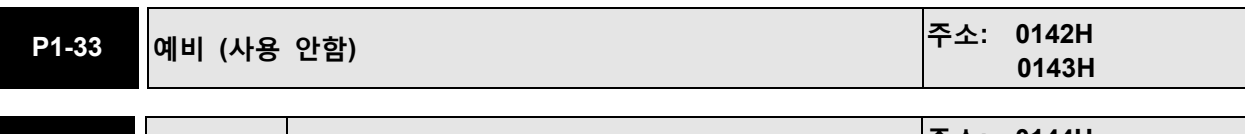

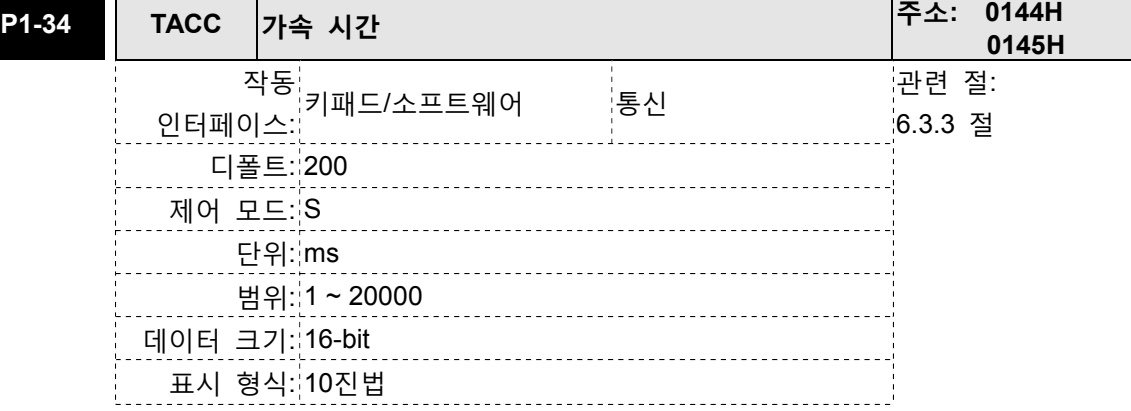

설정:

이 파라미터는 0에서부터 정격 모터 속도까지 가속하기 위한 가속 시간을 결정하는데 사용됩니다. 파라미터 P1-34, P1-35 및 P1-36의 기능은 각각 개별적입니다. 다음을 주의하시기 바랍니다:

1. 속도 명령원이 아날로그 명령인 경우, P1-36의 최대 설정 값이 0으로 설정되면 가속과 감속 기능은 사용 불가능이 됩니다.

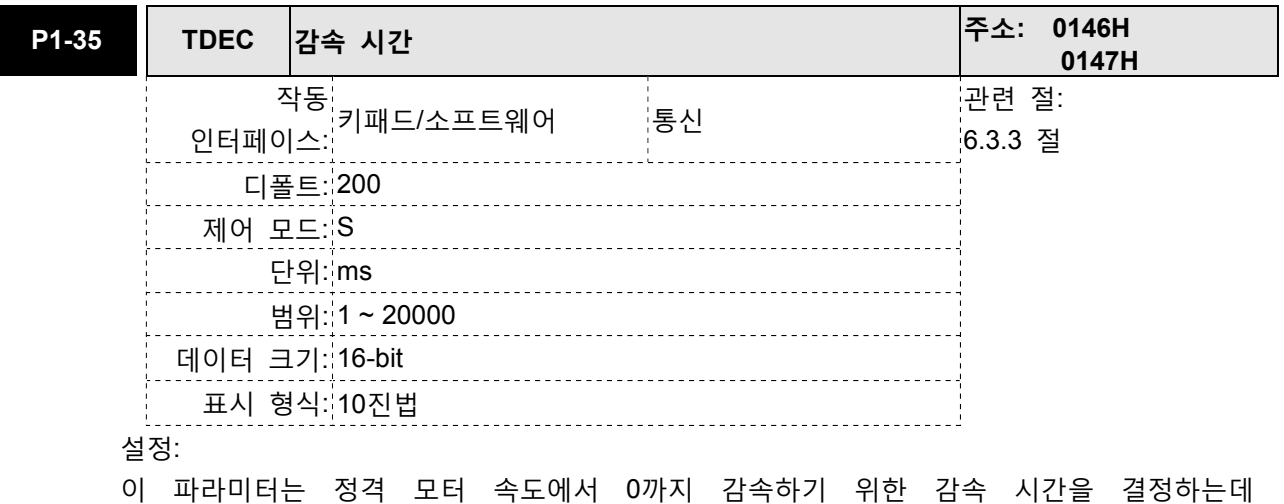

사용됩니다. 파라미터 P1-34, P1-35 및 P1-36의 기능은 각각 개별적입니다. 다음을 주의하시기 바랍니다:

1. 속도 명령원이 아날로그 명령인 경우, P1-36의 최대 설정 값을 0으로 설정하면 가속 및 감속 기능은 이용 불가능합니다.

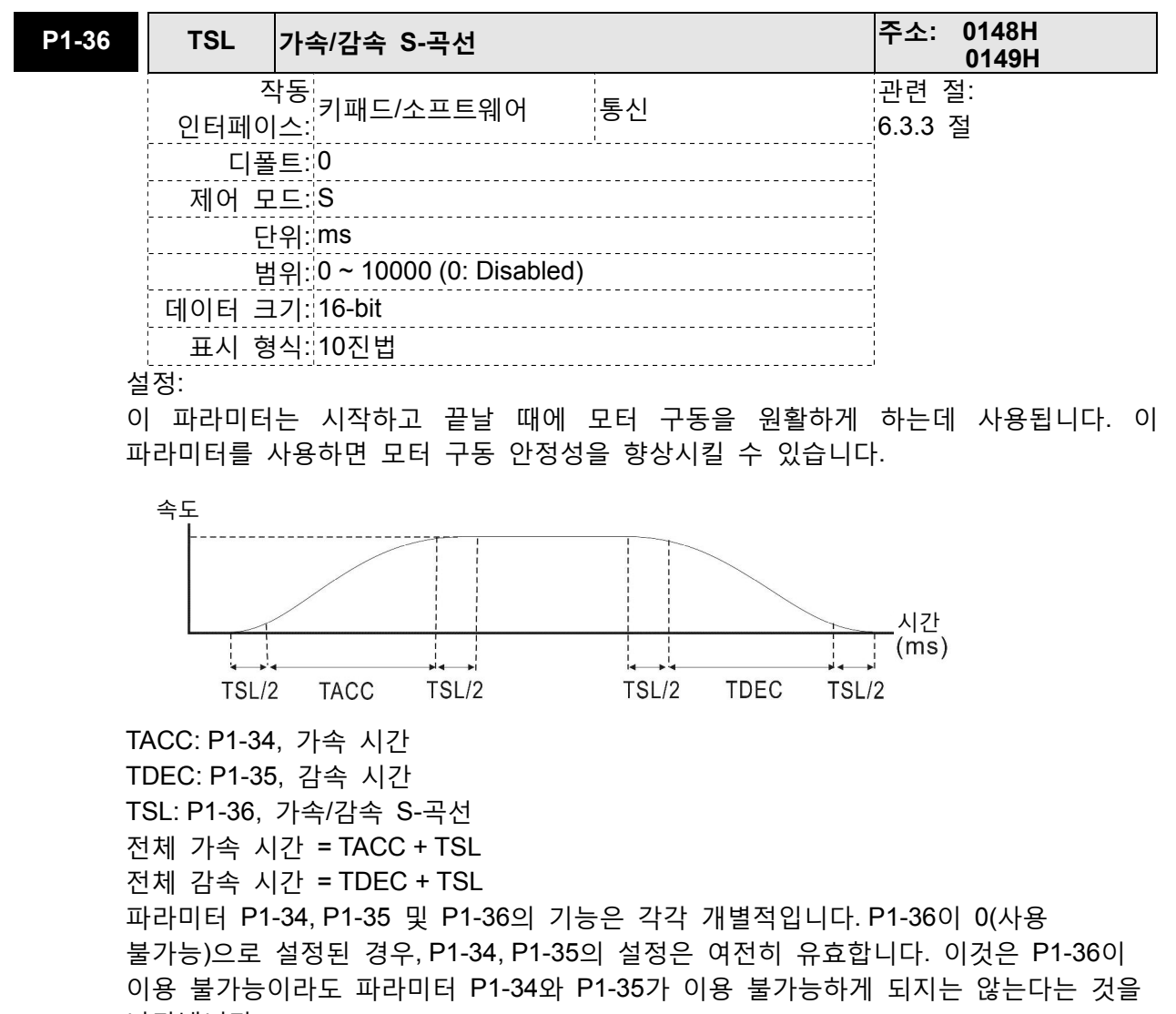

## 나타냅니다.

- 다음을 주의하시기 바랍니다:
- 1. 속도 명령원이 아날로그 명령인 경우, P1-36의 최대 설정 값을 0으로 설정하면 가속 및 감속 기능은 이용 불가능합니다.

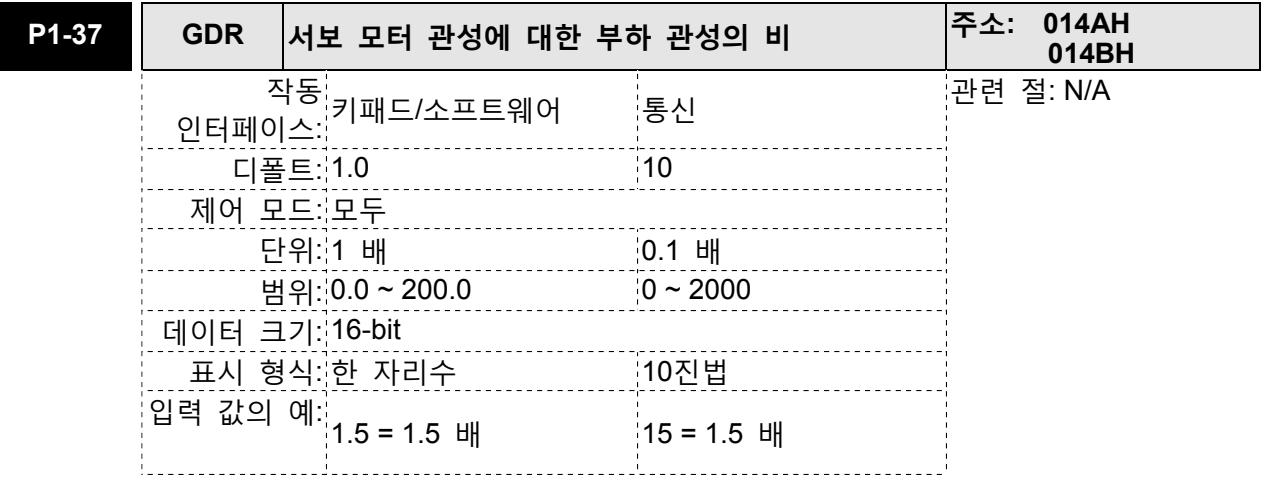

(회전 모터의) 서보 모터 관성에 대한 부하 관성의 비: (J\_부하/J\_모터) J 부하: 전체에 상응하는 외부 기계 부하의 관성 모멘트 J 모터: 서보 모터의 관성 모멘트

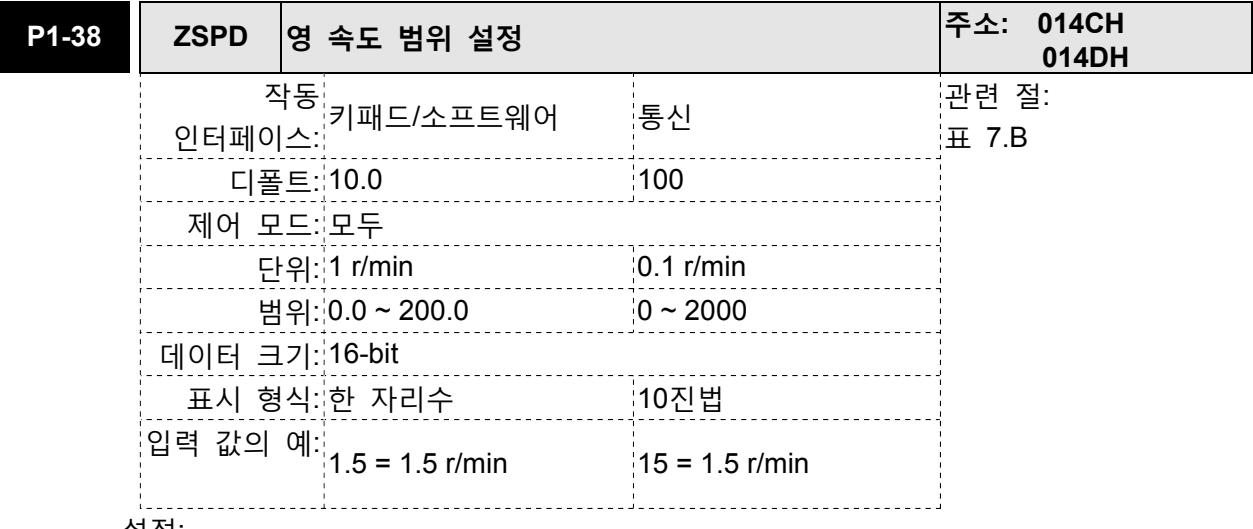

설정:

이 파라미터는 영 속도 신호(ZSPD)의 출력 범위를 설정하고 영 속도 신호(ZSPD)가 화성화되는 때를 결정하는데 사용됩니다. ZSPD는 파라미터 P1-38에 정의된 것과 같이 모터가 영 속도 범위 설정과 같거나 낮은 것을 드라이브가 감지했을 때 활성화됩니다. 예를 들면, 디폴트에서 모터 회전이 속도 100r/min과 같거나 낮은 것을 드라이브가 탐지했을 때 ZSPD는 활성화됩니다. ZSPD는 모터 속도가 100r/min 위로 증가할 때까지 활성화된 상태로 있습니다.

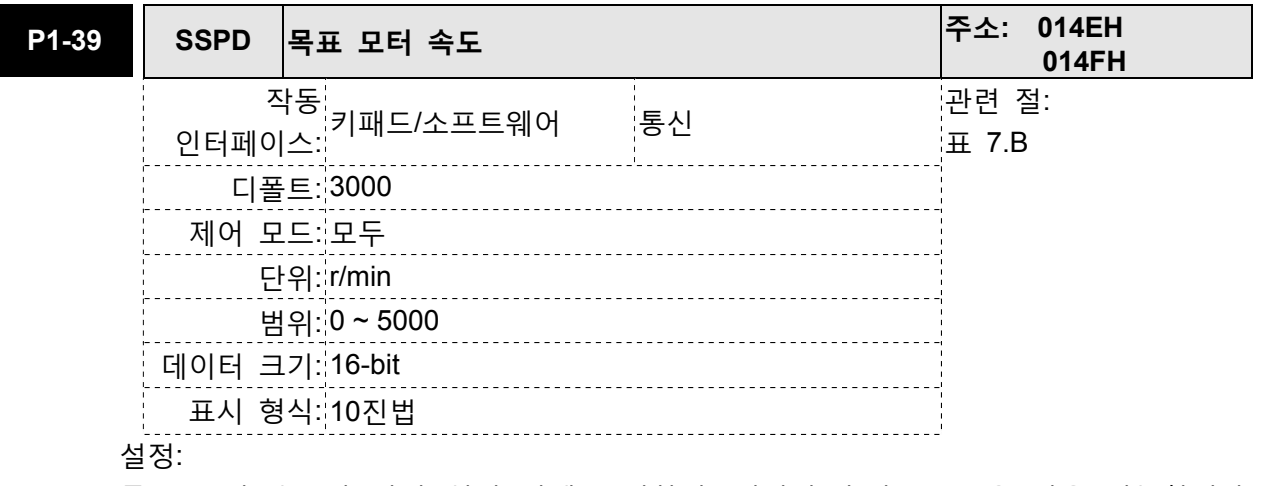

목표 모터 속도가 사전 설정 값에 도달하면, 디지털 출력(TSPD)은 사용 가능합니다. 서보 모터의 정방향과 역방향 속도가 설정 값과 같거나 높으면, 모터는 목표 모터 값으로 도달 할 것이고, 그 다음에 TSPD 신호가 출력됩니다.

파라미터 P1-39에 정의된 것과 같이 모터가 목표 모터 속도 설정에 도달한 것을 일단 드라이브가 탐지하면 TSPD는 활성화됩니다. TSPD는 모터 속도가 목표 모터 속도 아래로 떨어질 때까지 활성화된 상태로 있습니다.

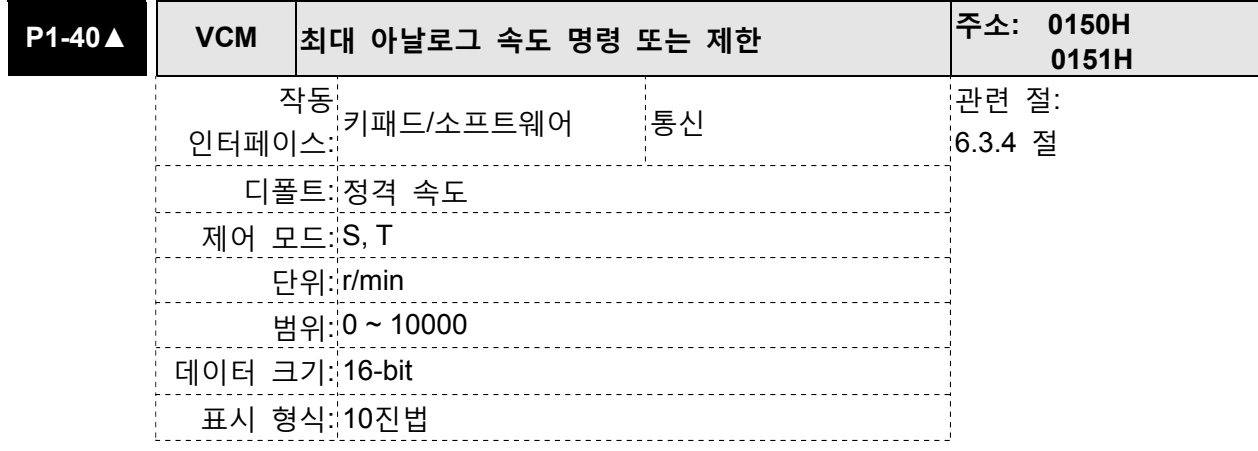

속도 모드에서, 이 파라미터는 최대 입력 전압(10V)에 근거한 최대 아날로그 속도 명령을 설정하는데 사용됩니다.

토크 모드에서, 이 파라미터는 최대 입력 전압(10V)에 근거한 최대 아날로그 속도 제한을 설정하는데 사용됩니다.

예를 들면, 속도 모드에서, P1-40이 3000으로 설정되고 입력 전압이 10V이면 속도 명령은 3000r/min라는 것을 나타냅니다. P1-40이 3000으로 설정되고 입력 전압이 5V로 변경되면 속도 명령은 1500r/min으로 변경됩니다.

속도 명령/제한 = 입력 전압 값 x P1-40의 설정 값 / 10

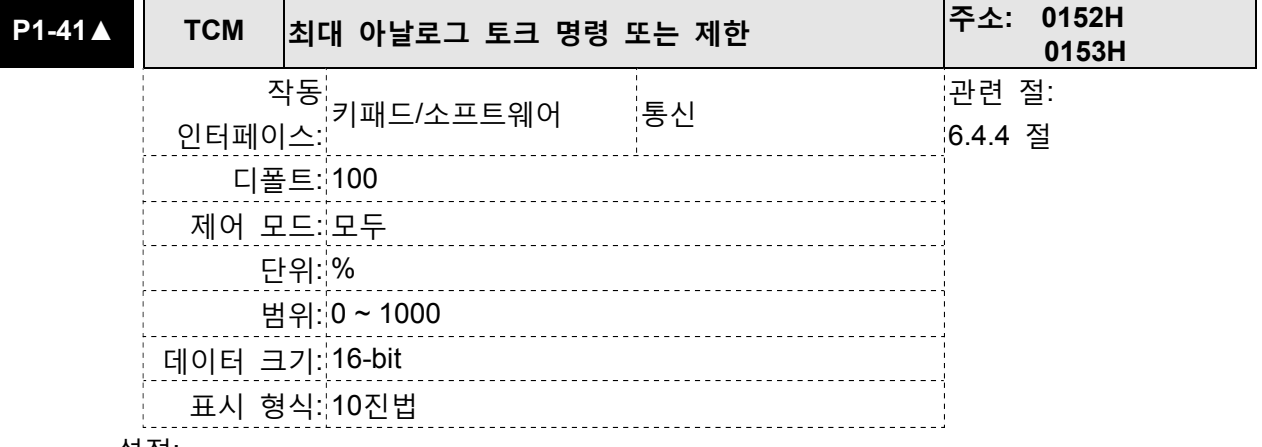

설정:

토크 모드에서, 이 파라미터는 최대 입력 전압(10V)에 근거한 최대 아날로그 토크 명령을 설정하는데 사용됩니다.

PT와 토크 모드에서, 이 파라미터는 최대 입력 전압(10V)에 근거한 최대 아날로그 토크 제한을 설정하는데 사용됩니다.

예를 들면, 토크 모드에서, P1-41이 100으로 설정되고 입력 전압이 10V이면 토크 명령은 정격 토크의 100%라는 것을 나타냅니다. P1-41이 100으로 설정되고 입력 전압이 5V로 변경되면 속도 명령은 정격 토크의 50%로 변경됩니다.

토크 명령/제한 = 입력 전압 값 x P1-41의 설정 값 / 10

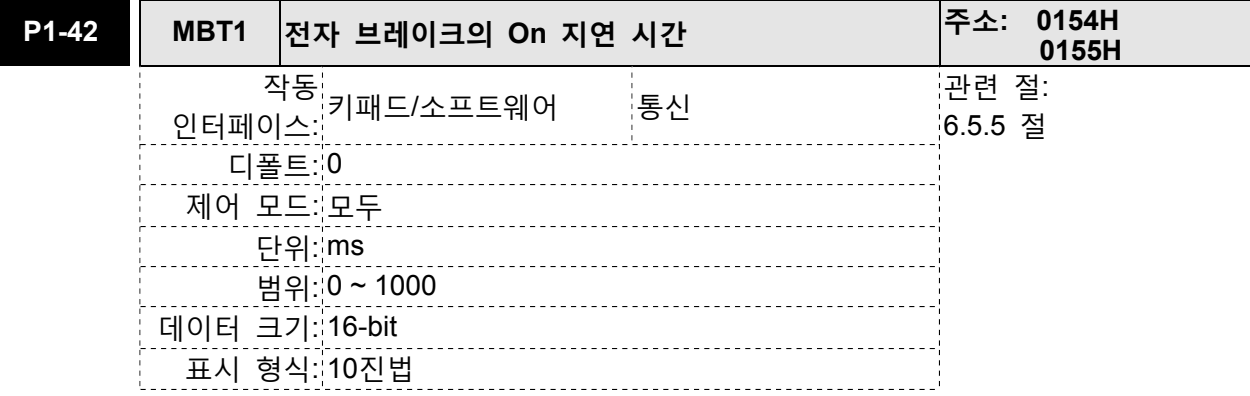

서보 드라이브가 On(서보 On)일 때와 전자 브레이크 출력 신호(BRKR)가 활성화될 때 사이의 시간을 설정하는 사용됩니다.

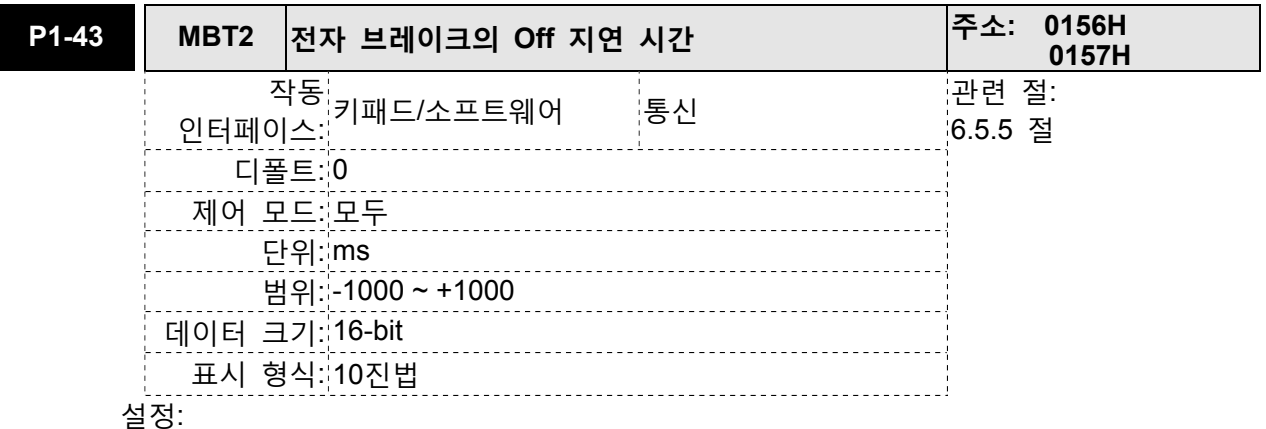

서보 드라이브가 Off(서보 Off)일 때와 전자 브레이크 출력 신호(BRKR)가 활성화될 때 사이의 시간을 설정하는 사용됩니다.

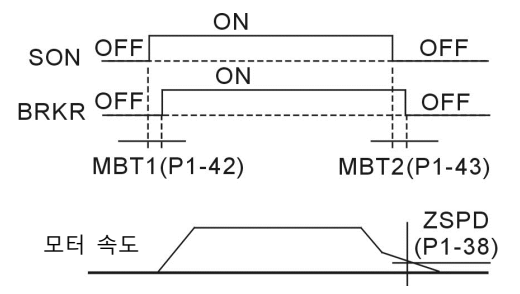

다음을 주의하시기 바랍니다:

- 1. 서보는 off 명령 상태이고 P1-43에 의해 설정된 off 지연 시간이 흐르지 않은 경우, 모터 속도가 P1-38의 설정 값보다 낮으면 P1-43에 의해 설정된 off 지연 시간에 관계없이 전자 브레이크가 작동합니다.
- 2. 서보는 off 명령 상태이고 P1-43에 의해 설정된 off 지연 시간이 흐른 경우, 모터 속도가 P1-38의 설정 값보다 높으면 현재의 모터 속도에 관계없이 전자 브레이크가 작동합니다.
- 3. 고장(AL022 제외) 때문에 또는 EMGS(비상 정지) 활성화에 의해 서보 드라이브가 사용 불가능(서보 off)인 경우, P1-43에 의해 설정된 off 지연 시간은 음의 값이고 모터의 작동에 영향을 주지 않습니다. Off 지연 시간의 음의 값은 0 값과 동일합니다.

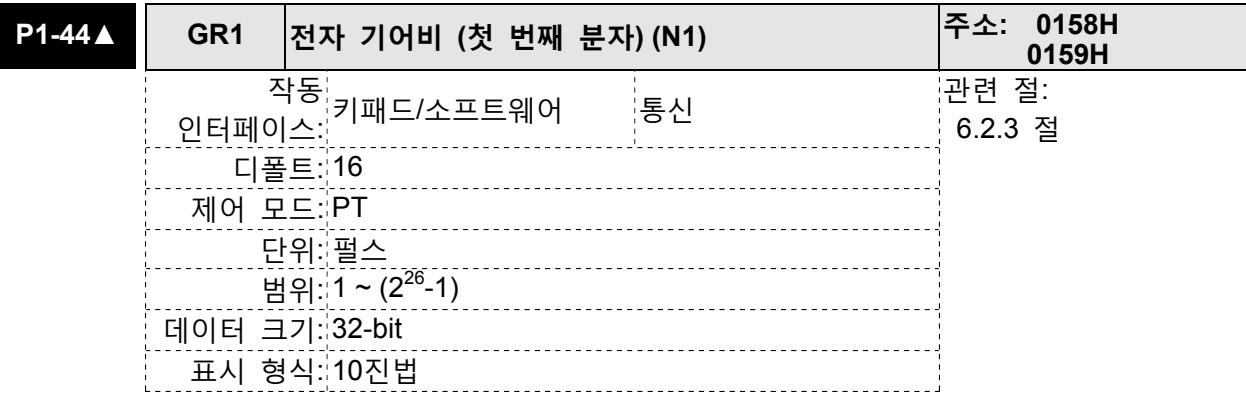

이 파라미터는 전자 기어비의 분자를 설정하는데 사용됩니다. 전자 기어비의 분모는 P1-45에 의해 설정됩니다. P2-60~P2-62는 추가 분자를 설정하는데 사용됩니다. 다음을 주의하시기 바랍니다:

1. PT 모드에서, P1-44의 설정 값은 서보 드라이브가 사용 가능(서보 On)한 경우에만 변경될 수 있습니다.

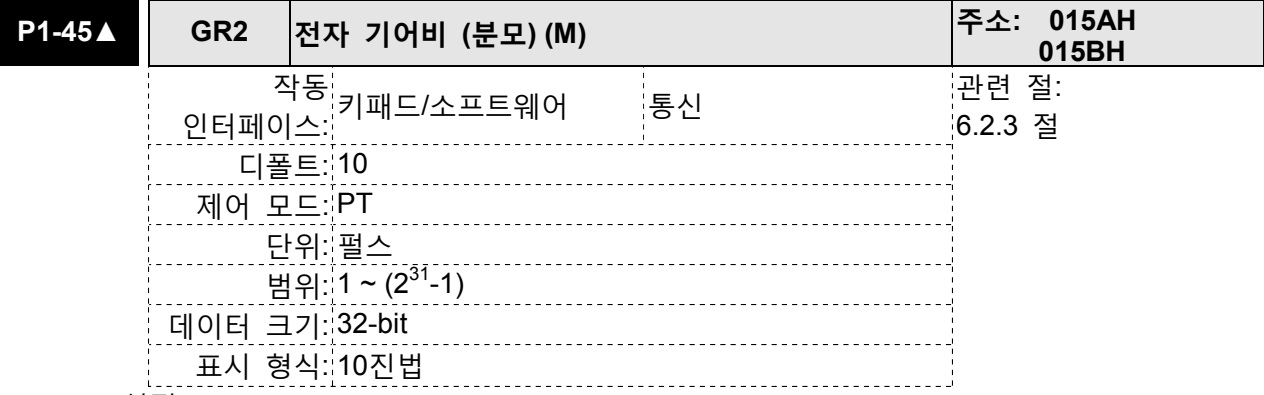

설정:

이 파라미터는 전자 기어비의 분모를 설정하는데 사용됩니다. 전자 기어비의 분자는 P1-44에 의해 설정됩니다. P2-60~P2-62는 추가 분자를 설정하는데 사용됩니다. 설정을 잘못하면 모터가 무질서하게(제어 불가능) 동작할 수 있고 인명 상해를 초래할 수 있으므로, P1-44, P1-45를 설정할 때 다음의 규칙을 확실하게 준수하십시오. 전자 기어비 설정 (P1-44, P2-60~P2-62도 참조하시기 바랍니다):

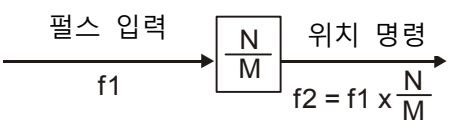

f1: 펄스 입력 f2: 위치 명령

N: 분모, P1-44 또는 P2-60~P2-62의 설정 값

M: 분모, P1-45의 설정 값

전자 기어비 설정 범위는 반드시 다음 범위 이내이어야 합니다: 1/50<N/M<25600 다음을 주의하시기 바랍니다:

1. PT 모드에서, P1-45의 설정 값은 서보 드라이브가 이용 가능(서보 On)한 경우에는 변경될 수 없습니다.

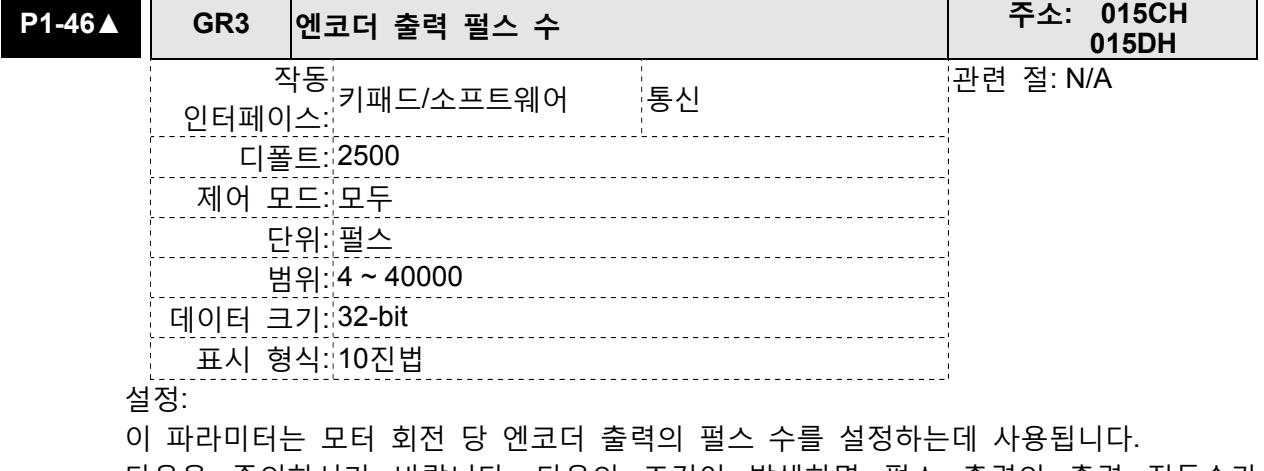

다음을 주의하시기 바랍니다: 다음의 조건이 발생하면 펄스 출력의 출력 진동수가 규정을 초과할 수 있고 서보 드라이브 고장 AL018(엔코더 출력 오류)을 활성화시킵니다.

조건 1: 엔코더 오류.

조건 2: 모터 속도가 파라미터 P1-76에 의해 설정된 값을 초과.

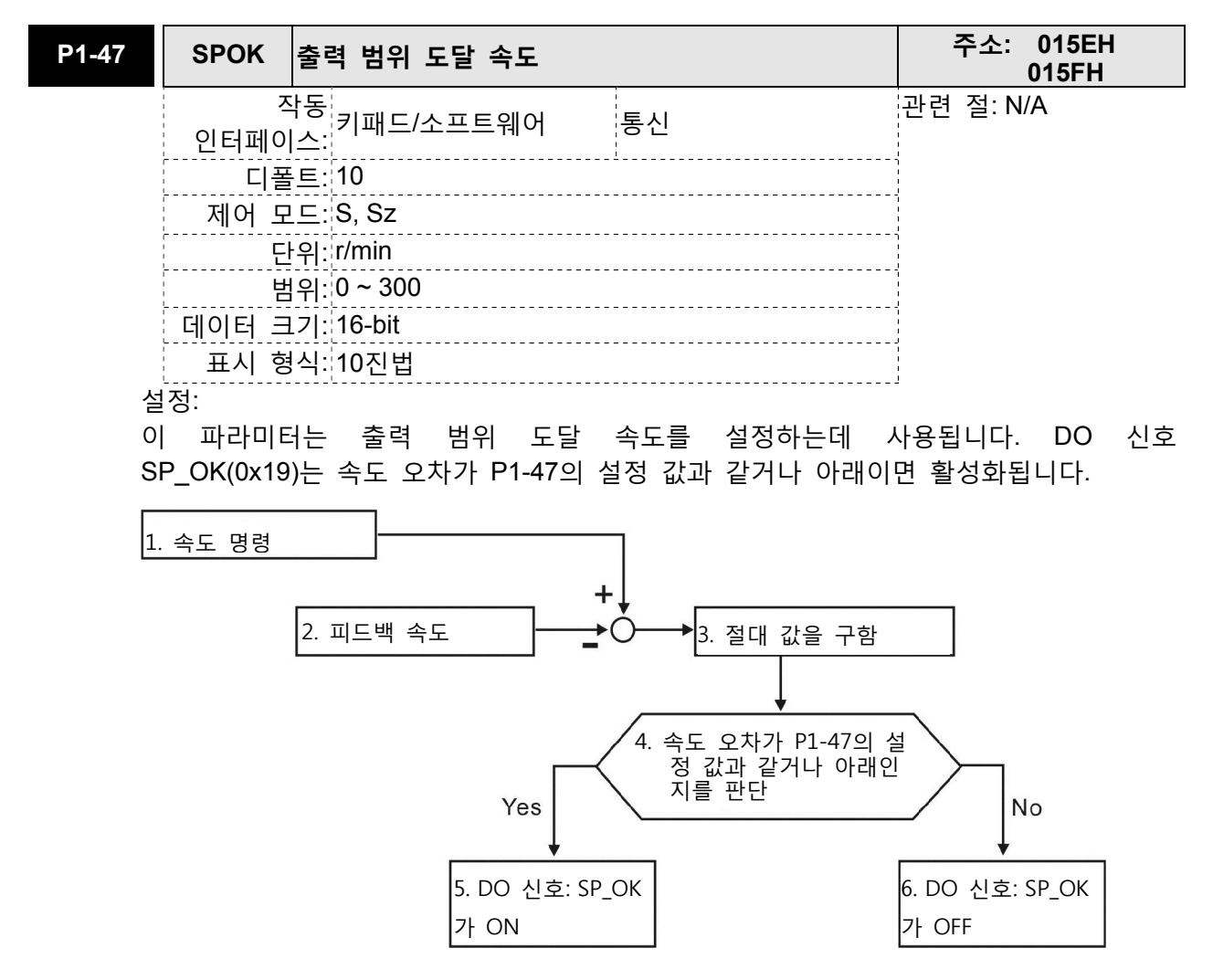

- 1. 속도 명령: 사용자에 의한 속도 명령 입력이고(가속/감속 없음), 속도 제어 루프의 전 단부 명령이 아닙니다. 이 명령원은 아날로그 전압과 레지스터를 포함합니다.
- 2. 피드백 속도: 필터링된 실제 모터 속도입니다.
- 3. 절대값을 구함
- 4. 속도 오차가 P1-47의 설정 값과 같거나 아래인지를 판단: P1-47을 0으로 설정하면 이 디지털 출력은 항상 off입니다.
- 5. ON 또는 OFF: 속도 오차가 P1-47의 설정 값과 같거나 아래이면 SP OK는 ON이 되고, 그렇지 않으면 SP\_OK는 OFF가 됩니다.

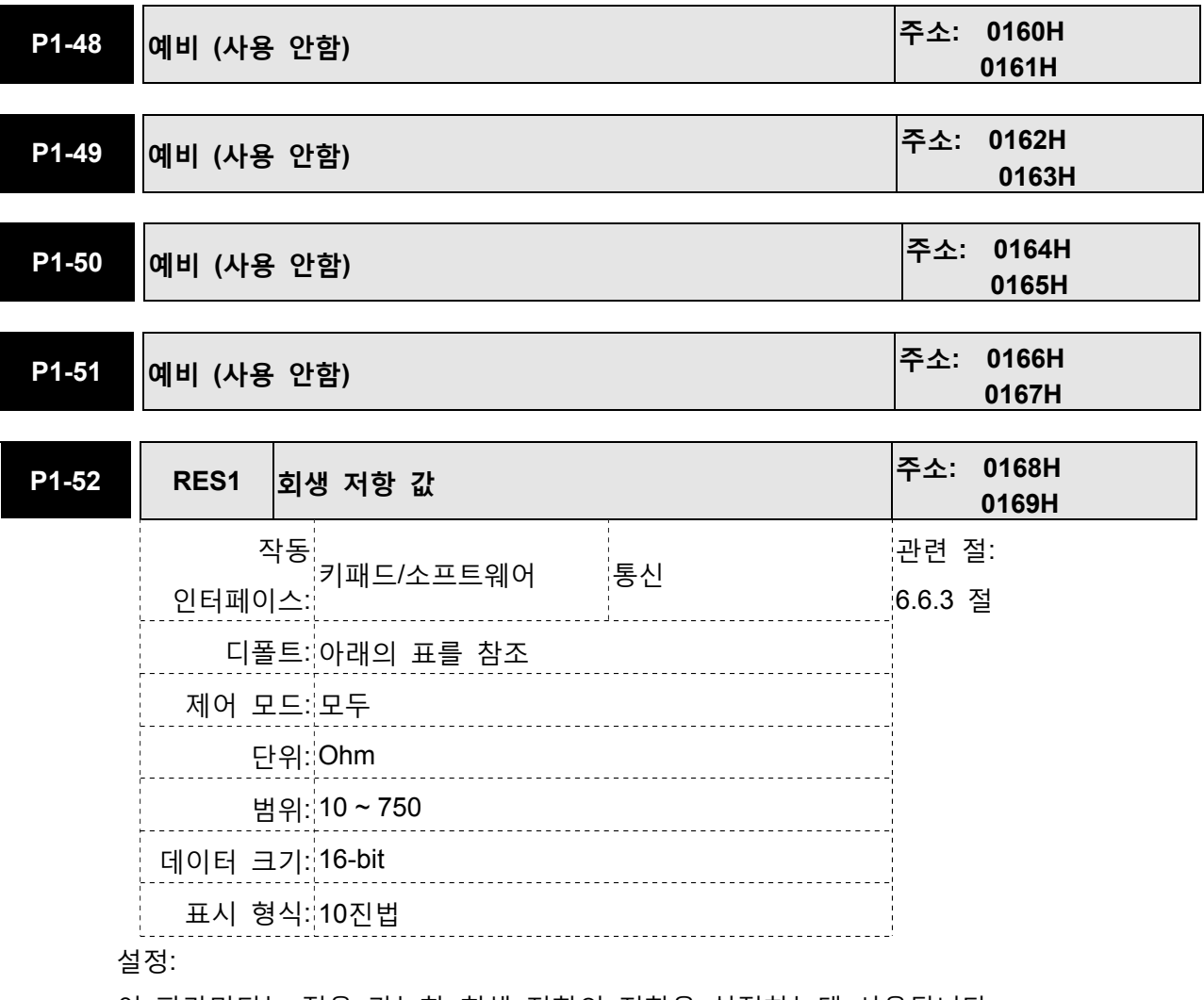

이 파라미터는 적용 가능한 회생 저항의 저항을 설정하는데 사용됩니다.

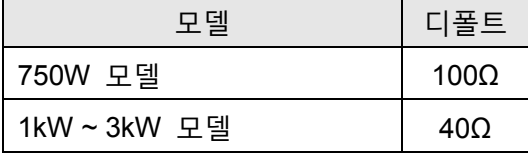

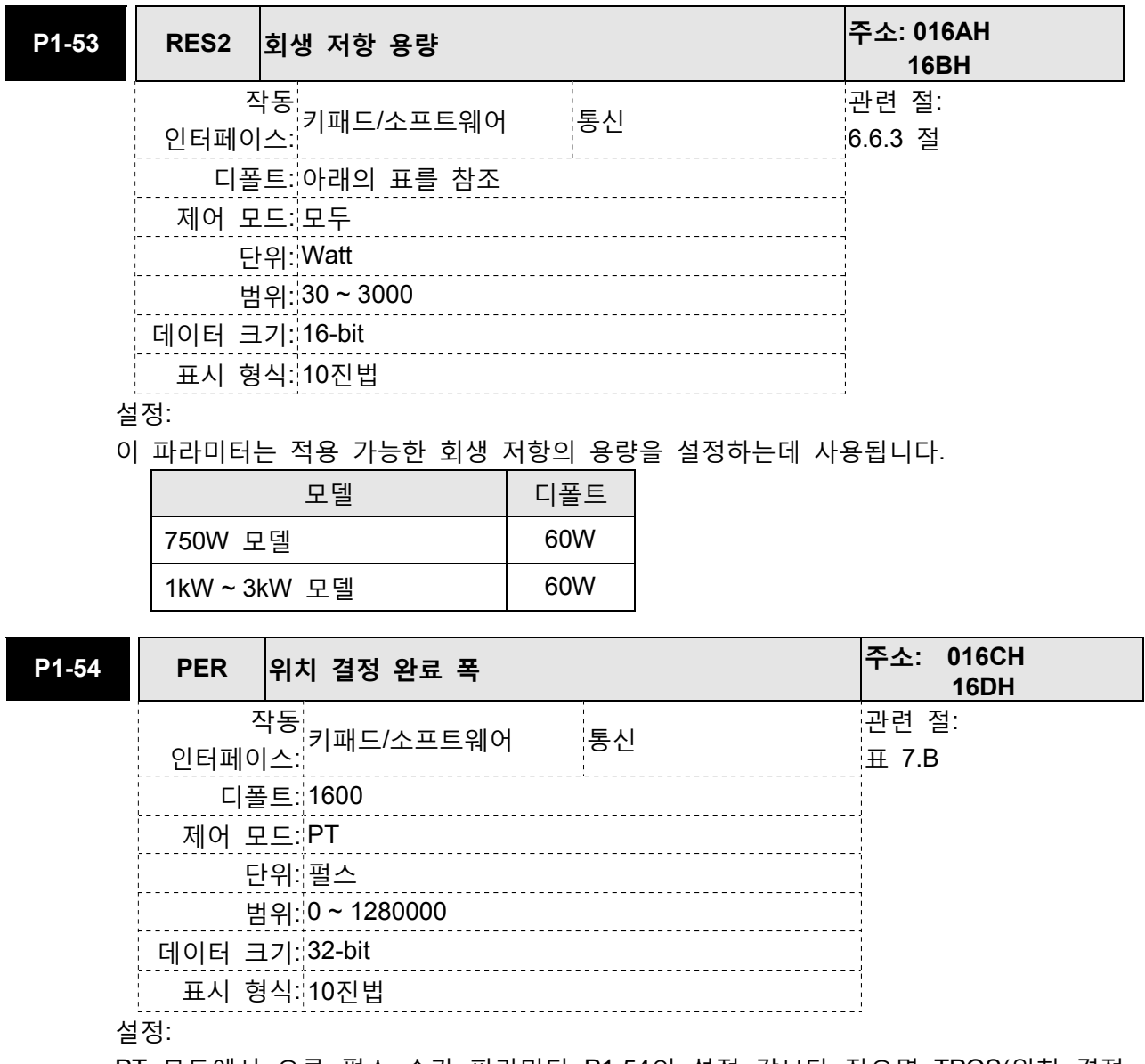

PT 모드에서 오류 펄스 수가 파라미터 P1-54의 설정 값보다 작으면 TPOS(위치 결정 완료 신호에서)가 활성화됩니다.

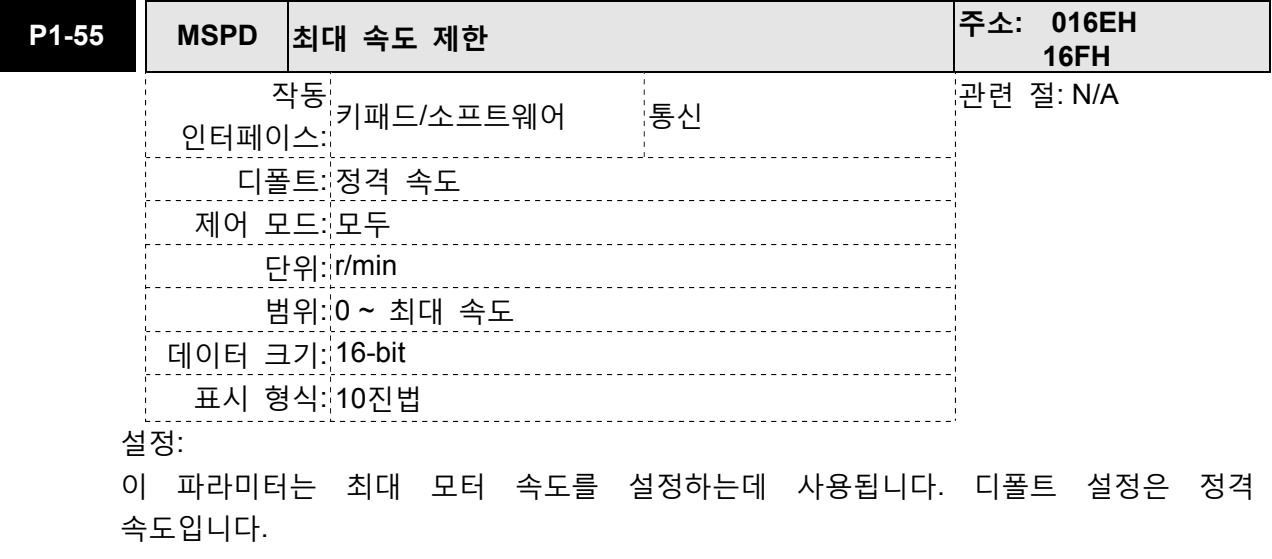

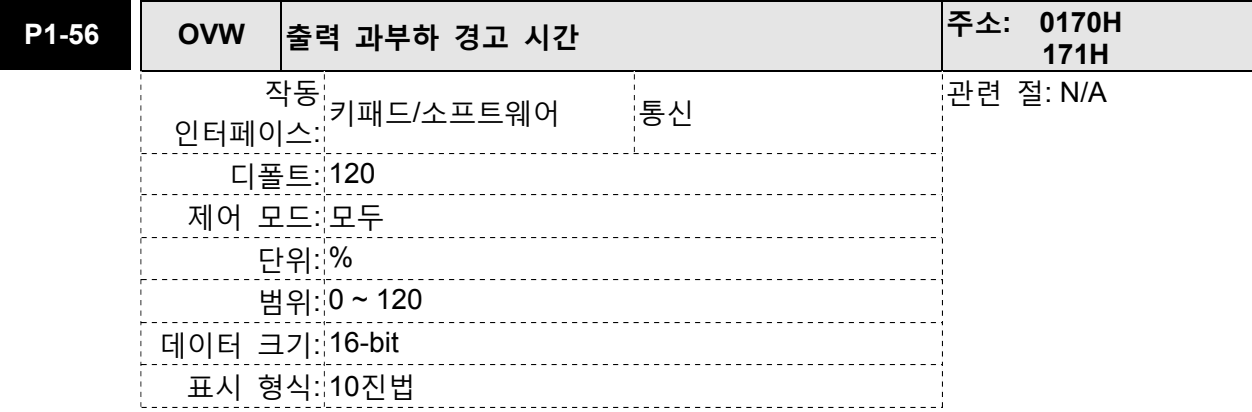

이 파라미터는 출력 과부하 시간을 설정하는데 사용됩니다. 파라미터 P1-56의 설정 값이 0~100으로 설정되면, 파라미터 P1-56의 기능은 사용 가능합니다. 모터가 파라미터 P1-56에 의해 설정된 출력 과부하 시간에 도달하면 모터는 드라이브에 경고를 보냅니다. 드라이브가 경고를 탐지한 후에 DO 신호 OLW가 활성화됩니다. 파라미터 P1-56의 설정 값이 100을 초과하면 파라미터 P1-56의 기능은 사용 불가능합니다.

tOL = 과부하 허용 시간 x 파라미터 P1-56의 설정 값

과부하 축적 시간(연속적인 과부하 시간)이 tOL의 설정 값을 초과하면 과부하 경고 신호가 출력되고, 즉, DO 신호 OLW가 ON이 됩니다. 그러나, 과부하 축적 시간(연속 과부하 시간)이 과부하 허용 시간을 초과하면 과부하 경보(AL006)가 발생합니다. 예:

만약 파라미터 P1-56(출력 과부하 경고 시간)의 설정 값이 60%이면, 과부하 허용 시간이 200% 정격 출력에서 8초를 초과한 경우, 과부하 고장(AL006)이 탐지되고 LED 표시 장치에 표시됩니다.

이때에, tOL = 8 x 60% = 4.8 초

결과:

드라이브 출력이 200% 정격 출력에 있고 드라이브가 연속적으로 4.8초 동안 과부하를 받으면, 과부하 경고 신호는 ON이 되고, 즉, DO 신호 OLW가 활성화됩니다. 드라이브가 연속적으로 8초 동안 과부하를 받으면 과부하 경보가 탐지되고 LEC 표시 장치에 표시됩니다(AL006). 그 다음에, 서보 고장 신호가 ON됩니다 (DO 신호 ALRM이 활성화됩니다).

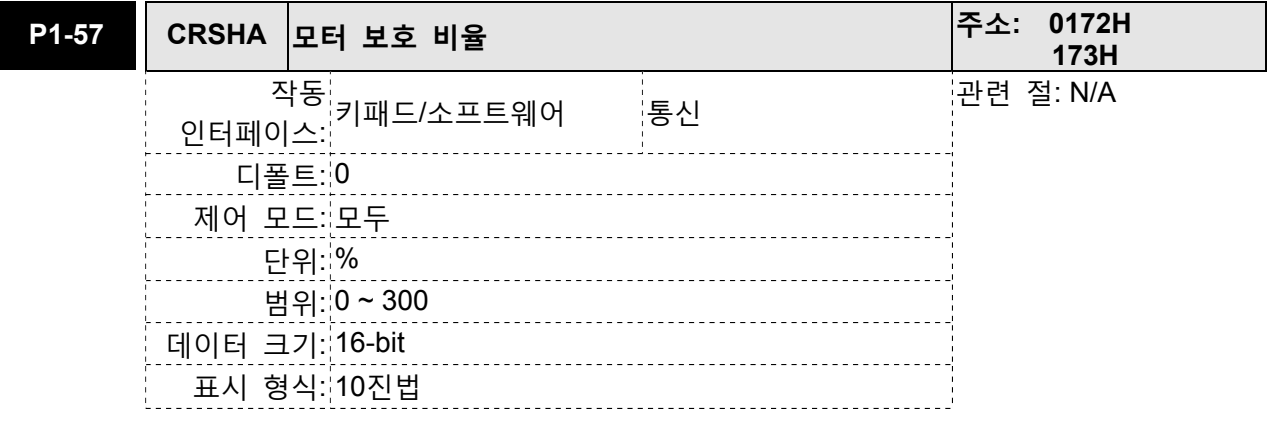

이 파라미터는 모터가 기계 장비를 건드린 경우에 모터를 보호하는데 사용됩니다. P1- 57이 0으로 설정되면 P1-57의 기능은 사용 불가능입니다.

P1-57의 기능은 P1-57의 설정 값이 1 또는 이상으로 설정되는 경우에 사용 가능합니다. 고장 AL030은 P1-58에 의해 설정된 시간 후에 P1-57의 설정 값이 도달되면 활성화됩니다.

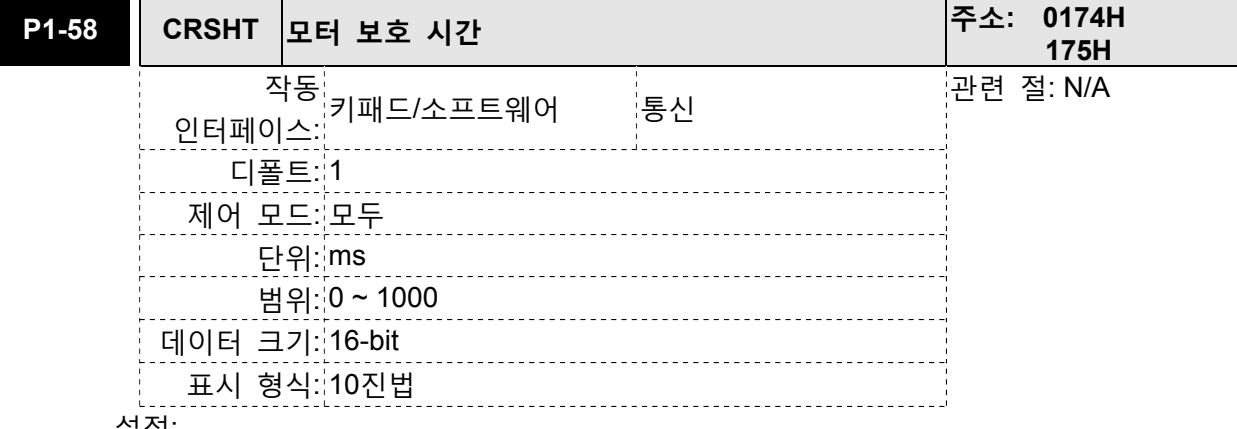

설정:

이 파라미터는 모터가 기계 장비를 건드린 경우에 모터를 보호하는데 사용됩니다. 고장 AL030은 P1-58에 의해 설정된 시간 후에 P1-57의 설정 값이 도달되면 활성화됩니다. 이 기능은 방전 가공기와 같은 비접촉 적용에 대해서만 적용 가능하다는 것에 주의하시기 바랍니다 (P1-37가 반드시 올바르게 설정되어야 합니다).

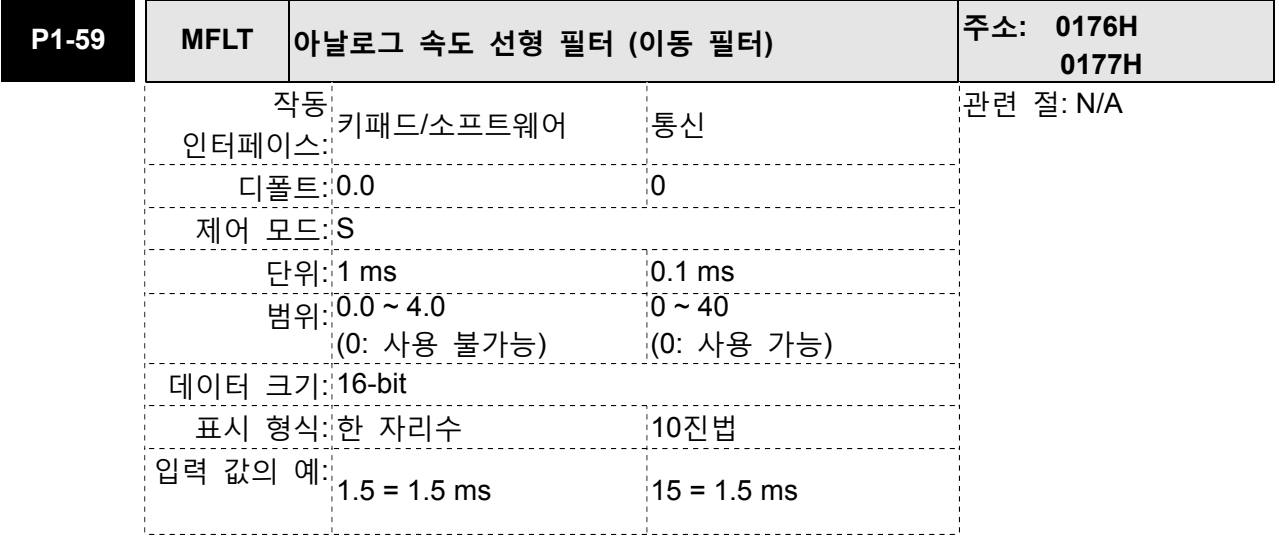

설정:

이 파라미터는 호스트(외부) 제어기가 계단 아날로그 전압 속도 명령을 보내는 경우, 작동 동안에 발생된 노이즈를 제거하는데 사용됩니다. 파라미터 P1-06은 저역 필터이고 파라미터 P1-59는 이동 필터입니다. 차이점은 명령의 종단을 평활하는데 저역 필터가 일반적으로 사용되지만, 계단 아날로그 전압 속도 명령의 시작과 종단을 평활하는데 이동 필터를 사용할 수 있습니다. 이동 필터를 사용하면 모터의 평활 작업을 매우 효과적으로 가능하게 할 수 있습니다.

따라서, 외부 제어기로부터의 속도 명령이 위치 제어 루프에 적용되는 경우, P1-06 저역 필터 사용을 권장합니다. 만약 명령이 단지 속도 제어에 대한 것이면, 이동 필터 P1-59를 사용하여 더 나은(평활) 성능을 이룰 수 있습니다.

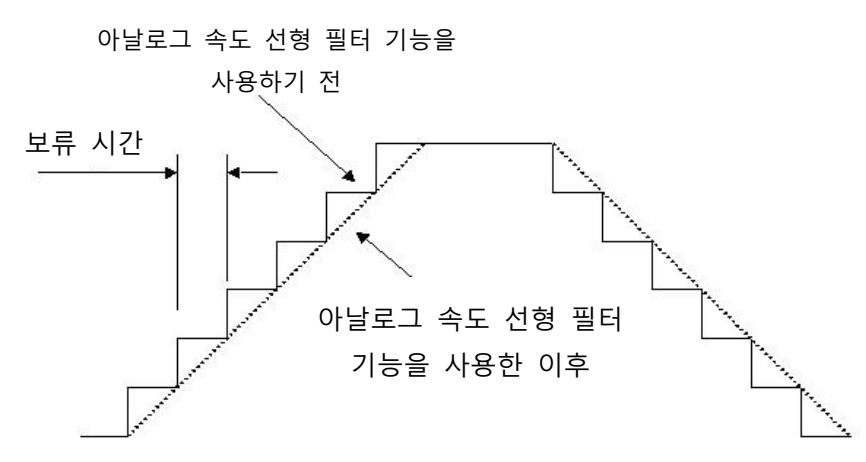

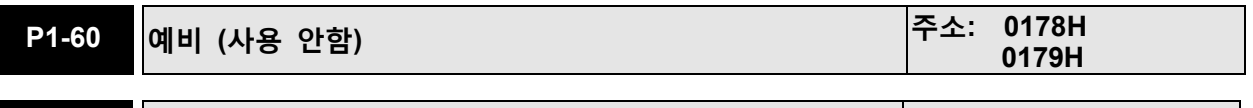

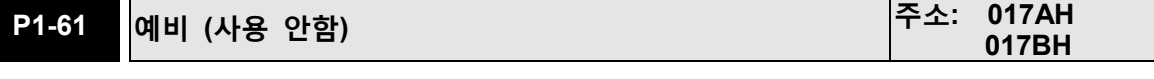

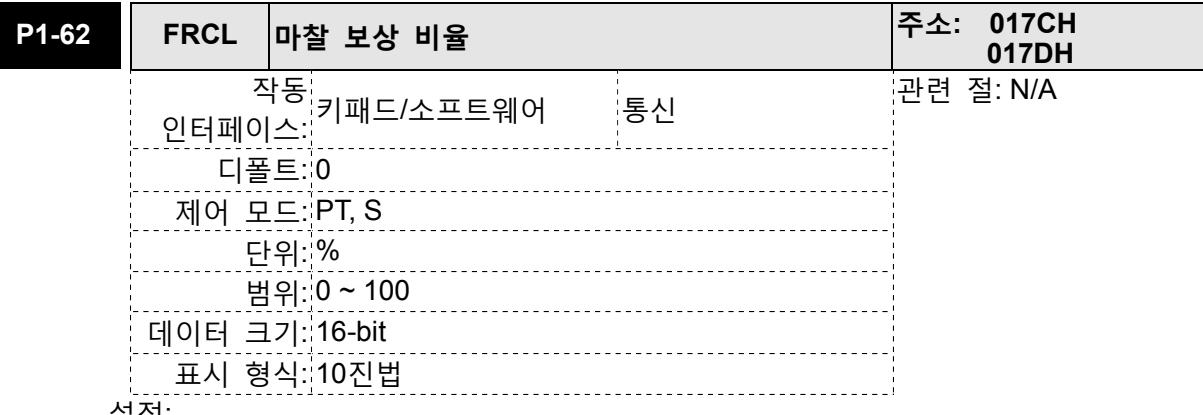

설정:

이 파라미터는 마찰 보상에 대한 토크 비율을 설정하는데 사용됩니다. P1-62가 0으로 설정되면 P1-62의 기능은 사용 불가능합니다. P1-62의 기능은 P1-62의 설정 값이 1 또는 이상으로 설정 되는 경우에 사용 가능합니다.

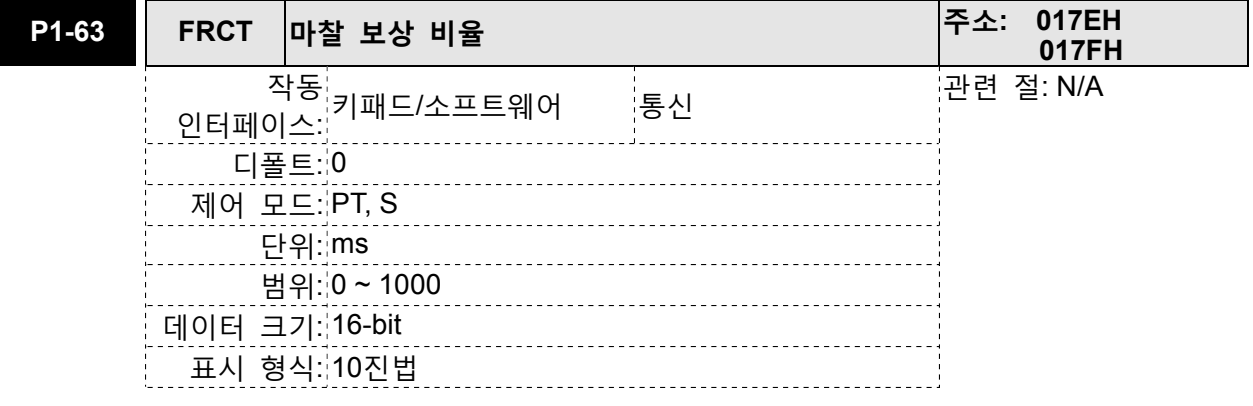

이 파라미터는 마찰 보상의 평화 상수를 설정하는데 사용됩니다.

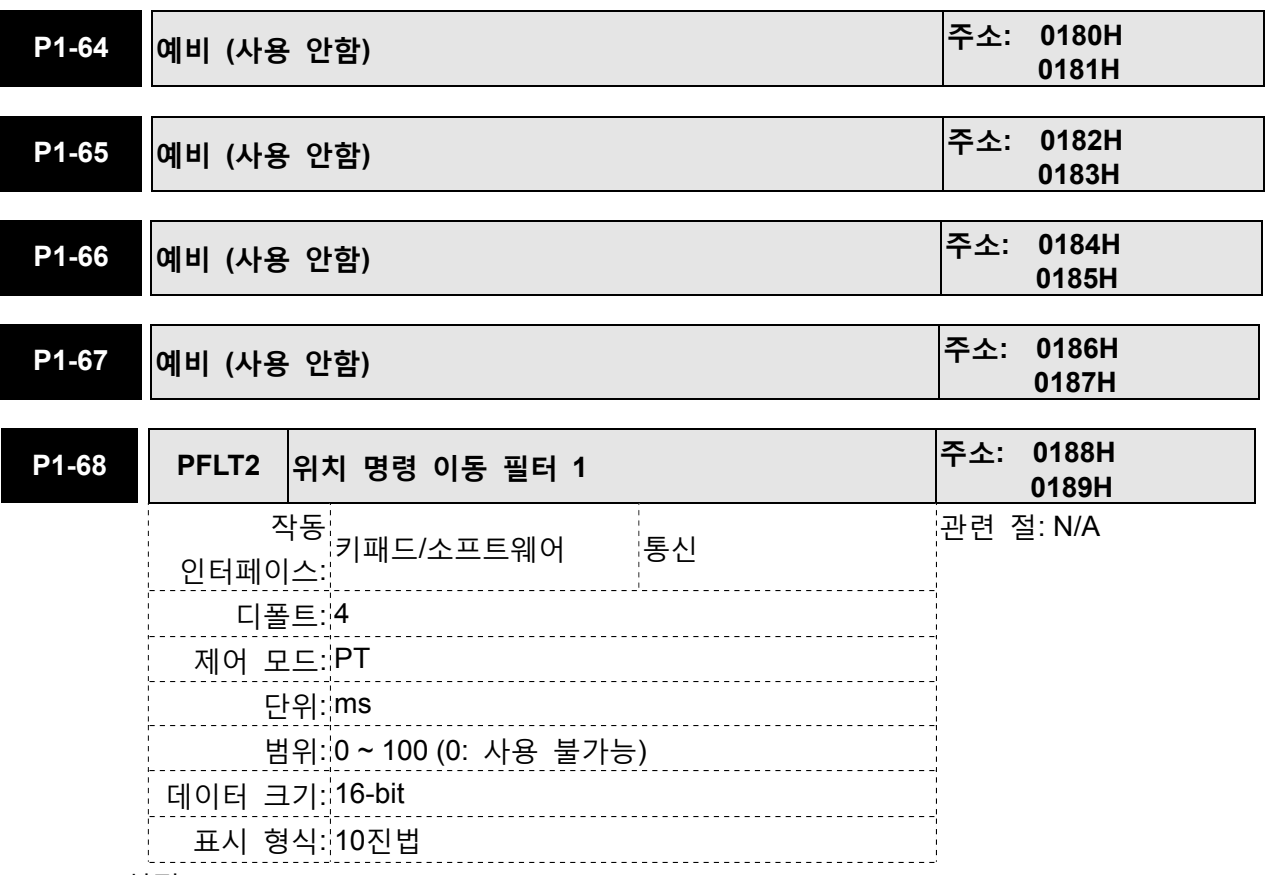

설정:

계단 위치 명령의 시작과 종단을 평활하는데 이동 필터를 사용할 수 있습니다. 이동 필터를 사용하면 모터의 평활 작업을 매우 효과적으로 가능하게 할 수 있습니다만 명령 지연의 원인이 됩니다.

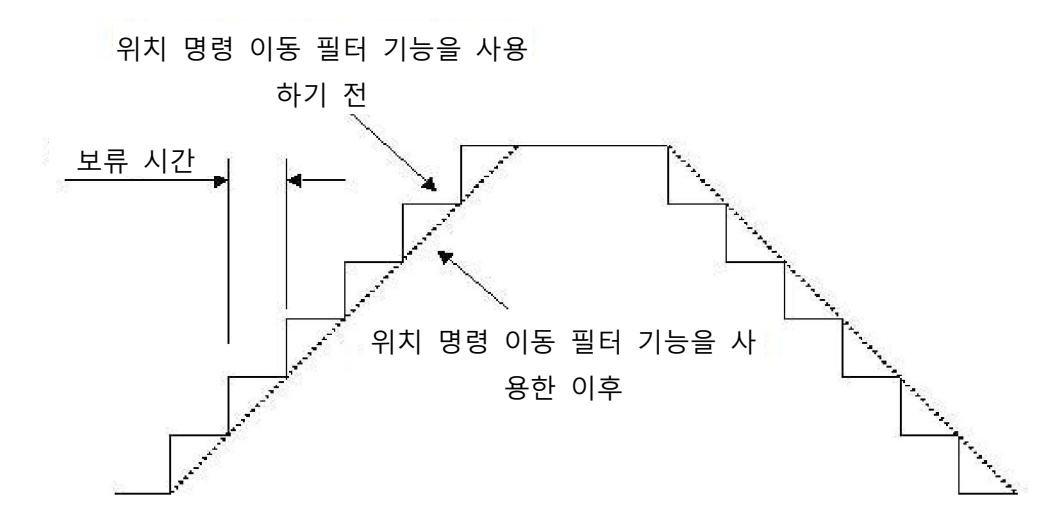

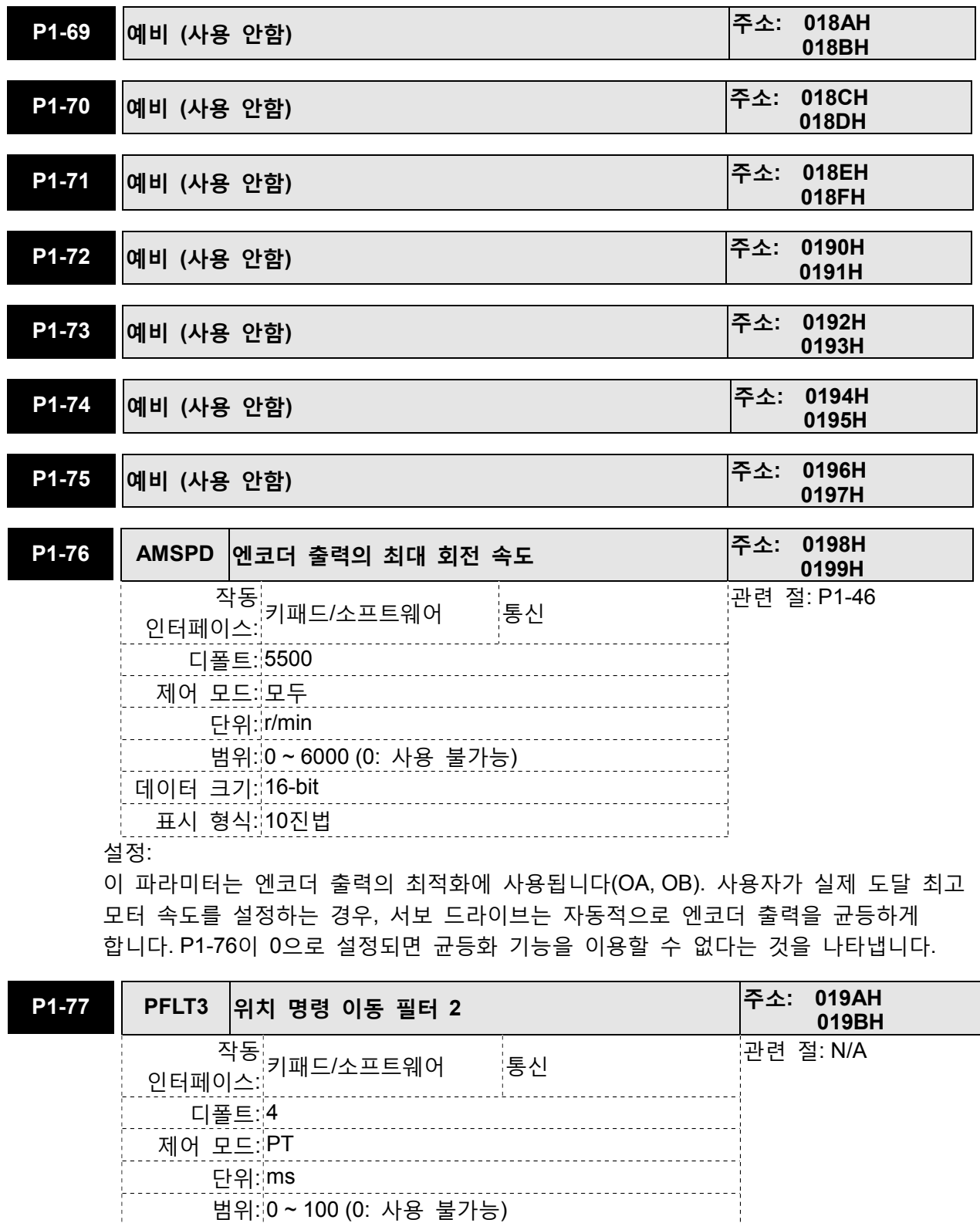

데이터 크기: 16-bit 표시 형식: 10진법

계단 위치 명령의 시작과 종단을 평활하는데 이동 필터를 사용할 수 있습니다. 이동 필터를 사용하면 모터의 평활 작업을 매우 효과적으로 가능하게 할 수 있습니다만 명령 지연의 원인이 됩니다.

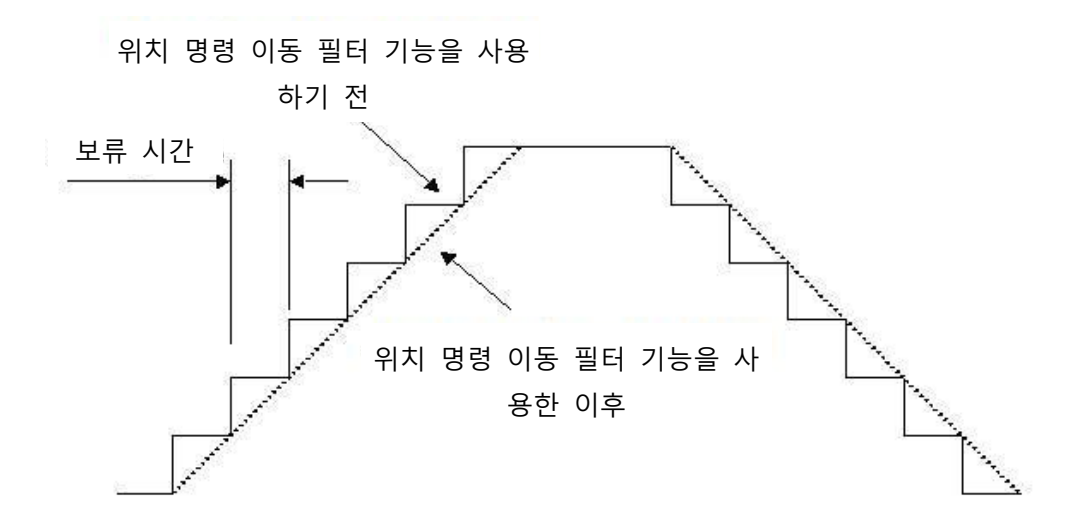

#### 그룹 2: P2-xx 확장 파라미터

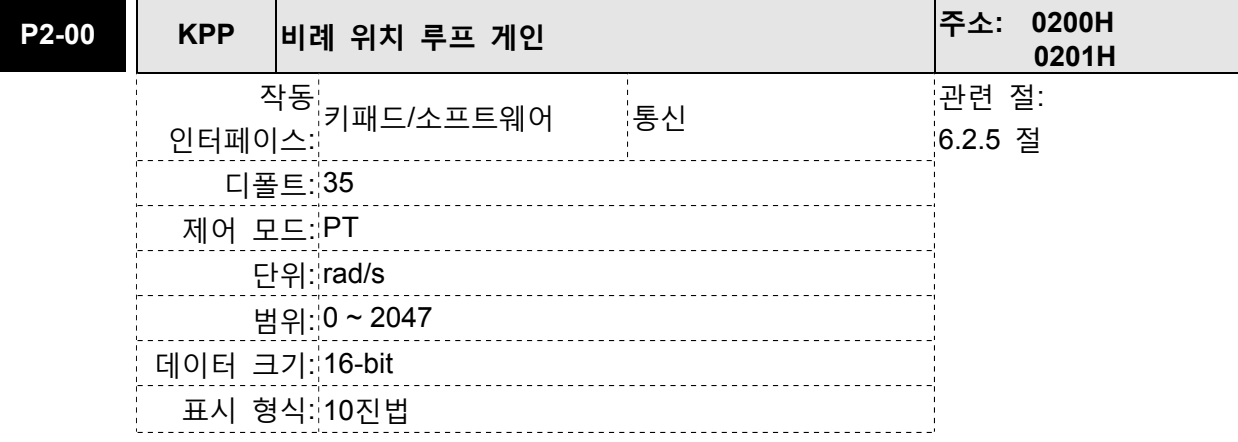

#### 설정:

이 파라미터는 위치 루프 게인을 설정하는데 사용됩니다. 강성 증가, 위치 루프 응답을 신속히 처리하고 위치 오차를 줄일 수 있습니다. 그러나, 만약 설정 값이 너무 높으면 진동이나 노이즈를 발생할 수 있습니다.

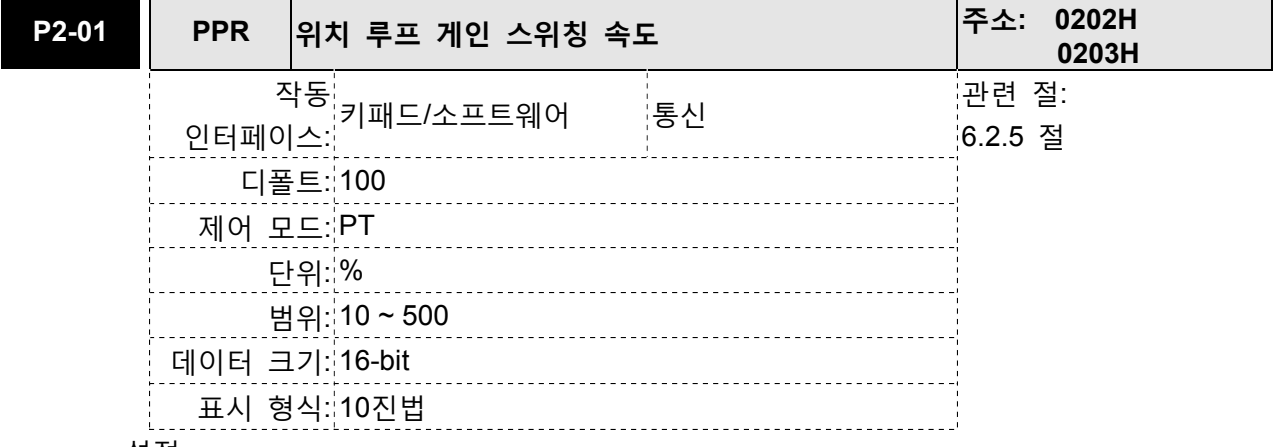

#### 설정:

이 파라미터는 게인 스위칭 조건이 만족될 경우 위치 게인 스위칭 속도를 설정하는데 사용됩니다. 게인 스위칭 제어 선택 설정에 대해서는 P2-27을 참조하고 게인 스위칭 조건 설정에 대해서는 P2-29를 참조하시기 바랍니다.

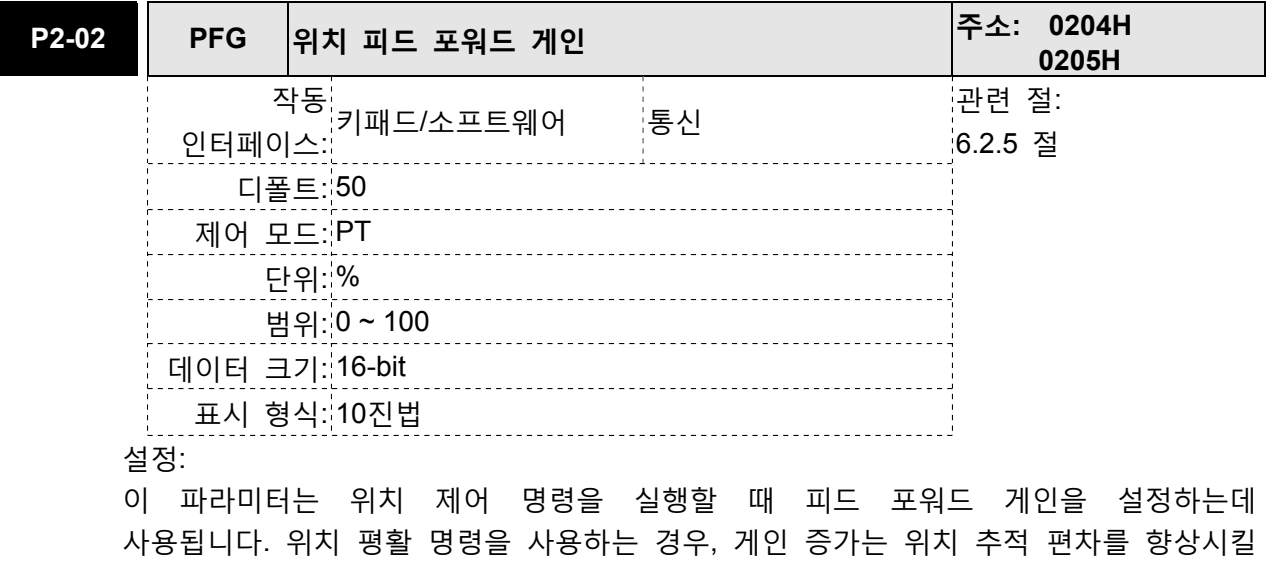

수 있습니다. 위치 평활 명령을 사용하지 않는 경우, 게인 감소는 기계 시스템의 공진

조건을 향상시킬 수 있습니다.

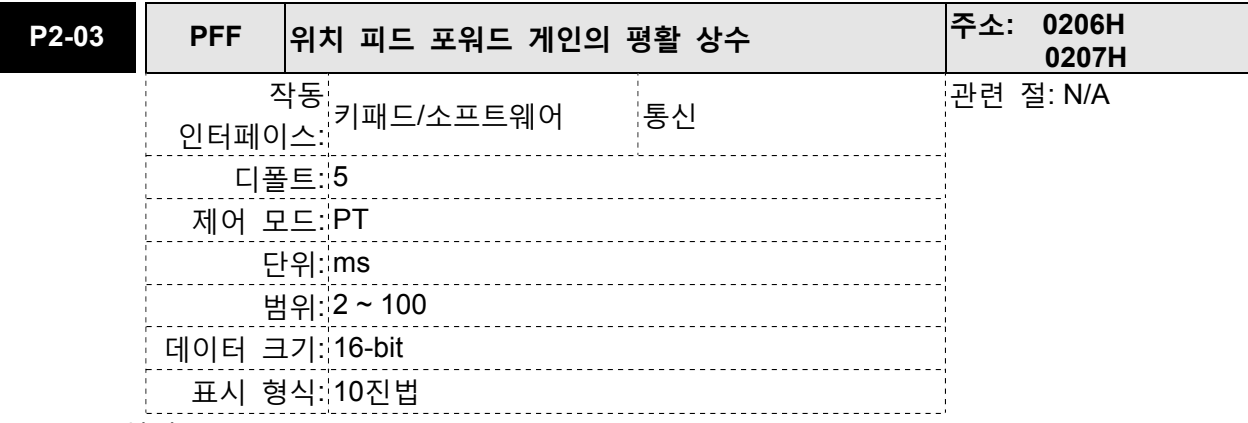

설정:

위치 평활 명령을 사용하는 경우, 게인 증가는 위치 추적 편차를 향상시킬 수 있습니다. 위치 평활 명령을 사용하지 않는 경우, 게인 감소는 기계 시스템의 공진 조건을 향상시킬 수 있습니다.

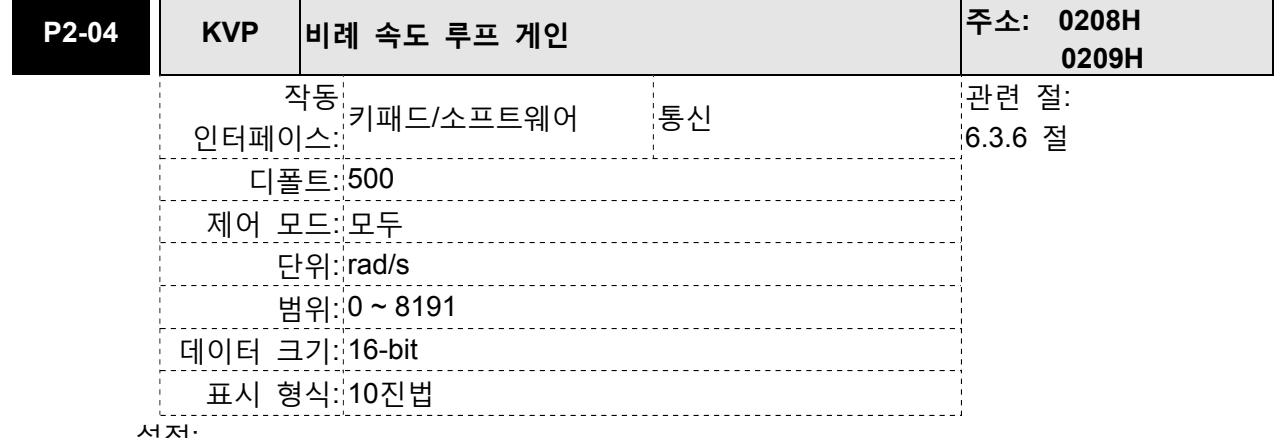

설정:

이 파라미터는 속도 루프 게인을 설정하는데 사용됩니다. 비례 속도 루프 게인의 값이 증가된 경우, 속도 루프 응답을 더 신속하게 처리할 수 있습니다. 그러나, 설정 값이 너무 높으면 진동과 노이즈가 발생할 수 있습니다.

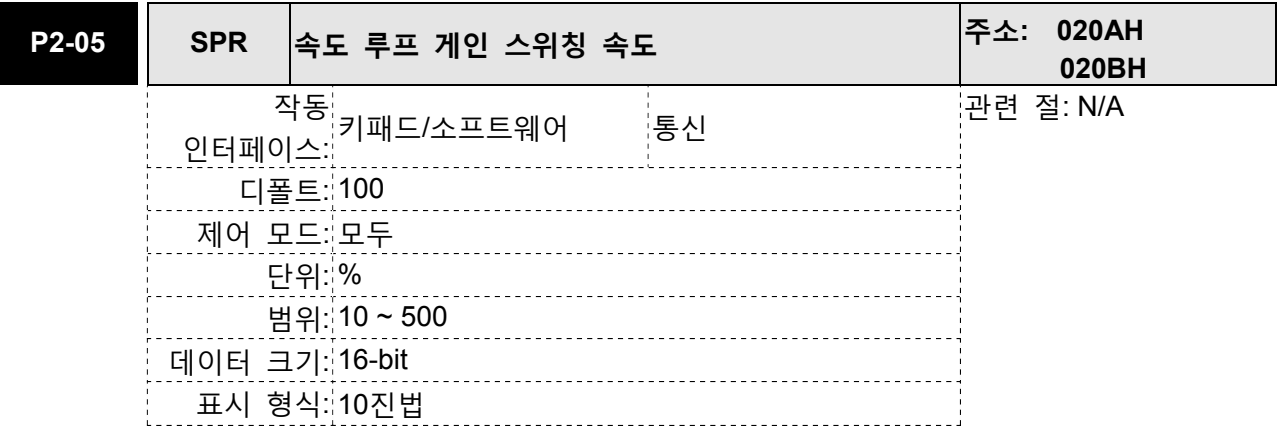

이 파라미터는 게인 스위칭 조건이 만족될 경우 위치 게인 스위칭 속도를 설정하는데 사용됩니다. 게인 스위칭 제어 선택 설정에 대해서는 P2-27을 참조하고 게인 스위칭 조건 설정에 대해서는 P2-29를 참조하시기 바랍니다.

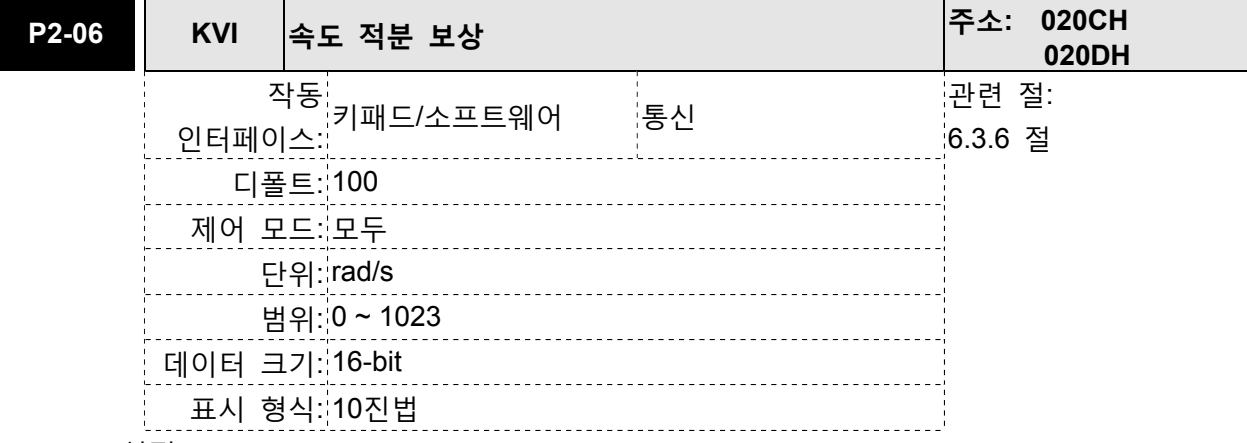

설정:

이 파라미터는 속도 루프의 적분 시간을 설정하는데 사용됩니다. 속도 적분 보상 값이 증가되면 속도 응답 능력을 향상시킬 수 있고 속도 제어 편차를 감소시킬 수 있습니다. 그러나, 설정 값이 너무 높으면 진동과 노이즈가 발생할 수 있습니다.

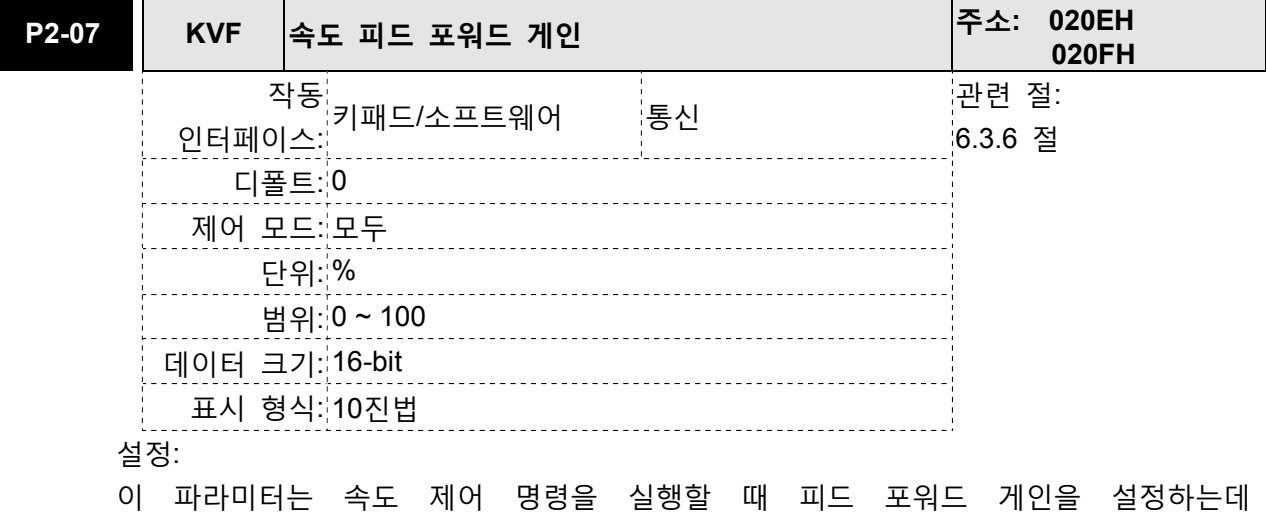

사용됩니다.

속도 평활 명령을 사용하는 경우, 게인이 증가하면 속도 추적 편차를 향상시킬 수 있습니다.

속도 평활 명령을 사용하지 않는 경우, 게인이 감소하면 기계 시스템의 공진 조건을 향상시킬 수 있습니다.

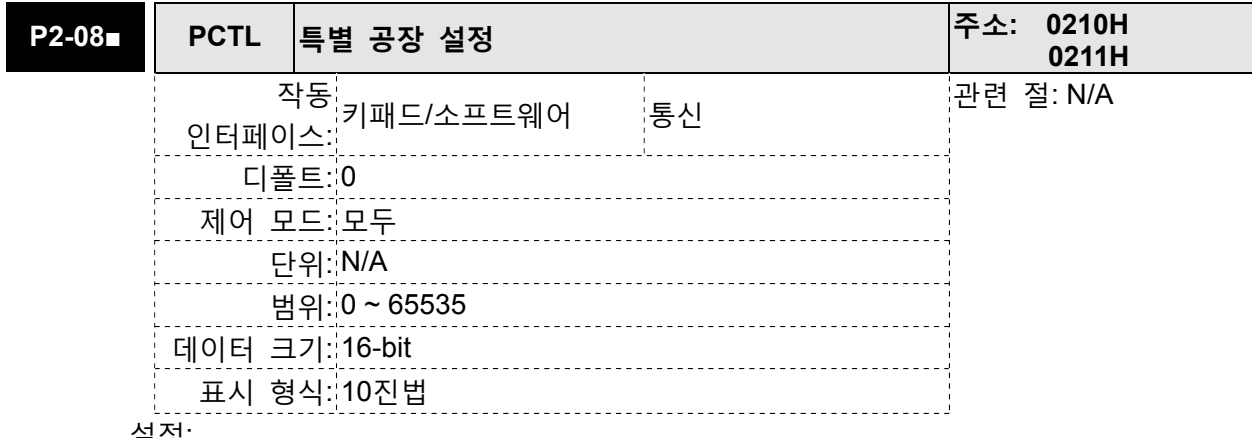

이 파라미터는 원래의 공장 설정으로 모든 파라미터를 초기화하고 일부 파라미터 기능을 사용 가능하게 하는데 사용될 수 있습니다.

파라미터 초기화 설정:

10: 사용자가 모든 파라미터 값을 공장 디폴트로 초기화할 수 있습니다. 모든 파라미터 값은 서보 드라이브에 전원을 다시 넣은 후에 초기화됩니다. (이 설정을 실행하기 전에, 서보 드라이브의 상태가 "서보 Off"인 것을 확인하십시오.)

파라미터 기능 사용 가능:

20: P2-08이 20으로 설정되면, 파라미터 P4-10은 사용 가능합니다.

22: P2-08이 22로 설정되면, 파라미터 P4-11~P4-19는 사용 가능합니다.

406: P2-08이 406으로 설정되면, 디지털 출력(DO) 신호는 강제로 화성화될 수 있고 드라이브는 강제 출력 제어 작동 모드로 들어갑니다.

400: P2-08이 400으로 설정되면, 강제 출력 제어 작동 모드를 정상 디지털 출력(DO) 제어 작동 모드로 전환할 수 있습니다.

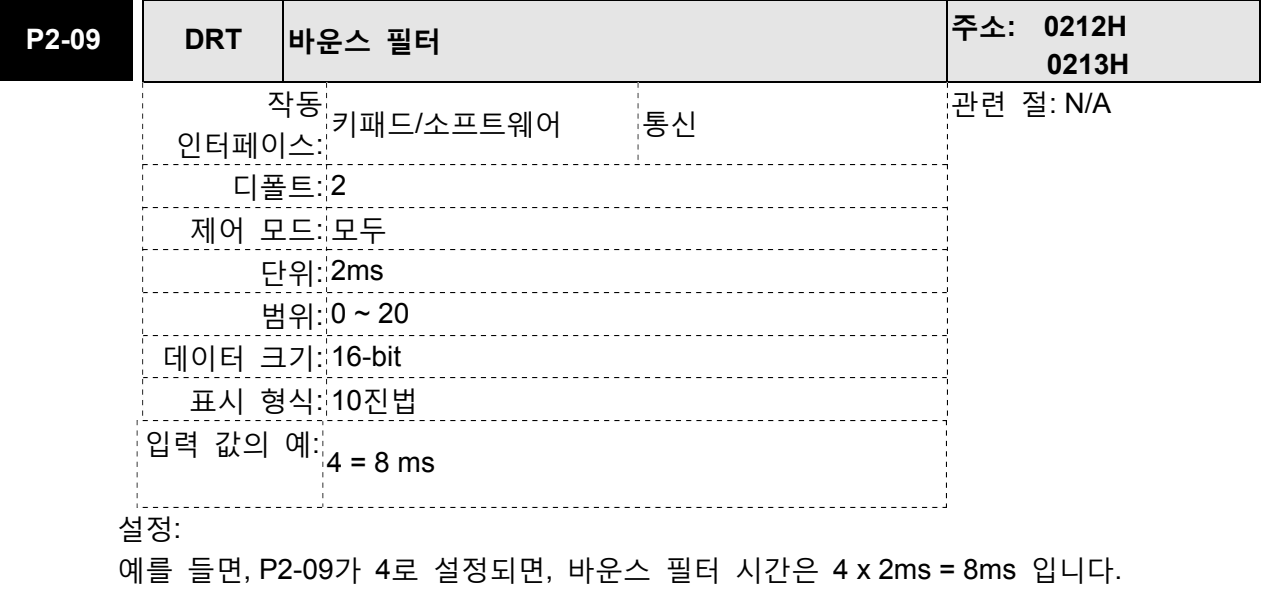

주위 환경에 너무 많은 진동 또는 노이즈가 있는 경우, 이 설정 값(바운스 필터 시간)을 증가시키면 신뢰도를 향상시킬 수 있습니다. 그러나, 시간이 너무 길면, 응답 시간에 영향을 줄 수 있습니다.

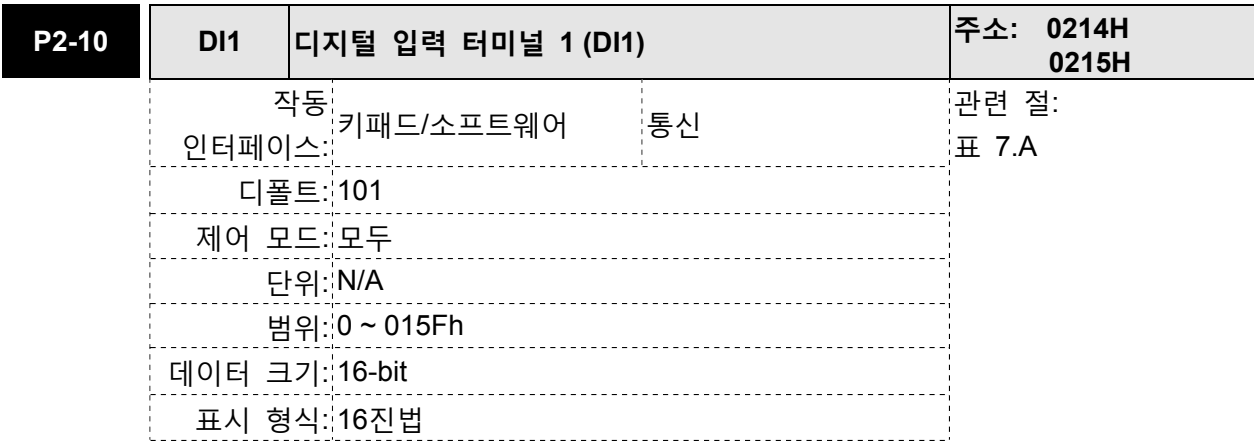

파라미터 P2-10~P2-17과 P2-36은 DI1~DI8의 기능과 상황을 결정하는데 사용됩니다.

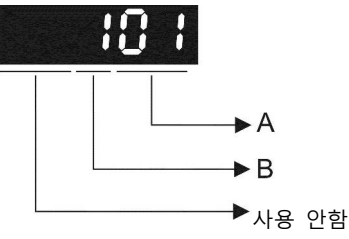

A: DI(디지털 입력) 기능 설정:

P2-10~P2-17 및 P2-36의 설정 값에 대해서는 표 7.A를 참조하시기 바랍니다. B: DI(디지털 입력) 사용 가능 상황 설정:

0: 일반적으로 닫힘(접점 b)

1: 일반적으로 열림(접점 a)

예를 들면, P2-10이 101로 설정되면, DI1의 기능이 SON(서보 On, 설정 값은 0x01)이라는 것을 나타내고 연결되기 위해서 일반적으로 열림 접점이 필요합니다. 파라미터 변경 후에 서보 드라이브를 재 시작하시기 바랍니다.

다음을 주의하시기 바랍니다:

파라미터 P3-06은 외부 터미널을 통하거나 파라미터 P4-07에 의해 결정되는 통신을 통한 디지털 입력(DI)의 명령과 신호 수락 방법을 설정하는데 사용됩니다.

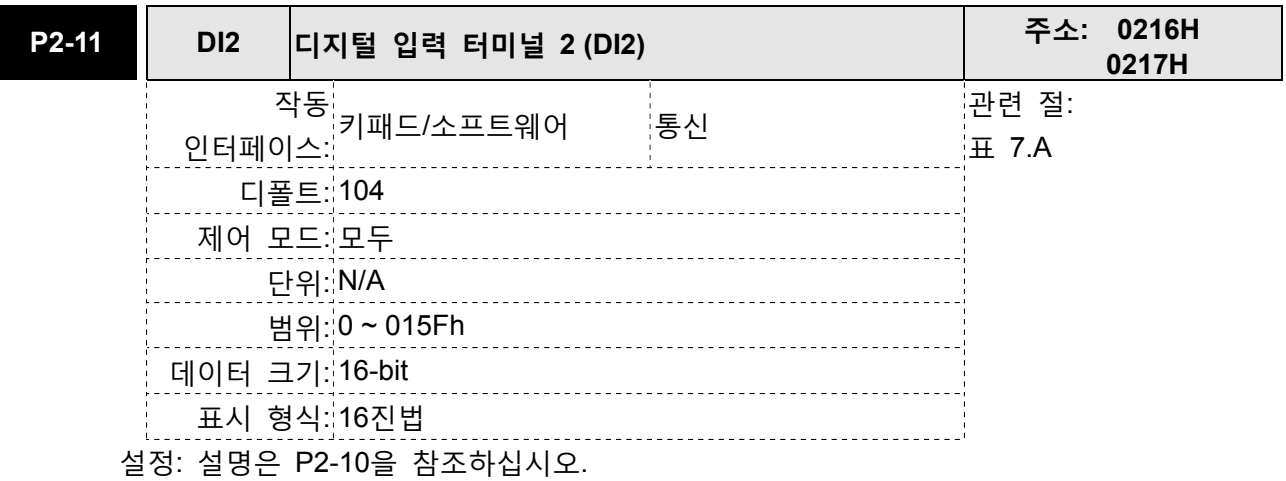

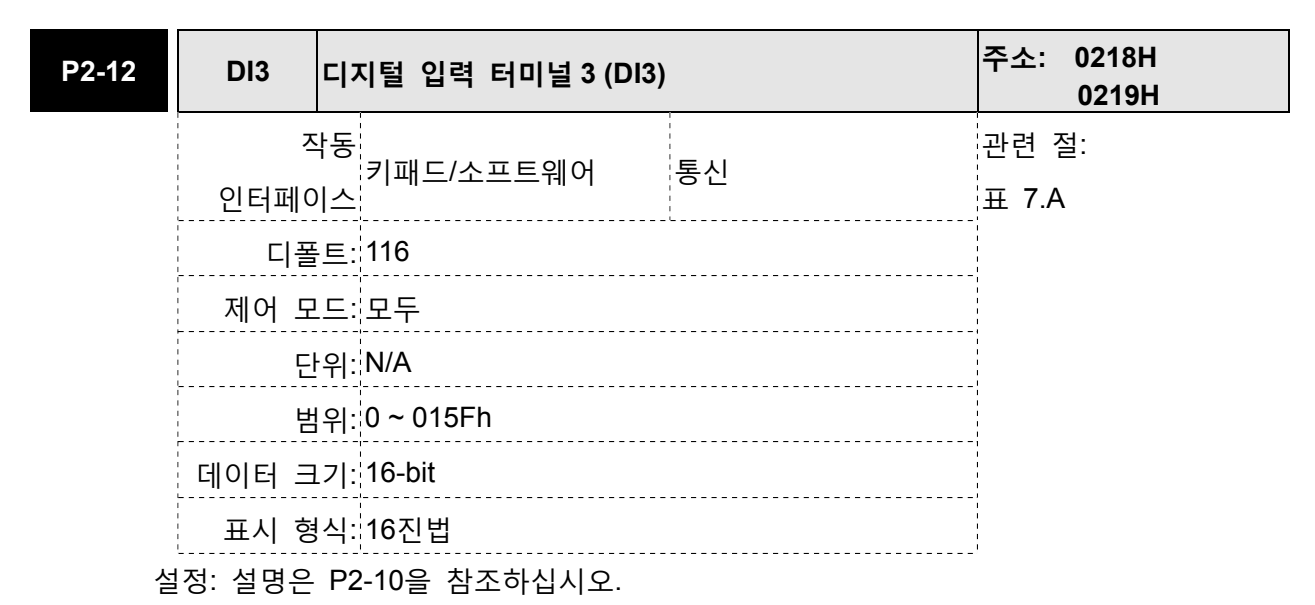

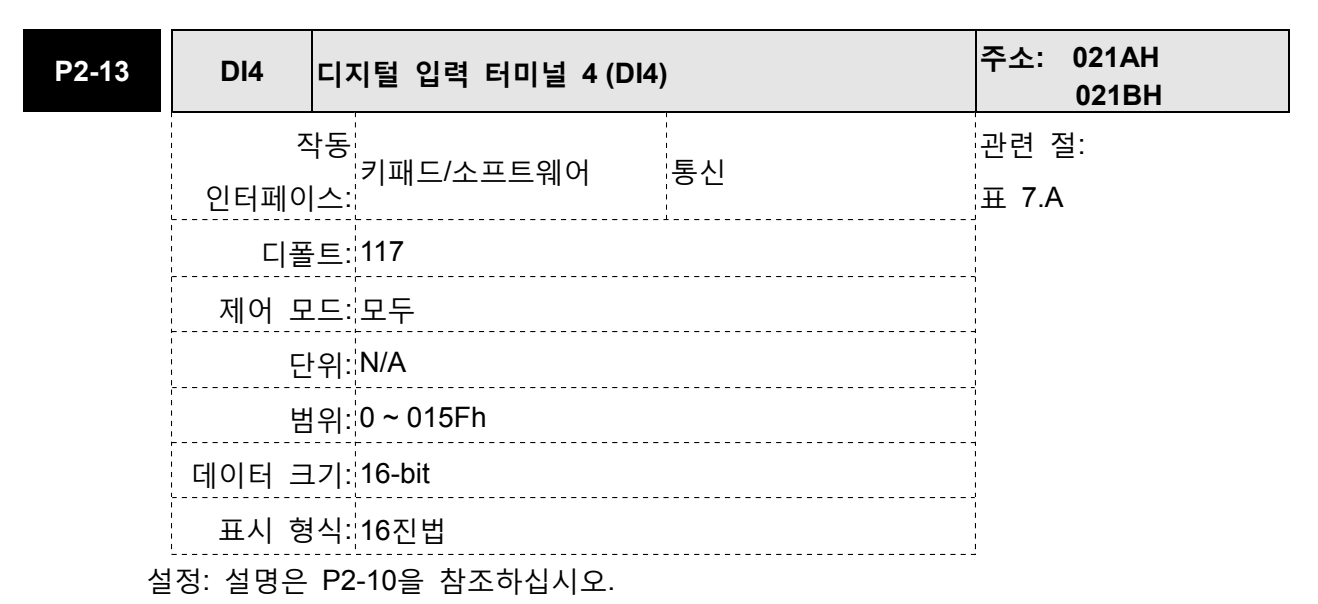

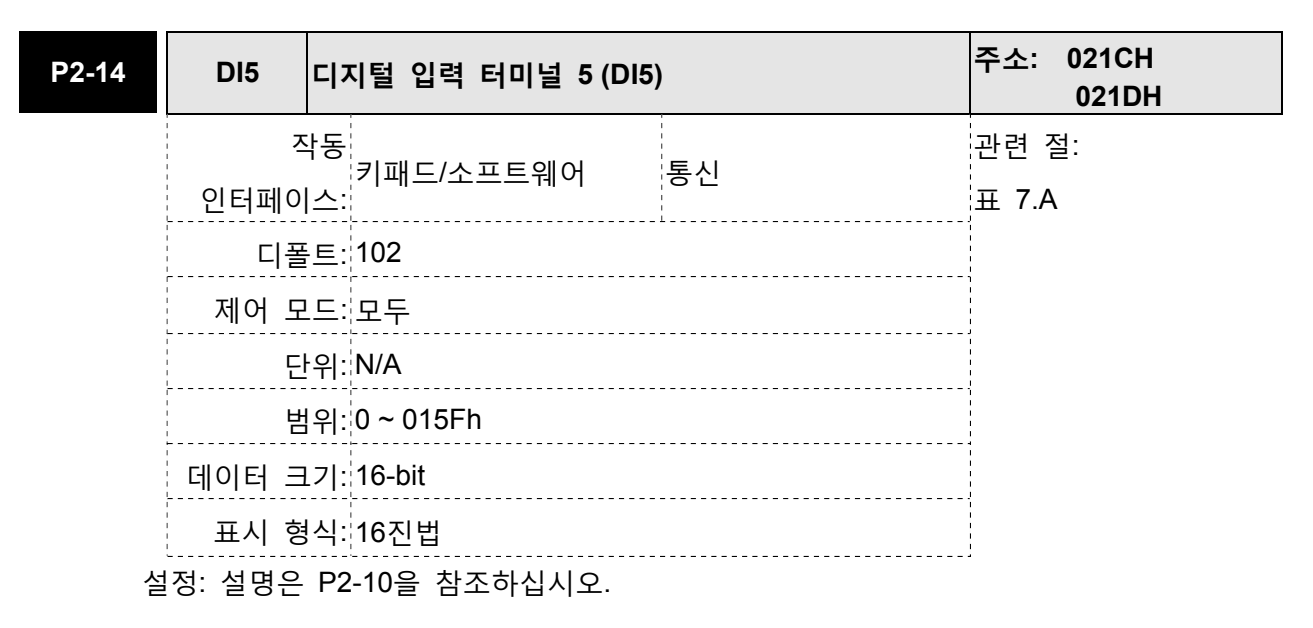
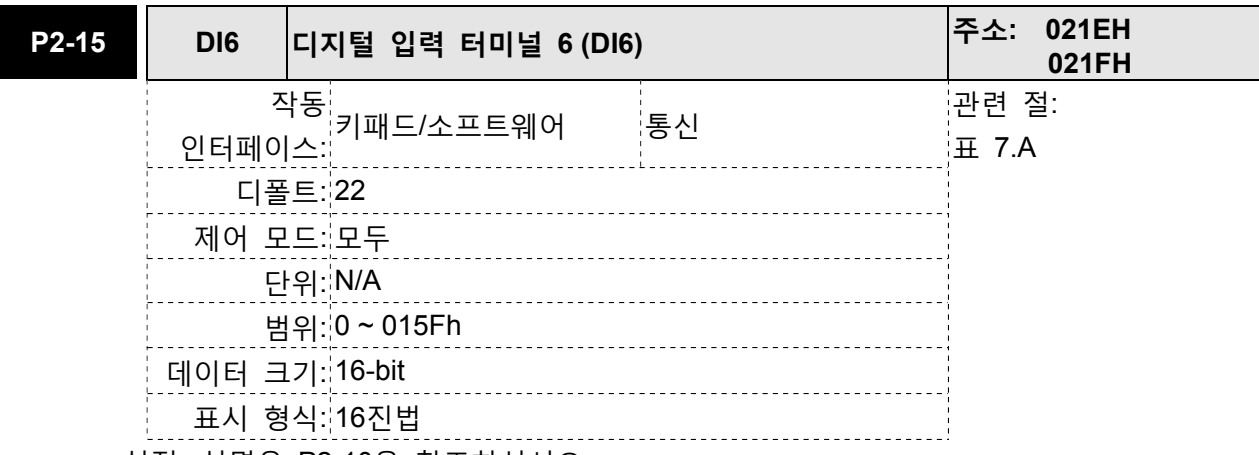

설정: 설명은 P2-10을 참조하십시오.

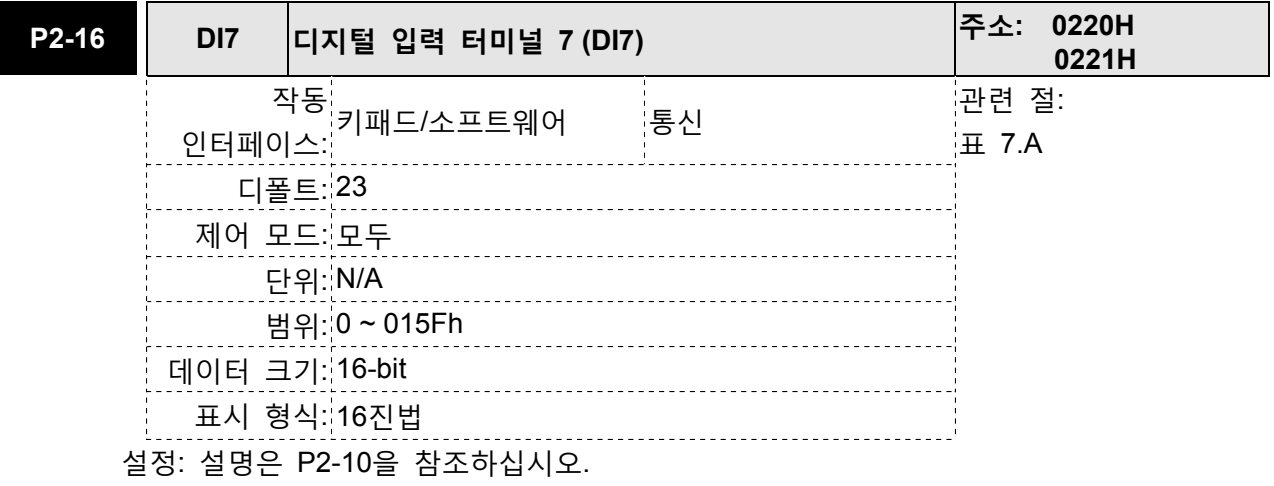

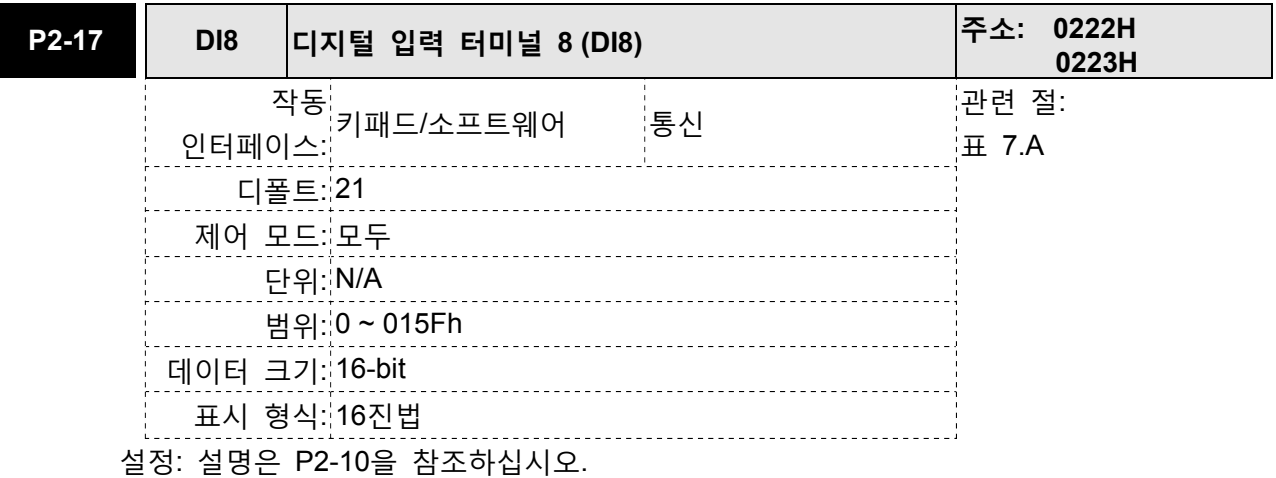

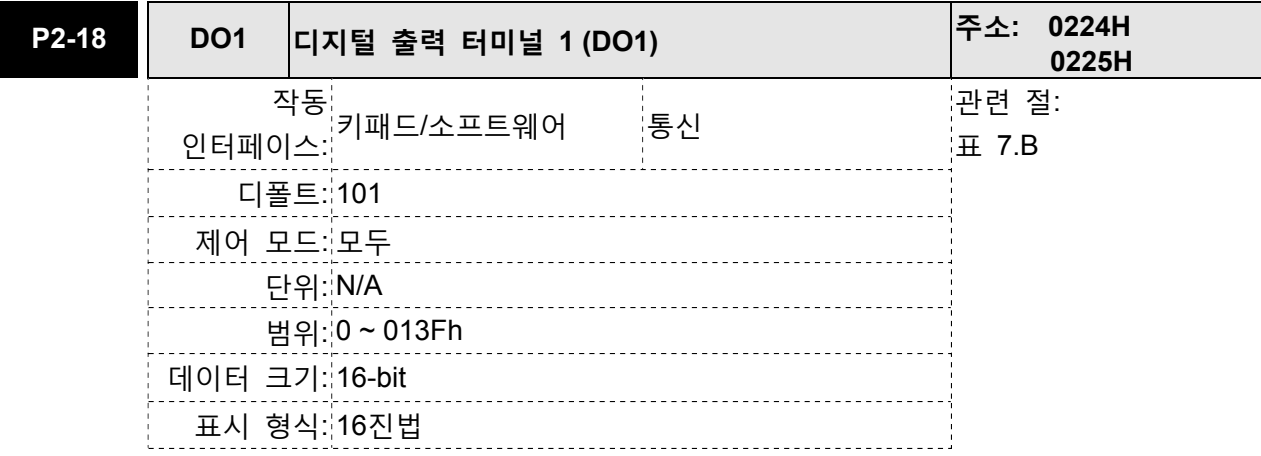

파라미터 P2-18~P2-22와 P2-37은 DO1~DO5의 기능과 상황을 결정하는데 사용됩니다.

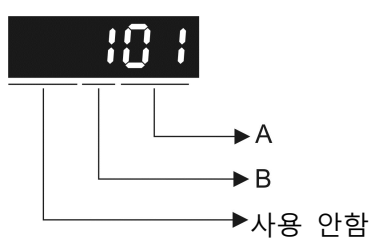

A: DO 기능 설정:

P2-18~P2-22 및 P2-37의 설정 값에 대해서는 표 7.B를 참조하시기 바랍니다. B: DO 사용 가능 상황 설정:

0: 일반적으로 닫힘(접점 b)

1: 일반적으로 열림(접점 a)

예를 들면, P2-18이 101로 설정되면, DO1의 기능이 SRDY(서보 준비, 설정 값은 0x01)이라는 것을 나타내고 연결되기 위해서 일반적으로 열림 접점이 필요합니다. 파라미터 변경 후에 서보 드라이브를 재 시작하시기 바랍니다.

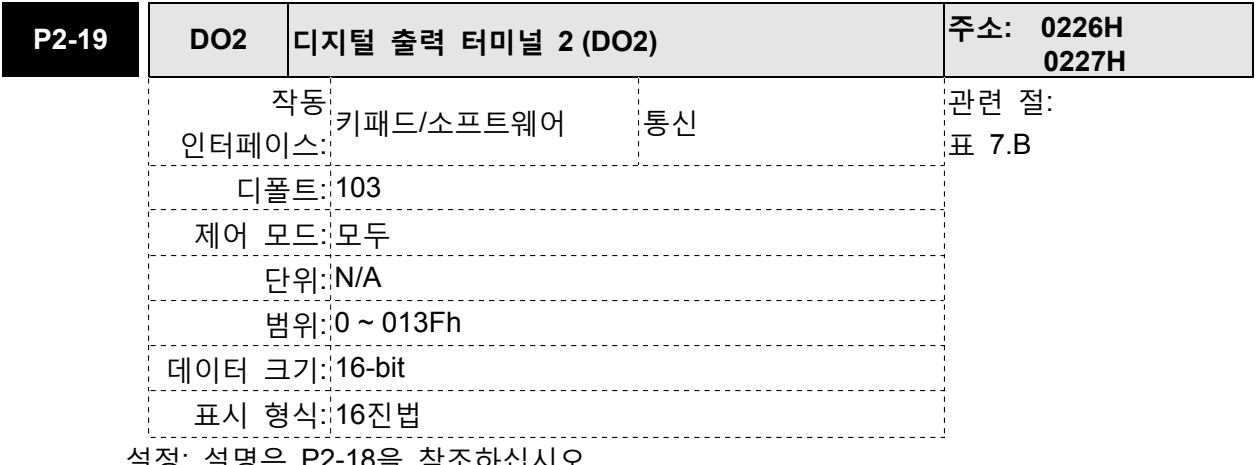

설정: 설명은 P2-18을 참조하십시오

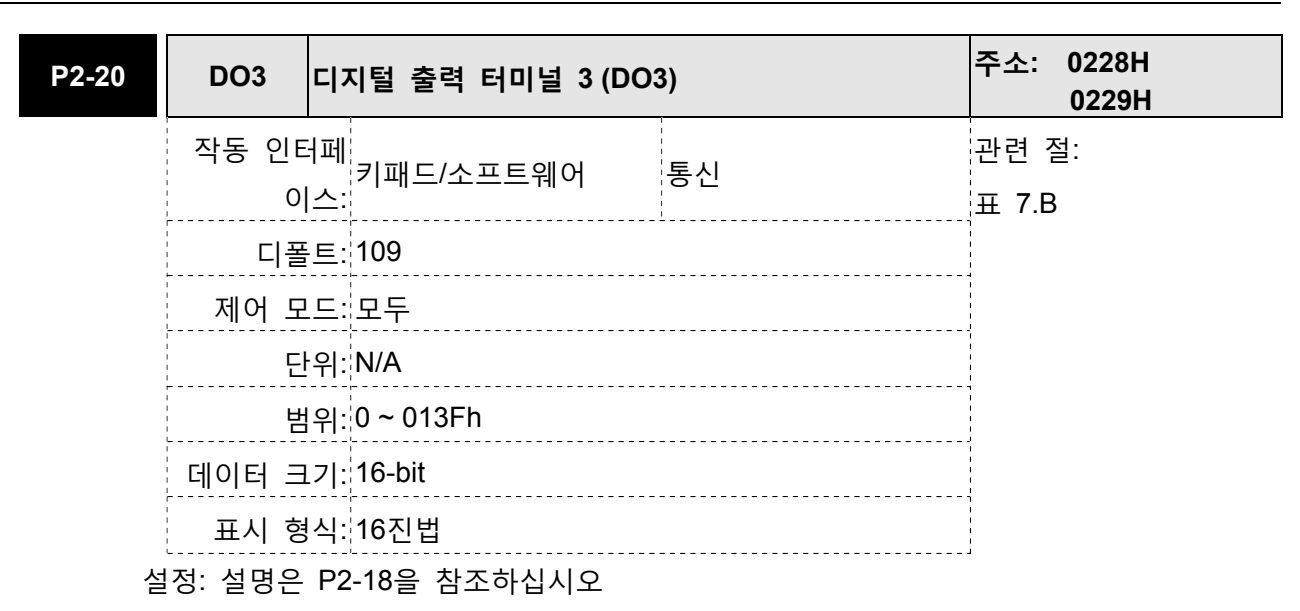

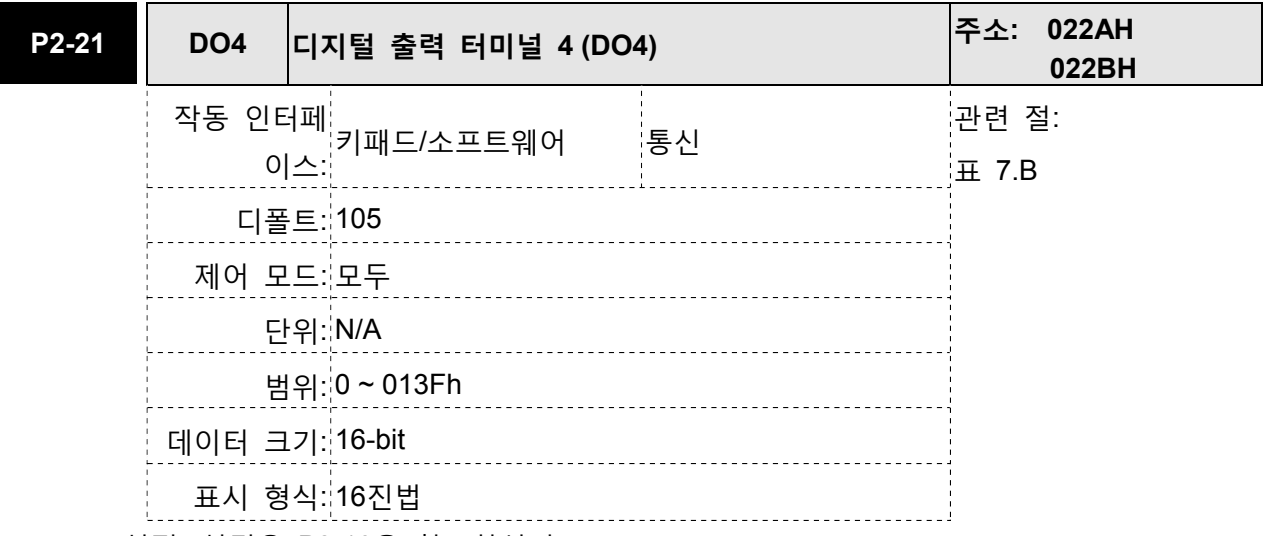

## 설정: 설명은 P2-18을 참조하십시오

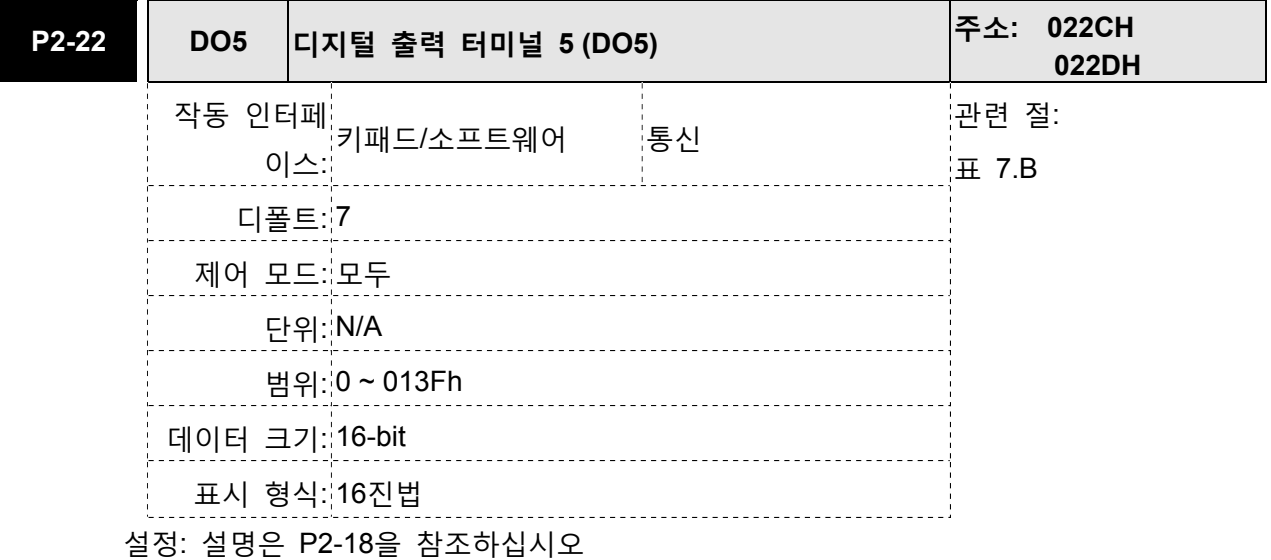

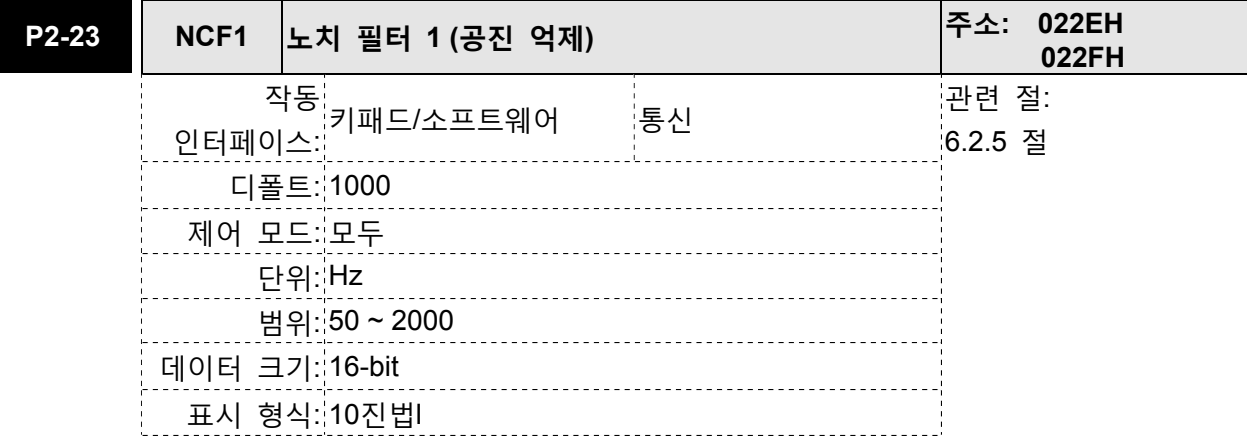

이 파라미터는 기게 시스템의 첫 번째 공진 주파수를 설정하는데 사용됩니다. 기계 시스템의 공진을 억제하는데 사용될 수 있고 기계 시스템의 진동을 줄이는데 사용될 수 있습니다.

만약 P2-24가 0으로 설정되면, 이 파라미터는 사용 불가능이 됩니다.

파라미터 P2-23과 P2-24는 노치 필터 파라미터의 첫 번째 그룹이고 파라미터 P2-43과 P2-44는 노치 필터 파라미터의 두 번째 그룹입니다.

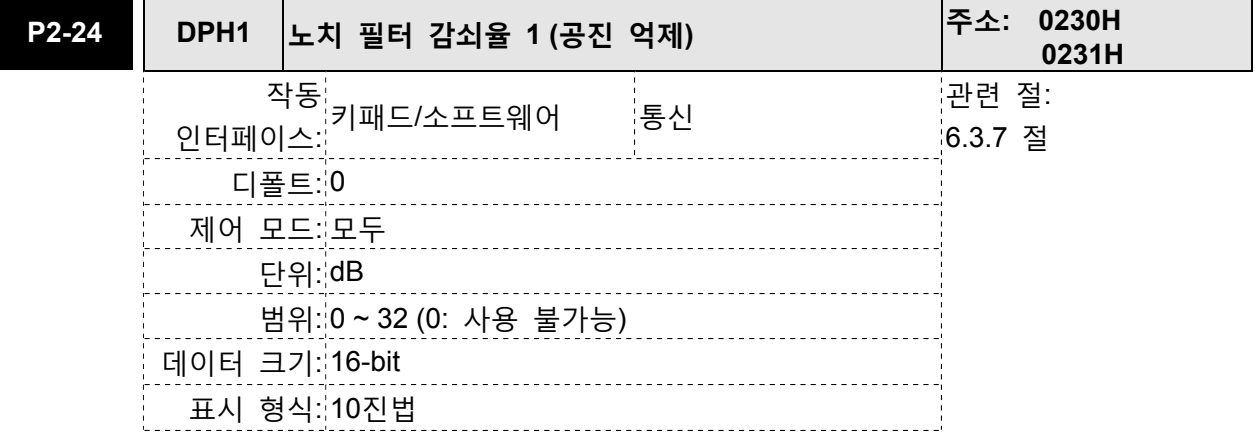

설정:

이 파라미터는 파라미터 P2-23에 의해 설정되는 공진 억제의 크기를 설정하는데 사용됩니다. 만약 P2-24가 0으로 설정되면, 파라미터 P2-23과 P2-24는 양쪽 모두 사용 불가능이 됩니다.

파라미터 P2-23과 P2-24는 노치 필터 파라미터의 첫 번째 그룹이고 파라미터 P2-43과 P2-44는 노치 필터 파라미터의 두 번째 그룹입니다.

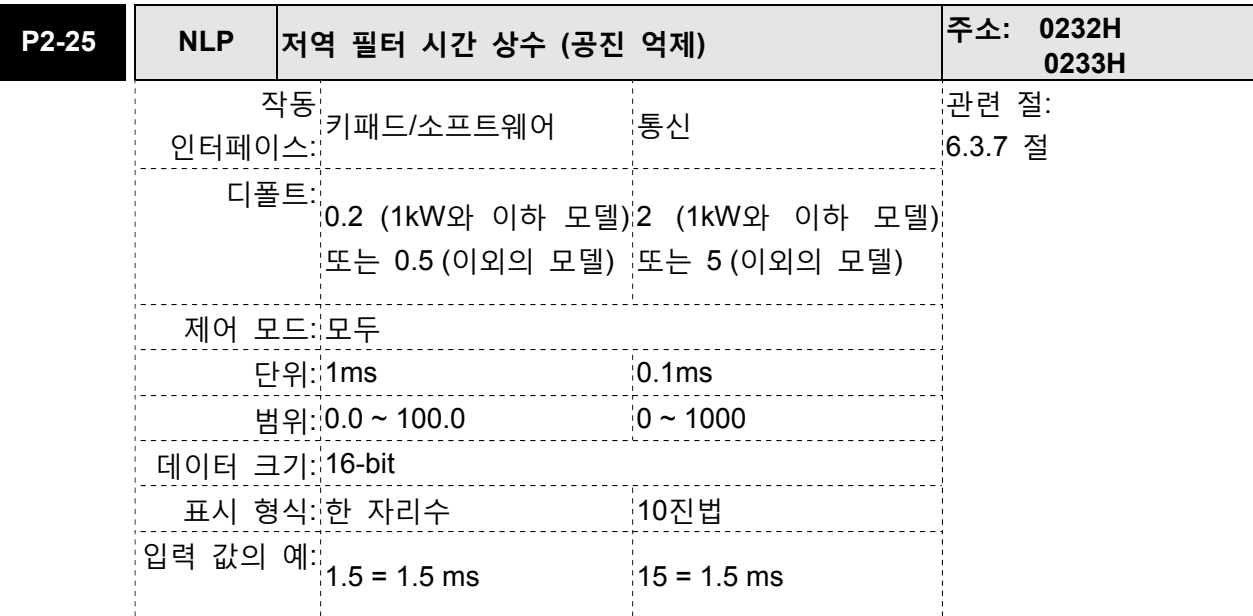

이 파라미터는 공진 억제의 저역 필터 시간 상수를 설정하는데 사용됩니다. 만약 P2-25가 0으로 설정되면, 이 파라미터는 사용 불가능이 됩니다.

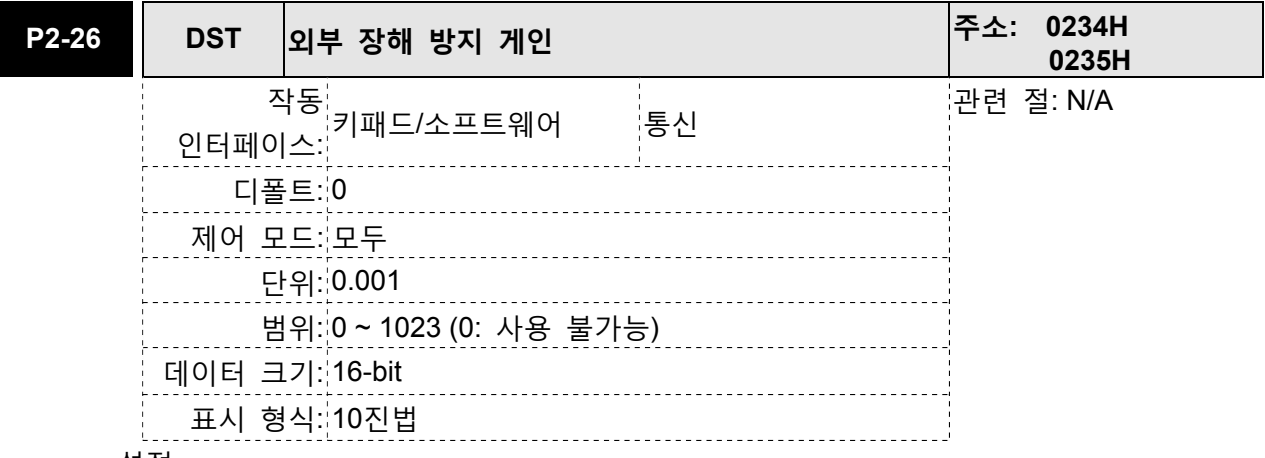

설정:

만약 P2-26이 0으로 설정되면, 이 파라미터는 사용 불가능이 됩니다.

이 파라미터는 속도 루프의 감쇠 계수를 증가시키는데 사용됩니다. P2-26의 설정 값을 P2-06의 설정 값과 같게 설정할 것을 권장합니다.

다음을 주의하시기 바랍니다:

- 1. 속도 모드에서 P2-26의 파라미터 값을 증가시키면 속도 오버 슈트를 감소시킬 수 있습니다.
- 2. 위치 모드에서 P2-26의 파라미터 값을 감소시키면 위치 오버 슈트를 감소시킬 수 있습니다.

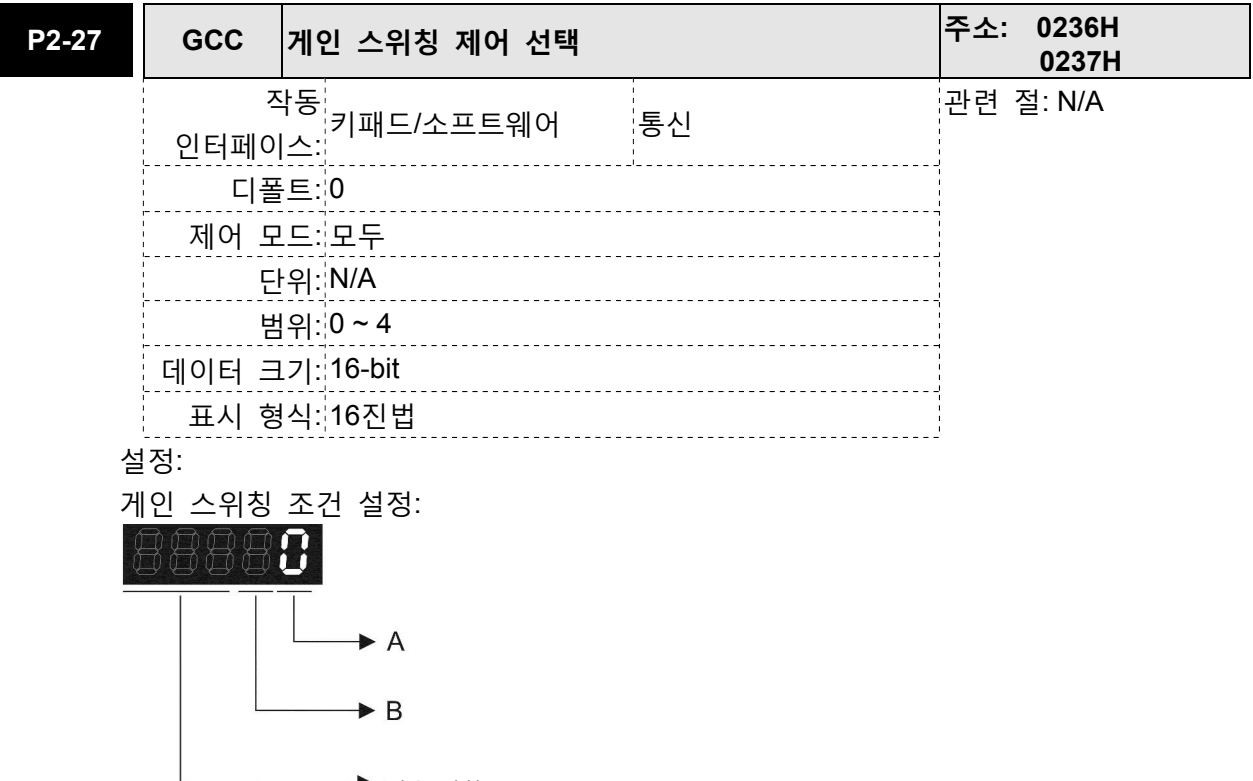

◆ 사용 안함

A: 게인 스위칭 조건 설정:

0: 사용 불가능

- 1: 게인 스위칭 DI(디지털 입력) 신호(GAINUP)는 On입니다. (표 8.A 참조)
- 2: 위치 모드에서 위치 편차가 P2-29의 설정 값보다 더 높습니다.
- 3: 위치 명령 진동수가 P2-29의 설정 값보다 더 높습니다.
- 4: 서보 모터 속도가 P2-29의 설정 값보다 더 높습니다.
- 5: 게인 스위칭 DI(디지털 입력) 신호(GAINUP)는 off입니다. (표 8.A 참조)
- 6: 위치 모드에서 위치 편차가 P2-29의 설정 값보다 낮습니다.
- 7: 위치 명령 진동수가 P2-29의 설정 값보다 낮습니다.
- 8: 서보 모터 속도가 P2-29의 설정 값보다 낮습니다.

B: 게인 스위칭 제어 설정:

0: 게인 다중 스위칭

## 1: P → PI 스위칭

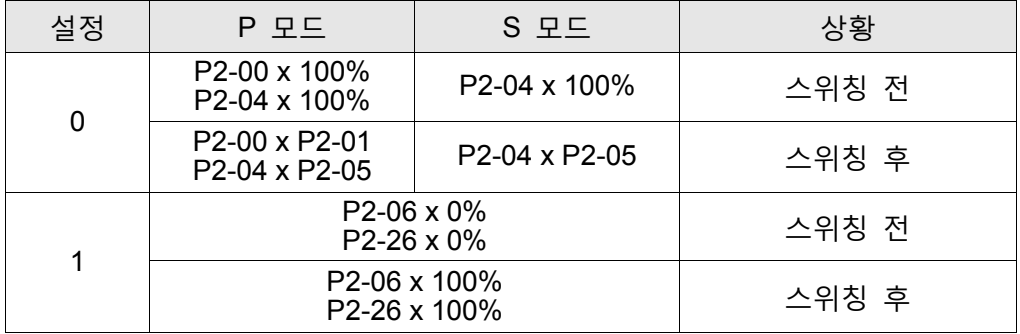

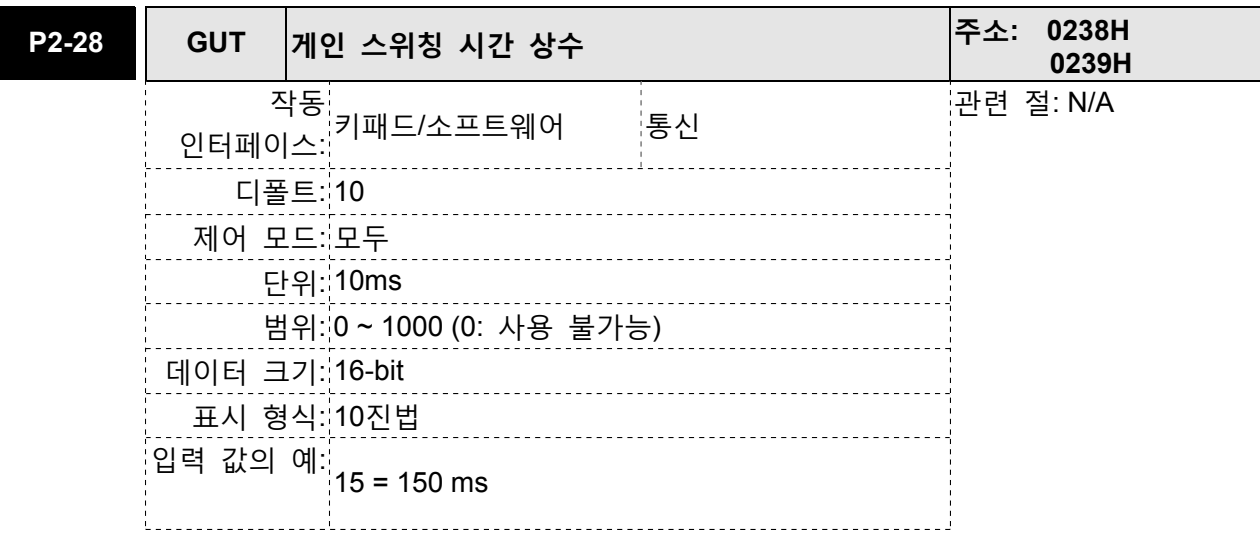

이 파라미터는 평활 게인을 스위칭할 때의 시간 상수를 설정하는데 사용됩니다.

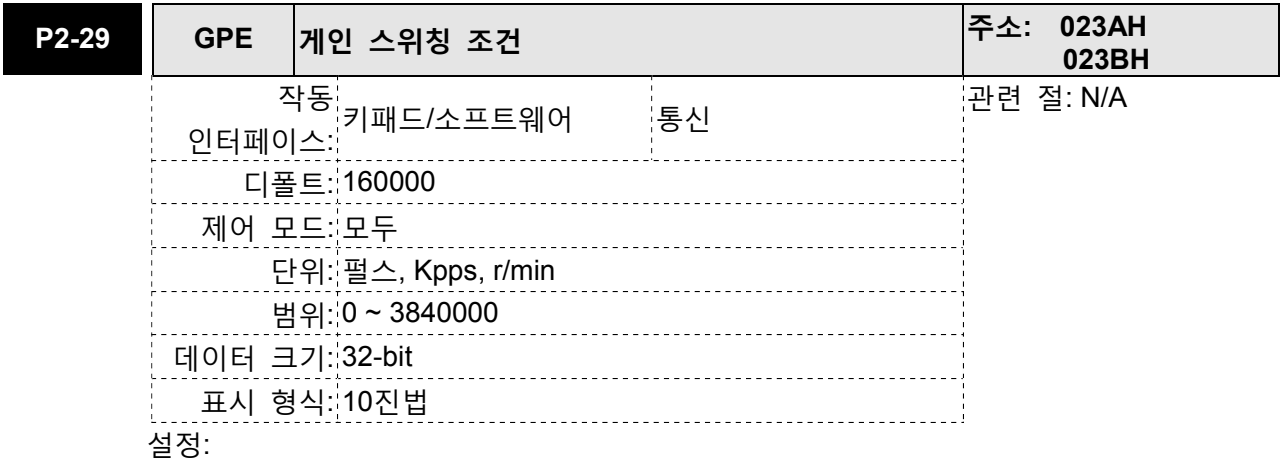

이 파라미터는 P2-27에서 선택된 게인 스위칭 조건(펄스 오류, Kpps, r/min)의 값을 설정하는데 사용됩니다. 설정 값은 다른 게인 스위칭 조건에 따라 달라집니다.

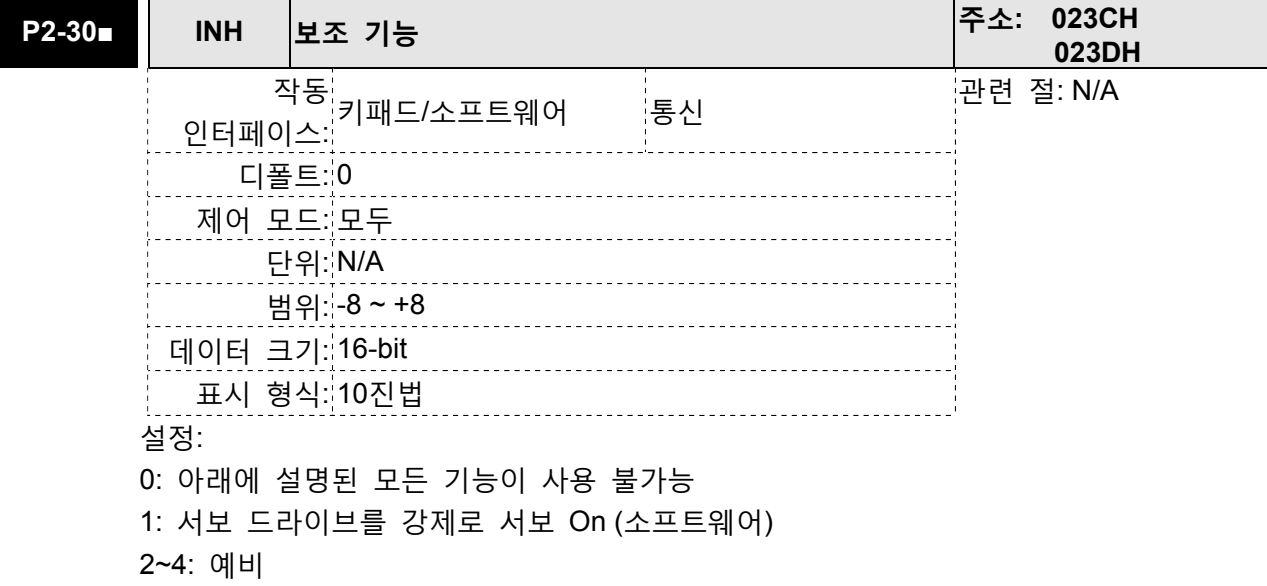

5: P2-30을 5로 설정한 후에, 모든 파라미터의 설정 값은 전원 차단시 손실됩니다(EEPROM에 남지 않습니다). 파라미터 데이터가 더 이상 필요하지 않을 경우, 이 모드를 사용하면 사용자는 EEPROM에 손상 없이 EEPROM으로 파라미터 데이터를 저장 안할 수 있습니다. 통신 제어 기능을 사용하는 경우, P2-30을 5로 설정해야 합니다.

6: P2-30을 6으로 설정한 후에, 서보 드라이브는 시뮬레이션 모드로 들어갑니다. 이 때에, DO 신호 SON(서보 On)은 사용 불가능이 되고 DSP 오류(0x6F)의 값은 0으로 간주됩니다. 서보 드라이브는 각 모드에서 명령을 수락할 수 있고 ASDA-소프트 소프트웨어 프로그램으로 제공되는 데이터 측정기 기능을 통해 명령을 감시할 수 있습니다. 그러나, 서보 모터는 서보 드라이브가 시뮬레이션 모드인 경우에 동작하지 않습니다. 이 설정은 명령이 올바른지 점검하고 확인하기 위해서만 사용됩니다. 이 모드에서 외부 서보 On 신호는 사용 불가능을 나타내고, 따라서 과전류, 과부하, 또는 과속도 등과 같은 모터 고장 메시지는 표시되지 않습니다. 파라미터 P0-01은 역방향 금지 제한, 정방향 금지 제한, 또는 비상 정지 등과 같은 외부 고장 메시지만을 표시합니다.

다음을 주의하시기 바랍니다:

- 1. 정상 작동 동안에 P2-30을 0으로 설정하시기 바랍니다.
- 2. P2-30의 설정 값은 서보 드라이브에 전원을 다시 넣은 후에 자동적으로 0으로 되돌아갑니다.

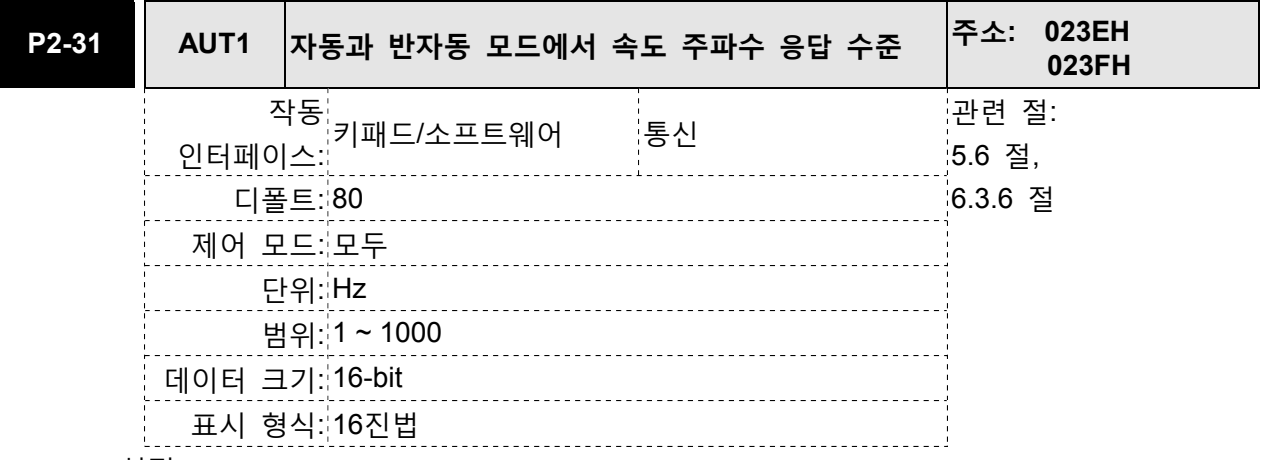

설정:

이 파라미터는 사용자가 자동 조정 및 반자동 조정 모드의 속도 주파수 응답 수준을 설정할 수 있도록 허용합니다. 속도 주파수 응답 설정은 다음과 같습니다:

1~50Hz: 낮은 강성과 낮은 주파수 응답

51~250Hz : 중간 강성과 중간 주파수 응답

251~550Hz : 높은 강성과 높은 주파수 응답

다음을 주의하시기 바랍니다:

- 1. 서보 드라이브는 P2-31의 설정 값에 따라 위치 주파수 응답을 설정합니다.
- 2. 이 파라미터는 P2-32에 의해 활성화됩니다. 조정 절차와 관련된 설정에 대해서는 5.6절을 참조하시기 바랍니다.

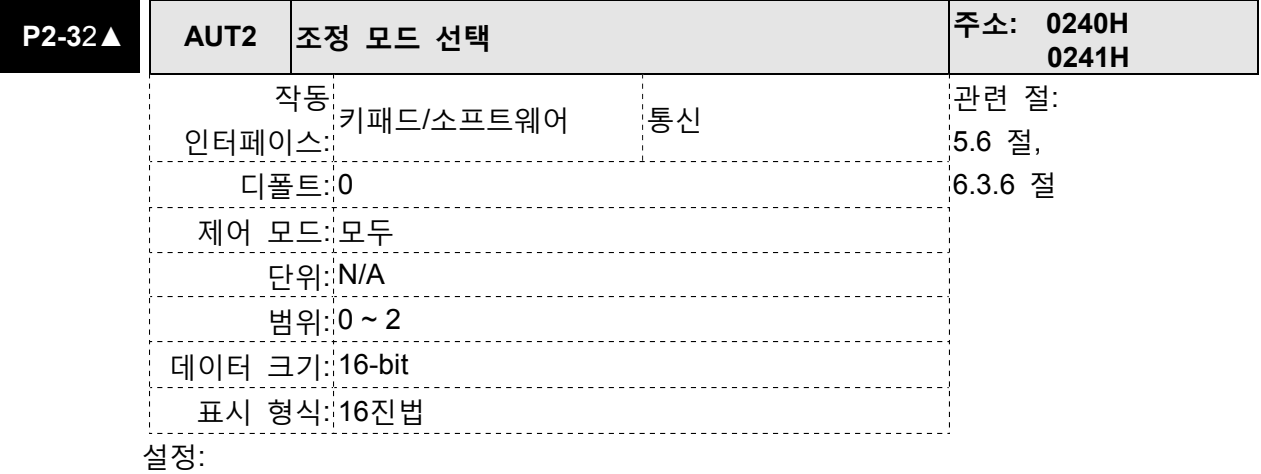

0: 수동 모드

- 1: 자동 모드 [연속 조정]
- 2: 반자동 모드 [비연속 조정]
- 수동 모드의 설명:
- 1. P2-32가 모드#0으로 설정된 경우, P2-00, P2-02, P2-04, P2-06, P2-07, P2-25 및 P2- 26의 설정 값은 사용자 정의가 될 수 있습니다. 모드#1 또는 #2를 #0으로 전환하면 P2-00, P2-02, P2-04, P2-06, P2-07, P2-25 및 P2-26의 설정 값은 #1 자동 조정 모드 또는 #2 반자동 조정 모드에서 측정된 값으로 변경됩니다.
- 자동 조정 모드의 설명:

서보 드라이브는 계속하여 시스템 관성을 추정하고, 측정된 부하 관성 값을 자동적으로 저장하고 P2-31의 주파수 응답 설정을 참조하여 P1-37에 매 30분 마다 기록합니다.

- 1. 모드 #1 또는 #2를 #0으로 전환하면 서보 드라이브는 계속하여 시스템 관성을 추정하고, 측정된 부하 관성 값을 자동적으로 저장하고 P1-37에 기록합니다. 측정된 부하 관성 값에 따라 해당 파라미터를 설정하십시오
- 2. 모드 #0 또는 #1을 #2로 전환하면 적절한 부하 관성 값을 P1-37에 입력하십시오.
- 3. 모드 #1을 #0으로 전환하면 P2-00, P2-04 및 P2-06의 설정 값은 #1 자동 조정 모드에서 측정된 값으로 변경됩니다.

반자동 조정 모드의 설명:

- 1. 모드 #2를 #0으로 전환하면 P2-00, P2-04, P2-06, P2-25 및 P2-26의 설정 값은 #1 자동 모드에서 측정된 값으로 변경됩니다.
- 2. 시스템 관성이 안정된 후에(P2-33의 표시 장치가 1을 표시), 시스템 관성 추정을 중지하고 측정된 부하 관성 값을 자동적으로 저장하고, P1-37에 기록합니다. 그러나, P2-32가 모드#1 또는 #2로 설정되면 서보 드라이브는 일정 기간 동안에 계속하여 조정을 실행합니다.
- 3. 시스템 관성 값이 너무 높게 되면, P2-33의 표시 장치는 0을 표시하고 서보 드라이브는 계속하여 부하 관성 값을 조정하기 시작합니다

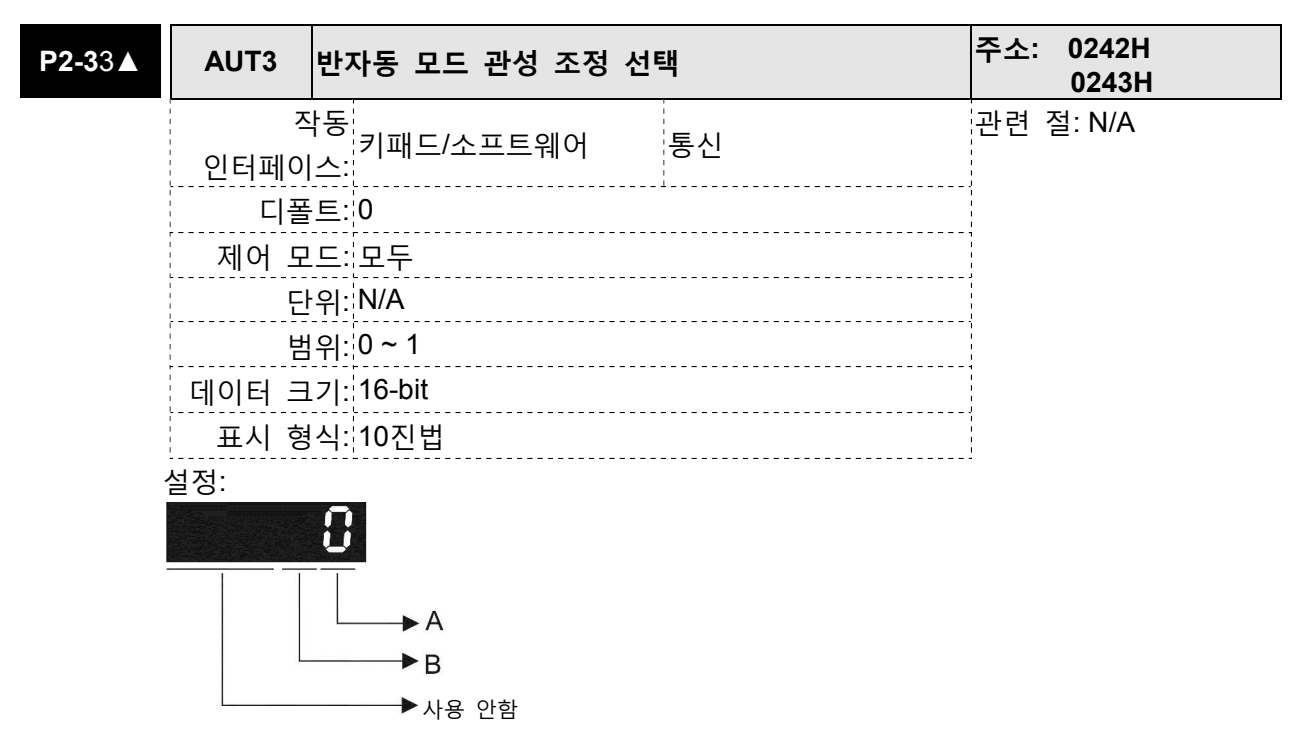

A의 설정 값이 0으로 설정되거나 표시가 0인 경우, 반자동 조정 모드의 부하 관성 추정이 실행되었으나 아직 완료되지 않았다는 것을 나타냅니다. A의 설정 값이 0으로 설정된 경우, 반자동 조정 모드의 부하 관성 추정이 완료된 것을 나타냅니다. 측정된 부하 관성은 P1-37에 기록됩니다. P2-33이 0으로 초기화되면 서보 드라이브는 부하 관성(P1-37) 추정을 다시 하기 위해 연속 조정을 실행합니다. B: 예비

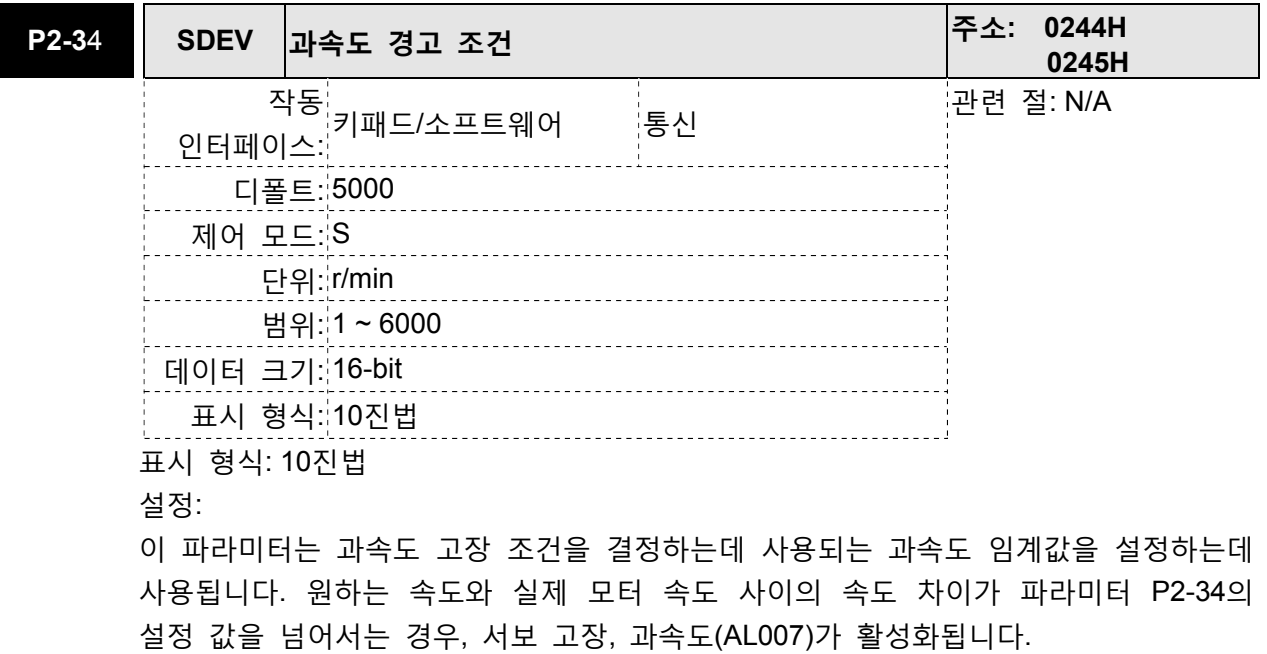

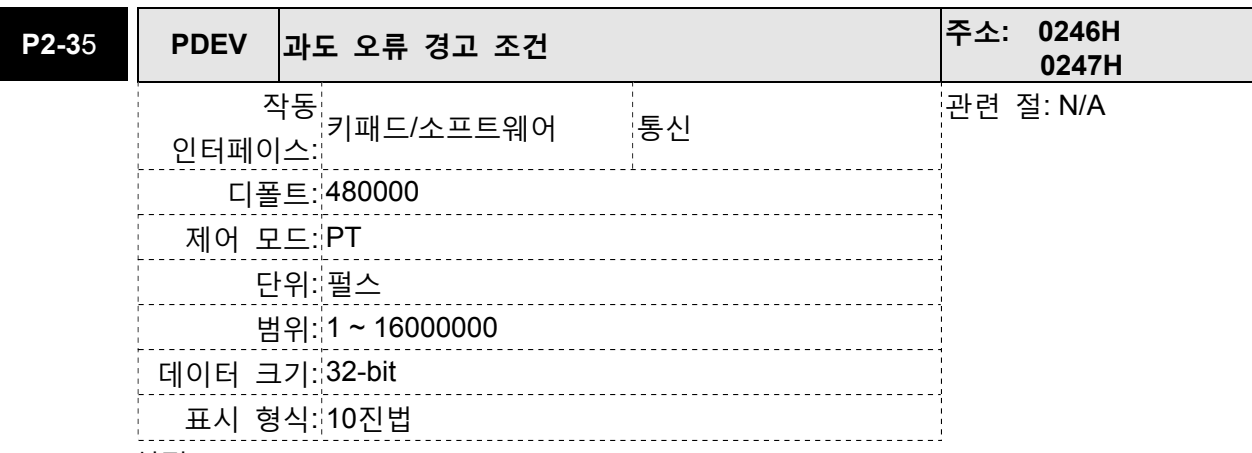

이 파라미터는 과도 편차 고장 조건을 결정하는데 사용되는 위치 편차 과도 오류 임계값을 설정하는데 사용됩니다. 원하는 위치와 실제 모터 위치 사이의 펄스 수의 차이가 파라미터 P2-35의 설정 값을 넘어서는 경우, 서보 고장, 과도 편차(AL009)가 활성화됩니다.

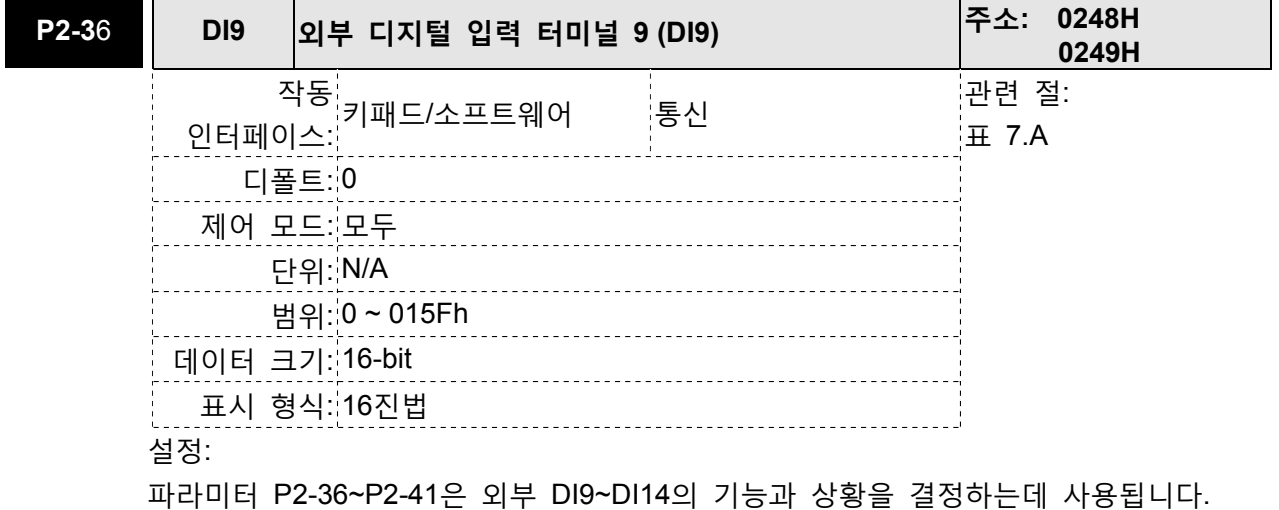

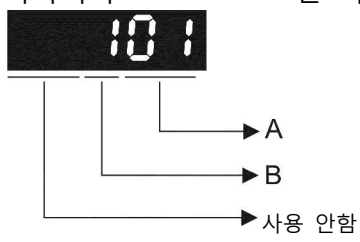

A: DI(디지털 입력) 기능 설정:

P2-36~P2-41의 설정 값에 대해서는 표 7.A를 참조하시기 바랍니다. B: 외부 DI(디지털 입력) 사용 가능 상황 설정:

- 0: 일반적으로 닫힘(접점 b)
- 1: 일반적으로 열림(접점 a)

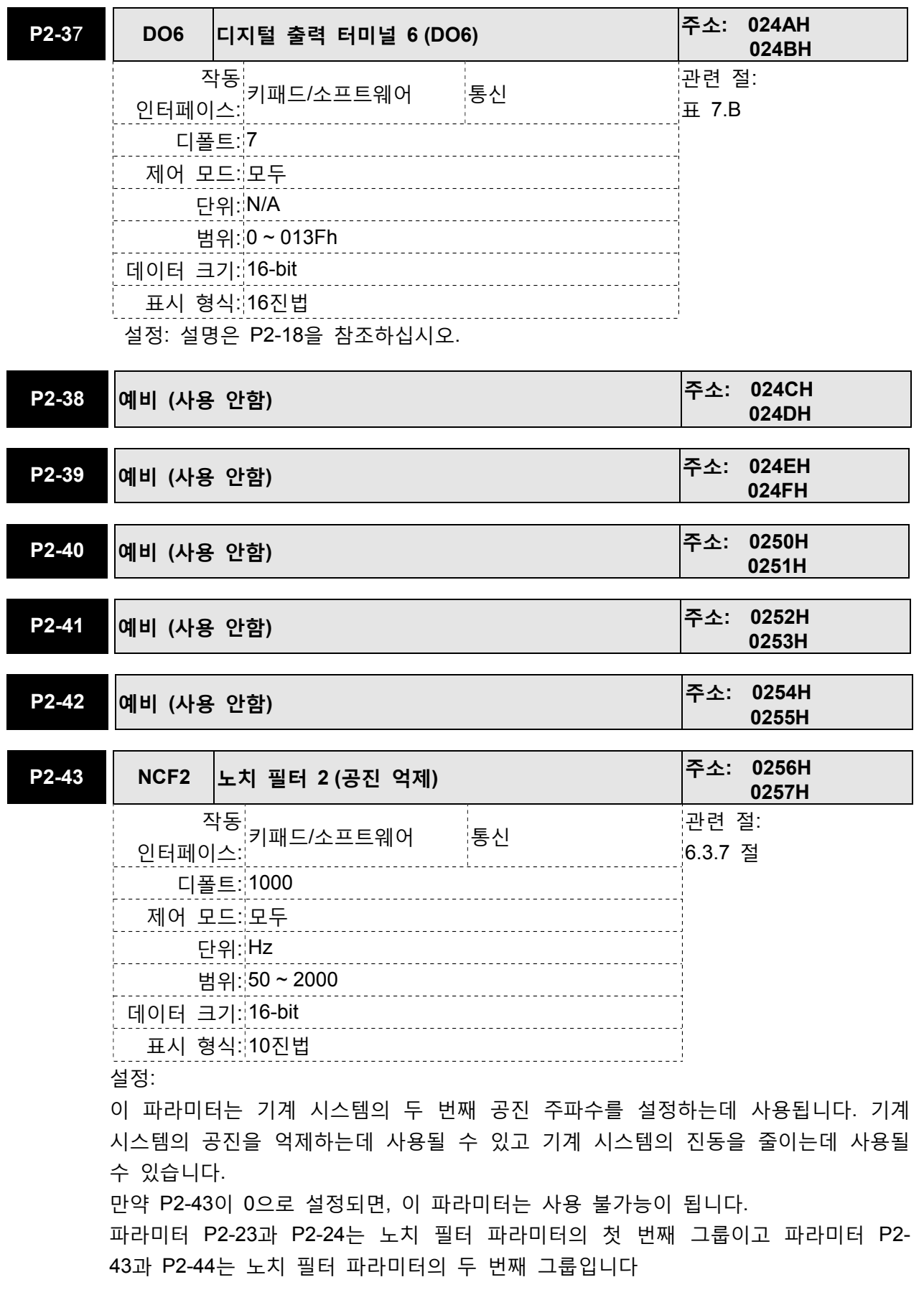

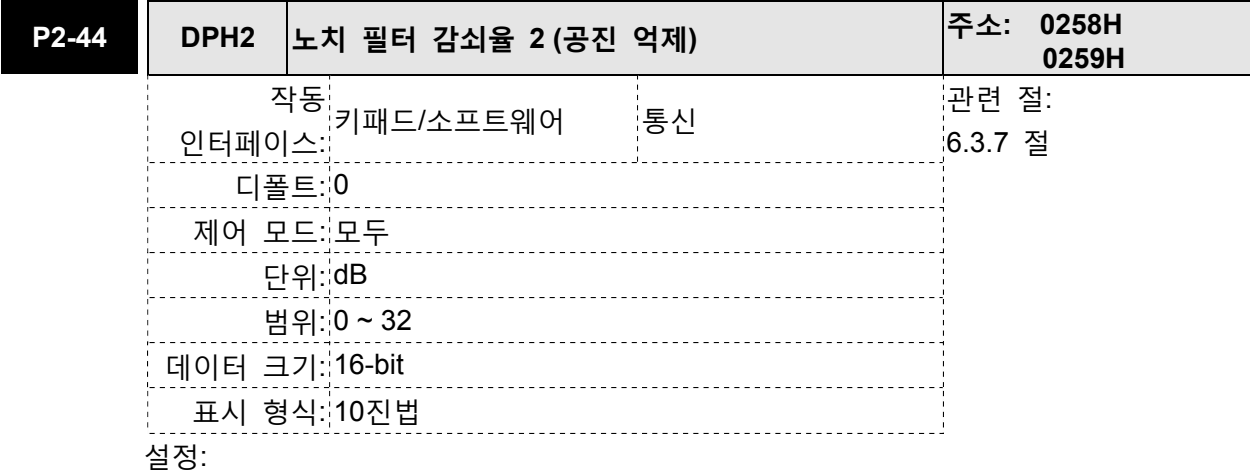

이 파라미터는 파라미터 P2-43에 의해 설정되는 공진 억제의 크기를 설정하는데 사용됩니다. 만약 P2-44가 0으로 설정되면, 파라미터 P2-43과 P2-44는 양쪽 모두 사용 불가능이 됩니다.

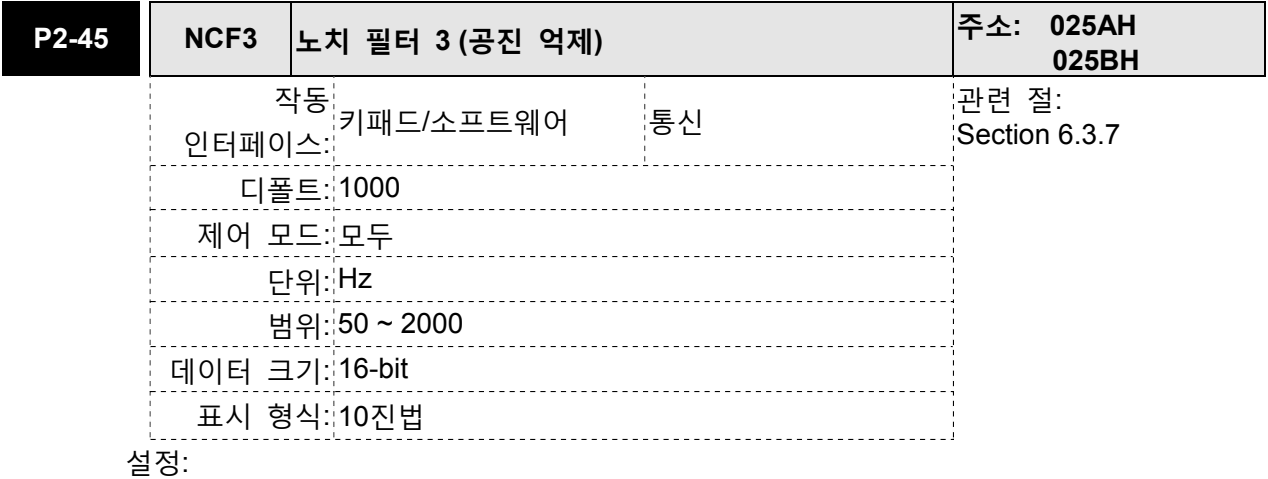

이 파라미터는 기계 시스템의 세 번째 공진 주파수를 설정하는데 사용됩니다. 기계 시스템의 공진을 억제하는데 사용될 수 있고 기계 시스템의 진동을 줄이는데 사용될 수 있습니다.

만약 P2-45가 0으로 설정되면, 이 파라미터는 사용 불가능이 됩니다.

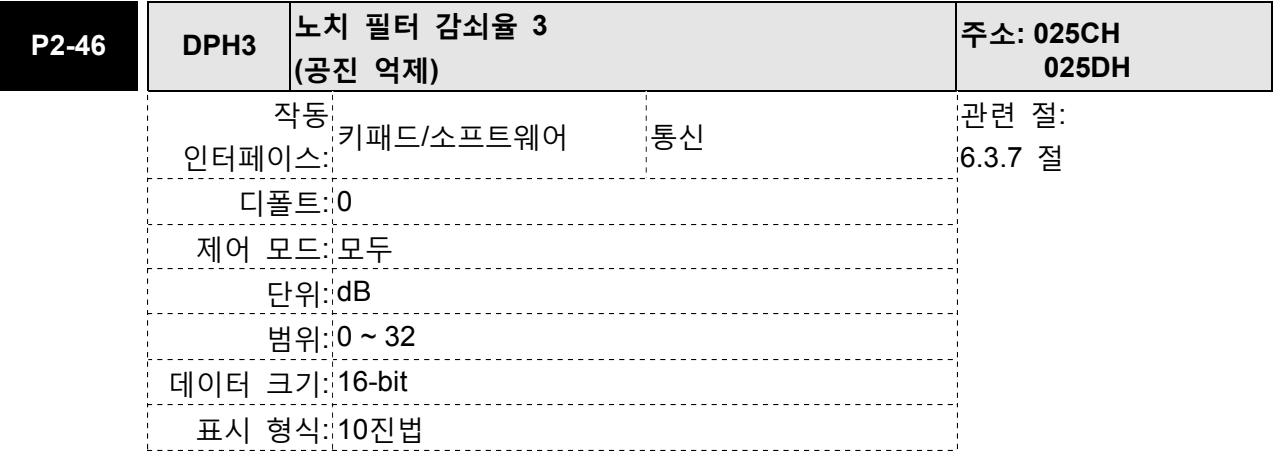

이 파라미터는 파라미터 P2-45에 의해 설정되는 공진 억제의 크기를 설정하는데 사용됩니다. 만약 P2-46이 0으로 설정되면, 파라미터 P2-45과 P2-46은 양쪽 모두 사용 불가능이 됩니다.

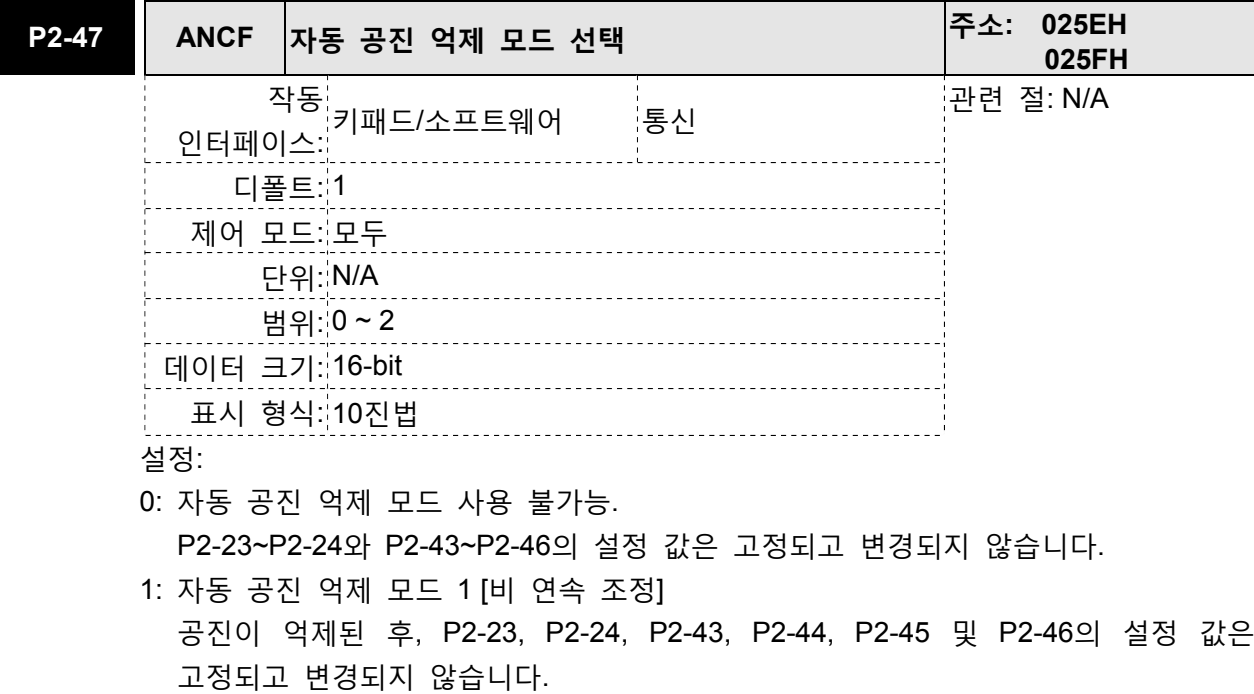

2: 자동 공지 억제 모드 2 [연속 조정] 서보 드라이브가 공진 억제를 계속해서(정지하지 않고) 실행합니다. P2-23, P2-24, P2-43, P2-44, P2-45 및 P2-46의 설정 값은 고정되지 않습니다.

P2-47이 1로 설정되면, 공진 억제가 자동적으로 사용 가능합니다. 기계 시스템이 안정된 후에, P2-47의 설정 값은 0으로 되돌아 갑니다. 기계 시스템이 안정된 경우, 공지 억제 지점은 기록됩니다. 기계 시스템이 불안정한 경우, 서보 드라이브가 재 시작하거나 P2-47이 1로 설정되면, 서보 드라이브가 공진 억제 지점을 다시 추정합니다.

P2-47이 2로 설정되면, 서보 드라이브가 공진 억제를 계속해서 실행합니다. 기계 시스템이 안정된 경우, 공진 억제 지점은 기록됩니다. 기계 시스템이 불안정한 경우, 서보 드라이브가 재 시작하면, 서보 드라이브가 공진 억제 지점을 다시 추정합니다. 모드#1 또는 #2를 #0으로 전환하면 P2-43, P2-44, P2-45 및 P2-46의 설정 값은 자동적으로 저장됩니다.

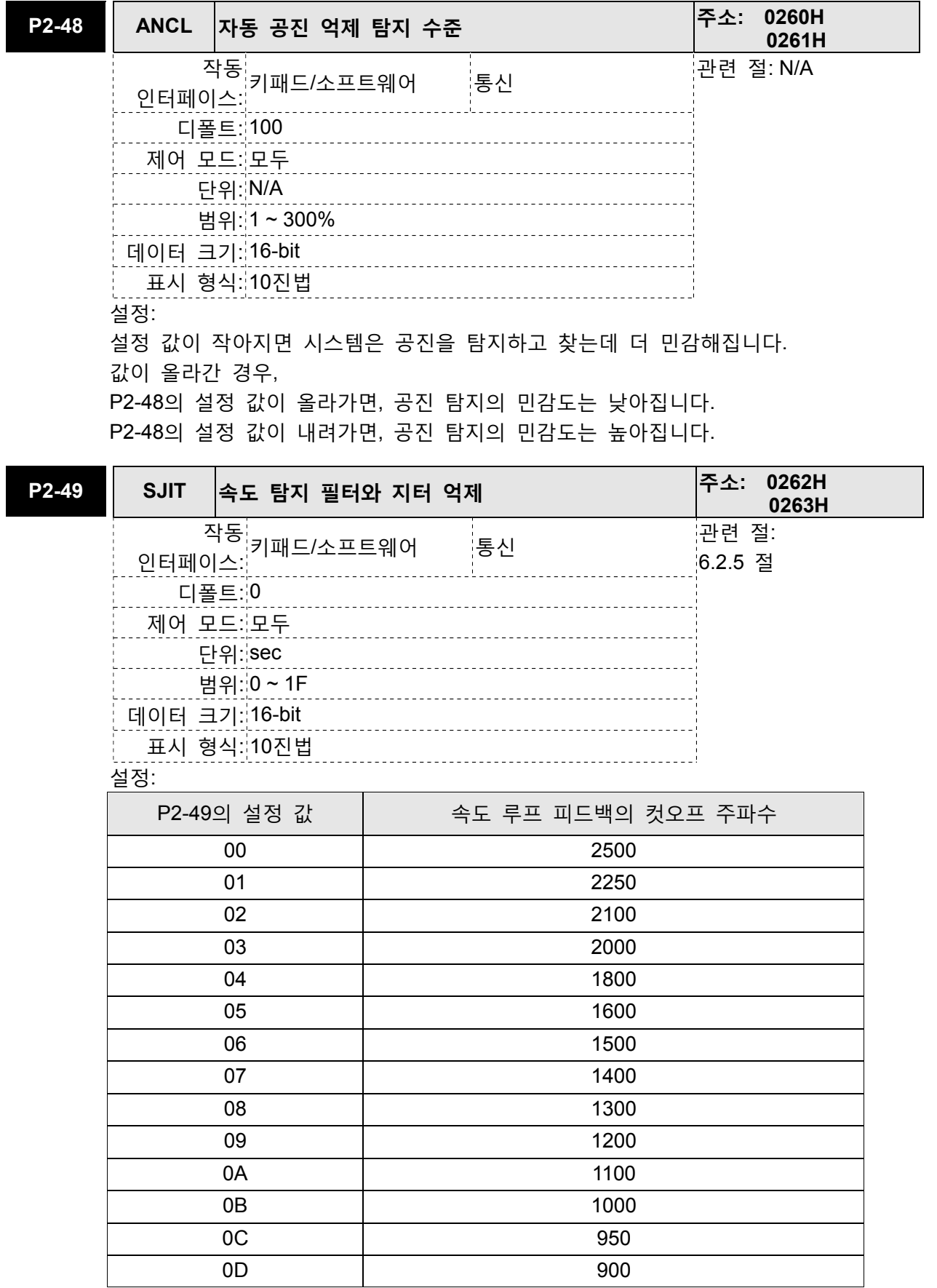

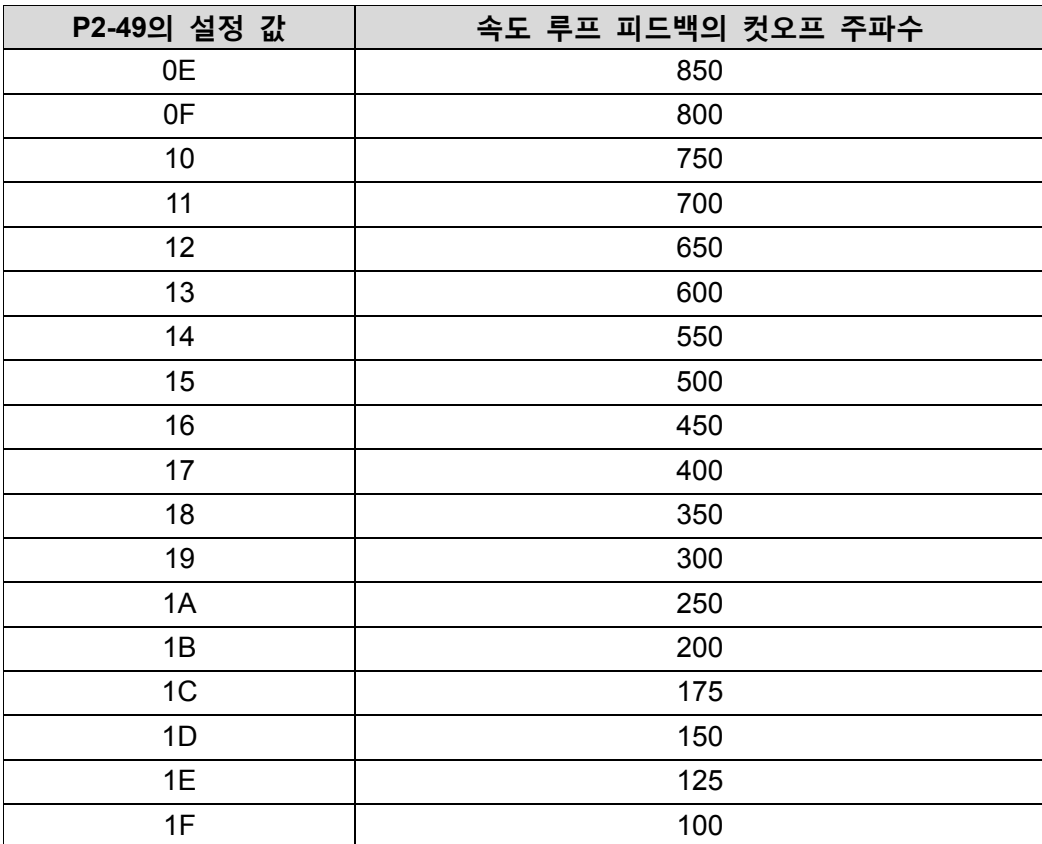

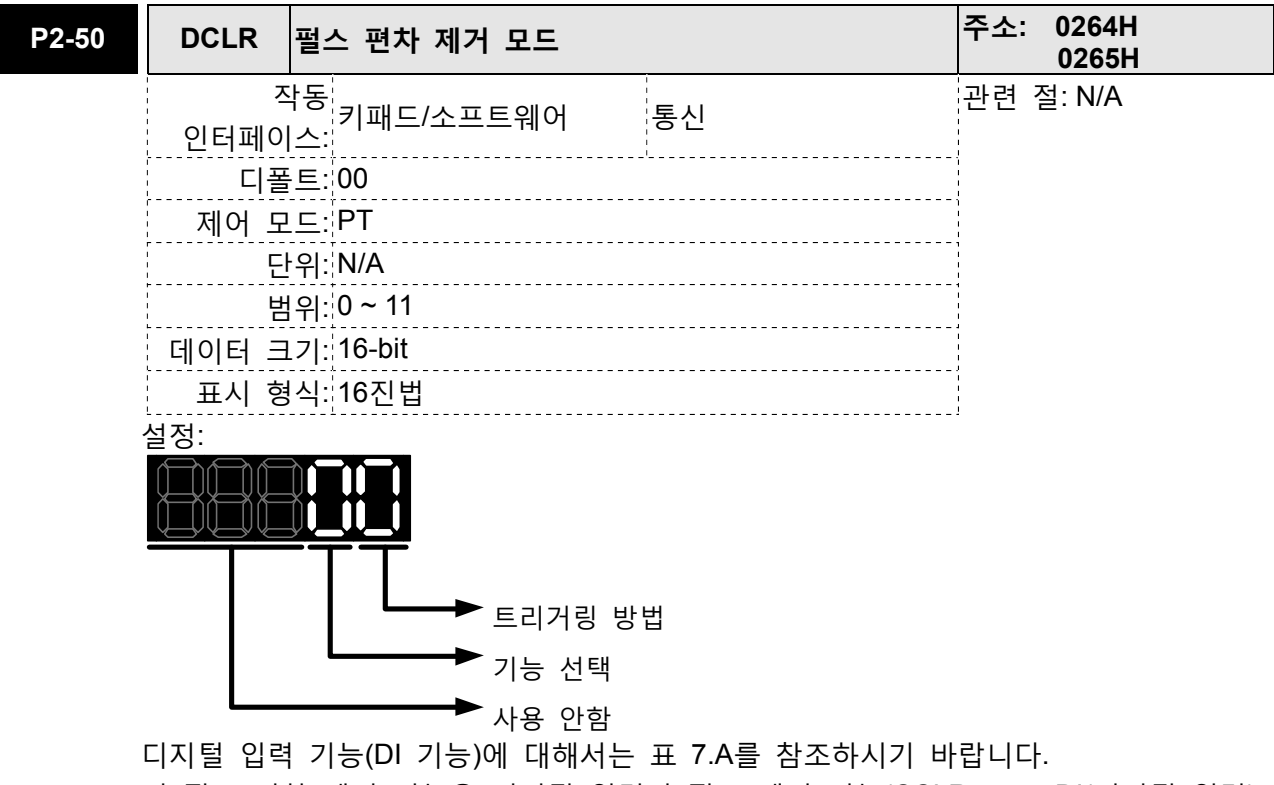

이 펄스 편차 제거 기능은 디지털 입력이 펄스 제거 기능(CCLR 모드, DI(디지털 입력) 설정 값은 0x04)으로 설정 된 경우에 사용 가능합니다. 입력이 트리거된 경우, 위치 축적 펄스 수는 0으로 제거됩니다. (PT 모드에서만 이용 가능)

트리거링 방법 설정: 0: CCLR이 상승 엣지에 의해 트리거됨. 1: CCLR이 수준별로 트리거됨. 기능 선택 설정: 0: 위치 축적 펄스 수 제거 이 입력이 트리거되는 경우, 위치 축적 펄스 수는 0으로 제거됩니다.

1: 피드백 PUU 제거

이 입력이 트리거되는 경우, 피드백 PUU는 0으로 제거됩니다.

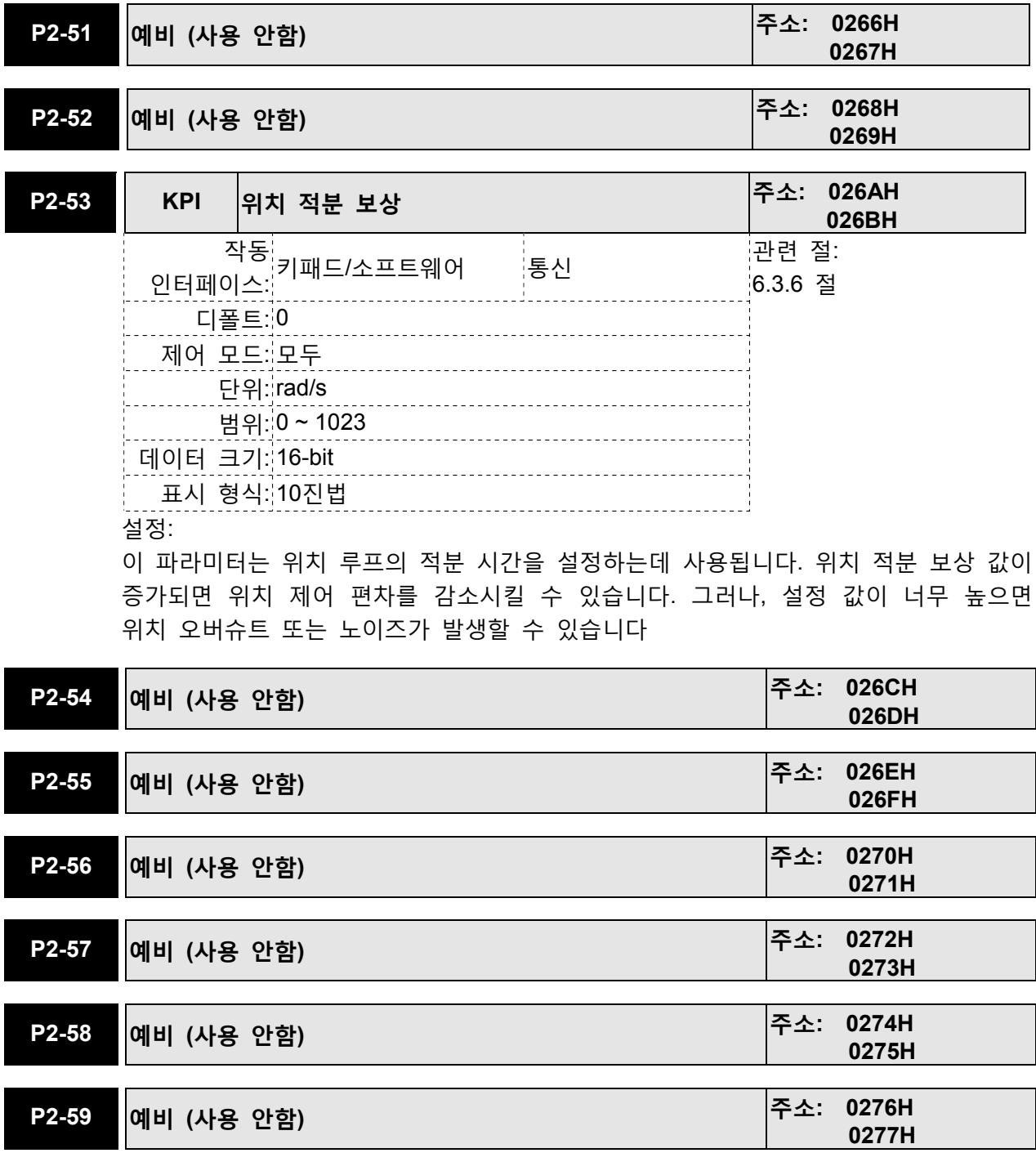

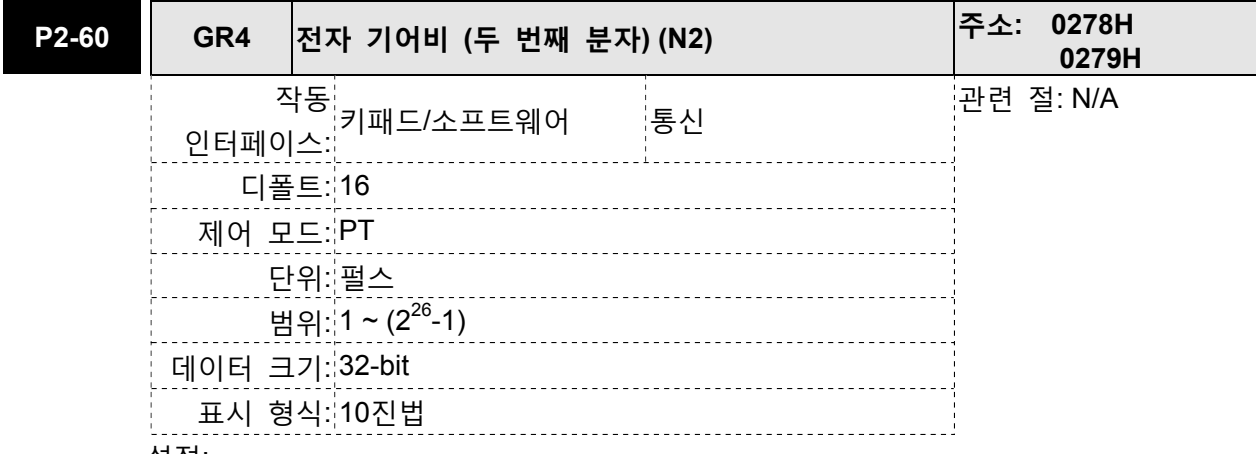

전자 기어 분자 값은 GNUM0, GNUM1을 통해 설정될 수 있습니다 (표 7.A 참조). GNUM0, GNUM1이 정의되지 않은 경우, 기어 분자의 디폴트 값은 P1-44에 의해 설정됩니다.

사용자가 GNUM0, GNUM1을 사용하여 기어 분자 값을 설정하길 원한다면, 기계 시스템 진동을 방지하기 위해 서보 모터가 정지한 후에 P2-60~P2-60을 설정하시기 바랍니다.

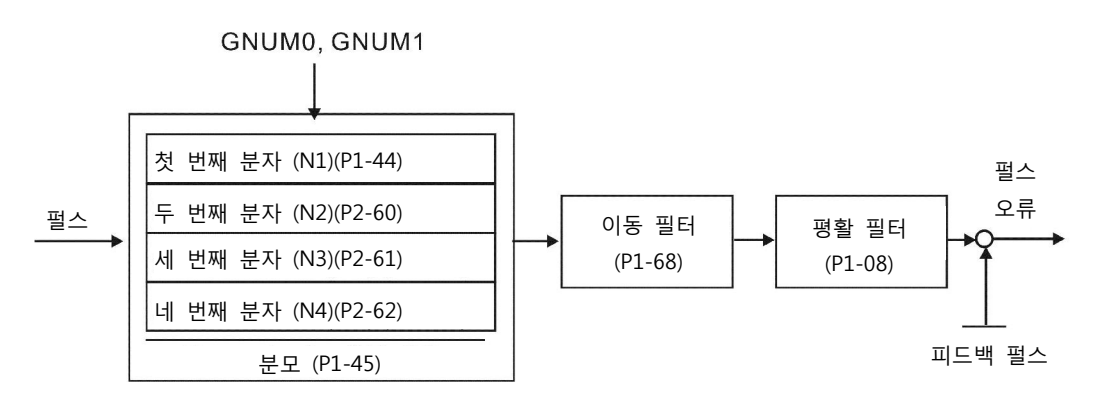

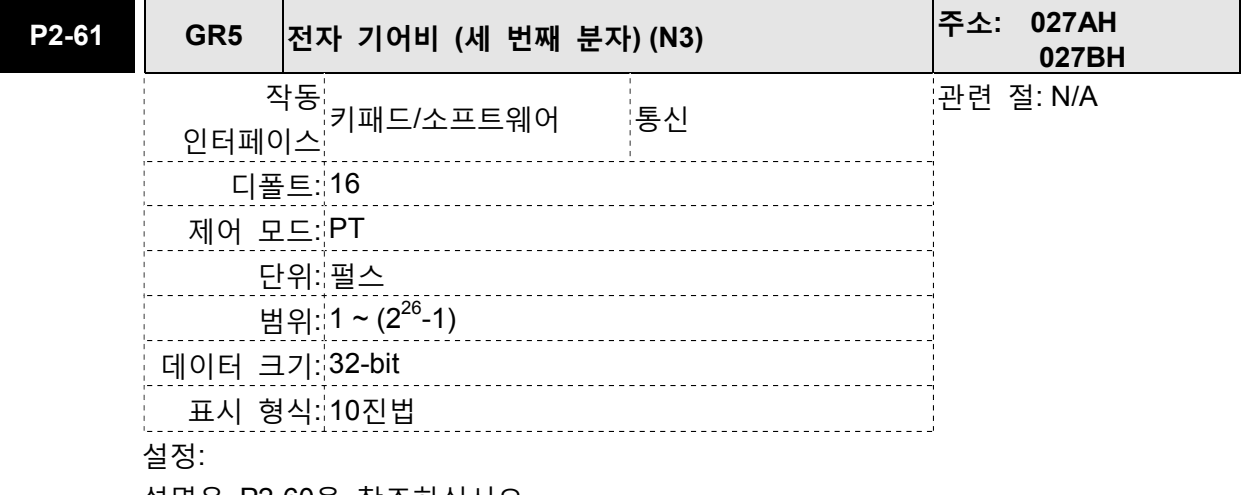

설명은 P2-60을 참조하십시오.

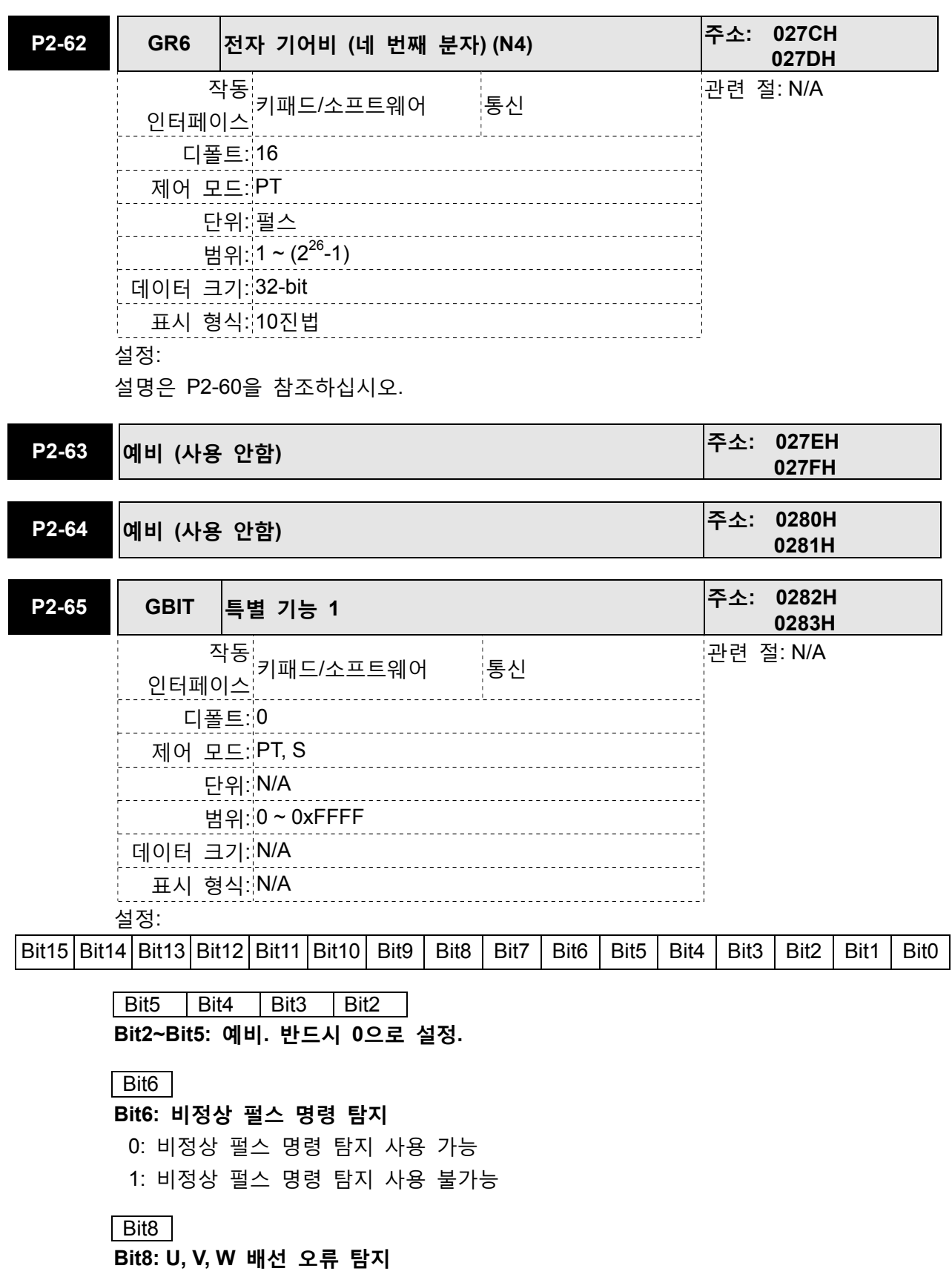

1: U, V, W 배선 오류 탐지 사용 가능

# Bit9

Bit9: U, V, W 배선 컷-오프 탐지

1: U, V, W 배선 컷-오프 탐지 사용 가능

Bit<sub>10</sub>

#### Bit10: DI ZCLAMP 기능 선택

다음의 조건을 모두 만족할 경우, ZCLAMP 기능은 활성화됩니다.

조건1: 속도 모드

조건2: DI ZCLAMP 활성화

조건3: 외부 아날로그 속도 명령 또는 내부 레지스터 속도 명령이 파라미터 P1-38 보다 적음

0: 명령원이 아날로그 속도 명령인 경우, 사용자는 원하는 위치에 모터를 정지하기 위해 ZCLAMP DI 신호를 사용할 수 있고 아날로그 속도 명령의 가속과 감속 속도 곡선에 상관하지 않습니다. ZCLAMP 조건이 만족되는 위치에 모터는 고정됩니다.

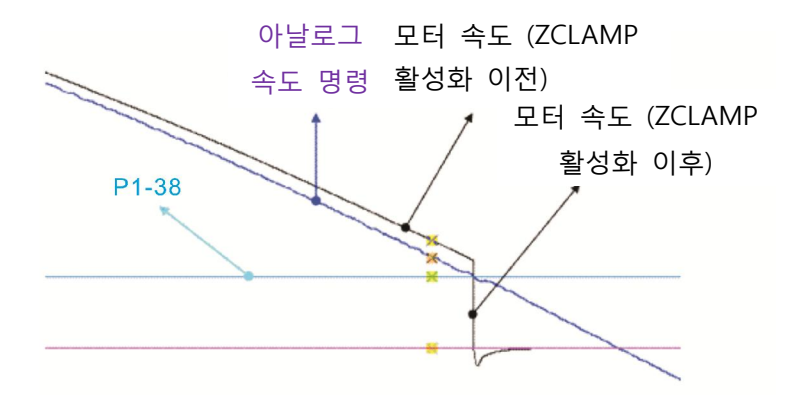

0: 명령원이 내부 속도 명령인 경우, 사용자는 원하는 위치에 모터를 정지하기 위해 ZCLAMP DI 신호를 사용할 수 있고 내부 속도 명령의 가속과 감속 속도 곡선을 유지할 수 있습니다. ZCLAMP 조건이 만족되는 위치에 모터는 고정됩니다.

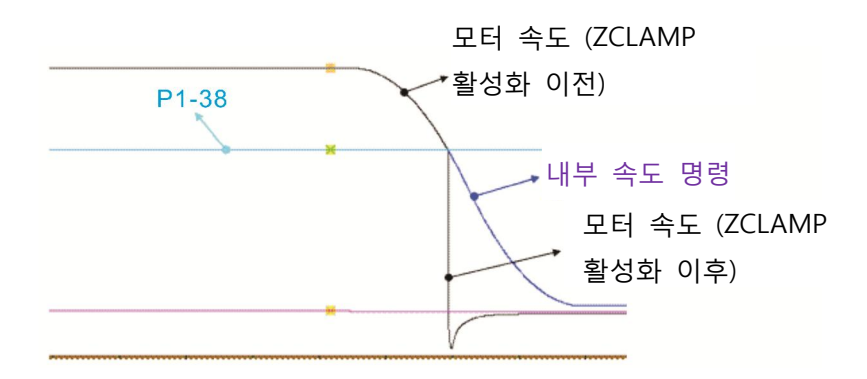

1: 명령원이 아날로그 속도 명령인 경우, 사용자는 원하는 위치에 모터를 정지하기 위해 ZCLAMP DI 신호를 사용할 수 있고 내부 속도 명령의 가속과 감속 속도 곡선에 상관하지 않습니다. ZCLAMP 조건이 만족되면 속도 명령은 0 r/min으로 감소됩니다. ZCLAMP 조건이 만족되지 않으면 속도 명령은 가속/감속 S-곡선을 통해 아날로그 속도 명령을 따릅니다.

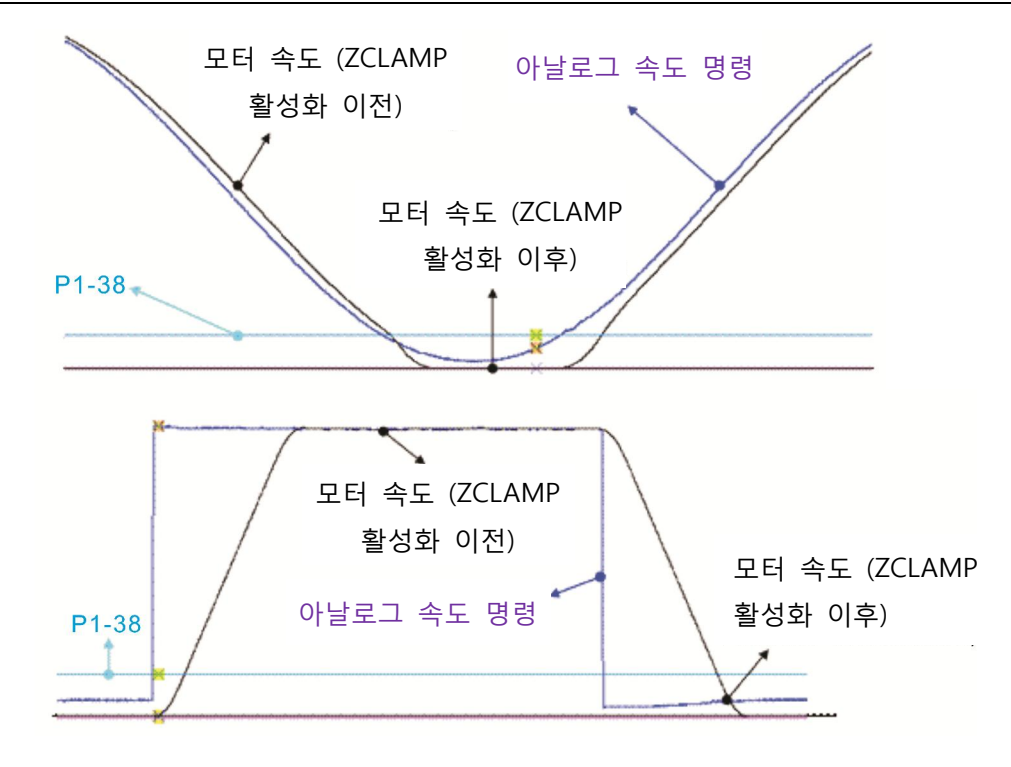

1: 명령원이 내부 속도 명령인 경우, 사용자는 원하는 위치에 모터를 정지하기 위해 ZCLAMP DI 신호를 사용할 수 있고 아날로그 속도 명령의 가속과 감속 속도 곡선을 유지할 수 있습니다. ZCLAMP 조건이 만족되면 속도 명령은 강제로 바로 0 r/min 이 됩니다.

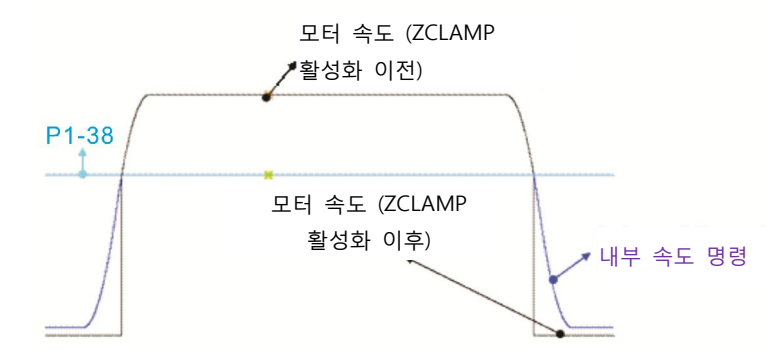

# **B11**

# Bit11: NL(CWL)/PL(CCWL) 펄스 입력 금지 기능

- 0: NL(CWL)/PL(CCWL) 펄스 입력 금지 기능 사용 불가능. PT 모드에서 NL 또는 PL 존재 여부에 상관 없이, 외부 위치 펄스 명령은 서보 드라이브로 입력됩니다.
- 1: NL(CWL)/PL(CCWL) 펄스 입력 금지 기능 사용 가능. PT 모드에서 NL이 존재한다면, 서보 드라이브로의 외부 NL 펄스 입력은 금지되고 PL 펄스 입력이 허용됩니다. 한편, PT 모드에서 PL이 존재한다면, 서보 드라이브로의 외부 PL 펄스 입력은 금지되고 NL 펄스 입력은 허용됩니다.

다음을 주의하시기 바랍니다:

NL과 PL 양쪽 모두 존재한다면, 서보 드라이브로의 NL과 PL 펄스 입력 양쪽 모두 금지됩니다.

#### Bit12

#### Bit12: 입력 전원 결상 탐지 기능

0: 입력 전원 결상(AL022) 탐지 기능 사용 가능 1: 입력 전원 결상(AL022) 탐지 기능 사용 불가능

## $Bit13$

## Bit13: 엔코더 출력 오류 탐지 기능

0: 엔코더 출력 오류(AL018) 탐지 기능 사용 가능 1: 엔코더 출력 오류(AL018) 탐지 기능 사용 불가능

## | Bit15 | Bit14

Bit14 ~ Bit15: 예비. 반드시 0으로 설정.

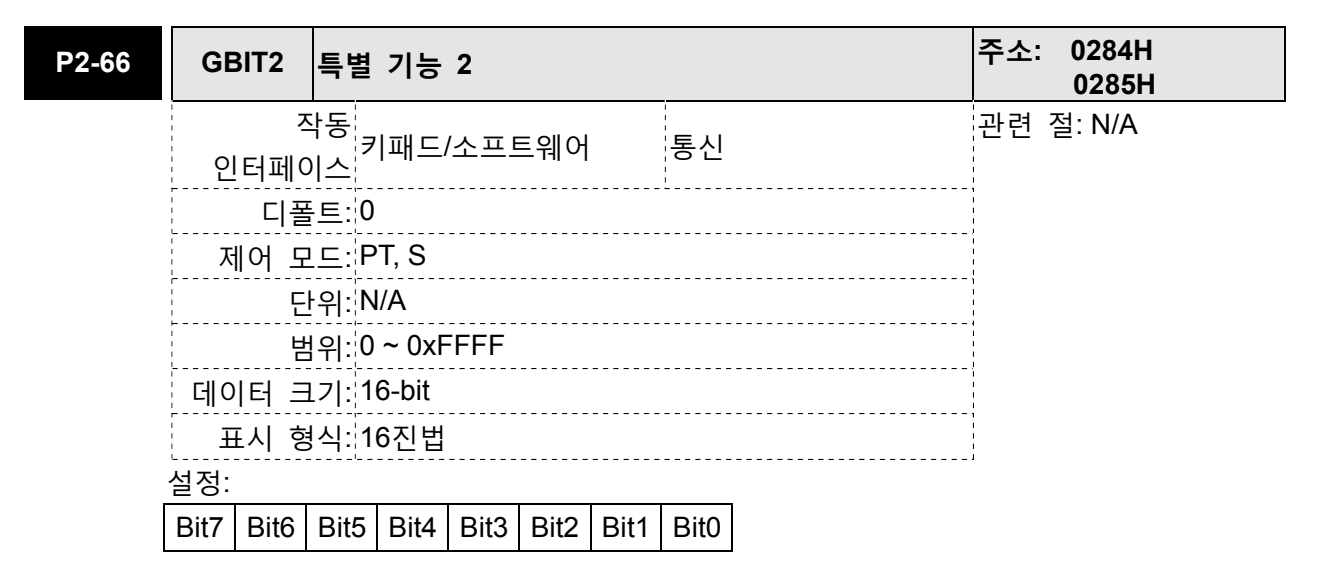

#### Bit<sub>0</sub>

#### Bit0: 속도 제한 가속 / 감속 기능

토크 명령원은 TCM0와 TCM1에 의해 결정됩니다. 디지털 입력, TQP 또는 TQN을 사용하는 경우, 토크 명령은 TQP 또는 TQN에 의해 활성화됩니다. TQP가 ON인 경우, 토크는 명령원과 동일하게 바로 출력됩니다. 예를 들면, TQP가 ON인 경우, 토크 명령원이 5V의 입력 전압이고 P1-41이 100으로 설정되면, 토크 명령은 속도가 제한될 때까지 50% 정격 토크라는 것을 나타냅니다. 그러나, TQN이 ON인 경우, 토크 명령원이 5V의 입력 전압이고 P1-41이 100으로 설정되면, 토크 명령은 속도가 제한될 때까지 -50% 정격 토크라는 것을 나타냅니다.

속도 제한 기능은 P1-02에 의해 항상 사용 가능이 될 수 있습니다. P1-02가 0x10으로 설정되는 경우, 속도 제한 기능은 항상 사용 가능이 될 수 있고 사용자는 속도 제한 기능을 전환하기 위해 DI, SPDLM을 사용할 필요가 없습니다. 속도 제한 명령은 SPD0와 SPD1에 의해 결정됩니다. 가속과 감속 시간은 P1-34,

P1-35 및 P1-36에 의해 결정됩니다.

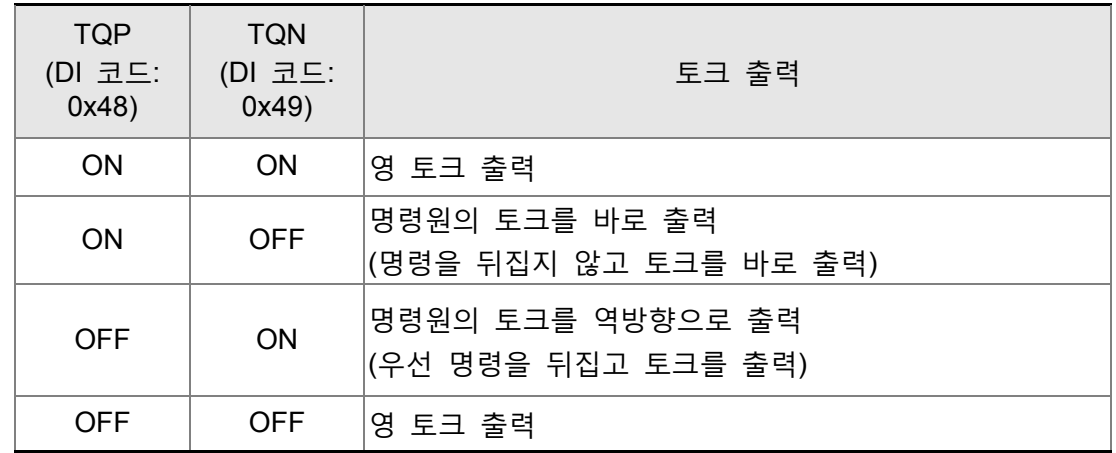

속도 제한 프로파일(가속/감속 기능이 있는)과 토크 명령(TQP/TQN)의 타이밍 차트:

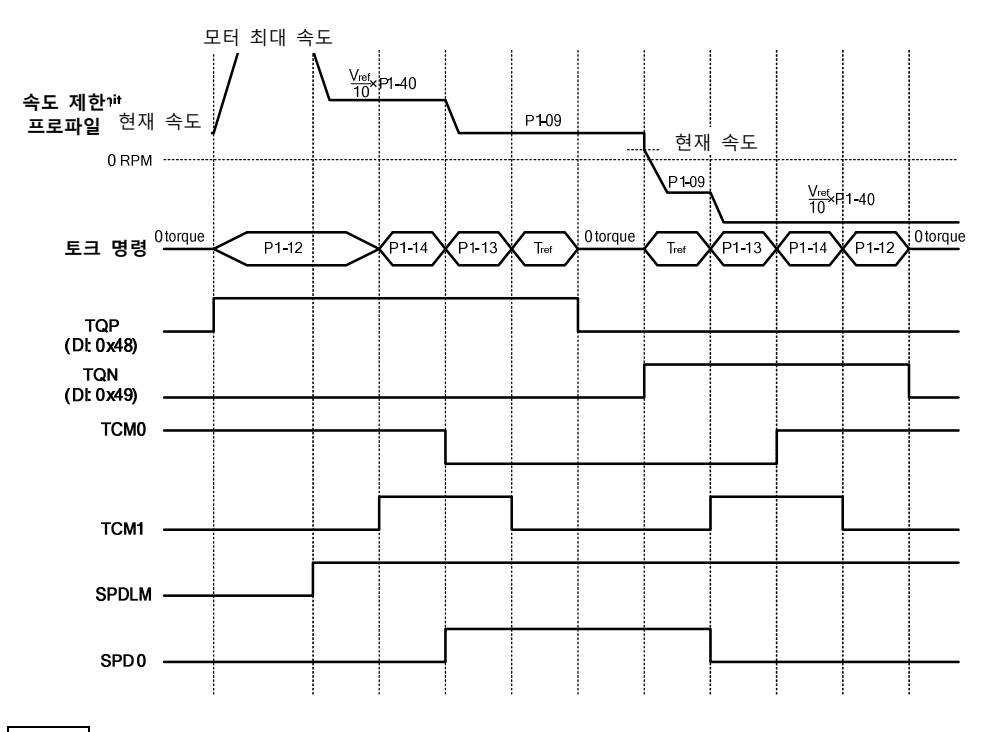

## Bit<sub>1</sub>

## | Bit2 |

# Bit2: 부족 전압(서보 드라이브 고장, AL003) 제거 모드 선택

0: 부족 전압 고장이 자동적으로 제거되지 않음.

1: 부족 전압 고장이 자동적으로 제거.

## Bit6 | Bit5 | Bit4 | Bit3

Bit3 ~ Bit6: 예비. 반드시 0으로 설정.

## Bit7

Bit7: 모터 온도 경고(서보 드라이브 고장, AL067) 표시 모드 선택

0: 부족 전압 고장이 표시됨.

1: 부족 전압 고장이 표시되지 않음.

Bit1: 예비. 반드시 0으로 설정

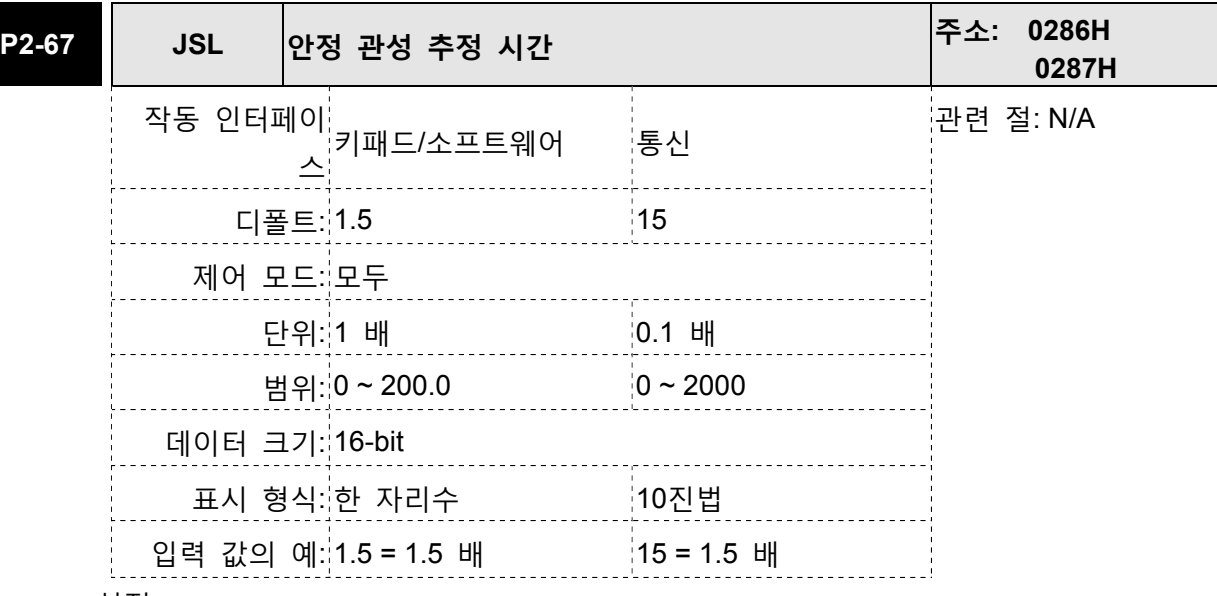

반자동 조정 모드에서, 서보 드라이브가 P2-67에 의해 결정된 시간 동안 계속해서 조정 을 실행한 후에, 시스템은 시스템 관성이 안정되었는 지와 시스템 관성 추정 작동을 마 칠 것인지를 고려합니다.

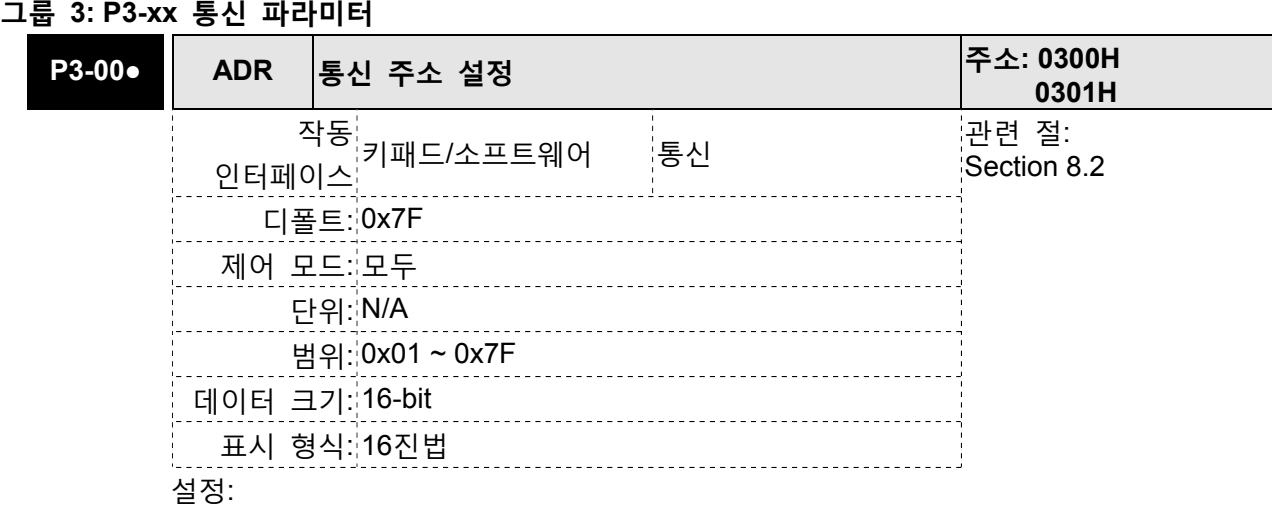

이 파라미터는 16진법 형식으로 통신 슬레이브(slave) 주소를 설정하는데 사용됩니다.

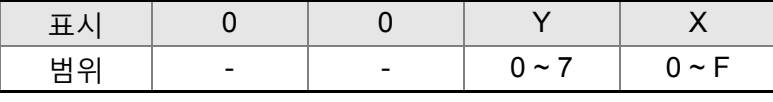

X: 값을 나타내는 축 번호는 반드시 0에서 F사이의 범위 안에 있어야 합니다.

Y: 값을 나타내는 그룹 번호는 반드시 0에서 7사이의 범위 안에 있어야 합니다.

RS-232/485 통신을 사용하는 경우, 이 파라미터는 16진법 형식으로 통신 주소를 설정하는데 사용됩니다. AC 서보 드라이브가 RS-232/485 통신으로 제어된다면, 각 드라이브(또는 장치)는 반드시 고유하게 식별되어야 합니다. 하나의 서보 드라이브는 오직 하나의 주소를 설정할 수 있습니다. 주소가 중복되면, 통신 고장이 있습니다. 이 주소는 RS-232/485 네트워크의 서보 드라이브를 나타내는 절대 주소입니다. 다음을 주의하시기 바랍니다:

1. 호스트(외부) 제어기의 주소가 0xFF로 설정되면 자동 응답 기능을 가집니다. 그 다음에 서보 드라이브가 주소 일치 여부에 상관 없이 호스트(외부) 제어기로부터 수신하고 제어기에 응답합니다. 그러나, 파라미터 P3-00은 0xFF로 설정할 수 없습니다.

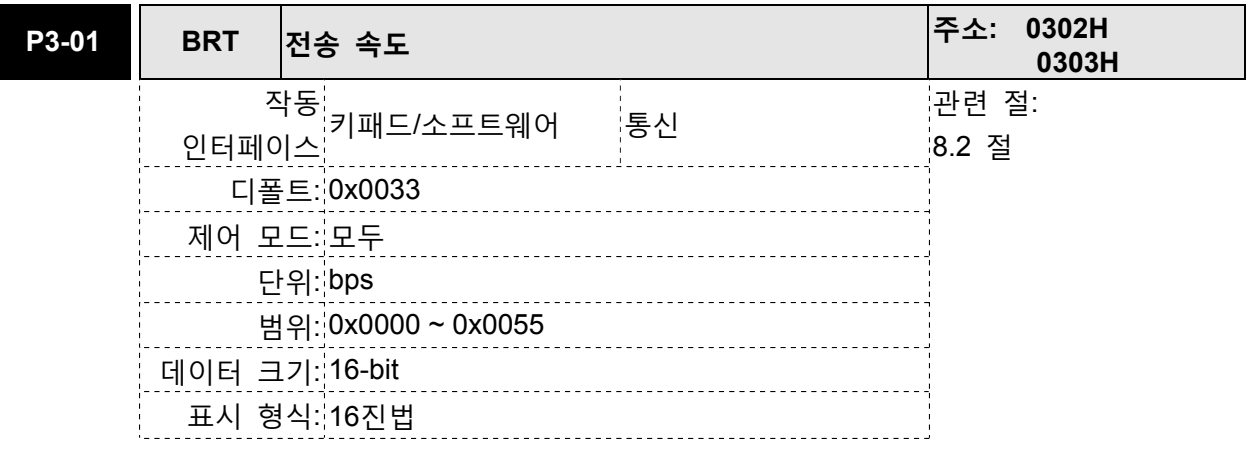

이 파라미터는 통신의 보드 속도와 데이터 전송 속도를 설정하는데 사용됩니다.

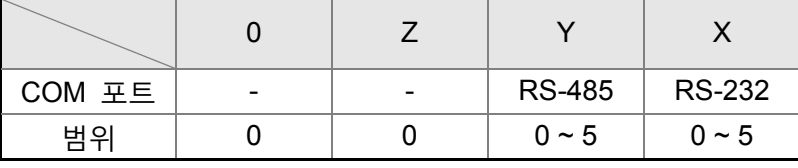

설정:

0: 보드 속도 4800 (데이터 전송 속도: 비트/초) 1: 보드 속도 9600 (데이터 전송 속도: 비트/초) 2: 보드 속도 19200 (데이터 전송 속도: 비트/초) 3: 보드 속도 38400 (데이터 전송 속도: 비트/초) 4: 보드 속도 57600 (데이터 전송 속도: 비트/초)

5: 보드 속도 115200 (데이터 전송 속도: 비트/초)

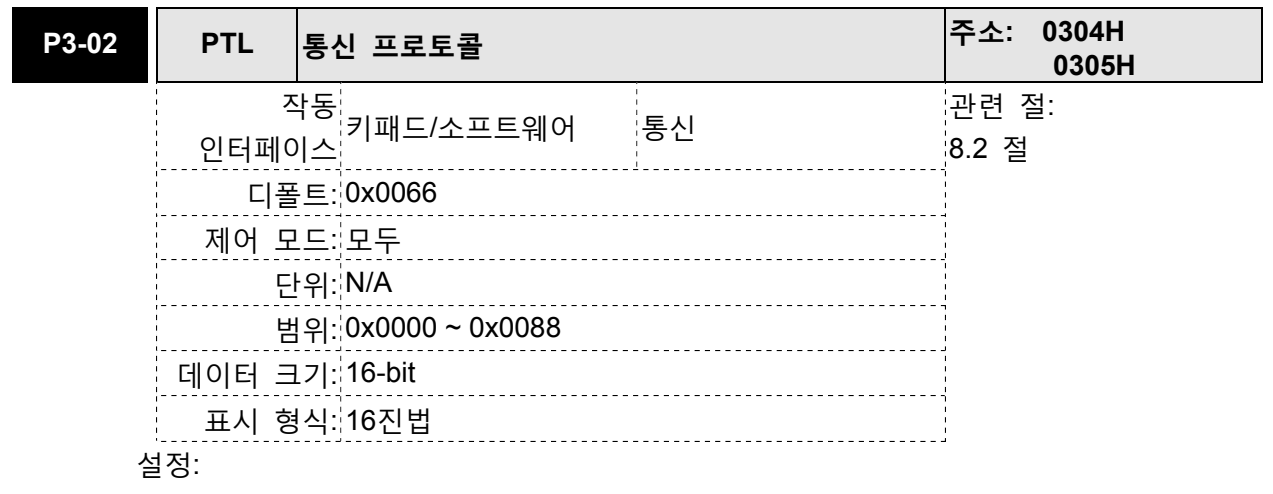

이 파라미터는 통신 프로토콜을 설정하는데 사용됩니다. 영문과 숫자는 다음을 나타냅니다: 7또는 8은 데이터 비트의 수; N, E 또는 O는 패리티 비트, 아님(Non), 짝수(Even) 또는 홀수(Odd)를 나타내고; 1 또는 2는 정지 비트의 수입니다.

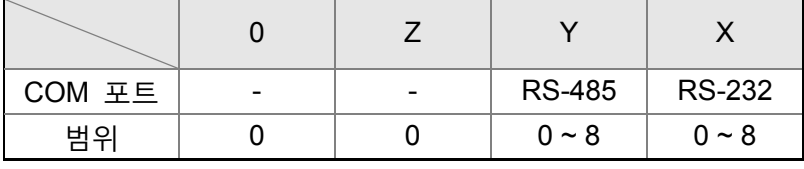

0: 모드버스 ASCII 모드, <7,N,2>

- 1: 모드버스 ASCII 모드, <7,E,1>
- 2: 모드버스 ASCII 모드, <7,O,1>
- 3: 모드버스 ASCII 모드, <8,N,2>
- 4: 모드버스 ASCII 모드, <8,E,1>
- 5: 모드버스 ASCII 모드, <8,O,1>
- 6: 모드버스 RTU 모드, <8,N,2>
- 7: 모드버스 RTU 모드, <8,E,1>
- 8: 모드버스 RTU 모드, <8,O,1>

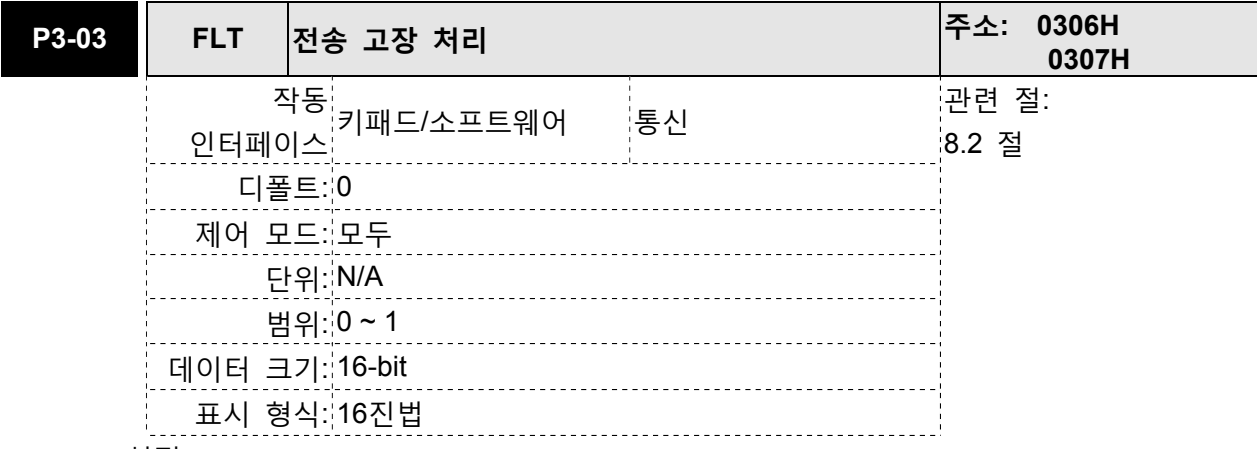

0: 고장을 표시하고 계속 작동

1: 고장을 표시하고 작동 정지를 위해 감속

이 파라미터는 통신 고장이 탐지되면 작동 순서를 결정하는데 사용됩니다. '1'이 선택되면 드라이브는 통신 고장 탐지에 의해 작동을 중지합니다. 정지 모드는 파라미터 P1-32에 의해 설정됩니다.

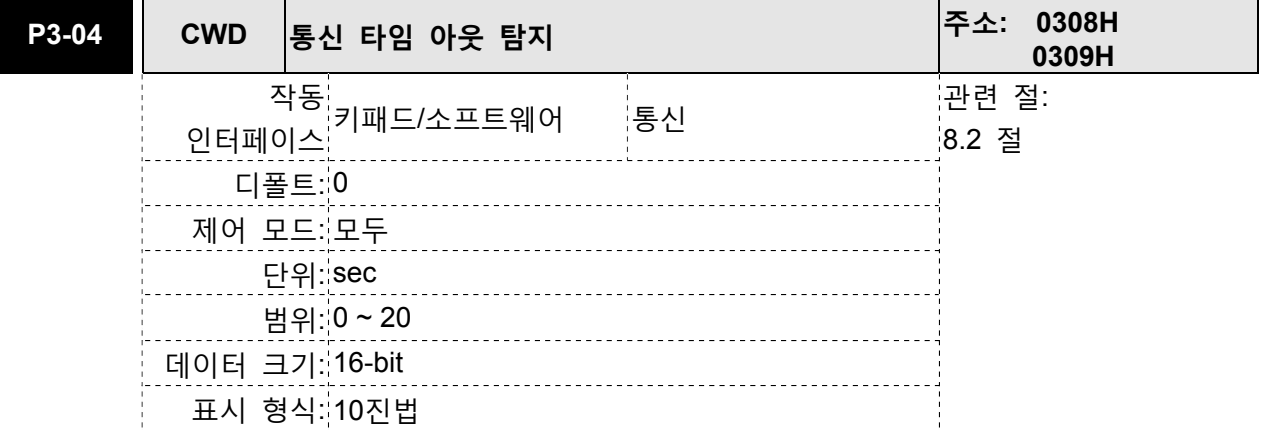

설정:

이 파라미터는 통신 타임 아웃으로 인한 고장 탐지 이전의 최대 허용 시간을 설정하는데 사용됩니다. P3-04가 0보다 큰 값으로 설정되는 경우, 이 파라미터는 사용 가능하다는 것을 나타냅니다. 그러나, 이 기간에 서보와 통신을 하지 않으면, 서보 드라이브가 통신에 실패한 것으로 가정하고 통신 오류 고장 메시지를 표시합니다. P3-04가 0으로 설정되는 경우, 이 파라미터는 사용 불가능이 됩니다.

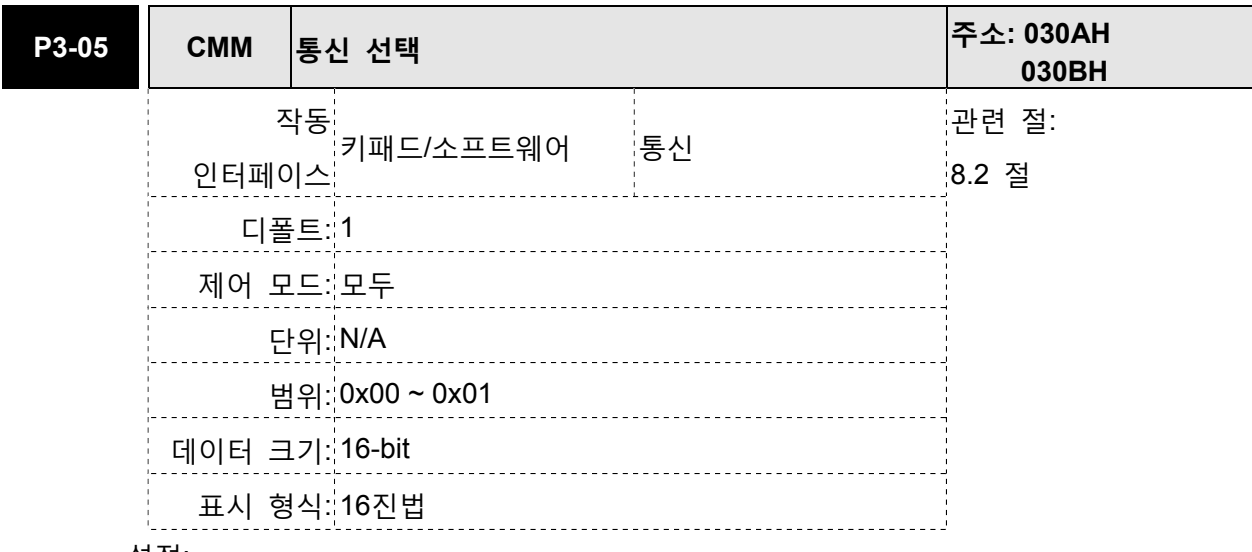

RS-232 통신 인터페이스 선택

0: 모드버스 통신을 통한 RS-232

1: ASDA-Soft의 소프트웨어에 의한 RS-232

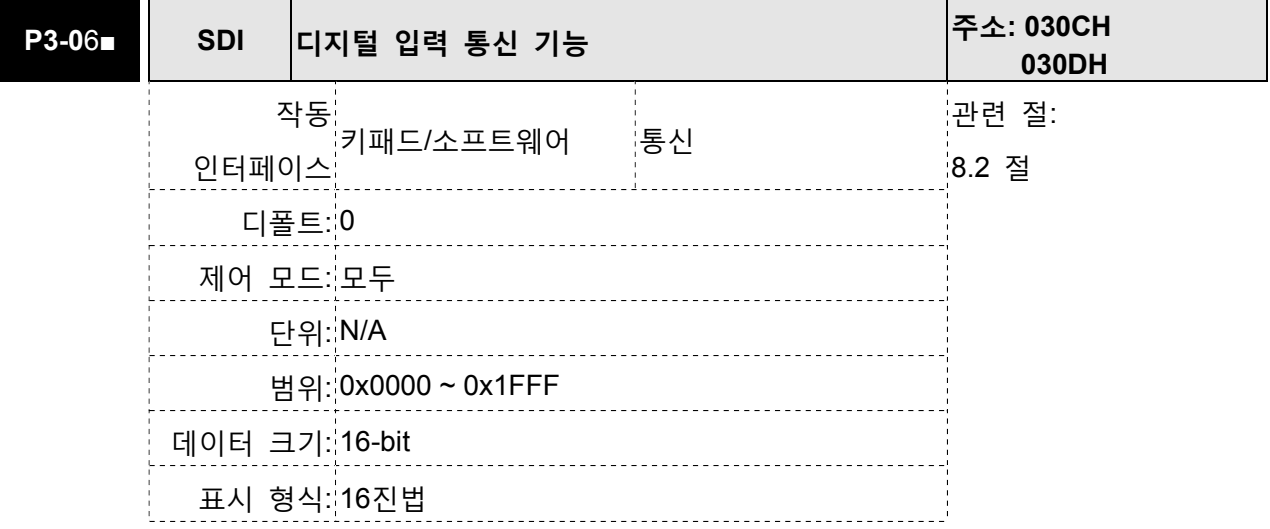

설정:

이 파라미터의 설정은 디지털 입력(DI)의 명령과 신호의 수락 방법을 결정합니다.

Bit0~Bit8은 DI1~DI9에 해당합니다. 최소 유효 비트(Bit0)는 DI1의 상태를 보여주고 최고 유효 비트(Bit7)는 DI8의 상태를 보여줍니다.

Bit 설정:

0: 디지털 입력은 외부 명령(CN1을 통한)에 의해 제어됩니다.

1: 디지털 입력은 파라미터 P4-07에 의해 제어됩니다.

DI1~DI9의 설정은 P2-10~P2-17 및 P2-36을 참조하시기 바랍니다.

또한, 이 파라미터 P3-06도 여러 기능을 가진 파라미터 P4-07과 함께 역할을 합니다. 자세한 사항은 8.2절을 참조하시기 바랍니다.

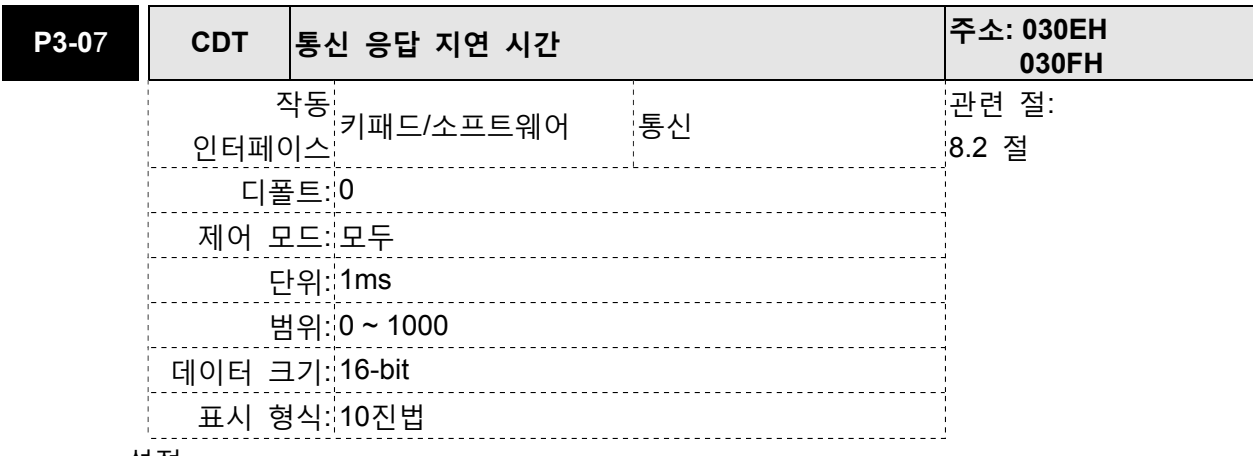

이 파라미터는 서보 드라이브가 호스트 제어기(외부 제어기)로 응답하는 통신 응답 시간을 지연하는데 사용됩니다.

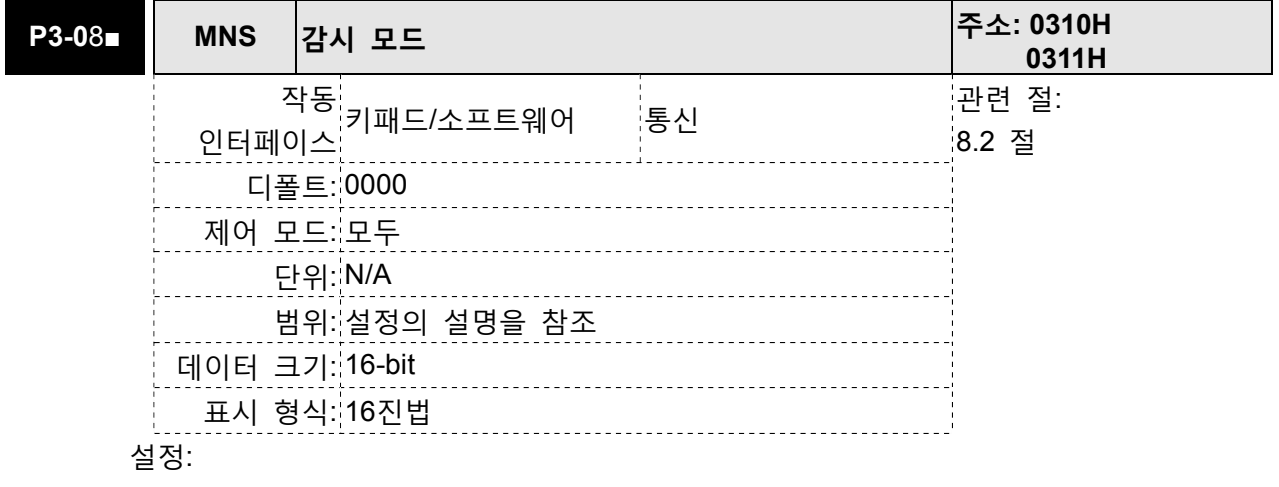

이 파라미터는 통신을 통한 서보 드라이브의 데이터를 감시하는데 사용됩니다. 감시데이터는 ASDA-Soft 소프트웨어로 제공되는 데이터 측정기 기능에 의해 PC에 표시될 수 있습니다.

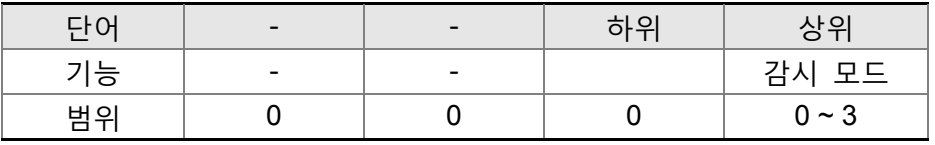

H: 감시 모드, 값은 반드시 0에서 3 사이의 범위 안에 있어야 합니다.

0: 사용 불가능, 즉, 감시 기능 사용 불가능.

1: 예비

2: 고속 감시 모드. 샘플링 시간이 초당 2000번이고 4 채널을 감시할 수 있습니다.

3: 고속 감시 모드. 샘플링 시간이 초단 4000번이고 2 채널을 감시할 수 있습니다.

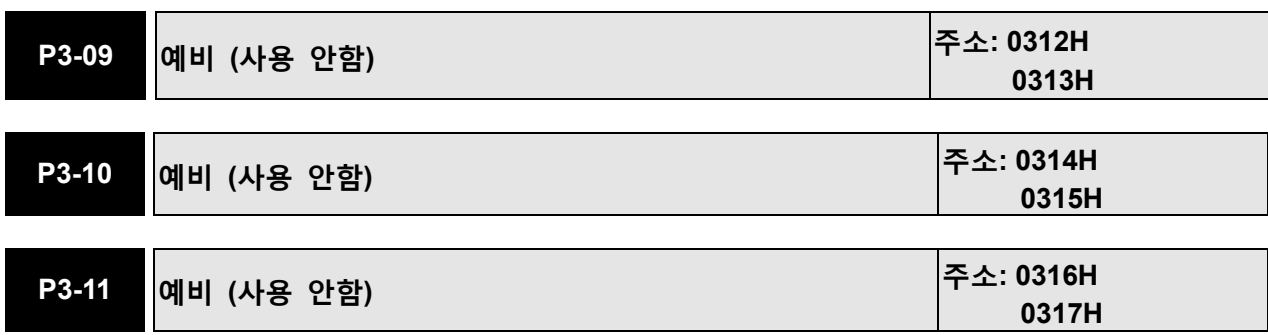

# 그룹 4: P4-xx 진단 파라미터

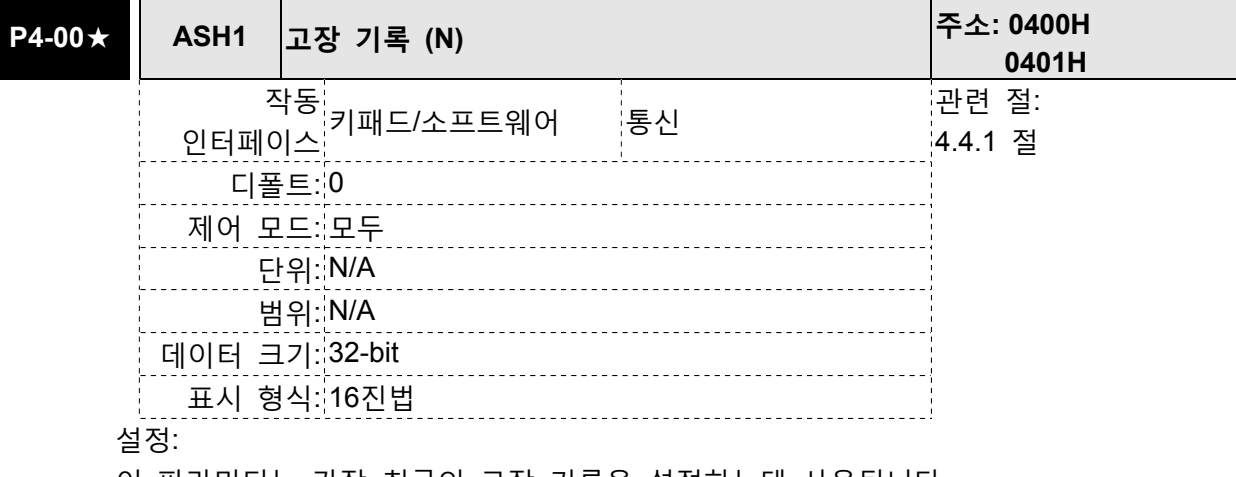

이 파라미터는 가장 최근의 고장 기록을 설정하는데 사용됩니다.

하위 단어 표시: LXXXX: 고장 코드, 즉 경보 코드를 나타냅니다.

상위 단어 표시: hYYYY: 예비

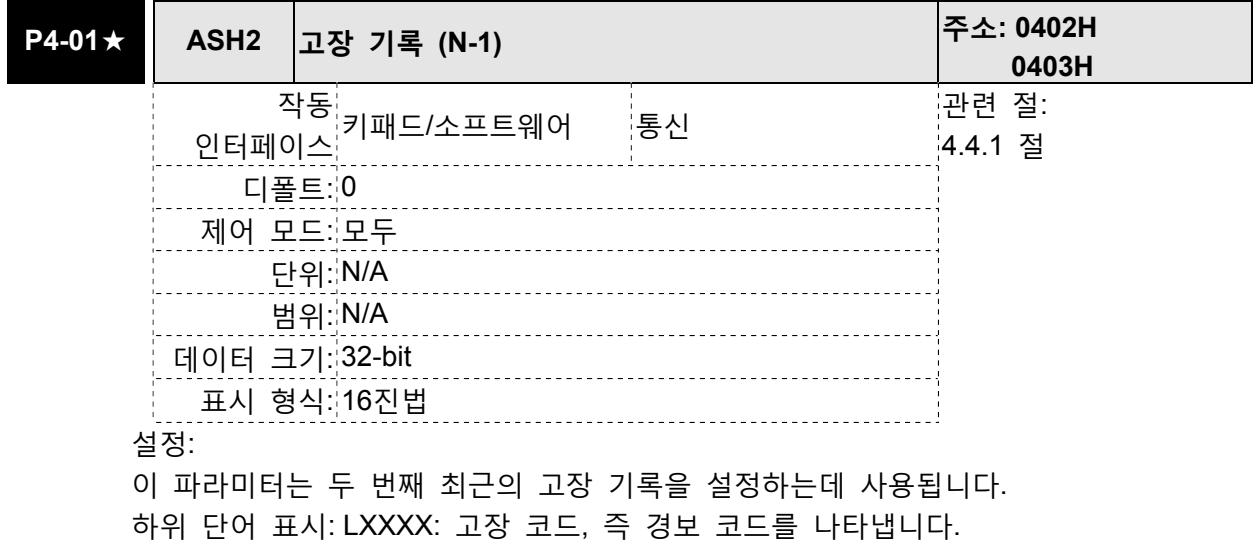

상위 단어 표시: hYYYY: CANopen 오류 코드를 나타냅니다.

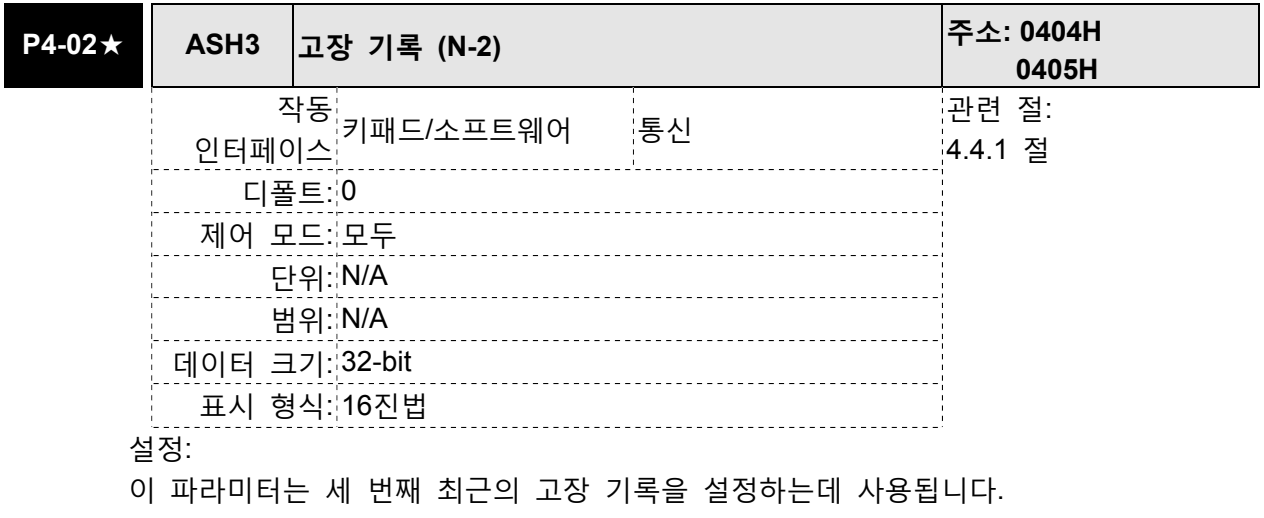

하위 단어 표시: LXXXX: 고장 코드, 즉 경보 코드를 나타냅니다. 상위 단어 표시: hYYYY: CANopen 오류 코드를 나타냅니다.

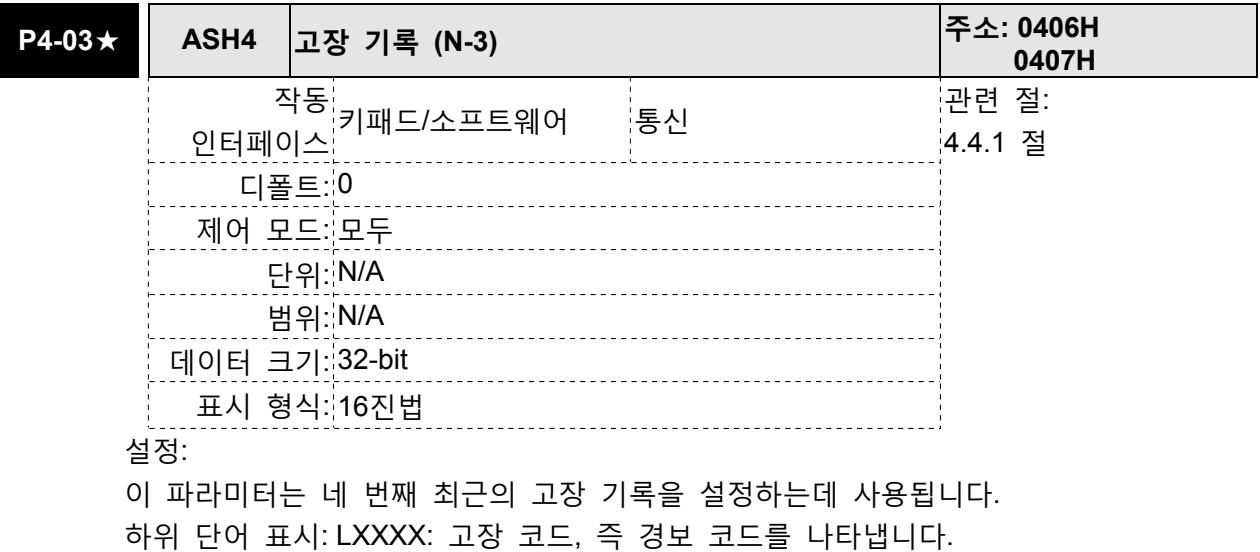

상위 단어 표시: hYYYY: CANopen 오류 코드를 나타냅니다.

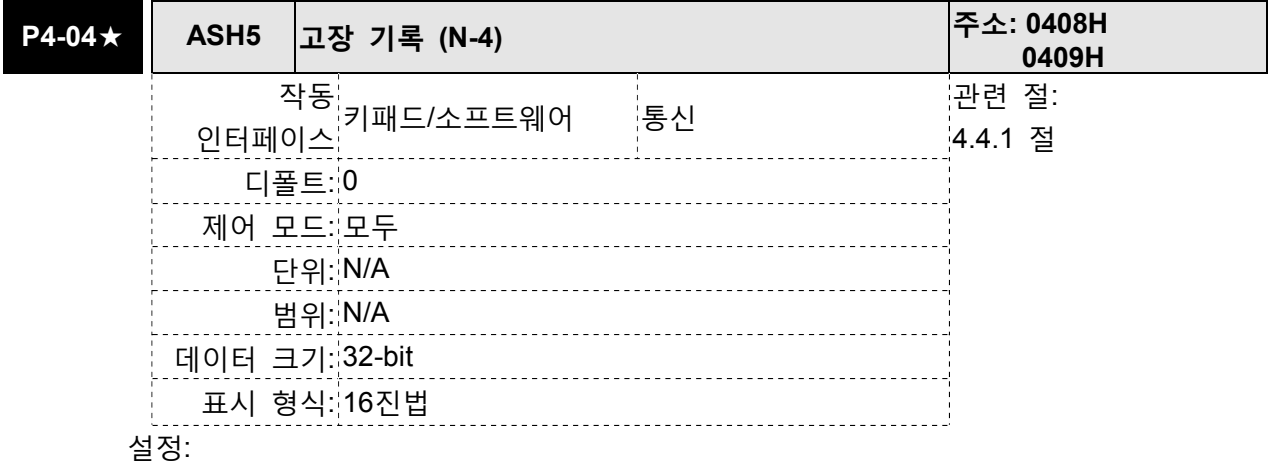

이 파라미터는 다섯 번째 최근의 고장 기록을 설정하는데 사용됩니다.

하위 단어 표시: LXXXX: 고장 코드, 즉 경보 코드를 나타냅니다.

상위 단어 표시: hYYYY: CANopen 오류 코드를 나타냅니다.

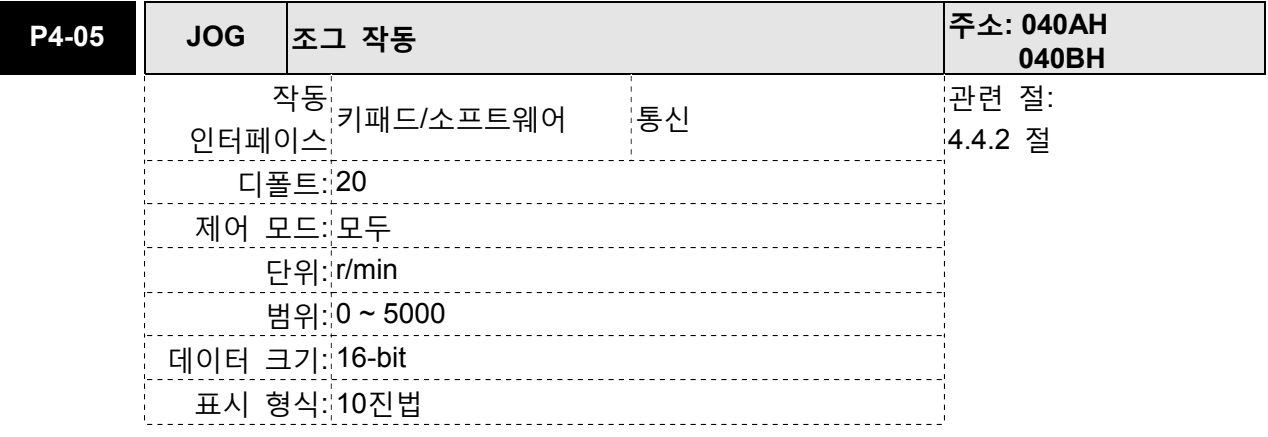

조그 작동 명령

1. 작동 시험

- (1) 조그 속도를 표시하기 위해 SET 키를 누르십시오. (디폴트 값은 20r/min).
- (2) 원하는 조그 속도로 증가 또는 감소시키기 위해 위/아래 화살표 키를 누르십시오. (SHIFT 키를 이용하여 원하는 단위 행(column)(영향을 받는 숫자가 깜박입니다)으로 커서를 움직이고 나서 위/아래 화살표 키를 사용하여 변경할 수도 있습니다).
- (3) 원하는 조그 속도가 설정되면 SET 키를 누르십시오. 서보 드라이브가 "조그(JOG)"를 표시합니다.
- (4) 모터를 반시계방향(CCW) 또는 시계방향(CW)중 하나로 조그하기 위해 위/아래 화살표 키를 누르십시오. 모터는 화살표 키를 누르는 동안에만 회전합니다.
- (5) 조그 속도를 다시 변경하기 위해서는 모드 키를 누르십시오. 서보 드라이브가 "P4-05"를 표시합니다. SET 키를 누르면 조그 속도가 다시 표시됩니다. 속도를 변경하기 위해 #2와 #3을 다시 참조하시기 바랍니다.
- (6) 고장이 발생하면, 조그 모드에서 모터는 구동을 중지합니다. 최대 조그 속도는 서보 모터의 정격 속도입니다.
- 2. DI 신호 제어

DI 신호의 값을 JOGU와 JOGD로 설정하십시오(표 7.A 참조).

사용자는 조그의 정방향 구동과 역방향 구동 제어를 실행할 수 있습니다.

3. 통신 제어

통신 명령을 통해 조그 작동을 실행하기 위해, 통신 주소 040AH와 040BH를 사용하십시오.

- (1) 원하는 조그 속도에 대해 1~5000을 입력.
- (2) P(CCW) 방향의 조그에 4998을 입력.
- (3) N(CW) 방향의 조그에 4999를 입력.
- (4) 조그 작동 중지를 위해 0을 입력.

통신 제어를 사용하는 경우, 시스템의 플래시 메모리에 과도한 쓰기를 방지하기 위해 P2-30을 5로 설정하는 것에 주의하시기 바랍니다.

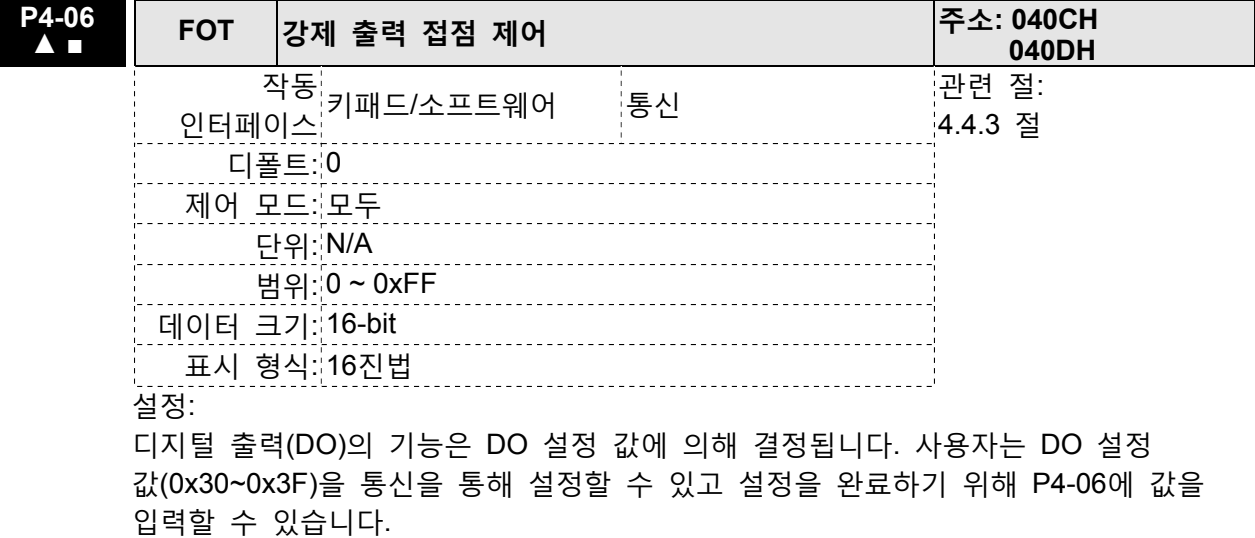

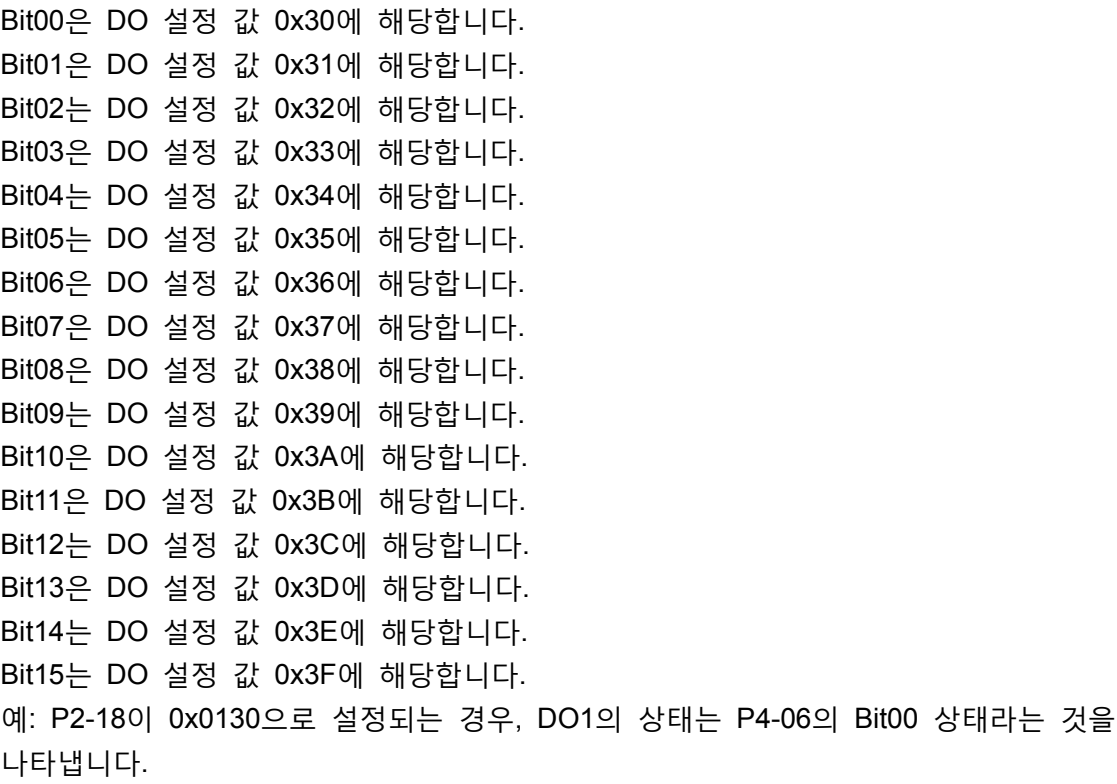

또한, 이 파라미터는 DO 신호의 상태를 강제하는데 사용될 수 있습니다. 디지털 출력(DO 신호)과 강제 출력 작동에 대한 4.4.3절의 기능을 할당하기 위해 P2-18~P2- 22를 참조하시기 바랍니다.

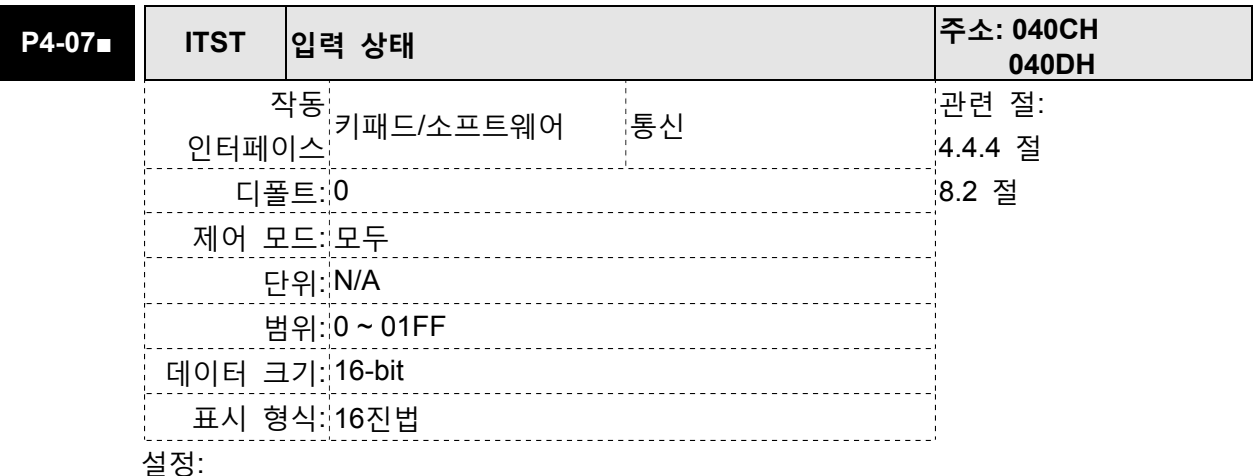

디지털 입력의 제어는 (소프트웨어의) 통신을 통해 외부 터미널(DI1~DI9) 또는 내부 소프트웨어 디지털 입력 SDI1~SDI9(P1-47의 Bit0~Bit8에 해당)에 의해 결정될 수 있습니다. P3-06과 설정 방법에 대한 8.2절을 참조하시기 바랍니다.

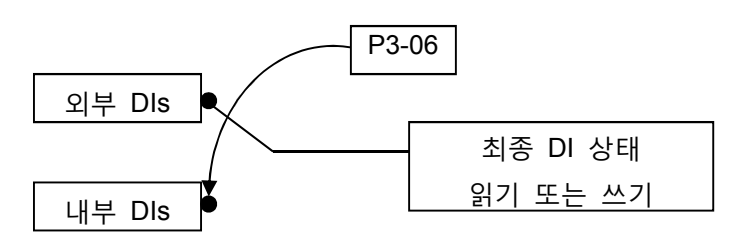

P4-07 읽기: DI 입력 신호의 최종 상태를 표시 P4-07 쓰기: 소프트웨어 디지털 입력 SDI1~SDI9의 상태 쓰기 (서보 드라이브가 디지털 키패드 또는 통신 제어를 통한 제어기든지 상관없이 이 파라미터의 기능은 동일합니다.) 예: 외부 제어: DI 입력 신호의 최종 상태 표시 P4-07의 읽기 값이 0x0011인 경우, DI1과 DI5가 ON이라는 것을 나타냅니다. 통신 제어 (내부 DI): (소프트웨어로) 입력 신호의 상태 읽기. 예: P4-07의 쓰기 값이 0x0011인 경우, 소프트웨어 디지털 입력 SDI1과 SDI5가 ON이라는 것을 나타냅니다. Bit0~Bit8은 DI1과 DI9에 해당합니다. DI1과 DI9의 설정은 P2-10~P2-17 및 P2-36을 참조하시기 바랍니다.

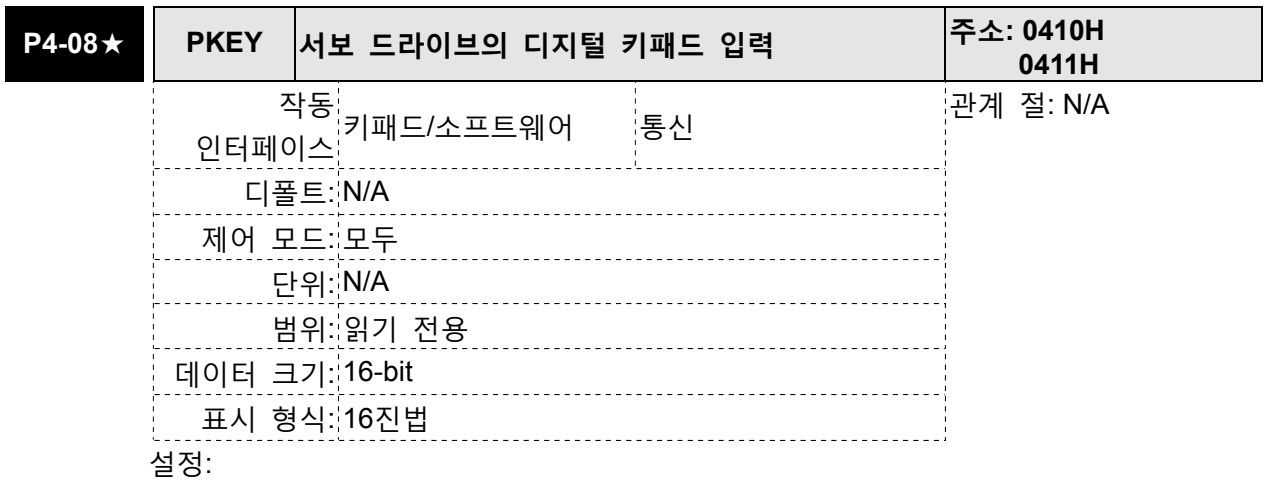

이 파라미터는 드라이브 키패드의 모드, 위, 아래, SHIFT, 및 SET 키가 눌려졌는지 아닌지를 점검하는데 사용됩니다. 이러한 다섯개의 키가 생산 동안에 통신을 통해 정상적으로 작동하는지 검사하는데 사용됩니다.

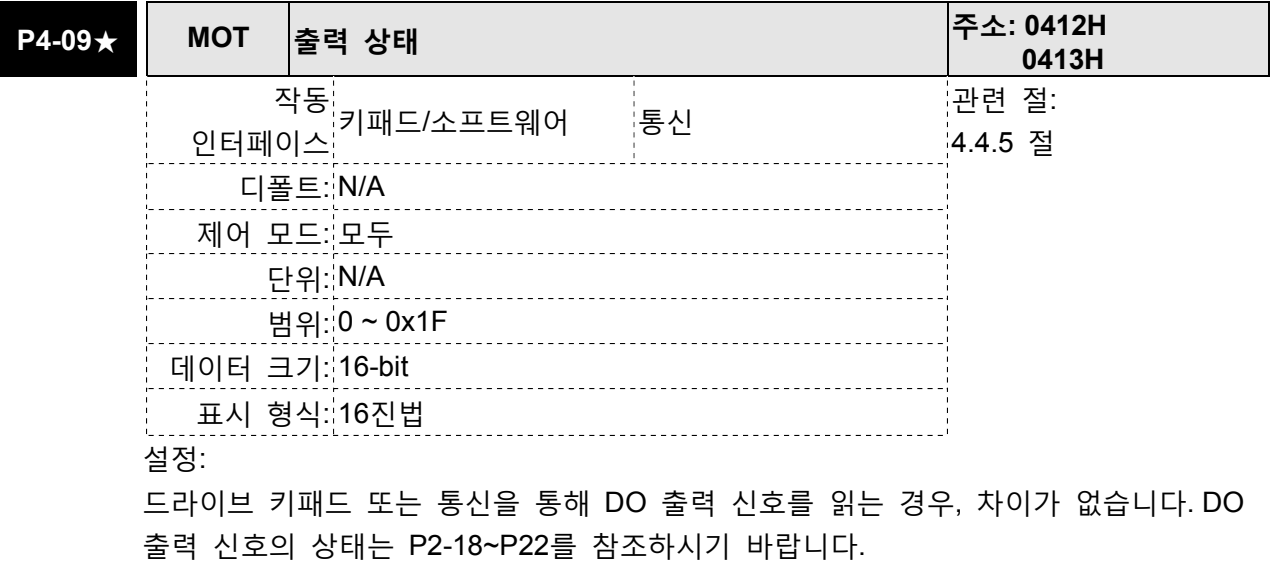

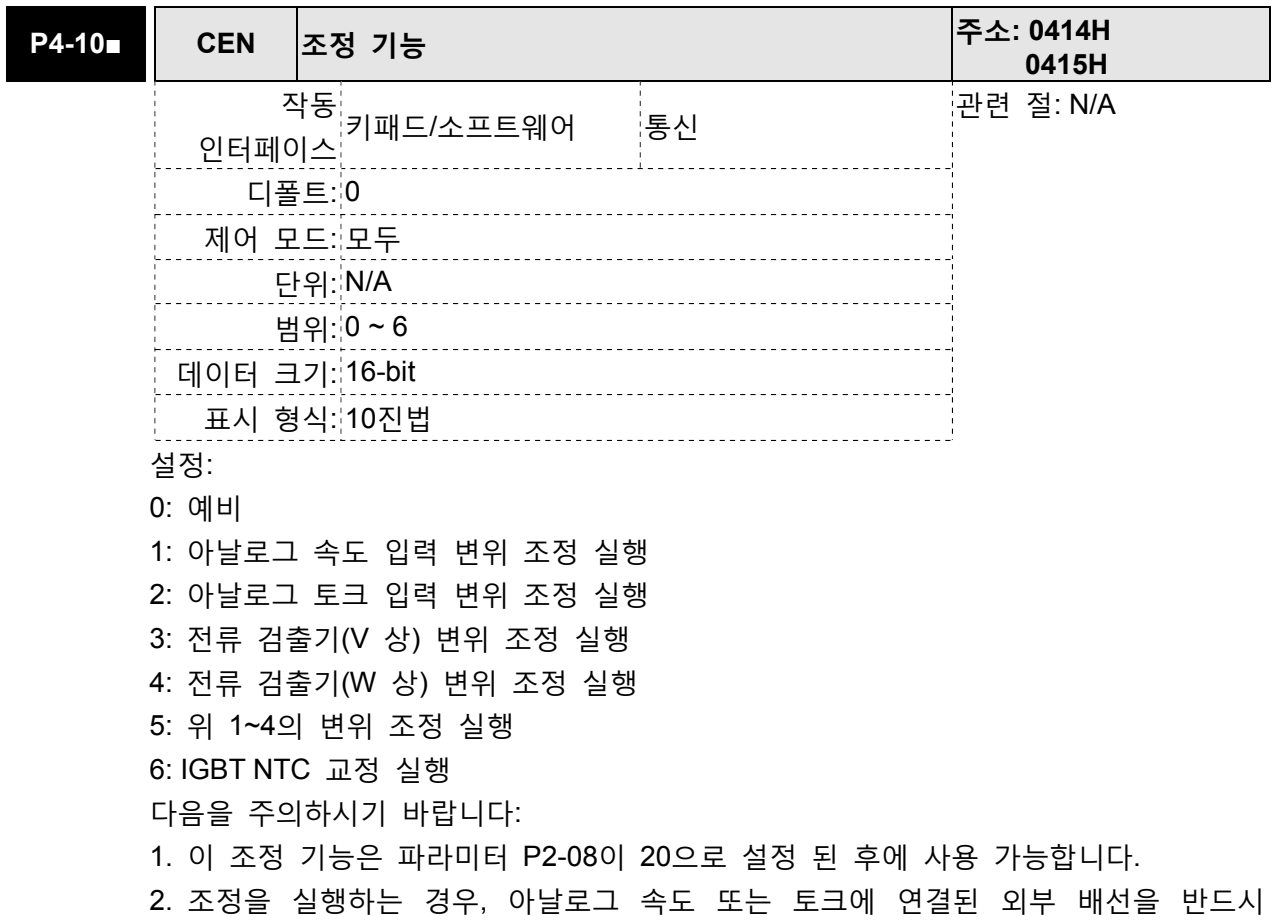

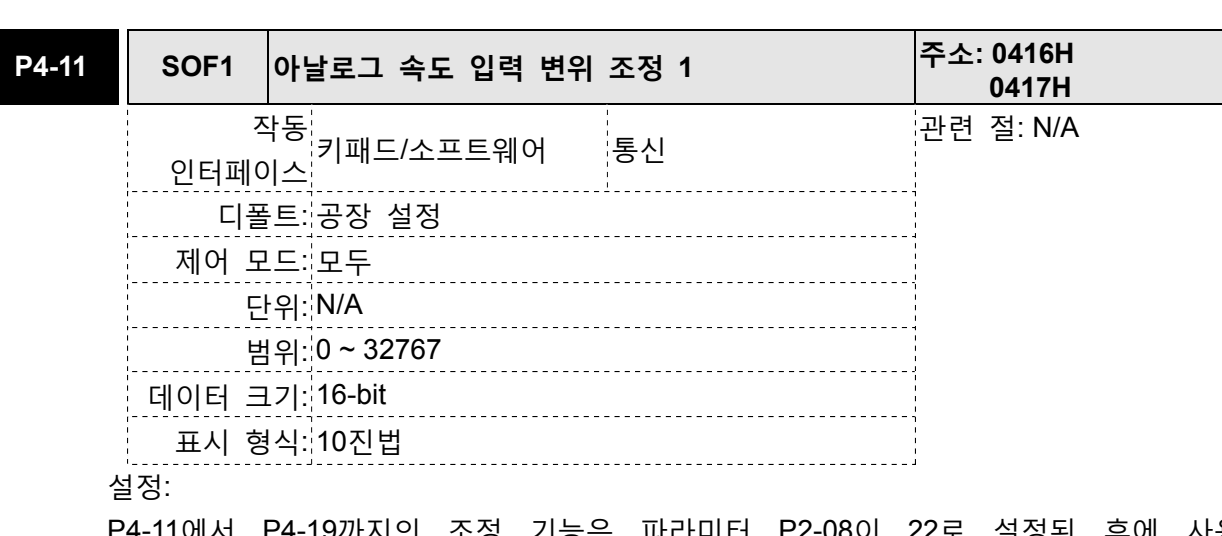

제거해야 하고 서보 시스템은 off(서보 off) 되어야 합니다.

P4-11에서 P4-19까지의 조정 기능은 파라미터 P2-08이 22로 설정된 후에 사용 가능합니다. 비록 이러한 파라미터로 사용자가 수동 조정을 실행할 수 있지만, 여전히 사용자에게 파라미터(P4-11~P4-19)의 디폴트 설정 값을 수동으로 변경하는 것을 권장하지 않습니다.

P2-08이 10으로 설정되면 사용자는 이 파라미터를 초기화할 수 없다는 것에 주의하시기 바랍니다.
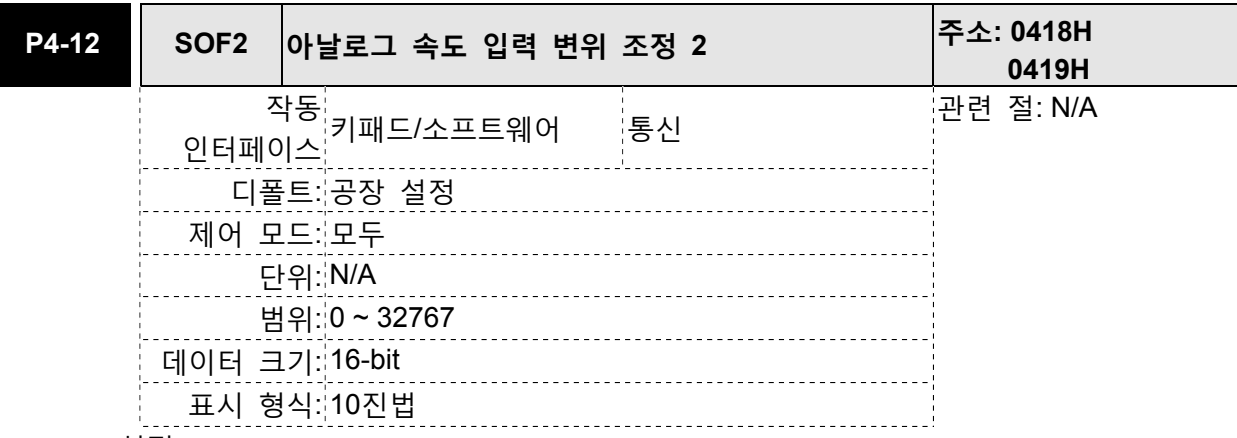

설명은 P4-11을 참조하십시오.

P2-08이 10으로 설정되면 사용자는 이 파라미터를 초기화할 수 없다는 것에 주의하시기 바랍니다.

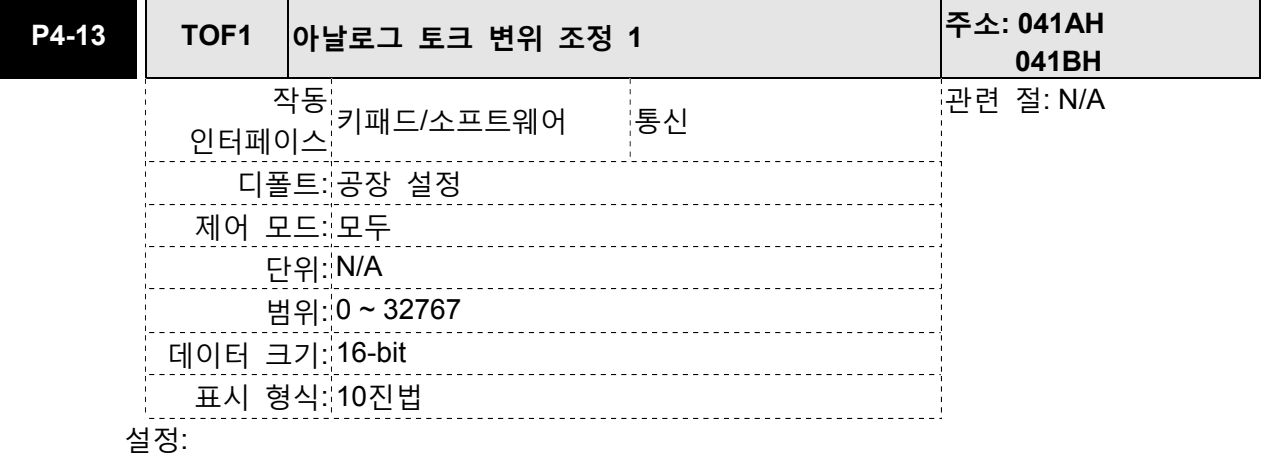

설명은 P4-11을 참조하십시오.

P2-08이 10으로 설정되면 사용자는 이 파라미터를 초기화할 수 없다는 것에 주의하시기 바랍니다.

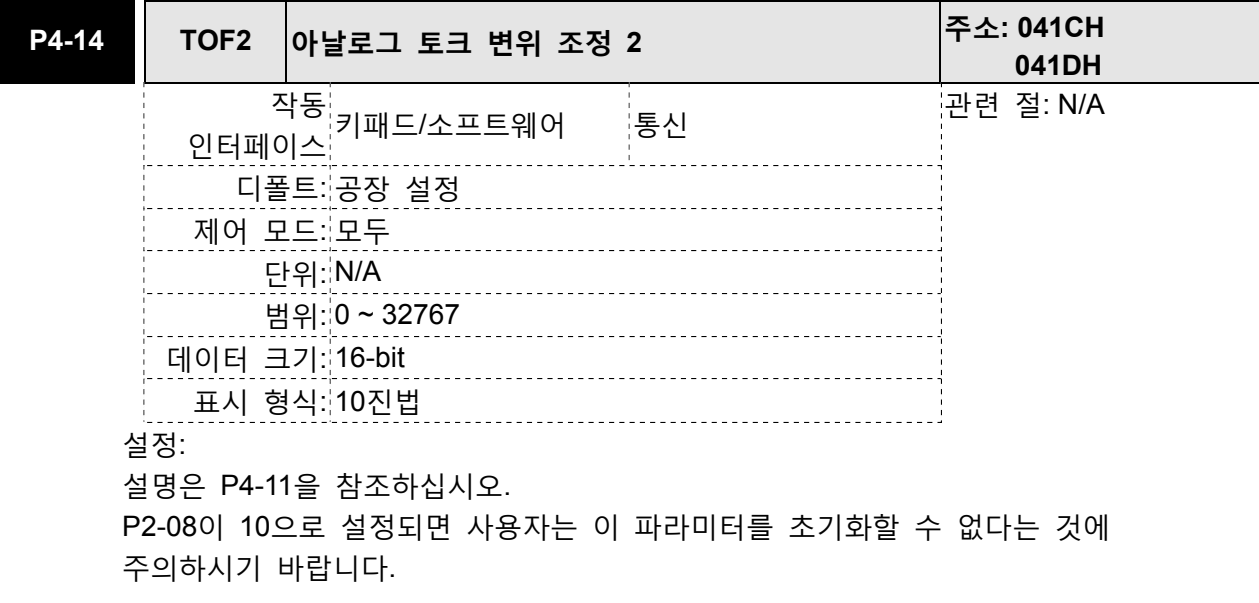

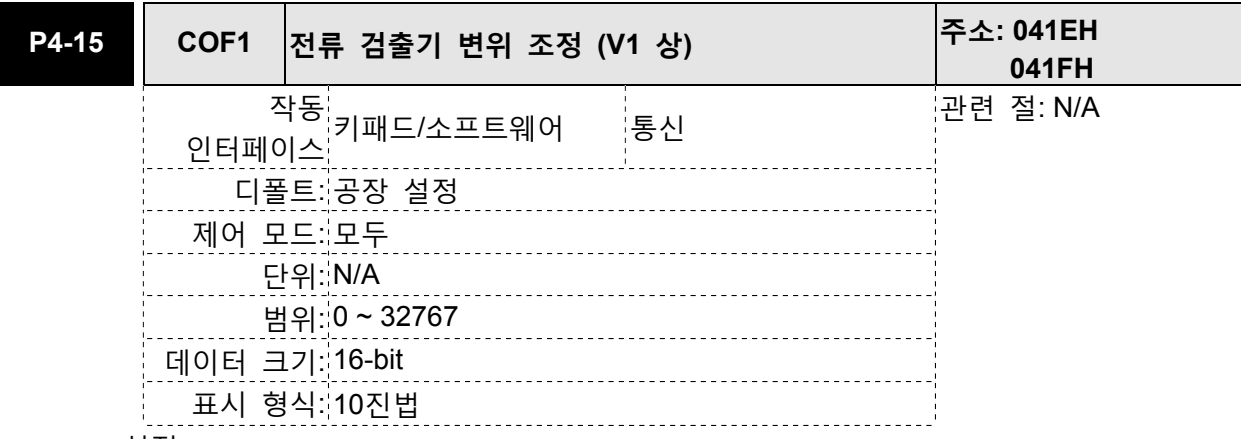

설명은 P4-11을 참조하십시오.

P2-08이 10으로 설정되면 사용자는 이 파라미터를 초기화할 수 없다는 것에 주의하시기 바랍니다.

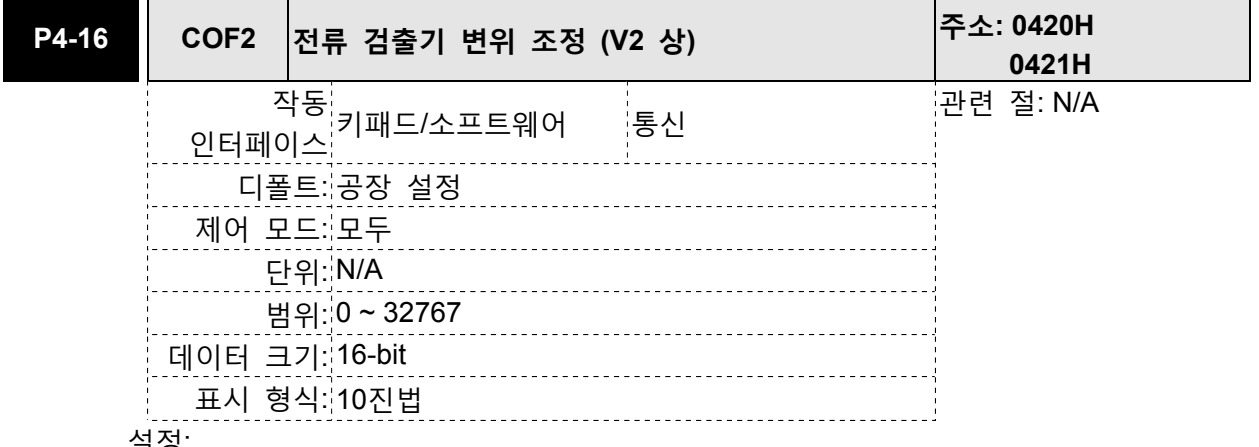

설정:

설명은 P4-11을 참조하십시오.

P2-08이 10으로 설정되면 사용자는 이 파라미터를 초기화할 수 없다는 것에 주의하시기 바랍니다.

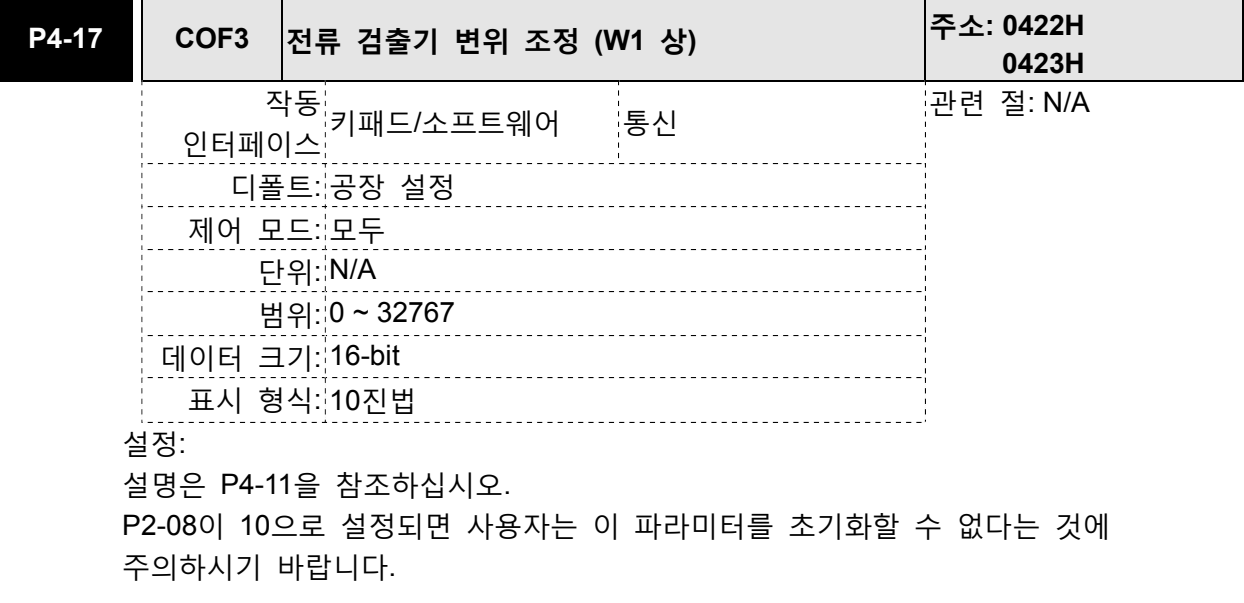

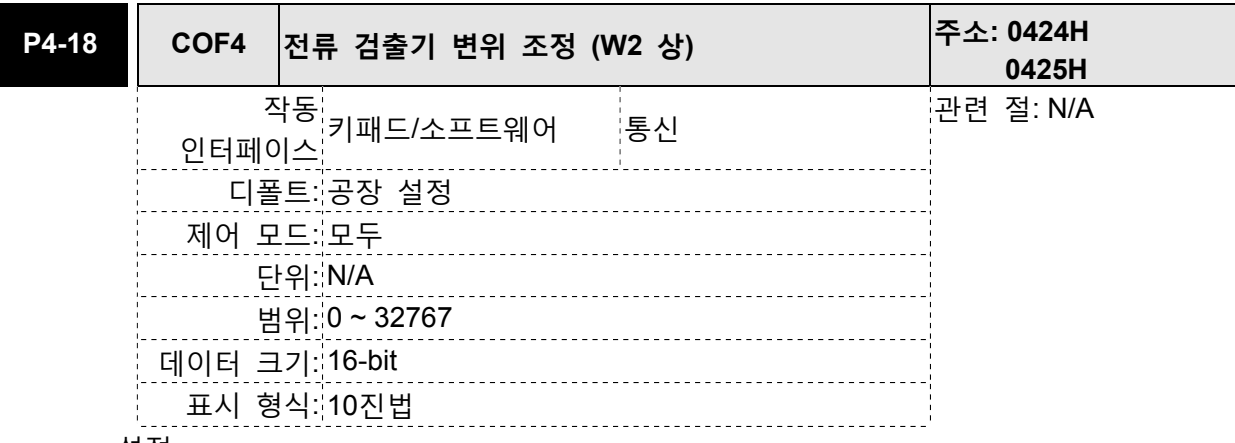

설명은 P4-11을 참조하십시오.

P2-08이 10으로 설정되면 사용자는 이 파라미터를 초기화할 수 없다는 것에 주의하시기 바랍니다.

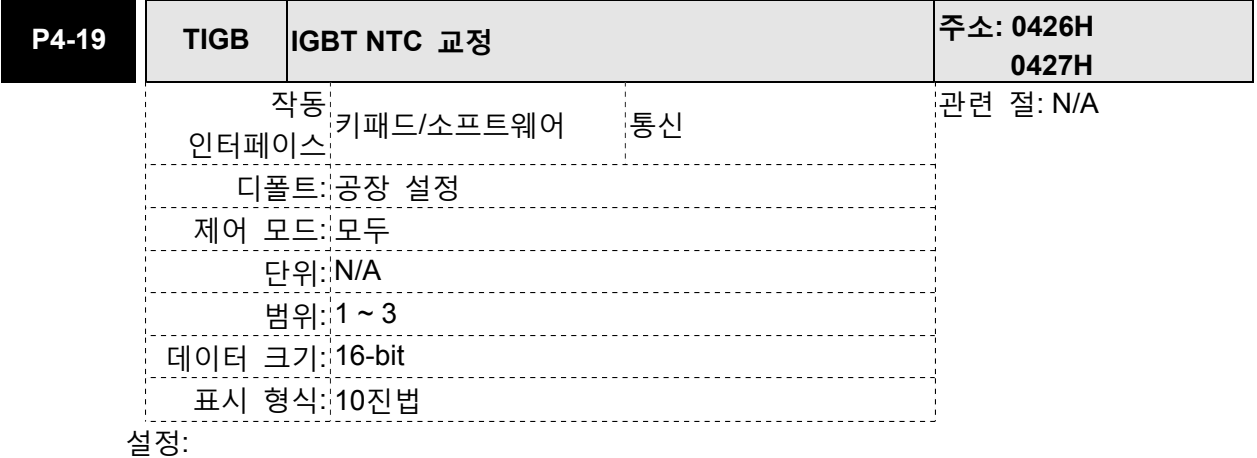

설명은 P4-11을 참조하십시오.

이 자동 조정을 실행하는 경우, 서보 드라이브를 25℃로 냉각하는 것을 확인하시기 바랍니다.

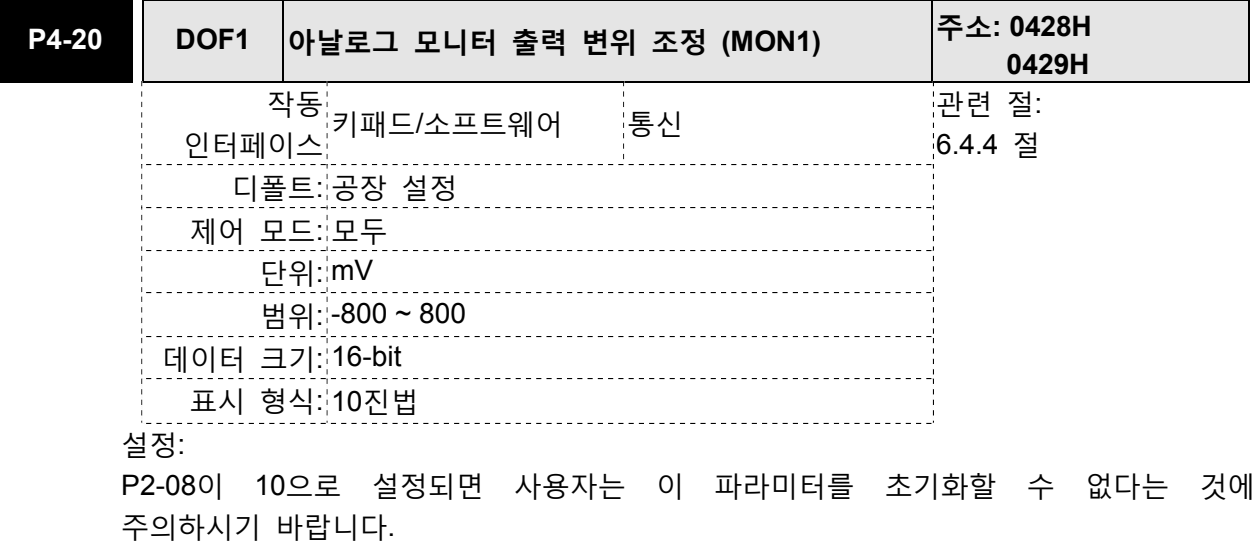

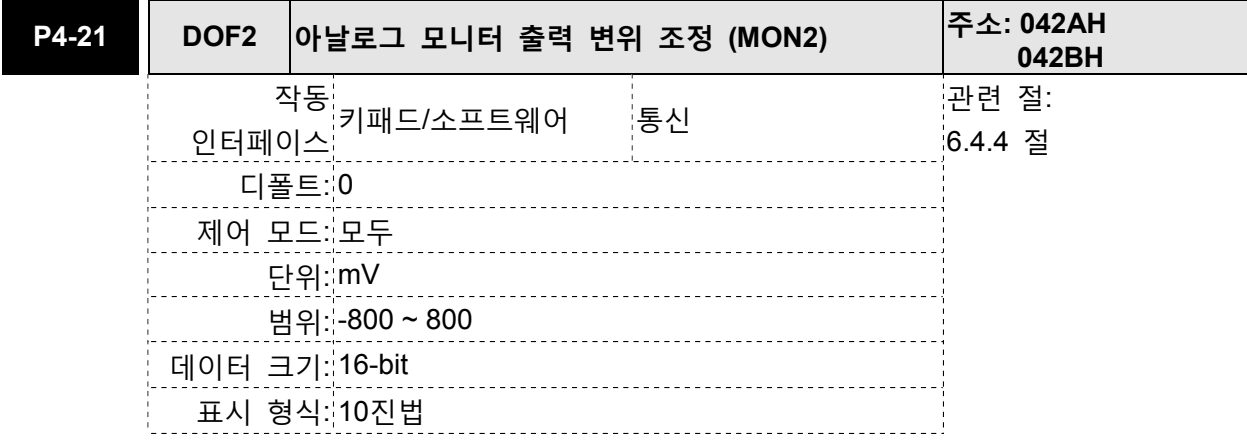

P2-08이 10으로 설정되면 사용자는 이 파라미터를 초기화할 수 없다는 것에 주의하시기 바랍니다.

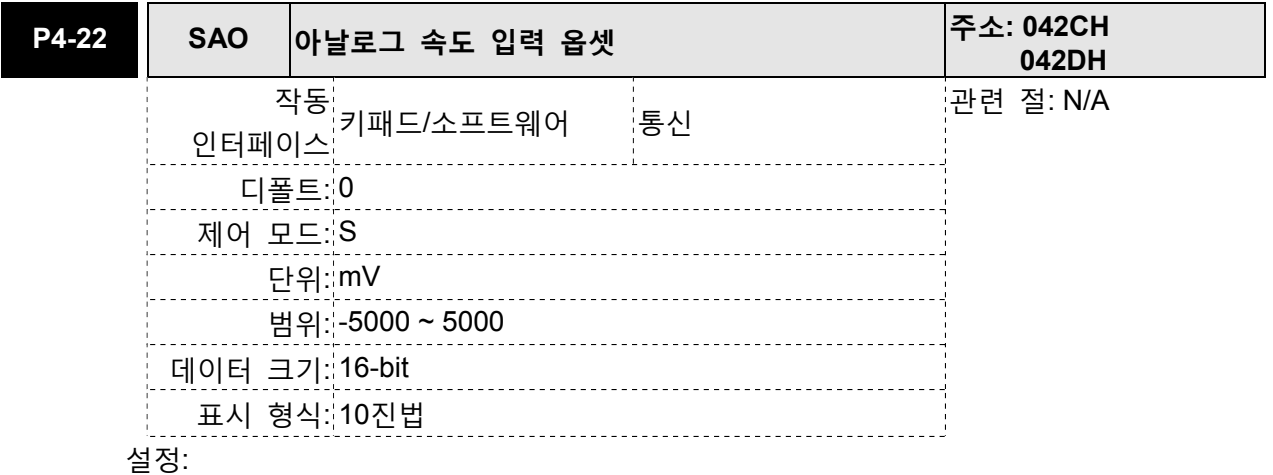

속도 모드에서 사용자는 옵셋 값을 아날로그 속도 입력에 추가하기 위해 이 파라미터를 사용할 수 있습니다.

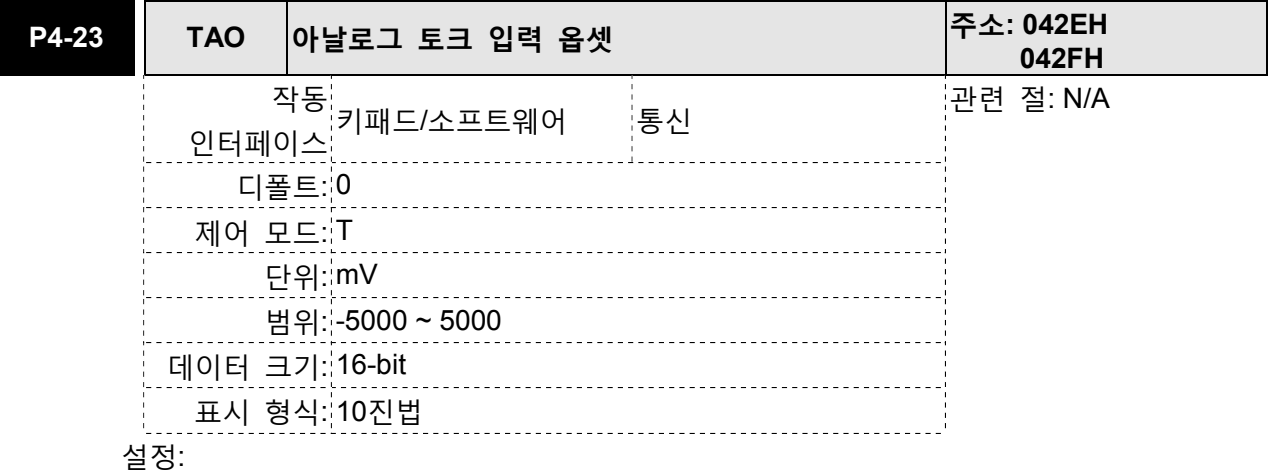

속도 모드에서 사용자는 옵셋 값을 아날로그 속도 입력에 추가하기 위해 이 파라미터를 사용할 수 있습니다.

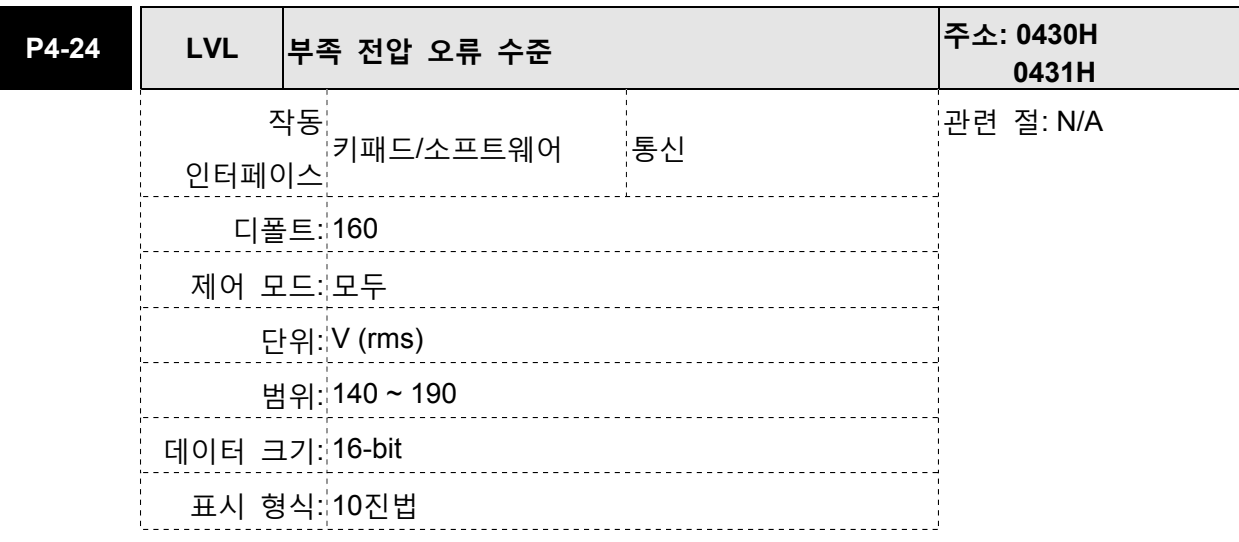

DC 버스 전압이 P4 − 24 × √2의 값보다 낮은 경우, 부족 전압 고장이 발생합니다.

## 표 7.A 입력 기능 정의

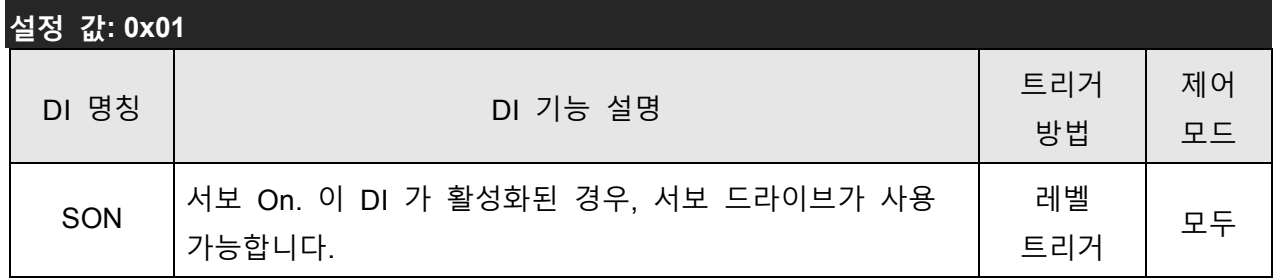

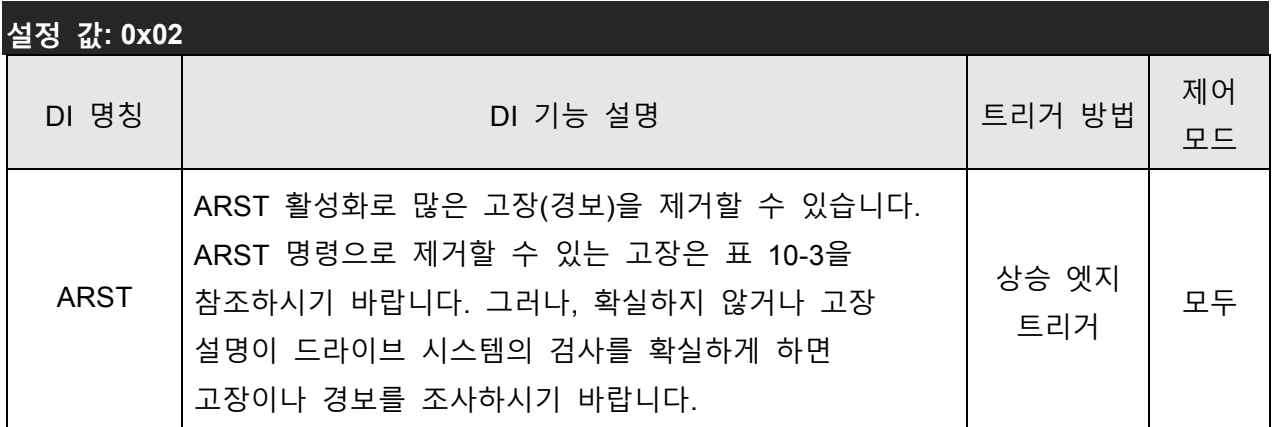

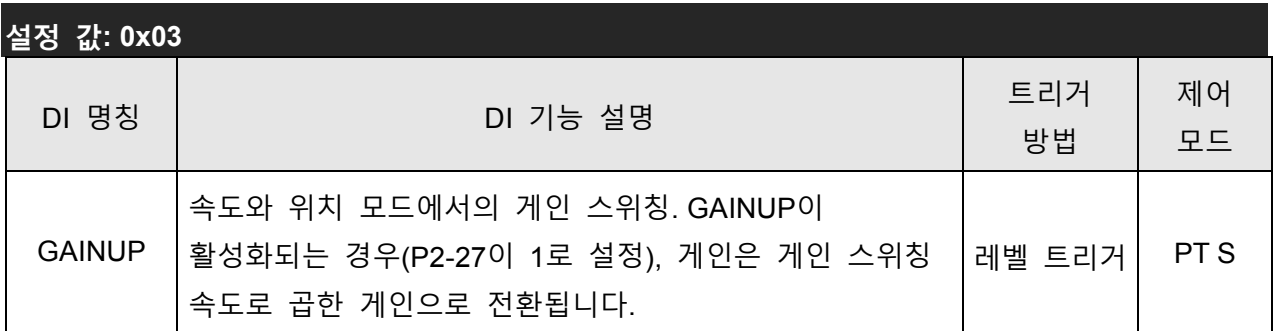

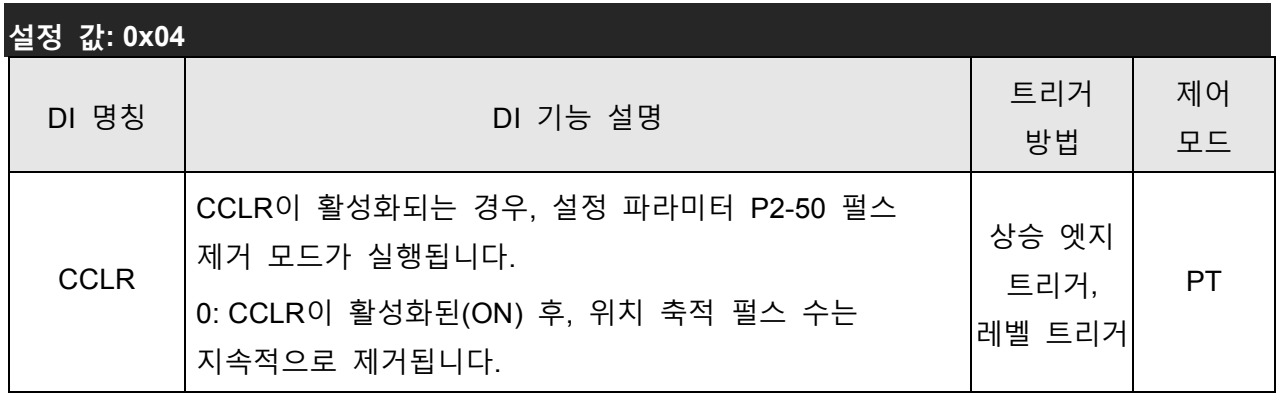

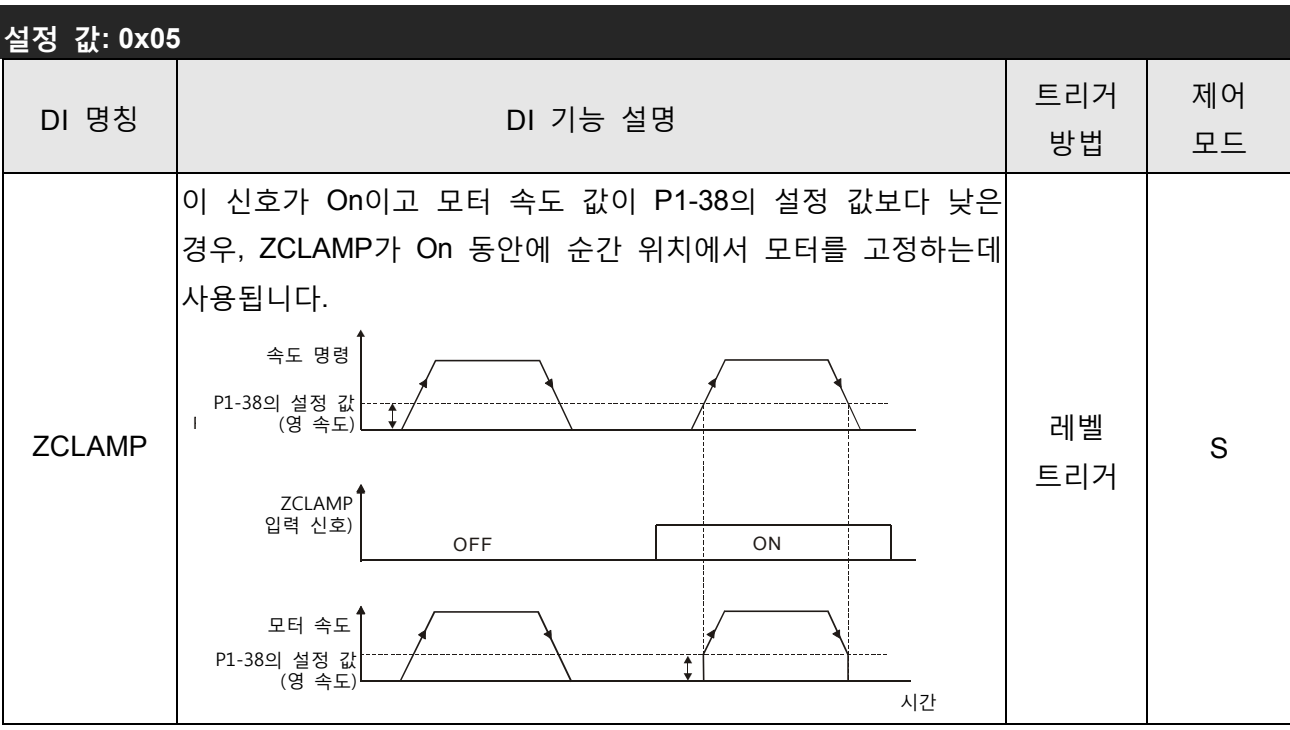

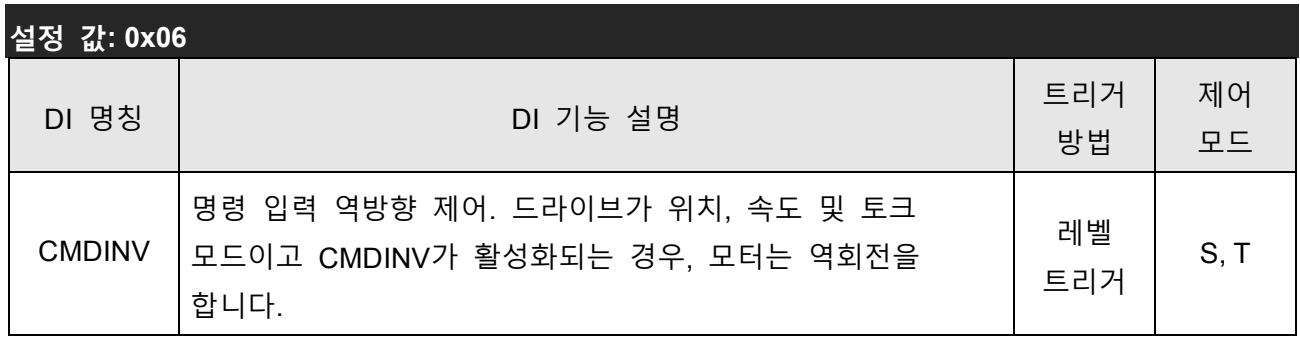

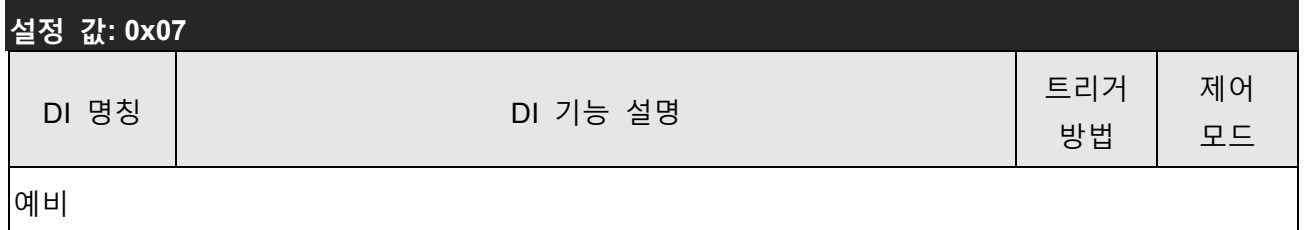

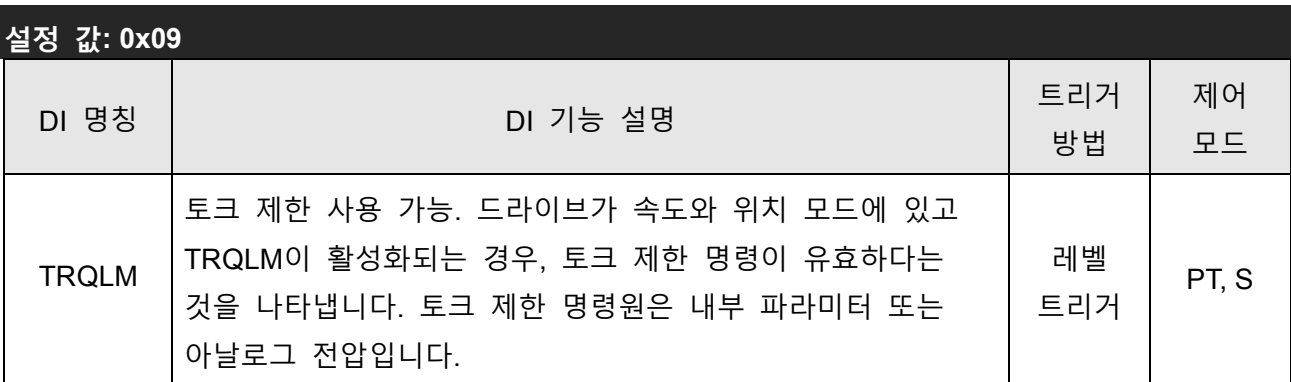

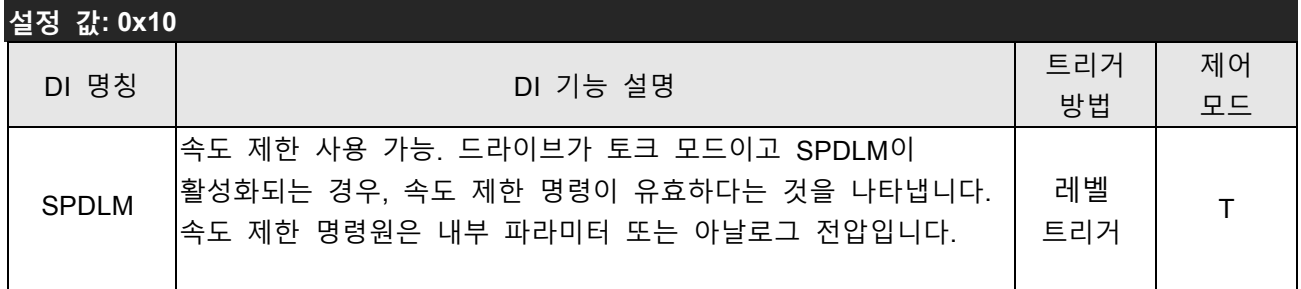

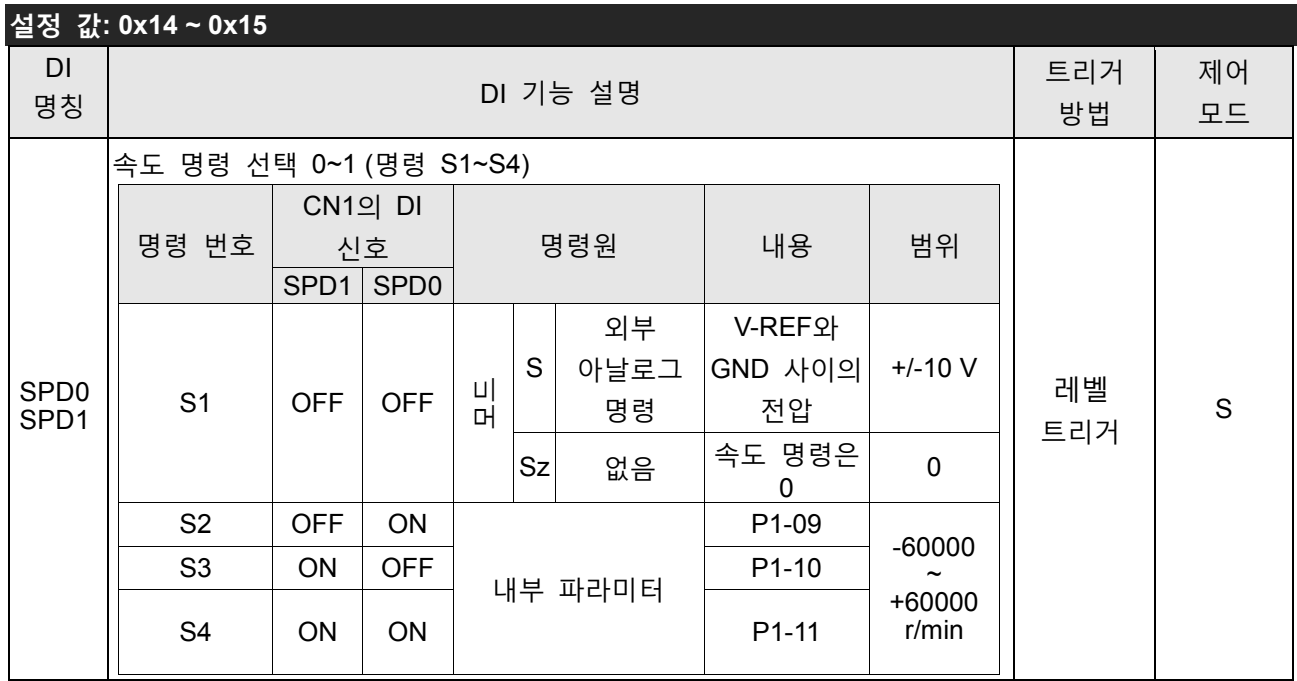

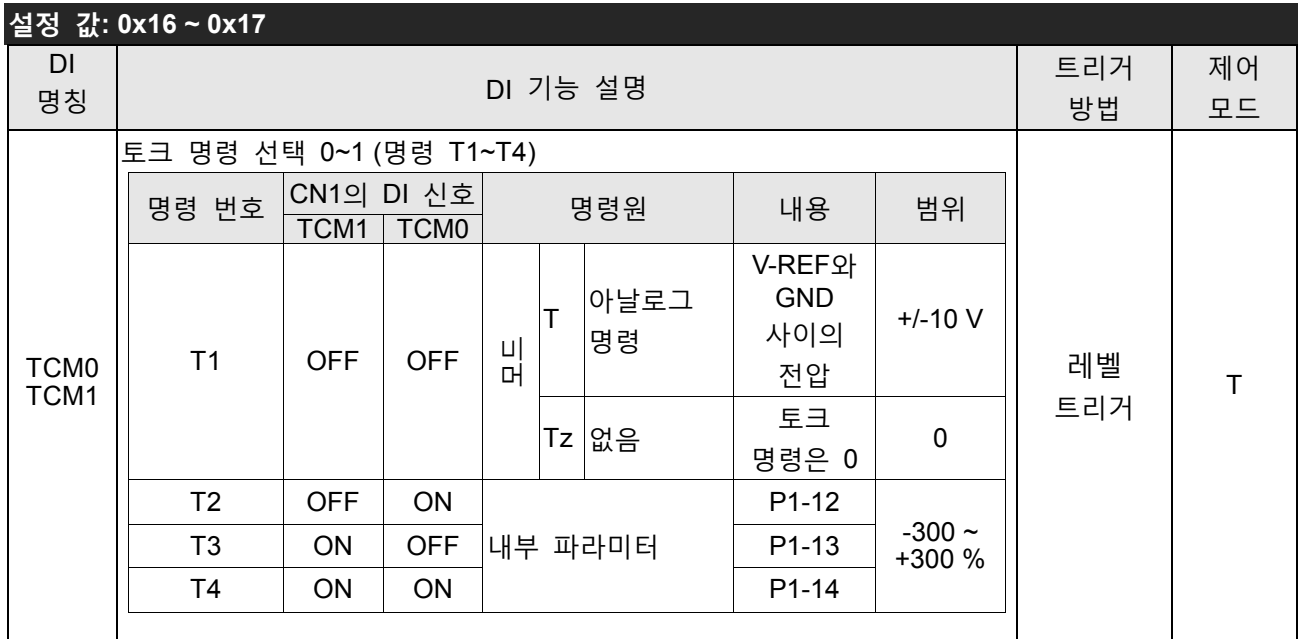

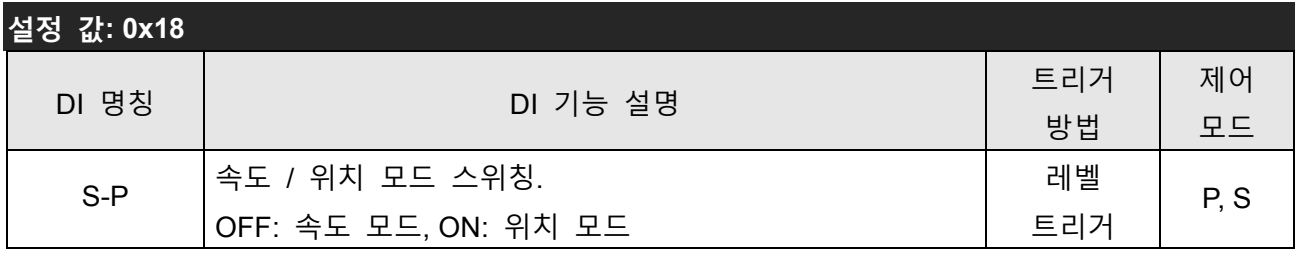

# 설정 값: 0x19

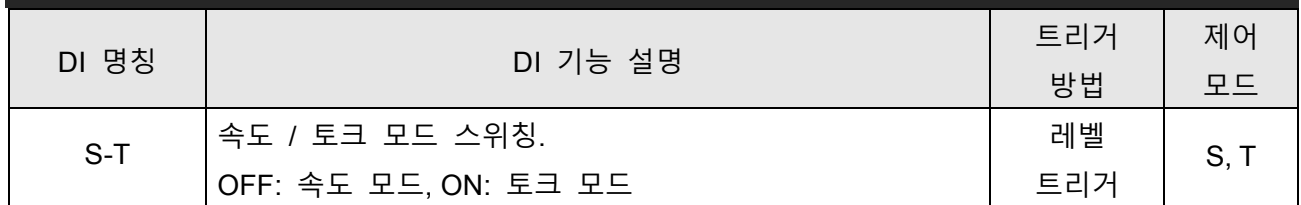

#### 설정 값: 0x20

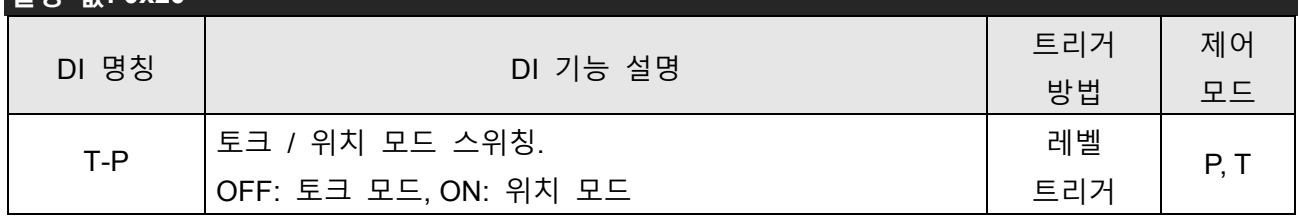

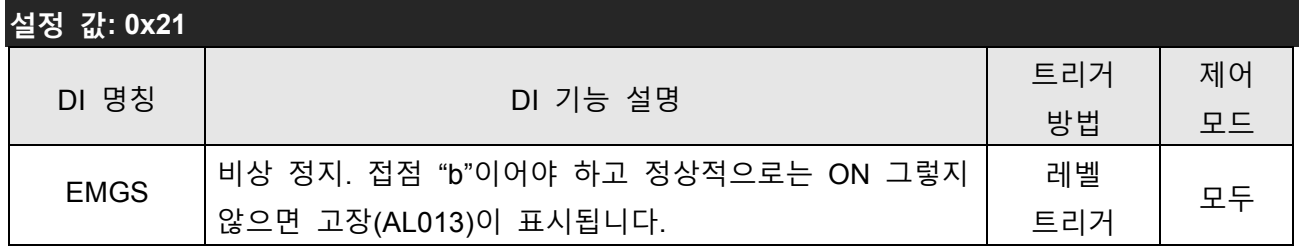

#### 설정 값: 0x22 DI 명칭 DI 기능 설명 트리거 방법 제어 모드 NL(CWL) 역방향 금지 제한. 접점 "b"이어야 하고 정상적으로는 ON 그렇지 않으면 고장(AL014)이 표시됩니다. 레벨 트리거 모두

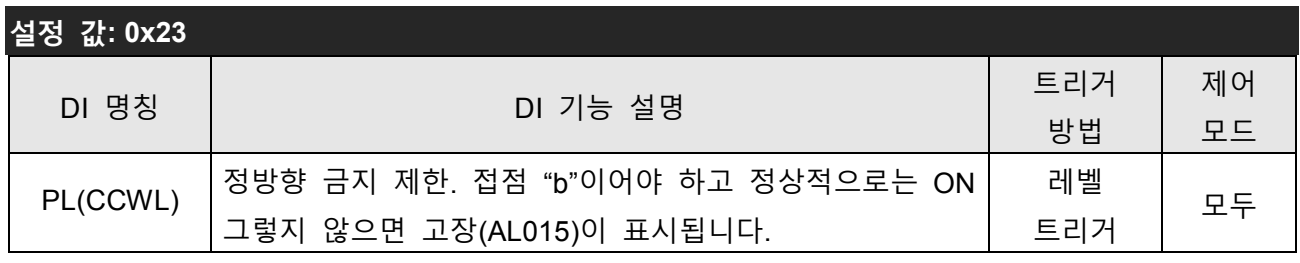

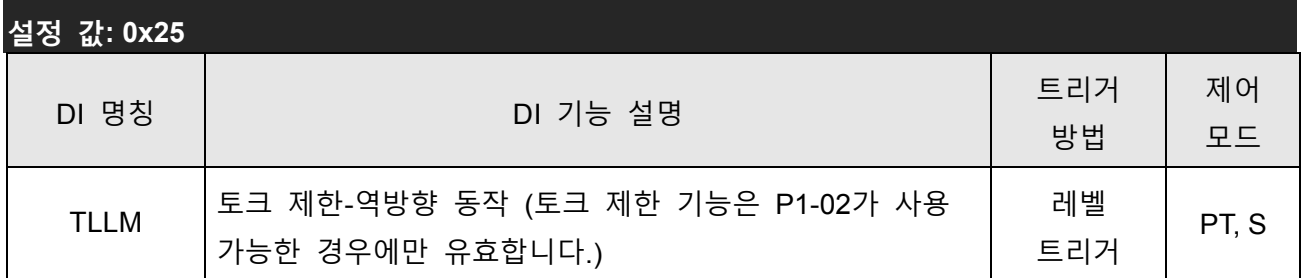

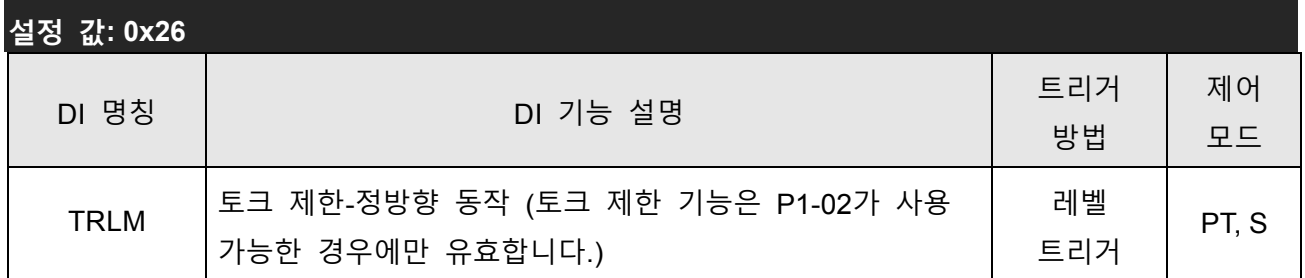

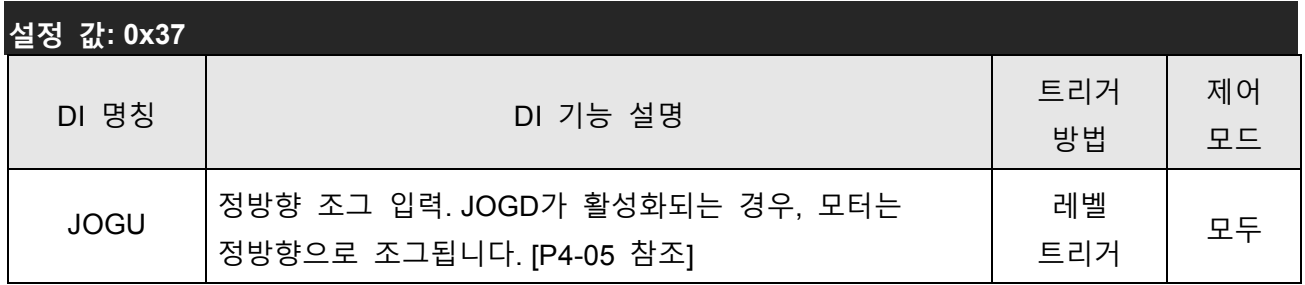

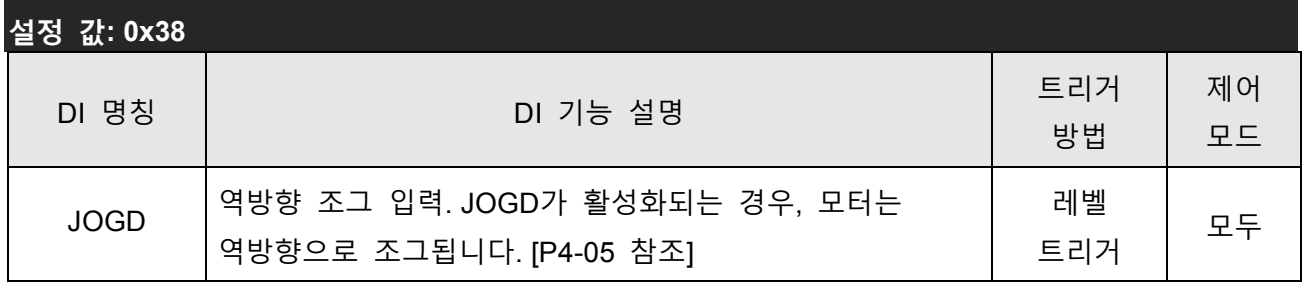

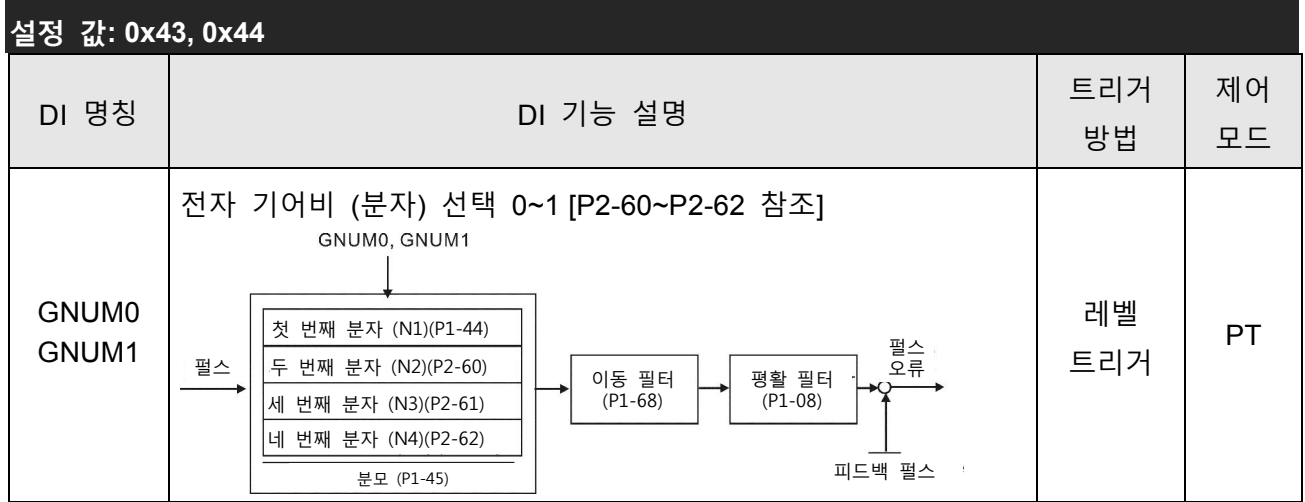

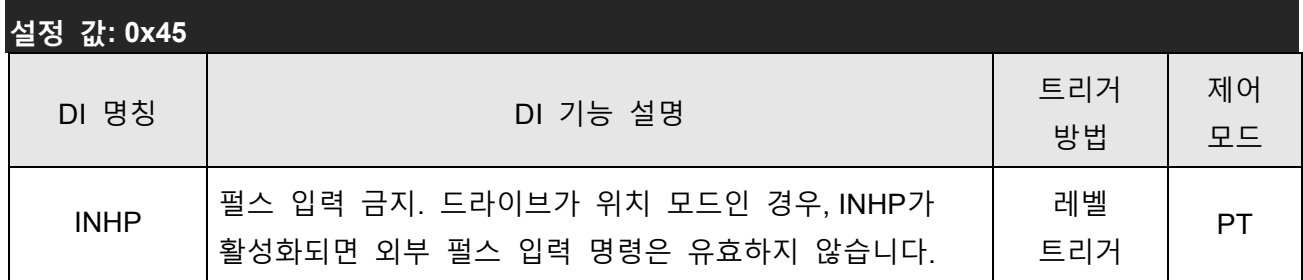

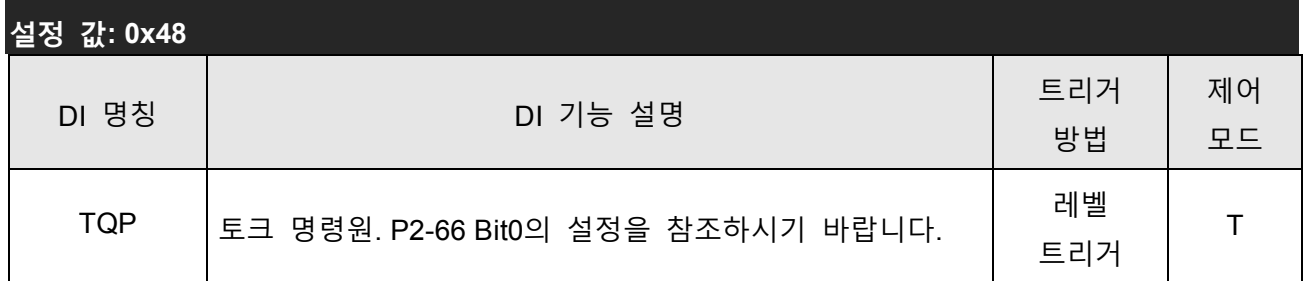

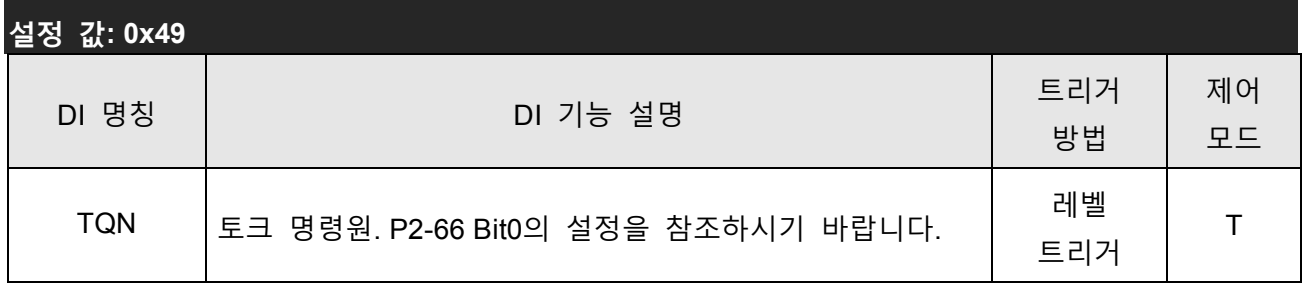

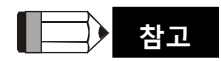

1) 11~17: 단일 제어 모드, 18~20: 듀얼 제어 모드

2) P2-10~P2-17 및 P2-36이 0으로 설정되면, 입력 기능은 사용 불가능이 됩니다.

## 표 7.B 출력 기능 정의

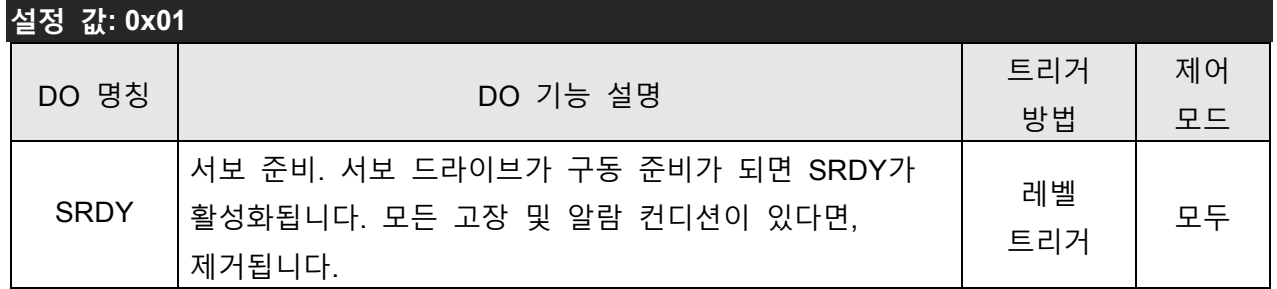

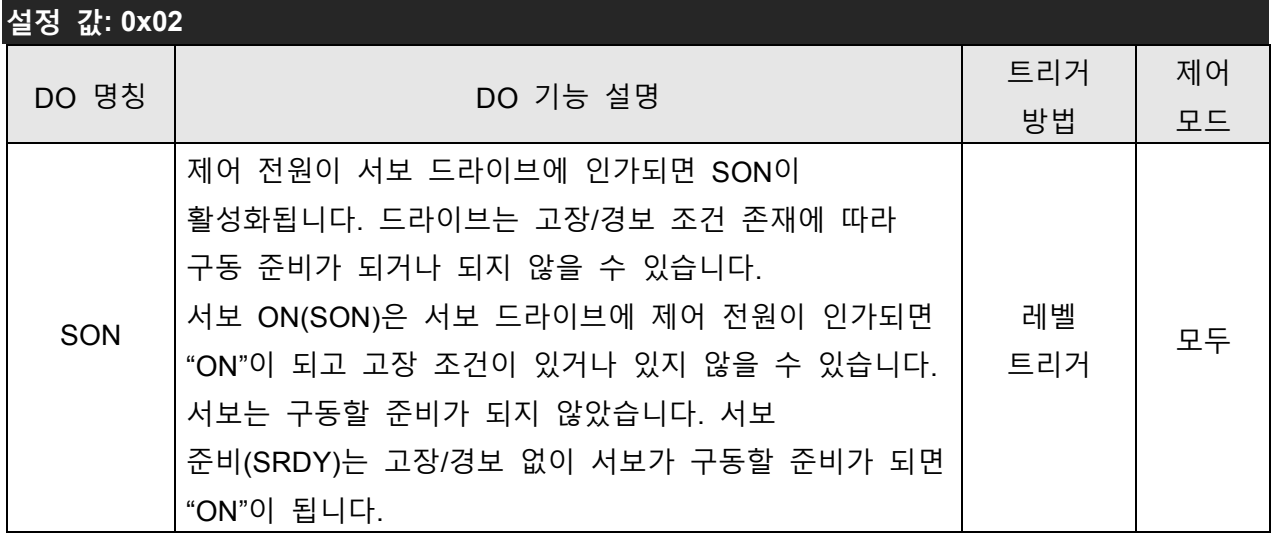

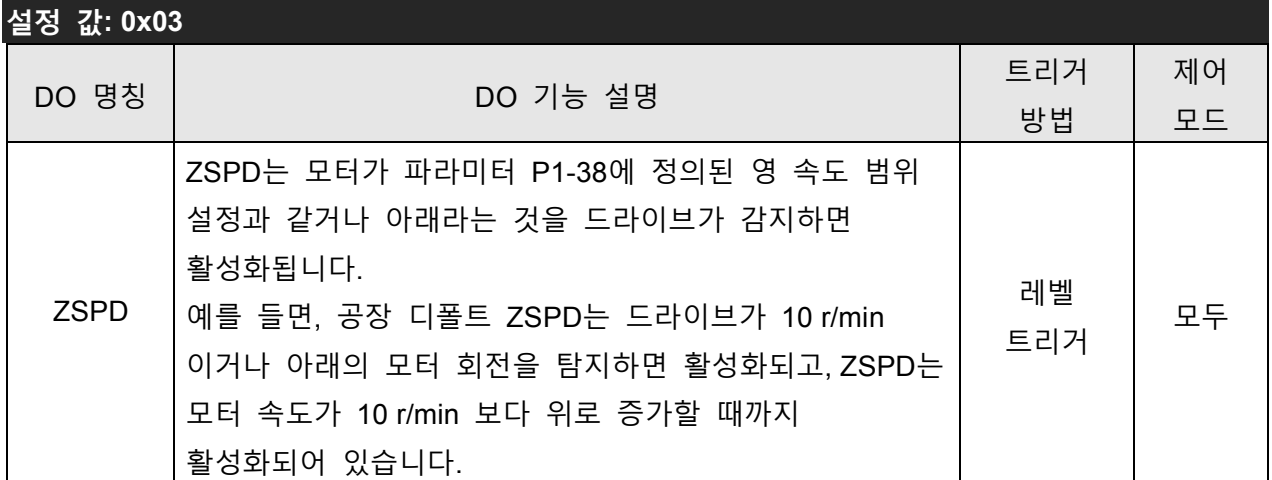

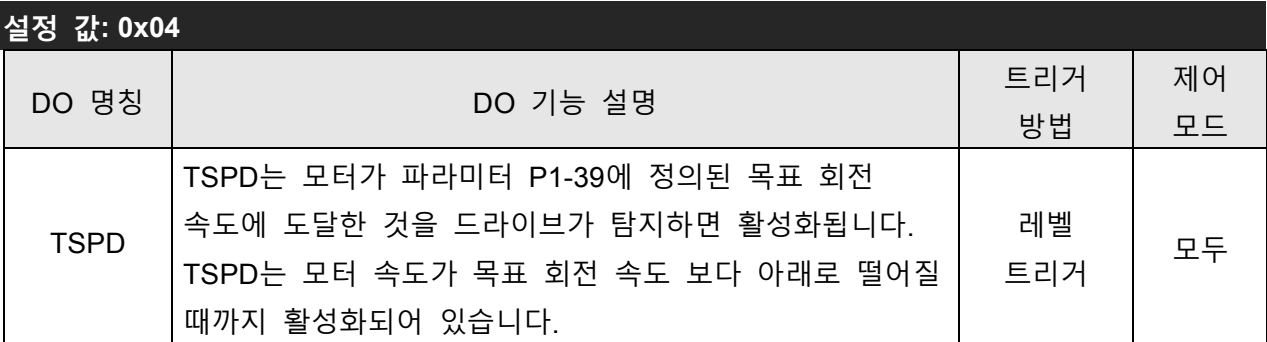

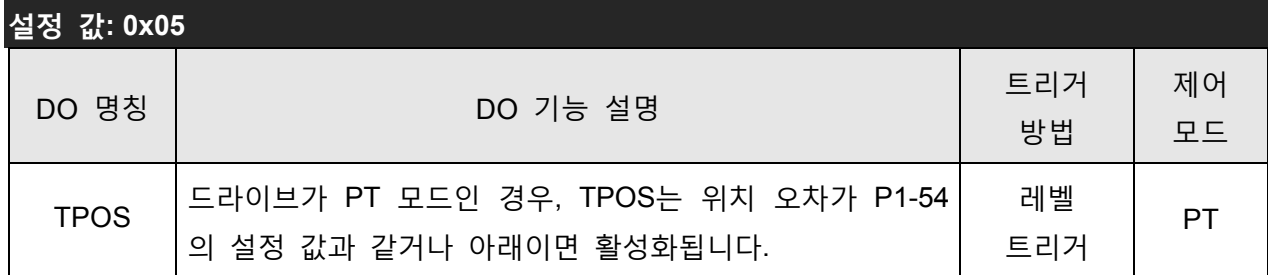

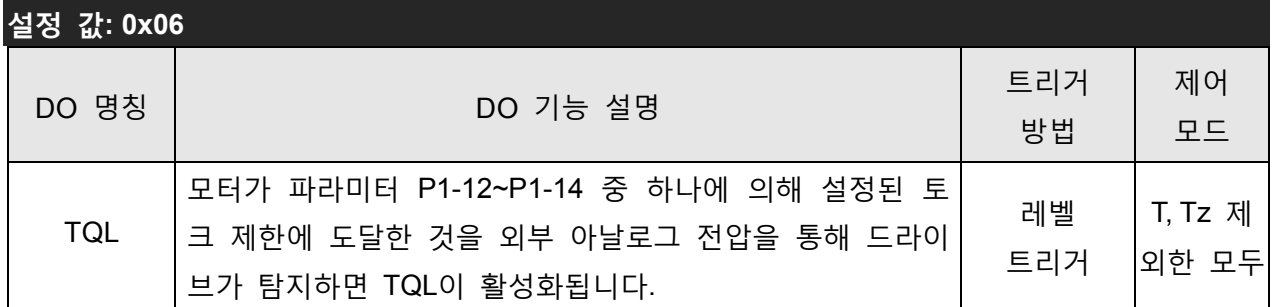

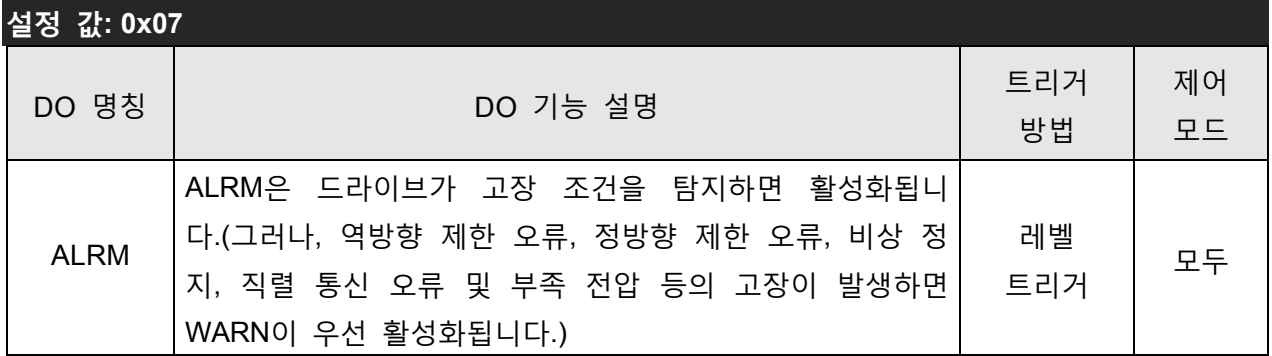

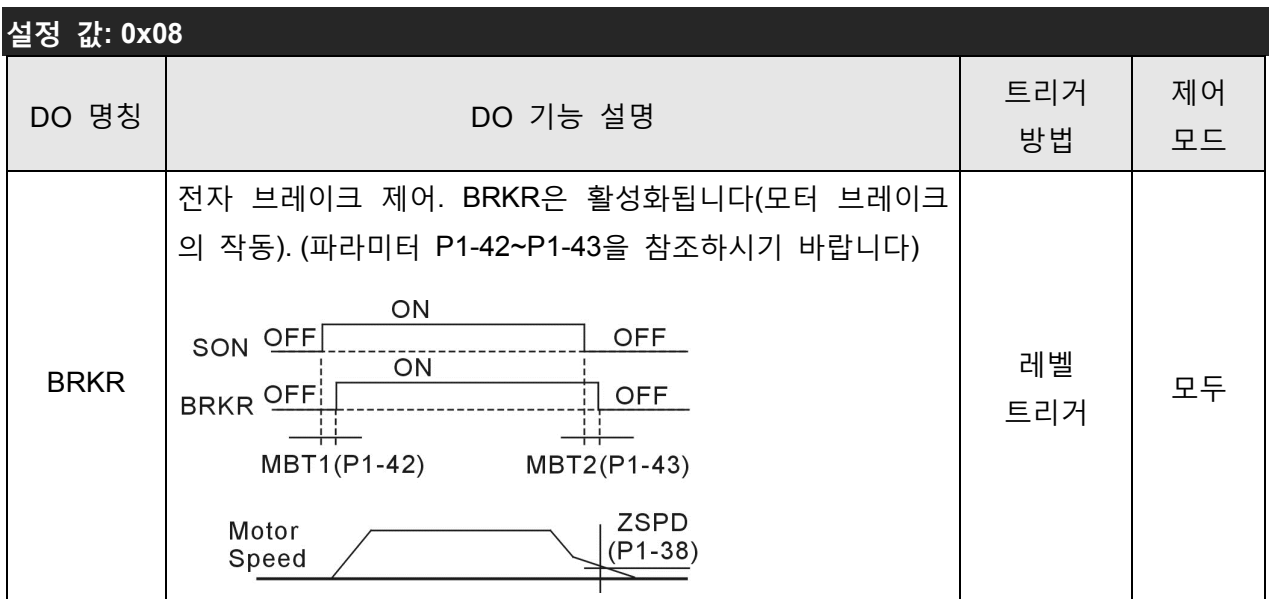

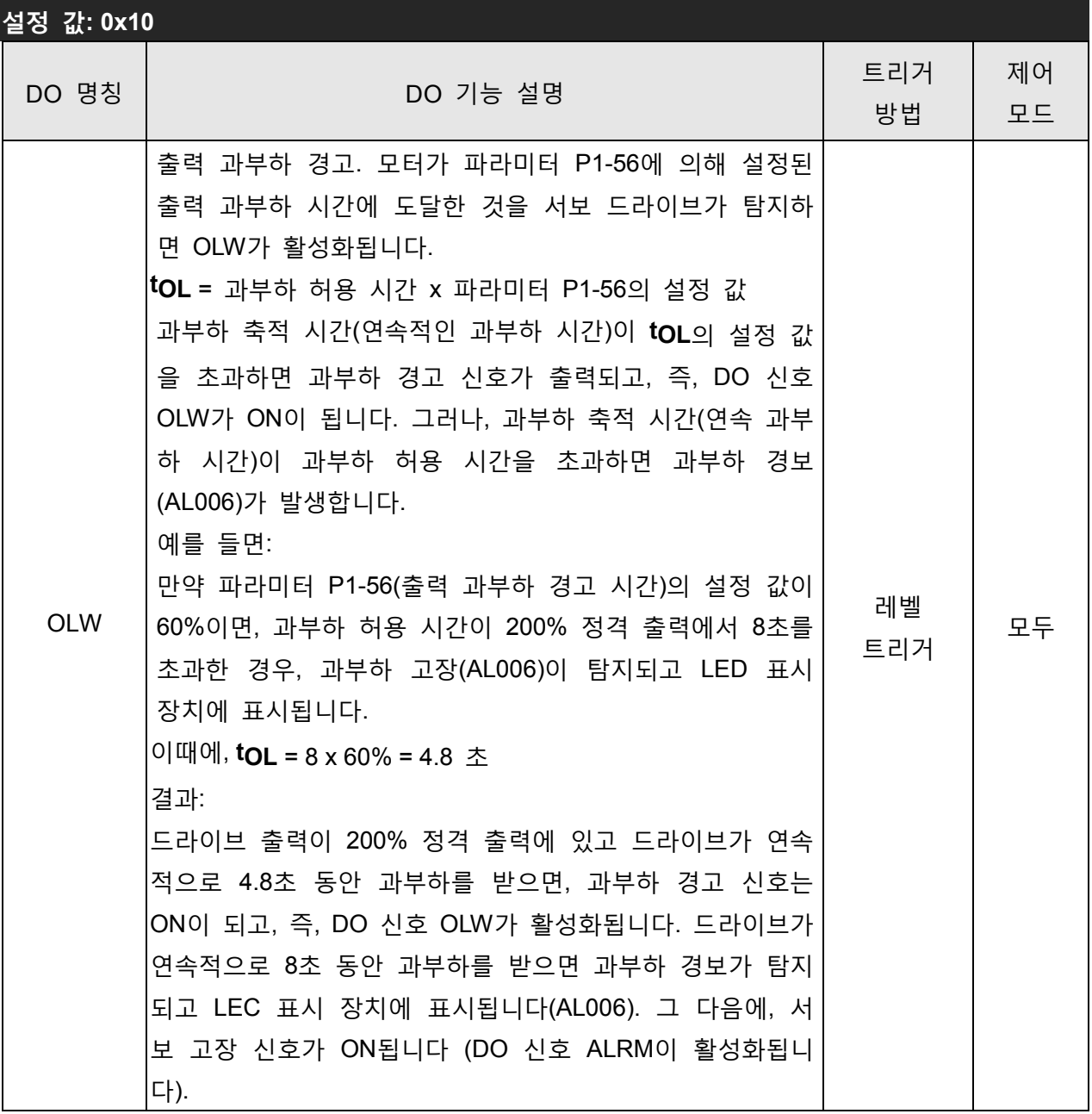

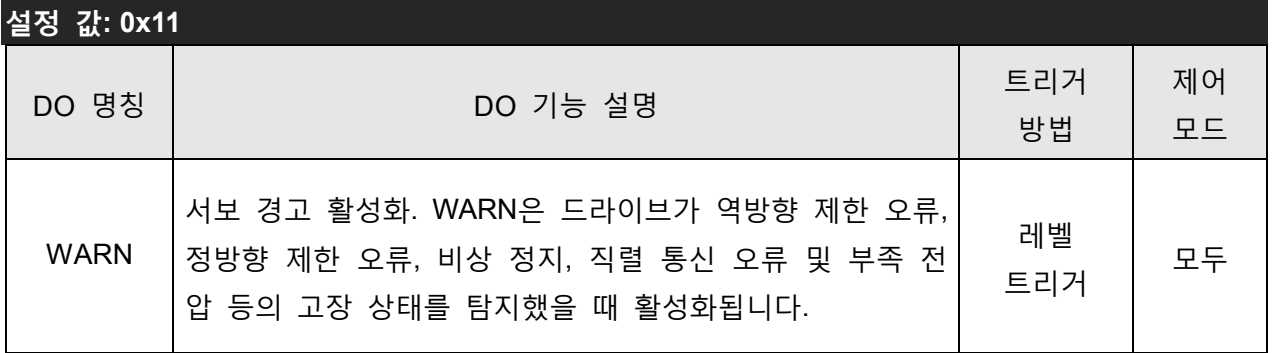

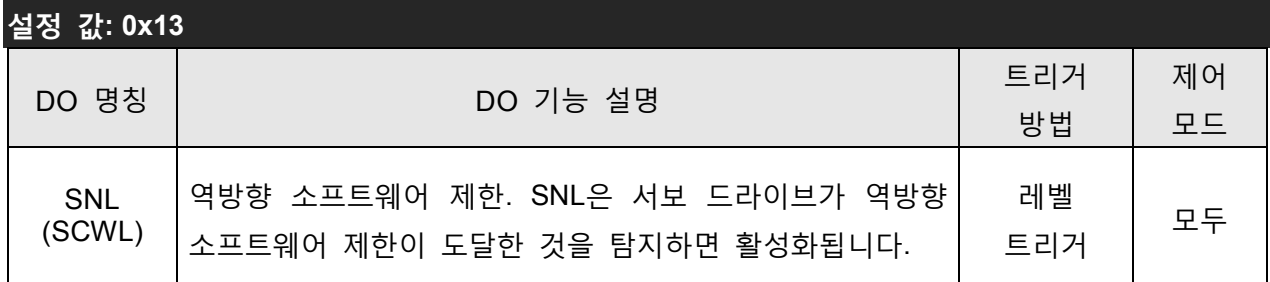

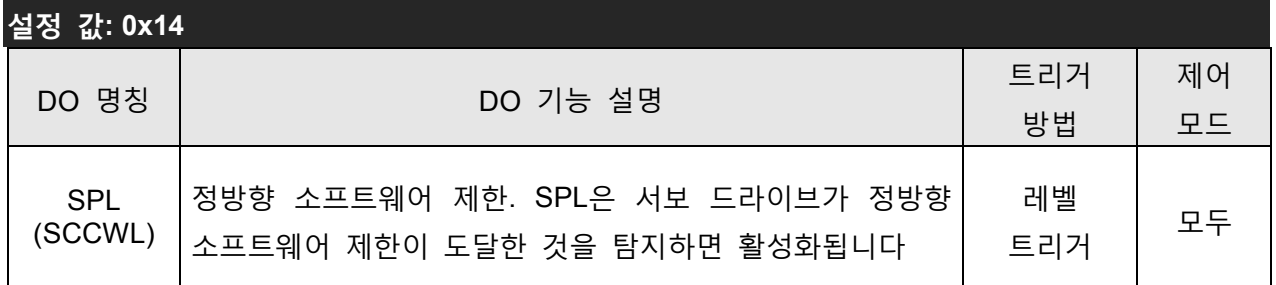

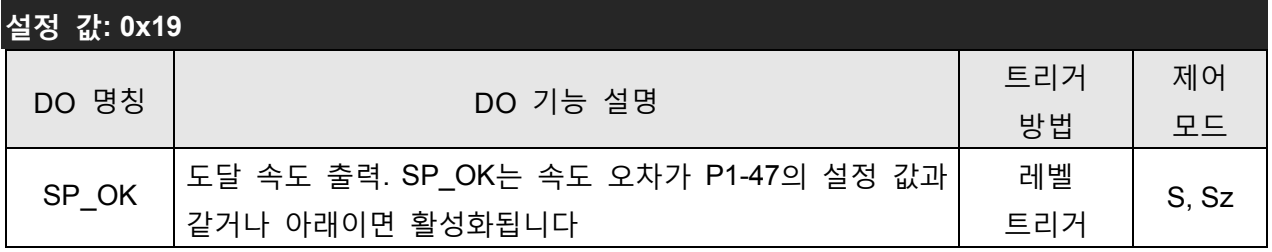

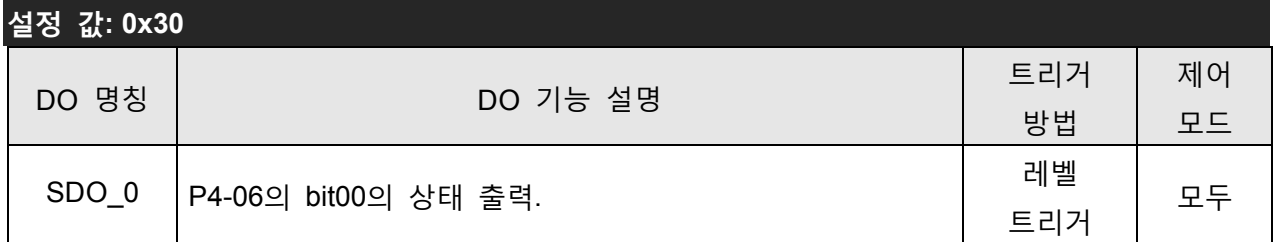

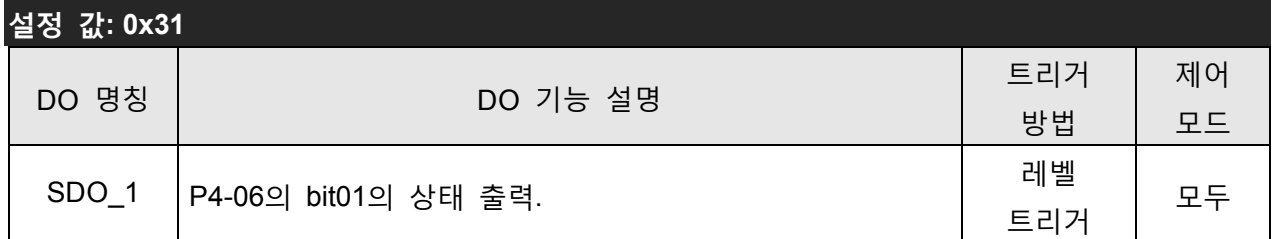

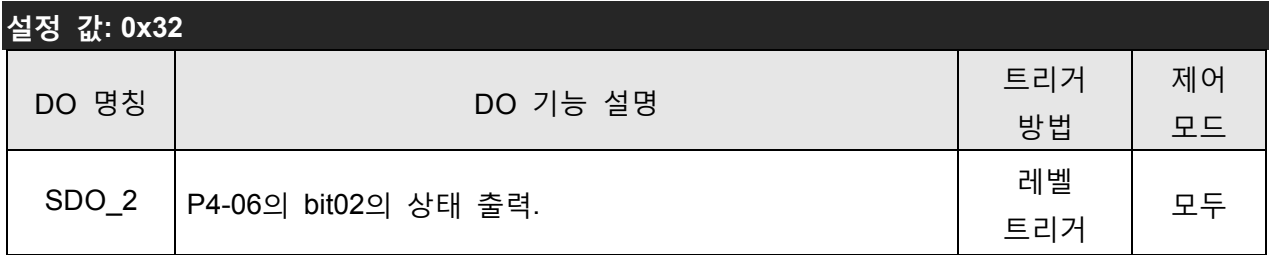

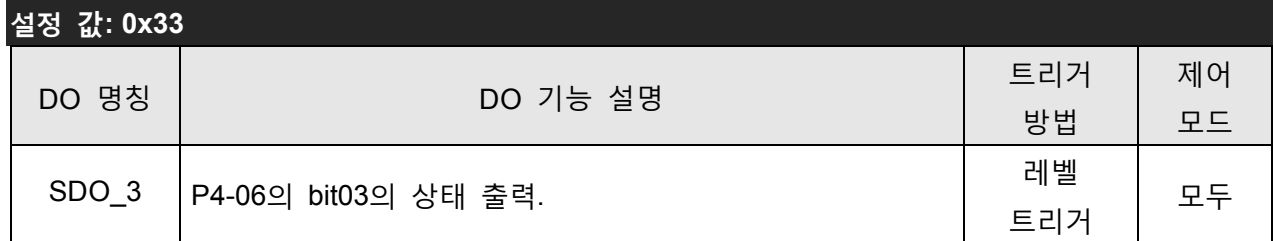

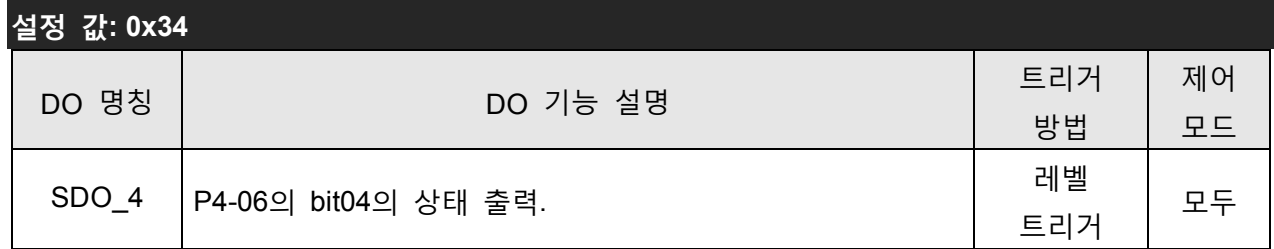

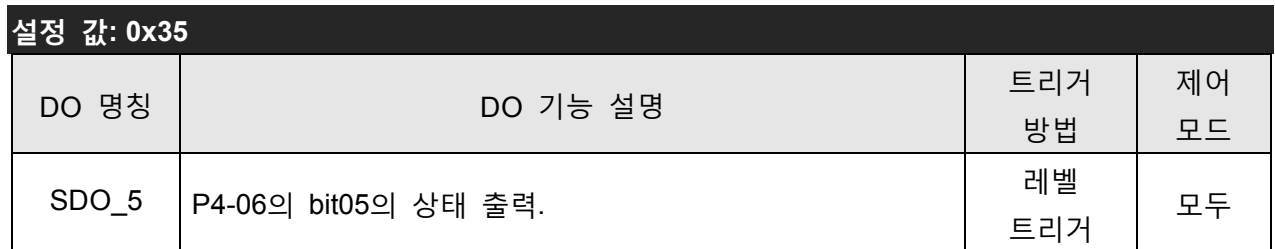

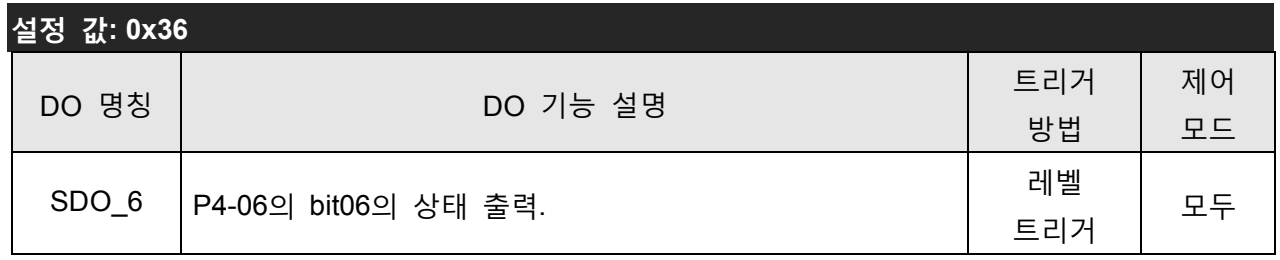

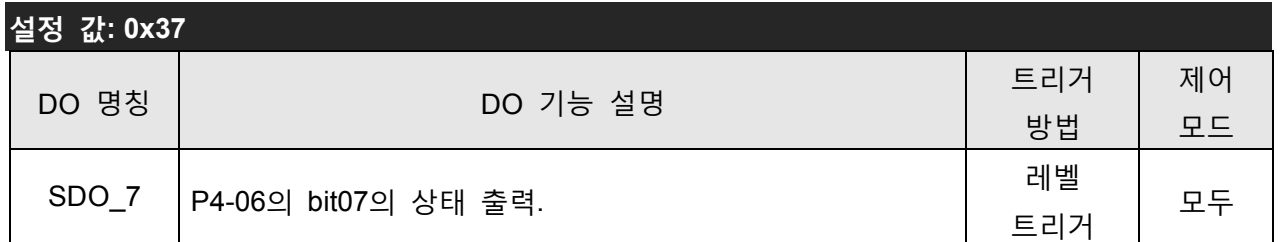

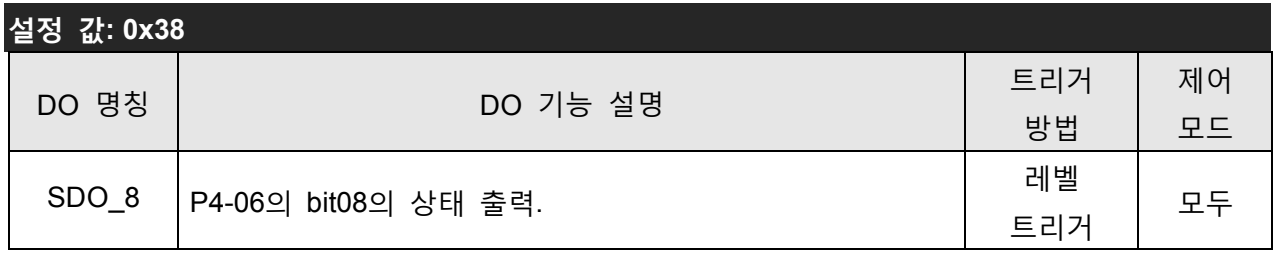

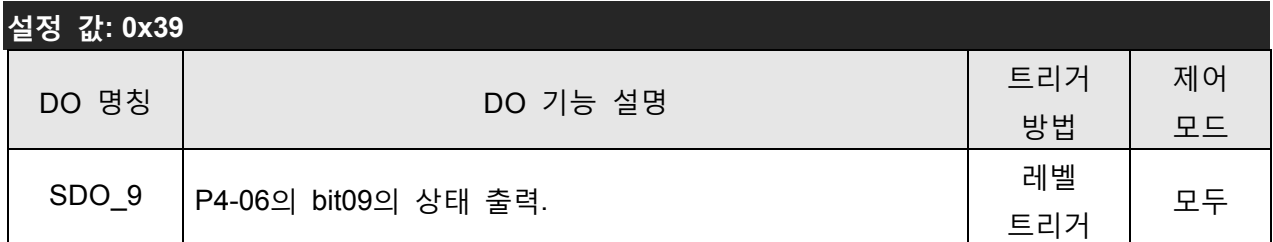

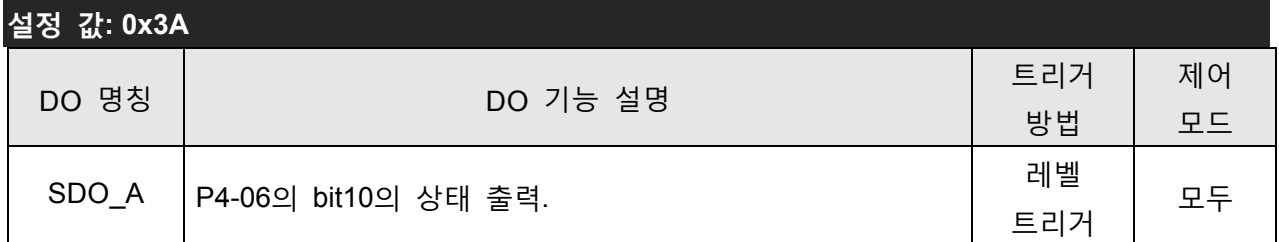

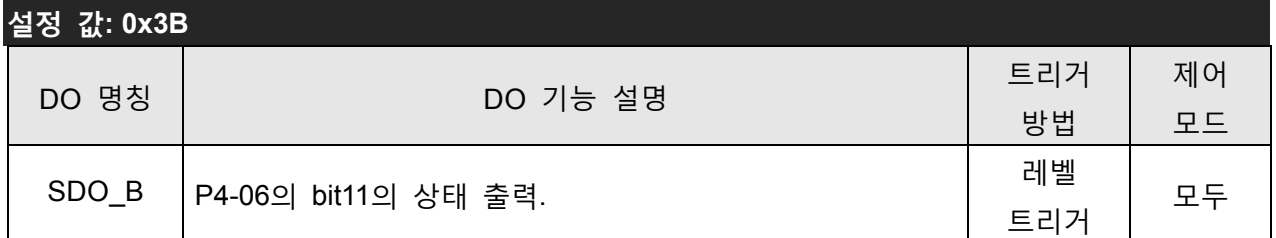

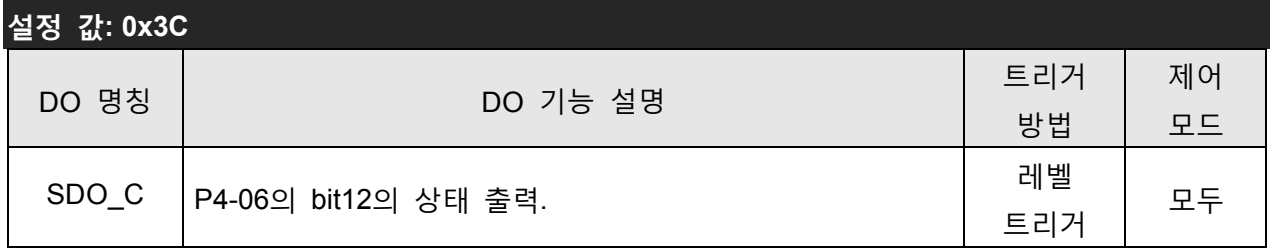

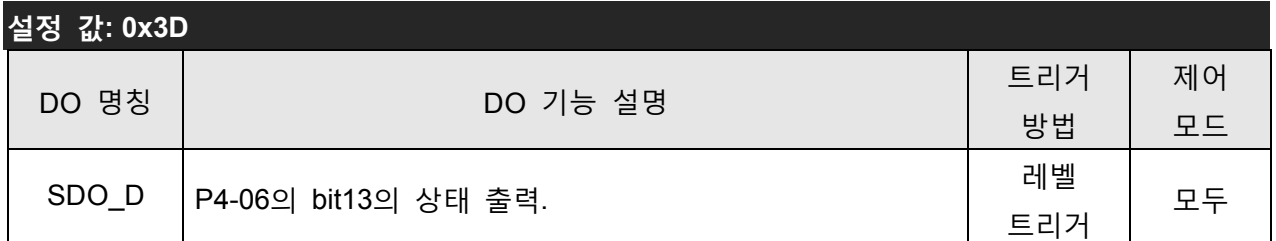

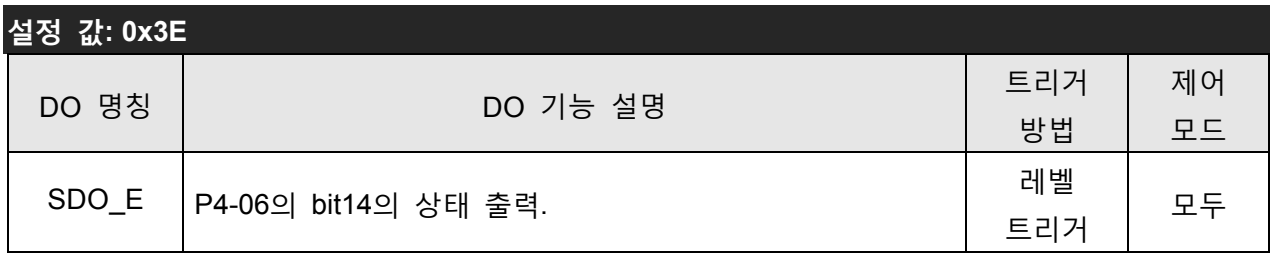

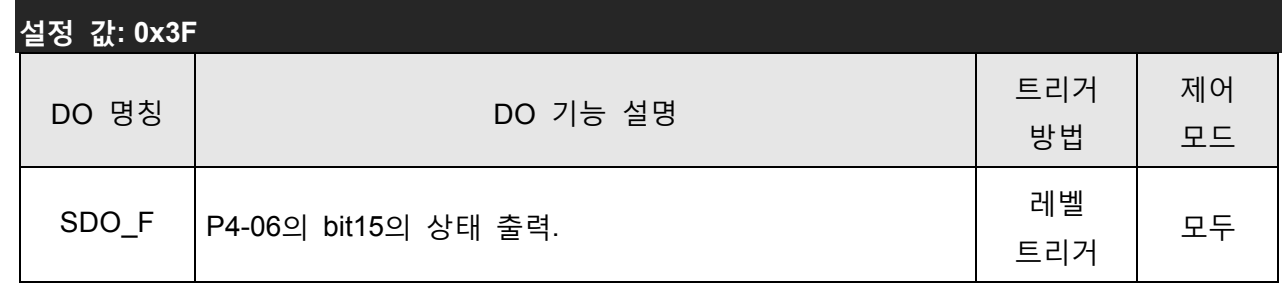

 $\Box$  참고

1) P2-18~P2-22 및 P2-37이 0으로 설정되면 출력 기능이 사용 불가능이 됩니다.

#### 8.1 **통신 하드웨어 인터페이스**

ASDA-B2 시리즈 서보 드라이브에는 세 가지 통신 모드가 있습니다: RS-232 및 RS-485. 제어기의 프로그래밍뿐만 아니라 제어, 작동 및 감시의 모든 것이 통신을 통해 이루어질 수 있습니다. 두 가지 통신 모드를 따로따로 사용할 수 있습니다. 연결과 제한에 관해서는 다음 절들을 참조하시 기 바랍니다.

#### **RS-232**

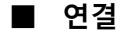

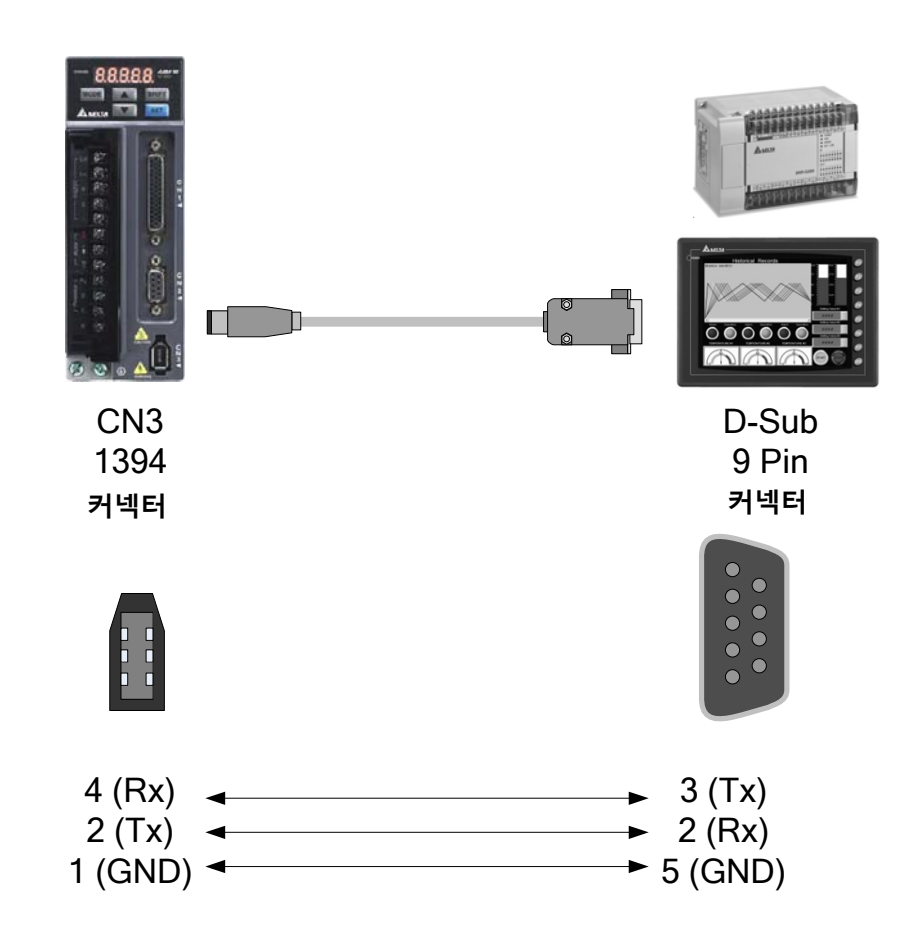

#### **NOTE 참고** ) ≽

- 1) 케이블의 권장 최대 길이는 15m (50ft) 입니다. RFI/EME 노이즈를 최소한으로 유지하고 통신 케이블을 고압 전선에서 멀리해야 한다는 것을 주의하시기 바랍니다. 38400 bps 또는 이상의 전송 속도가 필요하다면, 정확하고 원하는 보드 속도를 보장하는 통신 케이블의 최대 길이는 3m (9.84ft) 입니다.
- 2) 앞의 그림에서 보이는 숫자는 각 커넥터의 터미널 번호를 나타냅니다.

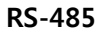

**■ 연결** 

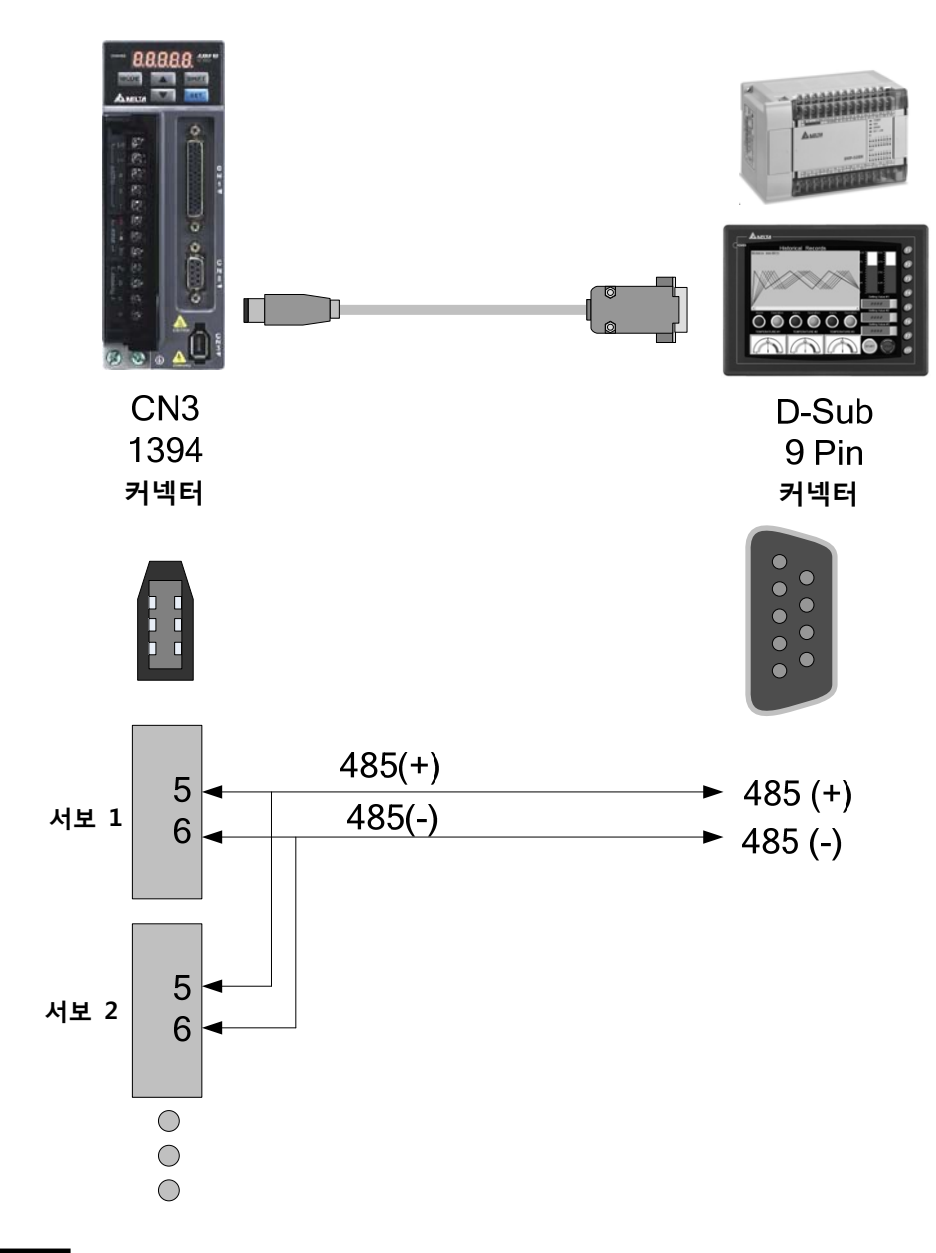

**NOTE 참고** Ш ⊃≻

- 1) 장해가 적은 장소에 서보 드라이브가 설치되는 경우, 케이블의 최대 길이는 100m (39.37인치) 입니다. RFI/EME 노이즈를 최소한으로 유지하고 통신 케이블을 고압 전선에서 멀리해야 한다 는 것을 주의하시기 바랍니다. 38400 bps 또는 이상의 전송 속도가 필요하다면, 정확하고 원 하는 보드 속도를 보장하는 통신 케이블의 최대 길이는 3m (9.84ft) 입니다.
- 2) 앞의 그림에서 보이는 숫자는 각 커넥터의 터미널 번호를 나타냅니다.
- 3) 전원은 +12V 이상의 DC 전압을 인가해야 합니다.
- 4) 32 이상의 동기 축(synchronous axe)이 필요하다면 리피터(REPEATER)를 사용하시기 바랍니다.
- 5) CN3의 터미널 식별은 3.5절을 참조하시기 바랍니다.

#### **8.2 통신 파라미터 설정**

다음은 통신 파라미터에 대한 통신 주소를 설명합니다.

파라미터 P3-00, P3-01, P3-02 및 P3-05는 서보 드라이브와 모터 사이의 모든 통신의 설정에 필 요합니다. P3-03, P3-04, P3-06, P3-07 및 P3-08과 같은 기타 선택적 파라미터는 다른 고객 요구와 어플리케이션에따라 사용됩니다.

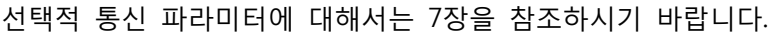

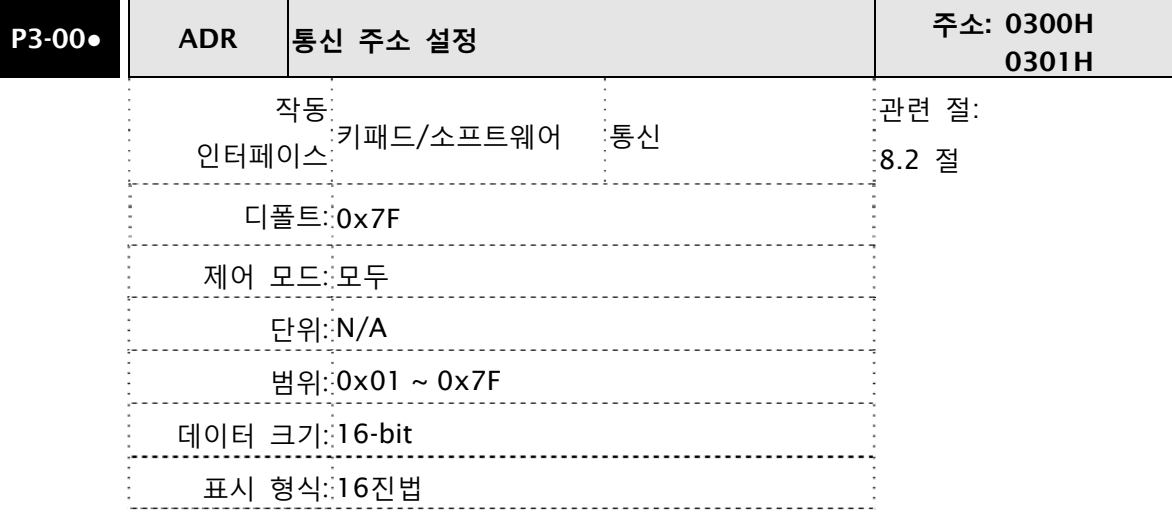

 설정: 이 파라미터는 16진법으로 통신 슬레이브 주소를 설정하는데 사용됩니다.

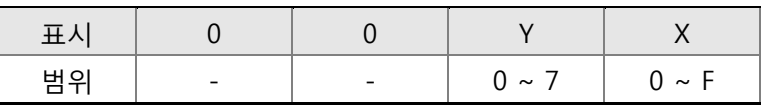

- X: 값을 나타내는 축 번호는 반드시 0에서 F까지의 범위 안에 있어야 합니다.
- Y: 값을 나타내는 그룹 번호는 반드시 0에서 7까지의 범위 안에 있어야 합니다.

 RS-232/485 통신을 사용하는 경우, 이 파라미터는 16진법으로 통신 슬레이브 주소를 설정하는데 사용됩니다. AC 서보 드라이브를 RS-232/485 통신으로 제어한다면, 각 드라이브(또는 장치)는 반드시 고유하게 식별되어야 합니다. 하나의 서보 드라이브는 오직 하나의 주소를 설정할 수 있습니다. 주소가 중복되면, 통신 고장이 있습니다. 이 주소는 RS-232/485 네트워크의 서보 드라이브를 나타내는 절대 주소입니다.

다음을 주의하시기 바랍니다:

1. 호스트(외부) 제어기의 주소가 0xFF로 설정되면 자동 응답 기능을 가집니다. 그 다음에 서보 드라이브가 주소 일치 여부에 상관 없이 호스트(외부) 제어기로부터 수신하고 제어기에 응답합니다. 그러나, 파라미터 P3-00은 0xFF로 설정할 수 없습니다.

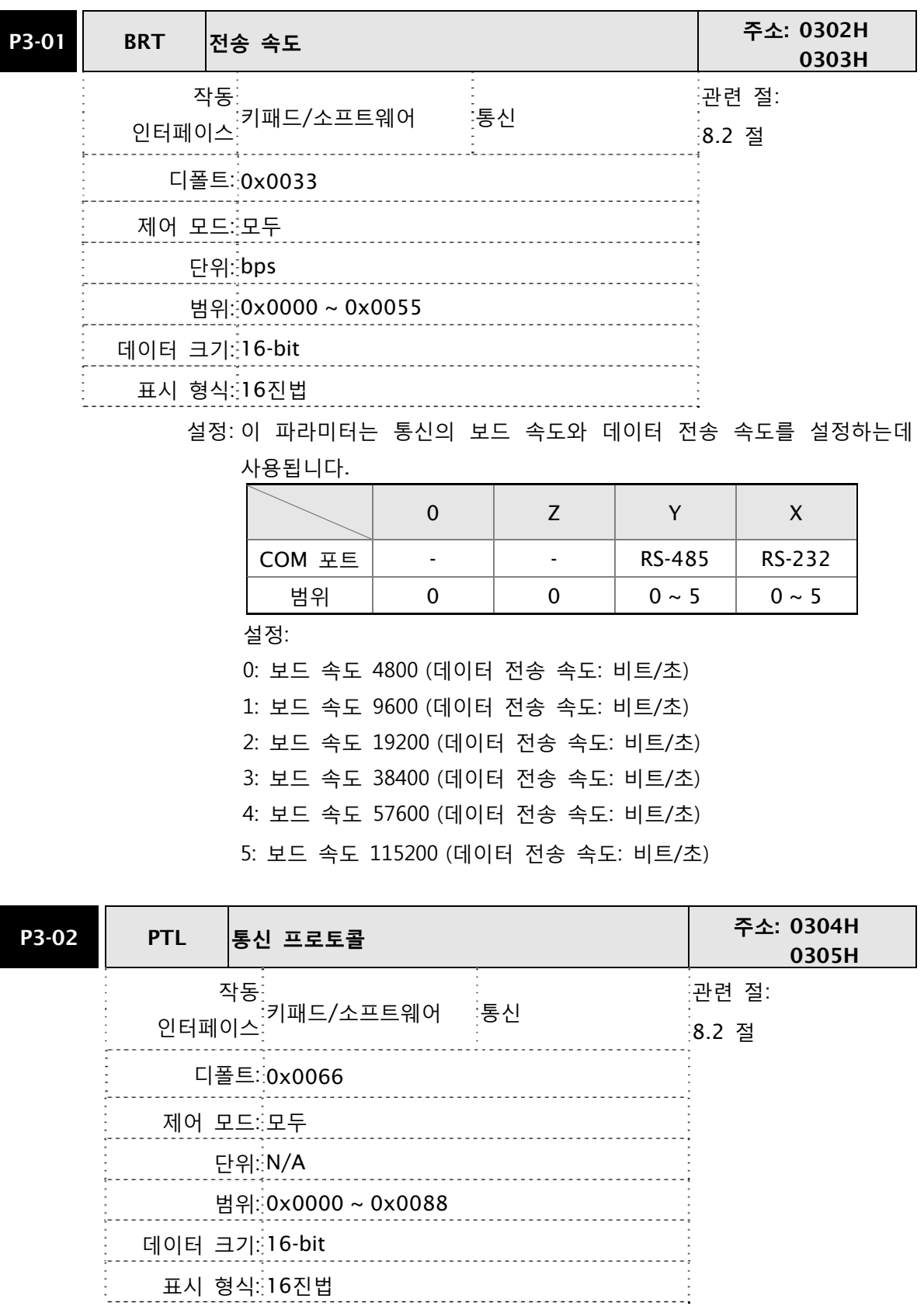

 설정: 이 파라미터는 통신 프로토콜을 설정하는데 사용됩니다. 영문과 숫 자는 다음을 나타냅니다: 7또는 8은 데이터 비트의 수; N, E 또는 O 는 패리티 비트, 아님(Non), 짝수(Even) 또는 홀수(Odd)를 나타내 고; 1 또는 2는 정지 비트의 수입니다.

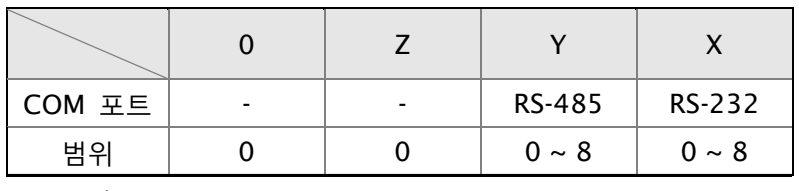

0: 모드버스 ASCII 모드, <7,N,2>

- 1: 모드버스 ASCII 모드, <7,E,1>
- 2: 모드버스 ASCII 모드, <7,O,1>
- 3: 모드버스 ASCII 모드, <8,N,2>
- 4: 모드버스 ASCII 모드, <8,E,1>
- 5: 모드버스 ASCII 모드, <8,O,1>
- 6: 모드버스 RTU 모드, <8,N,2>
- 7: 모드버스 RTU 모드, <8,E,1>
- 8: 모드버스 RTU 모드, <8,O,1>

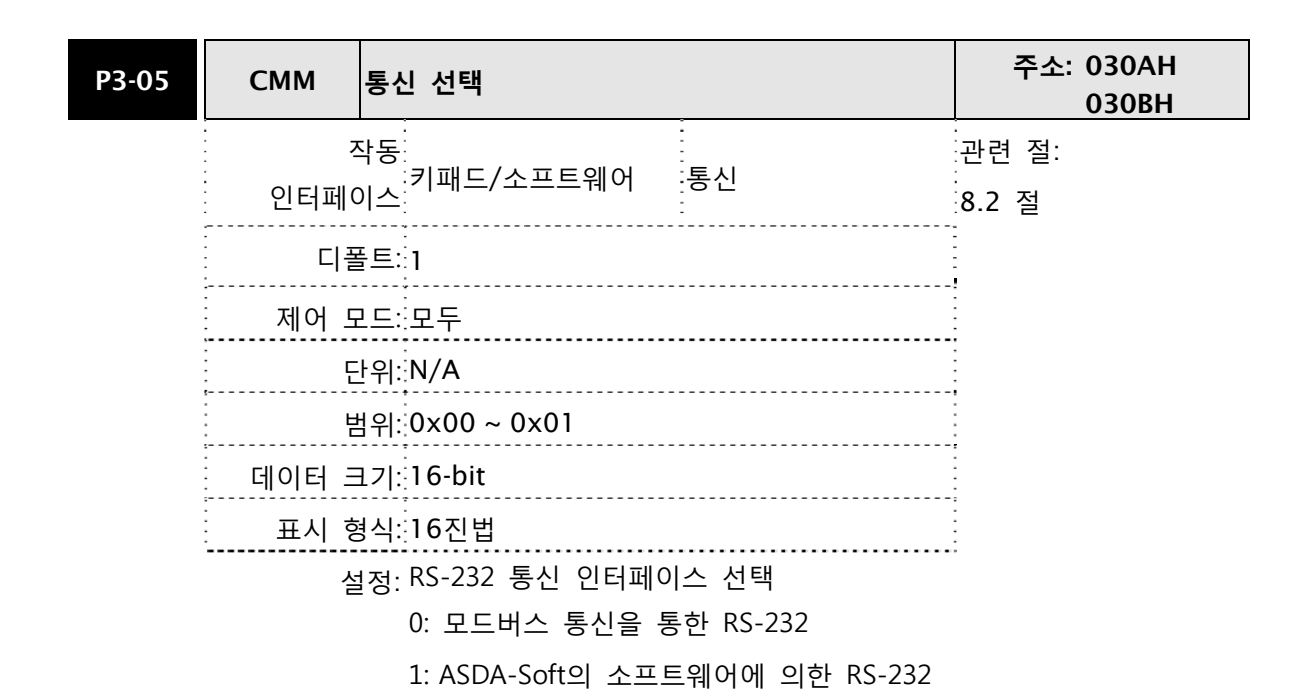

#### **8.3 모드버스 통신 프로토콜**

RS-232/485 직렬 통신 인터페이스를 사용하는 경우, 각 ASDA-B2 시리즈 AC 서보 드라이브에는 파라미터 "P3-00"에 의해 지정되어 미리 할당된 통신 주소가 있습니다. 그래서 컴퓨터가 통신 주 소에 따라 각 AC 서보 드라이브를 제어합니다. 다음 모드 중 하나를 사용하여 모드버스 네트워크 에서의 통신을 위해 ASDA-B2 시리즈 AC 서보 드라이브를 설정할 수 있습니다: ASCII (American Standard Code for Information Interchange: 정보 교환용 미국 표준 코드) 또는 RTU(Remote Terminal Unit: 원격 터미널 장치). 사용자는 파라미터 "P3-02"의 직렬 포트 통신 프로토콜에 따 라 원하는 모드를 선택할 수 있습니다.

#### **■ 코드 설명:**

#### **ASCII 모드:**

각 8비트 데이터는 두 개의 ASCII 문자의 조합입니다. 예를 들면, 1바이트 데이터 64Hex는 ASCII 로 '64'로 표시되고, '6'(36Hex)과 '4'(34Hex)로 구성되어 있습니다.

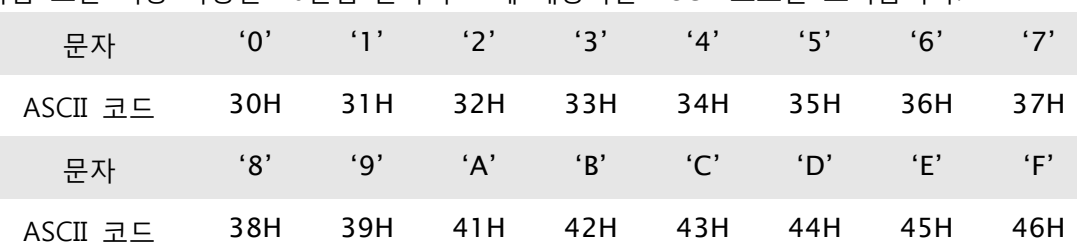

다음 표는 이용 가능한 16진법 문자와 그에 해당하는 ASCII 코드를 보여줍니다.

#### **RTU 모드:**

각 8비트 데이터는 두 개의 4비트 16진법 문자의 조합입니다. 예를 들면, 1바이트 데이터: 64Hex.

#### **■ 데이터 형식**

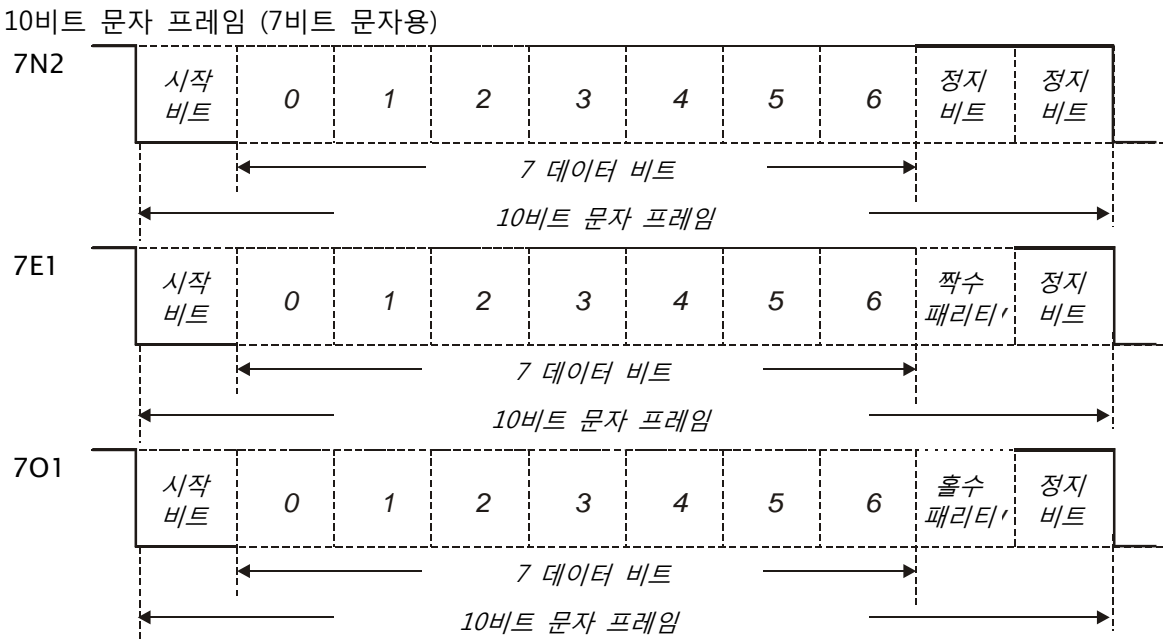

8-6 Revision January 2012

11비트 문자 프레임 (8비트 문자용)

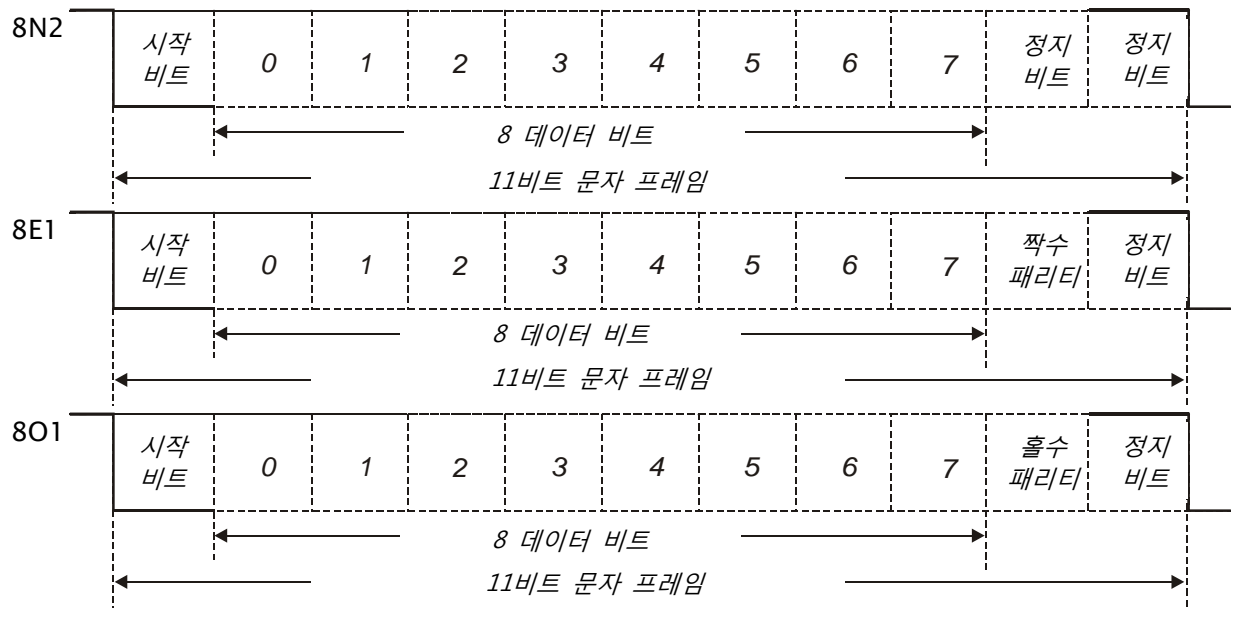

■ 통신 프로토콜

**ASCII 모드:** 

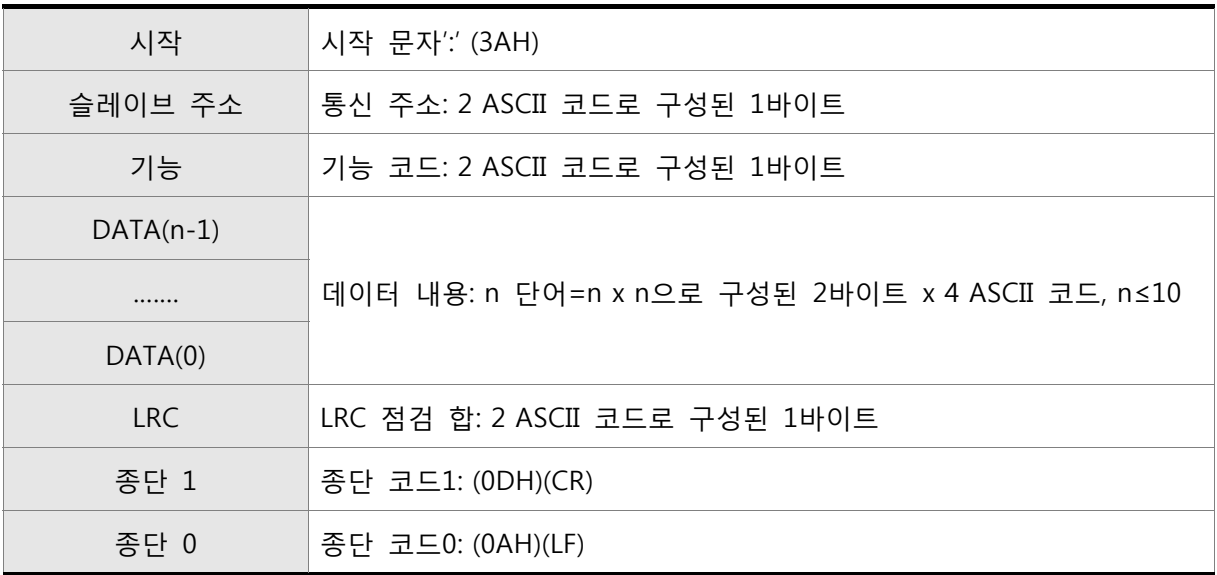

ASCII 모드: ':' 문자

ADR(통신 주소)은 2 ASCII 코드로 구성되고 CR(캐리지 리턴)과 LF(라인 피드)로 종료됩니다. CR(캐리지 리턴)은 ASCII 숫자 13으로 표현되고, LF(라인 피드)는 ASCII 숫자 10으로 표현됩니다. 시작과 종단 문자 사이에는 통신 주소, 기능 코드, 데이터 내용, LRC(세로 중복 검사(Longitudinal Redundancy Check))가 있습니다.

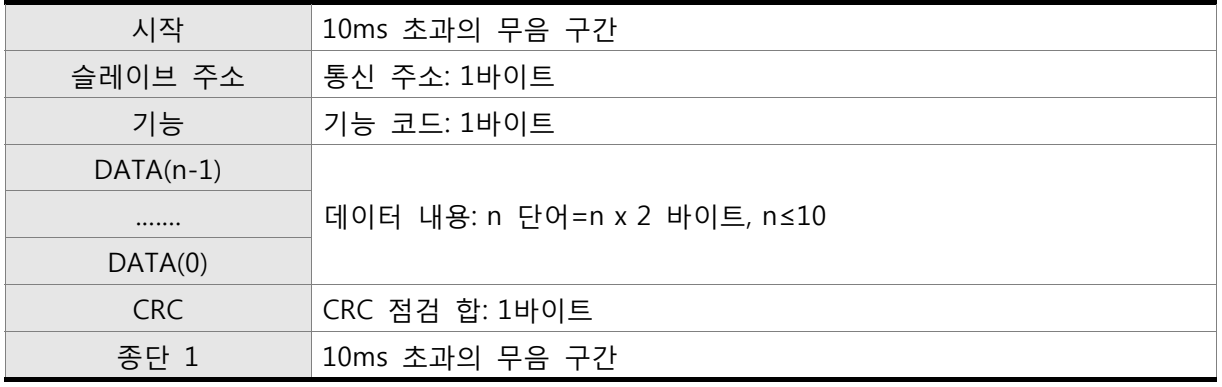

RTU 모드: 10ms 초과의 무음 구간

RTU(원격 터미널 장치)는 무음 신호에서 시작하여 다른 무음 신호에서 종료됩니다.

시작과 종단 문자 사이에는 통신 주소, 기능 코드, 데이터 내용, CRC(순환 중복 검사(Cyclical Redundancy Check))가 있습니다.

#### **DATA(데이터 문자)**

데이터 문자의 형식은 기능 코드에 따릅니다. AC 서보 드라이브에 대해 이용 가능한 명령 코드와 예는 아래에 설명되어 있습니다:

#### **예 1**

기능 코드: 03H, N 단어(다중 단어) 읽기. N의 최대 값은 10입니다.

예를 들면, 주소 01H를 가진 AC 서보 드라이브의 시작 주소 0200H로부터 연속 2 단어 읽기. **ASCII 모드:** 

#### **명령 메시지: 응답 메시지:**

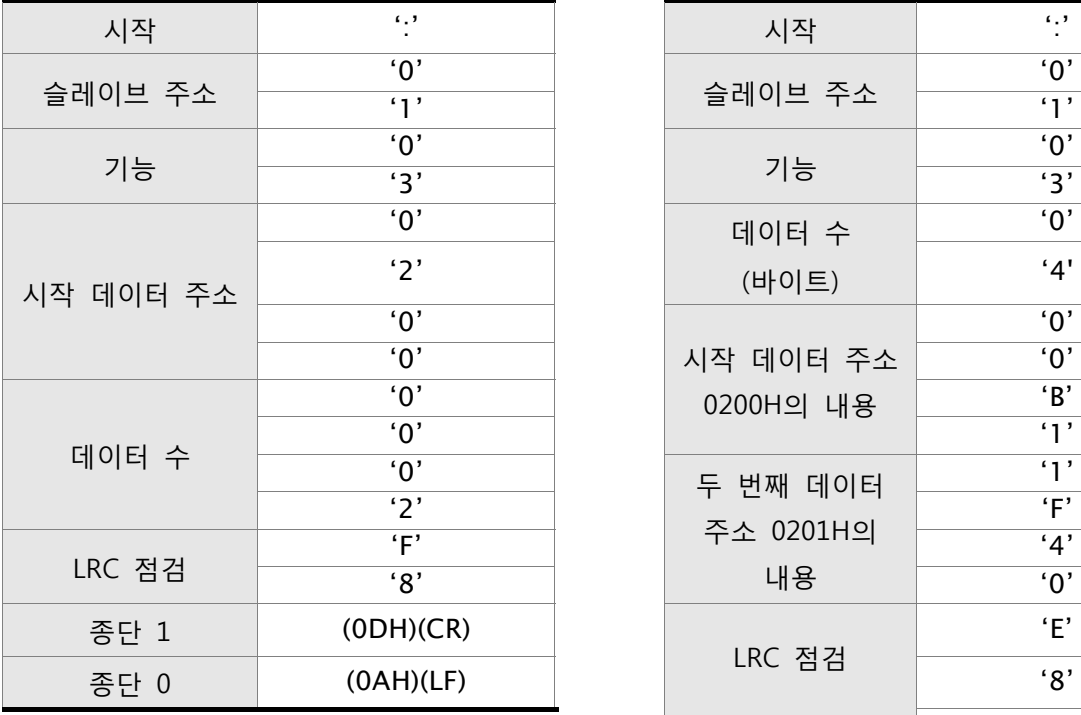

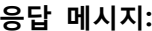

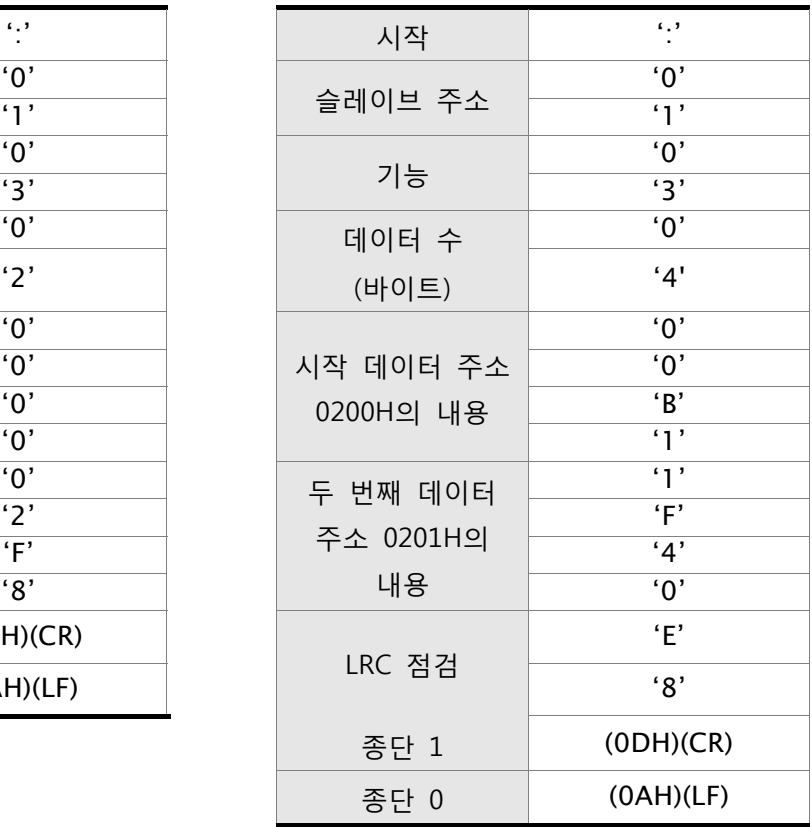

#### **명령 메시지: 응답 메시지:**

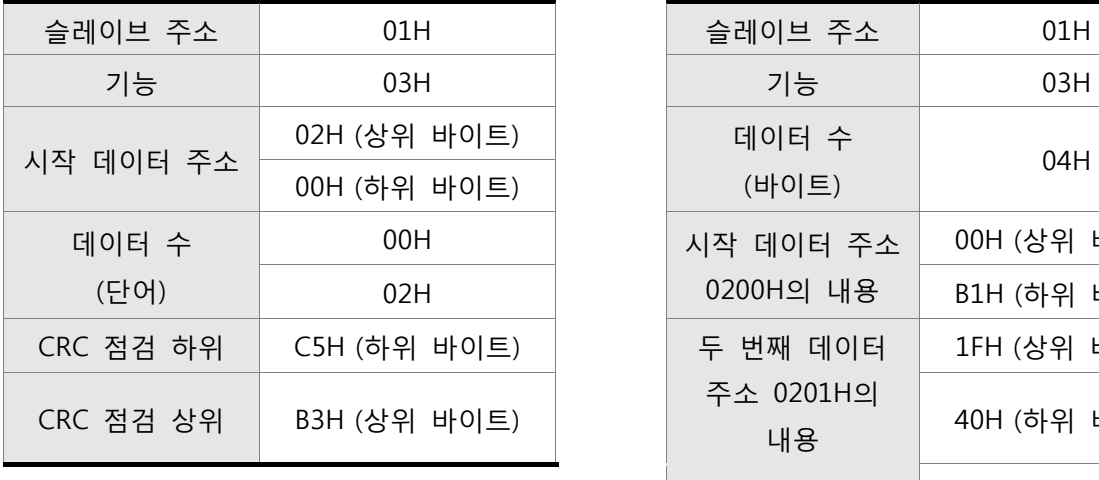

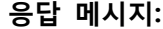

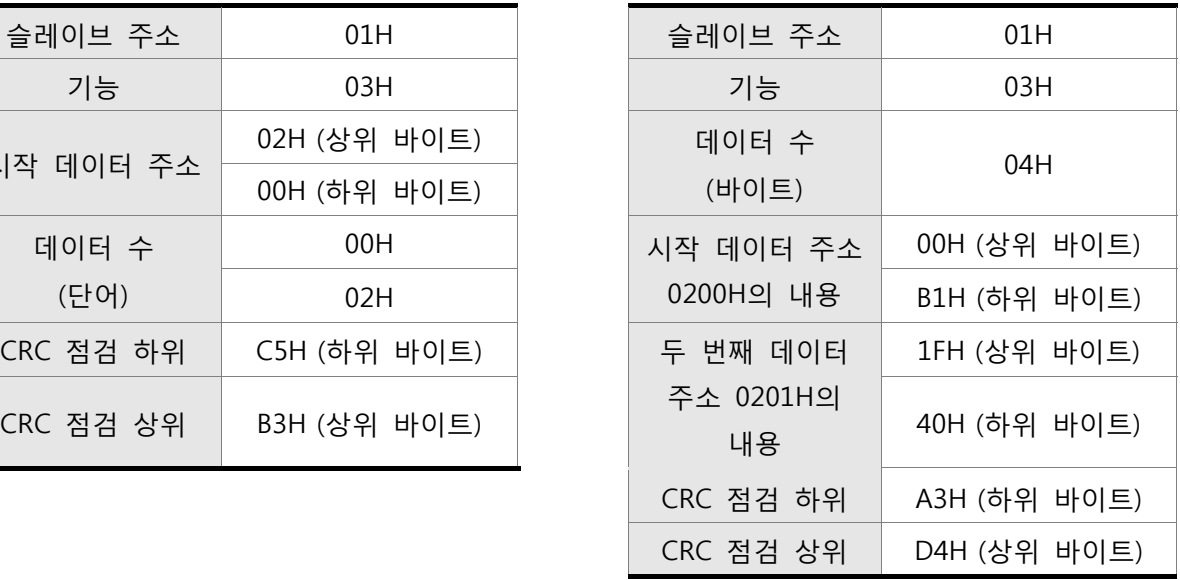

RTU 모드에서 데이터 전송 전과 후에 10ms 초과의 무음 간격이 필요하다는 것을 주의하시기 바 랍니다.

#### **예 2**

기능 코드: 06H, 1 단어 쓰기

예를 들면, 주소 01H를 가진 ASDA-B2 시리즈의 시작 데이터 주소 0200H에 100(0064H) 쓰기 **ASCII 모드:** 

#### **명령 메시지: 응답 메시지:**

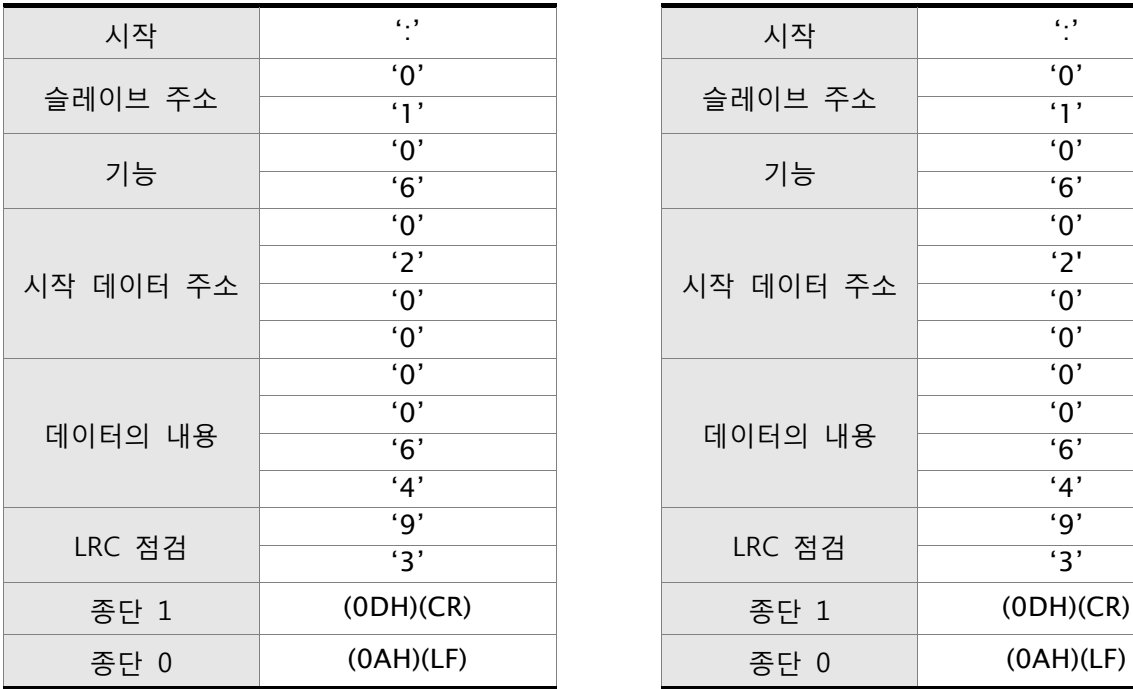

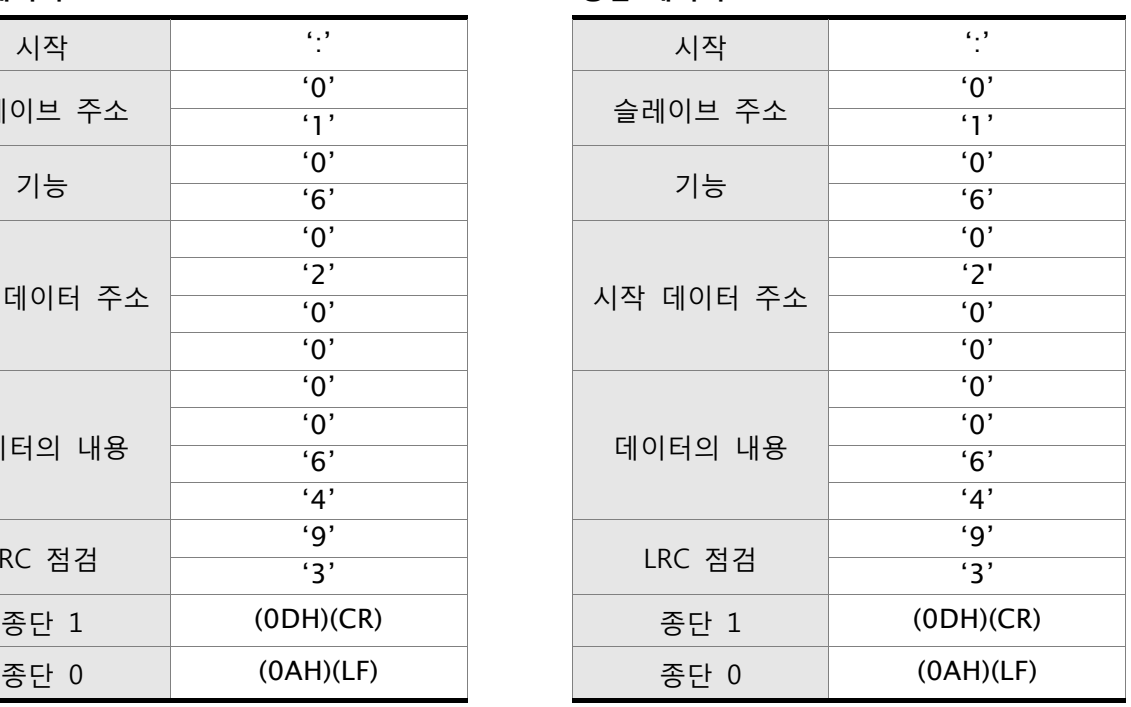

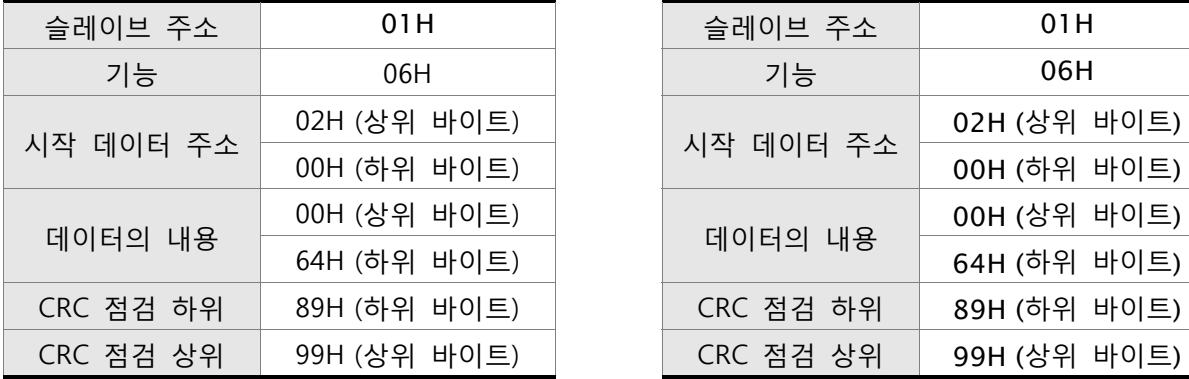

명령 메시지: **Windows Account Account Account Account Account Account Account Account Account Account Account Account** 

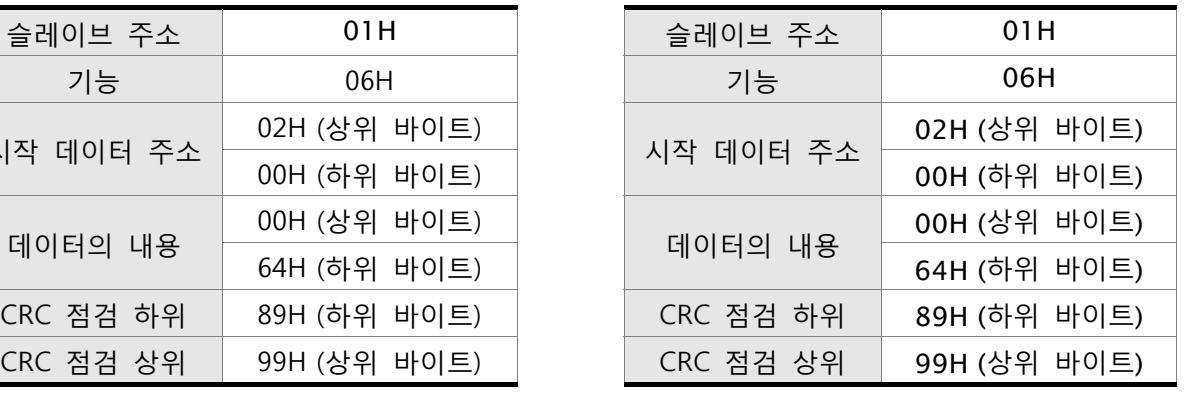

RTU 모드에서 데이터 전송 전과 후에 10ms 초과의 무음 간격이 필요하다는 것을 주의하시기 바 랍니다.

#### **예 3**

기능 코드: 10H, N 단어(다중 단어) 쓰기. N의 최대 값은 10입니다.

예를 들면, 시작 주소 0112H와 주소 0113H로부터 연속 2 단어, 0BB8H와 0000H 쓰기.

### **ASCII 모드:**

#### **명령 메시지: 응답 메시지:**

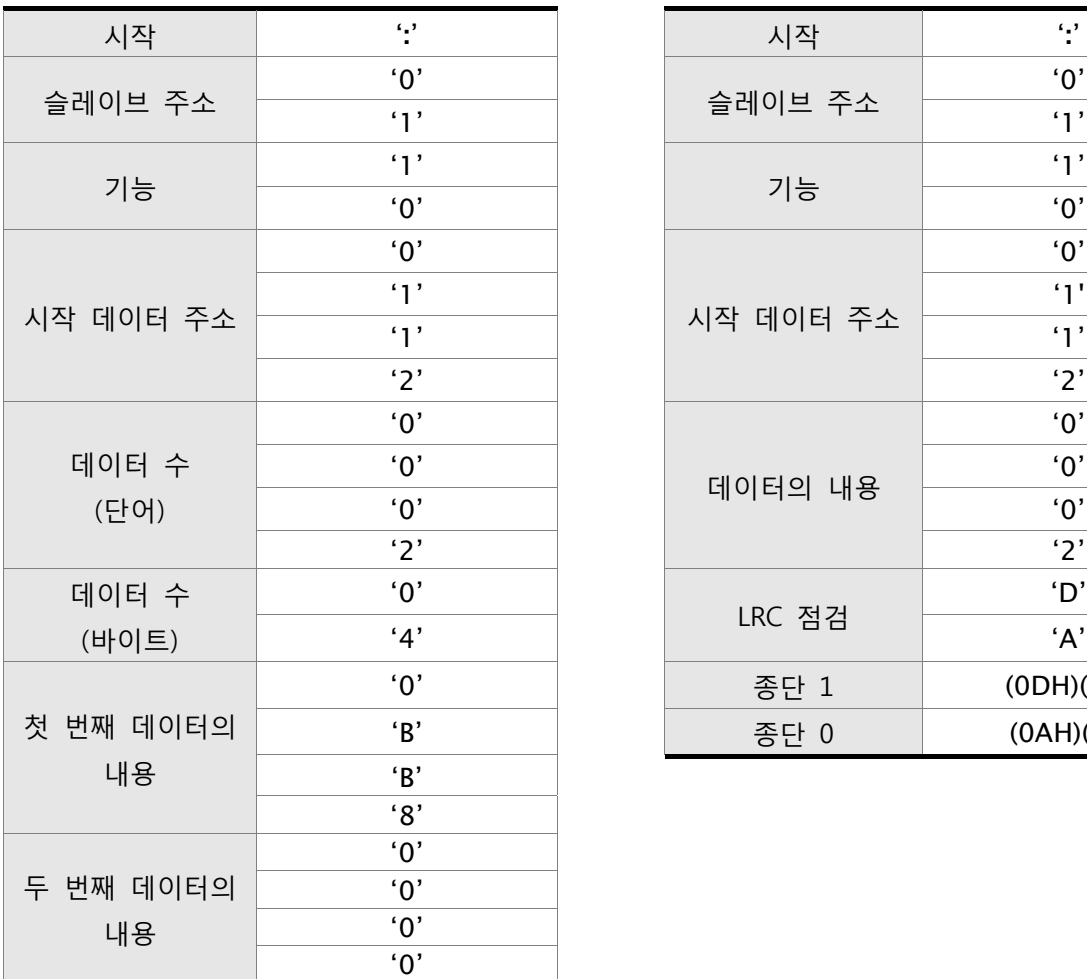

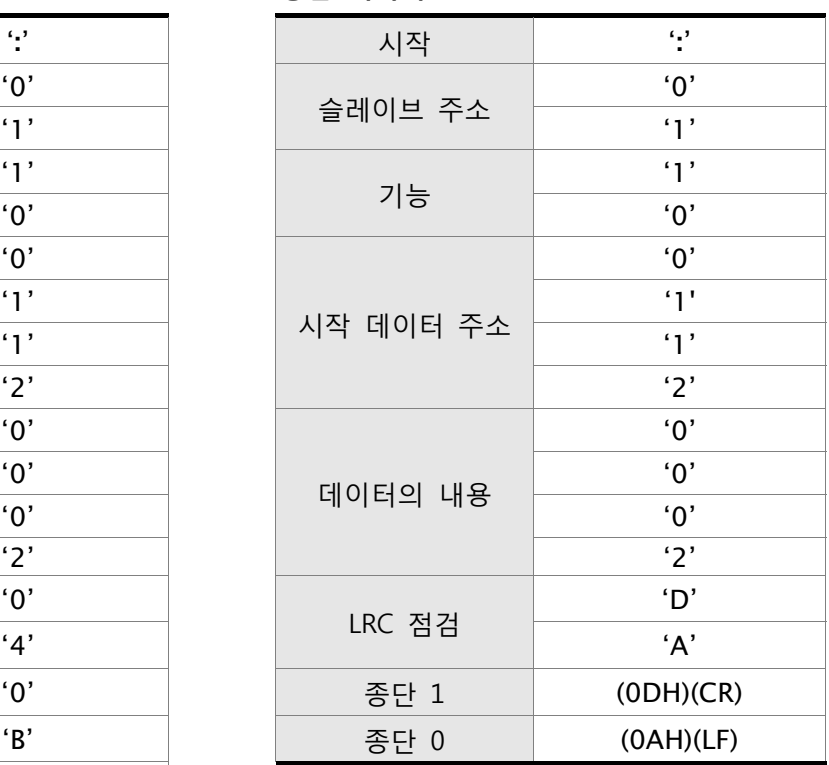

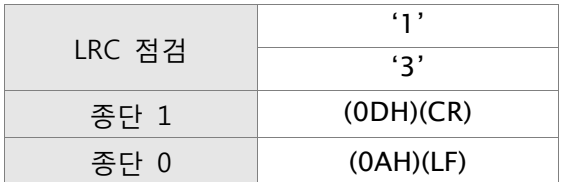

**명령 메시지: 응답 메시지:** 

| 슬레이브 주소   | 01H          | 슬레이브 주소   | 01H          |
|-----------|--------------|-----------|--------------|
| 기능        | 10H          | 기능        | 10H          |
|           | 01H (상위 바이트) |           | 01H (상위 바이트) |
| 시작 데이터 주소 | 12H (하위 바이트) | 시작 데이터 주소 | 12H (하위 바이트) |
| 데이터 수     | 00H (상위 바이트) | 데이터 수     | 00H (상위 바이트) |
| (단어)      | 02H (하위 바이트) | (단어)      | 02H (하위 바이트) |
| 데이터 수     | 04H          | CRC 점검 하위 | EOH (하위 바이트) |
| (바이트)     |              | CRC 점검 상위 | 31H (상위 바이트) |
| 첫 번째 데이터의 | 0BH (상위 바이트) |           |              |
| 내용        | B8H (하위 바이트) |           |              |
| 두 번째 데이터의 | 00H (상위 바이트) |           |              |
| 내용        | 00H (하위 바이트) |           |              |
| CRC 점검 하위 | FCH (하위 바이트) |           |              |
| CRC 점검 상위 | EBH (상위 바이트) |           |              |

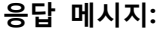

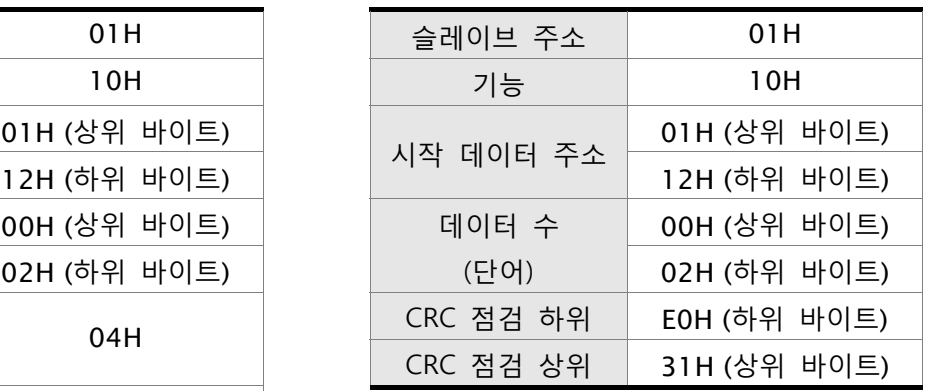

RTU 모드에서 데이터 전송 전과 후에 10ms 초과의 무음 간격이 필요하다는 것을 주의하시기 바 랍니다.

#### **LRC (ASCII 모드):**

LRC(세로 중복 검사)는 ADR에서부터 마지막 데이터 문자까지의 바이트의 값, 모듈 256까지를 합 하고 나서 합계의 2의 보수 표현법의 16진법 표현을 계산하여 산출됩니다.

**예** 

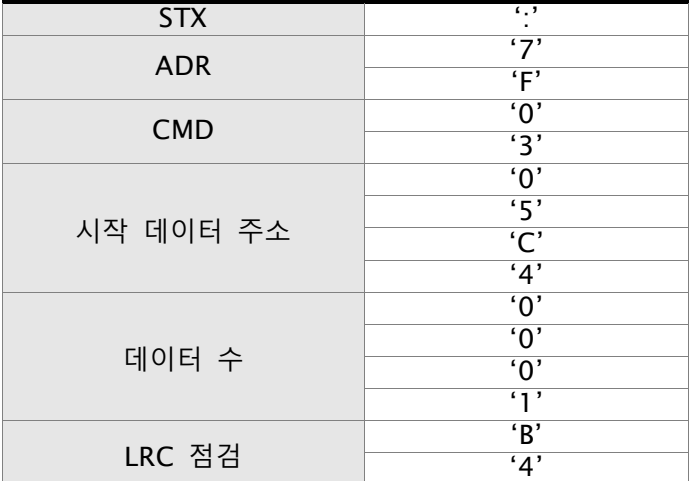

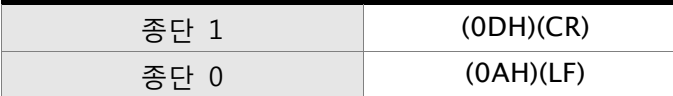

7FH + 03H + 05H + C4H + 00H + 01H = 14CH, 4CH의 2의 보수 표현법은 B4H입니다. 이런 이유로, LRC CHK는 'B', '4'라는 것을 알 수 있습니다.

#### **CRC (RTU 모드):**

CRC(순환 중복 검사)는 다음의 단계에 따라 산출됩니다:

단계 1: FFFFH로 16비트 레지스터(CRC 레지스터로 불림)를 로딩.

- 단계 2: 16비트 CRC 레지스터의 하위 바이트를 가진 명령 메시지의 첫 번째 8비트 바이트의 배 타적 논리합 연산을 하여, 결과를 CRC 레지스터에 풋(putting).
- 단계 3: LSB 추출 및 검사. CRC 레지스터의 LSB가 0이면, CRC 레지스터를 오른쪽으로 1비트 이동. CRC 레지스터의 LSB가 1이면, CRC 레지스터를 오른쪽으로 1비트 이동하고 나서 다항식 값 A001H로 CRC 레지스터의 배타적 논리합 연산.
- 단계 4: 8번 이동이 실행될 때까지 단계 3을 반복. 이 작업을 완료하면, 전체 8비트 바이트가 처 리 된 것이며, 단계 5를 실행.

단계 5: 다음 명령 메시지의 8비트 바이트에 대해 단계 2에서 단계 4까지를 반복.

모든 바이트가 처리될 때까지 이 작업을 계속합니다. CRC 레지스터의 최종 내용이 CRC 값입니다.

# **NOTE 참고**

- 1) 메시지의 CRC 값을 전송하는 경우, CRC 값의 상위 및 하위 바이트를 반드시 교환해야 합니 다. 즉, 하위 바이트가 먼저 전송됩니다.
- 2) 예를 들면, 주소 01H인 AC 서보 드라이브의 주소 0101H로부터 2 단어 읽기. ADR에서부터 마지막 데이터 문자까지 CRC 레지스터의 최종 내용이 3794H이면, 명령 메시지는 다음과 같 이 표시됩니다. 94H는 37H 전에 전송되어야 한다는 것을 주의해야 합니다.

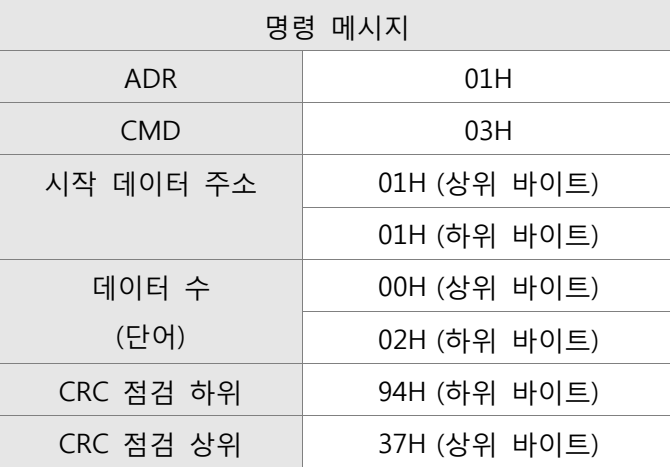

#### **종단 1, 종단 2 (통신 종료)**

#### **ASCII 모드:**

ASCII 모드에서 (0DH)는 문자'\r'(캐리지 리턴)을 나타내고 (0AH)는 문자'\n'(새로운 라인)을 나 타내며, 이들은 통신 종료를 나타냅니다.

#### **RTU 모드:**

RTU 모드에서 10ms 초과의 무음 구간은 통신 종료를 나타냅니다.

#### **CRC 프로그램 예**

다음은 C 언어를 사용한 CRC 생성의 예입니다. 함수는 두 개의 인수가 필요합니다:

unsigned char\* data;

unsigned char length

The function returns the CRC value as a type of unsigned integer.

```
unsigned int crc_chk(unsigned char* data, unsigned char length) { 
     int j; 
     unsigned int reg_crc=0xFFFF;
```

```
while( length-- ) { 
         reg_crc^= *data++; 
         for (j=0; j<8; j++) {
             if( reg_crc & 0x01 ) { /* LSB(bit 0 ) = 1 */reg\_crc = (reg\_crc >> 1) \land 0 \times A001;} else { 
                  reg\_crc = (reg\_crc >> 1);} 
         } 
     } 
     return reg_crc; 
} 
PC 통신 프로그램 예: 
#include<stdio.h> 
#include<dos.h> 
#include<conio.h> 
#include<process.h> 
#define PORT 0x03F8 /* the address of COM 1 */
#define THR 0x0000 
#define RDR 0x0000
```

```
#define BRDL 0x0000 
#define IER 0x0001 
#define BRDH 0x0001 
#define LCR 0x0003 
#define MCR 0x0004 
#define LSR 0x0005 
#define MSR 0x0006 
unsigned char rdat[60]; 
/* read 2 data from address 0200H of ASD with address 1*/unsigned char tdat[60]={':','0','1','0','3','0','2','0','0','0','0','0','2','F','8','\r','\n'};
void main() { 
int I; 
outportb(PORT+MCR,0x08); /* interrupt enable */ 
outportb(PORT+IER,0x01); /* interrupt as data in */ 
outportb(PORT+LCR,( inportb(PORT+LCR) | 0x80 ) ); 
/* the BRDL/BRDH can be access as LCR.b7 == 1 \frac{\ast}{2}outportb(PORT+BRDL,12); 
outportb(PORT+BRDH,0x00); 
outportb(PORT+LCR,0x06); /* set prorocol 
                                               \langle 7,E,1 \rangle = 1AH, \langle 7,0,1 \rangle = 0AH\langle 8, N, 2 \rangle = 07H \langle 8, E, 1 \rangle = 18H< 8.0, 1 > 9 OBH
       */ 
for(l = 0; l \le l \le 16; l++) {
    while(\frac{1}{2}(inportb(PORT+LSR) & 0x20) ); \frac{1}{2} wait until THR empty \frac{1}{2}outportb(PORT+THR,tdat[I]); /* send data to THR */ 
} 
I = 0;
while( !kbhit() ) { 
    if( inportb(PORT+LSR)&0x01 ) {\prime^* b0==1, read data ready \prime/
         rdat[I++] = inportb(PORT+RDR); /* read data from RDR */} 
} 
}
```
#### **8.4 통신 파라미터 쓰기와 읽기**

매개 변수에 대해 다음의 다섯 그룹이 있습니다:

- 그룹 0: 모니터 파라미터 (예: P0-xx)
- 그룹 1: 기본 파라미터 (예: P1-xx)
- 그룹 2: 확장 파라미터 (예: P2-xx) 그룹 3: 통신 파라미터 (예: P3-xx)
- 
- 그룹 4: 진단 파라미터 (예: P4-xx)
- 모든 파라미터의 완전한 목록과 설명은 7장을 참조하십시오.

#### **ASDA-B2 시리즈의 통신 쓰기 파라미터는 다음을 포함합니다:**

- 그룹 0: P0-00~P0-01, P0-08~P0-13 및 P0-46을 제외한 모든 파라미터
- 그룹 1: P1-00~P1-76
- 그룹 2: P2-00~P2-67
- 그룹 3: P3-00~P3-11
- 그룹 4: P4-00~P4-04와 P4-08~P4-09를 제외한 모든 파라미터

#### **NOTE 참고** Ш ∋∢

- 1) P3-01 새로운 전송 속도를 설정한 후, 다음 데이터는 새로운 전송 속도로 기록됩니다.
- 2) P3-02 새로운 통신 프로토콜을 설정한 후, 다음 데이터는 새로운 통신 프로토콜로 기록됩니 다.
- 3) P4-05 서보 모터의 조그 제어. 설명은 7장을 참조하십시오.
- 4) P4-06 강제 출력 접점 제어. 이 파라미터는 DO(디지털 출력)가 정상인지를 사용자가 시험하 기 위한 것입니다. 사용자는 1, 2,4, 8, 16, 32를 시험 DO1, DO2, DO3, DO4, DO5 DO6 으로 각각 설정할 수 있습니다. 시험이 완료된 후, 시험이 완료된 것을 드라이브에 알 려주기 위해 이 파라미터를 0으로 설정하시기 바랍니다.
- 5) P4-10 조정 기능 선택. 사용자가 이 파라미터의 설정을 변경하고자 하면, 사용자는 파라미터 P2-08의 값을 20(16진법: 14H)으로 먼저 설정하고 재시작해야 합니다. 재시작 후, 파 라미터 P4-10의 설정을 수정할 수 있습니다.
- 6 P4-11~P4-21 이 파라미터는 옵셋 조정을 위한 것입니다. 필요하지 않다면 공장 디폴트 설정 을 변경하지 마십시오. 사용자가 이 파라미터의 설정을 변경하고자 하면, 사용 자는 파라미터 P2-08의 값을 22(16진법: 16H)로 먼저 설정하고 재시작해야 합 니다. 재시작 후, 파라미터 P4-11~P4-21의 설정을 수정할 수 있습니다.

**ASDA-B2 시리즈의 통신 읽기 파라미터는 다음을 포함합니다:** 

- 그룹 0: P0-00~P0-46
- 그룹 1: P1-00~P1-76
- 그룹 2: P2-00~P2-67
- 그룹 3: P3-00~P3-11
- 그룹 4: P4-00~P4-24

# 9 장 문제 해결

서보 드라이브 또는 모터에서 고장이 탐지되면 해당 고장 코드가 드라이브의 LED 표시 장치에 표시됩 니다. 또한 통신을 통해 고장 코드를 전송할 수 있습니다. 제어기의 표시 또는 HMI는 P0-01과 P4- 00~P4-04를 참조하십시오.

### 9.1 고장 메시지 표

서보 드라이브 고장 메시지

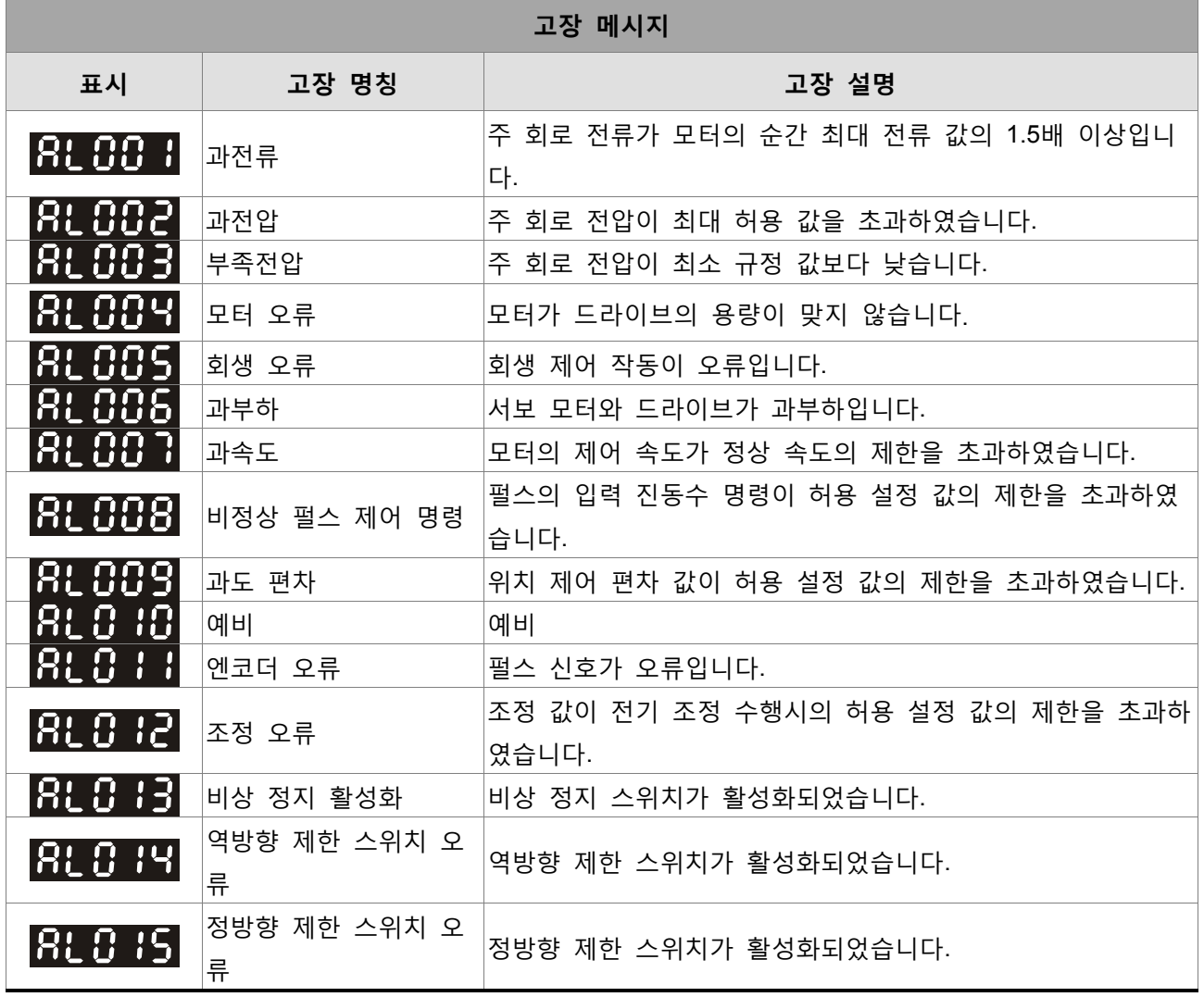

۳

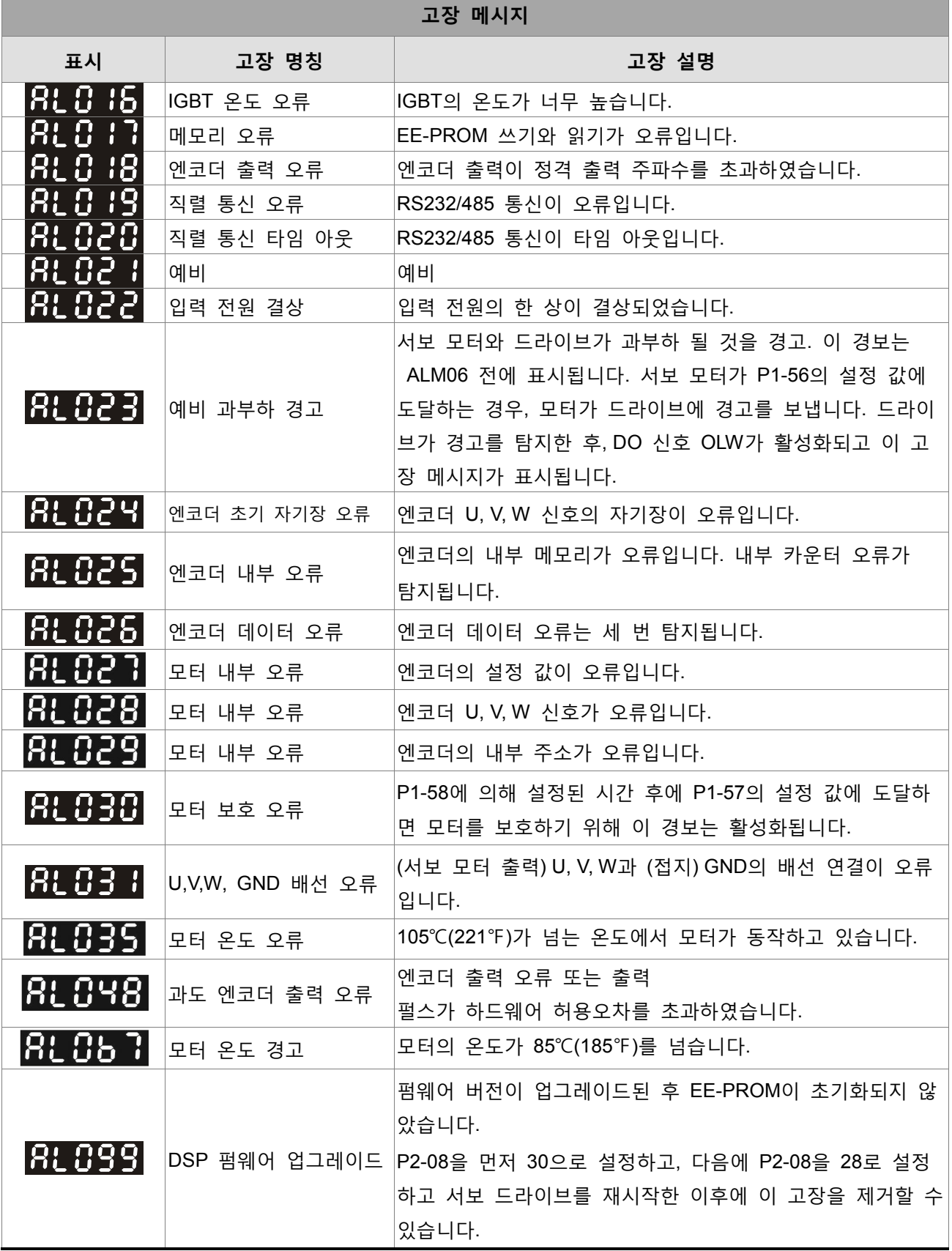
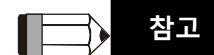

1) 위의 표에 나열되지 않은 알려지지 않은 고장이 있다면, 지원을 받도록 판매 대리점에 통보하거나 델타에 연락하시기 바랍니다.

## 9.2 잠재적 원인과 조치 작업

서보 드라이브 고장 메시지

## **RL00 1: 과전류**

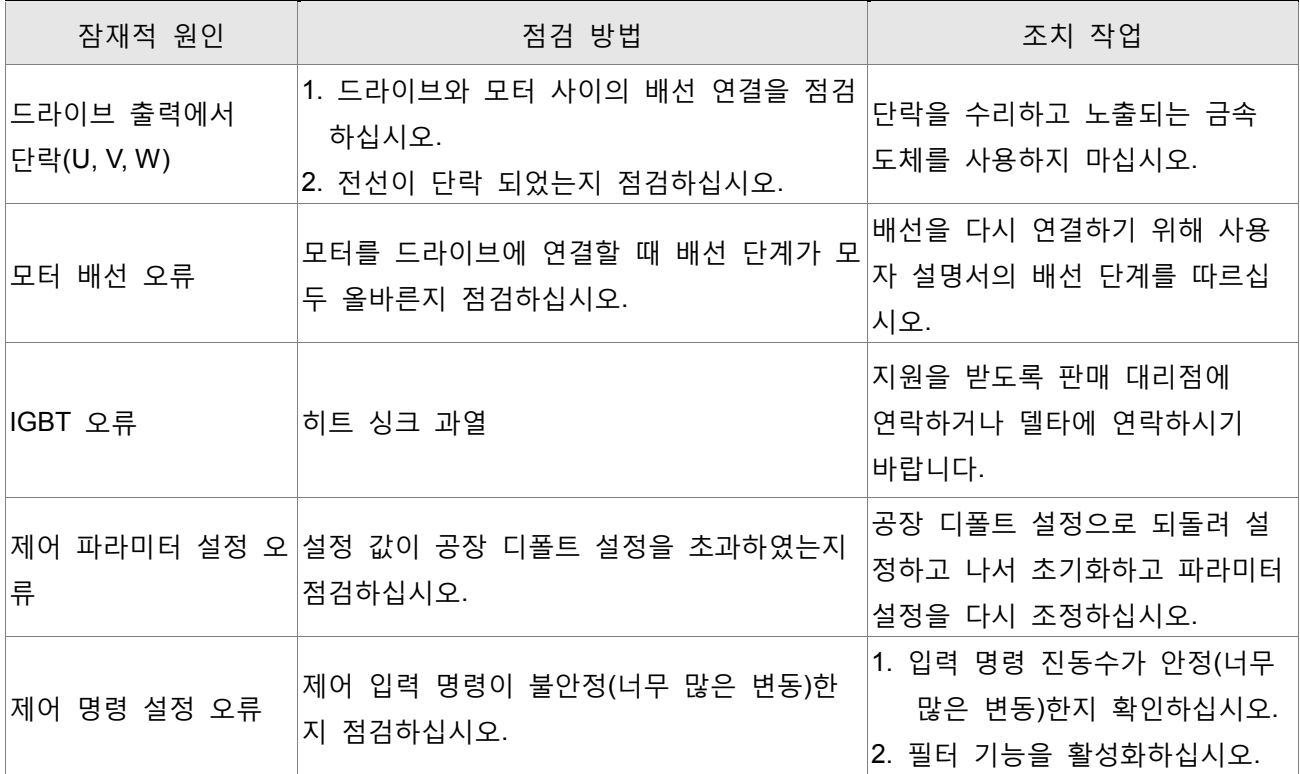

## **RL 002**: 과전압

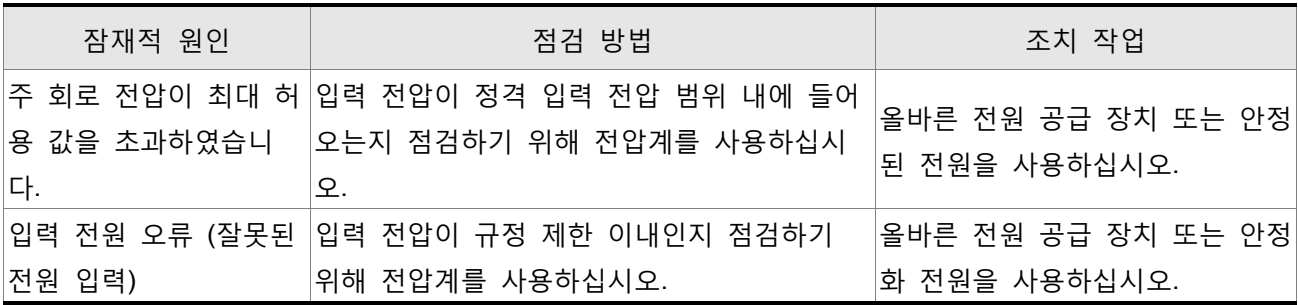

# RL 883: 부족 전압

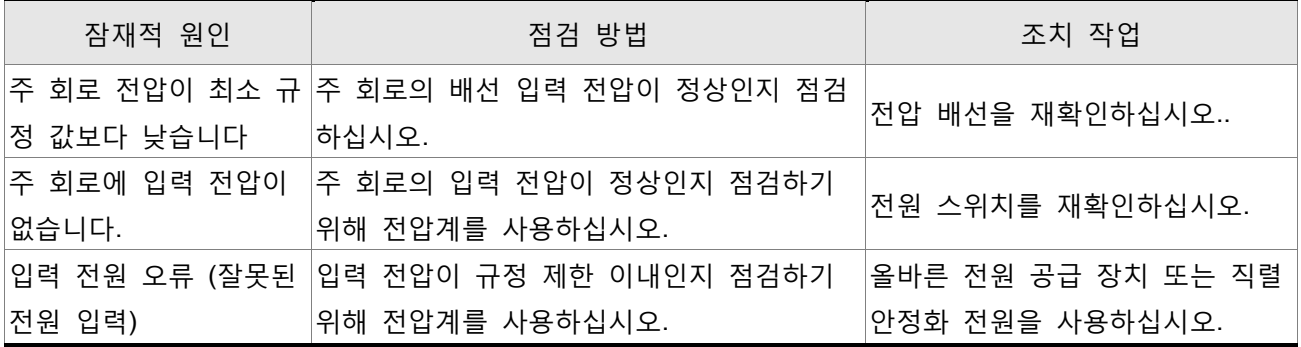

## 81004. 모터 오류

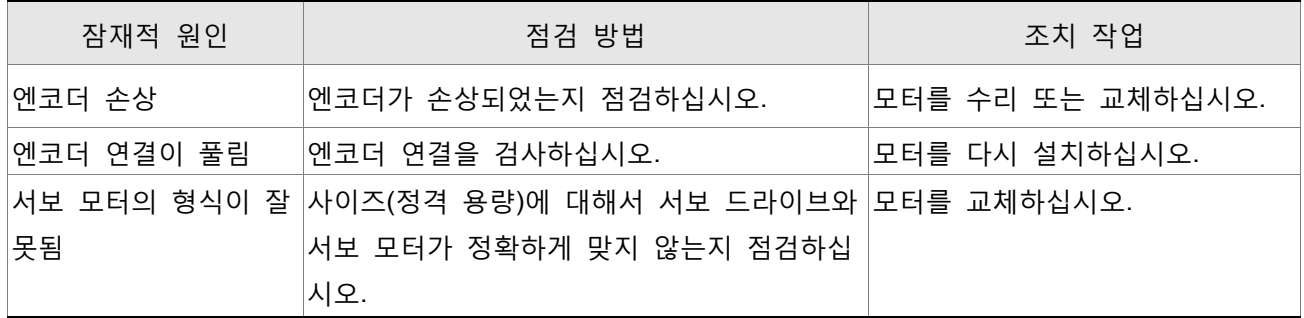

## 8L005 : 회생 오류

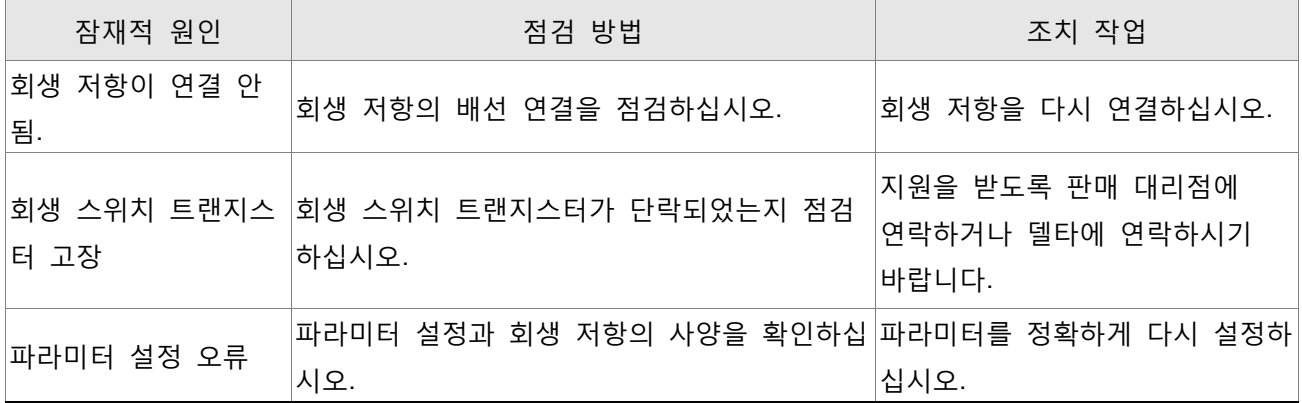

## **RL006**: 과부하

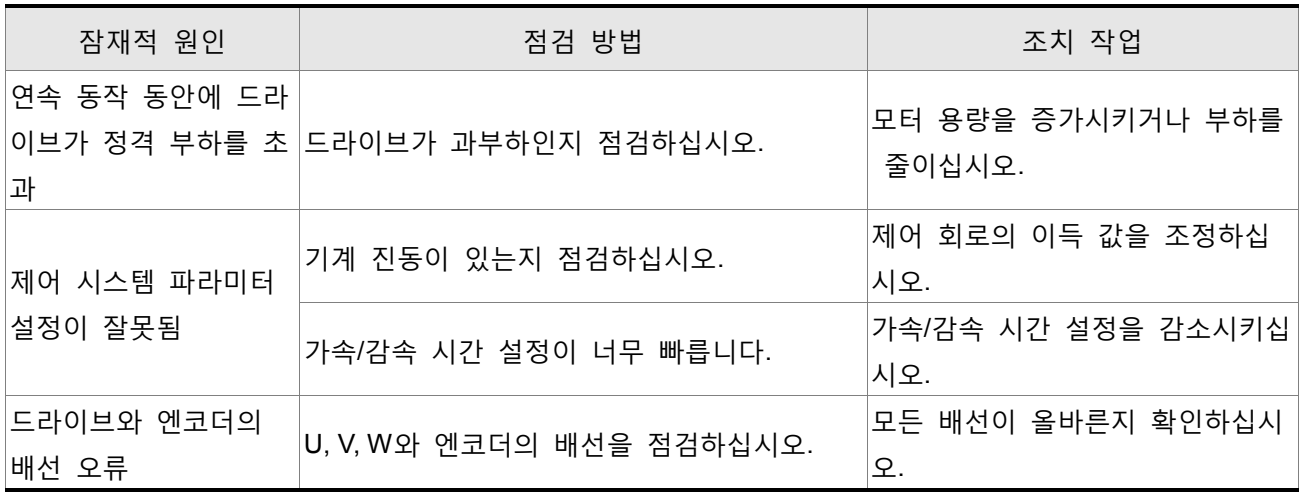

## RL007, <sub>괴속도</sub>

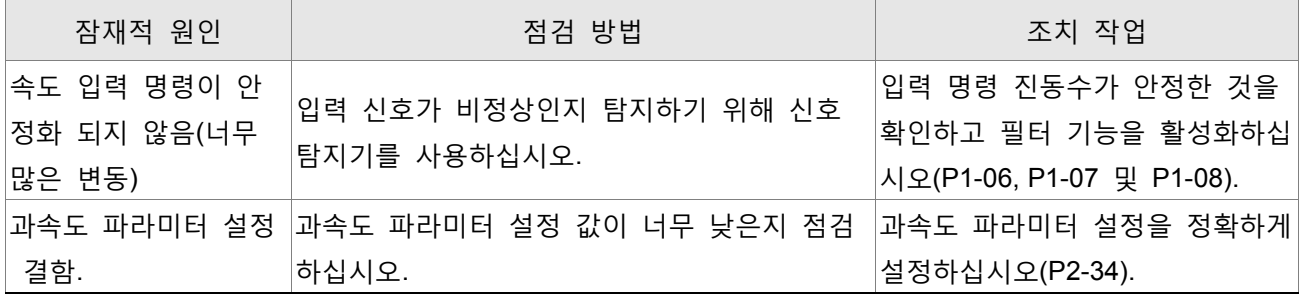

## 81 888 : 비정상 펄스 제어 명령

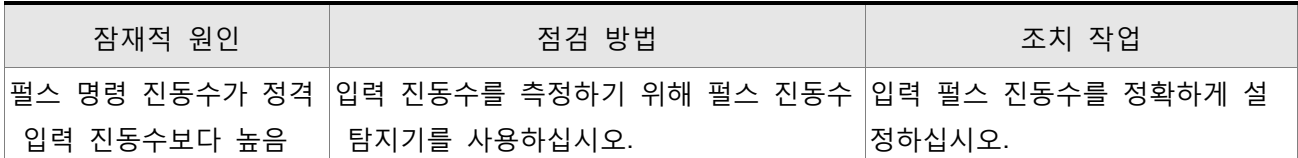

## **RL 889**: 과도 편차

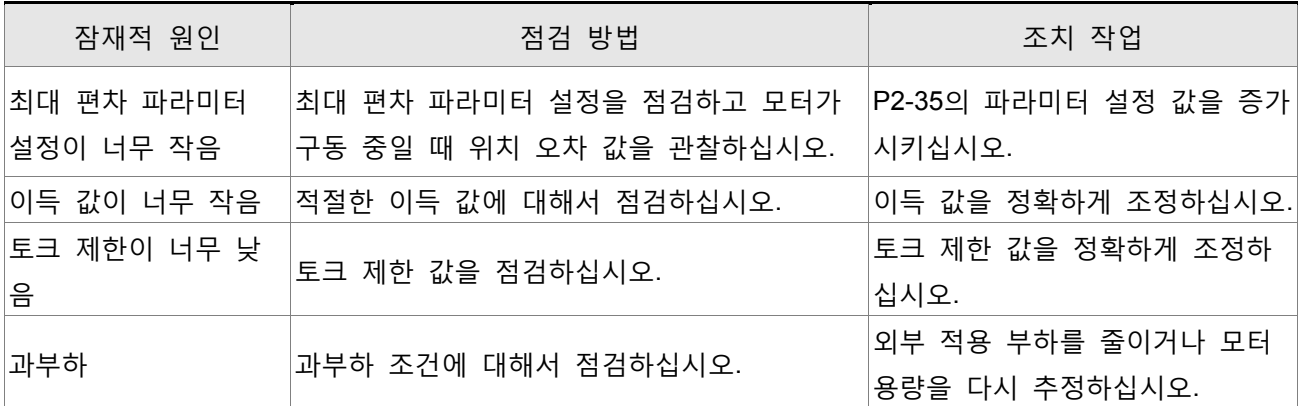

## $R.C.B.B.$ <sub>에비</sub>

# 818 8 8 8 9 9 2류 (위치 탐지기 고장)

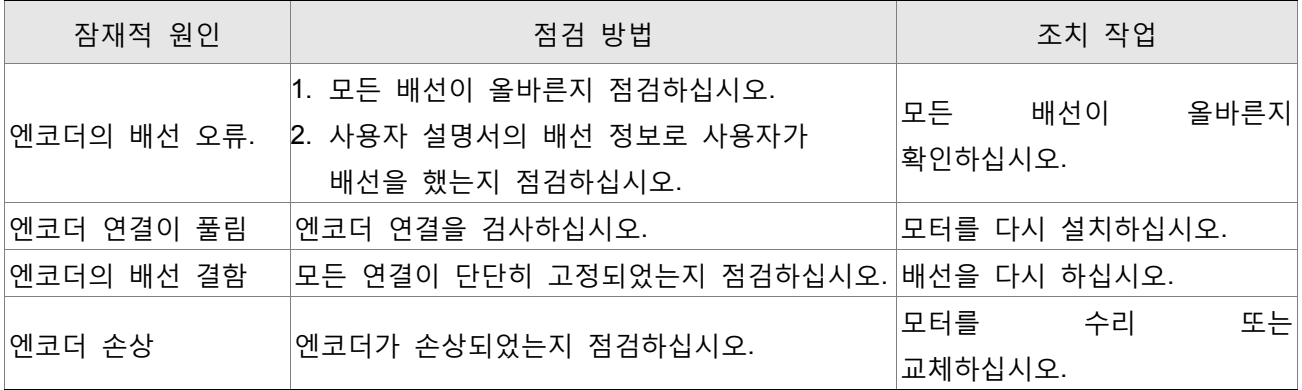

## RL0 12. 조정 오류

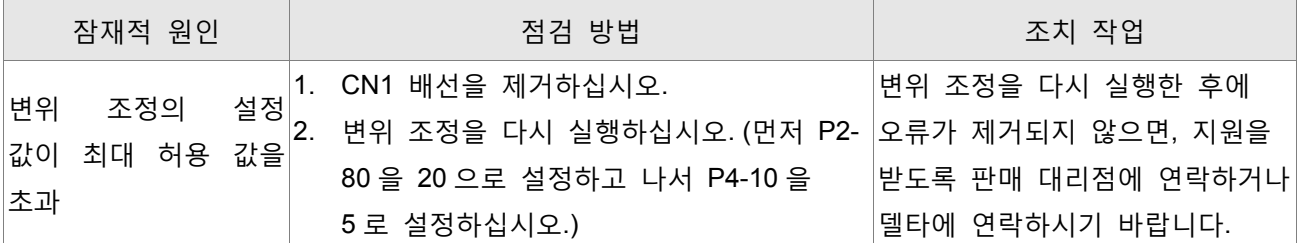

# RL0 13. 비상 정지 활성화

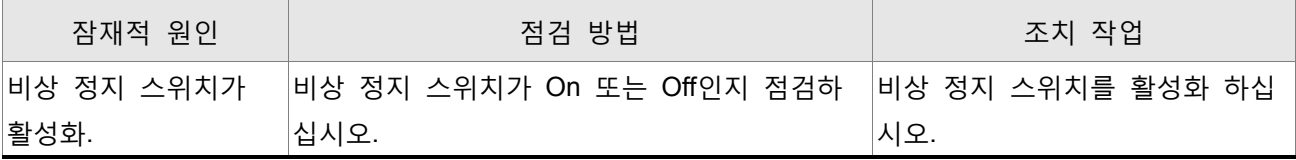

## RL 8 14: 역방향(CWL) 제한 스위치 오류

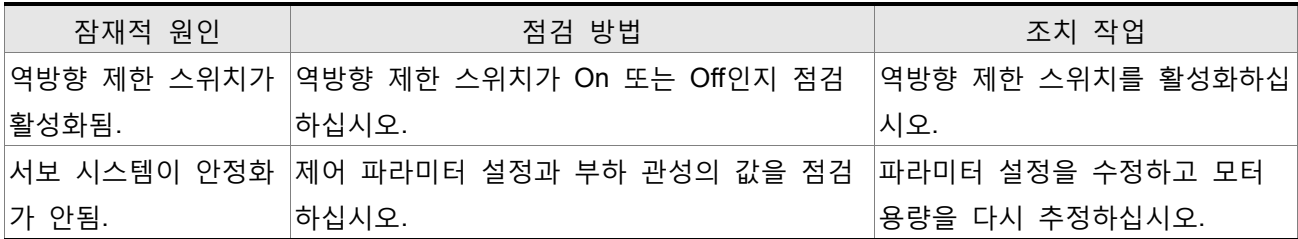

# RL 8 : 5: 정방향(CCWL) 제한 스위치 오류

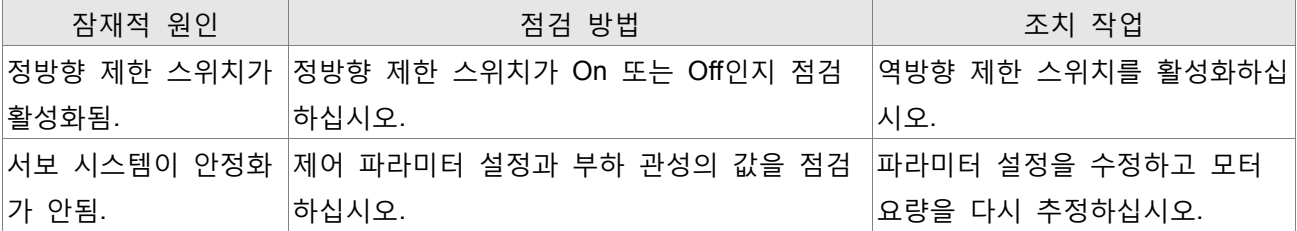

# $RCD$   $15$ : IGBT 온도 오류

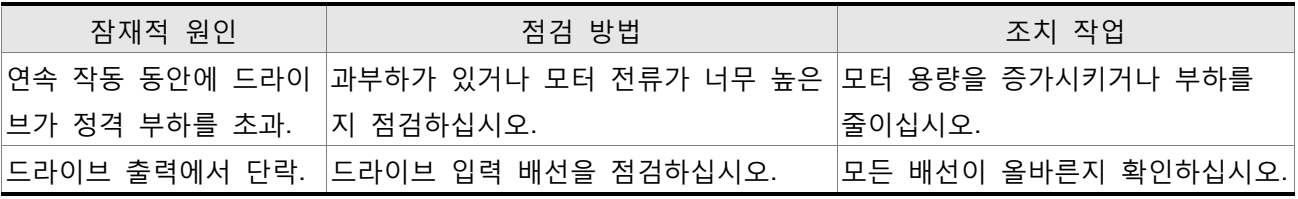

## $RCB: 7$ : 메모리 오류

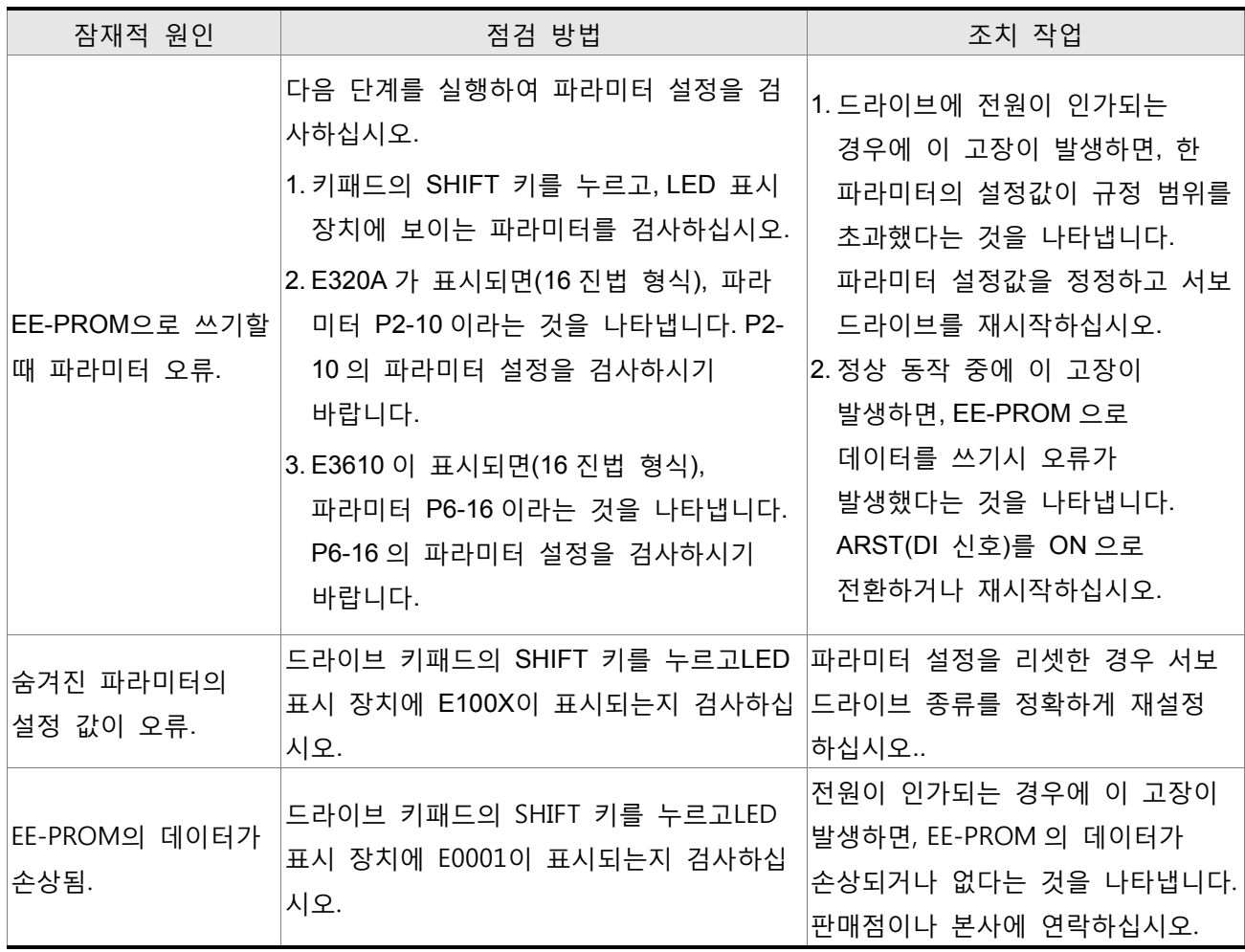

## 8L0 18. 엔코더 출력 오류

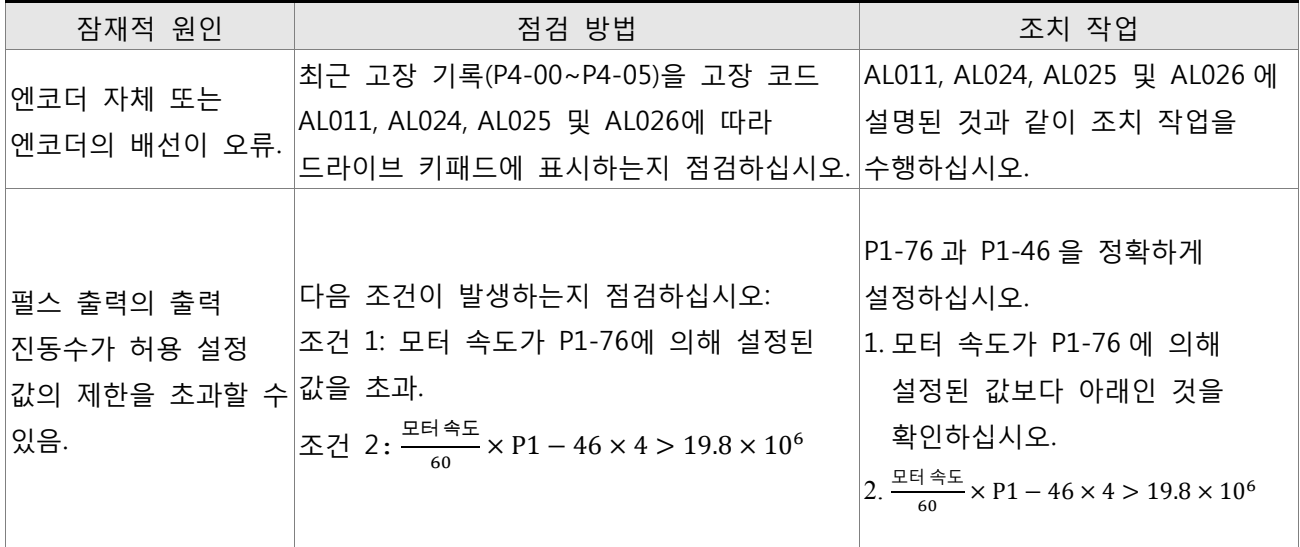

## 8L 0 19, 직렬 통신 오류

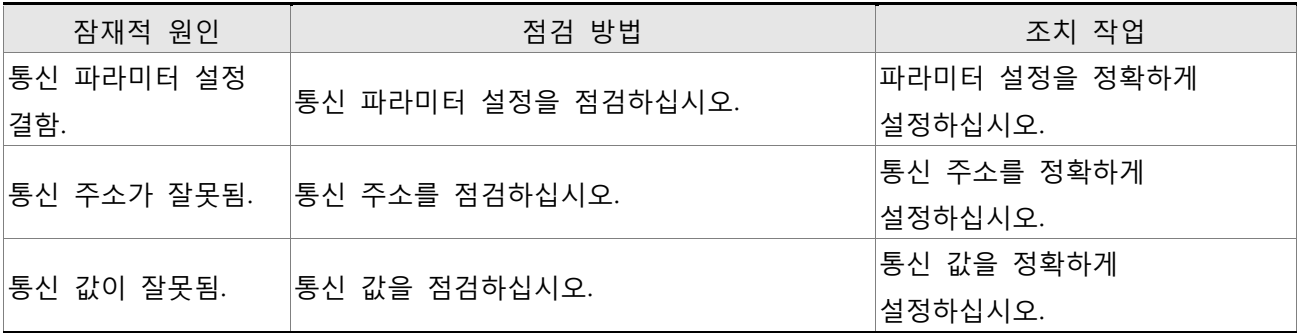

# **요는 요즘 없** 직렬 통신 타임 아웃

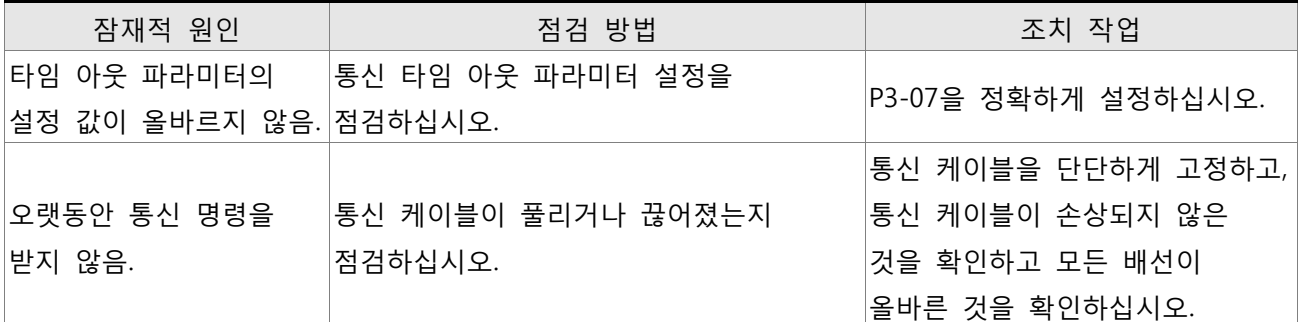

## **RL82 1. 예비 RL 022.** 입력 전원 결상

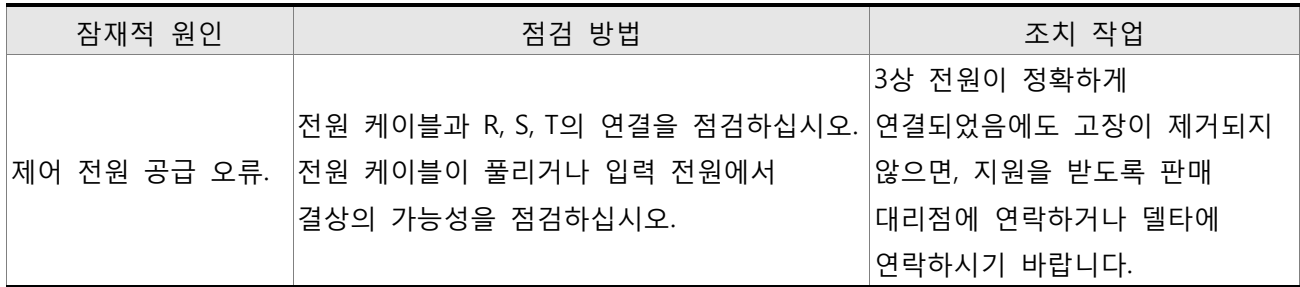

## 81823. 예비 과부하 경고

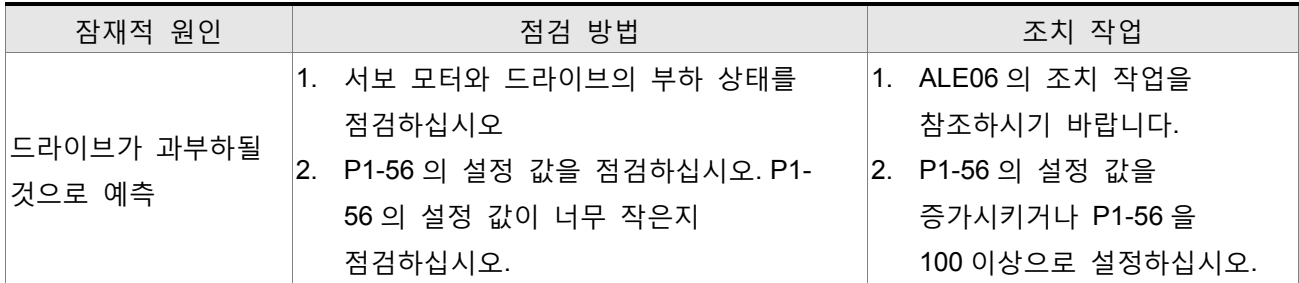

# 81 024. 엔코더 초기 자기장 오류

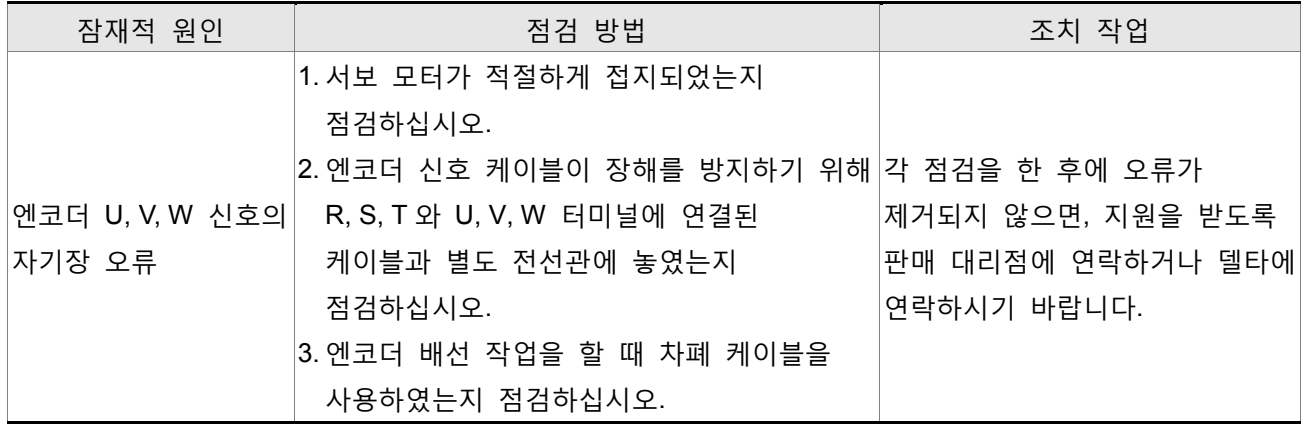

# 8: 025, 엔코더 내부 오류

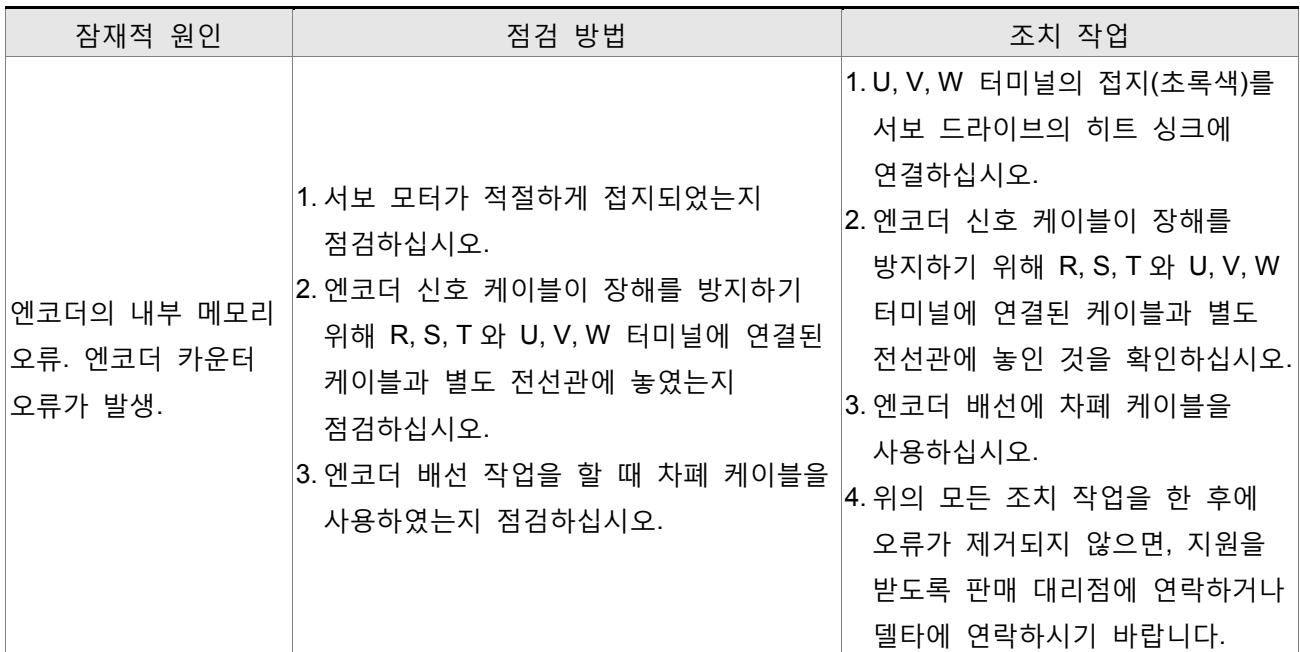

# 8L025. 엔코더 데이터 오류

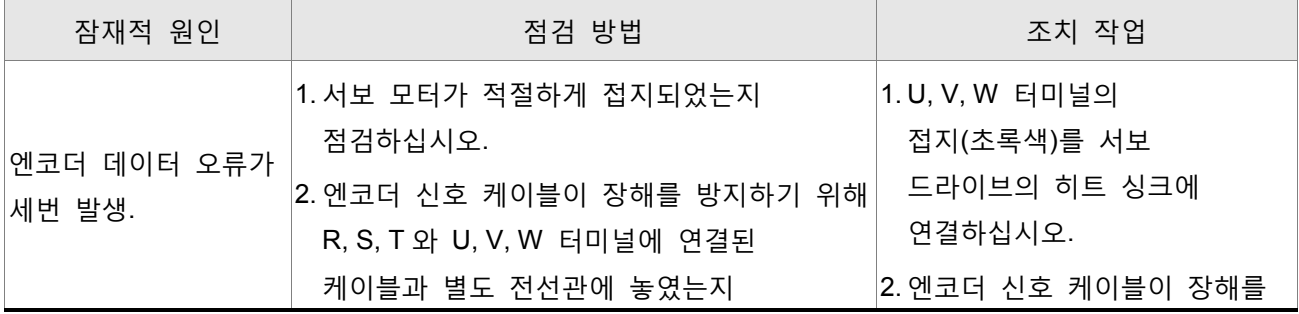

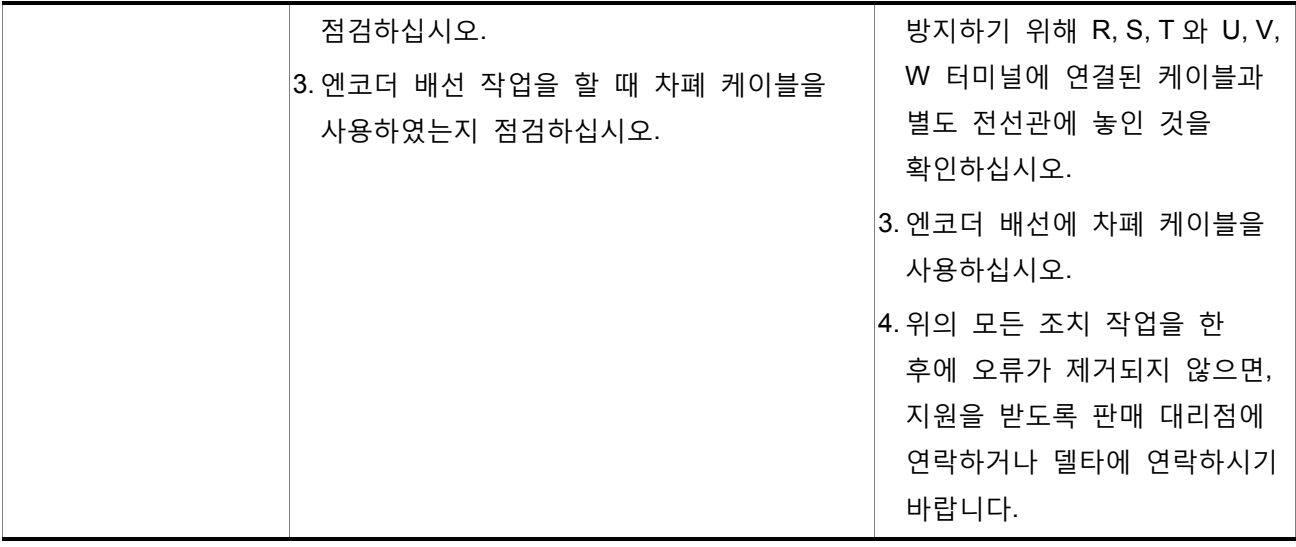

# 81027. 모터 내부 오류

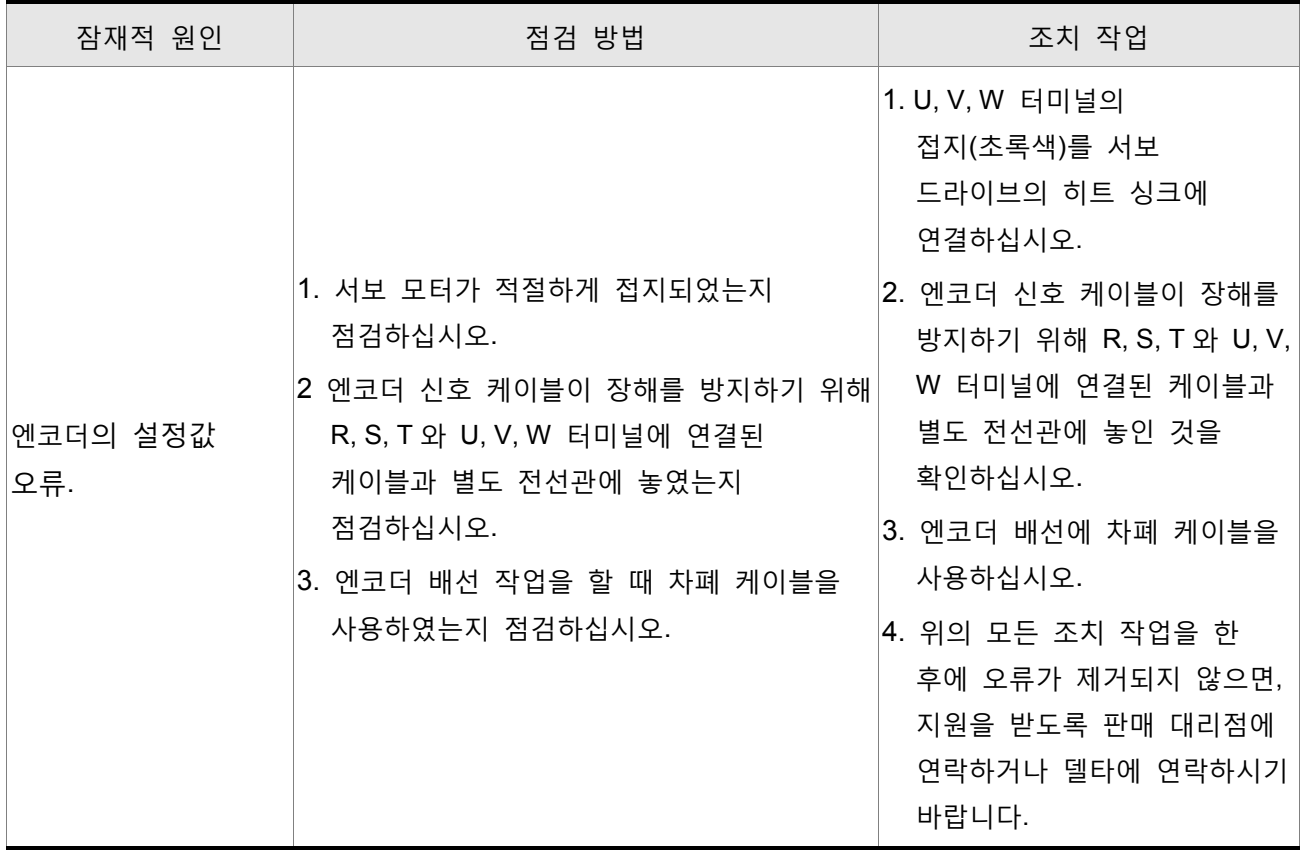

## 81 028 : 모터 내부 오류

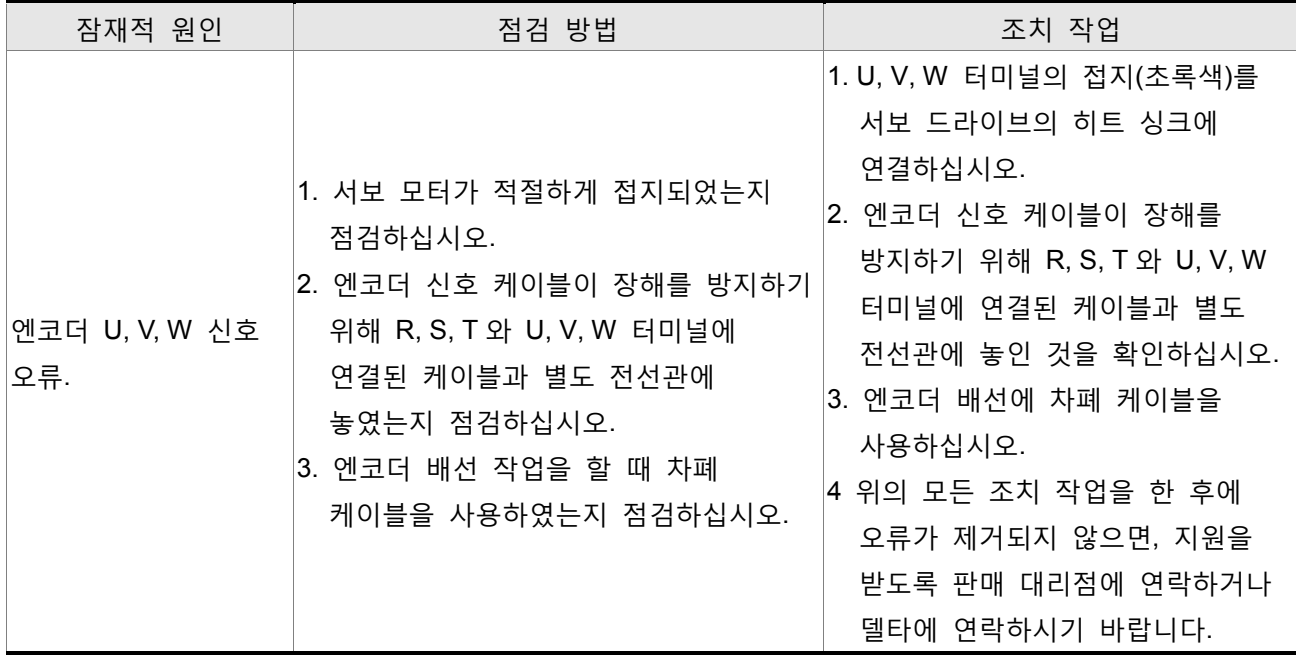

## 81 029, 모터 내부 오류

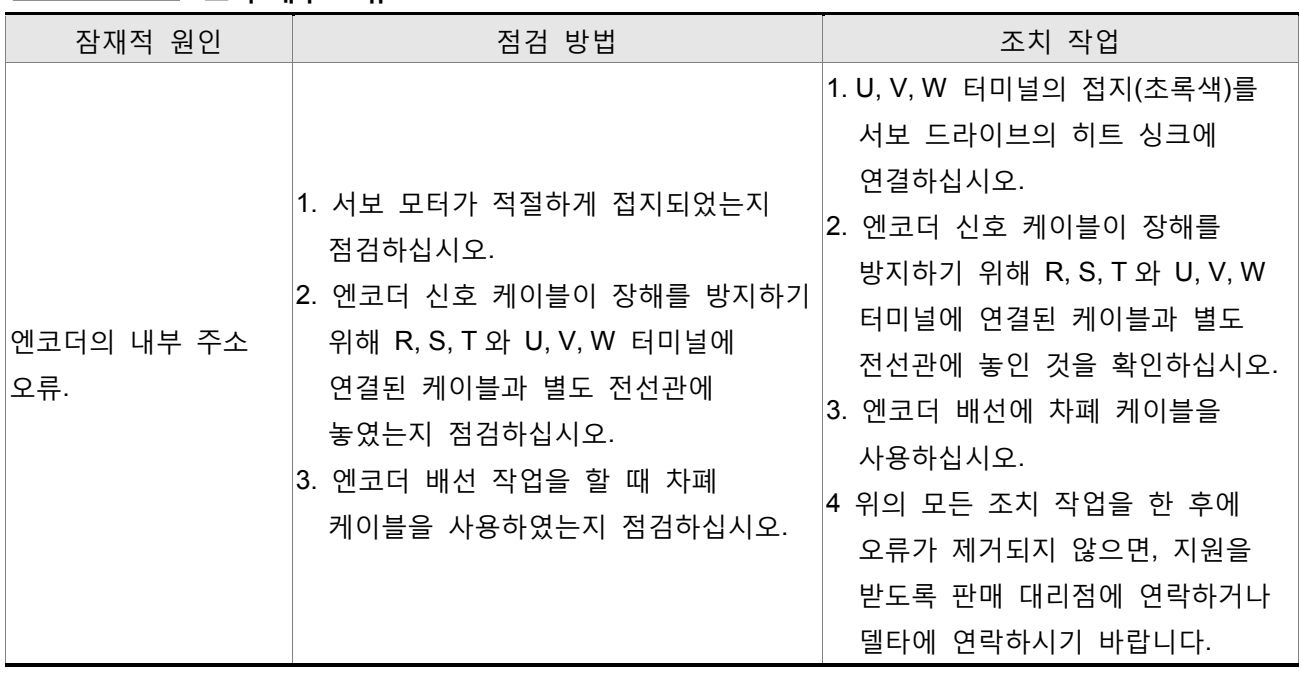

# 86838. 모터 보호 오류

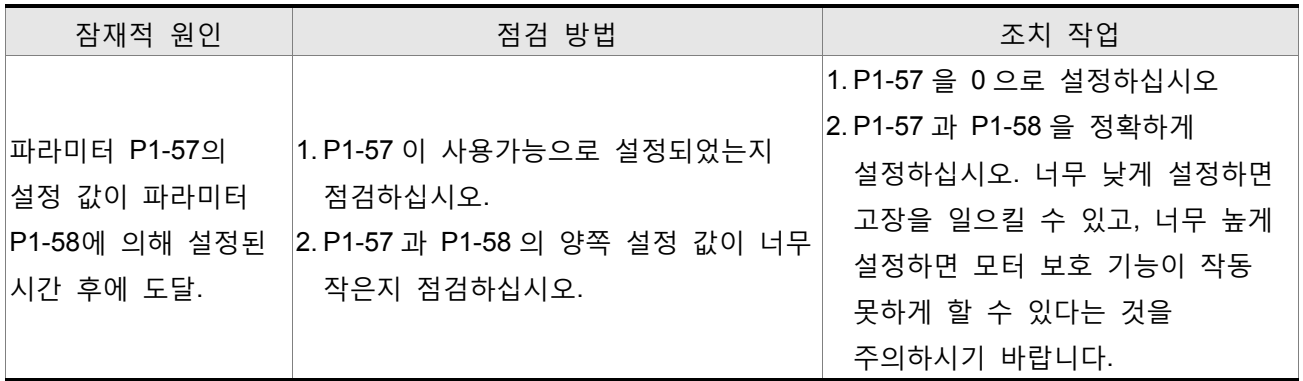

## 8L83 : U, V, W, GND 배선 오류

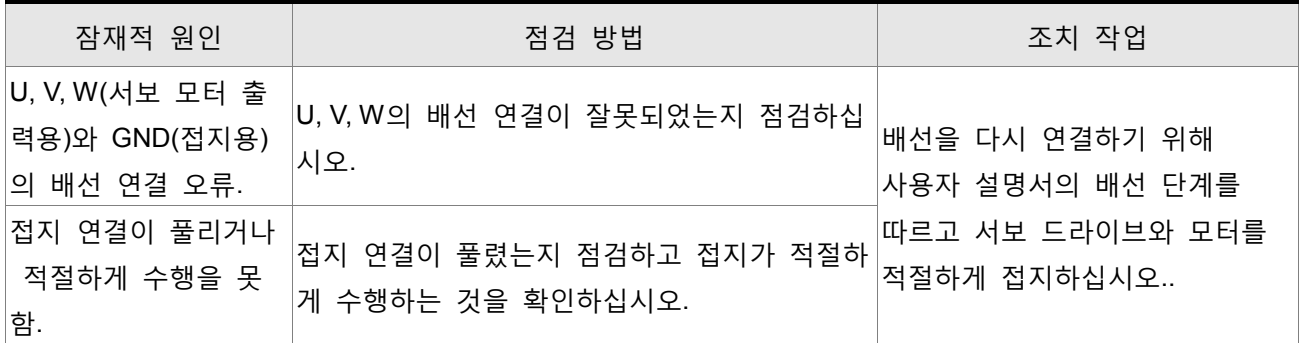

# 81 035 : 모터 온도 오류

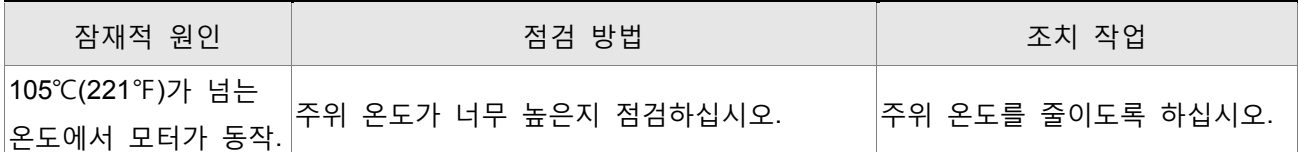

# $R$ L 048. 과도 엔코더 출력 오류

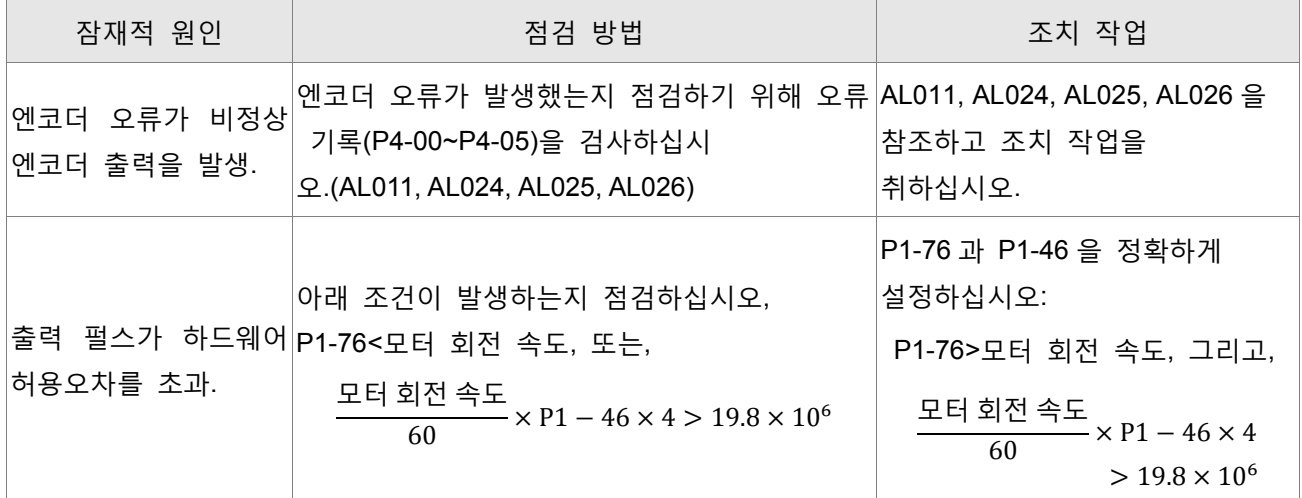

# 8106 7. 모터 온도 경고

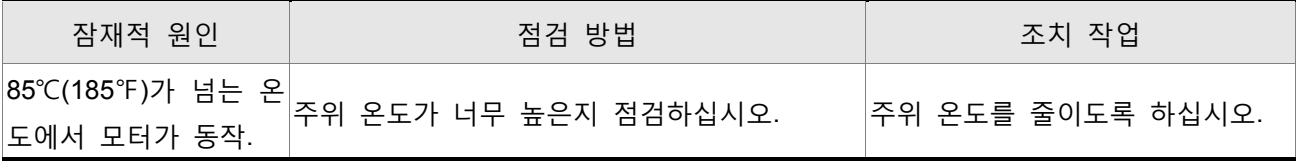

# $R: B99:$  DSP 펌웨어 업그레이드

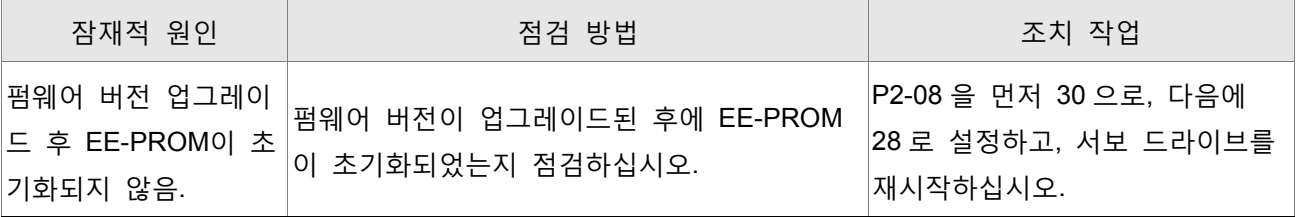

## 9.3 고장 제거

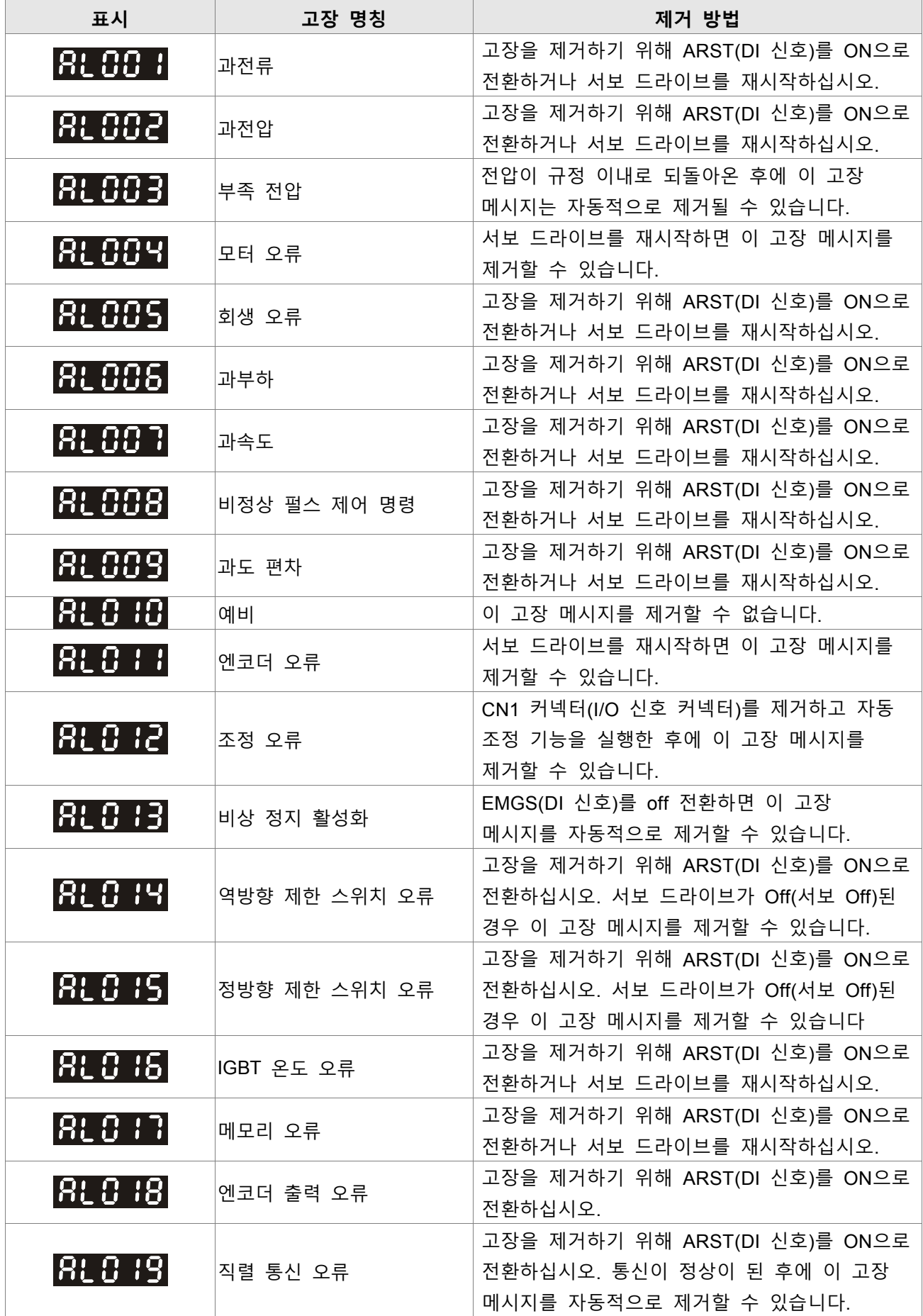

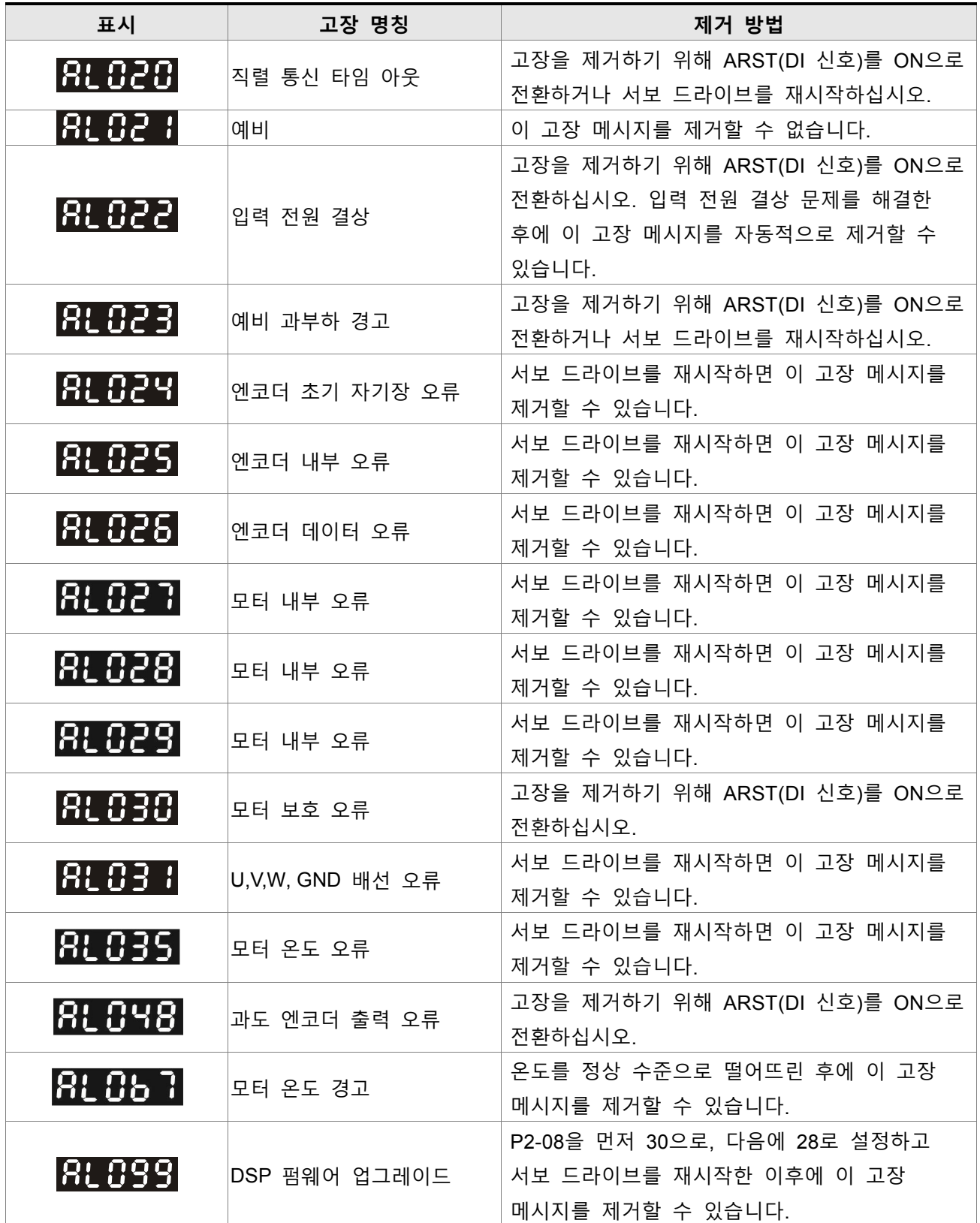

## 10.1 **서보 드라이브의 사양** (ASDA-B2 **시리즈**)

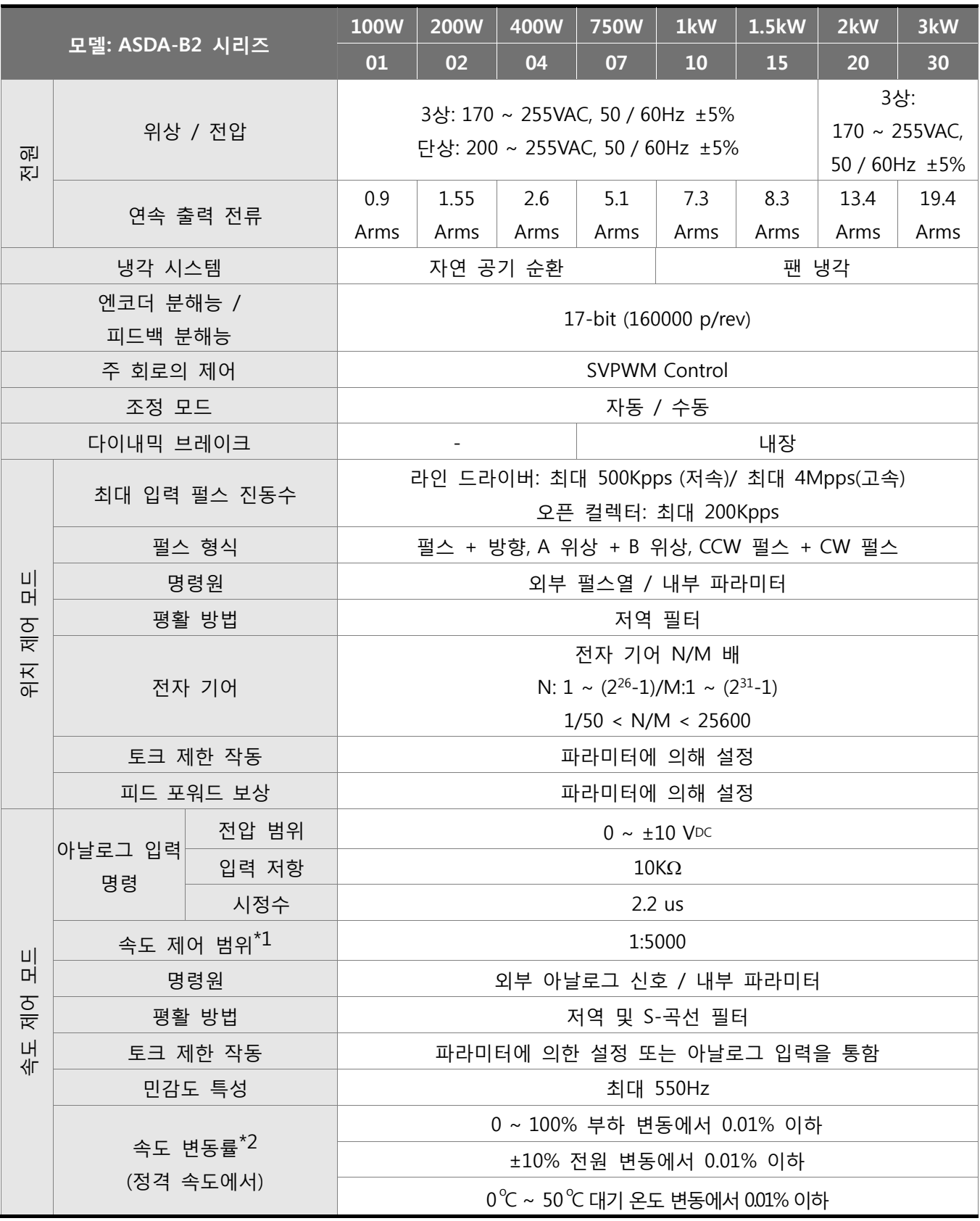

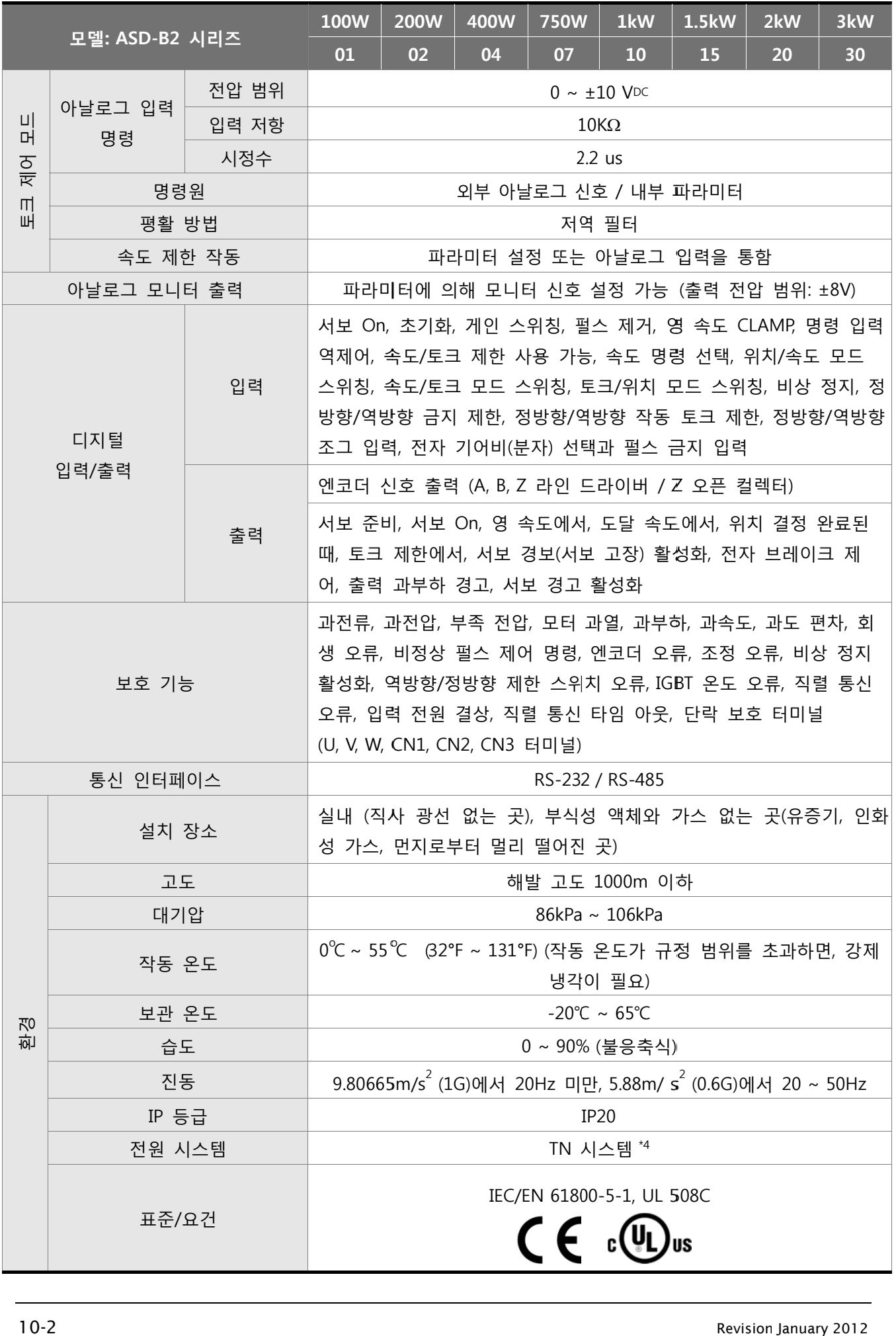

각주:

- \*1 정격 회전 속도: 전부하인 경우, 속도비는 최소 속도(모터는 정지 안함)로 정의됩니다.
- \*2 명령이 정격 회전 속도인 겨우, 속도 변동률은 다은과 같이 정의됩니다: (무부하 회전 속도 – 전부하 회전 속도) / 정격 회전 속도
- \*3 TN 시스템: 직접 접지된 한 지점이 있고, 보호 접지 도체로 그 지점에 연결되는 노출 도전부가 있 는 전원 분배 시스템
- \*4 10.4절 "과부하 특성"의 "부하와 작동 시간의 차트"를 참조하시기 바랍니다.

## **10.2 서보 모터의 사양 (ECMA 시리즈)**

## **저 관성 서보 모터**

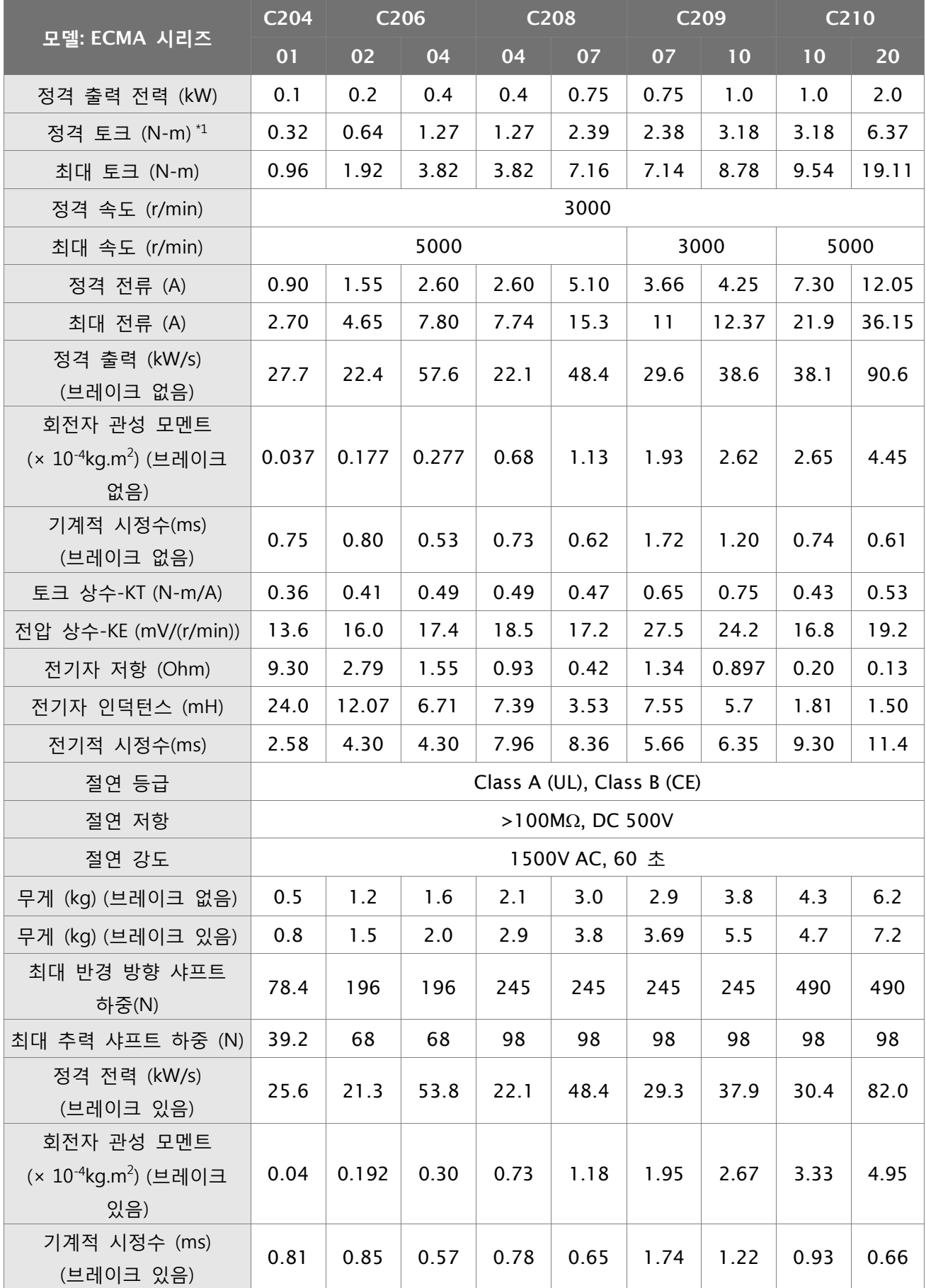

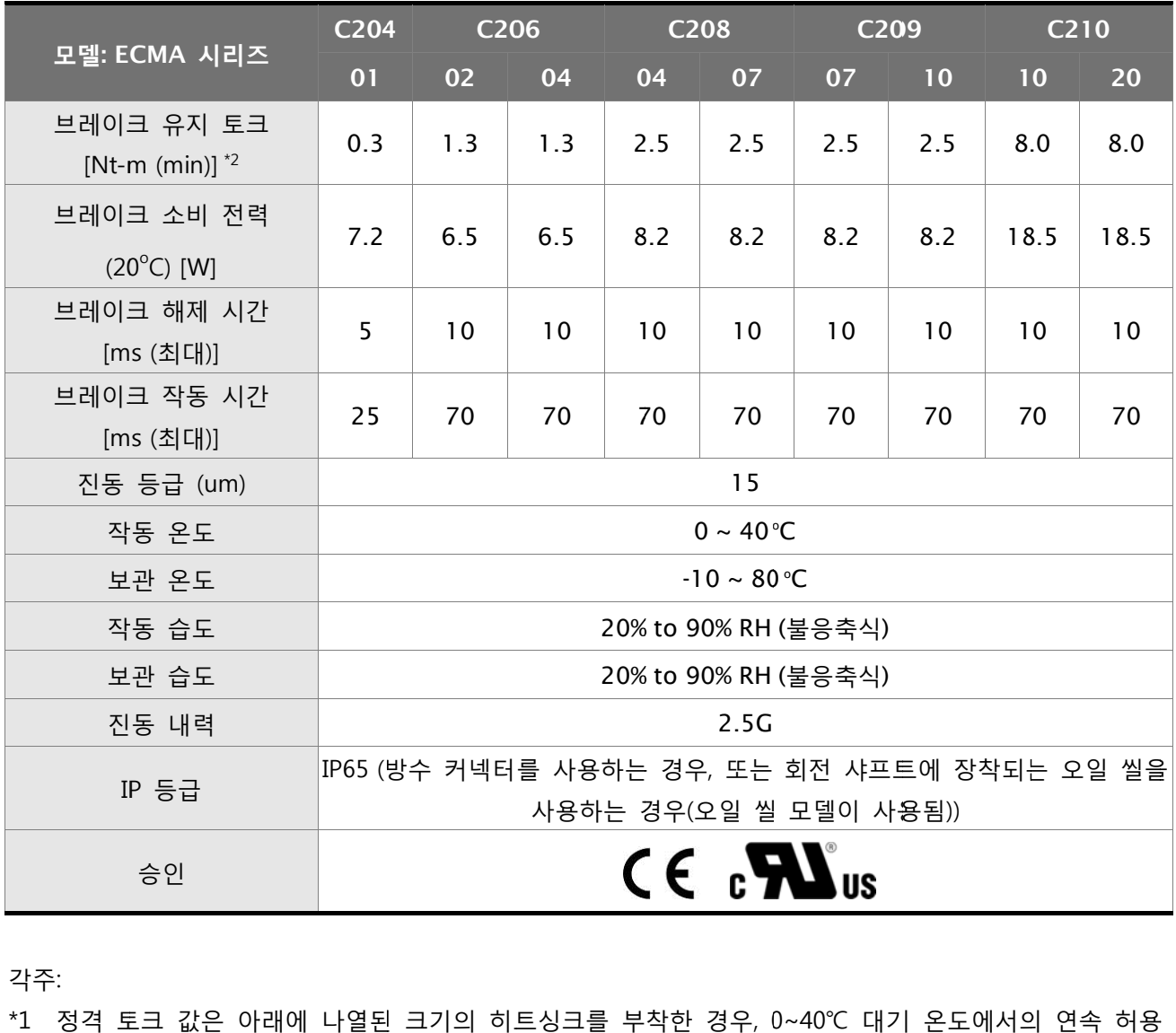

각주:

- \*1 정격 토크 값은 아래에 나열된 크기의 히트싱크를 부착한 경우, 0~40℃ 대기 온도에서의 연속 허용 값입니 다:
	- ECMA--\_\_04 / 06 / 08 : 250mm m x 250mm x x 6mm

ECMA-\_10:300mm x 300mm x 12mm

- ECMA-\_13:400mm x 400mm x 20mm
- ECMA-\_18: 550mm x 550mm x 30mm

재료 유형: 알루미늄 - F40, F60, F80, F100, F130, F180

- 재료 유형: 알루미늄 F40, F60, F80, F100, F130, F180<br>\*2 유지 브레이크는 회전을 제동하기 위한 것이 아닌 모터 샤프트를 잡아주기 위해 사용됩니다. 기계 감속이나 정지하는데 절대 사용하지 마십시오.
- \*3 회전식 자기 엔코더가 있는 모터의 사양은 해당 표준 모델의 사양을 참조하시기 바랍니다.

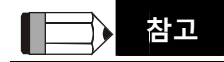

1) 모델에 대한 자세한 한 설명은 1. 2절을 참조하 하시기 바랍 니다.

## **중간 / 고 관성 서보 모터**

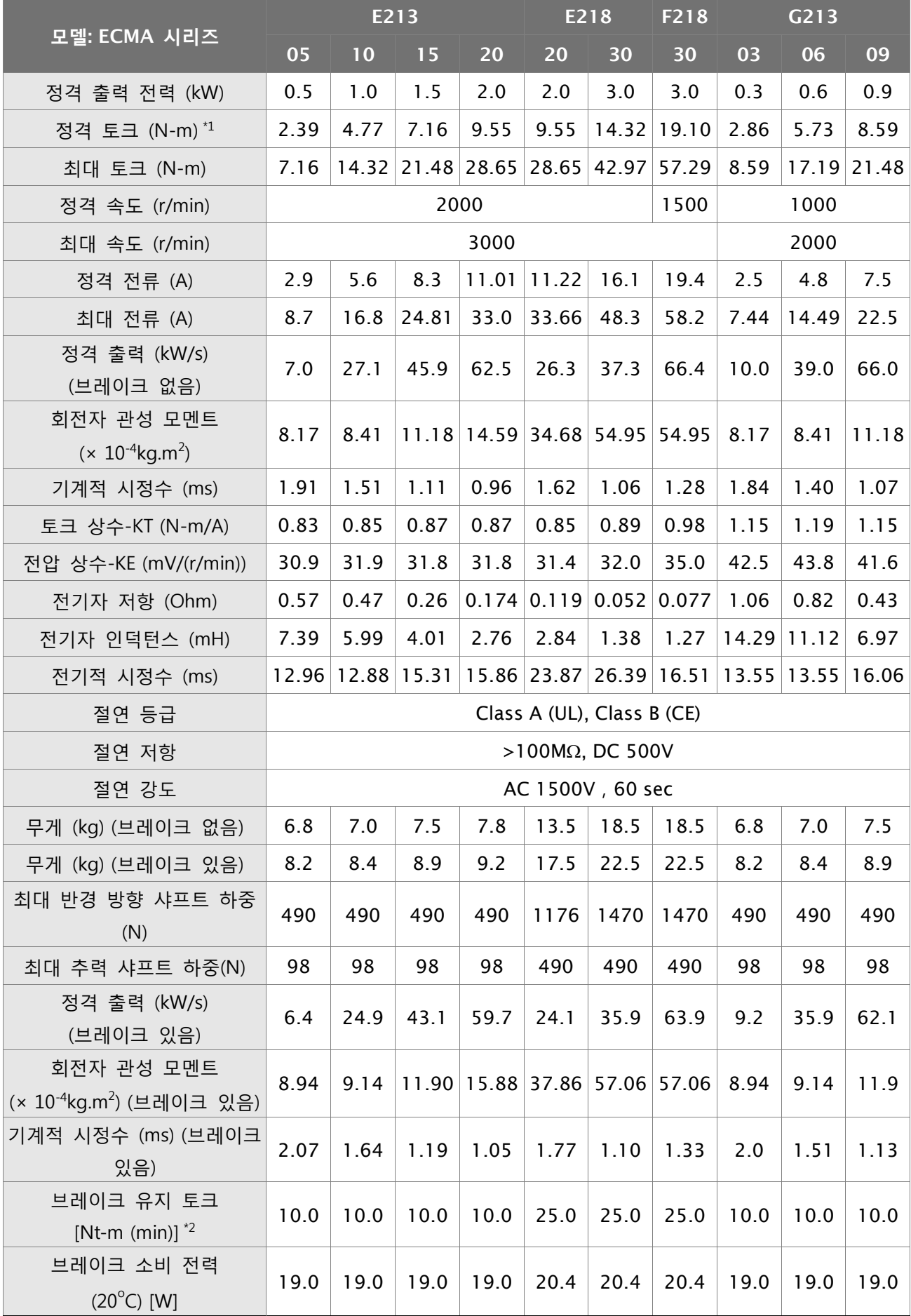

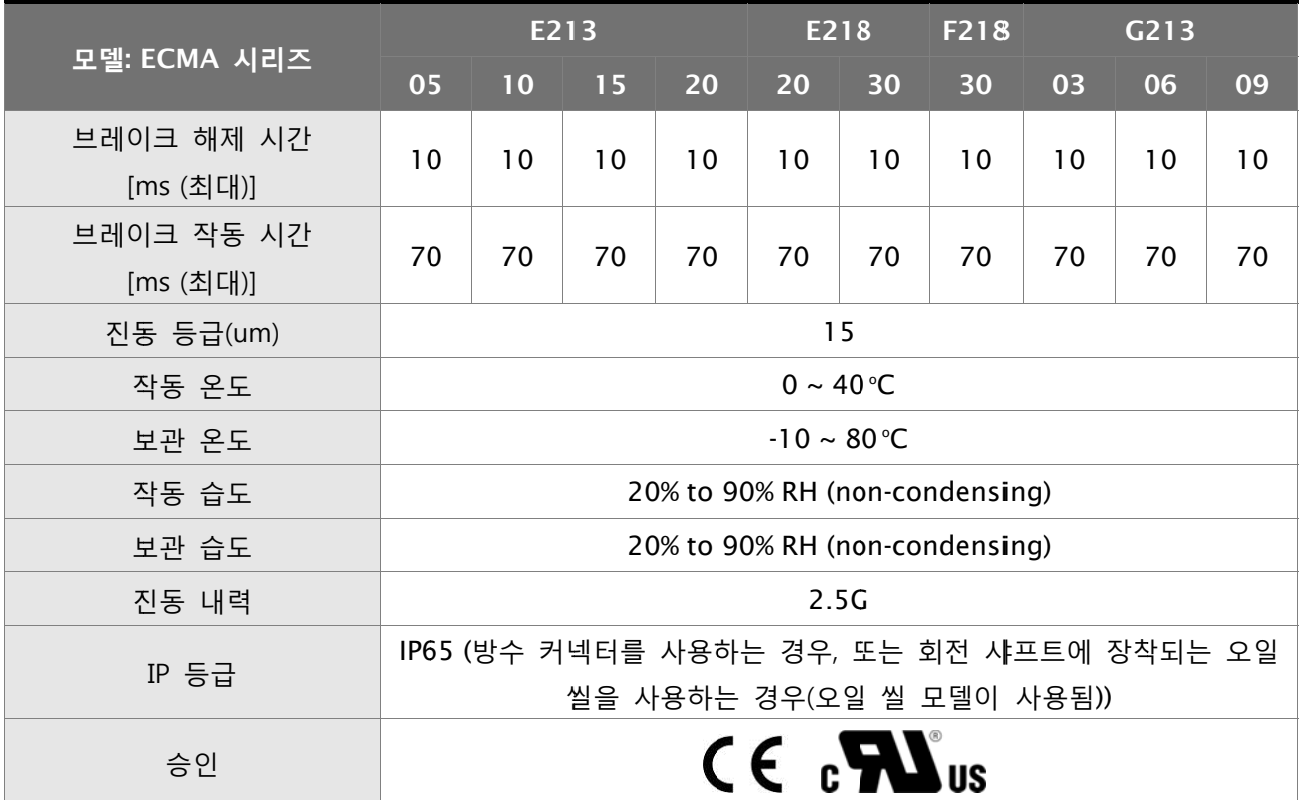

각주:

\*1 정격 토크 값은 아래에 나열된 크기의 히트싱크를 부착한 경우, 0~40℃ 대기 온도에서의 연속 허용 값입니 다: 7용

ECMA--\_\_04 / 06 / 08 : 250mm m x 250mm x x 6mm

ECMA-\_10: 300mm x 300mm x 12mm

ECMA-\_13: 400mm x 400mm x 20mm

ECMA-\_18: 550mm x 550mm x 30mm

재료 유형 : 알루미늄 - F40, F60, F80, F100, F130, F180

- \*2 유지 브레이크는 회전을 제동하기 위한 것이 아닌 모터 샤프트를 잡아주기 위해 사용됩니다. 기계 감속이나 정지하는데 절대 사용하지 마십시오.
- \*3 회전식 자기 엔코더가 있는 모터의 사양은 해당 표준 모델의 사양을 참조하시기 바랍니다.

**N참O 참고 TE**

1) 모델에 대한 자세한 한 설명은 1. 2절을 참조하 하시기 바랍 니다.

#### **10.3 서 보 모터 속 속도-토크 곡선**

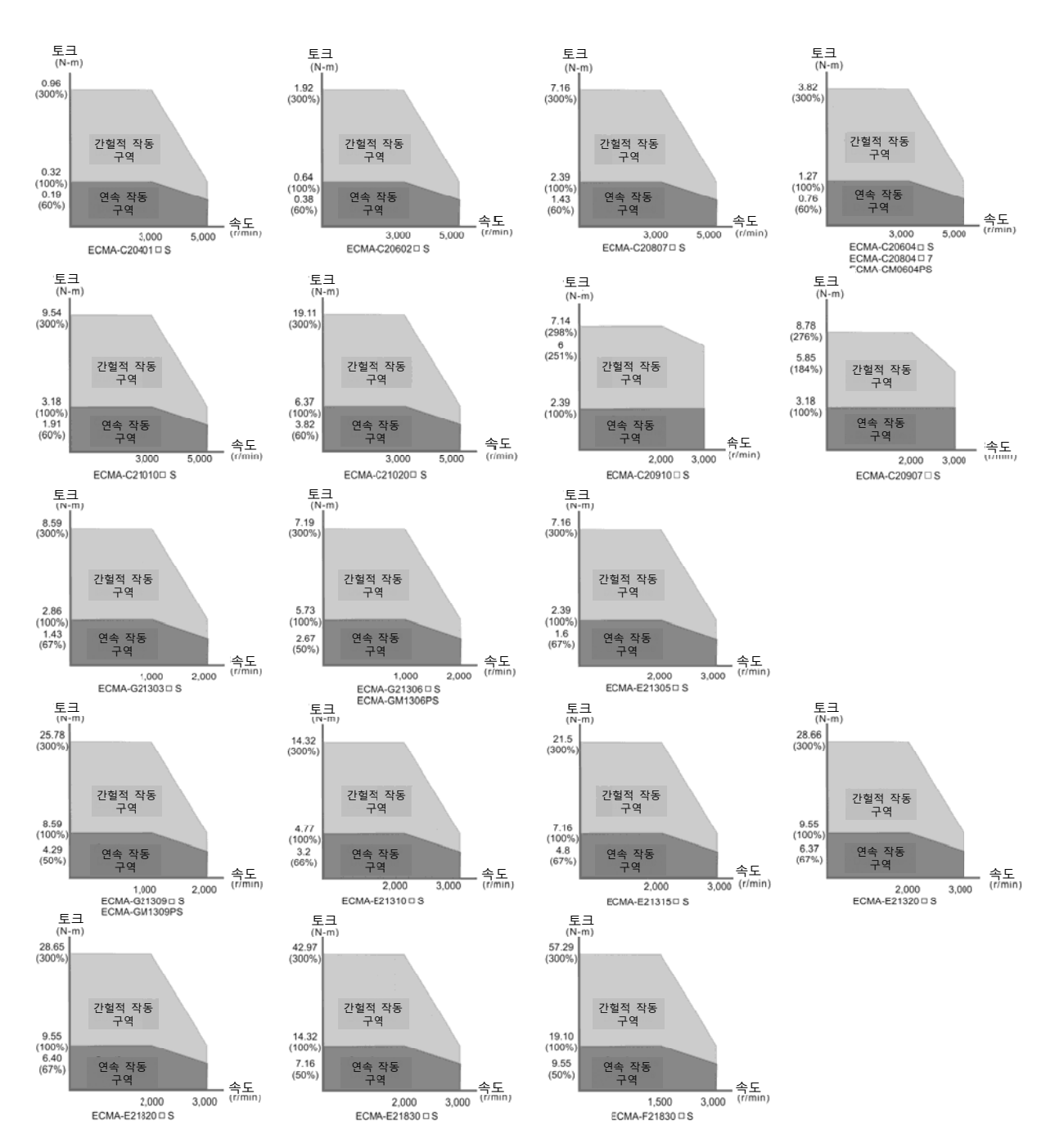

### **10.4 과부하 특성**

#### ■ 과부하 보호 기능

과부하 보호는 모터가 과열되는 것을 방지하기 위해 내장된 보호 기능입니다.

- 과부하의 경우
	- 1. 100% 토크를 초과하는 토크로 수 초 동안 모터가 작동되었습니다.
	- 2. 모터가 고 관성 기계를 구동하였고 높은 주파수에서 가속 및 감속을 하였습니다.
	- 3. 모터의 UVW 케이블 또는 엔코더 케이블이 잘못 연결되었습니다.
	- 4. 서보 게인이 적절하게 설정되지 않았고 모터 헌팅(hunting)을 초래하였습니다.
	- 5. 모터 유지 브레이크가 해제되지 않았습니다.

### ■ 부하와 작동 시간의 차트

### **저 관성 시리즈 (ECMA C2 시리즈)**

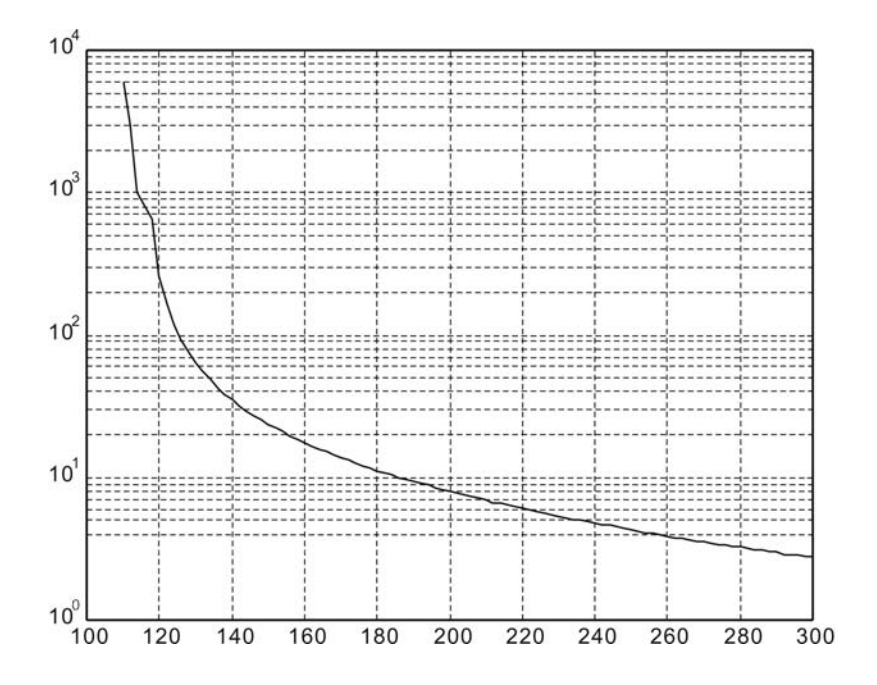

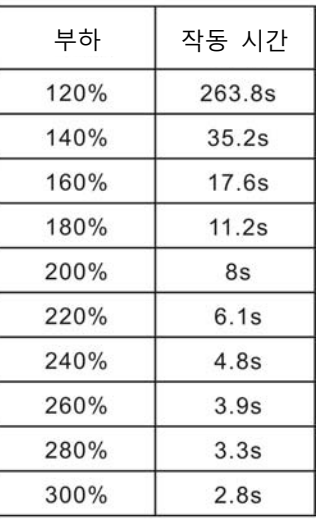

### **중간 및 중간-고 관성 시리즈 (ECMA E2, F2 시리즈)**

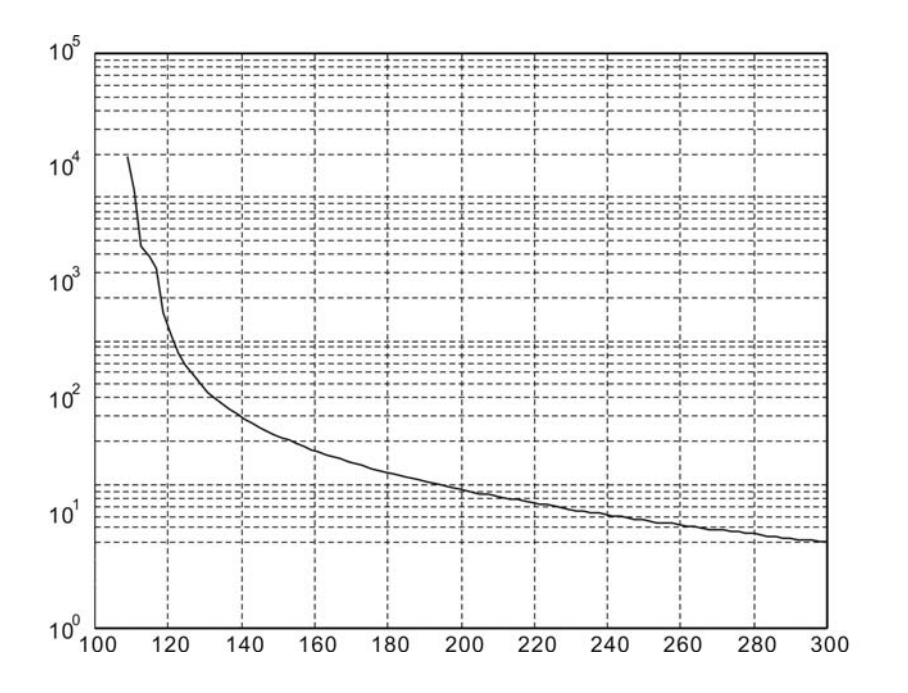

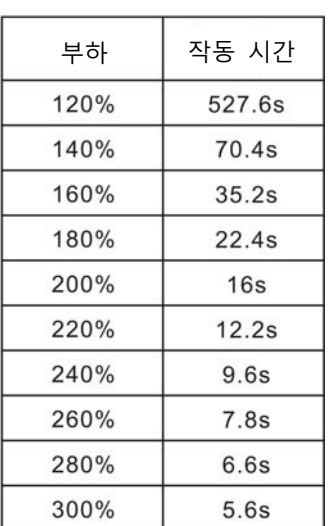

**고 관성 시리즈 (ECMA G2/GM 시리즈)** 

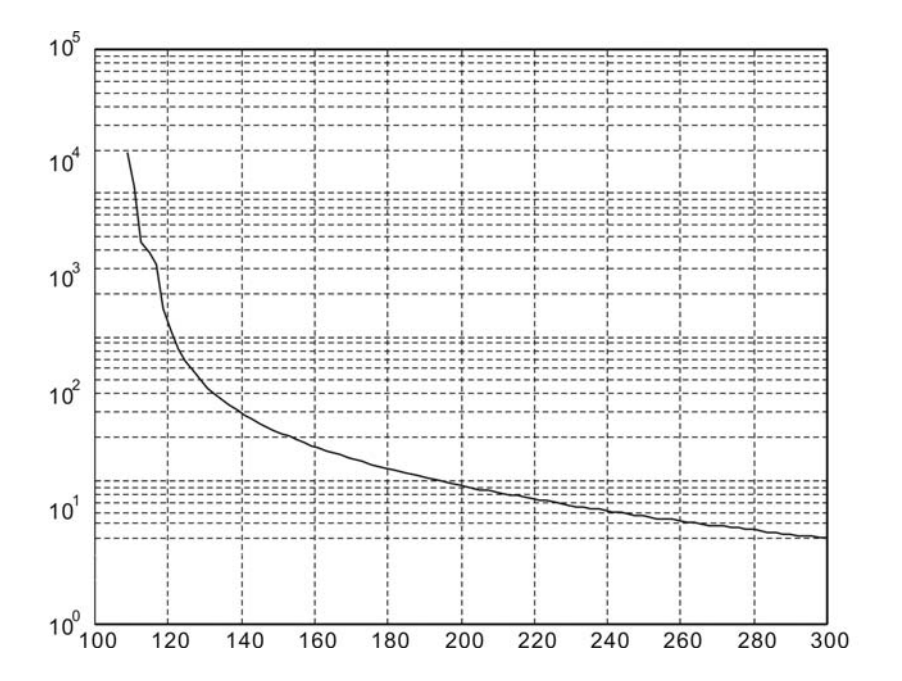

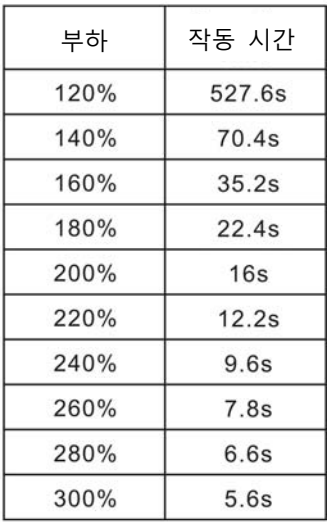

### **10.5 서보 드라이브의 치수**

### **주문 P/N: ASD-B2-0121; ASD-B2-0221; ASD-B2-0421 (100W~400W)**

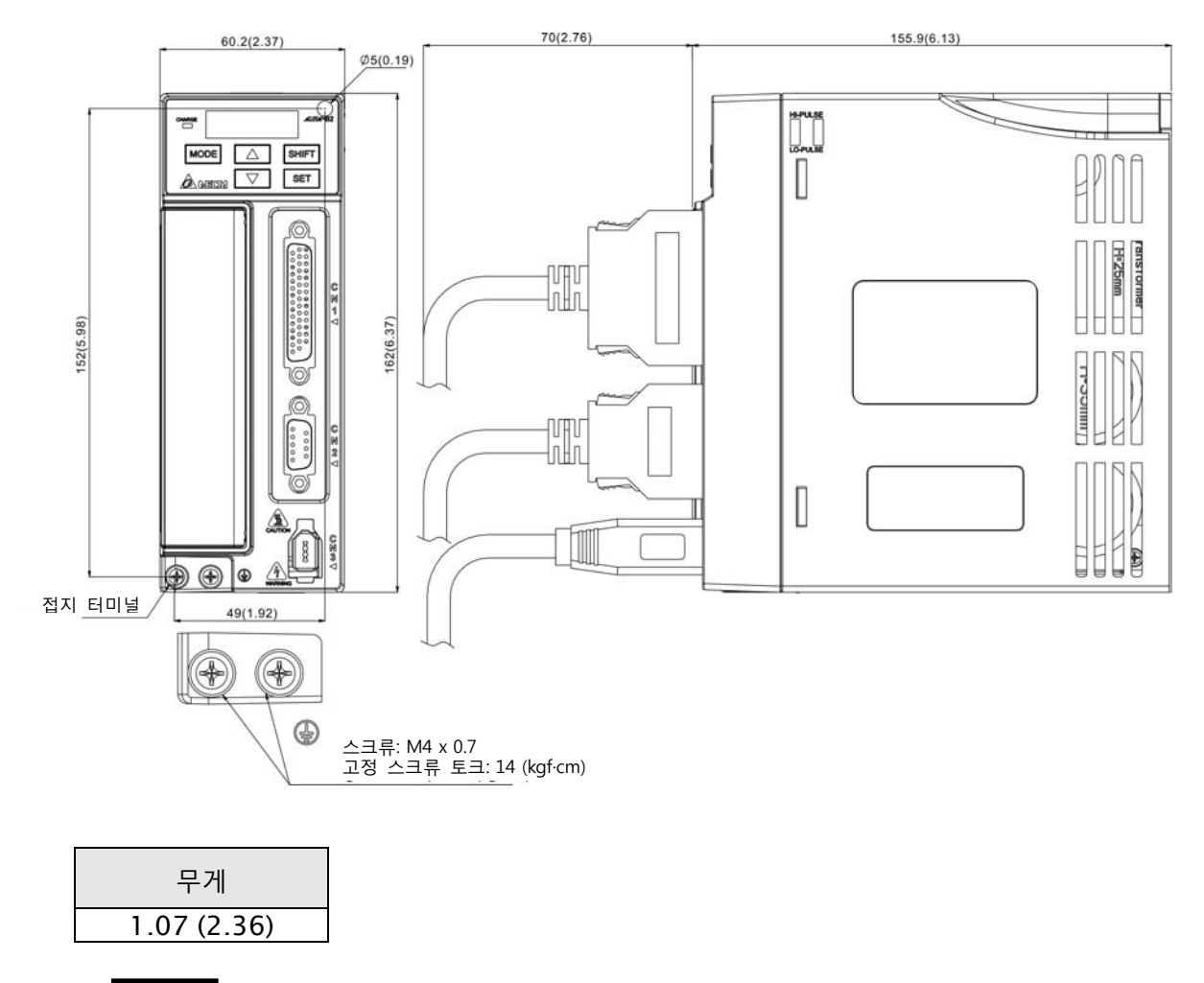

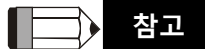

- 1) 치수 단위는 밀리미터(인치)입니다.
- 2) 무게 단위는 킬로그램(kg)과 (파운드(lbs))입니다.
- 3) 이 설명서에서, 실제 측정된 값은 미터법 단위입니다. (영국식 단위)의 치수는 단지 참고용입니다. 정확한 치수를 위해서 미터법을 사용하시기 바랍니다.

### **주문 P/N: ASD-B2-0721 (750W)**

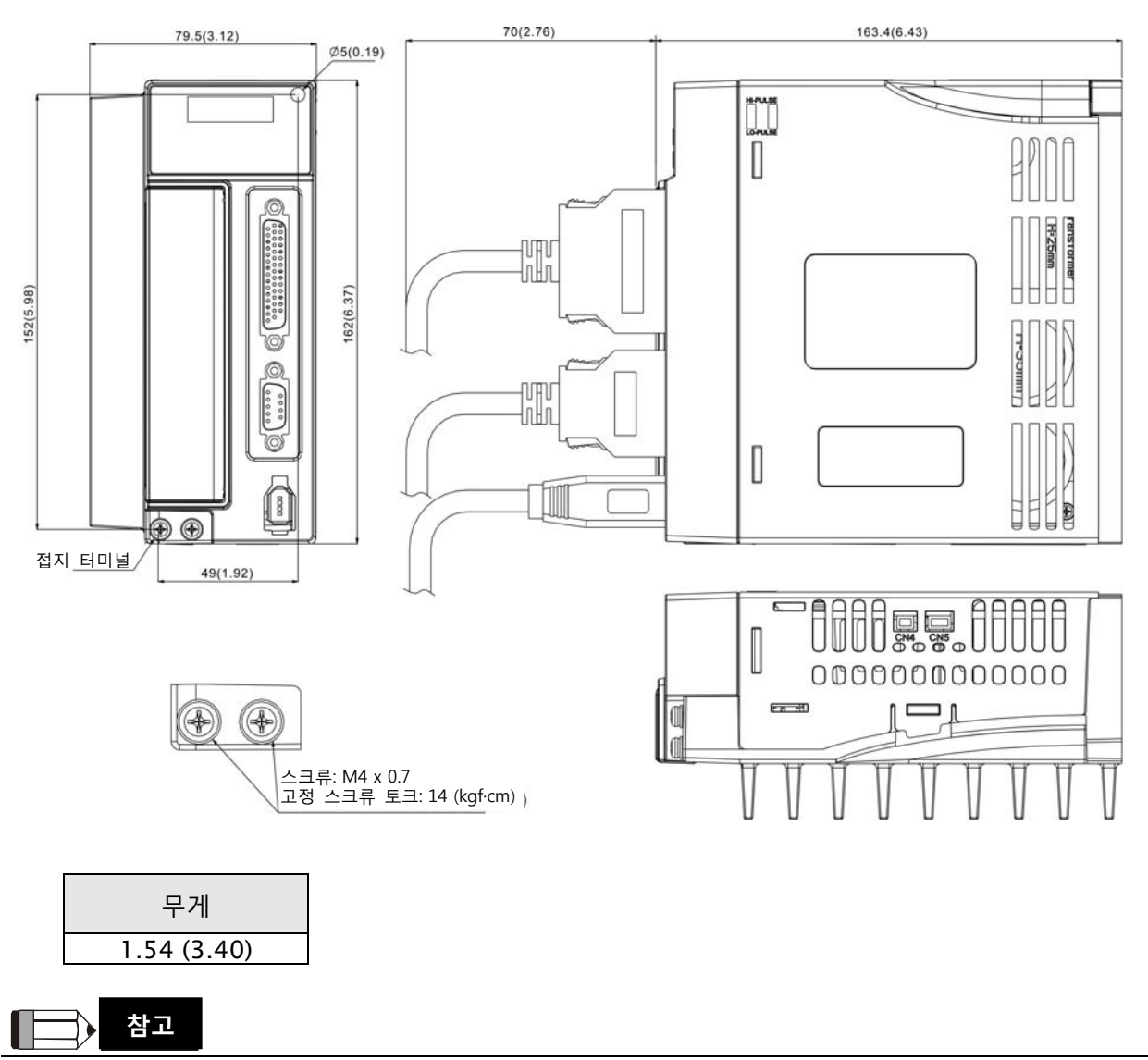

- 1) 치수 단위는 밀리미터(인치)입니다.
- 2) 무게 단위는 킬로그램(kg)과 (파운드(lbs))입니다.
- 3) 이 설명서에서, 실제 측정된 값은 미터법 단위입니다. (영국식 단위)의 치수는 단지 참고용입니다. 정확한 치수를 위해서 미터법을 사용하시기 바랍니다.

### **주문 P/N: ASD-B2-1021; ASD-B2-1521 (1kW~1.5kW)**

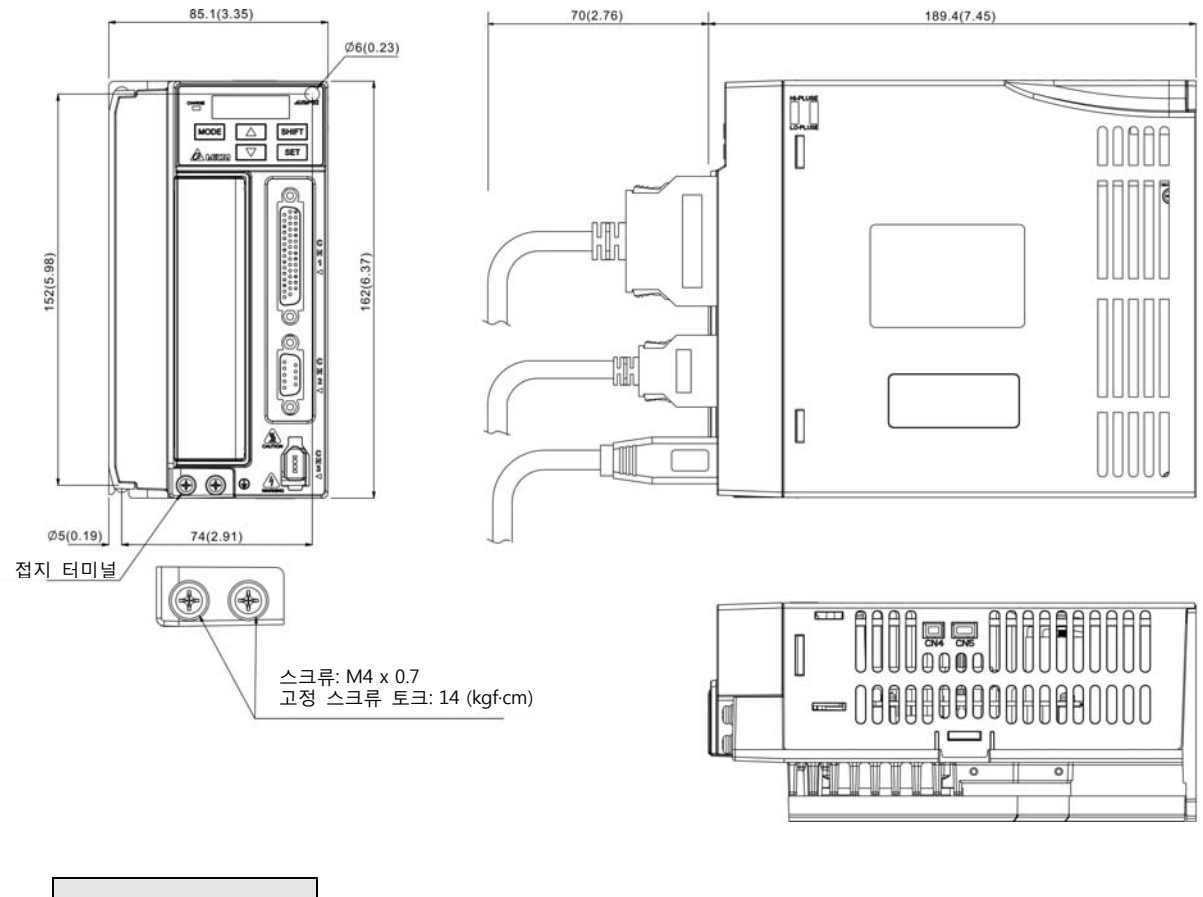

무게 1.72 (3.79)

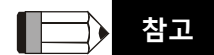

- 1) 치수 단위는 밀리미터(인치)입니다.
- 2) 무게 단위는 킬로그램(kg)과 (파운드(lbs))입니다.
- 3) 이 설명서에서, 실제 측정된 값은 미터법 단위입니다. (영국식 단위)의 치수는 단지 참고용입니다. 정확한 치수를 위해서 미터법을 사용하시기 바랍니다.

#### **주문 P/N: ASD-B2-2023; ASD-B2-3023; ASD-B2-3023 (2kW~3kW)**

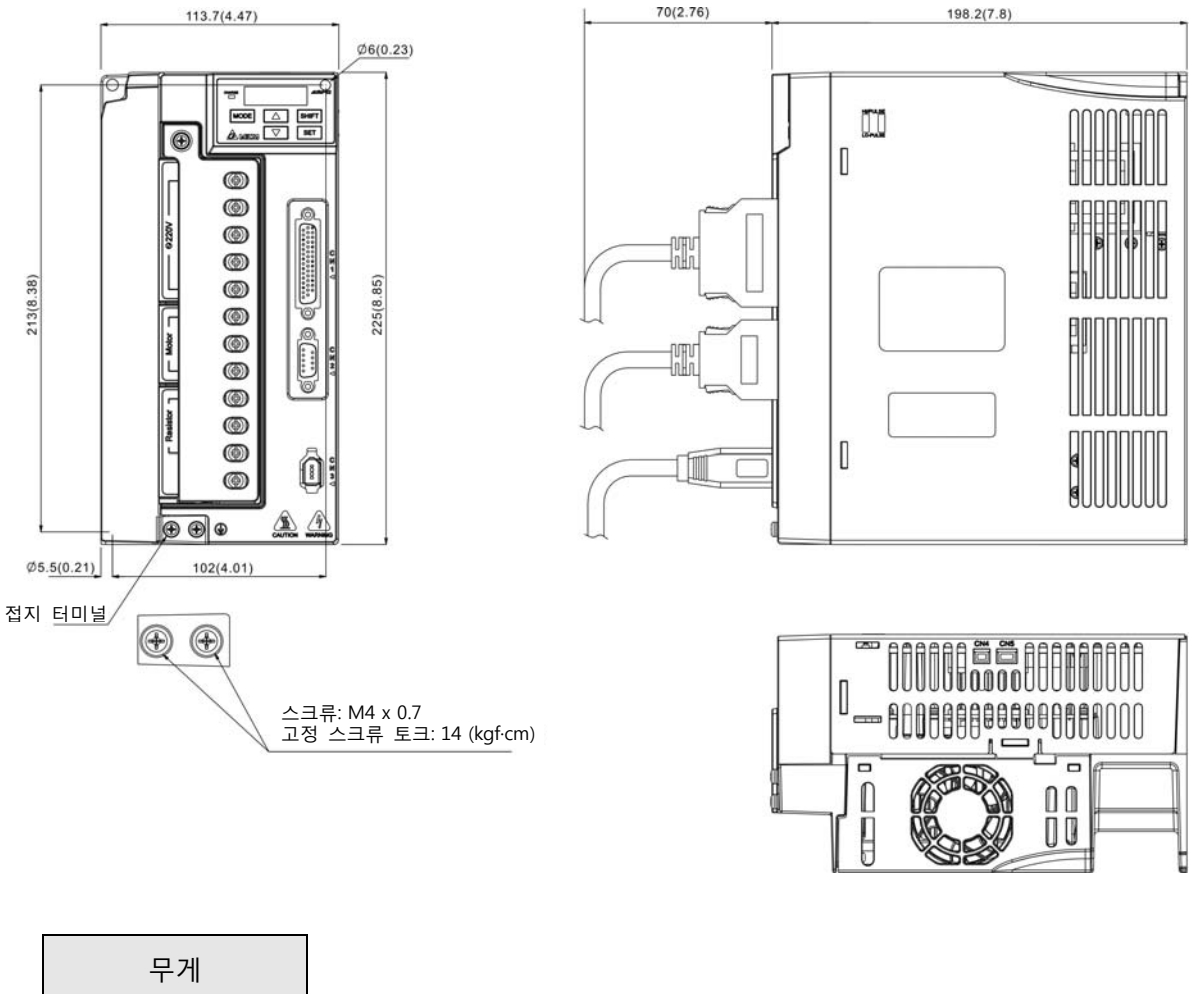

2.67 (5.88)

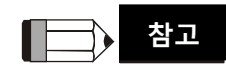

- 1) 치수 단위는 밀리미터(인치)입니다.
- 2) 무게 단위는 킬로그램(kg)과 (파운드(lbs))입니다.
- 3) 이 설명서에서, 실제 측정된 값은 미터법 단위입니다. (영국식 단위)의 치수는 단지 참고용입니다. 정확한 치수를 위해서 미터법을 사용하시기 바랍니다.

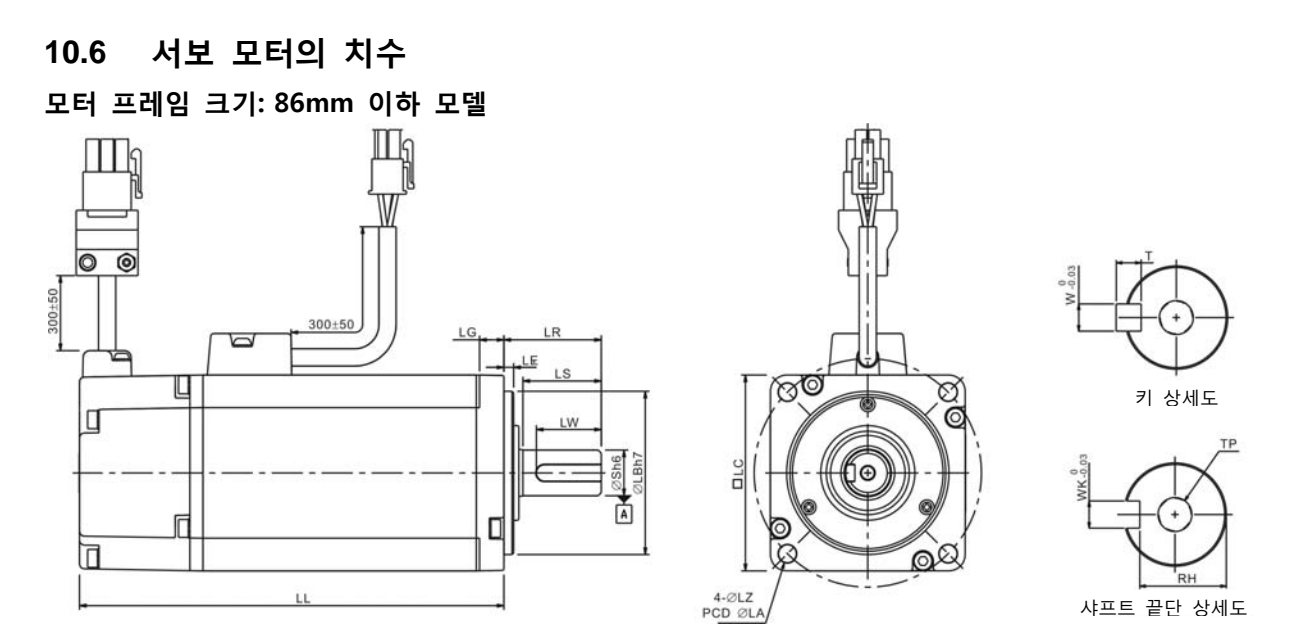

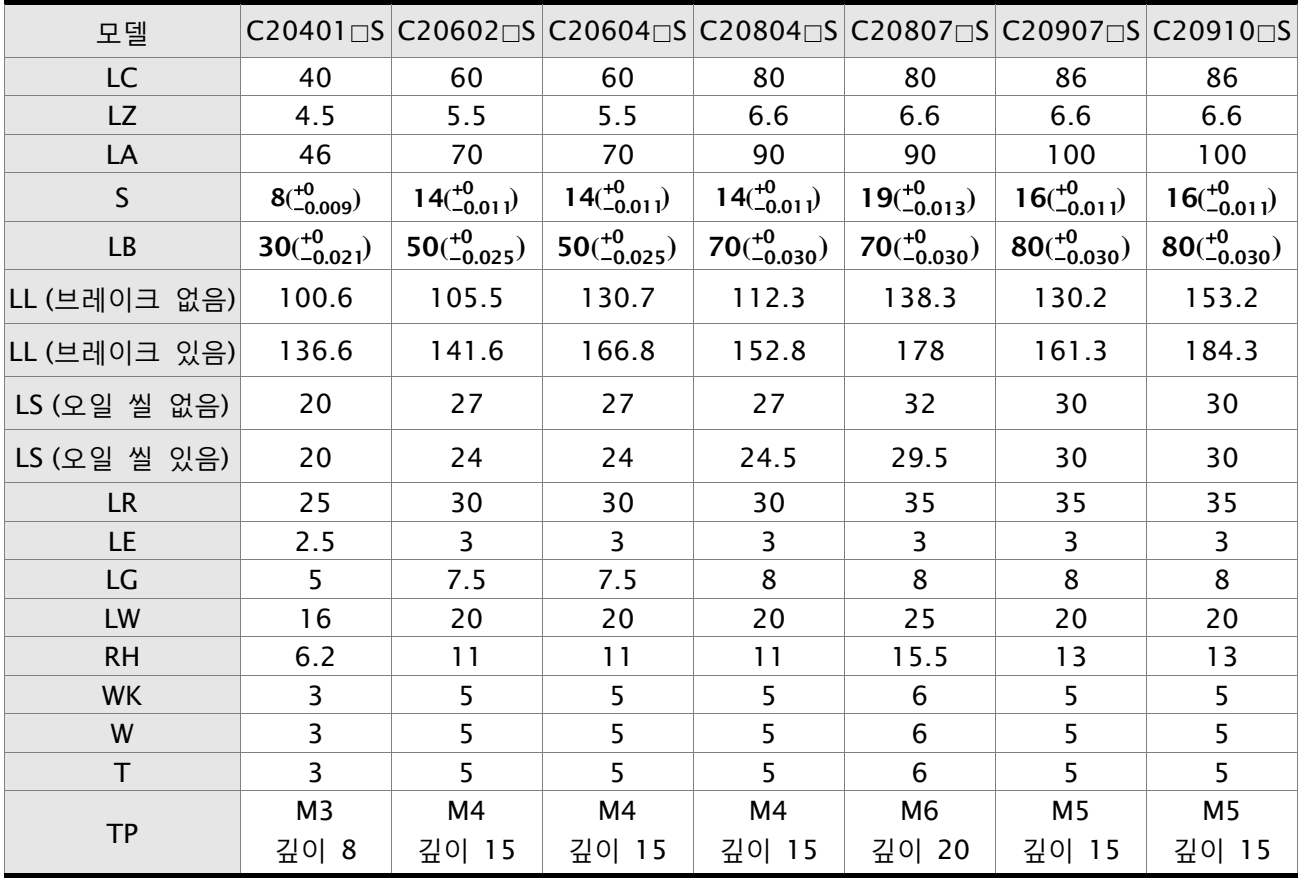

#### **NOTE 참고** ш

1) 치수 단위는 밀리미터(인치)입니다.

- 2) 서보 모터의 치수와 무게는 사전 공지 없이 변경될 수 있습니다.
- 3) 모델 명칭의 네모()는 선택 사양 내용입니다. (1.2절 모델의 설명을 참조하시기 바랍니다).
- 4) ECMA-CM0604PS(LL: 116.2mm)을 제외한 회전식 자기 엔코더가 있는 모터의 사양은 해당 표준 모 델의 사양을 참조하시기 바랍니다.

### **모터 프레임 크기: 100mm~130mm 모델**

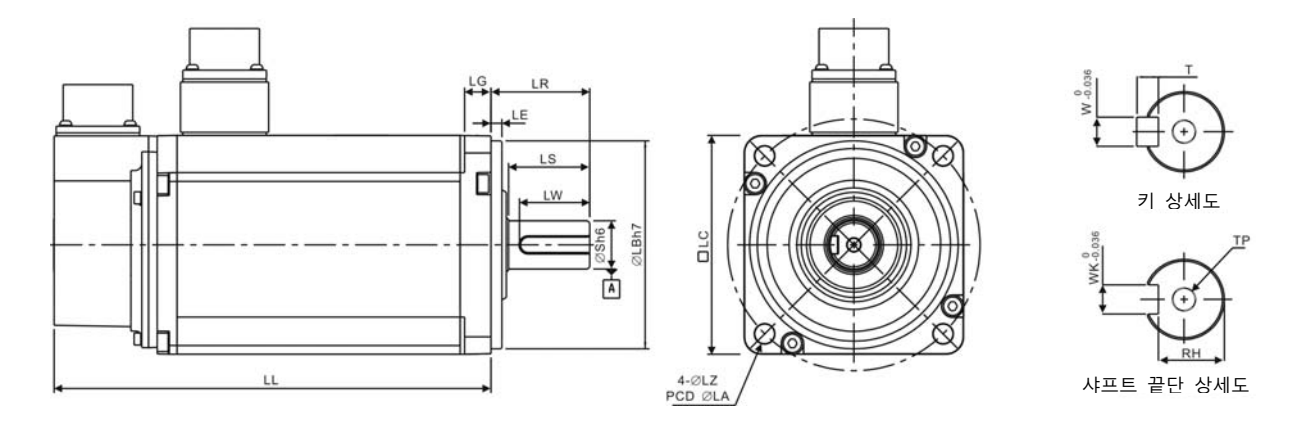

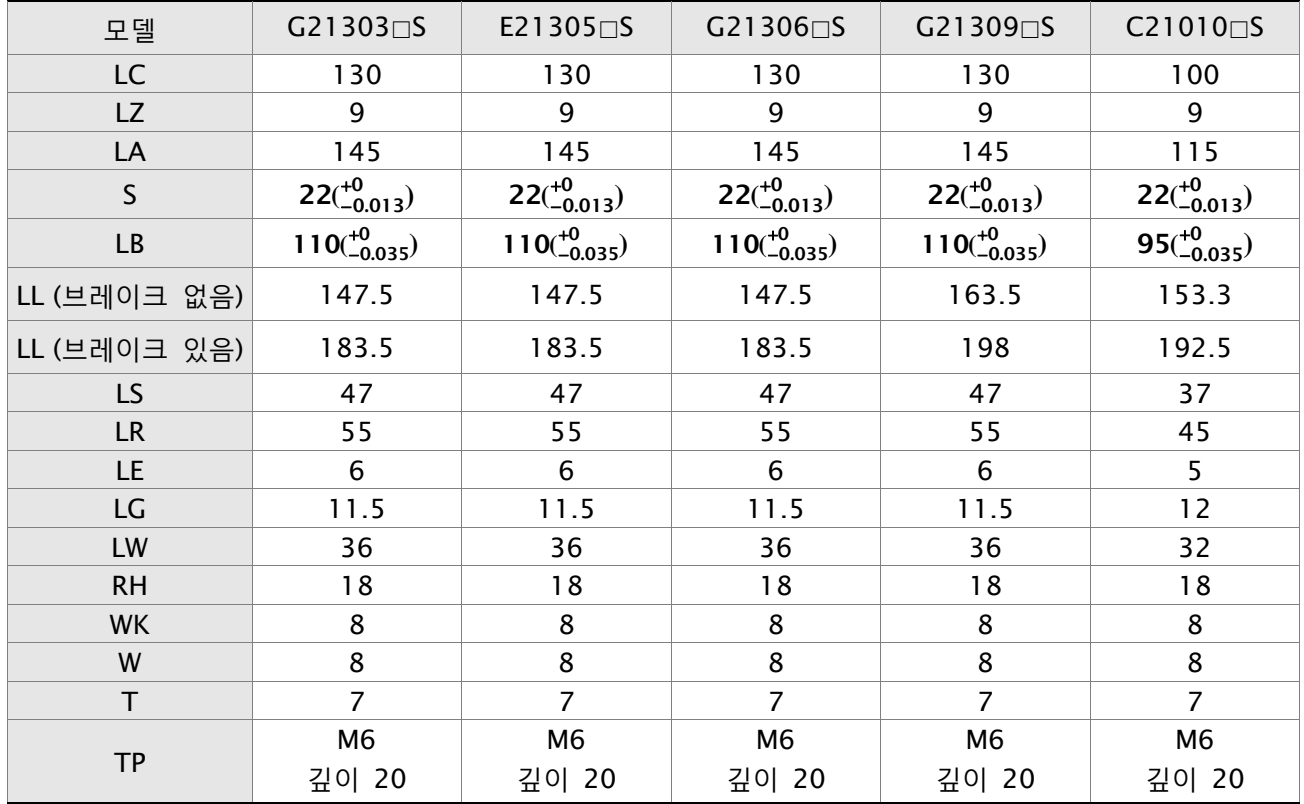

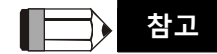

1) 치수 단위는 밀리미터(인치)입니다.

2) 서보 모터의 치수와 무게는 사전 공지 없이 변경될 수 있습니다.

3) 모델 명칭의 네모()는 선택 사양 내용입니다. (1.2절 모델의 설명을 참조하시기 바랍니다).

4) 회전식 자기 엔코더가 있는 모터의 사양은 해당 표준 모델의 사양을 참조하시기 바랍니다.

#### **모터 프레임 크기: 100mm~130mm 모델**

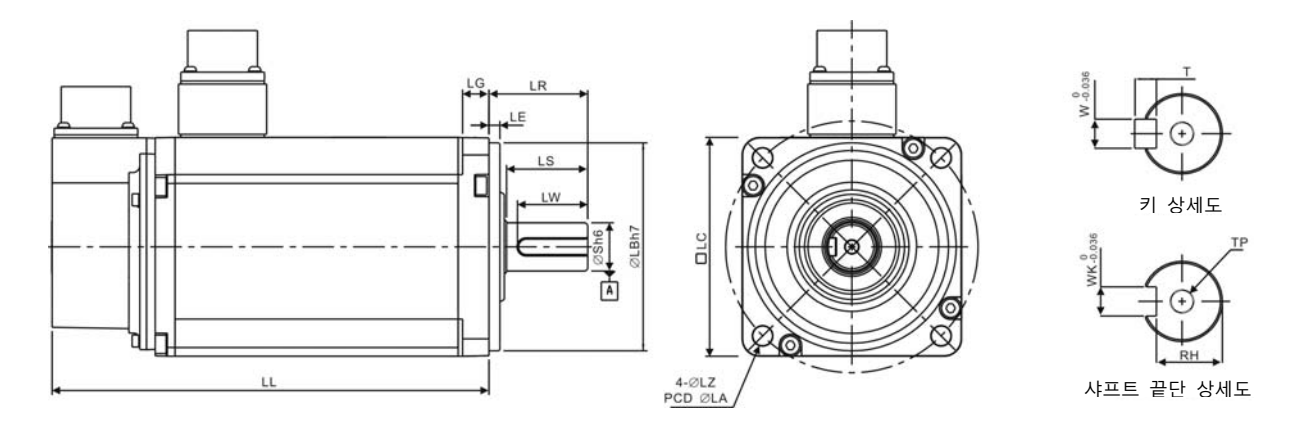

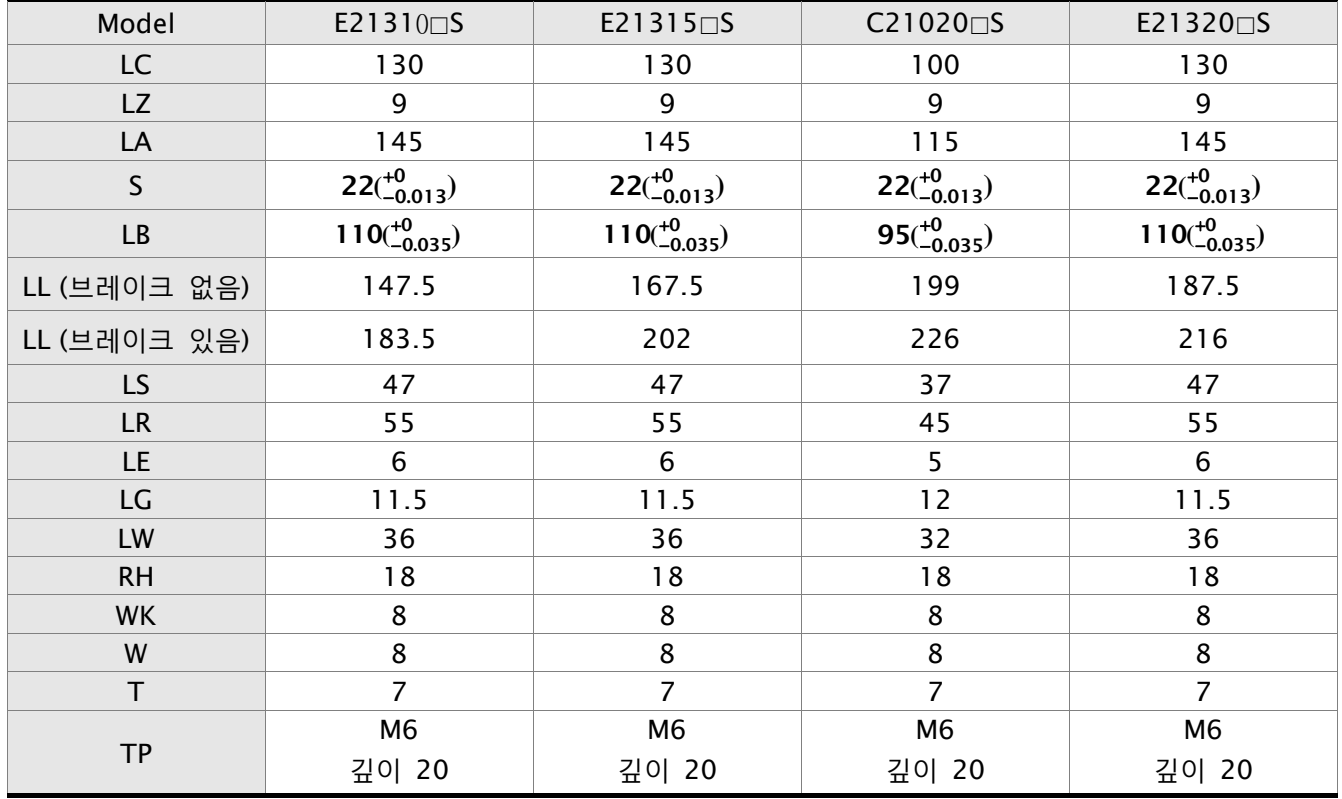

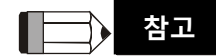

1) 치수 단위는 밀리미터(인치)입니다.

2) 서보 모터의 치수와 무게는 사전 공지 없이 변경될 수 있습니다.

3) 모델 명칭의 네모()는 선택 사양 내용입니다. (1.2절 모델의 설명을 참조하시기 바랍니다).

### **모터 프레임 크기: 180mm 모델**

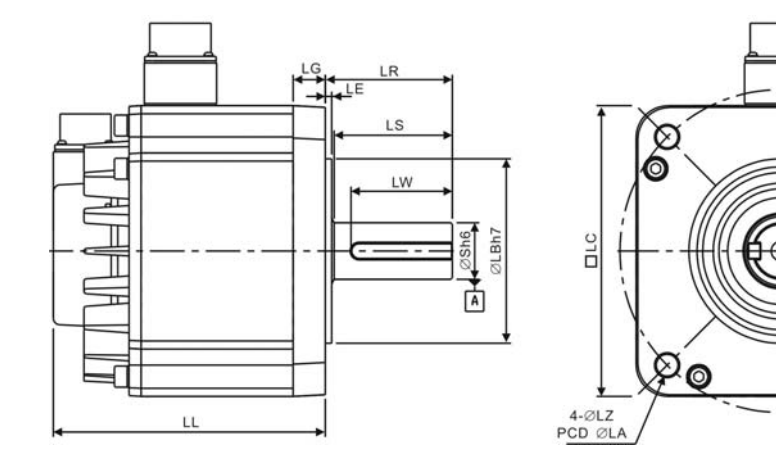

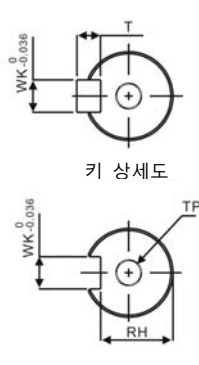

 $\overline{\mathcal{O}}$ 

 $\varnothing$ 

샤프트 끝단 상세도

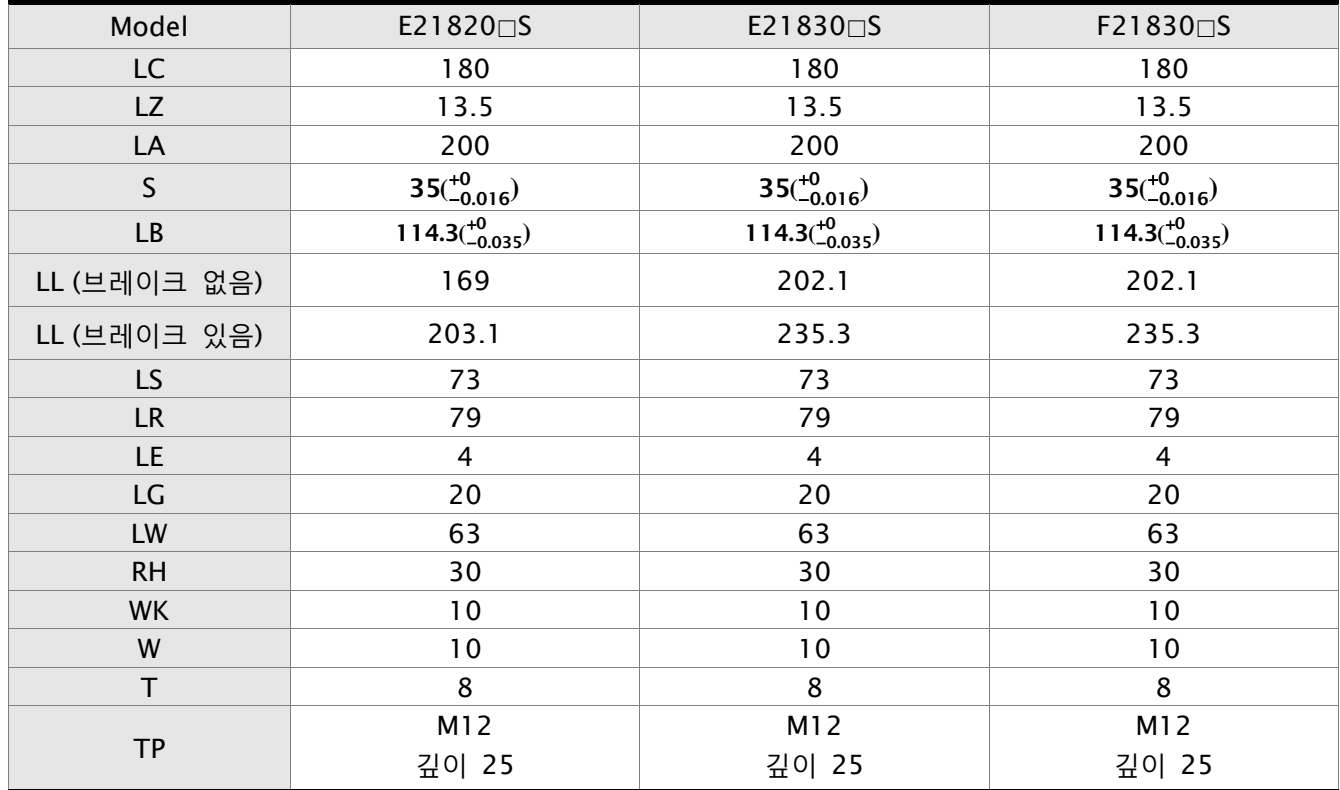

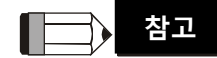

1) 치수 단위는 밀리미터(인치)입니다.

2) 서보 모터의 치수와 무게는 사전 공지 없이 변경될 수 있습니다.

3) 모델 명칭의 네모()는 선택 사양 내용입니다. (1.2절 모델의 설명을 참조하시기 바랍니다).

## **부록 A 부속품**

### ■ 전원 커넥터

**델타 파트 번호: ASDBCAPW0000** 

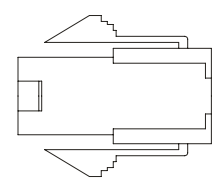

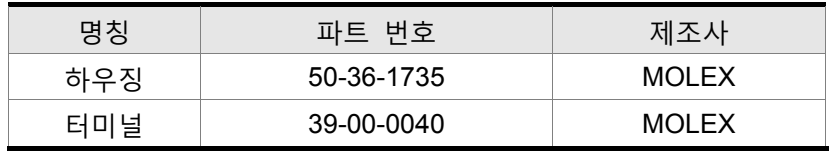

### **델타 파트 번호: ASDBCAPW0100**

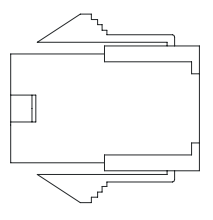

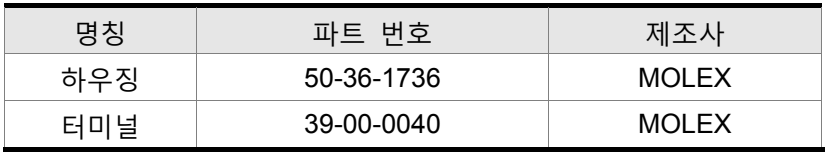

### **델타 파트 번호: ASD-CAPW1000**

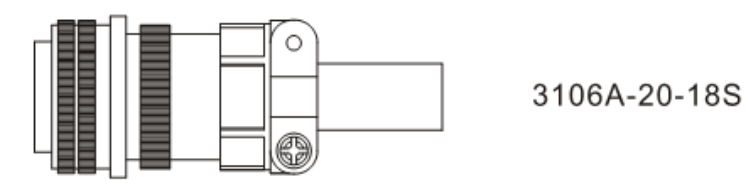

### **델타 파트 번호: ASD-CAPW2000**

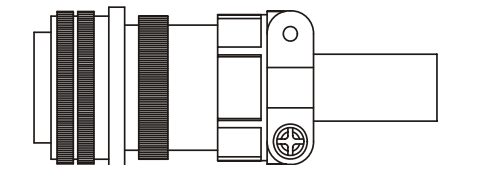

3106A-24-11S

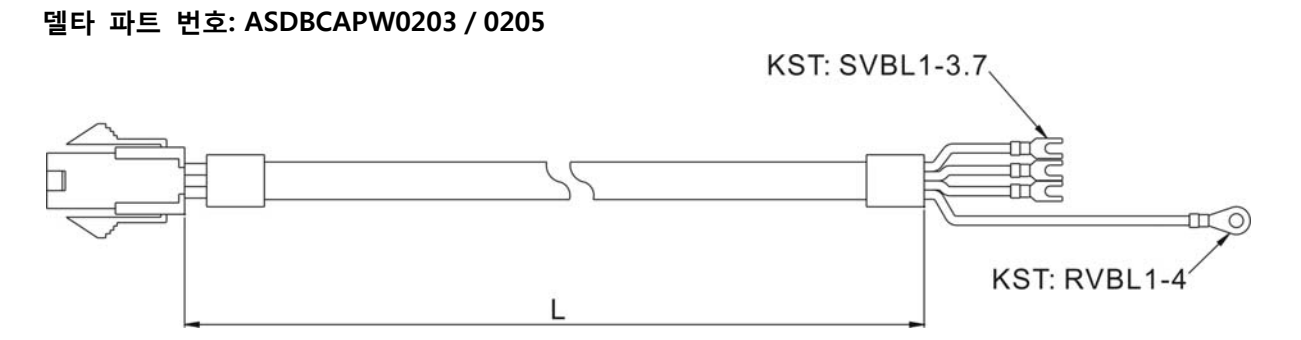

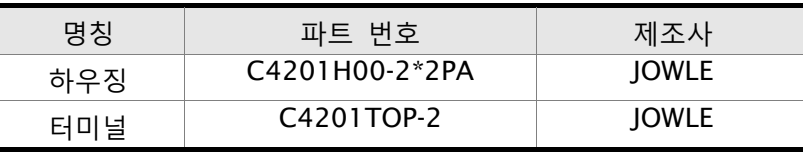

| 명칭 | 파트 번호        |               |           |  |
|----|--------------|---------------|-----------|--|
|    |              | mm            | inch      |  |
|    | ASDBCAPW0203 | $3000 \pm 50$ | $118 + 2$ |  |
|    | ASDBCAPW0205 | $5000 \pm 50$ | 197 + 2   |  |

**델타 파트 번호: ASDBCAPW0303/0305** 

■ 전원 케이블

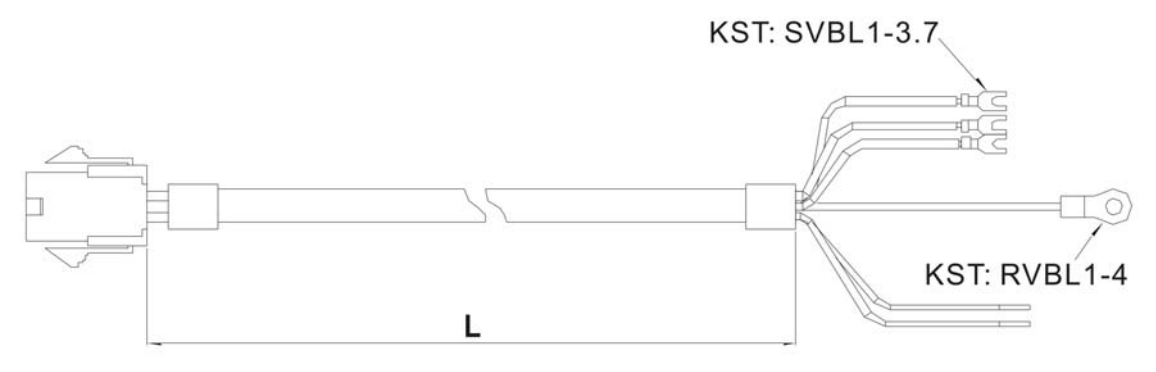

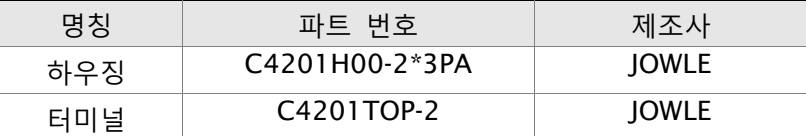

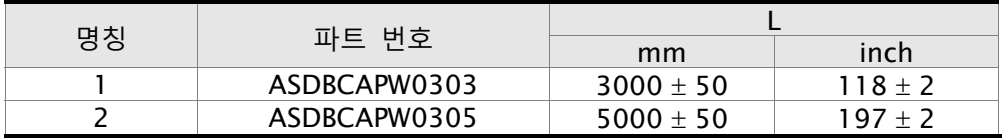

### ■ 전원 케이블 (계속)

**델타 파트 번호: ASDBCAPW1203/1205** 

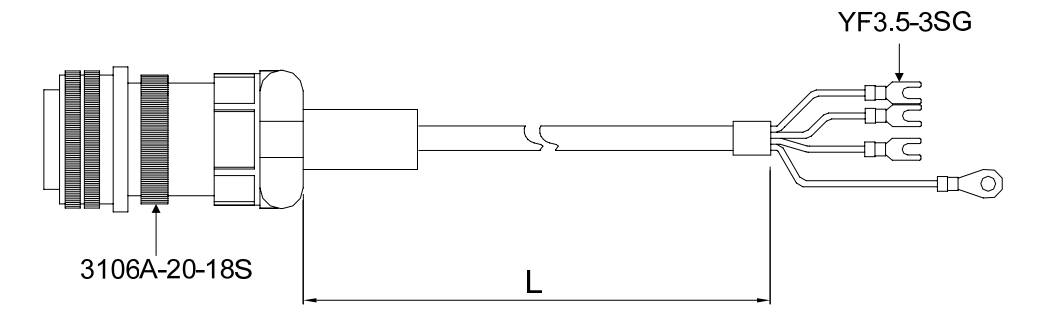

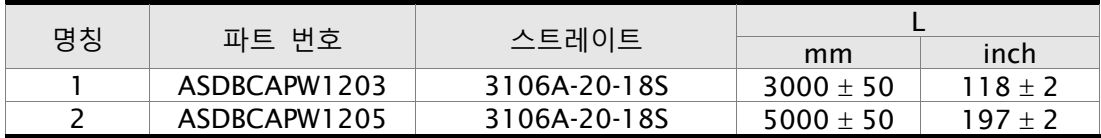

**델타 파트 번호: ASDBCAPW1303/1305** 

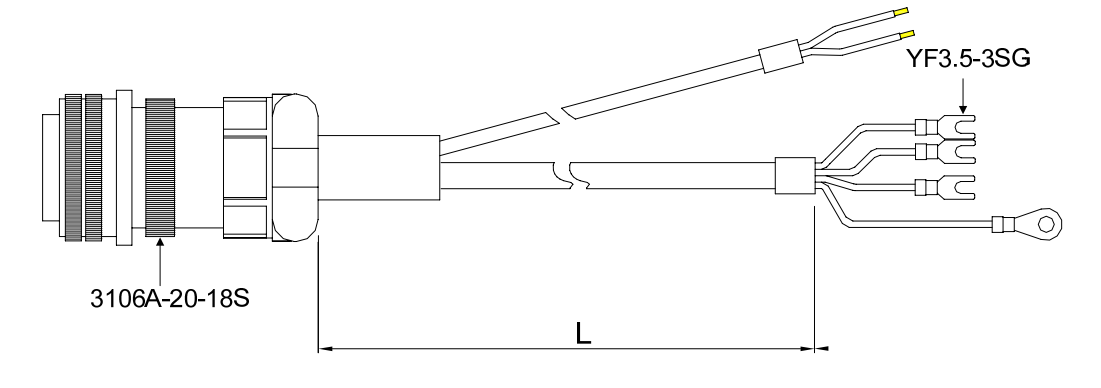

| 명칭 | 파트 번호        | 스트레이트        |               |           |
|----|--------------|--------------|---------------|-----------|
|    |              |              | mm            | inch      |
|    | ASDBCAPW1303 | 3106A-20-18S | $3000 \pm 50$ | $118 + 2$ |
|    | ASDBCAPW1305 | 3106A-20-18S | $5000 \pm 50$ | $197 + 2$ |

**델타 파트 번호: ASD-CAPW2203/2205** 

I

KST: SVB3-4

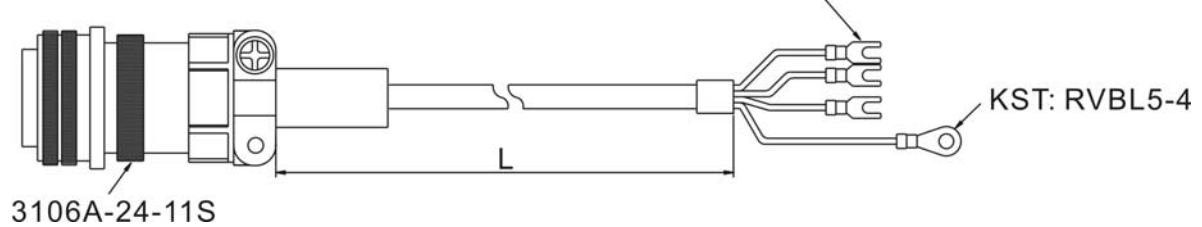

명칭 <mark>| 파트 번호 | 스트레이트 <del>| mm</del> L</mark> inch 1 ASD-CAPW2203 3106A-24-11S 3000 ± 50 118 ± 2<br>2 ASD-CAPW2205 3106A-24-11S 5000 ± 50 197 ± 2  $ASD-CAPW2205$  3106A-24-11S 5000 ± 50

### **델타 파트 번호: ASD-CAPW2303/2305**

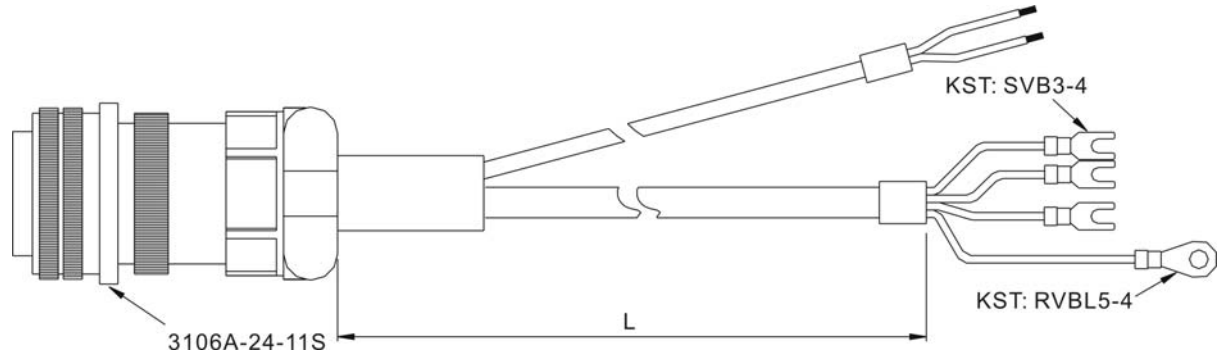

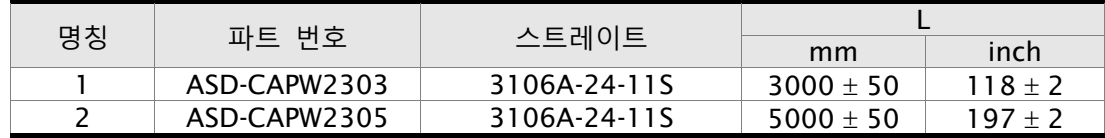

■ 엔코더 커넥터

### **델타 파트 번호: ASDBCAEN0000**

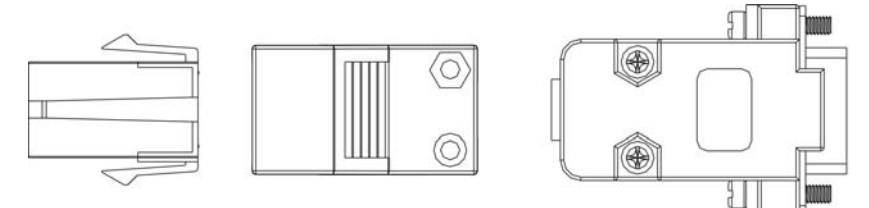

D-SUB 커넥터 9P

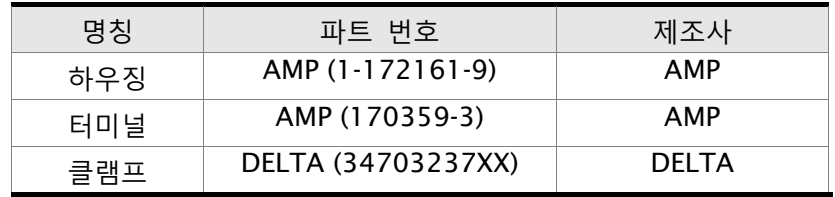

### **델타 파트 번호: ASDBCAEN1000**

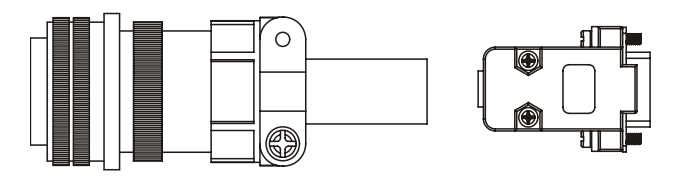

3106A-20-29S

D-SUB 커넥터 9P

## ■ 엔코더 케이블

## **델타 파트 번호: ASDBCAEN0003/0005**

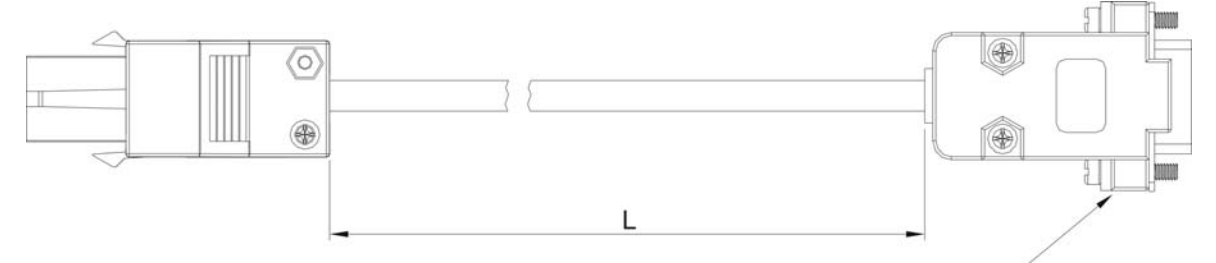

D-SUB 커넥터 9P

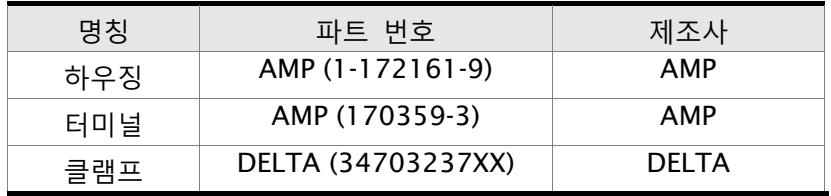

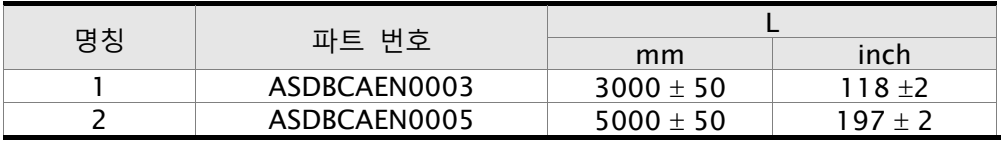

### **델타 파트 번호: ASDBCAEN1003/1005**

Ι

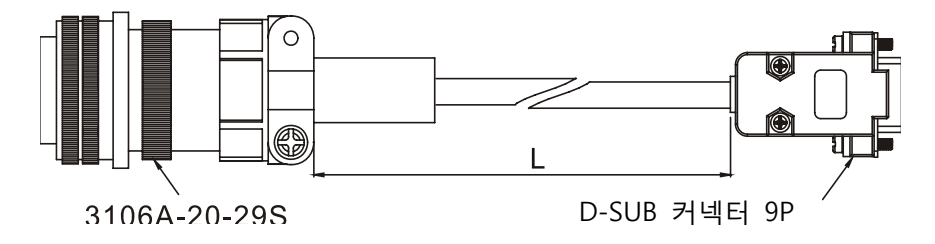

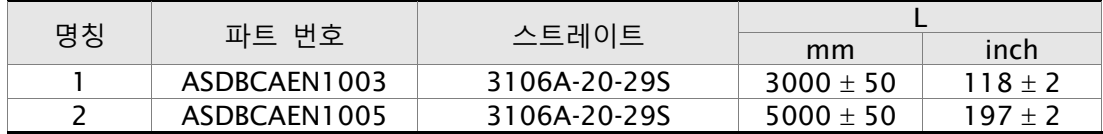

■ I/O 신호 커넥터 (CN1) **델타 파트 번호: ASDBCNDS0044** 

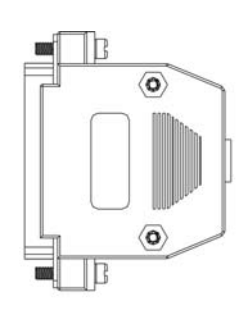

D-SUB 44 핀 플러그

**드라이브와 (PC용) 컴퓨터 사이의 통신 케이블** 

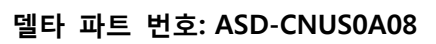

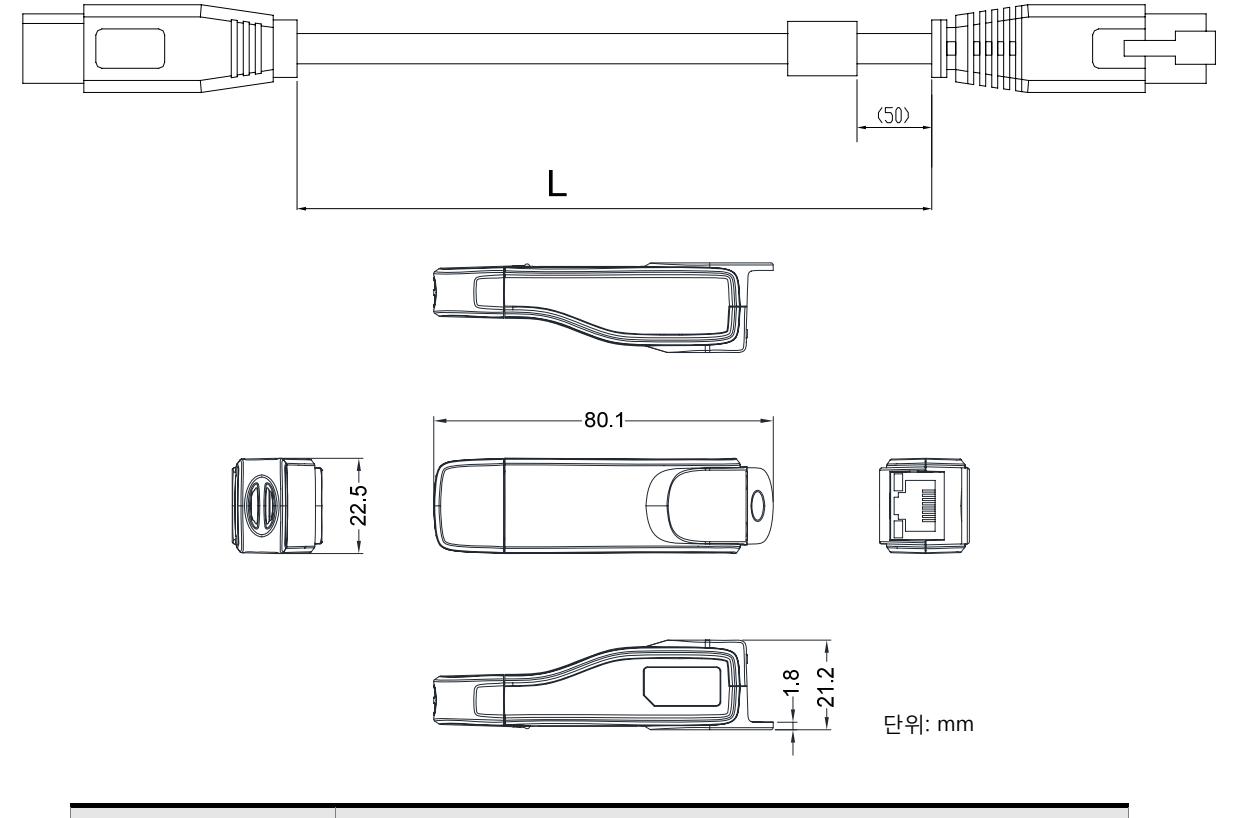

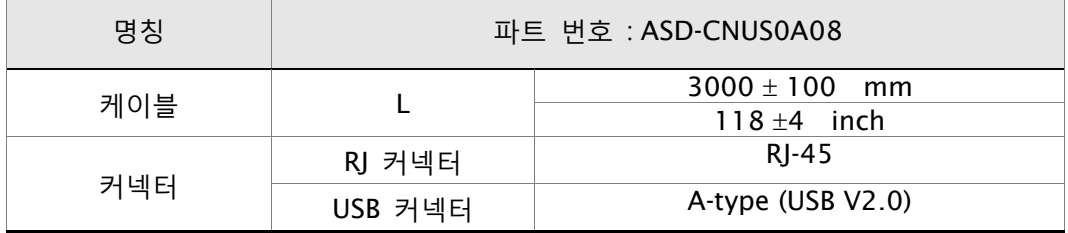
**전압 출력 케이블 (아날로그 신호) 델타 파트 번호: 38644718XX** 

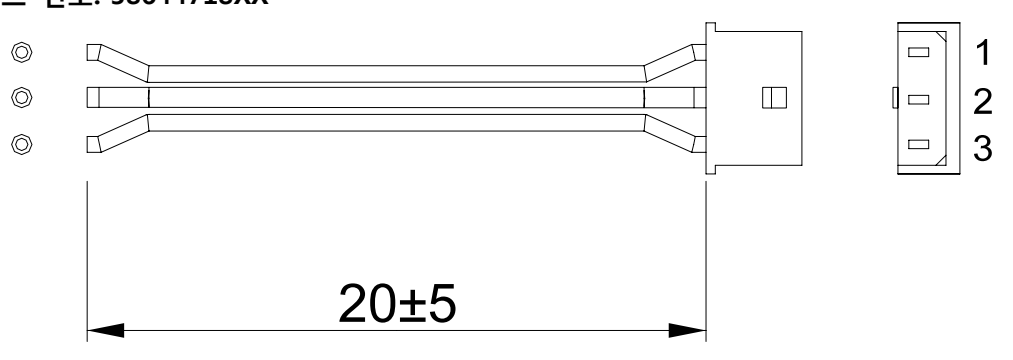

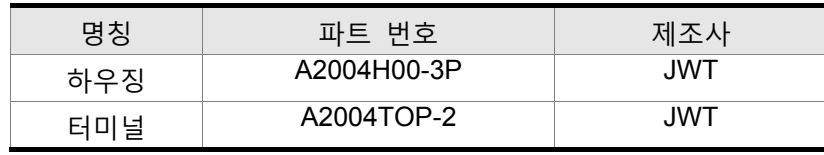

■ RS-485 커넥터

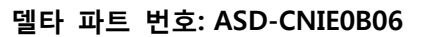

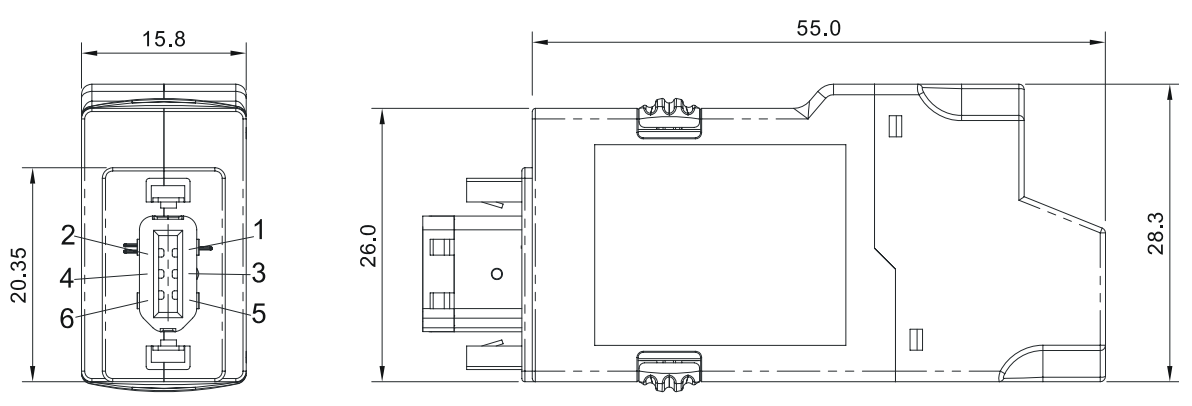

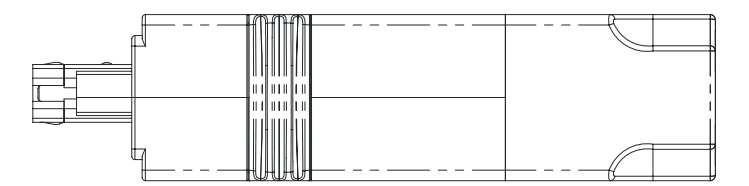

# ■ 서보 드라이브, 서보 모터 및 부속품 조합

# **100W 서보 드라이브와 100W 저 관성 서보 모터**

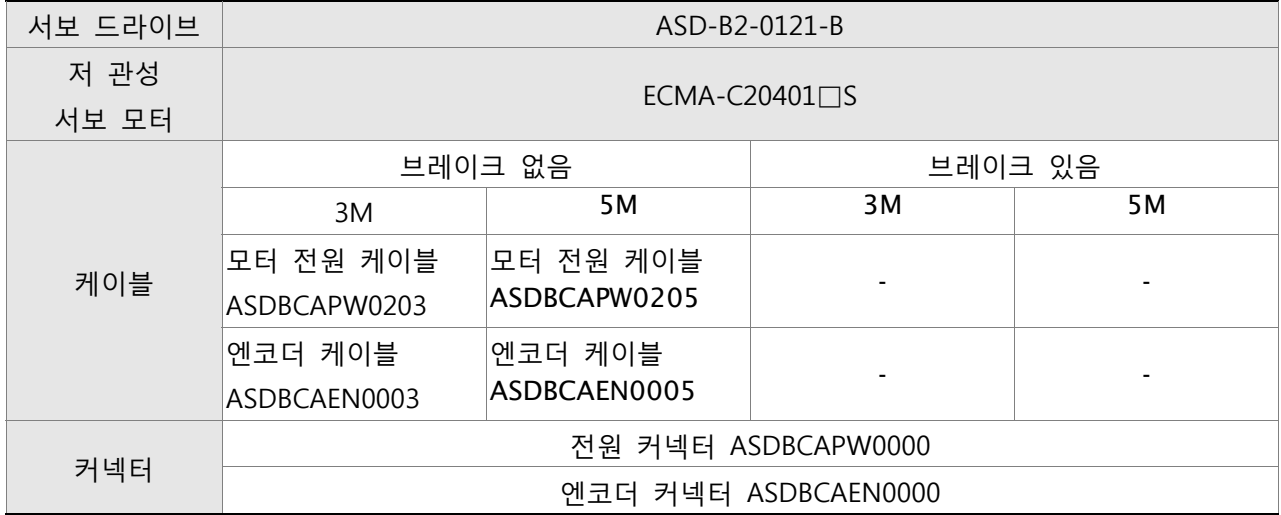

### **200W 서보 드라이브와 200W 저 관성 서보 모터**

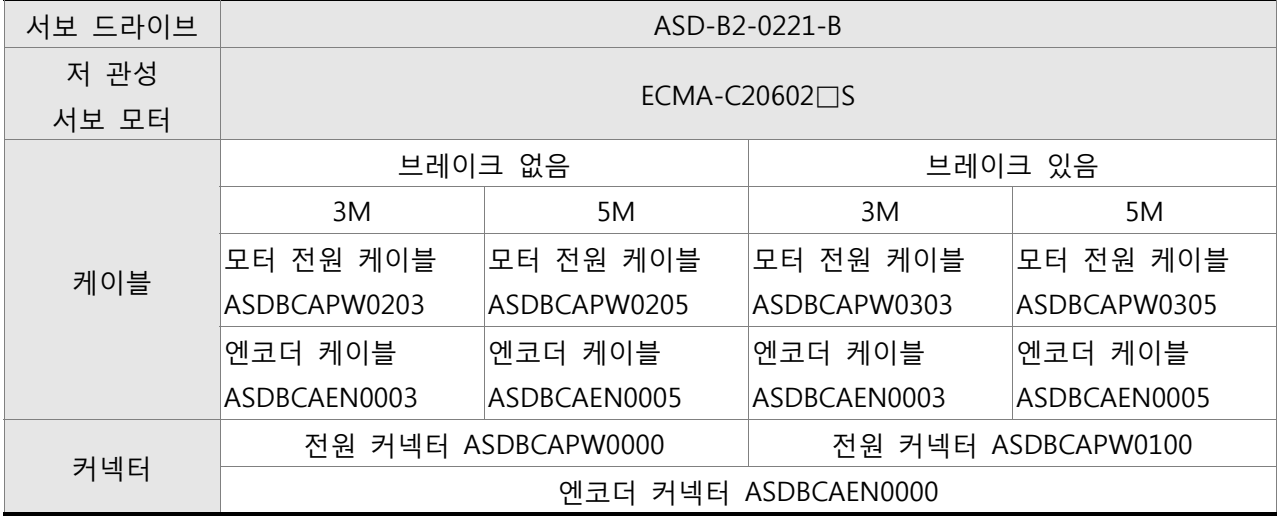

#### **400W 서보 드라이브와 400W 저 관성 서보 모터**

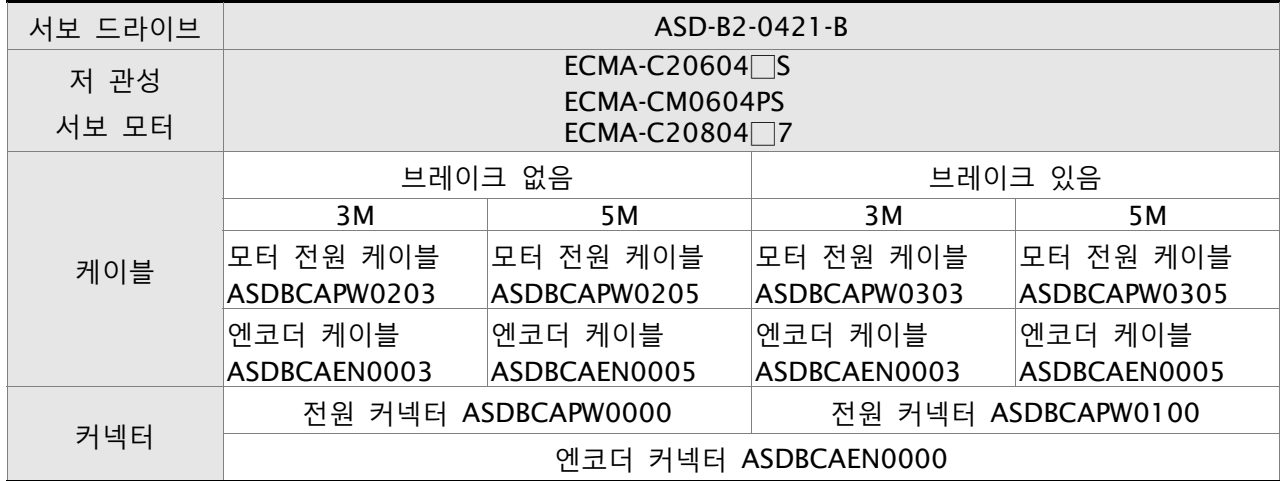

# **400W 서보 드라이브와 500W 중간 관성 서보 모터**

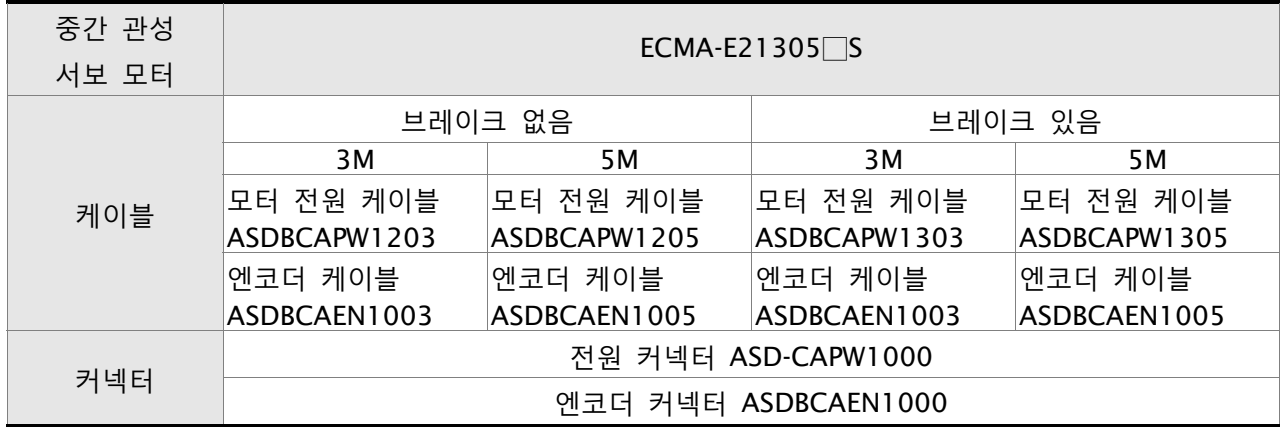

#### **400W 서보 드라이브와 300W 고 관성 서보 모터**

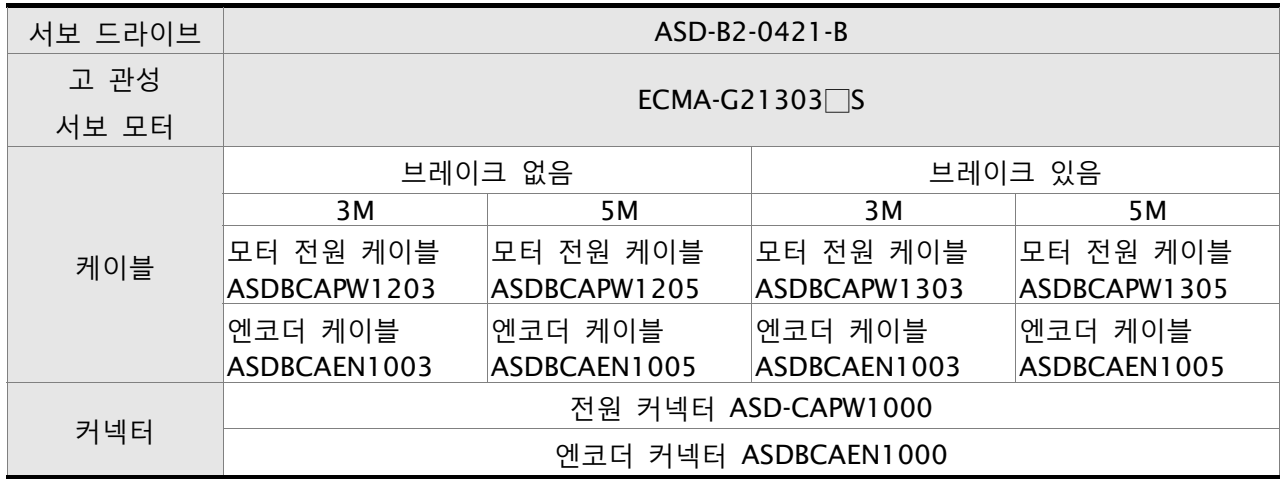

# **750W 서보 드라이브와 750W 저 관성 서보 모터**

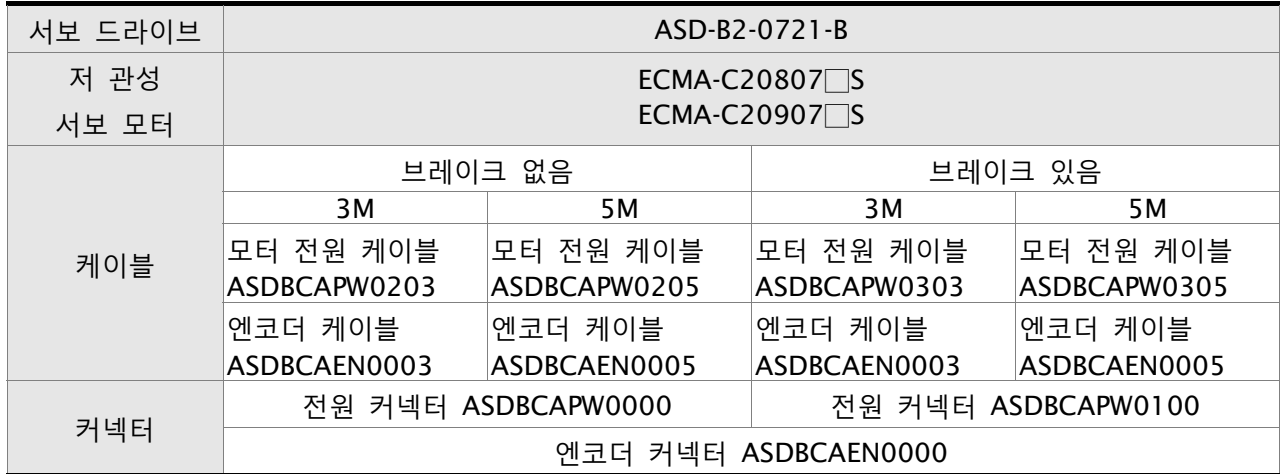

### **750W 서보 드라이브와 600W 고 관성 서보 모터**

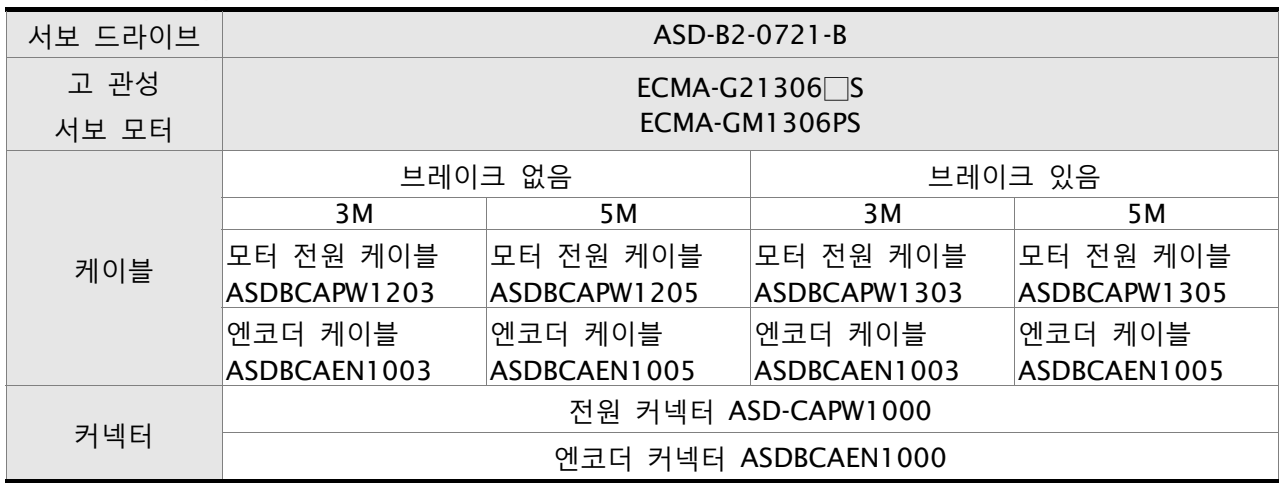

### **1kW 서보 드라이브와 1kW 저 관성 서보 모터**

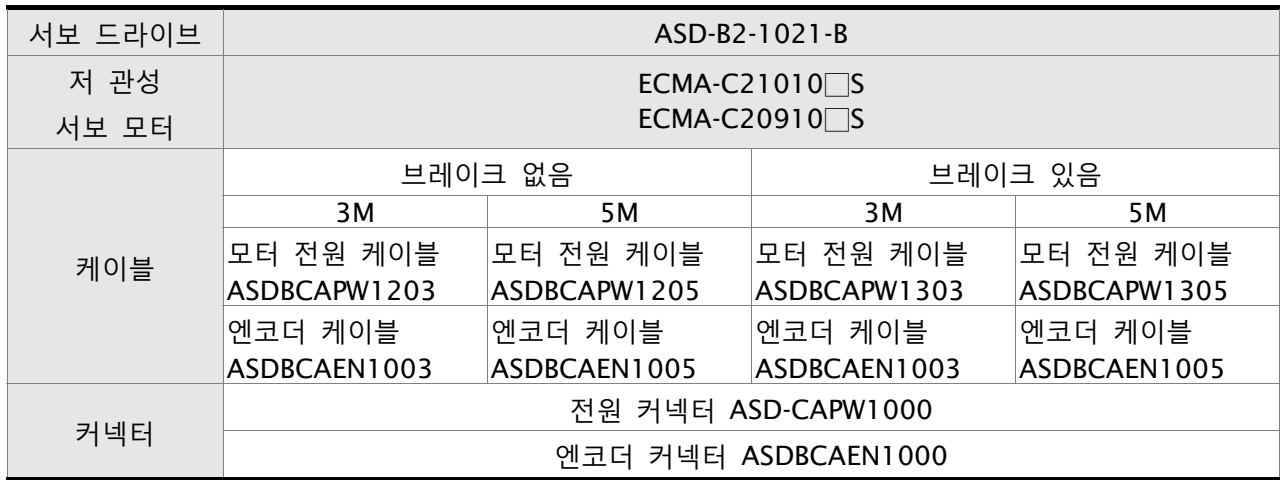

# **1kW 서보 드라이브와 1kW 중간 관성 서보 모터**

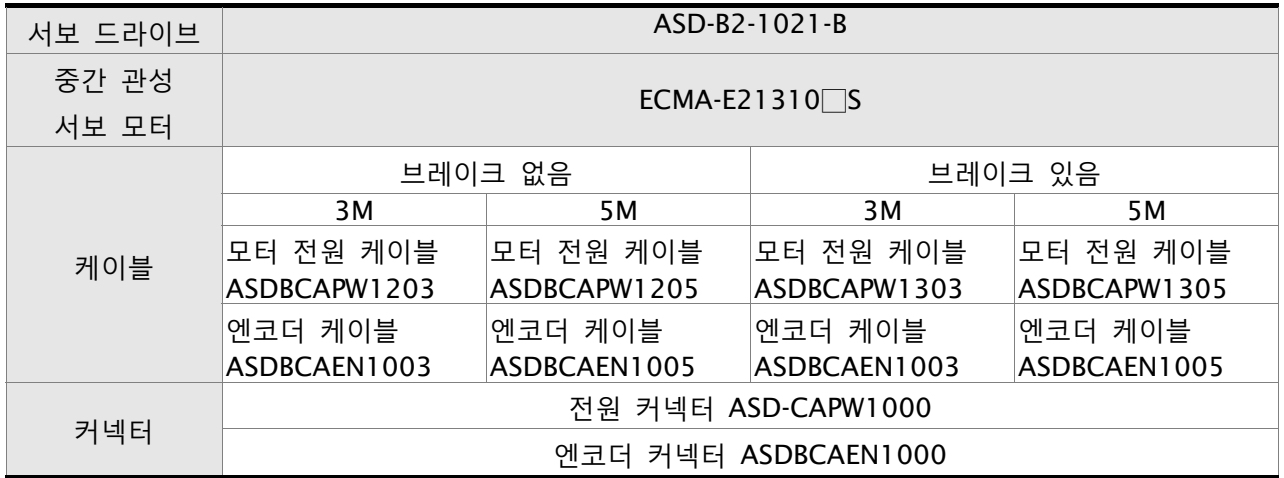

### **1kW 서보 드라이브와 900W 고 관성 서보 모터**

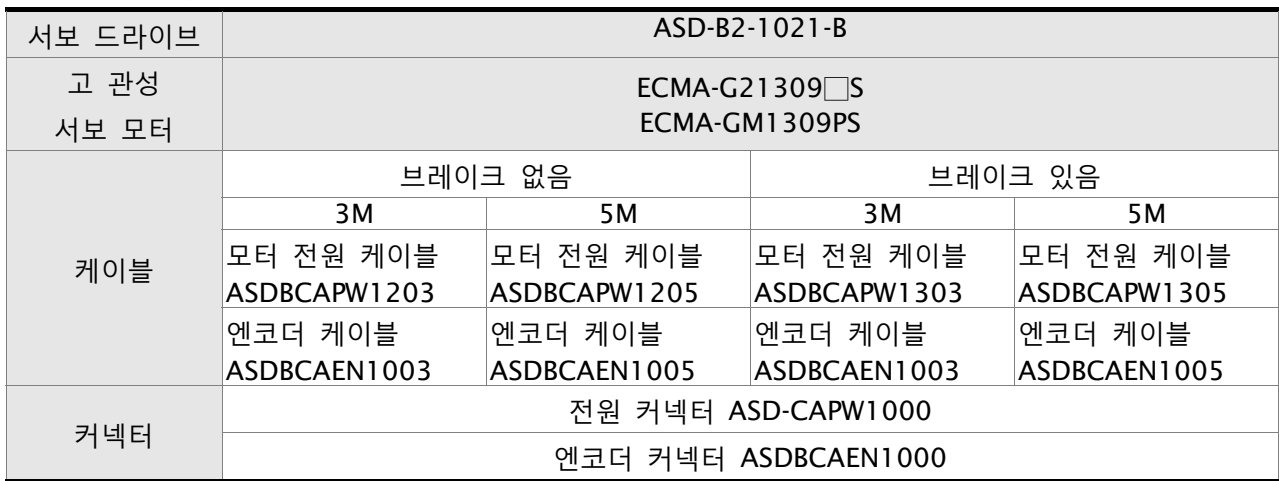

# **1.5kW 서보 드라이브와 1.5kW 중간 관성 서보 모터**

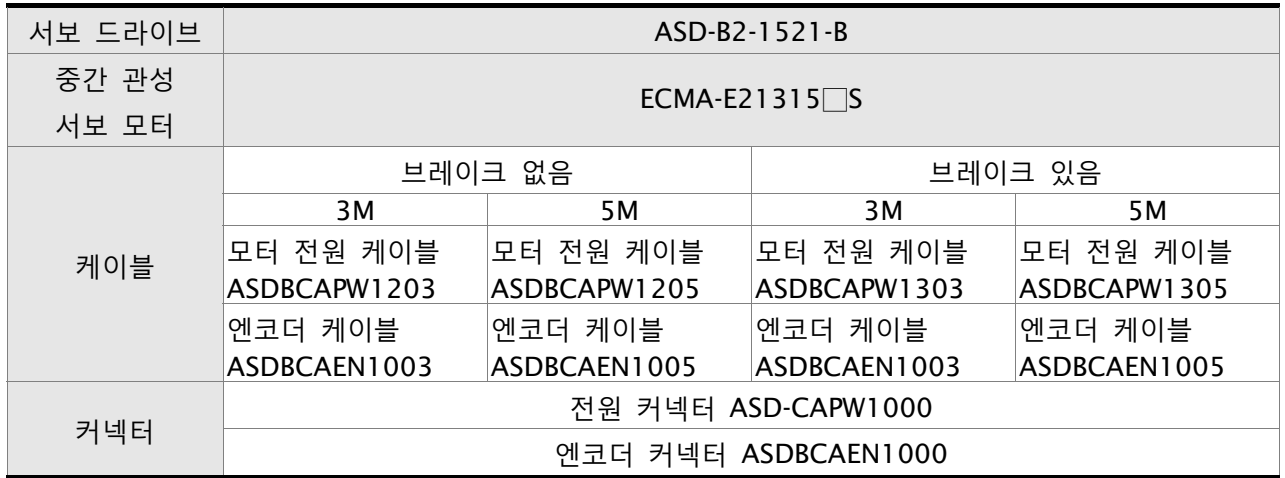

# **2kW 서보 드라이브와 2kW 저 관성 서보 모터**

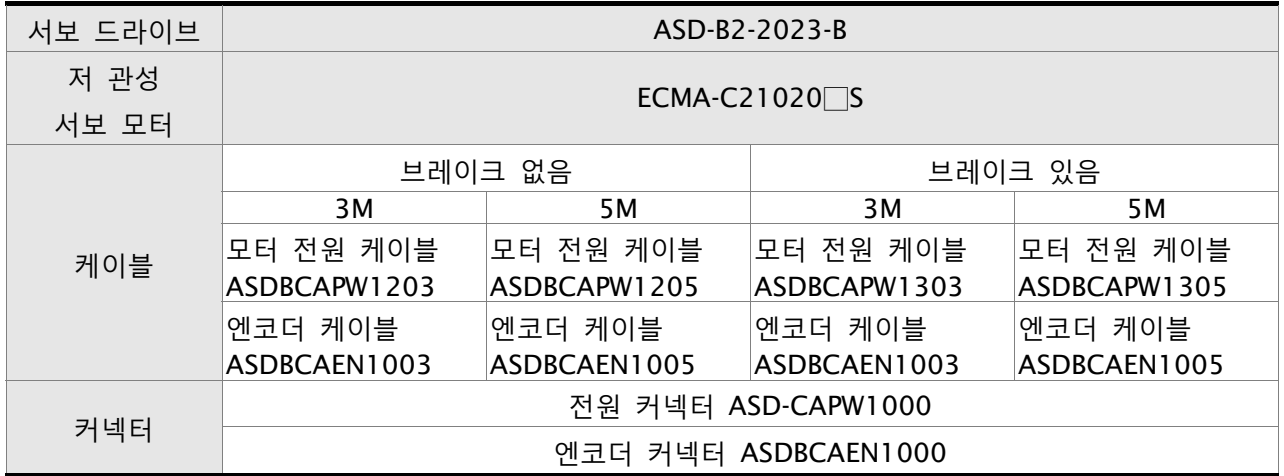

# **2kW 서보 드라이브와 2kW 중간 관성 서보 모터**

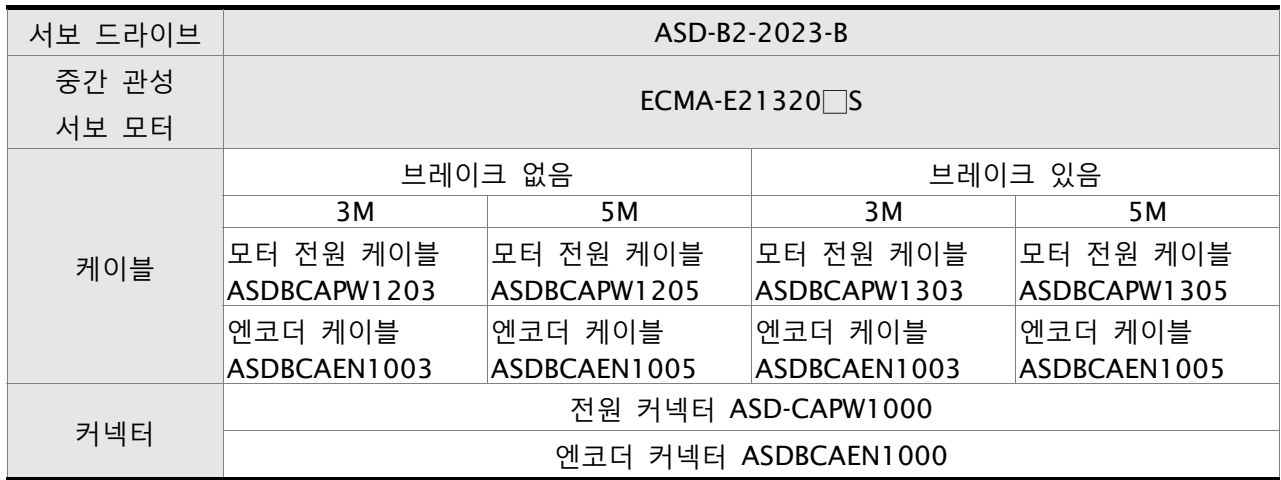

### **2kW 서보 드라이브와 2kW 중간 관성 서보 모터**

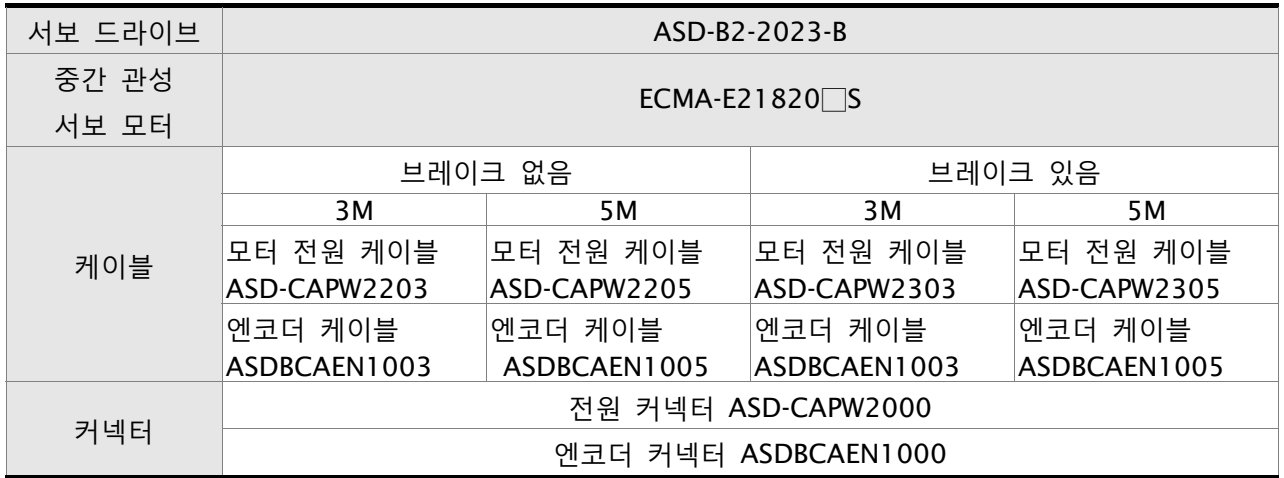

# **3kW 서보 드라이브와 3kW 중간 관성 서보 모터**

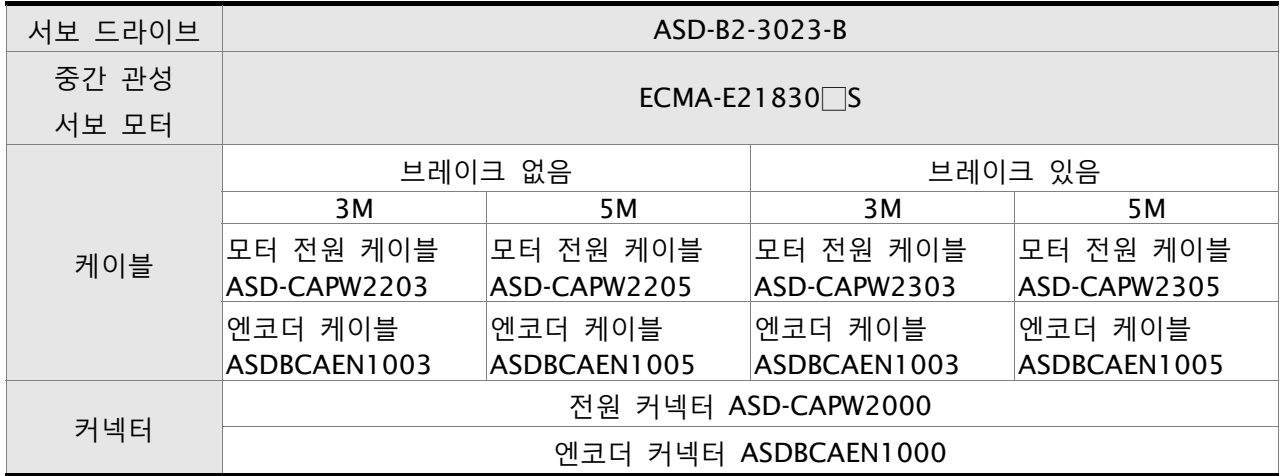

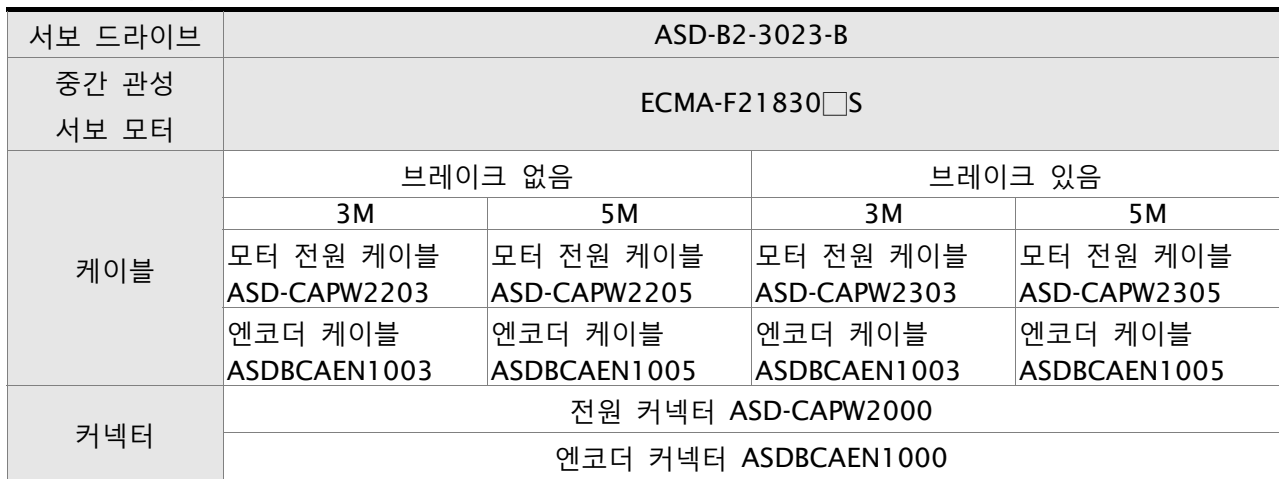

#### **3kW 서보 드라이브와 3kW 중간 관성 서보 모터**

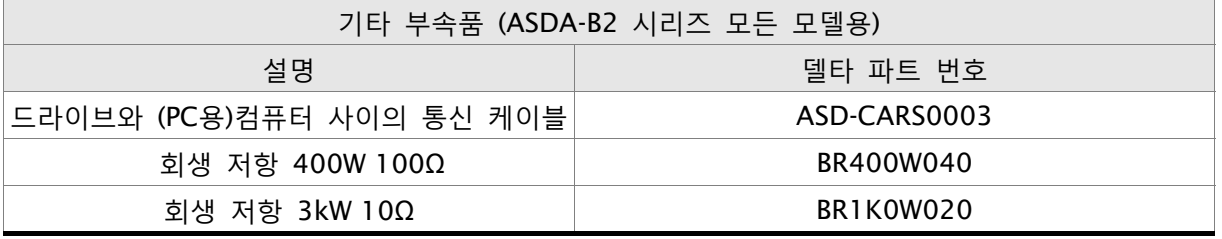

D **NOTE 참고**  $\blacksquare$ 

- 1) 서보 드라이브 모델 명칭의 끝에 있는 네모()는 선택 사양 내용입니다 (완전 폐루프, CANopen 및 확장 DI 포트). 실제 모델 명칭에 대해서는 실제 구매 제품의 주문 정보를 참조하시기 바랍니다.
- 2) 서보 모터 모델 명칭의 네모()는 선택 사양 내용입니다 (키 홈, 브레이크 및 오일 씰).

이 페이지는 의도적으로 비운 것입니다.

# **부록 B 유지보수 및 검사**

델타 AC 서보 드라이브는 반도체 전자공학 기술을 기반으로 하고 있습니다. 이 AC 서보 드라이 브를 최적의 상태에서 작동하고 긴 수명을 보장하기 위해 예방 유지보수가 필요합니다. 인증 기 술자가 AC 서보 드라이브를 정기적으로 유지보수와 검사를 할 것을 권장합니다. 모든 유지보수와 검사 전에, 장치로의 AC 입력 전원을 항상 off 전환하십시오.

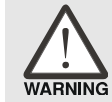

### ¾ **유지보수와 검사를 수행하기 전에** *AC* **전원을 분리하고 내부 커패시터가 완전히 방전된 것을 확인하십시오***!*

#### **기본 검사**

AC 서보 드라이브에 전원이 연결된 후에, AC 서보 드라이브가 준비된 것을 나타내는 충전 LED가 켜집니다.

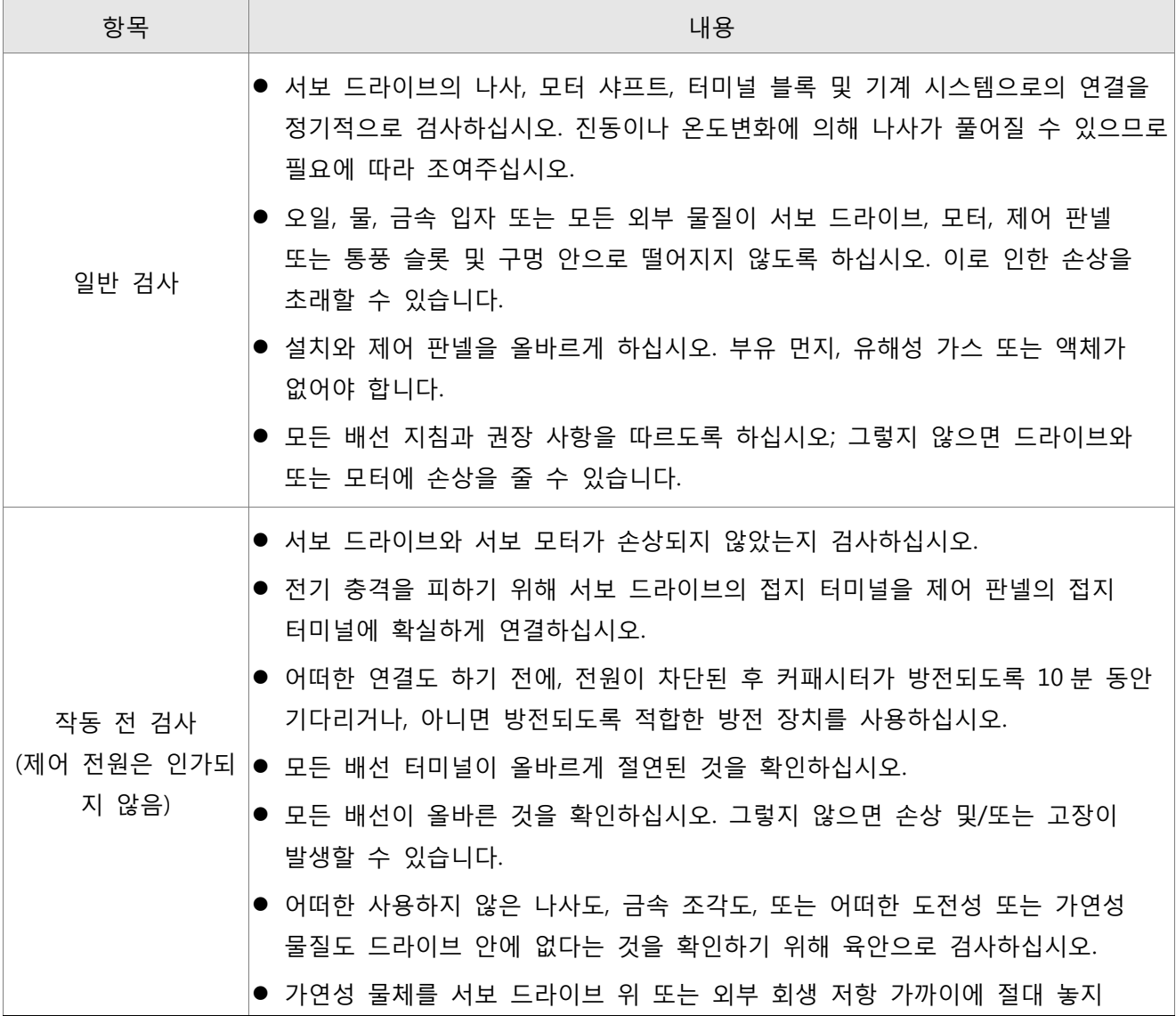

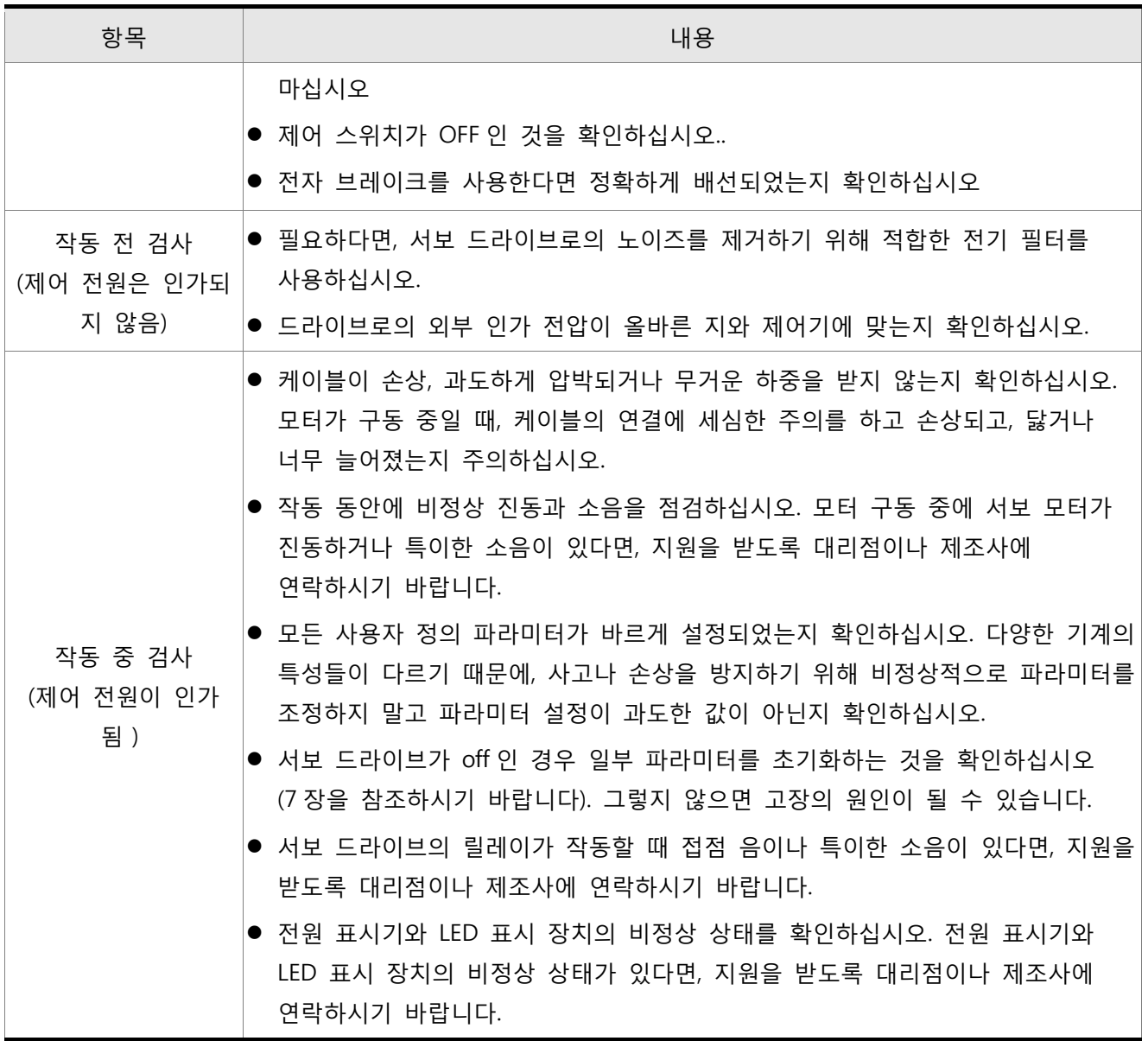

#### **유지보수**

- 제품을 적합하고 정상인 환경에서 사용 및 보관하십시오.
- 서보 드라이브와 모터의 표면 및 판넬을 정기적으로 청소하십시오.
- 도체 및 절연체가 부식 및/또는 손상되었는지 확인하십시오.
- 유지보수를 할 때 어떠한 기계 부품도 분해하거나 손상을 주지 마십시오.
- 진공 청소기로 먼지와 때를 청소하십시오. 통풍구와 PCB는 특별히 주의하여 청소하시기 바랍 니다. 먼지와 때가 쌓이면 예상하지 못한 고장을 일으킬 수 있으므로 이들 구역을 항상 청결 하게 유지하십시오.

#### **부품 교체의 수명**

#### ■ 평활 커패시터

평활 커패시터의 특성은 맥류의 영향에 의해 악화됩니다. 평활 커패시터의 수명은 대기 온 도와 작동 조건에 따라 다양합니다. 정상 냉방 환경에서 적절하게 사용되는 경우, 평활 커 패시터의 일반적인 보증 수명은 10년입니다.

#### ■ 릴레이

전류 스위칭 때문에 접점은 마모되고 고장의 원인이 됩니다. 릴레이의 수명은 전원 공급 커 패시터에 따라 다양합니다. 따라서, 릴레이의 일반적인 보증 수명은 전원 on과 off의 누적 100,000회입니다.

#### ■ 냉각 팬

냉각 팬의 수명은 제한적이며 정기적으로 교체해야 합니다. 연속 작동의 경우, 냉각 팬은 2~3년 내에 최종 수명에 도달합니다. 그러나, 냉각 팬이 진동하거나 특이한 소음이 있다면 반드시 교체해야 합니다.

# 이 페이지는 의도적으로 비운 것입니다